IBM Networking OS

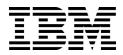

# Menu-Based CLI Command Reference

for the IBM Flex System Fabric EN4093 10Gb Scalable Switch

IBM Networking OS

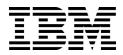

# Menu-Based CLI Command Reference

for the IBM Flex System Fabric EN4093 10Gb Scalable Switch

**Note:** Before using this information and the product it supports, read the general information in the Safety information and Environmental Notices and User Guide documents on the IBM Documentation CD and the Warranty Information document that comes with the product.

First Edition (April 2012)

© Copyright IBM Corporation 2012

US Government Users Restricted Rights – Use, duplication or disclosure restricted by GSA ADP Schedule Contract with IBM Corp.

## Contents

| Preface                                | .1                                                                                                    |
|----------------------------------------|----------------------------------------------------------------------------------------------------|
| Who Should Use This Book               | .1                                                                                                    |
| How This Book Is Organized             | .1                                                                                                    |
| Typographic Conventions                | .2                                                                                                    |
| How To Get Help                        |                                                                                                    |
|                                        |                                                                                                    |
| Chapter 1. The Command Line Interface  | . 5                                                                                                    |
| Connecting to the Switch               | .5                                                                                                    |
| Accessing the Switch                   | .5                                                                                                    |
| Setup vs. CLI                          | .7                                                                                                    |
| Command Line History and Editing       | .7                                                                                                    |
| Idle Timeout                           | .7                                                                                                    |
|                                        |                                                                                                    |
| Chapter 2. Menu Basics                 |                                                                                                    |
| The Main Menu                          |                                                                                                    |
| Menu Summary                           |                                                                                                    |
| Global Commands                        |                                                                                                    |
| Command Line History and Editing       | 13                                                                                                    |
| Command Line Interface Shortcuts       | 14                                                                                                    |
| CLI List and Range Inputs              | 14                                                                                                    |
| Command Stacking                       | 14                                                                                                    |
| Command Abbreviation                   | 14                                                                                                    |
| Tab Completion                         | 15                                                                                                    |
|                                        |                                                                                                    |
| Chapter 3. The Information Menu        |                                                                                                    |
| Information Menu                       | 17                                                                                                    |
|                                        |                                                                                                    |
| System Information Menu                | 19                                                                                                    |
| System Information Menu                | 19                                                                                                    |
|                                        | 19<br>20                                                                                                    |
| Error Disable and Recovery Information | 19<br>20<br>20                                                                                                    |
| Error Disable and Recovery Information | 19<br>20<br>20<br>20                                                                                                 |
| Error Disable and Recovery Information | 19<br>20<br>20<br>20<br>22<br>22                                                                                     |
| Error Disable and Recovery Information | 19<br>20<br>20<br>20<br>22<br>22                                                                                     |
| Error Disable and Recovery Information | 19<br>20<br>20<br>22<br>22<br>22<br>23<br>24                                                                         |
| Error Disable and Recovery Information | 19<br>20<br>20<br>22<br>22<br>22<br>23<br>24                                                                         |
| Error Disable and Recovery Information | 19<br>20<br>20<br>22<br>22<br>23<br>24<br>24                                                                         |
| Error Disable and Recovery Information | 19<br>20<br>20<br>22<br>22<br>23<br>24<br>24<br>25                                                                   |
| Error Disable and Recovery Information | 19<br>20<br>20<br>22<br>22<br>23<br>24<br>24<br>25<br>25                                                             |
| Error Disable and Recovery Information | 19<br>20<br>20<br>22<br>23<br>24<br>24<br>25<br>25<br>26                                                             |
| Error Disable and Recovery Information | 19<br>20<br>20<br>22<br>23<br>24<br>24<br>25<br>25<br>26<br>27                                                       |
| Error Disable and Recovery Information | 19<br>20<br>20<br>22<br>22<br>23<br>24<br>24<br>25<br>25<br>26<br>27<br>28                                           |
| Error Disable and Recovery Information | 19<br>20<br>20<br>22<br>23<br>24<br>24<br>25<br>25<br>26<br>27<br>28<br>29                                           |
| Error Disable and Recovery Information | 19<br>20<br>20<br>22<br>23<br>24<br>25<br>25<br>26<br>27<br>28<br>29<br>30                                           |
| Error Disable and Recovery Information | 19<br>20<br>20<br>22<br>23<br>24<br>25<br>25<br>26<br>27<br>28<br>29<br>30<br>30                                     |
| Error Disable and Recovery Information | 19<br>20<br>20<br>22<br>22<br>23<br>24<br>24<br>25<br>25<br>26<br>27<br>28<br>29<br>30<br>30<br>30<br>31             |
| Error Disable and Recovery Information | 19<br>20<br>20<br>22<br>22<br>23<br>24<br>24<br>25<br>25<br>26<br>27<br>28<br>29<br>30<br>30<br>31<br>34             |
| Error Disable and Recovery Information | 19<br>20<br>20<br>22<br>23<br>24<br>24<br>25<br>25<br>26<br>27<br>28<br>29<br>30<br>30<br>31<br>34<br>35             |
| Error Disable and Recovery Information | 19<br>20<br>20<br>22<br>23<br>24<br>25<br>25<br>26<br>27<br>28<br>29<br>30<br>30<br>30<br>31<br>34<br>35<br>35       |
| Error Disable and Recovery Information | 19<br>20<br>20<br>22<br>23<br>24<br>24<br>25<br>25<br>26<br>27<br>28<br>29<br>30<br>30<br>31<br>34<br>35<br>35<br>36 |

| Hot Links Information Menu                                                                                   | . 38       |
|----------------------------------------------------------------------------------------------------|------------|
| Hotlinks Trigger Information                                                                                 | . 38       |
| ECP Information                                                                                              |            |
| LLDP Information Menu                                                                                        | . 39       |
| LLDP Remote Device Information                                                                               |            |
| Unidirectional Link Detection Information Menu                                                               | 41         |
| UDLD Port Information                                                                                        | 41         |
| OAM Discovery Information Menu                                                                               | 42         |
|                                                                                                    | 42         |
|                                                                                                    | 43         |
|                                                                                                    | -          |
|                                                                                                    | -          |
| 802.1X Information                                                                                           |            |
| Spanning Tree Information                                                                                    |            |
| RSTP/MSTP/PVRST Information                                                                                  | 49         |
| Common Internal Spanning Tree Information                                                                    | - 49<br>54 |
| Common Internal Spanning Tree Information                                                                    | . DI       |
| Trunk Group Information   .   .   .   .   .   .   .   .     VLAN Information   .   .   .   .   .   .   .   . | 53         |
|                                                                                                    | 54         |
| Layer 3 Information Menu                                                                                     | . 55       |
| IP Routing Information Menu                                                                                  | 57         |
| Show All IP Route Information                                                                                |            |
| ARP Information Menu                                                                                         |            |
| Show All ARP Entry Information                                                                               | 60         |
| ARP Address List Information                                                                                 | 61         |
| BGP Information Menu                                                                                         |            |
| BGP Peer Information                                                                                         |            |
| BGP Summary Information                                                                                      | 62         |
| BGP Peer Routes Information                                                                                  |            |
| Show All BGP Information                                                                                     |            |
| OSPF Information Menu                                                                                        |            |
| OSPF General Information                                                                                     |            |
| OSPF Interface Information                                                                                   |            |
| OSPF Interface Loopback Information                                                                          | 66         |
| OSPF Database Information Menu                                                                               | 67         |
| OSPF Route Codes Information                                                                                 | 69         |
| OSPFv3 Information Menu                                                                                      | 69         |
| OSPFv3 Area Index Information Menu                                                                           |            |
|                                                                                                    | . 72       |
| OSPFv3 Interface Information                                                                                 | 72         |
| OSPFv3 Database Information Menu                                                                             | 72         |
| OSPFv3 Route Codes Information                                                                               | . 74       |
| Routing Information Protocol Information Menu                                                                | 74         |
| RIP Routes Information.                                                                                      | 74         |
|                                                                                                    |            |
|                                                                                                    | . 75       |
| IPv6 Routing Information Menu                                                                                | . 75       |
| IPv6 Routing Table Information                                                                               | . 76       |
| IPv6 Neighbor Discovery Cache Information Menu                                                               |            |
| IPv6 Neighbor Discovery Cache Information                                                                    |            |
| IPv6 Neighbor Discovery Prefix Information                                                                   |            |
| ECMP Static Routes Information.                                                                              |            |
| ECMP Hashing Result.                                                                                         |            |
| IGMP Multicast Group Information Menu                                                                        |            |
| IGMP Querier Information                                                                                     | . 79       |

| IGMP Multicast Router Port Information Menu           |     |   |   |   |   |   |   |   |   |   | . 79  |
|-------------------------------------------------------|-----|---|---|---|---|---|---|---|---|---|-------|
| IGMP Multicast Router Dump Information .              |     |   |   |   |   |   |   |   |   |   |       |
| IGMP Group Information                                |     |   |   |   |   |   |   |   |   |   | . 80  |
| IGMP Group Information                                |     |   |   |   |   |   |   |   |   |   | . 81  |
| MLD Information Menu.                                 |     | - | - | - | - | - | - | - | - | - | 81    |
| MLD Mrouter Information Menu.                         | ••• | • | • | • | • | • | • | • | • | • | . 82  |
| MLD Mrouter Dump Information                          |     |   |   |   |   |   |   |   |   |   |       |
| VRRP Information                                      |     |   |   |   |   |   |   |   |   |   |       |
|                                                       |     |   |   |   |   |   |   |   |   |   |       |
| Interface Information                                 |     |   |   |   |   |   |   |   |   |   |       |
| IPv6 Path MTU Information                             | • • | • | • | • | • | · | · | · | · | · | . 84  |
|                                                       |     | • | · | • | • | · | · | • | · | · | . 85  |
| IKEv2 Information                                     |     |   |   |   |   |   |   |   |   |   |       |
| IKEv2 Information Dump                                |     | • | • | • | • | • | • | • | • | · | . 86  |
| IPsec Information Menu                                |     |   |   | • | • |   |   | • |   | • | . 87  |
| IPsec Manual Policy Information                       |     |   |   |   | • |   |   |   |   |   | . 88  |
| Quality of Service Information Menu                   |     |   |   |   |   |   |   |   |   |   | . 89  |
| 802.1p Information                                    |     |   |   |   |   |   |   |   |   |   | . 89  |
| WRED and ECN Information                              |     |   |   |   |   |   |   |   |   |   | . 90  |
| Access Control List Information Menu                  |     |   |   |   |   |   |   |   |   |   | . 91  |
| Access Control List Information                       |     |   |   |   |   |   |   |   |   |   |       |
| RMON Information Menu                                 |     |   |   |   |   |   |   |   |   |   |       |
| RMON History Information                              |     |   |   |   |   |   |   |   |   |   |       |
| RMON Alarm Information                                |     |   |   |   |   |   |   |   |   |   |       |
| RMON Event Information                                |     |   |   |   |   |   |   |   |   |   |       |
| Link Status Information                               |     |   |   |   |   |   |   |   |   |   |       |
|                                                       |     |   |   |   |   |   |   |   |   |   |       |
| Port Information                                      |     |   |   |   |   |   |   |   |   |   |       |
| Port Transceiver Status                               |     |   |   |   |   |   |   |   |   |   |       |
| Virtualization Information                            |     |   |   |   |   |   |   |   |   |   |       |
| Virtual Machines Information                          |     |   |   |   |   |   |   |   |   |   |       |
| Virtual Machine (VM) Information                      |     | • | · | • | • | • | · | • | · | · | .100  |
| VMware Information                                    |     |   | • | • |   | • |   | • | • | • | . 101 |
| VMware Host Information                               |     |   |   |   |   |   |   |   |   |   |       |
| Virtual Network Interface Card Information            |     |   |   |   | • |   |   |   |   |   | . 102 |
| Virtual NIC (vNIC) Information vNIC Group Information |     |   |   |   |   |   |   |   |   |   | . 102 |
| vNIC Group Information                                |     |   |   |   |   |   |   |   |   |   | . 103 |
| EVB Information                                       |     |   |   |   |   |   |   |   |   |   | . 103 |
| VSI Information                                       |     |   |   |   |   |   |   |   |   |   |       |
| Information Dump                                      |     |   |   |   |   |   |   |   |   |   |       |
| •                                                     |     |   |   |   |   |   |   |   |   |   |       |
| Chapter 4. The Statistics Menu                        |     |   |   |   |   |   |   |   |   |   | .105  |
| Statistics Menu                                       |     |   |   |   |   |   |   |   |   |   | .105  |
| Port Statistics Menu                                  |     |   |   |   |   |   |   |   |   |   | . 106 |
| 802.1x Authenticator Statistics                       |     |   |   |   |   |   |   |   |   |   | . 108 |
| 802.1x Authenticator Diagnostics                      |     |   |   |   |   |   |   |   |   |   | .109  |
| BOOTP Relay Statistics                                |     |   |   |   |   |   |   |   |   |   | .111  |
| Bridging Statistics                                   |     |   |   |   |   |   |   |   |   |   | .111  |
| Ethernet Statistics                                   |     |   |   |   | • | • | · | • | · |   | .112  |
|                                                       |     |   |   |   | • | • | · | • | · | - | .112  |
|                                                       |     |   |   |   | • | • | · | • | · | • |       |
| Interface Protocol Statistics                         |     |   |   |   |   |   |   |   |   |   | . 117 |
| Link Statistics                                       |     |   |   |   |   |   |   |   |   |   | .118  |
| RMON Statistics                                       |     |   |   |   |   |   |   |   |   |   | .118  |
| Trunk Statistics Menu.                                |     |   |   |   |   |   |   |   |   |   | . 120 |

| Layer 2 Statistics Menu                 |
|-----------------------------------------|
| FDB Statistics                          |
| LACP Statistics                         |
| Hotlinks Statistics                     |
| LLDP Port Statistics                    |
| OAM Statistics.                         |
| OAM Statistics                          |
| vLAG Statistics                         |
| vLAG ISL Statistics                     |
| vLAG Statistics                         |
| Layer 3 Statistics Menu                 |
| IPv4 Statistics                         |
| IPv6 Statistics                         |
| IPv4 Route Statistics                   |
| IPv6 Route Statistics                   |
| IPv6 Path MTU Statistics                |
| ARP Statistics                          |
| DNS Statistics                          |
| ICMP Statistics                         |
| TCP Statistics                          |
| UDP Statistics                          |
| IGMP Statistics                         |
| MLD Statistics Menu                     |
| MLD Global Statistics                   |
| OSPF Statistics Menu                    |
| OSPF Global Statistics                  |
| OSPFv3 Statistics Menu                  |
| OSPFv3 Global Statistics                |
| VRRP Statistics                         |
| Routing Information Protocol Statistics |
| Management Processor Statistics Menu    |
| Packet Statistics Menu                  |
| MP Packet Statistics                    |
| Packet Statistics Log Menu              |
| Packet Log example                      |
| Packet Statistics Last Packet Menu      |
| Packet Statistics Dump Menu             |
| Packet Statistics Parse Menu            |
| TCP Statistics                          |
| UCB Statistics                          |
| CPU Statistics                          |
| New CPU Statistics                      |
| History of CPU Statistics               |
| ACL Statistics Menu                     |
| ACL Statistics List                     |
| VLAN Map Statistics                     |
| SNMP Statistics                         |
| NTP Statistics                          |
| Statistics Dump                         |

| Chapter 5. The Configuration Menu                                                                                                    | 1      |
|----------------------------------------------------------------------------------------------------|--------|
| Configuration Menu                                                                                                    |        |
| Viewing, Applying, and Saving Changes                                                                                                    | 2      |
| Viewing Pending Changes                                                                                                    |        |
| Applying Pending Changes                                                                                                    |        |
| Saving the Configuration                                                                                                    |        |
| System Configuration Menu                                                                                                    | 4      |
| Error Disable Configuration                                                                                                    | 6      |
| Link Flap Dampening Menu                                                                                                    | 7      |
| System Host Log Configuration Menu                                                                                                    |        |
| Syslog Log Buffer Configuration                                                                                                    |        |
| SSH Server Configuration Menu                                                                                                    | 0      |
| RADIUS Server Configuration Menu                                                                                                    | 1      |
| TACACS+ Server Configuration Menu.                                                                                                    |        |
| LDAP Server Configuration Menu                                                                                                    |        |
| NTP Client Configuration Menu                                                                                                    | 17     |
| NTP MD5 Key Menu                                                                                                    | 18     |
| System SNMP Configuration Menu                                                                                                    | 0      |
| SNMPv3 Configuration Menu SNMPv3 Configuration Menu Structure Structure SNMPv3 Configuration Menu Structure Structure Structur | 11     |
| User Security Model Configuration Menu                                                                                                    |        |
| SNMPv3 View Configuration Menu                                                                                                    |        |
| View-Based Access Control Model Configuration Menu                                                                                                    |        |
| SNMPv3 Group Configuration Menu                                                                                                    |        |
| SNMPv3 Community Table Configuration Menu                                                                                                    |        |
| SNMPv3 Target Address Table Configuration Menu                                                                                                    |        |
| SNMPv3 Target Parameters Table Configuration Menu                                                                                                    |        |
| SNMPv3 Notify Table Configuration Menu                                                                                                    |        |
| System Access Configuration Menu                                                                                                    |        |
| Management Networks Configuration Menu                                                                                                    |        |
| User Access Control Configuration Menu                                                                                                    | 2<br>2 |
| System User ID Configuration Menu                                                                                                    | л<br>Л |
| Strong Password Configuration Menu                                                                                                    |        |
| HTTPS Access Configuration                                                                                                    | 6      |
| Custom Daylight Savings Time Configuration Menu                                                                                                    |        |
| sFlow Configuration Menu                                                                                                    |        |
| sFlow Port Configuration Menu                                                                                                    |        |
| Port Configuration Menu.                                                                                                    |        |
| Temporarily Disabling a Port                                                                                                    |        |
| Port Error Disable and Recovery Configuration                                                                                                    |        |
| Link Flap Dampening Menu                                                                                                    |        |
| Port Link Configuration Menu                                                                                                    |        |
| UniDirectional Link Detection Configuration Menu                                                                                                    |        |
| Port OAM Configuration Menu.                                                                                                    |        |
| Port ACL Configuration Menu                                                                                                    |        |
| Port Spanning Tree Configuration Menu                                                                                                    |        |
| Port Spanning Tree Guard Configuration                                                                                                    |        |
| Management Port Configuration Menu                                                                                                    |        |
| Quality of Service Configuration Menu                                                                                                    |        |
| 802.1p Configuration Menu                                                                                                    |        |
| DSCP Configuration Menu                                                                                                    |        |
| Access Control List Configuration Menu.                                                                                                    |        |
| ACL Configuration Menu                                                                                                    |        |
|                                                                                                    | 3      |
| Ethernet Filtering Configuration Menu                                                                                                    |        |

| IPv4 Filtering Configuration Menu                       |   |   |   |   |     |   |     |
|---------------------------------------------------------|---|---|---|---|-----|---|-----|
| TCP/UDP Filtering Configuration Menu                    |   |   |   |   |     |   | 236 |
| ACL Metering Configuration Menu                         |   |   |   |   |     |   | 237 |
| Re-Mark Configuration Menu                              |   |   |   |   |     |   | 238 |
| Re-Marking In-Profile Configuration Menu                |   |   |   |   |     |   | 239 |
| Update User Priority Configuration                      |   |   |   |   |     |   |     |
| Re-Marking Out-of-Profile Configuration Menu.           |   |   |   |   |     |   |     |
| Packet Format Filtering Configuration Menu              |   |   |   |   |     |   |     |
| ACL IPv6 Configuration                                  |   |   |   |   |     |   |     |
| IP version 6 Filtering Configuration                    |   |   |   |   |     | - | 243 |
| IPv6 TCP/UDP Filtering Configuration                    |   |   |   |   |     |   |     |
| IPv6 Re-Mark Configuration                              |   |   |   |   |     |   |     |
| IPv6 Re-Marking User Priority Configuration             |   |   |   |   |     |   |     |
| IPv6 Re-Marking In-Profile Configuration                |   |   |   |   |     |   |     |
| Update User Priority Configuration                      |   |   |   |   |     |   |     |
| ACL Group Configuration Menu                            |   |   |   |   |     |   |     |
| MACL Configuration                                      |   |   |   |   |     |   |     |
|                                                         |   |   |   |   |     |   |     |
| MACL IP Header Configuration                            |   |   |   |   |     |   |     |
| TCP/UDP Header Configuration                            |   |   |   |   |     |   |     |
| VMAP Configuration                                      | • | • | · | • | • • | • | 251 |
| Port Mirroring Configuration                            |   |   |   |   |     |   |     |
| Port-Mirroring Configuration Menu                       |   |   |   |   |     |   |     |
| Layer 2 Configuration Menu                              |   |   |   |   |     |   |     |
| 802.1X Configuration Menu                               |   |   |   |   |     |   |     |
| 802.1X Global Configuration Menu                        |   |   |   |   |     |   |     |
| 802.1X Guest VLAN Configuration Menu                    |   |   |   |   |     |   | 258 |
| 802.1X Port Configuration Menu                          |   |   |   |   |     |   | 259 |
| RSTP/MSTP/PVRST Configuration Menu                      |   |   |   |   |     |   | 261 |
| Common Internal Spanning Tree Configuration Menu .      |   |   |   |   |     |   | 262 |
| CIST Bridge Configuration Menu                          |   |   |   |   |     |   | 263 |
| CIST Port Configuration Menu                            |   |   |   |   |     |   | 264 |
| Spanning Tree Configuration Menu                        |   |   |   |   |     |   | 265 |
| Spanning Tree Bridge Configuration Menu                 |   |   |   |   |     |   | 266 |
| Spanning Tree Port Configuration Menu                   |   |   |   |   |     |   |     |
| Forwarding Database Configuration Menu                  |   |   |   |   |     |   |     |
| Static Multicast MAC Configuration Menu                 |   |   |   |   |     |   | 269 |
| Static FDB Configuration Menu                           |   |   |   |   |     |   | 270 |
| ECP Configuration                                       |   |   |   |   |     |   | 271 |
| LLDP Configuration Menu                                 |   |   |   |   |     | - | 272 |
| LLDP Port Configuration Menu.                           |   |   |   |   |     |   |     |
| LLDP Optional TLV Configuration Menu                    |   |   |   |   |     |   | 274 |
| Trunk Configuration Menu                                |   |   |   |   |     |   |     |
| Trunk Hash Configuration Menu                           |   |   |   |   |     |   |     |
| Layer 2 Trunk Hash Menu                                 |   |   |   |   |     |   |     |
| Layer 3 Trunk Hash Menu                                 |   |   |   |   |     |   | 278 |
| Virtual Link Aggregation Control Protocol Configuration |   |   |   |   |     |   | 279 |
|                                                         |   |   |   |   |     |   | 280 |
| vLAG Trunk Configuration                                |   |   |   |   |     |   |     |
|                                                         |   |   |   |   |     |   |     |
| vLAG Health Check Configuration                         |   |   |   |   |     |   | 281 |
| vLAG ISL Configuration                                  |   |   |   |   |     |   |     |
| LACP Configuration Menu                                 |   |   |   |   |     |   |     |
| LACP Port Configuration Menu.                           | - |   |   | • |     |   | 283 |

| Layer 2 Failover Configuration Menu                                                                                                    |                                                             |                       |                                       |                       |                                       | . 284                                                                                       |
|----------------------------------------------------------------------------------------------------|-------------------------------------------------------------|-----------------------|---------------------------------------|-----------------------|---------------------------------------|---------------------------------------------------------------------------------------------|
| Failover Trigger Configuration Menu                                                                                                    |                                                             |                       |                                       |                       |                                       | . 285                                                                                       |
| Auto Monitor Configuration Menu                                                                                                    |                                                             |                       |                                       |                       |                                       | 286                                                                                         |
| Manual Monitor Configuration Menu                                                                                                    |                                                             |                       |                                       |                       |                                       | . 286                                                                                       |
| Manual Monitor Port Configuration Menu                                                                                                    |                                                             |                       |                                       |                       |                                       | . 287                                                                                       |
| Manual Monitor Control Configuration Menu .                                                                                                    |                                                             |                       |                                       |                       |                                       | . 288                                                                                       |
| Hot Links Configuration Menu                                                                                                    |                                                             |                       |                                       |                       |                                       | 289                                                                                         |
| Hot Links Trigger Configuration Menu                                                                                                    |                                                             |                       |                                       |                       |                                       | 290                                                                                         |
| Hot Links Trigger Master Configuration Menu                                                                                                    |                                                             |                       |                                       |                       |                                       | . 291                                                                                       |
| Hot Links Trigger Backup Configuration Menu .                                                                                                    |                                                             |                       |                                       |                       |                                       | .291                                                                                        |
| VLAN Configuration Menu                                                                                                    |                                                             |                       |                                       |                       |                                       | 292                                                                                         |
| Protocol-Based VLAN Configuration Menu                                                                                                    |                                                             | •                     | -                                     |                       |                                       | 294                                                                                         |
| Private VLAN Configuration Menu                                                                                                    |                                                             | •                     | •                                     |                       |                                       | 296                                                                                         |
| Layer 3 Configuration Menu                                                                                                    | •••                                                         | ·                     | •                                     | •                     | • •                                   | 297                                                                                         |
| IP Interface Configuration Menu                                                                                                    | • •                                                         | ·                     | •                                     | •                     | • •                                   | 200                                                                                         |
| Default Gateway Configuration Menu                                                                                                    | • •                                                         | •                     | •                                     | •                     | • •                                   | 300                                                                                         |
| IPv4 Static Route Configuration Menu                                                                                                    | • •                                                         | •                     | •                                     | •                     | • •                                   | 200                                                                                         |
| IP Multicast Route Configuration Menu                                                                                                    | • •                                                         | ·                     | •                                     | •                     | • •                                   | 202                                                                                         |
| ADD Configuration Manu                                                                                                    | • •                                                         | ·                     | •                                     | •                     | • •                                   | . 303                                                                                       |
| ARP Configuration Menu                                                                                                    | • •                                                         | ·                     | •                                     | •                     | • •                                   | . 304                                                                                       |
| ARP Static Configuration Menu.                                                                                                    | • •                                                         | ·                     | •                                     | •                     | • •                                   | . 304                                                                                       |
| IP Forwarding Configuration Menu                                                                                                    | • •                                                         | ·                     | •                                     | •                     | • •                                   | . 305                                                                                       |
| Network Filter Configuration Menu                                                                                                    | • •                                                         | ·                     | ·                                     | •                     | • •                                   | . 306                                                                                       |
| Routing Map Configuration Menu.                                                                                                    |                                                             | ·                     | ·                                     | •                     | • •                                   | . 307                                                                                       |
| IP Access List Configuration Menu                                                                                                    |                                                             | ·                     | •                                     | •                     | • •                                   | . 308                                                                                       |
| Autonomous System Filter Path Menu                                                                                                    |                                                             | •                     | •                                     | •                     |                                       | . 309                                                                                       |
| Routing Information Protocol Configuration Menu                                                                                                    |                                                             | •                     |                                       |                       | • •                                   | . 310                                                                                       |
| Routing Information Protocol Interface Configuration                                                                                                    | Me                                                          | enu                   | •                                     | •                     |                                       | . 310                                                                                       |
| Open Shortest Path First Configuration Menu                                                                                                    |                                                             | •                     |                                       |                       |                                       | . 313                                                                                       |
| Area Index Configuration Menu                                                                                                    |                                                             |                       |                                       |                       |                                       | . 315                                                                                       |
| OSPF Summary Range Configuration Menu                                                                                                    |                                                             |                       |                                       |                       |                                       | . 316                                                                                       |
| OSPF Interface Configuration Menu                                                                                                    |                                                             |                       |                                       |                       |                                       | 318                                                                                         |
| OSPF Loopback Interface Configuration Menu.                                                                                                    |                                                             |                       |                                       |                       |                                       | 319                                                                                         |
| OSPF Virtual Link Configuration Menu                                                                                                    |                                                             |                       |                                       |                       |                                       | 321                                                                                         |
| OSPF Host Entry Configuration Menu                                                                                                    |                                                             |                       |                                       |                       |                                       | 322                                                                                         |
| OSPF Route Redistribution Configuration Menu .                                                                                                    |                                                             |                       |                                       |                       |                                       | 323                                                                                         |
| OSPF MD5 Key Configuration Menu.                                                                                                    |                                                             |                       |                                       |                       |                                       | 324                                                                                         |
| Border Gateway Protocol Configuration Menu.                                                                                                    |                                                             |                       |                                       |                       |                                       | . 325                                                                                       |
| BGP Peer Configuration Menu                                                                                                    |                                                             | •                     |                                       |                       |                                       |                                                                                             |
|                                                                                                    |                                                             |                       |                                       |                       |                                       |                                                                                             |
| BGP Redistribution Configuration Menu                                                                                                    |                                                             |                       |                                       |                       |                                       | .328                                                                                        |
| BGP Redistribution Configuration Menu                                                                                                    | · ·                                                         | •                     |                                       |                       |                                       |                                                                                             |
| BGP Aggregation Configuration Menu                                                                                                    | <br><br>                                                    |                       | •                                     |                       |                                       | 330                                                                                         |
| BGP Aggregation Configuration Menu                                                                                                    | <br><br>                                                    |                       | •                                     |                       |                                       | 330                                                                                         |
| BGP Aggregation Configuration Menu          MLD Configuration Menu          MLD Interface Configuration Menu                                                                                                    | <br><br>                                                    |                       |                                       |                       | • •<br>• •                            | 330<br>331<br>332                                                                           |
| BGP Aggregation Configuration Menu                                                                                                    | · · ·                                                       | ·<br>·<br>·           |                                       |                       | <br><br>                              | 330<br>331<br>332<br>333                                                                    |
| BGP Aggregation Configuration Menu                                                                                                    | · · ·                                                       | ·<br>·<br>·<br>·      |                                       |                       | <br><br>                              | 330<br>331<br>332<br>333<br>334                                                             |
| BGP Aggregation Configuration Menu                                                                                                    | · · ·                                                       | ·<br>·<br>·<br>·      | · · ·                                 |                       | - · ·                                 | 330<br>.331<br>.332<br>.333<br>.334<br>.334                                                 |
| BGP Aggregation Configuration Menu                                                                                                    | · · ·<br>· · ·<br>· · ·                                     | ·<br>·<br>·<br>·      |                                       |                       | · · ·                                 | 330<br>.331<br>.332<br>.333<br>.334<br>.335<br>.336                                         |
| BGP Aggregation Configuration Menu          MLD Configuration Menu          MLD Interface Configuration Menu          IGMP Configuration Menu          IGMP Snooping Configuration Menu          IGMP Version 3 Configuration Menu          IGMP Relay Configuration Menu          IGMP Relay Multicast Router Configuration Menu                                                         | · · · · · · · · · · · · · · · · · · ·                       | ·<br>·<br>·<br>·      |                                       |                       | · · ·                                 | 330<br>.331<br>.332<br>.333<br>.334<br>.335<br>.336<br>.336<br>.337                         |
| BGP Aggregation Configuration Menu          MLD Configuration Menu          MLD Interface Configuration Menu          IGMP Configuration Menu          IGMP Snooping Configuration Menu          IGMP Version 3 Configuration Menu          IGMP Relay Configuration Menu          IGMP Relay Multicast Router Configuration Menu         IGMP Static Multicast Router Configuration Menu | · · ·<br>· · ·<br>· · ·<br>· · ·<br>· · ·                   | · · · · · · · · · ·   |                                       |                       | - · ·                                 | 330<br>.331<br>.332<br>.333<br>.334<br>.335<br>.336<br>.336<br>.337<br>.338                 |
| BGP Aggregation Configuration Menu                                                                                                    | · · ·<br>· · ·<br>· · ·<br>· · ·                            |                       |                                       |                       | · · · · · · · · · · · · · · · · · · · | 330<br>.331<br>.332<br>.333<br>.334<br>.335<br>.336<br>.336<br>.337<br>.338<br>.339         |
| BGP Aggregation Configuration Menu                                                                                                    | · · ·<br>· · ·<br>· · ·<br>· · ·<br>· · ·<br>· · ·          |                       |                                       |                       | · · · · · · · · · · · · · · · · · · · | 330<br>.331<br>.332<br>.333<br>.334<br>.335<br>.336<br>.337<br>.338<br>.339<br>.340         |
| BGP Aggregation Configuration Menu                                                                                                    | · · ·<br>· · ·<br>· · ·<br>· · ·<br>· · ·<br>· · ·<br>· · · | ·<br>·<br>·<br>·<br>· | · · · · · · · · · · · · · · · · · · · | ·<br>·<br>·<br>·<br>· | · · · · · · · · · · · · · · · · · · · | 330<br>.331<br>.332<br>.333<br>.334<br>.335<br>.336<br>.337<br>.338<br>.339<br>.340<br>.341 |

| IGMP Querier Configuration                                | . 342 |
|-----------------------------------------------------------|-------|
| IGMP Querier VLAN Configuration                           |       |
| IKEv2 Configuration Menu                                  | . 344 |
| IKEv2 Proposal Configuration Menu.                        | . 345 |
| IKEv2 Preshare Key Configuration Menu.                    | . 345 |
| IKEv2 Preshare Key Remote ID Configuration Menu           | . 346 |
| IKEv2 Identification Configuration Menu                   |       |
| IPsec Configuration Menu                                  |       |
| IPsec Transform Set Configuration Menu.                   |       |
| IPsec Traffic Selector Configuration Menu                 |       |
| IPsec Protocol Match Configuration Menu                   |       |
| IPsec Policy Configuration Menu                           |       |
| IPsec Dynamic Policy Configuration Menu                   | . 351 |
| IPsec Manual Policy Configuration Menu.                   |       |
| IPsec Manual Policy In-AH Configuration Menu              |       |
| IPsec Manual Policy In-ESP Configuration Menu             |       |
| IPsec Manual Policy Out-AH Configuration Menu             | . 354 |
| IPsec Manual Policy Out-ESP Configuration Menu            |       |
| Domain Name System Configuration Menu                     |       |
| Bootstrap Protocol Relay Configuration Menu               |       |
| BOOTP Relay Server Configuration                          |       |
| BootP Relay Broadcast Domain Configuration                |       |
| VRRP Configuration Menu                                   |       |
| Virtual Router Configuration Menu                         | . 360 |
| Virtual Router Priority Tracking Configuration Menu.      |       |
| Virtual Router Group Configuration Menu.                  |       |
| Virtual Router Group Priority Tracking Configuration Menu |       |
| VRRP Interface Configuration Menu.                        |       |
| VRRP Tracking Configuration Menu.                         |       |
| IPv6 Default Gateway Configuration Menu                   | . 367 |
| IPv6 Static Route Configuration Menu                      |       |
| IPv6 Neighbor Discovery Cache Configuration Menu.         | . 369 |
| IPv6 Path MTU Configuration                               | . 370 |
| Open Shortest Path First Version 3 Configuration Menu     | . 371 |
| Area Index Configuration Menu                             | . 373 |
| OSPFv3 Summary Range Configuration Menu                   | . 374 |
| OSPFv3 AS-External Range Configuration Menu               |       |
| OSPFv3 Interface Configuration Menu                       | . 377 |
| OSPFv3 IPsec Configuration Menu                           | . 378 |
| OSPFv3 IPsec Authentication Header Configuration Menu     |       |
| OSPFv3 over IPsec Configuration Menu                      |       |
| OSPFv3 Virtual Link Configuration Menu                    |       |
| OSPFv3 Host Entry Configuration Menu                      |       |
| OSPFv3 Redist Entry Configuration Menu                    |       |
| OSPFv3 Redistribute Configuration Menu                    |       |
| IPv6 Neighbor Discovery Prefix Configuration              |       |
| IPv6 Neighbor Discovery Profile Configuration             |       |
| IPv6 Prefix Policy Table Configuration                    |       |
| IP Loopback Interface Configuration Menu                  |       |
| Flooding Configuration Menu                               | . 390 |
| Flooding VLAN Configuration Menu                          | . 390 |

| Remote Monitoring Configuration             |   |   |   |   |   |   |   |   |   |   |                      |
|---------------------------------------------|---|---|---|---|---|---|---|---|---|---|----------------------|
| RMON History Configuration Menu             |   |   |   |   |   |   |   |   |   |   | . 392                |
| RMON Event Configuration Menu               |   |   |   |   |   |   |   |   |   |   | .393                 |
| RMON Alarm Configuration Menu               |   |   |   |   |   |   |   |   |   |   | .393                 |
| Virtualization Configuration                |   |   |   |   |   |   |   |   |   |   | .395                 |
| Virtual Machines Policy Configuration       |   |   |   |   |   |   |   |   |   |   | .396                 |
| VM Policy Bandwidth Management              |   |   |   |   |   |   |   |   |   |   |                      |
| Virtual NIC Configuration                   |   |   |   |   |   |   |   |   |   |   |                      |
| vNIC Port Configuration                     |   |   |   |   |   |   |   |   |   |   |                      |
| vNIC Port Configuration                     |   |   |   |   |   |   |   |   |   |   |                      |
| Virtual NIC Group Configuration             |   |   |   |   |   |   |   |   |   |   |                      |
| VM Group Configuration                      |   |   |   |   |   |   |   |   |   |   |                      |
| VM Profile Configuration                    |   |   |   |   |   |   |   |   |   |   |                      |
| VM Profile Edit                             |   |   |   |   |   |   |   |   |   |   |                      |
| VMWare Configuration                        |   |   |   |   |   |   |   |   |   |   |                      |
| Edge Virtual Bridge Configuration           | • | • | • | • | • | • | • | • | • | • | 406                  |
| VSI Type Database Configuration             |   |   |   |   |   |   |   |   |   |   |                      |
| EVB Profile Configuration                   |   |   |   |   |   |   |   |   |   |   |                      |
|                                             |   |   |   |   |   |   |   |   |   |   |                      |
| Saving the Active Switch Configuration      |   |   |   |   |   |   |   |   |   |   |                      |
| Restoring the Active Switch Configuration   |   |   |   |   |   |   |   |   |   |   |                      |
|                                             | • | · | • | • | • | · | • | · | · | · | .400                 |
| Chapter 6. The Operations Menu              |   |   |   |   |   |   |   |   |   |   | 400                  |
|                                             | • | • | • | • | • | • | • | • | • | • | .409                 |
| Operations Menu                             | · | · | - | · | · | · | · | · | · | · | .409                 |
| Operations-Level Port Options Menu          |   |   |   |   |   |   |   |   |   |   |                      |
| Operations-Level Port 802.1X Options Menu . |   |   |   |   |   |   |   |   |   |   |                      |
| Operations-Level VRRP Options Menu          | · | • | • | · | · | · | · | • | · | · | .412                 |
| Operations-Level IP Options Menu.           |   |   |   |   |   |   |   |   |   |   |                      |
| Operations-Level BGP Options Menu           |   |   |   |   |   |   |   |   |   |   |                      |
| Protected Mode Options Menu                 |   |   |   |   |   |   |   |   |   |   |                      |
| System Operations Menu                      |   |   |   |   |   |   |   |   |   |   |                      |
| Virtualization Operations                   |   |   |   |   |   |   |   |   |   |   |                      |
| VMware Operations                           | • | · | • | · |   | · |   |   |   |   | .416                 |
| Distributed vSwitch Operations              |   |   |   |   |   |   |   |   |   |   |                      |
| Distributed Port Group Operations           |   |   |   |   |   |   |   |   |   |   | .419                 |
| Software Key Menu                           |   |   |   |   |   |   |   |   |   |   |                      |
| Feature on Demand Options Menu              |   |   | - |   |   |   |   |   |   |   | .420                 |
|                                             |   |   |   |   |   |   |   |   |   |   |                      |
| Chapter 7. The Boot Options Menu            |   |   |   | • | • | • |   |   |   |   | .421                 |
| Boot Menu                                   |   |   |   |   |   |   |   |   |   |   | .421                 |
| Scheduled Reboot Menu                       |   |   |   |   |   |   |   |   |   |   | .421                 |
| Netboot Configuration Menu                  |   |   |   |   |   |   |   |   |   |   | .423                 |
| QSFP+ Port Configuration Menu               |   |   |   |   |   |   |   |   |   |   | .424                 |
| Updating the Switch Software Image          |   |   |   |   |   |   |   |   |   |   | .425                 |
| Loading New Software to Your Switch         |   |   |   |   |   |   |   |   |   |   | .425                 |
| Using the BBI.                              |   |   |   |   |   |   |   |   |   |   | .425                 |
| Using the CLI.                              |   |   |   |   |   |   |   | • | • | • | .427                 |
| Selecting a Software Image to Run           | • | · | • | • | • | • | · | • | • | • | .428                 |
| Uploading a Software Image from Your Switch |   |   |   |   |   |   |   | · | · | · | .428                 |
| Selecting a Configuration Block             |   |   |   |   |   |   |   | • | • | • |                      |
|                                             |   |   |   |   |   |   |   |   |   |   | 420                  |
| Resetting the Switch                        |   |   |   |   |   |   |   |   |   |   | .429                 |
| Resetting the Switch                        |   |   |   |   |   |   |   |   |   |   | .429<br>.429<br>.429 |

| Using the Boot Management Menu             |                                       |                                       |                                       |                                       |                                       |                                           |                                                                                                    |
|--------------------------------------------|---------------------------------------|---------------------------------------|---------------------------------------|---------------------------------------|---------------------------------------|-------------------------------------------|----------------------------------------------------------------------------------------------------|
| Recovering from a Failed Software Upgrade  |                                       |                                       |                                       |                                       | -                                     |                                           | . 431                                                                                                    |
| Recovering a Failed Boot Image             |                                       |                                       |                                       |                                       |                                       |                                           | . 433                                                                                                    |
|                                            |                                       |                                       |                                       |                                       |                                       |                                           |                                                                                                    |
| Chapter 8. The Maintenance Menu            |                                       |                                       |                                       |                                       |                                       |                                           |                                                                                                    |
| Maintenance Menu                           |                                       |                                       |                                       |                                       |                                       |                                           |                                                                                                    |
| System Maintenance Menu                    |                                       |                                       |                                       |                                       |                                       |                                           |                                                                                                    |
| Forwarding Database Maintenance Menu       |                                       |                                       |                                       |                                       |                                       |                                           |                                                                                                    |
| Debugging Menu                             |                                       |                                       |                                       |                                       |                                       |                                           |                                                                                                    |
| DCBX Maintenance                           |                                       |                                       |                                       |                                       |                                       |                                           |                                                                                                    |
| LLDP Cache Manipulation Menu               |                                       |                                       |                                       |                                       |                                       |                                           |                                                                                                    |
| ARP Cache Maintenance Menu.                |                                       |                                       |                                       |                                       |                                       |                                           |                                                                                                    |
| IPv4 Route Manipulation Menu               |                                       |                                       |                                       |                                       |                                       |                                           |                                                                                                    |
| IGMP Maintenance Menu                      |                                       |                                       |                                       |                                       |                                       |                                           |                                                                                                    |
| IGMP Group Maintenance Menu.               |                                       |                                       |                                       |                                       |                                       |                                           |                                                                                                    |
| IGMP Multicast Routers Maintenance Menu    |                                       |                                       |                                       |                                       |                                       |                                           |                                                                                                    |
| MLD Multicast Group Manipulation           |                                       |                                       |                                       |                                       |                                       |                                           |                                                                                                    |
| LACP Maintenance                           |                                       |                                       |                                       |                                       |                                       |                                           |                                                                                                    |
| IPv6 Neighbor Discovery Cache Manipulation |                                       |                                       |                                       |                                       |                                       |                                           |                                                                                                    |
| IPv6 Route Manipulation Menu               |                                       |                                       |                                       |                                       |                                       |                                           |                                                                                                    |
| Uuencode Flash Dump                        |                                       |                                       |                                       |                                       |                                       |                                           |                                                                                                    |
| FTP/TFTP System Dump Put                   |                                       |                                       |                                       |                                       |                                       |                                           |                                                                                                    |
| Clearing Dump Information                  |                                       |                                       |                                       |                                       |                                       |                                           |                                                                                                    |
| Unscheduled System Dumps                   | •                                     | ·                                     | •                                     | •                                     | •                                     |                                           | . 449                                                                                                    |
|                                            |                                       |                                       |                                       |                                       |                                       |                                           |                                                                                                    |
| Appendix A. System Log Messages            | •                                     | •                                     | •                                     | •                                     | •                                     |                                           | . 451                                                                                                    |
|                                            |                                       |                                       |                                       |                                       |                                       |                                           |                                                                                                    |
| LOG_ALERT                                  |                                       |                                       |                                       |                                       |                                       |                                           |                                                                                                    |
| LOG_CRIT                                   |                                       | •                                     |                                       |                                       |                                       |                                           | . 453                                                                                                    |
| LOG_CRIT                                   | •                                     |                                       | •                                     | •                                     |                                       | <br>                                      | . 453<br>. 454                                                                                                    |
| LOG_CRIT                                   |                                       |                                       |                                       |                                       |                                       | <br>                                      | . 453<br>. 454<br>. 454                                                                                                    |
| LOG_CRIT                                   |                                       |                                       |                                       |                                       |                                       | <br><br>                                  | . 453<br>. 454<br>. 454<br>. 458                                                                                                    |
| LOG_CRIT                                   |                                       |                                       |                                       |                                       |                                       | <br><br>                                  | . 453<br>. 454<br>. 454<br>. 458                                                                                                    |
| LOG_CRIT                                   |                                       |                                       |                                       |                                       | •                                     | <br><br>                                  | . 453<br>. 454<br>. 454<br>. 458<br>. 462                                                                                                    |
| LOG_CRIT.                                  |                                       |                                       |                                       |                                       | -                                     | · · ·                                     | . 453<br>. 454<br>. 454<br>. 458<br>. 462                                                                                                    |
| LOG_CRIT                                   | ·<br>·<br>·                           | · · · · · · ·                         |                                       |                                       | -<br>-<br>-                           | · · ·                                     | . 453<br>. 454<br>. 454<br>. 458<br>. 462<br>. 463<br>. 463                                                                                                    |
| LOG_CRIT.                                  |                                       | • • • • • • •                         |                                       |                                       | -                                     | · · ·                                     | . 453<br>. 454<br>. 454<br>. 458<br>. 462<br>. 463<br>. 463<br>. 465                                                                                                    |
| LOG_CRIT.                                  |                                       | · · · · · · · · ·                     | · · · · · · · ·                       | • • • • • • •                         | •                                     | · · · · · · · · · · · · · · · · · · ·     | . 453<br>. 454<br>. 454<br>. 458<br>. 462<br>. 463<br>. 463<br>. 465<br>. 465                                                                                                    |
| LOG_CRIT.                                  | · · · · · · · · · · · · · · · · · · · | · · · · · · · · · ·                   | · · · · · · · · · · · · · · · · · · · | • • • • • • • •                       | •                                     | · · · · · · · · · · · · · · · · · · ·     | . 453<br>. 454<br>. 454<br>. 458<br>. 462<br>. 463<br>. 463<br>. 465<br>. 465<br>. 466                                                                                                    |
| LOG_CRIT.                                  | · · · · · · · · · · · · · · · · · · · |                                       | · · · · · · · · · · ·                 | • • • • • • • •                       | • • • •                               | · · · · · · · · · · · · · · · · · · ·     | . 453<br>. 454<br>. 454<br>. 458<br>. 462<br>. 463<br>. 463<br>. 465<br>. 465<br>. 466<br>. 466                                                                                                    |
| LOG_CRIT.                                  | · · · · · · · · · · · · · · · · · · · |                                       | · · · · · · · · · · ·                 | • • • • • • • •                       | • • • •                               | · · · · · · · · · · · · · · · · · · ·     | . 453<br>. 454<br>. 454<br>. 458<br>. 462<br>. 463<br>. 463<br>. 465<br>. 465<br>. 466<br>. 466                                                                                                    |
| LOG_CRIT.                                  | · · · · · · · · · · · · · · · · · · · |                                       | · · · · · · · · · · ·                 | · · · · · · · · · · · · · · · · · · · | • • • •                               | · · ·<br>· · ·<br>· · ·                   | . 453<br>. 454<br>. 454<br>. 458<br>. 463<br>. 463<br>. 463<br>. 465<br>. 466<br>. 466<br>. 466                                                                                                    |
| LOG_CRIT.                                  | · · · · · · · · · · · · · · · · · · · |                                       | · · · · · · · · · ·                   |                                       |                                       | · · ·<br>· · ·<br>· · ·                   | . 453<br>. 454<br>. 454<br>. 458<br>. 462<br>. 463<br>. 463<br>. 465<br>. 465<br>. 466<br>. 466<br>. 466                                                                                                    |
| LOG_CRIT.                                  | · · · · · · · · · · · · · · · · · · · |                                       | · · · · · · · · · · ·                 |                                       | · · · · · · · · · · · · · · · · · · · | · · · · · · · · · · · · · · · · · · ·     | . 453<br>. 454<br>. 454<br>. 458<br>. 462<br>. 463<br>. 465<br>. 465<br>. 466<br>. 466<br>. 466<br>. 466<br>. 466<br>. 466                                                                                                    |
| LOG_CRIT.                                  | · · · · · · · · · · · · · · · · · · · |                                       | · · · · · · · · · · · · ·             |                                       |                                       | · · ·<br>· · ·<br>· · ·<br>· · ·<br>· · · | . 453<br>. 454<br>. 454<br>. 458<br>. 462<br>. 463<br>. 465<br>. 465<br>. 466<br>. 466<br>. 466<br>. 466<br>. 466<br>. 466<br>. 467<br>. 467<br>. 467                                                                                                    |
| LOG_CRIT.                                  | · · · · · · · · · · · · · · · · · · · |                                       | · · · · · · · · · · · · · · ·         |                                       |                                       | · · · · · · · · · · · · · · · · · · ·     | . 453<br>. 454<br>. 454<br>. 458<br>. 462<br>. 463<br>. 463<br>. 465<br>. 466<br>. 466<br>. 466<br>. 466<br>. 466<br>. 466<br>. 467<br>. 467<br>. 467<br>. 467<br>. 467                                                                                                    |
| LOG_CRIT.                                  | · · · · · · · · · · · · · · · · · · · |                                       |                                       |                                       |                                       | · · · · · · · · · · · · · · · · · · ·     | . 453<br>. 454<br>. 454<br>. 458<br>. 462<br>. 463<br>. 463<br>. 465<br>. 466<br>. 466<br>. 466<br>. 466<br>. 467<br>. 467<br>. 467<br>. 467<br>. 467                                                                                                    |
| LOG_CRIT.                                  | · · · · · · · · · · · · · · · · · · · |                                       |                                       |                                       |                                       | · · · · · · · · · · · · · · · · · · ·     | . 453<br>. 454<br>. 454<br>. 458<br>. 462<br>. 463<br>. 463<br>. 465<br>. 465<br>. 466<br>. 466<br>. 466<br>. 467<br>. 467<br>. 467<br>. 468<br>. 468                                                                                                    |
| LOG_CRIT.                                  | · · · · · · · · · · · · · · · · · · · |                                       |                                       |                                       |                                       | · · · · · · · · · · · · · · · · · · ·     | . 453<br>. 454<br>. 454<br>. 458<br>. 462<br>. 463<br>. 463<br>. 465<br>. 465<br>. 466<br>. 466<br>. 466<br>. 467<br>. 467<br>. 467<br>. 468<br>. 468                                                                                                    |
| LOG_CRIT.                                  | · · · · · · · · · · · · · · · · · · · |                                       | · · · · · · · · · · · · · · · · · · · |                                       |                                       |                                           | . 453<br>. 454<br>. 454<br>. 458<br>. 462<br>. 463<br>. 463<br>. 465<br>. 466<br>. 466<br>. 466<br>. 466<br>. 467<br>. 467<br>. 467<br>. 467<br>. 468<br>. 468<br>. 468                                                                                                    |
| LOG_CRIT.                                  | · · · · · · · · · · · · · · · · · · · |                                       | · · · · · · · · · · · · · · · ·       |                                       |                                       |                                           | <ul> <li>453</li> <li>454</li> <li>454</li> <li>458</li> <li>462</li> <li>463</li> <li>463</li> <li>465</li> <li>466</li> <li>466</li> <li>466</li> <li>467</li> <li>467</li> <li>467</li> <li>467</li> <li>468</li> <li>468</li> <li>468</li> <li>468</li> <li>469</li> </ul>                                                                                                    |
| LOG_CRIT.                                  | · · · · · · · · · · · · · · · · · · · | · · · · · · · · · · · · · · · · · · · |                                       |                                       |                                       |                                           | <ul> <li>453</li> <li>454</li> <li>454</li> <li>458</li> <li>462</li> <li>463</li> <li>463</li> <li>465</li> <li>465</li> <li>466</li> <li>466</li> <li>466</li> <li>467</li> <li>467</li> <li>467</li> <li>467</li> <li>468</li> <li>468</li> <li>468</li> <li>469</li> <li>469</li> <li>469</li> </ul>                                                                                                    |
| LOG_CRIT.                                  | · · · · · · · · · · · · · · · · · · · |                                       | · · · · · · · · · · · · · · · · · · · |                                       |                                       |                                           | . 453<br>. 454<br>. 454<br>. 458<br>. 462<br>. 463<br>. 463<br>. 465<br>. 466<br>. 466<br>. 466<br>. 466<br>. 467<br>. 467<br>. 467<br>. 467<br>. 467<br>. 468<br>. 468<br>. 468<br>. 468<br>. 468<br>. 469<br>. 469<br>. 467<br>. 467 |

| Documentation format                                             | .471 |
|------------------------------------------------------------------|------|
| Electronic emission notices                                      | .472 |
| Federal Communications Commission (FCC) statement.               | .472 |
| Industry Canada Class A emission compliance statement            | .472 |
| Avis de conformité à la réglementation d'Industrie Canada        | .472 |
| Australia and New Zealand Class A statement                      | .472 |
| European Union EMC Directive conformance statement.              | .472 |
| Germany Class A statement                                        | .473 |
| Japan VCCI Class A statement                                     |      |
| Korea Communications Commission (KCC) statement                  | .474 |
| Russia Electromagnetic Interference (EMI) Class A statement      | .474 |
| People's Republic of China Class A electronic emission statement | .474 |
| Taiwan Class A compliance statement                              | .475 |
| Index                                                            | .477 |

## Preface

This *Menu-Based CLI Command Reference* describes how to configure and use the IBM Networking OS 7.2 software with your IBM Flex System Fabric EN4093 10Gb Scalable Switch (EN4093).

For documentation on installing the switches physically, see the *Installation Guide* for your EN4093. For details about configuration and operation of your EN4093, see the *IBM Networking OS 7.2 Application Guide*.

## Who Should Use This Book

This book is intended for network installers and system administrators engaged in configuring and maintaining a network. The administrator should be familiar with Ethernet concepts, IP addressing, the IEEE 802.1D Spanning Tree Protocol, and SNMP configuration parameters.

## How This Book Is Organized

**Chapter 1, "The Command Line Interface,"** describes how to connect to the switch and access the information and configuration menus.

**Chapter 2, "First-Time Configuration,"** describes how to use the Setup utility for initial switch configuration and how to change the system passwords.

Chapter 2, "Menu Basics," provides an overview of the menu system, including a menu map, global commands, and menu shortcuts.

**Chapter 3**, **"The Information Menu,"** shows how to view switch configuration parameters.

Chapter 4, "The Statistics Menu," shows how to view switch performance statistics.

**Chapter 5, "The Configuration Menu,"** shows how to configure switch system parameters, ports, VLANs, Spanning Tree Protocol, SNMP, Port Mirroring, IP Routing, Port Trunking, and more.

**Chapter 6, "The Operations Menu,"** shows how to use commands which affect switch performance immediately, but do not alter permanent switch configurations (such as temporarily disabling ports). The menu describes how to activate or deactivate optional software features.

**Chapter 7, "The Boot Options Menu,"** describes the use of the primary and alternate switch images, how to load a new software image, and how to reset the software to factory defaults.

**Chapter 8, "The Maintenance Menu,"** shows how to generate and access a dump of critical switch state information, how to clear it, and how to clear part or all of the forwarding database.

Appendix A, "System Log Messages," shows a listing of syslog messages.

Appendix B, "SNMP Agent," lists the Management Interface Bases (MIBs) supported in the switch software.

"Index" includes pointers to the description of the key words used throughout the book.

## **Typographic Conventions**

The following table describes the typographic styles used in this book.

Table 1. Typographic Conventions

| Typeface or Symbol        | Meaning                                                                                                    |
|---------------------------|----------------------------------------------------------------------------------------------------|
| plain fixed-width<br>text | This type is used for names of commands, files, and directories used within the text. For example:                                                                                         |
|                           | View the readme.txt file.                                                                                                    |
|                           | It also depicts on-screen computer output and prompts.                                                                                                    |
| bold fixed-width<br>text  | This bold type appears in command examples. It shows text that must be typed in exactly as shown. For example:                                                                             |
|                           | /info/sys/gen                                                                                                    |
| bold body text            | This bold type indicates objects such as window names,<br>dialog box names, and icons, as well as user interface<br>objects such as buttons, and tabs.                                     |
| italicized body text      | This italicized type indicates book titles, special terms, or words to be emphasized.                                                                                                    |
| block body text           | Indicates objects such as window names, dialog box<br>names, and icons, as well as user interface objects such<br>as buttons and tabs.                                                     |
| angle brackets < >        | Indicate a variable to enter based on the description inside the brackets. Do not type the brackets when entering the command.                                                             |
|                           | Example: If the command syntax is ping < <i>IP address</i> >                                                                                                    |
|                           | you enter<br>ping 192.32.10.12                                                                                                    |
| braces { }                | Indicate required elements in syntax descriptions where<br>there is more than one option. You must choose only<br>one of the options. Do not type the braces when<br>entering the command. |
|                           | Example: If the command syntax is<br>/cfg/l2/vlan/vmap {add rem} <1-127>                                                                                                    |
|                           | you enter:<br>/cfg/l2/vlan/vmap add 1                                                                                                    |
|                           | Or<br>/cfg/l2/vlan/vmap rem 1                                                                                                    |

Table 1. Typographic Conventions

| Typeface or Symbol | Meaning                                                                                                    |
|--------------------|----------------------------------------------------------------------------------------------------|
| brackets [ ]       | Indicate optional elements in syntax descriptions. Do not type the brackets when entering the command.                                        |
|                    | Example: If the command syntax is<br>/cfg/sys/dhcp [mgta mgtb] enable                                                                         |
|                    | you enter<br>/cfg/sys/dhcp mgta enable                                                                                                    |
|                    | Or<br>/cfg/sys/dhcp mgtb enable                                                                                                    |
| vertical line      | Separates choices for command keywords and arguments. Enter only one of the choices. Do not type the vertical line when entering the command. |
|                    | Example: If the command syntax is<br>/cfg/13/route/ecmphash [sip dip]                                                                         |
|                    | you enter:<br>/cfg/13/route/ecmphash sip                                                                                                    |
|                    | Of<br>/cfg/l3/route/ecmphash dip                                                                                                    |
|                    | Or<br>/cfg/l3/route/ecmphash sip dip                                                                                                    |

## How To Get Help

If you need help, service, or technical assistance, visit our website at the following address:

You also can visit our web site at the following address:

http://www.ibm.com/support Click the **Support** tab.

The warranty card received with your product provides details for contacting a customer support representative. If you are unable to locate this information, please contact your reseller. Before you call, prepare the following information:

- Serial number of the switch unit
- Software release version number
- Brief description of the problem and the steps you have already taken
- Technical support dump information (# show tech-support)

## **Chapter 1. The Command Line Interface**

Your EN4093 10Gb Scalable Switch (EN4093) is ready to perform basic switching functions right out of the box. Some of the more advanced features, however, require some administrative configuration before they can be used effectively.

The extensive IBM Networking OS switching software included in your switch provides a variety of options for accessing and configuring the switch:

- A built-in, text-based command line interface and menu system for access via a Telnet session or serial-port connection
- SNMP support for access through network management software such as IBM Director or HP OpenView
- IBM Networking OS Browser-Based Interface (BBI)

The command line interface is the most direct method for collecting switch information and performing switch configuration. Using a basic terminal, you are presented with a hierarchy of menus that enable you to view information and statistics about the switch, and to perform any necessary configuration.

This chapter explains how to access the Command Line Interface (CLI) for the switch.

## **Connecting to the Switch**

You can access the command line interface in any one of the following ways:

- Using a Telnet connection via the chassis management module
- Using a Telnet connection over the network
- Using a SSH connection via the management module
- Using a serial connection via the serial port on the EN4093

### Accessing the Switch

To enable better switch management and user accountability, three levels or *classes* of user access have been implemented on the EN4093. Levels of access to CLI, Web management functions, and screens increase as needed to perform various switch management tasks. Conceptually, access classes are defined as follows:

- User interaction with the switch is completely passive—nothing can be changed on the EN4093. Users may display information that has no security or privacy implications, such as switch statistics and current operational state information.
- Operators can only effect temporary changes on the EN4093. These changes will be lost when the switch is rebooted/reset. Operators have access to the switch management features used for daily switch operations. Because any changes an operator makes are undone by a reset of the switch, operators cannot severely impact switch operation.
- Administrators are the only ones that may make permanent changes to the switch configuration—changes that are persistent across a reboot/reset of the switch. Administrators can access switch functions to configure and troubleshoot problems on the EN4093. Because administrators can also make temporary (operator-level) changes as well, they must be aware of the interactions between temporary and permanent changes.

Access to switch functions is controlled through the use of unique surnames and passwords. Once you are connected to the switch via local Telnet, remote Telnet, or SSH, you are prompted to enter a password. The default user names/password for each access level are listed in the following table.

**Note:** It is recommended that you change default switch passwords after initial configuration and as regularly as required under your network security policies. For more information, see "Setting Passwords" on page 11.

Table 2. User Access Levels

| User Account  | Description and Tasks Performed                                                                                                    | Password |
|---------------|----------------------------------------------------------------------------------------------------|----------|
| User          | The User has no direct responsibility for switch<br>management. He or she can view all switch status<br>information and statistics, but cannot make any<br>configuration changes to the switch.          | user     |
| Operator      | The Operator manages all functions of the switch.<br>The Operator can reset ports, except the<br>management ports.                                                                                       | oper     |
| Administrator | The superuser Administrator has complete access<br>to all menus, information, and configuration<br>commands on the EN4093, including the ability to<br>change both the user and administrator passwords. | admin    |

**Note:** With the exception of the "admin" user, access to each user level can be disabled by setting the password to an empty value.

## Setup vs. CLI

Once the administrator password is verified, you are given complete access to the switch. If the switch is still set to its factory default configuration, the system will ask whether you wish to run Setup, a utility designed to help you through the first-time configuration process. If the switch has already been configured, the Main Menu of the CLI is displayed instead.

The following table shows the Main Menu with administrator privileges.

| <ul> <li>Information Menu</li> <li>Statistics Menu</li> <li>Configuration Menu</li> <li>Operations Command Menu</li> <li>Boot Options Menu</li> <li>Maintenance Menu</li> <li>Show pending config changes [global command]</li> <li>Apply pending config to FLASH [global command]</li> </ul> |
|----------------------------------------------------------------------------------------------------|
| - Revert pending or applied changes [global command]<br>- Exit [global command, always available]                                                                                                    |
|                                                                                                    |

**Note:** If you are accessing a user account, some menu options are not available.

## **Command Line History and Editing**

For a description of global commands, shortcuts, and command line editing functions, see "Menu Basics" on page 9."

## **Idle Timeout**

By default, the switch will disconnect your Telnet session after 10 minutes of inactivity. This function is controlled by the idle timeout parameter, which can be set from 1 to 60 minutes. For information on changing this parameter, see "System Configuration Menu" on page 184.

## **Chapter 2. Menu Basics**

The IBM Networking OS Command Line Interface (CLI) is used for viewing switch information and statistics. In addition, the administrator can use the CLI for performing all levels of switch configuration.

To make the CLI easy to use, the various commands have been logically grouped into a series of menus and sub-menus. Each menu displays a list of commands and/or sub-menus that are available, along with a summary of what each command will do. Below each menu is a prompt where you can enter any command appropriate to the current menu.

This chapter describes the Main Menu commands, and provides a list of commands and shortcuts that are commonly available from all the menus within the CLI.

### The Main Menu

The Main Menu appears after a successful connection and login. The following table shows the Main Menu for the administrator login. Some features are not available under the user login.

| [Main Menu]<br>info<br>stats<br>cfg<br>oper<br>boot<br>maint<br>diff<br>apply<br>save | <ul> <li>Statistics Menu</li> <li>Configuration Menu</li> <li>Operations Command Menu</li> <li>Boot Options Menu</li> <li>Maintenance Menu</li> <li>Show pending config changes [global command]</li> <li>Apply pending config changes [global command]</li> <li>Save updated config to FLASH [global command]</li> </ul> |
|---------------------------------------------------------------------------------------|----------------------------------------------------------------------------------------------------|
| 11 *                                                                                  | <ul> <li>Save updated config to FLASH [global command]</li> <li>Revert pending or applied changes [global command]</li> </ul>                                                                                                    |

## **Menu Summary**

The following menus are available from the Main Menu:

#### Information Menu

Provides sub-menus for displaying information about the current status of the switch: from basic system settings to VLANs, and more.

Statistics Menu

Provides sub-menus for displaying switch performance statistics. Included are port, IF, IP, ICMP, TCP, UDP, SNMP, routing, ARP, DNS, and VRRP statistics.

Configuration Menu

This menu is available only from an administrator login. It includes sub-menus for configuring every aspect of the switch. Changes to configuration are not active until explicitly applied. Changes can be saved to non-volatile memory.

#### Operations Menu

Operations-level commands are used for making immediate and temporary changes to switch configuration. This menu is used for bringing ports temporarily in and out of service, enabling or disabling FDB learning on a port, or sending NTP requests. It is also used for activating or deactivating optional software packages.

#### Boot Options Menu

This menu is used for upgrading switch software, selecting configuration blocks, and for resetting the switch when necessary.

#### Maintenance Menu

This menu is used for debugging purposes, enabling you to generate a dump of the critical state information in the switch, and to clear entries in the forwarding database and the ARP and routing tables.

## **Global Commands**

Some basic commands are recognized throughout the menu hierarchy. These commands are useful for obtaining online help, navigating through menus, and for applying and saving configuration changes.

For help on a specific command, type help. You will see the following screen:

| Global Commar                                                                                                    | nds: [can be issued | from any menu] |            |  |
|----------------------------------------------------------------------------------------------------|---------------------|----------------|------------|--|
| help                                                                                                    | list                | up             | print      |  |
| pwd                                                                                                    | lines               | verbose        | exit       |  |
| quit                                                                                                    | config              | diff           | apply      |  |
| save                                                                                                    | revert              | ping           | traceroute |  |
| telnet                                                                                                    | history             | pushd          | popd       |  |
| who                                                                                                    | chpass_p            | chpass_s       | clock      |  |
| mv                                                                                                    | dir                 |                |            |  |
| The following are used to navigate the menu structure:<br>Print current menu<br>Move up one menu level<br>/ Top menu if first, or command separator<br>! Execute command from history |                     |                |            |  |

#### Table 3. Description of Global Commands

| Command              | Action                                                                                                    |  |
|----------------------|----------------------------------------------------------------------------------------------------|--|
| ? command<br>or help | Provides more information about a specific command on the current menu. When used without the <i>command</i> parameter, a summary of the global commands is displayed.     |  |
| .orprint             | Display the current menu.                                                                                                    |  |
| list                 | Lists the commands available at the current level. You may follow<br>the list command with a text string, and list all of the available<br>commands that match the string. |  |
| or up                | Go up one level in the menu structure.                                                                                                    |  |
| /                    | If placed at the beginning of a command, go to the Main Menu.<br>Otherwise, this is used to separate multiple commands placed on<br>the same line.                         |  |

| Command         | Action                                                                                                    |  |  |
|-----------------|----------------------------------------------------------------------------------------------------|--|--|
| lines [n]       | Set the number of lines $(n)$ that display on the screen at one time.<br>The default is 24 lines. When used without a value, the current<br>setting is displayed. Set lines to a value of 0 (zero) to disable<br>pagination.                                       |  |  |
| diff            | Show any pending configuration changes.                                                                                                    |  |  |
| apply           | Apply pending configuration changes.                                                                                                    |  |  |
| save            | Write configuration changes to non-volatile flash memory.                                                                                                    |  |  |
| revert          | Remove pending configuration changes between "apply" commands. Use this command to remove any configuration changes made since last apply.                                                                                                    |  |  |
| revert<br>apply | Remove pending or applied configuration changes between<br>"save" commands. Use this command to remove any<br>configuration changes made since last save.                                                                                                    |  |  |
| exit or quit    | Exit from the command line interface and log out.                                                                                                    |  |  |
| config          | Displays the switch configuration dump.                                                                                                    |  |  |
| ping            | Use this command to verify station-to-station connectivity across the network. The format is as follows:                                                                                                    |  |  |
|                 | <pre>ping <host name="">   <ip address=""> [-n <tries (0-4294967295)="">] [-w <msec (0-4294967295)="" delay="">] [-1 <length (0="" 2080)="" 32-65500="">] [-s <ip source="">] [-v <tos (0-255)="">] [-f] [-t]</tos></ip></length></msec></tries></ip></host></pre> |  |  |
|                 | Where:                                                                                                    |  |  |
|                 | <ul> <li>- n: Sets the number of attempts (optional).</li> </ul>                                                                                                    |  |  |
|                 | <ul> <li>- w: Sets the number of milliseconds between attempts<br/>(optional).</li> </ul>                                                                                                    |  |  |
|                 | <ul> <li>-1: Sets the ping request payload size (optional).</li> </ul>                                                                                                    |  |  |
|                 | s: Sets the IP source address for the IP packet (optional).                                                                                                    |  |  |
|                 | <ul> <li>- v: Sets the Type Of Service bits in the IP header.</li> </ul>                                                                                                    |  |  |
|                 | <ul> <li>- f: Sets the <i>don't fragment</i> bit in the IP header (only for IPv4 addresses).</li> </ul>                                                                                                    |  |  |
|                 | <ul> <li>-t: Pings continuously (same as -n 0).</li> </ul>                                                                                                    |  |  |
|                 | The DNS parameters must be configured if specifying hostnames (see "Domain Name System Configuration Menu" on page 356).                                                                                                    |  |  |

| Command               | Action                                                                                                    |  |
|-----------------------|----------------------------------------------------------------------------------------------------|--|
| traceroute            | Use this command to identify the route used for station-to-station connectivity across the network. The format is as follows:                                                                                                    |  |
|                       | <pre>traceroute <hostname> <ip address=""> [<max-hops (1-32)=""> [<msec-delay (1-4294967295)="">]]</msec-delay></max-hops></ip></hostname></pre>                                                                                                    |  |
|                       | Where <i>hostname/IP address</i> is the hostname or IP address of the target station, <i>max-hops</i> (optional) is the maximum distance to trace (1-32 devices), and <i>msec-delay</i> (optional) is the number of milliseconds to wait for the response. |  |
|                       | As with $\mathtt{ping},$ the DNS parameters must be configured if specifying hostnames.                                                                                                    |  |
| pwd                   | Display the command path used to reach the current menu.                                                                                                    |  |
| verbose n             | Sets the level of information displayed on the screen:                                                                                                    |  |
|                       | 0 = Quiet: Nothing appears except errors—not even prompts.                                                                                                    |  |
|                       | 1 = Normal: Prompts and requested output are shown, but no menus.                                                                                                    |  |
|                       | 2 = Verbose: Everything is shown.                                                                                                    |  |
|                       | When used without a value, the current setting is displayed.                                                                                                    |  |
| telnet                | This command is used to telnet out of the switch. The format is as follows:                                                                                                    |  |
|                       | <pre>telnet <hostname>   <ip address=""> [<port>]</port></ip></hostname></pre>                                                                                                    |  |
|                       | Where <i>IP address</i> is the hostname or IP address of the device.                                                                                                    |  |
| history               | This command displays the most recent commands.                                                                                                    |  |
| pushd                 | Save the current menu path, so you can jump back to it using popd.                                                                                                    |  |
| popd                  | Go to the menu path and position previously saved by using pushd.                                                                                                    |  |
| who                   | Displays a list of users that are logged on to the switch.                                                                                                    |  |
| chpass_p              | Configures the password for the primary TACACS+ server.                                                                                                    |  |
| chpass_s              | Configures the password for the secondary TACACS+ server.                                                                                                    |  |
| clock                 | Displays the configured date and time for the switch.                                                                                                    |  |
| mv <i>file1 file2</i> | Move (rename) a file                                                                                                    |  |
| dir                   | Lists image and configuration files. The format is as follows:                                                                                                    |  |
|                       | dir [images configs]                                                                                                    |  |
|                       |                                                                                                    |  |

Table 3. Description of Global Commands (continued)

## **Command Line History and Editing**

Using the command line interface, you can retrieve and modify previously entered commands with just a few keystrokes. The following options are available globally at the command line:

| Option                  | Description                                                                                                    |  |
|-------------------------|----------------------------------------------------------------------------------------------------|--|
| history                 | Display a numbered list of the last 64 previously entered commands.                                                                                                    |  |
| !!                      | Repeat the last entered command.                                                                                                    |  |
| ! <i>n</i>              | Repeat the <i>n</i> <sup>th</sup> command shown on the history list.                                                                                                    |  |
| <ctrl-p></ctrl-p>       | (Also the up arrow key.) Recall the <i>previou</i> s command from the history list. This can be used multiple times to work backward through the last 64 commands. The recalled command can be entered as is, or edited using the options below. |  |
| <ctrl-n></ctrl-n>       | (Also the down arrow key.) Recall the <i>next</i> command from the history list. This can be used multiple times to work forward through the last 64 commands. The recalled command can be entered as is, or edited using the options below.     |  |
| <ctrl-a></ctrl-a>       | Move the cursor to the beginning of command line.                                                                                                    |  |
| <ctrl-e></ctrl-e>       | Move cursor to the <i>end</i> of the command line.                                                                                                    |  |
| <ctrl-b></ctrl-b>       | (Also the left arrow key.) Move the cursor <i>back</i> one position to the left.                                                                                                    |  |
| <ctrl-f></ctrl-f>       | (Also the right arrow key.) Move the cursor <i>forward</i> one position to the right.                                                                                                    |  |
| <backspace></backspace> | (Also the Delete key.) Erase one character to the left of the cursor position.                                                                                                    |  |
| <ctrl-d></ctrl-d>       | Delete one character at the cursor position.                                                                                                    |  |
| <ctrl-k></ctrl-k>       | <i>Kill</i> (erase) all characters from the cursor position to the end of the command line.                                                                                                    |  |
| <ctrl-l></ctrl-l>       | Redraw the screen.                                                                                                    |  |
| <ctrl-u></ctrl-u>       | Clear the entire line.                                                                                                    |  |
| Other keys              | Insert new characters at the cursor position.                                                                                                    |  |

Table 4. Command Line History and Editing Options

## **Command Line Interface Shortcuts**

The following shortcuts allow you to enter commands quickly and easily.

## **CLI List and Range Inputs**

For CLI commands that allow an individual item to be selected from within a numeric range, lists and ranges of items can now be specified. For example, the /info/vlan command permits the following options:

| (show all VLANs)                 |
|----------------------------------|
| (show only VLAN 1)               |
| (show listed VLANs)              |
| (show range 1 through 20)        |
| (show multiple ranges)           |
| (show a mix of lists and ranges) |
|                                  |

The numbers in a range must be separated by a dash: <*start of range>-<end of range>* 

Multiple ranges or list items are permitted using a comma: <*range or item 1>*, <*range or item 2>* 

Do not use spaces within list and range specifications.

Ranges can also be used to apply the same command option to multiple items. For example, to enable multiple ports with one command:

| <pre># /cfg/port 1-4/ena (Enable ports 1 though 4)</pre> |  |
|----------------------------------------------------------|--|
|----------------------------------------------------------|--|

Note: Port ranges accept only port numbers, not aliases such as INT1 or EXT1.

## **Command Stacking**

As a shortcut, you can type multiple commands on a single line, separated by forward slashes (/). You can connect as many commands as required to access the menu option that you want. For example, the keyboard shortcut to access the Spanning Tree Port Configuration Menu from the Main# prompt is as follows:

Main**# cfg/l2/stg 1/port** 

## **Command Abbreviation**

Most commands can be abbreviated by entering the first characters which distinguish the command from the others in the same menu or sub-menu. For example, the command shown above could also be entered as follows:

Main# c/l2/stg 1/po

## **Tab Completion**

By entering the first letter of a command at any menu prompt and hitting <Tab>, the CLI will display all commands or options in that menu that begin with that letter. Entering additional letters will further refine the list of commands or options displayed. If only one command fits the input text when <Tab> is pressed, that command will be supplied on the command line, waiting to be entered. If the <Tab> key is pressed without any input on the command line, the currently active menu will be displayed.

## **Chapter 3. The Information Menu**

You can view configuration information for the switch in both the user and administrator command modes. This chapter discusses how to use the command line interface to display switch information.

## /info Information Menu

| [Information N | Menu]                             |
|----------------|-----------------------------------|
| sys            | - System Information Menu         |
| 12             | - Layer 2 Information Menu        |
| 13             | - Layer 3 Information Menu        |
| qos            | - QoS Menu                        |
| acl            | - Show ACL information            |
| rmon           | - Show RMON information           |
| link           | - Show link status                |
| port           | - Show port information           |
| transcvr       | - Show Port Transceiver status    |
| virt           | - Show Virtualization information |
| swkey          | - Show enabled software features  |
| dump           | - Dump all information            |

The information provided by each menu option is briefly described in Table 5, with pointers to detailed information.

Table 5. Information Menu Options (/info)

| Со  | Command Syntax and Usage                                                                                               |  |  |
|-----|----------------------------------------------------------------------------------------------------|--|--|
| sy  | s                                                                                                    |  |  |
|     | Displays the System Information Menu. For details, see page 19.                                                        |  |  |
| 12  |                                                                                                    |  |  |
|     | Displays the Layer 2 Information Menu. For details, see page 31.                                                       |  |  |
| 13  |                                                                                                    |  |  |
|     | Displays the Layer 3 Information Menu. For details, see page 55.                                                       |  |  |
| qos |                                                                                                    |  |  |
|     | Displays the Quality of Service (QoS) Information Menu. For details, see page 89.                                      |  |  |
| ac  | 1                                                                                                    |  |  |
|     | Displays the current configuration profile for each Access Control List (ACL) and ACL Group. For details, see page 92. |  |  |
| rm  | on                                                                                                    |  |  |
|     | Displays the Remote Monitoring (RMON) Information Menu. For details, see page 92.                                      |  |  |

Table 5. Information Menu Options (/info)

| li  | nk                                                                                                    |
|-----|----------------------------------------------------------------------------------------------------|
|     | Displays configuration information about each port, including:                                                                                             |
|     | <ul> <li>Port alias and number</li> </ul>                                                                                                    |
|     | <ul> <li>Port speed</li> </ul>                                                                                                    |
|     | <ul> <li>Duplex mode (half, full, or auto)</li> </ul>                                                                                                    |
|     | <ul> <li>Flow control for transmit and receive (no, yes, or both)</li> </ul>                                                                               |
|     | <ul> <li>Link status (up, down, or disabled)</li> </ul>                                                                                                    |
|     | For details, see page 96.                                                                                                    |
| po  | rt                                                                                                    |
|     | Displays port status information, including:                                                                                                    |
|     | <ul> <li>Port alias and number</li> </ul>                                                                                                    |
|     | <ul> <li>Whether the port uses VLAN Tagging or not</li> </ul>                                                                                              |
|     | – Port VLAN ID (PVID)                                                                                                    |
|     | <ul> <li>Port name</li> </ul>                                                                                                    |
|     | <ul> <li>VLAN membership</li> </ul>                                                                                                    |
|     | <ul> <li>Fast Fowarding status</li> </ul>                                                                                                    |
|     | <ul> <li>FDB Learning status</li> </ul>                                                                                                    |
|     | <ul> <li>Flooding status</li> </ul>                                                                                                    |
|     | For details, see page 97.                                                                                                    |
| tr  | anscvr                                                                                                    |
|     | Displays the status of the port transceiver module on each external port.<br>For details, see page 98.                                                     |
| vi  | rt                                                                                                    |
|     | Displays the Virtualization information menu. For details, see page 99.                                                                                    |
| swł | key                                                                                                    |
|     | Displays the enabled software features.                                                                                                    |
| duı |                                                                                                    |
|     | Dumps all switch information available from the Information Menu (10K or more, depending on your configuration).                                           |
|     | If you want to capture dump data to a file, set your communication software on your workstation to capture session data prior to issuing the dump commands |

## /info/sys System Information Menu

| [System Menu] |                                              |
|---------------|----------------------------------------------|
| errdis -      | Errdisable Menu                              |
| snmpv3 -      | SNMPv3 Information Menu                      |
| chassis -     | Show BladeCenter Chassis related information |
| general -     | Show general system information              |
| log -         | Show last 100 syslog messages                |
| user -        | Show current user status                     |
| dump -        | Dump all system information                  |
|               |                                              |

The information provided by each menu option is briefly described in Table 6, with pointers to where detailed information can be found.

| Table 6. System Menu Options (/info/sy |
|----------------------------------------|
|----------------------------------------|

## **Command Syntax and Usage** errdis Displays Error Disable and Recovery Information menu. To view the menu options, see page 20. snmpv3 Displays SNMPv3 Information Menu. To view the menu options, see page 20. chassis Displays information about the Flex System chassis. For details, see page 28. general Displays system information, including: - System date and time Switch model name and number - Switch name and location - Time of last boot MAC address of the switch management processor - IP address of management interface - Hardware version and part number - Software image file and version number - Configuration name - Log-in banner, if one is configured For details, see page 29. log

Displays most recent syslog messages. For details, see page 30.

user

Displays configured user names and their status. For details, see page 30.

#### dump

Dumps all switch information available from the Information Menu (10K or more, depending on your configuration).

## /info/sys/errdis Error Disable and Recovery Information

| [ErrDisable In | ١f | ormati | ion Menu]                       |  |
|----------------|----|--------|---------------------------------|--|
| recovery       | -  | Show   | ErrDisable recovery information |  |
| timers         | -  | Show   | ErrDisable timer information    |  |
| dump           | -  | Show   | all of the above                |  |

This menu allows you to display information about the Error Disable and Recovery feature for interface ports.

| Table 7. | Error Disable | Information | Options |
|----------|---------------|-------------|---------|
|----------|---------------|-------------|---------|

| Command Syntax and Usage |  |
|--------------------------|--|
|--------------------------|--|

recovery

Displays a list ports with their Error Recovery status.

timers

Displays a list of active recovery timers, if applicable.

dump

Displays all Error Disable and Recovery information.

## /info/sys/snmpv3 SNMPv3 System Information Menu

SNMP version 3 (SNMPv3) is an extensible SNMP Framework that supplements the SNMPv2 Framework by supporting the following:

- a new SNMP message format
- security for messages
- · access control
- · remote configuration of SNMP parameters

For more details on the SNMPv3 architecture please refer to RFC2271 to RFC2276.

| [SNMPv3 Information Menu] |                                                                |  |  |  |  |  |
|---------------------------|----------------------------------------------------------------|--|--|--|--|--|
| usm                       | - Show usmUser table information                               |  |  |  |  |  |
| view                      | <ul> <li>Show vacmViewTreeFamily table information</li> </ul>  |  |  |  |  |  |
| access                    | - Show vacmAccess table information                            |  |  |  |  |  |
| group                     | <ul> <li>Show vacmSecurityToGroup table information</li> </ul> |  |  |  |  |  |
| comm                      | - Show community table information                             |  |  |  |  |  |
| taddr                     | - Show targetAddr table information                            |  |  |  |  |  |
| tparam                    | <ul> <li>Show targetParams table information</li> </ul>        |  |  |  |  |  |
| notify                    | - Show notify table information                                |  |  |  |  |  |
| dump                      | - Show all SNMPv3 information                                  |  |  |  |  |  |
|                           |                                                                |  |  |  |  |  |

Table 8. SNMPv3 information Menu Options (/info/sys/snmpv3)

#### Command Syntax and Usage

usm

Displays User Security Model (USM) table information. To view the table, see page 22.

#### view

Displays information about view, sub-trees, mask and type of view. To view a sample, see page 22.

#### access

Displays View-based Access Control information. To view a sample, see page 23.

#### group

Displays information about the group that includes, the security model, user name, and group name. To view a sample, see page 24.

#### comm

Displays information about the community table information. To view a sample, see page 24.

#### taddr

Displays the Target Address table information. To view a sample, see page 25.

#### tparam

Displays the Target parameters table information. To view a sample, see page 25.

#### notify

Displays the Notify table information. To view a sample, see page 26.

#### dump

Displays all the SNMPv3 information. To view a sample, see page 27.

### /info/sys/snmpv3/usm SNMPv3 USM User Table Information

The User-based Security Model (USM) in SNMPv3 provides security services such as authentication and privacy of messages. This security model makes use of a defined set of user identities displayed in the USM user table. The USM user table contains the following information:

- the user name
- a security name in the form of a string whose format is independent of the Security Model
- an authentication protocol, which is an indication that the messages sent on behalf of the user can be authenticated
- the privacy protocol

| usmUser Table:<br>User Name | Protocol              |
|-----------------------------|-----------------------|
| adminmd5                    | HMAC_MD5, DES PRIVACY |
| adminsha                    | HMAC_SHA. DES PRIVACY |
| vlv2only                    | NO AUTH, NO PRIVACY   |

Table 9. USM User Table Information Parameters (/info/sys/usm)

| Field     | Description                                                                                                    |
|-----------|----------------------------------------------------------------------------------------------------|
| User Name | This is a string that represents the name of the user that you can use to access the switch.                                                                                                    |
| Protocol  | This indicates whether messages sent on behalf of this user are<br>protected from disclosure using a privacy protocol.<br>IBM Networking OS supports DES algorithm for privacy. The<br>software also supports two authentication algorithms: MD5 and<br>HMAC-SHA. |

## /info/sys/snmpv3/view SNMPv3 View Table Information

The user can control and restrict the access allowed to a group to only a subset of the management information in the management domain that the group can access within each context by specifying the group's rights in terms of a particular MIB view for security reasons.

| View Name                                                       | Subtree                                                          | Mask | Туре                                                     |
|-----------------------------------------------------------------|------------------------------------------------------------------|------|----------------------------------------------------------|
| iso<br>vlv2only<br>vlv2only<br>vlv2only<br>vlv2only<br>vlv2only | 1.3<br>1.3<br>1.3.6.1.6.3.15<br>1.3.6.1.6.3.16<br>1.3.6.1.6.3.18 |      | included<br>included<br>excluded<br>excluded<br>excluded |

| Field     | Description                                                                                                    |  |
|-----------|----------------------------------------------------------------------------------------------------|--|
| View Name | Displays the name of the view.                                                                                                    |  |
| Subtree   | Displays the MIB subtree as an OID string. A view subtree is the set of all MIB object instances which have a common Object Identifier prefix to their names. |  |
| Mask      | Displays the bit mask.                                                                                                    |  |
| Туре      | Displays whether a family of view subtrees is included or excluded from the MIB view.                                                                         |  |

Table 10. SNMPv3 View Table Information Parameters (/info/sys/snmpv3/view)

## /info/sys/snmpv3/access SNMPv3 Access Table Information

The access control sub system provides authorization services.

The vacmAccessTable maps a group name, security information, a context, and a message type, which could be the read or write type of operation or notification into a MIB view.

The View-based Access Control Model defines a set of services that an application can use for checking access rights of a group. This group's access rights are determined by a read-view, a write-view and a notify-view. The read-view represents the set of object instances authorized for the group while reading the objects. The write-view represents the set of object instances authorized for the group when writing objects. The notify-view represents the set of object instances authorized for the set of object instances authorized for the group when writing objects. The notify-view represents the set of object instances authorized for the group when sending a notification.

| Field      | Description                                                                                                    |  |
|------------|----------------------------------------------------------------------------------------------------|--|
| Group Name | Displays the name of group.                                                                                                   |  |
| Model      | Displays the security model used, for example, SNMPv1, or SNMPv2 or USM.                                                      |  |
| Level      | Displays the minimum level of security required to gain rights of access. For example, noAuthNoPriv, authNoPriv, or authPriv. |  |
| ReadV      | Displays the MIB view to which this entry authorizes the read access.                                                         |  |
| WriteV     | Displays the MIB view to which this entry authorizes the write access.                                                        |  |
| NotifyV    | Displays the Notify view to which this entry authorizes the notify access.                                                    |  |

Table 11. SNMPv3 Access Table Information (/info/sys/snmpv3/access)

### /info/sys/snmpv3/group SNMPv3 Group Table Information

A group is a combination of security model and security name that defines the access rights assigned to all the security names belonging to that group. The group is identified by a group name.

| Sec Model | User Name | Group Name |
|-----------|-----------|------------|
| snmpv1    | vlv2only  | vlv2grp    |
| usm       | adminmd5  | admingrp   |
| usm       | adminsha  | admingrp   |

Table 12. SNMPv3 Group Table Information Parameters (/info/sys/snmpv3/group)

| Field      | Description                                                                             |
|------------|-----------------------------------------------------------------------------------------|
| Sec Model  | Displays the security model used, which is any one of: USM, SNMPv1, SNMPv2, and SNMPv3. |
| User Name  | Displays the name for the group.                                                        |
| Group Name | Displays the access name of the group.                                                  |

### /info/sys/snmpv3/comm SNMPv3 Community Table Information

This command displays the community table information stored in the SNMP engine.

| Index | Name   | User Name | Tag      |
|-------|--------|-----------|----------|
| trap1 | public | v1v2only  | vlv2trap |

Table 13. SNMPv3 Community Table Parameters (/info/sys/snmpv3/comm)

| Field     | Description                                                                                                    |
|-----------|----------------------------------------------------------------------------------------------------|
| Index     | Displays the unique index value of a row in this table                                                                                                    |
| Name      | Displays the community string, which represents the configuration.                                                                                                    |
| User Name | Displays the User Security Model (USM) user name.                                                                                                    |
| Тад       | Displays the community tag. This tag specifies a set of transport<br>endpoints from which a command responder application accepts<br>management requests and to which a command responder<br>application sends an SNMP trap. |

## /info/sys/snmpv3/taddr SNMPv3 Target Address Table Information

This command displays the SNMPv3 target address table information, which is stored in the SNMP engine.

| Field          | Description                                                                                                    |
|----------------|----------------------------------------------------------------------------------------------------|
| Name           | Displays the locally arbitrary, but unique identifier associated with this snmpTargetAddrEntry.                                                                                                    |
| Transport Addr | Displays the transport addresses.                                                                                                    |
| Port           | Displays the SNMP UDP port number.                                                                                                    |
| Taglist        | This column contains a list of tag values which are used to select target addresses for a particular SNMP message.                                                                                          |
| Params         | The value of this object identifies an entry in the<br>snmpTargetParamsTable. The identified entry contains<br>SNMP parameters to be used when generating messages to<br>be sent to this transport address. |

Table 14. SNMPv3 Target Address Table Information Parameters (/info/sys/snmpv3/taddr)

## /info/sys/snmpv3/tparam SNMPv3 Target Parameters Table Information

| Name      | MP Model | User Name | Sec Model | Sec Level    |
|-----------|----------|-----------|-----------|--------------|
|           |          |           |           |              |
| v1v2param | snmpv2c  | v1v2only  | snmpv1    | noAuthNoPriv |

This command displays the SNMPv3 target parameters table information.

Table 15. SNMPv3 Target Parameters Table Information (/info/sys/snmpv3/tparam)

| Field     | Description                                                                                                    |
|-----------|----------------------------------------------------------------------------------------------------|
| Name      | Displays the locally arbitrary, but unique identifier associated with this snmpTargeParamsEntry.                        |
| MP Model  | Displays the Message Processing Model used when generating SNMP messages using this entry.                              |
| User Name | Displays the securityName, which identifies the entry on whose behalf SNMP messages will be generated using this entry. |

| Field     | Description                                                                                                    |
|-----------|----------------------------------------------------------------------------------------------------|
| Sec Model | Displays the security model used when generating SNMP<br>messages using this entry. The system may choose to return an<br>inconsistentValue error if an attempt is made to set this<br>variable to a value for a security model which the system does<br>not support. |
| Sec Level | Displays the level of security used when generating SNMP messages using this entry.                                                                                                    |

Table 15. SNMPv3 Target Parameters Table Information (/info/sys/snmpv3/tparam)

## /info/sys/snmpv3/notify SNMPv3 Notify Table Information

| Name     | Tag      |
|----------|----------|
| v1v2trap | vlv2trap |
| vivzciup | vivzerup |

This command displays the SNMPv3 notify table information.

| Field | Description                                                                                                    |
|-------|----------------------------------------------------------------------------------------------------|
| Name  | The locally arbitrary, but unique identifier associated with this snmpNotifyEntry.                                                                                                    |
| Tag   | This represents a single tag value that is used to select entries in<br>the snmpTargetAddrTable. Any entry in the<br>snmpTargetAddrTable that contains a tag value equal to the<br>value of this entry, is selected. If this entry contains a value of zero<br>length, no entries are selected. |

Table 16. SNMPv3 Notify Table Information (/info/sys/snmpv3/notify)

## /info/sys/snmpv3/dump SNMPv3 Dump Information

| User Name                                           |                 |              | Prot                    |         |                              |                                                     |                |
|-----------------------------------------------------|-----------------|--------------|-------------------------|---------|------------------------------|-----------------------------------------------------|----------------|
| adminmd5<br>adminsha<br>v1v2only                    |                 |              | HMAC                    |         | S PRIVA<br>S PRIVA<br>PRIVAC | СҮ                                                  |                |
| vacmAccess<br>Group Name                            | Prefix          | Model        | Level                   | Match   | ReadV                        | WriteV                                              | NotifyV        |
| v1v2grp                                             |                 | snmpv1       | noAuthNoPri<br>authPriv | v exact | iso                          | iso                                                 | v1v2only       |
| vacmViewTre<br>View Name                            |                 | Subt         |                         | Mask    |                              | Туре                                                |                |
| iso<br>vlv2only<br>vlv2only<br>vlv2only<br>vlv2only |                 | 1.3.<br>1.3. | 6.1.6.3.18              |         |                              | include<br>include<br>exclude<br>exclude<br>exclude | ed<br>ed<br>ed |
| vacmSecurit<br>Sec Model                            | User Na         | ime          |                         |         | roup Nar                     | ne                                                  |                |
| snmpv1<br>usm                                       | v1v2on1         | у            |                         | V       | 1v2grp<br>dmingrp            |                                                     |                |
| snmpCommuni<br>Index                                | ty Tabl<br>Name | e:<br>Use    | r Name                  | Ta      | g                            |                                                     |                |
| snmpNotify<br>Name                                  | Table:          | Tag          |                         |         |                              | -                                                   |                |
| snmpTargetA<br>Name                                 |                 | ole:         | Port Tagli              |         | rams                         |                                                     |                |
|                                                     | <br>Daname T    | able:        |                         |         |                              |                                                     |                |

## info/sys/chassis Flex System Chassis Information

```
IBM Flex System Chassis Related Information:
   Switch Module Bay = 1
   Management Module Control -
       Default Configuration= FALSESkip Extended Memory Test= TRUEDisable External Ports= FALSEPOST Diagnostics Control= Normal Diagnostics
        Control Register
                                    = 0 \times 39
        Extended Control Register = 0x00
   Management Module Status Reporting -
                                   = TRUE
        Device PowerUp Complete
       Over Current Fault = FAL:
-- = OFF
                                     = FALSE
        Primary Temperature Warning = OK
        Secondary Temperature Warning = OK
        Status Register
                                      = 0 \times 40
        Extended Status Register
                                      = 0 \times 01
```

Chassis information includes details about the chassis type and position, and management module settings.

## /info/sys/general General System Information

System Information at 0:16:42 Wed Jan 3, 2012 Time zone: America/US/Pacific Daylight Savings Time Status: Disabled IBM Flex System Fabric EN4093 10Gb Scalable Switch Switch has been up 5 days, 2 hours, 16 minutes and 42 seconds. Last boot: 0:00:47 Wed Jan 3, 2012 (reset from console) MAC address: 00:00:00:00:00:00 IP (If 1) address: 0.0.0.0 Internal Management Port MAC Address: 00:00:00:00:00:ef Internal Management Port IP Address (if 128): 9.43.95.121 External Management Port MAC Address: 00:00:00:00:00:fe External Management Port IP Address (if 127): Software Version 7.2.0 (FLASH image2), active configuration. Hardware Part Number: 46C7193 Hardware Revision: 05 PROTO2CO4E Serial Number: Manufacturing Date: 43/08 PCBA Part Number: BAC-00072-00 PCBA Revision: 0 00 PCBA Number: Board Revision: 05 PLD Firmware Version: 1.3 Temperature Warning: 26 C (Warn at 60 C/Recover at 55 C) Temperature Shutdown: 27 C (Shutdown at 65 C/Recover at 60 C) Temperature Inlet: 23 C Temperature Exhaust: 26 C Power Consumption: 42.570 W (12.000 V, 3.543 A) Switch is in I/O Module Bay 1

**Note:** The display of temperature will come up only if the temperature of any of the sensors exceeds the temperature threshold. There will be a warning from the software if any of the sensors exceeds this temperature threshold. The switch will shut down if the power supply overheats.

System information includes:

- System date and time
- Switch model
- Switch name and location
- Time of last boot
- MAC address of the switch management processor
- Software image file and version number, and configuration name.
- IP address of the management interface
- · Hardware version and part number
- Log-in banner, if one is configured

## /info/sys/log Show Recent Syslog Messages

| Date  | Time     | Criticality | level   | Message               |
|-------|----------|-------------|---------|-----------------------|
| Jul 8 | 17:25:41 | NOTICE      | system: | link up on port INTA1 |
| Jul 8 | 17:25:41 | NOTICE      | system: | link up on port INTA8 |
| Jul 8 | 17:25:41 | NOTICE      | system: | link up on port INTA7 |
| Jul 8 | 17:25:41 | NOTICE      | system: | link up on port INTA2 |
| Jul 8 | 17:25:41 | NOTICE      | system: | link up on port INTA1 |
| Jul 8 | 17:25:41 | NOTICE      | system: | link up on port INTA4 |
| Jul 8 | 17:25:41 | NOTICE      | system: | link up on port INTA3 |
| Jul 8 | 17:25:41 | NOTICE      | system: | link up on port INTA6 |
| Jul 8 | 17:25:41 | NOTICE      | system: | link up on port INTA5 |
| Jul 8 | 17:25:41 | NOTICE      | system: | link up on port EXT4  |
| Jul 8 | 17:25:41 | NOTICE      | system: | link up on port EXT1  |
| Jul 8 | 17:25:41 | NOTICE      | system: | link up on port EXT3  |
| Jul 8 | 17:25:41 | NOTICE      | system: | link up on port EXT2  |
| Jul 8 | 17:25:41 | NOTICE      | system: | link up on port INTA3 |
| Jul 8 | 17:25:42 | NOTICE      | system: | link up on port INTA2 |
| Jul 8 | 17:25:42 | NOTICE      | system: | link up on port INTA4 |
| Jul 8 | 17:25:42 | NOTICE      | system: | link up on port INTA3 |
| Jul 8 | 17:25:42 | NOTICE      | system: | link up on port INTA6 |
| Jul 8 | 17:25:42 | NOTICE      | system: | link up on port INTA5 |
| Jul 8 | 17:25:42 | NOTICE      |         | link up on port INTA1 |
| Jul 8 | 17:25:42 | NOTICE      | system: | link up on port INTA6 |

Each syslog message has a criticality level associated with it, included in text form as a prefix to the log message. One of eight different prefixes is used, depending on the condition that the administrator is being notified of, as shown below.

- EMERG: indicates the system is unusable
- ALERT: Indicates action should be taken immediately
- CRIT: Indicates critical conditions
- ERR: indicates error conditions or errored operations
- WARNING: indicates warning conditions
- NOTICE: indicates a normal but significant condition
- INFO: indicates an information message
- DEBUG: indicates a debug-level message

## /info/sys/user User Status Information

```
Usernames:

user - enabled - offline

oper - disabled - offline

admin - Always Enabled - online 1 session

Current User ID table:

1: name paul , dis, cos user , password valid, offline

Current strong password settings:

strong password status: disabled
```

This command displays the status of the configured usernames.

## /info/12 Layer 2 Information Menu

| [Layer 2 Menu |                                        |  |
|---------------|----------------------------------------|--|
| fdb           | Forwarding Database Information Menu   |  |
| lacp          | Link Aggregation Control Protocol Menu |  |
| failovr       | Show Failover information              |  |
| hotlink       | Show Hot Links information             |  |
| ecp           | ECP Information Menu                   |  |
| lldp          | LLDP Information Menu                  |  |
| udld          | UDLD Information Menu                  |  |
| oam           | OAM Information Menu                   |  |
| vlag          | vLAG Information Menu                  |  |
| 8021x         | Show 802.1X information                |  |
| stg           | Show STP information                   |  |
| cist          | Show CIST information                  |  |
| trunk         | Show Trunk Group information           |  |
| vlan          | Show VLAN information                  |  |
| pvlan         | Show protocol VLAN information         |  |
| prvlan        | Show private-vlan information          |  |
| dump          | Dump all layer 2 information           |  |

The information provided by each menu option is briefly described in Table 17, with pointers to where detailed information can be found.

| Table 17. | Layer 2 Information Menu | Options (/info/l2) |
|-----------|--------------------------|--------------------|
|-----------|--------------------------|--------------------|

| Command Syntax and Usage                                                                      |
|-----------------------------------------------------------------------------------------------|
| fdb                                                                                           |
| Displays the Forwarding Database Information Menu. For details, see page 34                   |
| lacp                                                                                          |
| Displays the Link Aggregation Control Protocol Menu. For details, see page 35.                |
| failovr                                                                                       |
| Displays the Layer 2 Failover Information menu. For details, see page 36.                     |
| hotlink                                                                                       |
| Displays the Hot Links Information menu. For details, see page 38.                            |
| ecp                                                                                           |
| Displays the Edge Control Protocol (ECP) Information menu. For details, see page 39.          |
| 11dp                                                                                          |
| Displays the LLDP Information menu. For details, see page 39.                                 |
| udld                                                                                          |
| Displays the Unidirectional Link Detection (UDLD) Information menu. For details, see page 41. |
| oam                                                                                           |
| Displays the Operation, Administration, and Maintenance (OAM) Information                     |

Displays the Operation, Administration, and Maintenance (OAM) Information menu. For details, see page 42.

#### **Command Syntax and Usage**

vlag

Displays the vLAG Information Menu. For details, see page 43.

#### 8021x

Displays the 802.1X Information Menu. For details, see page 45.

#### stg

Displays Spanning Tree information, including the status (on or off), Spanning Tree mode (PVRST, RSTP, or MSTP), and VLAN membership.

In addition to seeing if STG is enabled or disabled, you can view the following STG bridge information:

- Priority
- Hello interval
- Maximum age value
- Forwarding delay
- Aging time

You can also see the following port-specific STG information:

- Port alias and priority
- Cost
- State

For details, see page 47.

#### cist

Displays Common Internal Spanning Tree (CIST) information, including the MSTP digest and VLAN membership.

CIST bridge information includes:

- Priority
- Hello interval
- Maximum age value
- Forwarding delay
- Root bridge information (priority, MAC address, path cost, root port)

CIST port information includes:

- Port number and priority
- Cost
- State

For details, see page 51.

#### trunk

When trunk groups are configured, you can view the state of each port in the various trunk groups. For details, see page 53.

Table 17. Layer 2 Information Menu Options (/info/l2)

| Command Syntax and Usage                                                                                     |
|----------------------------------------------------------------------------------------------------|
| vlan                                                                                                    |
| Displays VLAN configuration information, including:                                                          |
| – VLAN Number                                                                                                |
| – VLAN Name                                                                                                  |
| – Status                                                                                                    |
| <ul> <li>Port membership of the VLAN</li> </ul>                                                              |
| For details, see page 54.                                                                                    |
| pvlan                                                                                                    |
| Displays Protocol VLAN information.                                                                          |
| prvlan                                                                                                    |
| Displays Private VLAN information.                                                                           |
| dump                                                                                                    |
| Dumps all switch information available from the Layer 2 menu (10K or more, depending on your configuration). |
| If you want to continue during data to a file activity company is still a set want of                        |

If you want to capture dump data to a file, set your communication software on your workstation to capture session data prior to issuing the dump commands.

## /info/12/fdb FDB Information Menu

| [Forwarding Database | Menu]                             |
|----------------------|-----------------------------------|
| find - Show          | a single FDB entry by MAC address |
| port - Show          | FDB entries on a single port      |
| trunk - Show         | FDB entries on a single trunk     |
| vlan - Show          | FDB entries on a single VLAN      |
| state - Show         | FDB entries by state              |
| mcdump – Show        | FDB multicast entries             |
| static - Show        | FDB static entries                |
| dump - Show          | all FDB entries                   |

The forwarding database (FDB) contains information that maps the media access control (MAC) address of each known device to the switch port where the device address was learned. The FDB also shows which other ports have seen frames destined for a particular MAC address.

- **Note:** The master forwarding database supports up to K MAC address entries on the MP per switch.
- Table 18. FDB Information Menu Options (/info/l2/fdb)

| Command Syntax and Usage                                                                                                    |  |  |  |  |
|----------------------------------------------------------------------------------------------------|--|--|--|--|
| find <mac address=""> [<vlan>]</vlan></mac>                                                                                                    |  |  |  |  |
| Displays a single database entry by its MAC address. You are prompted to enter the MAC address of the device. Enter the MAC address using the format, xx:xx:xx:xx:xx: For example, 08:00:20:12:34:56 |  |  |  |  |
| You can also enter the MAC address using the format, xxxxxxxxxxxx. For example, 080020123456                                                                                                    |  |  |  |  |
| port <port alias="" number="" or=""></port>                                                                                                    |  |  |  |  |
| Displays all FDB entries for a particular port.                                                                                                    |  |  |  |  |
| trunk <trunk number=""></trunk>                                                                                                    |  |  |  |  |
| Displays all FDB entries for a particular trunk.                                                                                                    |  |  |  |  |
| vlan <vlan number=""></vlan>                                                                                                    |  |  |  |  |
| Displays all FDB entries on a single VLAN.                                                                                                    |  |  |  |  |
| state unknown forward trunk                                                                                                    |  |  |  |  |
| Displays all FDB entries of a particular state.                                                                                                    |  |  |  |  |
| mcdump                                                                                                    |  |  |  |  |
| Displays all Multicast MAC entries in the FDB.                                                                                                    |  |  |  |  |
| static                                                                                                    |  |  |  |  |
| Displays all static MAC entries in the FDB.                                                                                                    |  |  |  |  |
| dump                                                                                                    |  |  |  |  |
| Displays all entries in the Forwarding Database. For more information, see page 35.                                                                                                    |  |  |  |  |

## /info/12/fdb/dump Show All FDB Information

|   | MAC address      | VLAN | Port  | Trnk | State | Permanent |
|---|------------------|------|-------|------|-------|-----------|
| - |                  |      |       |      |       |           |
| 0 | 0:04:38:90:54:18 | 1    | EXT4  |      | FWD   |           |
| 0 | 0:09:6b:9b:01:5f | 1    | INTA1 | 3    | FWD   |           |
| 0 | 0:09:6b:ca:26:ef | 4095 | MGT1  |      | FWD   |           |
| 0 | 0:0f:06:ec:3b:00 | 4095 | MGT1  |      | FWD   |           |
| 0 | 0:11:43:c4:79:83 | 1    | EXT4  |      | FWD   | Р         |

An address that is in the forwarding (FWD) state, means that it has been learned by the switch. When in the trunking (TRK) state, the port field represents the trunk group number. If the state for the port is listed as unknown (UNK), the MAC address has not yet been learned by the switch, but has only been seen as a destination address.

When an address is in the unknown state, no outbound port is indicated, although ports which reference the address as a destination will be listed under "Reference ports."

#### **Clearing Entries from the Forwarding Database**

To clear the entire FDB, refer to "Forwarding Database Maintenance Menu" on page 438.

## /info/12/lacp Link Aggregation Control Protocol Information Menu

| [LACP Menu] |   |      |                             |
|-------------|---|------|-----------------------------|
| aggr        | - | Show | LACP aggregator information |
| port        | - | Show | LACP port information       |
| dump        | - | Show | all LACP ports information  |
|             |   |      |                             |

Use these commands to display Link Aggregation Protocol (LACP) status information about each port on the switch.

Table 19. LACP Information Options (/info/l2/lacp)

| Comma        | nd Syntax and Usage                                            |
|--------------|----------------------------------------------------------------|
|              | Caggregator ID>                                                |
| port .       |                                                                |
| Disp<br>dump | plays LACP information about the selected port.                |
| •            | plays a summary of LACP information. For details, see page 36. |

## /info/12/1acp/dump Show All LACP Information

| port  | mode   | adminkey | operkey | selected | prio  | aggr | trunk | status |
|-------|--------|----------|---------|----------|-------|------|-------|--------|
| INTA1 | active | 30       | 30      | yes      | 32768 | 17   | 19    | up     |
| INTA2 | active | 30       |         | yes      | 32768 |      |       | up     |
| INTA3 | off    | 3        |         | no       |       |      |       |        |
| INTA4 | off    | 4        | 4       | no       | 32768 |      |       |        |
|       |        |          |         |          |       |      |       |        |

LACP dump includes the following information for each external port in the EN4093:

- mode Displays the port's LACP mode (active, passive, or off).
- adminkey Displays the value of the port's adminkey.
- operkey Shows the value of the port's operational key.
- selected Indicates whether the port has been selected to be part of a Link Aggregation Group.
- prio Shows the value of the port priority.
- aggr Displays the aggregator associated with each port.
- trunk This value represents the LACP trunk group number.
- status Displays the status of LACP on the port (up or down).

## /info/12/failovr Layer 2 Failover Information Menu

[Failover Info Menu] trigger - Show Trigger information

Table 20 describes the Layer 2 Failover information options.

Table 20. Failover Information Options (/info/l2/failovr)

#### Command Syntax and Usage

trigger <trigger number>

Displays detailed information about the selected Layer 2 Failover trigger.

## /info/l2/failovr/trigger <trigger number> Show Layer 2 Failover Information

```
Trigger 1 Auto Monitor: Enabled
Trigger 1 limit: 0
Monitor State: Up
Member Status
- - - - - - - - - -
trunk 1
EXT2 Operational
EXT3 Operational
Control State: Auto Disabled
Member Status
. . . . . . . . . .
INTA1 Operational
INTA2 Operational
INTA3 Operational
           Operational
INTA4
. . .
```

A monitor port's Failover status is <code>Operational</code> only if all the following conditions hold true:

- Port link is up.
- If Spanning-Tree is enabled, the port is in the Forwarding state.
- If the port is a member of an LACP trunk group, the port is aggregated.

If any of the above conditions are not true, the monitor port is considered to be failed.

A control port is considered to be operational if the monitor trigger state is Up. Even if a port's link status is Down, Spanning-Tree status is Blocking, and the LACP status is Not Aggregated, from a teaming perspective the port status is Operational, since the trigger is Up.

A control port's status is displayed as Failed only if the monitor trigger state is Down.

## /info/l2/hotlink Hot Links Information Menu

[Hot Links Info Menu] trigger - Show Trigger information

Table 21. Hot Links Information Options (/info/l2/hotlink)

#### Command Syntax and Usage

trigger

Displays status and configuration information for each Hot Links trigger. To view a sample display, see page 38.

### /info/l2/hotlink/trigger Hotlinks Trigger Information

Hot Links Info: Trigger Current global Hot Links setting: ON bpdu disabled Current Trigger 1 setting: enabled name "Trigger 1", preempt enabled, fdelay 1 sec Active state: None Master settings: port EXT1 Backup settings: port EXT2

Hot Links trigger information includes the following:

- Hot Links status (on or off)
- Status of BPDU flood option
- Status of FDB send option
- · Status and configuration of each Hot Links trigger

## /info/12/ecp ECP Information

| [ECP | Informat | ioi | n Menu |     |                 |
|------|----------|-----|--------|-----|-----------------|
|      | channels | -   | Show   | all | ECP channels    |
|      | ulps     | -   | Show   | all | Registered ULPs |

Table 22. ECP Information Options

#### Command Syntax and Usage

channels

Displays all Edge Control Protocol (ECP) channels.

ulps

Displays all registered Upper-Level Protocols (ULPs).

## /info/12/11dp LLDP Information Menu

| I | [LLDP Information Menu] |   |      |       |                                    |  |  |  |  |
|---|-------------------------|---|------|-------|------------------------------------|--|--|--|--|
|   | port                    | - | Show | LLDP  | port information                   |  |  |  |  |
|   | rx                      | - | Show | LLDP  | receive state machine information  |  |  |  |  |
|   | tx                      | - | Show | LLDP  | transmit state machine information |  |  |  |  |
|   | remodev                 | - | Show | LLDP  | remote devices information         |  |  |  |  |
|   | dump                    | - | Show | all L | LDP information                    |  |  |  |  |
|   |                         |   |      |       |                                    |  |  |  |  |

Table 23. LLDP Information Menu Options (/info/l2/lldp)

| Command Syntax and Usage                                                                         |
|--------------------------------------------------------------------------------------------------|
| port <i><port alias="" number="" or=""></port></i>                                               |
| Displays Link Layer Discovery Protocol (LLDP) port information.                                  |
| rx                                                                                               |
| Displays information about the LLDP receive state machine.                                       |
| tx                                                                                               |
| Displays information about the LLDP transmit state machine.                                      |
| remodev                                                                                          |
| Displays information received from LLDP -capable devices. To view a sample display, see page 40. |
| dump                                                                                             |

Displays all LLDP information.

## /info/12/11dp/remodev LLDP Remote Device Information

| LLDP Remote Devices Information |       |                                        |            |                                                  |  |  |  |  |  |  |
|---------------------------------|-------|----------------------------------------|------------|--------------------------------------------------|--|--|--|--|--|--|
| LocalPort                       | Index | Remote Chassis ID                      | RemotePort | Remote System Name                               |  |  |  |  |  |  |
| MGT1<br>EXT4                    |       | 00 16 ca ff 7e 00<br>00 16 60 f9 3b 00 |            | BNT Gb Ethernet Switch<br>BNT Gb Ethernet Switch |  |  |  |  |  |  |

LLDP remote device information provides a summary of information about remote devices connected to the switch. To view detailed information about a device, as shown below, follow the remodev command with the index number of the remote device.

Local Port Alias: EXT1 Remote Device Index : 15 Remote Device TTL : 99 Remote Device RxChanges : false Chassis Type : Mac Address Chassis Id: 00-18-b1-33-1d-00Port Type: Locally AssignedPort Id: 23Port Description: EXT1 System Name : System Description : System Capabilities Supported : bridge, router System Capabilities Enabled : bridge, router Remote Management Address: Subtype : IPv4 : 10.100.120.181 Address Interface Subtype : ifIndex Interface Number : 128 Object Identifier :

## /info/12/udld Unidirectional Link Detection Information Menu

```
[UDLD Information Menu]
port - Show UDLD port information
dump - Show all UDLD information
```

#### Table 24. UDLD Information Menu Options (/info/l2/udld)

#### Command Syntax and Usage

port <port alias or number>

Displays UDLD information about the selected port. To view a sample display, see page 41.

dump

Displays all UDLD information.

## /info/l2/udld/port <port alias or number> UDLD Port Information

```
UDLD information on port EXT1

Port enable administrative configuration setting: Enabled

Port administrative mode: normal

Port enable operational state: link up

Port operational state: advertisement

Port bidirectional status: bidirectional

Message interval: 15

Time out interval: 5

Neighbor cache: 1 neighbor detected

Entry #1

Expiration time: 31 seconds

Device Name:

Device ID: 00:da:c0:00:04:00

Port ID: EXT1
```

UDLD information includes the following:

- Status (enabled or disabled)
- Mode (normal or aggressive)
- Port state (link up or link down)
- Bi-directional status (unknown, unidirectional, bidirectional, TX-RX loop, neighbor mismatch)

## /info/12/oam OAM Discovery Information Menu

```
[OAM Information Menu]
port - Show OAM port information
dump - Show all OAM information
```

#### Table 25. OAM Discovery Information Menu Options (/info/l2/oam)

#### Command Syntax and Usage

port <port alias or number>

Displays OAM information about the selected port. To view a sample display, see page 42.

dump

Displays all OAM information.

## /info/l2/oam/port cont alias or number> OAM Port Information

```
OAM information on port EXT1
State enabled
Mode active
Link up
Satisfied Yes
Evaluating No
Remote port information:
Mode active
MAC address 00:da:c0:00:04:00
Stable Yes
State valid Yes
Evaluating No
```

OAM port display shows information about the selected port and the peer to which the link is connected.

## /info/12/vlag vLAG Information

| [vLAG Informa | ti | on Mer | 1u]                      |
|---------------|----|--------|--------------------------|
| lacp          | -  | Show   | LACP trunk information   |
| trunk         | -  | Show   | Trunk Group information  |
| isl           | -  | Show   | all vLAG ISL information |
| dump          | -  | Show   | all vLAG information     |

The following table describes the vLAG information parameters.

Table 26. vLAG Information Menu Options

| lacp |                                                                             |
|------|-----------------------------------------------------------------------------|
| D    | isplays LACP trunk information. To view a sample display, see page 43.      |
| trun | k <trunk group="" number=""></trunk>                                        |
|      | isplays vLAG Trunk Group information. To view a sample display, see age 44. |
| isl  |                                                                             |
| D    | isplays vLAG ISL information.                                               |
| dump |                                                                             |
| D    | isplays all vLAG information.                                               |

## /info/12/vlag/lacp vLAG LACP Information

| [LACP Informa | ti | on Menu]                         |
|---------------|----|----------------------------------|
| l-aggr        | -  | Show LACP aggregator information |
| l-port        | -  | Show LACP port information       |
| dump          | -  | Show all vLAG information        |

Table 27. vLAG LACP Information Options

#### Command Syntax and Usage

1-aggr <port alias or number>

Displays information about local vLAG LACP aggregators.

1-port <port alias or number>

Displays information about local vLAG LACP ports.

dump

Displays all vLAG information.

# /info/l2/vlag/trunk vLAG Information

vLAG is enabled on trunk 3
Protocol - Static
Current settings: enabled
 ports: 60
Current L2 trunk hash settings:
 smac
Current L3 trunk hash settings:
 sip dip
Current ingress port hash: disabled

## /info/12/8021x 802.1X Information

| System capability<br>System status<br>Protocol version<br>Guest VLAN status<br>Guest VLAN | : disabled<br>: 1 |                            |            |      |
|-------------------------------------------------------------------------------------------|-------------------|----------------------------|------------|------|
| Port Auth Mode                                                                            | Auth Status       | Authenticator<br>PAE State |            | •    |
| *INTA1 force-auth                                                                         | unauthorized      | initialize                 | initialize | none |
| *INTB1 force-auth                                                                         | unauthorized      | initialize                 | initialize | none |
| *INTC1 force-auth                                                                         | unauthorized      | initialize                 | initialize | none |
| *INTA2 force-auth                                                                         | unauthorized      | initialize                 | initialize | none |
| *INTB2 force-auth                                                                         | unauthorized      | initialize                 | initialize | none |
| *INTC2 force-auth                                                                         | unauthorized      | initialize                 | initialize | none |
|                                                                                           |                   |                            |            |      |
| *EXT1 force-auth                                                                          | unauthorized      | initialize                 | initialize | none |
| *EXT2 force-auth                                                                          | unauthorized      | initialize                 | initialize | none |
| *EXT3 force-auth                                                                          | unauthorized      | initialize                 | initialize | none |
| *EXT4 force-auth                                                                          | unauthorized      | initialize                 | initialize | none |
|                                                                                           |                   |                            |            |      |
|                                                                                           |                   |                            |            |      |
| * - Port down or c                                                                        | lisabled          |                            |            |      |

**Note:** The sample screens that appear in this document might differ slightly from the screens displayed by your system. Screen content varies based on the type of Flex System unit that you are using and the firmware versions and options that are installed.

The following table describes the IEEE 802.1X parameters.

| Parameter   | Description                                                                                                    |  |  |  |  |  |
|-------------|----------------------------------------------------------------------------------------------------|--|--|--|--|--|
| Port        | Displays each port's alias.                                                                                      |  |  |  |  |  |
| Auth Mode   | Displays the Access Control authorization mode for the port. The Authorization mode can be one of the following: |  |  |  |  |  |
|             | • force-unauth                                                                                                   |  |  |  |  |  |
|             | • auto                                                                                                    |  |  |  |  |  |
|             | • force-auth                                                                                                    |  |  |  |  |  |
| Auth Status | Displays the current authorization status of the port, either authorized or unauthorized.                        |  |  |  |  |  |

Table 28. 802.1X Parameter Descriptions (/info/l2/8021x)

| Parameter                  | Description                                                                                            |  |  |  |  |  |  |
|----------------------------|----------------------------------------------------------------------------------------------------|--|--|--|--|--|--|
| Authenticator<br>PAE State | Displays the Authenticator Port Access Entity State. The PAE state can be one of the following:        |  |  |  |  |  |  |
|                            | • initialize                                                                                           |  |  |  |  |  |  |
|                            | • disconnected                                                                                         |  |  |  |  |  |  |
|                            | • connecting                                                                                           |  |  |  |  |  |  |
|                            | <ul> <li>authenticating</li> </ul>                                                                     |  |  |  |  |  |  |
|                            | • authenticated                                                                                        |  |  |  |  |  |  |
|                            | • aborting                                                                                             |  |  |  |  |  |  |
|                            | • held                                                                                                 |  |  |  |  |  |  |
|                            | • forceAuth                                                                                            |  |  |  |  |  |  |
| Backend<br>Auth State      | Displays the Backend Authorization State. The Backend Authorization state can be one of the following: |  |  |  |  |  |  |
|                            | • initialize                                                                                           |  |  |  |  |  |  |
|                            | • request                                                                                              |  |  |  |  |  |  |
|                            | • response                                                                                             |  |  |  |  |  |  |
|                            | • success                                                                                              |  |  |  |  |  |  |
|                            | • fail                                                                                                 |  |  |  |  |  |  |
|                            | • timeout                                                                                              |  |  |  |  |  |  |
|                            | • idle                                                                                                 |  |  |  |  |  |  |

Table 28. 802.1X Parameter Descriptions (/info/l2/8021x) (continued)

# /info/12/stg Spanning Tree Information

Pvst+ compatibility mode enabled \_\_\_\_\_ Spanning Tree Group 1: On (PVRST) VLANs: 1 Current Root: Path-Cost Port Hello MaxAge FwdDel ffff 00:13:0a:4f:7d:d0 0 EXT2 2 20 15 Parameters: Priority Hello MaxAge FwdDel Aging Topology Change Counts 65535 2 20 15 300 0 Port Prio Cost State Role Designated Bridge Des Port Type \_\_\_\_\_ INTA1 128 2000! FWD ROOT 8000-00:22:00:ee:cc:00 8001 P2P INTA2 128 2000! DISC ALTN 8000-00:22:00:ee:cc:00 8002 P2P INTA3 128 2000! DISC ALTN 8000-00:22:00:ee:cc:00 8003 P2P 
 EXT1
 128
 2000!
 DISC
 DESG
 8001-00:22:00:7d:5f:00
 800a
 P2P

 EXT2
 128
 2000!
 DISC
 DESG
 8001-00:22:00:7d:5f:00
 800b
 P2P
 ! = Automatic path cost. \_\_\_\_\_ Spanning Tree Group 128: Off (PVRST), FDB aging timer 300 VLANs: 4095 Port Prio Cost State Role Designated Bridge Des Port Type EXTM 0 0 FWD \* MGT1 0 0 FWD \* \* = STP turned off for this port.

**Note:** The sample screens that appear in this document might differ slightly from the screens displayed by your system. Screen content varies based on the type of Flex system chassis that you are using and the firmware versions and options that are installed.

The switch software uses the Per VLAN Rapid Spanning Tree Protocol (PVRST) Spanning Tree mode, with IEEE 802.1w Rapid Spanning Tree Protocol (RSTP) or IEEE 802.1s Multiple Spanning Tree Protocol (MSTP), as alternatives. For details see "RSTP/MSTP/PVRST Information" on page 49.

When STP is enabled, in addition to seeing if STG is enabled or disabled, you can view the following STG bridge information:

 Table 29.
 Spanning Tree Bridge Parameter Descriptions

| Parameter         | Description                                                                                                    |
|-------------------|----------------------------------------------------------------------------------------------------|
| Current Root      | The Current Root shows information about the root bridge for<br>the Spanning Tree. Information includes the priority (in<br>hexadecimal notation) and the MAC address of the root. |
| Priority (bridge) | The Bridge Priority parameter controls which bridge on the network will become the STG root bridge.                                                                                |

| Parameter | Description                                                                                                    |  |  |  |  |  |
|-----------|----------------------------------------------------------------------------------------------------|--|--|--|--|--|
| Hello     | The Hello Time parameter specifies, in seconds, how often<br>the root bridge transmits a configuration bridge protocol data<br>unit (BPDU). Any bridge that is not the root bridge uses the<br>root bridge hello value. |  |  |  |  |  |
| MaxAge    | The Maximum Age parameter specifies, in seconds, the maximum time the bridge waits without receiving a configuration bridge protocol data unit before it reconfigure the STG network.                                   |  |  |  |  |  |
| FwdDel    | The Forward Delay parameter specifies, in seconds, the amount of time that a bridge port has to wait before it changes from listening to learning and from learning state to forwarding state.                          |  |  |  |  |  |
| Aging     | The Aging Time parameter specifies, in seconds, the amount<br>of time the bridge waits without receiving a packet from a<br>station before removing the station from the Forwarding<br>Database.                        |  |  |  |  |  |

Table 29. Spanning Tree Bridge Parameter Descriptions (continued)

The following port-specific information is also displayed:

Table 30. Spanning Tree Port Parameter Descriptions

| Parameter            | Description                                                                                                    |  |  |  |  |  |
|----------------------|----------------------------------------------------------------------------------------------------|--|--|--|--|--|
| Priority (port)      | The Port Priority parameter helps determine which bridge po<br>becomes the designated port. In a network topology that ha<br>multiple bridge ports connected to a single segment, the po<br>with the lowest port priority becomes the designated port for<br>the segment.                |  |  |  |  |  |
| Cost                 | The Port Path cost parameter is used to help determine the designated port for a segment. Generally speaking, the faster the port, the lower the path cost. A setting of 0 indicates that the cost will be set to the appropriate default after the link speed has been auto negotiated. |  |  |  |  |  |
| State                | The State field shows the current state of the port. The state field can be FWD (Forwarding), DISC (Discarding) or LRN (Learning).                                                                                                    |  |  |  |  |  |
| Role                 | The role field shows the current role of the port: DESG (Designated), ROOT (Root Port), ALTN (Alternate) or BKUP (Backup).                                                                                                    |  |  |  |  |  |
| Designated<br>Bridge | The Designated Bridge shows information about the bridge connected to each port, if applicable. Information includes the priority (in hexadecimal notation) and MAC address of the Designated Bridge.                                                                                    |  |  |  |  |  |
| Designated Port      | The Designated Port field shows the port on the Designated Bridge to which this port is connected.                                                                                                    |  |  |  |  |  |

## /info/12/stg RSTP/MSTP/PVRST Information

Spanning Tree Group 1: On (RSTP) VLANs: 1 Current Root: Path-Cost Port Hello MaxAge FwdDel ffff 00:13:0a:4f:7d:d0 0 EXT4 2 20 15 Parameters: Priority Hello MaxAge FwdDel Aging 61440 2 20 15 300 Port Prio Cost State Role Designated Bridge Des Port Type INTA1 128 2000! FWD ROOT 8000-00:22:00:ee:cc:00 8001 P2P INTA2 128 2000! DISC ALTN 8000-00:22:00:ee:cc:00 8002 P2P INTA3 128 2000! DISC ALTN 8000-00:22:00:ee:cc:00 8003 P2P . . . EXT11282000FWDDESG8000-00:11:58:ae:39:008011P2PEXT21282000DISCBKUP8000-00:11:58:ae:39:008011P2PEXT31282000FWDDESG8000-00:11:58:ae:39:008013P2P EXT4 128 20000 DISC BKUP 8000-00:11:58:ae:39:00 8013 Shared EXT5 128 2000 FWD . . . \_\_\_\_\_ Spanning Tree Group 128: Off (RSTP), FDB aging timer 300 VLANs: 4095 Port Prio Cost State Role Designated Bridge Des Port Type \_\_\_\_\_ EXTM 0 0 FWD \* MGT1 0 0 FWD \*  $\star$  = STP turned off for this port.

**Note:** The sample screens that appear in this document might differ slightly from the screens displayed by your system. Screen content varies based on the type of Flex System chassis that you are using and the firmware versions and options that are installed.

The switch software can be set to use the IEEE 802.1w Rapid Spanning Tree Protocol (RSTP) or the IEEE 802.1s Multiple Spanning Tree Protocol (MSTP). If RSTP/MSTP is turned on (see page 261), you can view RSTP/MSTP bridge information for the Spanning Tree Group and port-specific RSTP information.

If RSTP/MSTP/PVRST is turned on, you can view the following bridge information for the Spanning Tree Group:.

| Table 31. RSTP/MSTP/PVRST | Bridge Parameter Descriptions |
|---------------------------|-------------------------------|
|---------------------------|-------------------------------|

| Parameter         | Description                                                                                                    |
|-------------------|----------------------------------------------------------------------------------------------------|
| Current Root      | The Current Root shows information about the root bridge for<br>the Spanning Tree. Information includes the priority (in<br>hexadecimal notation) and the MAC address of the root. |
| Priority (bridge) | The Bridge Priority parameter controls which bridge on the network will become the STP root bridge.                                                                                |

| Parameter | Description                                                                                                    |
|-----------|----------------------------------------------------------------------------------------------------|
| Hello     | The Hello Time parameter specifies, in seconds, how often<br>the root bridge transmits a configuration bridge protocol data<br>unit (BPDU). Any bridge that is not the root bridge uses the<br>root bridge hello value. |
| MaxAge    | The Maximum Age parameter specifies, in seconds, the maximum time the bridge waits without receiving a configuration bridge protocol data unit before it reconfigures the STP network.                                  |
| FwdDel    | The Forward Delay parameter specifies, in seconds, the amount of time that a bridge port has to wait before it changes from listening to learning and from learning state to forwarding state.                          |
| Aging     | The Aging Time parameter specifies, in seconds, the amount<br>of time the bridge waits without receiving a packet from a<br>station before removing the station from the Forwarding<br>Database.                        |

Table 31. RSTP/MSTP/PVRST Bridge Parameter Descriptions (continued)

The following port-specific information is also displayed:

| Table 32. | RSTP/MSTP/PVRST Port Parameter Descriptions |
|-----------|---------------------------------------------|
|-----------|---------------------------------------------|

| Parameter            | Description                                                                                                    |  |  |  |  |  |  |
|----------------------|----------------------------------------------------------------------------------------------------|--|--|--|--|--|--|
| Prio (port)          | The Port Priority parameter helps determine which bridge port<br>becomes the designated port. In a network topology that has<br>multiple bridge ports connected to a single segment, the port<br>with the lowest port priority becomes the designated port for<br>the segment.      |  |  |  |  |  |  |
| Cost                 | he port Path Cost parameter is used to help determine the esignated port for a segment. Generally speaking, the faster he port, the lower the path cost. A setting of 0 indicates that he cost will be set to the appropriate default after the link peed has been auto negotiated. |  |  |  |  |  |  |
| State                | The State field shows the current state of the port. The State field in RSTP or MSTP mode can be one of the following: Discarding (DISC), Learning (LRN), Forwarding (FWD), or Disabled (DSB).                                                                                      |  |  |  |  |  |  |
| Role                 | The Role field shows the current role of this port in the Spanning Tree. The port role can be one of the following: Designated (DESG), Root (ROOT), Alternate (ALTN), Backup (BKUP), Disabled (DSB), Master (MAST).                                                                 |  |  |  |  |  |  |
| Designated<br>Bridge | The Designated Bridge shows information about the bridge connected to each port, if applicable. Information includes the priority (in hexadecimal notation) and MAC address of the Designated Bridge.                                                                               |  |  |  |  |  |  |

| Parameter       | Description                                                                                                    |
|-----------------|----------------------------------------------------------------------------------------------------|
| Designated Port | The port ID of the port on the Designated Bridge to which this port is connected.                                    |
| Туре            | Type of link connected to the port, and whether the port is an edge port. Link type values are AUTO, P2P, or SHARED. |

Table 32. RSTP/MSTP/PVRST Port Parameter Descriptions (continued)

## /info/12/cist Common Internal Spanning Tree Information

| Common Internal Spanning Tree: on<br>VLANs: 2-4094                  |                                                           |                |            |                          |              |      |       |      |
|---------------------------------------------------------------------|-----------------------------------------------------------|----------------|------------|--------------------------|--------------|------|-------|------|
| Current Root:Path-CostPort MaxAgeFwdDel8000 00:11:58:ae:39:00002015 |                                                           |                |            |                          |              |      |       |      |
|                                                                     | Cist Regional Root: Path-Cost<br>8000 00:11:58:ae:39:00 0 |                |            |                          |              |      |       |      |
|                                                                     | 61440                                                     | 20             | 15 20      |                          |              |      |       |      |
| Port Prio C                                                         | ost St                                                    | cate Role      | Designated | Bridge                   | Des          | Port | Hello | Туре |
| INTA1 0                                                             | <br>∩                                                     | NSR *          |            |                          |              |      |       |      |
| INTAL 0                                                             | 0                                                         | DSB *          |            |                          |              |      |       |      |
| INTA2 0<br>INTA3 0                                                  | 0                                                         | FWD *          |            |                          |              |      |       |      |
| INTA4 0                                                             | 0                                                         | DSB *          |            |                          |              |      |       |      |
| INTA5 0                                                             | 0                                                         | DSB *          |            |                          |              |      |       |      |
| INTA6 0                                                             | 0                                                         | DSB *          |            |                          |              |      |       |      |
| INTA7 0                                                             | 0                                                         | DSB *          |            |                          |              |      |       |      |
| INTA8 0                                                             |                                                           | DSB *          |            |                          |              |      |       |      |
| INTA9 0                                                             |                                                           | DSB *          |            |                          |              |      |       |      |
| INTA10 0                                                            |                                                           | DSB *          |            |                          |              |      |       |      |
| INTA11 0                                                            |                                                           | DSB *          |            |                          |              |      |       |      |
| INTA12 0                                                            |                                                           | DSB *          |            |                          |              |      |       |      |
| INTA13 0                                                            |                                                           | DSB *<br>DSB * |            |                          |              |      |       |      |
| INTA14 0<br>MGT1 0                                                  | -                                                         | FWD *          |            |                          |              |      |       |      |
| *EXT1 128                                                           |                                                           |                | 8000-00-11 | 1.58.20.20               | a•00         | 8011 | 2     | D2D  |
| EXT2 128                                                            | 20000                                                     | DISC BKUP      | 8000-00:11 | L.JU.ae:J:<br>1.58.ae.20 | 9.00<br>9.00 | 8011 | 2     | D2D  |
| EXT3 128                                                            | 20000                                                     | FWD DESG       | 8000-00.11 | 1.58.ae.3                | 9.00         | 8013 | 2     | P2P  |
| EXT4 128                                                            | 20000                                                     | DISC BKUP      |            |                          |              |      |       |      |
| <pre> * = STP turne</pre>                                           |                                                           |                |            |                          |              | -    |       |      |

**Note:** The sample screens that appear in this document might differ slightly from the screens displayed by your system. Screen content varies based on the type of Flex System chassis that you are using and the firmware versions and options that are installed.

In addition to seeing if Common Internal Spanning Tree (CIST) is enabled or disabled, you can view CIST bridge and port-specific information. The following table describes the CIST parameters.

Table 33. CIST Parameter Descriptions

| Parameter             | Description                                                                                                    |  |  |  |  |
|-----------------------|----------------------------------------------------------------------------------------------------|--|--|--|--|
| CIST Root             | The CIST Root shows information about the root bridge for the Common Internal Spanning Tree (CIST). Values on this row of information refer to the CIST root.                                                                                                    |  |  |  |  |
| CIST Regional<br>Root |                                                                                                    |  |  |  |  |
| Priority (bridge)     | The bridge priority parameter controls which bridge on the network will become the STP root bridge.                                                                                                    |  |  |  |  |
| Hello                 | The hello time parameter specifies, in seconds, how often the root bridge transmits a configuration bridge protocol data unit (BPDU). Any bridge that is not the root bridge uses the root bridge hello value.                                                                           |  |  |  |  |
| MaxAge                | axAge The maximum age parameter specifies, in seconds, the maximum time the bridge waits without receiving a configuration bridge protocol data unit before it reconfigure th STP network.                                                                                               |  |  |  |  |
| FwdDel                | The forward delay parameter specifies, in seconds, the amount of time that a bridge port has to wait before it changes from learning state to forwarding state.                                                                                                    |  |  |  |  |
| Hops                  | The maximum number of bridge hops a packet can traverse before it is dropped. The default value is 20.                                                                                                    |  |  |  |  |
| Priority (port)       | The port priority parameter helps determine which bridge port<br>becomes the designated port. In a network topology that has<br>multiple bridge ports connected to a single segment, the port<br>with the lowest port priority becomes the designated port for<br>the segment.           |  |  |  |  |
| Cost                  | The port path cost parameter is used to help determine the designated port for a segment. Generally speaking, the faster the port, the lower the path cost. A setting of 0 indicates that the cost will be set to the appropriate default after the link speed has been auto negotiated. |  |  |  |  |
| State                 | The state field shows the current state of the port. The state field can be either Discarding (DISC), Learning (LRN), or Forwarding (FWD).                                                                                                    |  |  |  |  |
| Role                  | The Role field shows the current role of this port in the<br>Spanning Tree. The port role can be one of the following:<br>Designated (DESG), Root (ROOT), Alternate (ALTN), Backup<br>(BKUP), Disabled (DSB), Master (MAST), or Unknown (UNK).                                           |  |  |  |  |

Table 33. CIST Parameter Descriptions

| Parameter            | Description                                                                                                    |
|----------------------|----------------------------------------------------------------------------------------------------|
| Designated<br>Bridge | The Designated Bridge shows information about the bridge connected to each port, if applicable. Information includes the priority (in hexadecimal notation) and MAC address of the Designated Bridge. |
| Designated Port      | The port ID of the port on the Designated Bridge to which this port is connected.                                                                                                    |
| Туре                 | Type of link connected to the port, and whether the port is an edge port. Link type values are AUTO, P2P, or SHARED.                                                                                  |

# /info/12/trunk Trunk Group Information

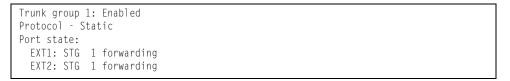

When trunk groups are configured, you can view the state of each port in the various trunk groups.

**Note:** If Spanning Tree Protocol on any port in the trunk group is set to forwarding, the remaining ports in the trunk group will also be set to forwarding.

## /info/l2/vlan VLAN Information

| VLAN         | Name      |           | Status | 5 MGT | Ports                                  |
|--------------|-----------|-----------|--------|-------|----------------------------------------|
| 1 Default    | VLAN      |           | ena    | dis   | INTA1-INTB14 EXT1-EXT10<br>EXT15-EXT22 |
| 4095 Mgmt VL | AN        |           | ena    | ena   | MGT1 EXTM                              |
| Private-VLA  | N Туре    | Mapped-To | Statu  | us    | Ports                                  |
| 1000         | primary   | 1001-1014 | ena    |       | EXT1 EXT2                              |
| 1001         | isolated  | 1000      | ena    |       | INTA1                                  |
| 1002         | community | 1000      | ena    |       | INTA2                                  |
| 1003         | community | 1000      | ena    |       | INTA3                                  |

**Note:** The sample screens that appear in this document might differ slightly from the screens displayed by your system. Screen content varies based on the type of Flex System chassis that you are using and the firmware versions and options that are installed.

This information display includes all configured VLANs and all member ports that have an active link state. Port membership is represented in slot/port format.

VLAN information includes:

- VLAN Number
- VLAN Name
- Status
- Port membership of the VLAN
- Protocol-based VLAN information, if applicable
- Private VLAN configuration, if applicable

## /info/13 Layer 3 Information Menu

| [Layer 3 Menu] |     |                                                     |  |
|----------------|-----|-----------------------------------------------------|--|
| route          | -   | IP Routing Information Menu                         |  |
|                |     | ARP Information Menu                                |  |
| bgp            | -   | BGP Information Menu                                |  |
| ospf           | -   | OSPF Routing Information Menu                       |  |
| ospf3          | -   | OSPFv3 Routing Information Menu                     |  |
| rip            | -   | RIP Routing Information Menu                        |  |
| route6         | -   | IP6 Routing Information Menu                        |  |
| nbrcach        | ə - | IP6 Neighbor Cache Information Menu                 |  |
| ndprefi        | х - | IP6 Neighbour Discovery Information                 |  |
| ecmp           | -   | Show ECMP static routes information                 |  |
| hash           | -   | Show ECMP hashing result                            |  |
| igmp           | -   | Show IGMP Snooping Multicast Group information      |  |
| mld            | -   | Show MLD information                                |  |
| vrrp           | -   | Show Virtual Router Redundancy Protocol information |  |
| if             | -   | Show Interface information                          |  |
| ip6pmtu        | -   | Show IPv6 Path MTU information                      |  |
| ip             | -   | Show IP information                                 |  |
| ikev2          | -   | Show IKEv2 Information                              |  |
| ipsec          | -   | IPsec Information Menu                              |  |
| dump           | -   | Dump all layer 3 information                        |  |

The information provided by each menu option is briefly described in Table 34, with pointers to detailed information.

Table 34. Layer 3 Information Options (/info/I3)

| rou | te                                                                                                    |
|-----|----------------------------------------------------------------------------------------------------|
|     | Displays the IP Routing Menu. Using the options of this menu, the system displays the following for each configured or learned route:       |
|     | <ul> <li>Route destination IP address, subnet mask, and gateway address</li> </ul>                                                          |
|     | <ul> <li>Type of route</li> </ul>                                                                                                    |
|     | <ul> <li>Tag indicating origin of route</li> </ul>                                                                                          |
|     | <ul> <li>Metric for RIP tagged routes, specifying the number of hops to the<br/>destination (1-15 hops, or 16 for infinite hops)</li> </ul> |
|     | <ul> <li>The IP interface that the route uses</li> </ul>                                                                                    |
|     | For details, see page 57.                                                                                                    |
| arp | )                                                                                                    |
|     | Displays the Address Resolution Protocol (ARP) Information Menu. For details, see page 59.                                                  |
| bgp | ,                                                                                                    |
|     | Displays BGP Information Menu. To view menu options, see page 61.                                                                           |
| osp | f                                                                                                    |
|     | Displays OSPF routing Information Menu. For details, see page 64.                                                                           |

Displays OSPFv3 routing Information Menu. For details, see page 69.

| Table 34. Layer 3 Information O | ptions (/info/l3) |
|---------------------------------|-------------------|
|---------------------------------|-------------------|

| able 34. Layer 3 Information Options (/info/l3)                                                                                                    |
|----------------------------------------------------------------------------------------------------|
| Command Syntax and Usage                                                                                                    |
| ip<br>Displays Routing Information Protocol Menu. For details, see page 74.                                                                                                    |
| Doute6<br>Displays the IPv6 Routing information menu. To view menu options, see<br>page 75.                                                                                                    |
| brcache<br>Displays the IPv6 Neighbor Discovery cache information menu. To view menu<br>options, see page 76.                                                                                                    |
| dprefix<br>Displays the IPv6 Neighbor Discovery Prefix information menu. To view menu<br>options, see page 77.                                                                                                    |
| Cmp<br>Displays information about ECMP static routes. For details, see page 77.                                                                                                    |
| ash <source address="" ip=""/> <destination address="" ip=""> <number ecmp="" of="" paths="">Displays information about ECMP hashing results. For details, see page 77.</number></destination>                                                                                                    |
| <ul> <li>p</li> <li>Displays IP Information. For details, see page 85.</li> <li>IP information, includes:</li> <li>IP interface information: Interface number, IP address, subnet mask, VLAN number, and operational status.</li> <li>Default gateway information: Metric for selecting which configured gateway to use, gateway number, IP address, and health status</li> <li>IP forwarding settings, network filter settings, route map settings</li> </ul> |
| gmp<br>Displays IGMP Information Menu. For details, see page 78.                                                                                                    |
| Displays MLD Information Menu. For details, see page 81.                                                                                                    |
| Displays VRRP Information. For details, see page 83.                                                                                                    |
| f Displays interface information. For details, see page 84.                                                                                                    |
| p6pmtu [< <i>destination IPv6 address</i> >]<br>Displays IPv6 Path MTU information. For details, see page 84.                                                                                                    |

Table 34. Layer 3 Information Options (/info/l3)

| ommand Syntax and Usage                                                                                                    |  |  |  |  |
|----------------------------------------------------------------------------------------------------|--|--|--|--|
| )                                                                                                    |  |  |  |  |
| Displays IP Information. For details, see page 85.                                                                                                    |  |  |  |  |
| IP information, includes:                                                                                                    |  |  |  |  |
| <ul> <li>IP interface information: Interface number, IP address, subnet mask, VLAN<br/>number, and operational status.</li> </ul>                          |  |  |  |  |
| <ul> <li>Default gateway information: Metric for selecting which configured<br/>gateway to use, gateway number, IP address, and health status</li> </ul>   |  |  |  |  |
| <ul> <li>IP forwarding settings, network filter settings, route map settings</li> </ul>                                                                    |  |  |  |  |
| xev2                                                                                                    |  |  |  |  |
| Displays IKEv2 Information menu. For details, see page 86.                                                                                                 |  |  |  |  |
| osec                                                                                                    |  |  |  |  |
| Displays IPsec Information menu. For details, see page 87.                                                                                                 |  |  |  |  |
| Imp                                                                                                    |  |  |  |  |
| Dumps all switch information available from the Layer 3 menu (10K or more, depending on your configuration).                                               |  |  |  |  |
| If you want to capture dump data to a file, set your communication software on your workstation to capture session data prior to issuing the dump commands |  |  |  |  |

# /info/13/route IP Routing Information Menu

| [IP | Routing | Menu]                                                             |
|-----|---------|-------------------------------------------------------------------|
|     | find    | <ul> <li>Show a single route by destination IP address</li> </ul> |
|     | gw      | - Show routes to a single gateway                                 |
|     | type    | - Show routes of a single type                                    |
|     | tag     | - Show routes of a single tag                                     |
|     | if      | <ul> <li>Show routes on a single interface</li> </ul>             |
|     | dump    | - Show all routes                                                 |

Using the commands listed in the following table, you can display all or a portion of the IP routes currently held in the switch.

| Table 35. | Route Information | Menu Options | (/info/I3/route) |
|-----------|-------------------|--------------|------------------|
|-----------|-------------------|--------------|------------------|

| Command Syntax and Usage                                                                                                    |  |  |  |  |
|----------------------------------------------------------------------------------------------------|--|--|--|--|
| find <i><ip (such="" 192.4.17.101)="" address="" as=""></ip></i><br>Displays a single route by destination IP address.                                                      |  |  |  |  |
| gw < <i>default gateway address (such as 192.4.17.44)</i> ><br>Displays routes to a single gateway.                                                                         |  |  |  |  |
| <pre>type indirect direct local broadcast martian multicast<br/>Displays routes of a single type. For a description of IP routing types, see<br/>Table 36 on page 58.</pre> |  |  |  |  |

Table 35. Route Information Menu Options (/info/l3/route)

| Command Syntax and Usage                                                                         |  |  |  |  |
|--------------------------------------------------------------------------------------------------|--|--|--|--|
| <pre>tag fixed static addr rip ospf bgp broadcast      martian multicast</pre>                   |  |  |  |  |
| Displays routes of a single tag. For a description of IP routing types, see Table 37 on page 59. |  |  |  |  |
| if <interface number=""></interface>                                                             |  |  |  |  |
| Displays routes on a single interface.                                                           |  |  |  |  |
| dump                                                                                             |  |  |  |  |
| Displays all routes configured in the switch. For more information, see page 58.                 |  |  |  |  |

### /info/13/route/dump Show All IP Route Information

| * 12.0.0.0       255.0.0.0       11.0.0.1       direct fixed       1         * 12.0.0.1       255.255.255       11.0.0.1       local       addr       1         * 12.255.255.255       255.255.255       11.255.255.255       broadcast       broadcast       1         * 12.0.0.0       255.0.0.0       12.0.0.1       direct fixed       1         * 12.0.0.1       255.255.255       12.0.0.1       direct fixed       1         * 12.0.0.1       255.255.255       12.0.0.1       local       addr         * 255.255.255.255       255.255.255       12.255.255.255       broadcast       broadcast         * 224.0.0.0       224.0.0.0       0.0.0.0       martian       martian                     | Status code: * -  | best            |                |           |           |         |
|----------------------------------------------------------------------------------------------------|-------------------|-----------------|----------------|-----------|-----------|---------|
| * 12.0.0.1       255.255.255       11.0.0.1       local       addr       1         * 12.255.255.255       255.255.255       11.255.255.255       broadcast       broadcast       1         * 12.0.0.0       255.0.0.0       12.0.0.1       direct       fixed         * 12.0.0.1       255.255.255.255       12.0.0.1       local       addr       1         * 12.0.0.1       255.255.255.255       12.0.0.1       local       addr       1         * 12.0.0.1       255.255.255.255       12.0.0.1       local       addr         * 255.255.255.255       255.255.255       12.255.255.255       broadcast       broadcast         * 224.0.0.0       224.0.0.0       0.0.0.0       martian       martian | Destination       | Mask            | Gateway        | Туре      | Tag       | Metr If |
| * 12.255.255.255       255.255.255.255       11.255.255.255       broadcast       1         * 12.0.0.0       255.0.0.0       12.0.0.1       direct       fixed         * 12.0.0.1       255.255.255.255       12.0.0.1       local       addr         * 12.0.0.1       255.255.255.255       12.0.0.1       local       addr         * 255.255.255.255       255.255.255       12.255.255.255       broadcast       broadcast         * 224.0.0.0       0.0.0.0       martian       martian                                                                                                    | * 12.0.0.0        | 255.0.0.0       | 11.0.0.1       | direct    | fixed     | 12      |
| * 12.0.0.0       255.0.0.0       12.0.0.1       direct       fixed         * 12.0.0.1       255.255.255.255       12.0.0.1       local       addr         * 255.255.255.255       255.255.255       12.255.255.255       broadcast       broadcast         * 224.0.0.0       224.0.0.0       0.0.0.0       martian       martian                                                                                                    | * 12.0.0.1        | 255.255.255.255 | 11.0.0.1       | local     | addr      | 12      |
| * 12.0.0.1       255.255.255.255       12.0.0.1       local       addr         * 255.255.255.255       255.255.255       12.255.255.255       broadcast       broadcast         * 224.0.0.0       0.0.0.0       martian       martian                                                                                                    | * 12.255.255.255  | 255.255.255.255 | 11.255.255.255 | broadcast | broadcast | t 12    |
| * 255.255.255.255       255.255.255.255       12.255.255.255       broadcast       broadcast         * 224.0.0.0       0.0.0.0       martian       martian                                                                                                    | * 12.0.0.0        | 255.0.0.0       | 12.0.0.1       | direct    | fixed     | 1       |
| * 224.0.0.0 224.0.0.0 0.0.0.0 martian martian                                                                                                    | * 12.0.0.1        | 255.255.255.255 | 12.0.0.1       | local     | addr      | 1       |
|                                                                                                    | * 255.255.255.255 | 255.255.255.255 | 12.255.255.255 | broadcast | broadcast | t i     |
|                                                                                                    | * 224.0.0.0       | 224.0.0.0       | 0.0.0.0        | martian   | martian   |         |
| 224.0.0.5 255.255.255.255 0.0.0.0 Multicast addr                                                                                                    | * 224.0.0.5       | 255.255.255.255 | 0.0.0.0        | multicast | addr      |         |

The following table describes the  $\ensuremath{\mathtt{Type}}$  parameters.

Table 36. IP Routing Type Parameters

| Parameter | Description                                                                                                   |
|-----------|----------------------------------------------------------------------------------------------------|
| indirect  | The next hop to the host or subnet destination will be forwarded through a router at the Gateway address.     |
| direct    | Packets will be delivered to a destination host or subnet attached to the switch.                             |
| local     | Indicates a route to one of the switch's IP interfaces.                                                       |
| broadcast | Indicates a broadcast route.                                                                                  |
| martian   | The destination belongs to a host or subnet which is filtered out. Packets to this destination are discarded. |
| multicast | Indicates a multicast route.                                                                                  |

The following table describes the Tag parameters.

Table 37. IP Routing Tag Parameters

| Parameter | Description                                                            |  |  |
|-----------|------------------------------------------------------------------------|--|--|
| fixed     | The address belongs to a host or subnet attached to the switch.        |  |  |
| static    | The address is a static route which has been configured on the EN4093. |  |  |
| addr      | The address belongs to one of the switch's IP interfaces.              |  |  |
| rip       | The address was learned by the Routing Information Protocol (RIP).     |  |  |
| ospf      | The address was learned by Open Shortest Path First (OSPF).            |  |  |
| bgp       | The address was learned via Border Gateway Protocol (BGP)              |  |  |
| broadcast | Indicates a broadcast address.                                         |  |  |
| martian   | The address belongs to a filtered group.                               |  |  |
| multicast | Indicates a multicast address.                                         |  |  |

# /info/13/arp ARP Information Menu

| [Address Reso | olution Protocol Menu]                  |  |
|---------------|-----------------------------------------|--|
| find          | - Show a single ARP entry by IP address |  |
| port          | - Show ARP entries on a single port     |  |
| vlan          | - Show ARP entries on a single VLAN     |  |
| addr          | - Show ARP address list                 |  |
| dump          | - Show all ARP entries                  |  |
|               |                                         |  |

The ARP information includes IP address and MAC address of each entry, address status flags (see Table 38), VLAN and port for the address, and port referencing information.

Table 38. ARP Information Menu Options (/info/I3/arp)

| Command Syntax and Usage                                                                                       |  |
|----------------------------------------------------------------------------------------------------|--|
| find <i><ip (such="" 192.4.17.101="" address="" as,=""></ip></i><br>Displays a single ARP entry by IP address. |  |
| port <i><port alias="" number="" or=""></port></i><br>Displays the ARP entries on a single port.               |  |
| vlan <i><vlan number=""></vlan></i><br>Displays the ARP entries on a single VLAN.                              |  |

Table 38. ARP Information Menu Options (/info/l3/arp)

#### Command Syntax and Usage

addr

Displays the ARP address list: IP address, IP mask, MAC address, and VLAN flags.

dump

Displays all ARP entries. including:

- IP address and MAC address of each entry
- Address status flag (see below)
- The VLAN and port to which the address belongs
- The ports which have referenced the address (empty if no port has routed traffic to the IP address shown)

For more information, see page 60.

### /info/13/arp/dump Show All ARP Entry Information

|   | IP address   | Flags | MAC address       | VLAN | Age | Port |
|---|--------------|-------|-------------------|------|-----|------|
|   |              |       |                   |      |     |      |
|   | 12.20.1.1    | (     | 00:15:40:07:20:42 | 4095 | 0   | INT8 |
|   | 12.20.20.16  | (     | 00:30:13:e3:44:14 | 4095 | 2   | INT8 |
|   | 12.20.20.18  | (     | 00:30:13:e3:44:14 | 4095 | 2   | INT6 |
|   | 12.20.23.111 | (     | 00:1f:29:95:f7:e5 | 4095 | 6   | INT6 |
| 1 |              |       |                   |      |     |      |

The Port field shows the target port of the ARP entry.

The Flag field is interpreted as follows:

Table 39. ARP Dump Flag Parameters

| Flag | Description                                                 |
|------|-------------------------------------------------------------|
| Р    | Permanent entry created for switch IP interface.            |
| R    | Indirect route entry.                                       |
| υ    | Unresolved ARP entry. The MAC address has not been learned. |

### /info/13/arp/addr ARP Address List Information

| IP address   | IP mask         | MAC address VLA                                             | N Pass-Up |
|--------------|-----------------|-------------------------------------------------------------|-----------|
| 205.178.50.1 | 255.255.255.255 | 00:70:cf:03:20:04<br>00:70:cf:03:20:06<br>00:70:cf:03:20:05 | 1<br>1    |

### /info/13/bgp BGP Information Menu

| [BGP | Menu]   |   |      |     |                      |
|------|---------|---|------|-----|----------------------|
|      | peer    | - | Show | all | BGP peers            |
|      | summary | - | Show | all | BGP peers in summary |
|      | peerrt  | - | Show | BGP | peer routes          |
|      | dump    | - | Show | BGP | routing table        |

Table 40. BGP Peer Information Menu Options (/info/I3/bgp)

#### Command Syntax and Usage

peer

Displays BGP peer information. See page 62 for a sample output.

summary

Displays peer summary information such as AS, message received, message sent, up/down, state. See page 62 for a sample output.

#### peerrt

Displays BGP peer routes. See page 62 for a sample output.

#### dump

Displays the BGP routing table. See page 63 for a sample output.

### /info/13/bgp/peer BGP Peer Information

Following is an example of the information that /info/13/bgp/peer provides.

BGP Peer Information: , version 4, TTL 225 3: 2.1.1.1 Remote AS: 100, Local AS: 100, Link type: IBGP Remote router ID: 3.3.3.3, Local router ID: 1.1.201.5 BGP status: idle, Old status: idle Total received packets: 0, Total sent packets: 0 Received updates: 0, Sent updates: 0 Keepalive: 60, Holdtime: 180, MinAdvTime: 60 LastErrorCode: unknown(0), LastErrorSubcode: unspecified(0) Established state transitions: 1 , version 4, TTL 225 4: 2.1.1.4 Remote AS: 100, Local AS: 100, Link type: IBGP Remote router ID: 4.4.4.4, Local router ID: 1.1.201.5 BGP status: idle, Old status: idle Total received packets: 0, Total sent packets: 0 Received updates: 0, Sent updates: 0 Keepalive: 60, Holdtime: 180, MinAdvTime: 60 LastErrorCode: unknown(0), LastErrorSubcode: unspecified(0) Established state transitions: 1

### /info/13/bgp/summary BGP Summary Information

Following is an example of the information that /info/13/bgp/summary provides.

| BGP Peer Summary  | Info | ormation: |         |                 |             |
|-------------------|------|-----------|---------|-----------------|-------------|
| Peer              | V    | AS        | MsgRcvd | MsgSent Up/Down | State       |
| 1: 205.178.23.142 | 4    | 142       | 113     | 121 00:00:28    | established |
| 2: 205.178.15.148 | 0    | 148       | 0       | 0 never         | connect     |

### /info/13/bgp/peerrt BGP Peer Routes Information

Following is an example of the information for BGP peer routes.

| Status codes: | ighbor 1 routes:<br>* valid, > best, =<br>i - IGP, e - EGP, ^ |           |      |       |      |      |
|---------------|---------------------------------------------------------------|-----------|------|-------|------|------|
| Network       | Mask                                                          | Next Hop  | Metr | LcPrf | Wght | Path |
| *> 157.0.0.0  | 255.255.255.0                                                 | 200.0.0.2 | 256  | 4     | 10   | i    |
| *> 157.0.1.0  | 255.255.255.0                                                 | 200.0.0.2 | 256  | 4     | 10   | i    |
| *> 157.0.2.0  | 255.255.255.0                                                 | 200.0.0.2 | 256  | 4     | 10   | i    |
| *> 157.0.3.0  | 255.255.255.0                                                 | 200.0.0.2 | 256  | 4     | 10   | i    |
| *> 157.0.4.0  | 255.255.255.0                                                 | 200.0.0.2 | 256  | 4     | 10   | i    |
| *> 157.0.5.0  | 255.255.255.0                                                 | 200.0.0.2 | 256  | 4     | 10   | i    |

### /info/13/bgp/dump Show All BGP Information

Following is an example of the information that /info/13/bgp/dump provides.

>> BGP# dump
Status codes: \* valid, > best, i - internal
Origin codes: i - IGP, e - EGP, ? - incomplete
 Network Mask Next Hop Metr LcPrf Wght Path
\*> 1.1.1.0 255.255.255.0 0.0.0.0 0 ?
\*> 10.100.100.0 255.255.255.0 0.0.0.0 0 ?
\*> 10.100.120.0 255.255.255.0 0.0.0.0 0 ?
The 13.0.0.0 is filtered out by rrmap; or, a loop detected.

# /info/13/ospf OSPF Information Menu

| [OSPF | Informat | ic | on Menu]                               |
|-------|----------|----|----------------------------------------|
|       | general  | -  | Show general information               |
|       | aindex   | -  | Show area(s) information               |
|       | if       | -  | Show interface(s) information          |
|       | loopif   | -  | Show loopback interface(s) information |
|       | virtual  | -  | Show details of virtual links          |
|       | nbr      | -  | Show neighbor(s) information           |
|       | dbase    | -  | Database Menu                          |
|       | sumaddr  | -  | Show summary address list              |
|       | nsumadd  | -  | Show NSSA summary address list         |
|       | routes   | -  | Show OSPF routes                       |
|       | dump     | -  | Show OSPF information                  |
|       |          |    |                                        |

#### Table 41. OSPF Information Menu Options (/info/l3/ospf)

| Command Syntax and Usage                                                                                                    |
|----------------------------------------------------------------------------------------------------|
| general                                                                                                    |
| Displays general OSPF information. See page 66 for a sample output.                                                                                                    |
| aindex <area (0-2)="" index=""/>                                                                                                    |
| Displays area information for a particular area index. If no parameter is supplied, it displays area information for all the areas.                                              |
| if <i><interface number=""></interface></i>                                                                                                    |
| Displays interface information for a particular interface. If no parameter is supplied, it displays information for all the interfaces. See page 66 for a sample output.         |
| <pre>loopif <interface number=""></interface></pre>                                                                                                    |
| Displays loopback information for a particular interface. If no parameter is supplied, it displays loopback information for all the interfaces. See page 66 for a sample output. |
| virtual                                                                                                    |
| Displays information about all the configured virtual links.                                                                                                    |
| nbr <nbr (a.b.c.d)="" router-id=""></nbr>                                                                                                    |
| Displays the status of a neighbor with a particular router ID. If no router ID is supplied, it displays the information about all the current neighbors.                         |
| dbase                                                                                                    |
| Displays OSPF database menu. To view menu options, see page 67.                                                                                                    |
| sumaddr <area (0-2)="" index=""/>                                                                                                    |
| Displays the list of summary ranges belonging to non-NSSA areas.                                                                                                    |
| nsumadd <area (0-2)="" index=""/>                                                                                                    |
| Displays the list of summary ranges belonging to NSSA areas.                                                                                                    |

Table 41. OSPF Information Menu Options (/info/I3/ospf)

### Command Syntax and Usage

routes

Displays OSPF routing table. See page 69 for a sample output.

dump

Displays the OSPF information.

### /info/13/ospf/general OSPF General Information

```
OSPE Version 2
Router ID: 10.10.10.1
Started at 1663 and the process uptime is 4626
Area Border Router: yes, AS Boundary Router: no
LS types supported are 6
External LSA count 0
External LSA checksum sum OxO
Number of interfaces in this router is 2
Number of virtual links in this router is 1
16 new lsa received and 34 lsa originated from this router
Total number of entries in the LSDB 10
Database checksum sum 0x0
Total neighbors are 1, of which
                                  2 are >=INIT state,
                                  2 are >=EXCH state,
                                  2 are =FULL state
Number of areas is 2, of which 3-transit O-nssa
        Area Id : 0.0.0.0
        Authentication : none
        Import ASExtern : yes
        Number of times SPF ran : 8
        Area Border Router count : 2
        AS Boundary Router count : 0
        LSA count : 5
        LSA Checksum sum : 0x2237B
        Summary : noSummary
```

# /info/l3/ospf/if <interface number> OSPF Interface Information

Ip Address 10.10.12.1, Area 0.0.0.1, Admin Status UP
Router ID 10.10.10.1, State DR, Priority 1
Designated Router (ID) 10.10.10.1, Ip Address 10.10.12.1
Backup Designated Router (ID) 10.10.14.1, Ip Address 10.10.12.2
Timer intervals, Hello 10, Dead 40, Wait 1663, Retransmit 5,
Neighbor count is 1 If Events 4, Authentication type none

# /info/l3/ospf/loopif <interface number> OSPF Interface Loopback Information

Ip Address 123.123.123.1, Area 0.0.0.0, Passive interface, Admin Status UP Router ID 1.1.1.1, State Loopback, Priority 1 Designated Router (ID) 0.0.0.0, Ip Address 0.0.0.0 Backup Designated Router (ID) 0.0.0.0, Ip Address 0.0.0.0 Timer intervals, Hello 10, Dead 40, Wait 40, Retransmit 5, Transit delay 1 Neighbor count is 0 If Events 1, Authentication type none

## /info/13/ospf/dbase OSPF Database Information Menu

| [OSPF | Database | e M | Menu]                                      |
|-------|----------|-----|--------------------------------------------|
|       | advrtr   | -   | LS Database info for an Advertising Router |
|       | asbrsum  | -   | ASBR Summary LS Database info              |
|       | dbsumm   | -   | LS Database summary                        |
|       | ext      | -   | External LS Database info                  |
|       | nw       | -   | Network LS Database info                   |
|       | nssa     | -   | NSSA External LS Database info             |
|       | rtr      | -   | Router LS Database info                    |
|       | self     | -   | Self Originated LS Database info           |
|       | summ     | -   | Network-Summary LS Database info           |
|       | all      | -   | A11                                        |

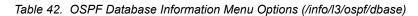

| Command Syntax and Usage                                                                                                    |  |  |  |  |  |  |
|----------------------------------------------------------------------------------------------------|--|--|--|--|--|--|
| advrtr <router-id (a.b.c.d)=""></router-id>                                                                                                    |  |  |  |  |  |  |
| Takes advertising router as a parameter. Displays all the Link State<br>Advertisements (LSAs) in the LS database that have the advertising router with<br>the specified router ID, for example: 20.1.1.1. |  |  |  |  |  |  |
| asbrsum <adv-rtr (a.b.c.d)="">   <link_state_id (a.b.c.d="">   <self></self></link_state_id></adv-rtr>                                                                                                    |  |  |  |  |  |  |
| Displays ASBR summary LSAs. The usage of this command is as follows:                                                                                                    |  |  |  |  |  |  |
| - asbrsum adv-rtr 20.1.1.1                                                                                                    |  |  |  |  |  |  |
| Displays ASBR summary LSAs having the advertising router 20.1.1.1.                                                                                                    |  |  |  |  |  |  |
| - asbrsum link-state-id 10.1.1.1                                                                                                    |  |  |  |  |  |  |
| Displays ASBR summary LSAs having the link state ID 10.1.1.1.                                                                                                    |  |  |  |  |  |  |
| - asbrsum self                                                                                                    |  |  |  |  |  |  |
| Displays the self advertised ASBR summary LSAs.                                                                                                    |  |  |  |  |  |  |
| <ul> <li>asbrsum with no parameters displays all the ASBR summary LSAs.</li> </ul>                                                                                                    |  |  |  |  |  |  |
| dbsumm                                                                                                    |  |  |  |  |  |  |
| Displays the following information about the LS database in a table format:                                                                                                    |  |  |  |  |  |  |
| <ul> <li>Number of LSAs of each type in each area.</li> </ul>                                                                                                    |  |  |  |  |  |  |
| <ul> <li>Total number of LSAs for each area.</li> </ul>                                                                                                    |  |  |  |  |  |  |
| <ul> <li>Total number of LSAs for each LSA type for all areas combined.</li> </ul>                                                                                                    |  |  |  |  |  |  |
| <ul> <li>Total number of LSAs for all LSA types for all areas combined.</li> </ul>                                                                                                    |  |  |  |  |  |  |
| No parameters are required.                                                                                                    |  |  |  |  |  |  |
| ext <adv-rtr (a.b.c.d)="">   <link_state_id (a.b.c.d="">   <self></self></link_state_id></adv-rtr>                                                                                                    |  |  |  |  |  |  |
| Displays the AS-external (type 5) LSAs with detailed information of each field of the LSAs. The usage of this command is the same as the usage of the command asbrsum.                                    |  |  |  |  |  |  |
| nw <adv-rtr (a.b.c.d)="">   <link_state_id (a.b.c.d="">   <self></self></link_state_id></adv-rtr>                                                                                                    |  |  |  |  |  |  |
| Displays the network (type 2) LSAs with detailed information of each field of the LSA.network LS database. The usage of this command is the same as the usage of the command asbrsum.                     |  |  |  |  |  |  |

Table 42. OSPF Database Information Menu Options (/info/l3/ospf/dbase)

| Command Syntax and Usage                                                                                                    |  |  |  |  |  |  |
|----------------------------------------------------------------------------------------------------|--|--|--|--|--|--|
| nssa <adv-rtr (a.b.c.d)="">   <link_state_id (a.b.c.d="">   <self></self></link_state_id></adv-rtr>                                                                        |  |  |  |  |  |  |
| Displays the NSSA (type 7) LSAs with detailed information of each field of the LSAs. The usage of this command is the same as the usage of the command asbrsum.            |  |  |  |  |  |  |
| rtr <adv-rtr (a.b.c.d)="">   <link_state_id (a.b.c.d="">   <self></self></link_state_id></adv-rtr>                                                                         |  |  |  |  |  |  |
| Displays the router (type 1) LSAs with detailed information of each field of the LSAs. The usage of this command is the same as the usage of the command asbrsum.          |  |  |  |  |  |  |
| self                                                                                                    |  |  |  |  |  |  |
| Displays all the self-advertised LSAs. No parameters are required.                                                                                                    |  |  |  |  |  |  |
| summ <adv-rtr (a.b.c.d)="">   <link_state_id (a.b.c.d="">   <self></self></link_state_id></adv-rtr>                                                                        |  |  |  |  |  |  |
| Displays the network summary (type 3) LSAs with detailed information of each field of the LSAs. The usage of this command is the same as the usage of the command asbrsum. |  |  |  |  |  |  |
| 11                                                                                                    |  |  |  |  |  |  |
| Displays all the LSAs.                                                                                                    |  |  |  |  |  |  |

# /info/13/ospf/routes OSPF Route Codes Information

| Codes: IA - OSPF inter area.                                   |
|----------------------------------------------------------------|
| N1 - OSPF NSSA external type 1, N2 - OSPF NSSA external type 2 |
| E1 - OSPF external type 1, E2 - OSPF external type 2           |
| IA 10.10.0.0/16 via 200.1.1.2                                  |
| IA 40.1.1.0/28 via 20.1.1.2                                    |
| IA 80.1.1.0/24 via 200.1.1.2                                   |
| IA 100.1.1.0/24 via 20.1.1.2                                   |
| IA 140.1.1.0/27 via 20.1.1.2                                   |
| IA 150.1.1.0/28 via 200.1.1.2                                  |
| E2 172.18.1.1/32 via 30.1.1.2                                  |
| E2 172.18.1.2/32 via 30.1.1.2                                  |
| E2 172.18.1.3/32 via 30.1.1.2                                  |
| E2 172.18.1.4/32 via 30.1.1.2                                  |
| E2 172.18.1.5/32 via 30.1.1.2                                  |
| E2 172.18.1.6/32 via 30.1.1.2                                  |
| E2 172.18.1.7/32 via 30.1.1.2                                  |
| E2 172.18.1.8/32 via 30.1.1.2                                  |

### /info/13/ospf3 OSPFv3 Information Menu

| ſ | [OSPFv3 Inform | nation Menu]                                    |
|---|----------------|-------------------------------------------------|
|   | aindex         | - Show area database information Menu           |
|   | dbase          | - Database Menu                                 |
|   | areas          | - Show areas information                        |
|   | if             | - Show interface(s) information                 |
|   | virtual        | - Show details of virtual links                 |
|   | nbr            | - Show neighbor(s) information                  |
|   | host           | - Show host information                         |
|   | reqlist        | - Show request list                             |
|   | retlist        | - Show retransmission list                      |
|   | sumaddr        | - Show summary address information              |
|   | redist         | - Show config applied to routes learnt from RTM |
|   | ranges         | - Show OSPFv3 summary ranges                    |
|   | routes         | - Show OSPFv3 routes                            |
|   | borderrt       | - Show OSPFv3 routes to an abr/asbr             |
|   | dump           | - Show OSPFv3 information                       |
|   |                |                                                 |

#### Table 43. OSPFv3 Information Menu Options (/info/l3/ospf3)

#### Command Syntax and Usage

aindex <area index (0-2)>

Displays the area information menu for a particular area index. To view menu options, see page 71.

dbase

Displays the OSPFv3 database menu. To view menu options, see page 72.

areas

Displays the OSPFv3 Area Table.

| Table 43. | OSPFv3 Information | Menu Options | (/info/I3/ospf3) |
|-----------|--------------------|--------------|------------------|
|-----------|--------------------|--------------|------------------|

| Command Syntax and Usage                                                                                                    |
|----------------------------------------------------------------------------------------------------|
| <pre>if <interface number=""> Displays interface information for a particular interface. If no parameter is supplied, it displays information for all the interfaces. To view a sample display, see page 72.</interface></pre> |
| virtual                                                                                                    |
| Displays information about all the configured virtual links.                                                                                                    |
| nbr <nbr (a.b.c.d)="" router-id=""></nbr>                                                                                                    |
| Displays the status of a neighbor with a particular router ID. If no router ID is supplied, it displays the information about all the current neighbors.                                                                       |
| host                                                                                                    |
| Displays OSPFv3 host configuration information.                                                                                                    |
| reqlist <nbr (a.b.c.d)="" router-id=""></nbr>                                                                                                    |
| Displays the OSPFv3 request list. If no router ID is supplied, it displays the information about all the current neighbors.                                                                                                    |
| retlist <nbr (a.b.c.d)="" router-id=""></nbr>                                                                                                    |
| Displays the OSPFv3 retransmission list. If no router ID is supplied, it displays the information about all the current neighbors.                                                                                             |
| sumaddr                                                                                                    |
| Displays the OSPFv3 external summary-address configuration information.                                                                                                    |
| redist                                                                                                    |
| Displays OSPFv3 redistribution information to be applied to routes learned from the route table.                                                                                                    |
| ranges                                                                                                    |
| Displays the OSPFv3 list of all area address ranges information.                                                                                                    |
| routes                                                                                                    |
| Displays OSPFv3 routing table. To view a sample display, see page 74.                                                                                                    |
| borderrt                                                                                                    |
| Displays OSPFv3 routes to an ABR or ASBR.                                                                                                    |
| dump                                                                                                    |
| Displays all OSPFv3 information. To view a sample display, see page 72.                                                                                                    |

## /info/13/ospf3/aindex <0-2> OSPFv3 Area Index Information Menu

| [Area Info Menu] |   |                                    |  |  |  |  |  |
|------------------|---|------------------------------------|--|--|--|--|--|
| asext            | - | External LS Database info          |  |  |  |  |  |
| interprf         | - | Inter Area Prefix LS Database info |  |  |  |  |  |
| interrtr         | - | Inter Area Router LS Database info |  |  |  |  |  |
| intraprf         | - | Intra Area Prefix LS Database info |  |  |  |  |  |
| link             | - | Link LS Database info              |  |  |  |  |  |
| network          | - | Network LS Database info           |  |  |  |  |  |
| rtr              | - | Router LS Database info            |  |  |  |  |  |
| nssa             | - | NSSA LS Database info              |  |  |  |  |  |
| all              | - | A11                                |  |  |  |  |  |

The following commands allow you to display database information about the specified area.

| Table 44. | OSPFv3 Area | Index | Information | Options | (/info/I3/os | pf3/aindex) | ) |
|-----------|-------------|-------|-------------|---------|--------------|-------------|---|
|-----------|-------------|-------|-------------|---------|--------------|-------------|---|

| Command Syntax and Usage                                                                                                    |
|----------------------------------------------------------------------------------------------------|
| asext [detail hex]<br>Displays AS-External LSAs database information for the selected area. If no<br>parameter is supplied, it displays condensed information.               |
| <pre>interprf [detail hex] Displays Inter-Area Prefix LSAs database information for the selected area. If no parameter is supplied, it displays condensed information.</pre> |
| <pre>interrtr [detail hex] Displays Inter-Area router LSAs database information for the selected area. If no parameter is supplied, it displays condensed information.</pre> |
| <pre>intraprf [detail hex] Displays Intra-Area Prefix LSAs database information for the selected area. If no parameter is supplied, it displays condensed information.</pre> |
| <pre>link [detail hex] Displays Link LSAs database information for the selected area. If no parameter is supplied, it displays condensed information.</pre>                  |
| network [detail hex]<br>Displays Network LSAs database information for the selected area. If no<br>parameter is supplied, it displays condensed information.                 |
| <pre>rtr [detail hex] Displays the Router LSAs with detailed information of each field of the LSAs. If no parameter is supplied, it displays condensed information.</pre>    |
| nssa [detail hex]<br>Displays NSSA database information for the selected area. If no parameter is<br>supplied, it displays condensed information.                            |
| all [detail hex]<br>Displays all the LSAs for the selected area. If no parameter is supplied, it<br>displays condensed information.                                          |

### /info/13/ospf3/dump OSPFv3 Information

Router Id: 1.0.0.1 ABR Type: Standard ABR SPF schedule delay: 5 secs Hold time between two SPFs: 10 secs Exit Overflow Interval: 0 Ref BW: 100000 Ext Lsdb Limit: none Trace Value: 0x00008000 As Scope Lsa: 2 Checksum Sum: Oxfel6 Passive Interface: Disable Nssa Asbr Default Route Translation: Disable Autonomous System Boundary Router Redistributing External Routes from connected, metric 10, metric type asExtType1, no tag set Number of Areas in this router 1 Area 0.0.0.0 Number of interfaces in this area is 1 Number of Area Scope Lsa: 7 Checksum Sum: 0x28512 Number of Indication Lsa: 0 SPF algorithm executed: 2 times

# /info/l3/ospf3/if <interface number> OSPFv3 Interface Information

Ospfv3 Interface Information Instance Id: O Area Id: 0.0.0.0 Interface Id: 1 Local Address: fe80::222:ff:fe7d:5d00 Router Id: 1.0.0.1 Network Type: BROADCAST Cost: 1 State: BACKUP Designated Router Id: 2.0.0.2 local address: fe80::218:b1ff:fea1:6c01 Backup Designated Router Id: 1.0.0.1 local address: fe80::222:ff:fe7d:5d00 Transmit Delay: 1 sec Priority: 1 IfOptions: 0x0 Timer intervals configured: Hello: 10, Dead: 40, Retransmit: 5 Hello due in 6 sec Neighbor Count is: 1, Adjacent neighbor count is: 1 Adjacent with neighbor 2.0.0.2

### /info/13/ospf3/dbase OSPFv3 Database Information Menu

| [OSPFv3 Database Menu] |                                    |  |  |  |  |  |  |
|------------------------|------------------------------------|--|--|--|--|--|--|
| asext -                | External LS Database info          |  |  |  |  |  |  |
| interprf -             | Inter Area Prefix LS Database info |  |  |  |  |  |  |
| interrtr -             | Inter Area Router LS Database info |  |  |  |  |  |  |
| intraprf -             | Intra Area Prefix LS Database info |  |  |  |  |  |  |
| link -                 | Link LS Database info              |  |  |  |  |  |  |
| network -              | Network LS Database info           |  |  |  |  |  |  |
| rtr -                  | Router LS Database info            |  |  |  |  |  |  |
| nssa -                 | NSSA LS Database info              |  |  |  |  |  |  |
| all -                  | A]]                                |  |  |  |  |  |  |
|                        |                                    |  |  |  |  |  |  |

Table 45. OSPFv3 Database Information Options (/info/I3/ospf3/dbase)

| Command Syntax and Usage                                                                                                    |
|----------------------------------------------------------------------------------------------------|
| <pre>asext <detail> <hex> Displays AS-External LSAs database information. If no parameter is supplied, it displays condensed information.</hex></detail></pre>                               |
| nterprf <detail>   <hex><br/>Displays Inter-Area Prefix LSAs database information. If no parameter is<br/>supplied, it displays condensed information.</hex></detail>                        |
| nterrtr < <i>detail</i> >  <i><hex></hex></i><br>Displays Inter-Area router LSAs database information. If no parameter is<br>supplied, it displays condensed information.                    |
| ntraprf <detail>   <hex><br/>Displays Intra-Area Prefix LSAs database information. If no parameter is<br/>supplied, it displays condensed information.</hex></detail>                        |
| <pre>ink <detail>  <hex> Displays Link LSAs database information. If no parameter is supplied, it displays condensed information.</hex></detail></pre>                                       |
| network < <i>detail</i> >   < <i>hex</i> ><br>Displays Network LSAs database information. If no parameter is supplied, it<br>displays condensed information.                                 |
| <pre>btr <detail>   <hex> Displays the Router LSAs with detailed information of each field of the LSAs. If no parameter is supplied, it displays condensed information.</hex></detail></pre> |
| Displays Type-7 (NSSA) LSA database information. If no parameter is supplied, it displays condensed information.                                                                             |
| Displays all the LSAs. If no parameter is supplied, it displays condensed information.                                                                                                    |

### /info/13/ospf3/routes OSPFv3 Route Codes Information

| Dest/          |                 | Cost | Rt. Type  | Area  |
|----------------|-----------------|------|-----------|-------|
|                | IfIndex         |      |           |       |
|                | fe80::290:69ff  |      | interArea | 0.0.0 |
| /80            | fe90:b4bf /vlan | 1    |           |       |
|                | fe80::290:69ff  |      | interArea | 0.0.0 |
| /80            | fe90:b4bf /vlan | 1    |           |       |
| 3ffe::30:0:0:0 | :: /vlan        | 2 10 | intraArea | 0.0.0 |
| /80            |                 |      |           |       |
| 3ffe::60:0:0:6 | fe80::211:22ff  | 10   | interArea | 0.0.0 |
| /128           | fe33:4426 /vlan | 2    |           |       |

# /info/13/rip Routing Information Protocol Information Menu

| [RIP | Informat | ior | n Menu | J]  |        |               |
|------|----------|-----|--------|-----|--------|---------------|
|      | routes   | -   | Show   | RIP | routes |               |
|      | dump     | -   | Show   | RIP | user's | configuration |

Use this menu to view information about the Routing Information Protocol (RIP) configuration and statistics.

| С | command Syntax and Usage                                                  |
|---|---------------------------------------------------------------------------|
| r | outes                                                                     |
|   | Displays RIP routes. For more information, see page 74.                   |
| d | ump <interface all="" for="" ifs)="" number="" or="" zero=""></interface> |
|   | Displays RIP user's configuration. For more information, see page 75.     |

### /info/13/rip/routes

#### **RIP Routes Information**

```
>> IP Routing# /info/l3/rip/routes
30.1.1.0/24 directly connected
3.0.0.0/8 via 30.1.1.11 metric 4
4.0.0.0/16 via 30.1.1.11 metric 16
10.0.0.0/8 via 30.1.1.2 metric 3
20.0.0/8 via 30.1.1.2 metric 2
```

This table contains all dynamic routes learned through RIP, including the routes that are undergoing garbage collection with metric = 16. This table does not contain locally configured static routes.

# /info/l3/rip/dump <interface number> Show RIP Interface Information

RIP USER CONFIGURATION : RIP ON update 30 RIP on Interface 1 : 10.4.4.2, enabled version 2, listen enabled, supply enabled, default none poison disabled, split horizon enabled, trigg enabled, mcast enabled, metric 1 auth none,key none

## /info/13/route6 IPv6 Routing Information Menu

| [IP6 | Routing | Menu]  |                                          |
|------|---------|--------|------------------------------------------|
|      | find    | - Show | a single route by destination IP address |
|      | gw      | - Show | routes to a single next hop              |
|      | type    | - Show | routes of a single type                  |
|      | if      | - Show | routes on a single interface             |
|      | summ    | - Show | routes summary                           |
|      | dump    | - Show | all routes                               |

Table 47 describes the IPv6 Routing information options.

| Table 47. | IPv6 Routing | Information | Menu | Options | (/info/I3/route6) |
|-----------|--------------|-------------|------|---------|-------------------|
|-----------|--------------|-------------|------|---------|-------------------|

| Со  | nmand Syntax and Usage                                                                            |
|-----|---------------------------------------------------------------------------------------------------|
| fiı | nd <ip (such="" 3001:0:0:0:0:0:abcd:12)="" address="" as=""></ip>                                 |
|     | Displays a single route by destination IP address.                                                |
| gw  | <default (such="" 3001:0:0:0:0:0:abcd:14)="" address="" as="" gateway=""></default>               |
|     | Displays routes to a single gateway.                                                              |
| ty  | pe connected static ospf                                                                          |
|     | Displays routes of a single type. For a description of IP routing types, see Table 36 on page 58. |
| if  | <interface number=""></interface>                                                                 |
|     | Displays routes on a single interface.                                                            |
| sur | nm                                                                                                |
|     | Displays a summary of IPv6 routing information, including inactive routes.                        |
| dur | np                                                                                                |
|     | Displays all IPv6 routing information. For more information, see page 76.                         |

# /info/l3/route6/dump IPv6 Routing Table Information

Note that the first number inside the brackets represents the metric and the second number represents the preference for the route.

### /info/13/nbrcache IPv6 Neighbor Discovery Cache Information Menu

| [IP6 Neighbor | Discovery Protocol Menu]                      |
|---------------|-----------------------------------------------|
| find          | - Show a single NBR Cache entry by IP address |
| port          | - Show NBR Cache entries on a single port     |
| vlan          | - Show NBR Cache entries on a single VLAN     |
| dump          | - Show all NBR Cache entries                  |
|               |                                               |

Table 48 describes IPv6 Neighbor Discovery cache information menu options.

Table 48. IPv6 Neighbor Discovery Cache Information Options (/info/l3/nbrcache)

| Command Syntax and Usage                                                                                           |  |
|----------------------------------------------------------------------------------------------------|--|
| find <i><ipv6 address=""></ipv6></i><br>Shows a single Neighbor Discovery cache entry by IP address.               |  |
| port <i><port alias="" number="" or=""></port></i><br>Shows the Neighbor Discovery cache entries on a single port. |  |
| vlan<br>Shows the Neighbor Discovery cache entries on a single VLAN.                                               |  |
| dump<br>Shows all Neighbor Discovery cache entries.<br>For more information, see page 77.                          |  |

### /info/13/nbrcache/dump IPv6 Neighbor Discovery Cache Information

| IPv6 Address                              | Age | Link-layer Addr                        | State | ΙF | VLAN | Port         |
|-------------------------------------------|-----|----------------------------------------|-------|----|------|--------------|
| 2001:2:3:4::1<br>fe80::250:bfff:feb7:76b0 | 10  | 00:50:bf:b7:76:b0<br>00:50:bf:b7:76:b0 |       | -  | -    | EXT1<br>EXT2 |

# /info/13/ndprefix IPv6 Neighbor Discovery Prefix Information

```
Codes: A - Address , P - Prefix-Advertisement
D - Default , N - Not Advertised
[L] - On-link Flag is set
[A] - Autonomous Flag is set
AD 10:: 64 [LA] Valid lifetime 2592000 , Preferred lifetime 604800
P 20:: 64 [LA] Valid lifetime 200 , Preferred lifetime 100
```

Neighbor Discovery prefix information includes information about all configured prefixes.

### /info/13/ecmp ECMP Static Routes Information

| Current ecmp stati<br>Destination                   |                 | Gateway                  | If | GW Status  |
|-----------------------------------------------------|-----------------|--------------------------|----|------------|
| 10.10.1.1                                           | 255.255.255.255 | 10.100.1.1               | 1  | up<br>down |
| 10.20.2.2                                           | 255.255.255.255 | 10.233.3.3<br>10.234.4.4 | 1  | up<br>up   |
| 10.20.2.2<br>ECMP health-check<br>FCMP health-check |                 |                          | 1  | up         |

ECMP route information shows the status of each ECMP route configured on the switch.

## /info/13/hash ECMP Hashing Result

Enter SIP address: 10.0.0.1 Enter DIP address (0 for SIP only): 10.0.0.2 Enter number of ECMP paths: 3 Source 10.0.0.1 will go through route number 3

ECMP hashing information shows the status of ECMP hashing.

## /info/13/igmp IGMP Multicast Group Information Menu

| [IGMP Multicast | Menu]                                                |
|-----------------|------------------------------------------------------|
| querier -       | Show IGMP Querier information                        |
| mrouter -       | Show IGMP Snooping Multicast Router Port information |
| find -          | Show a single group by IP group address              |
| vlan -          | Show groups on a single vlan                         |
| port -          | Show groups on a single port                         |
| trunk -         | Show groups on a single trunk                        |
| detail -        | Show detail of a single group by IP group address    |
| dump -          | Show all groups                                      |
| ipmcgrp -       | Show all ipmc groups                                 |

Table 49 describes the commands used to display information about IGMP groups learned by the switch.

| Command Syntax and Usage                                                              |
|---------------------------------------------------------------------------------------|
| querier                                                                               |
| Displays IGMP Querier information. For details, see page 79.                          |
| mrouter                                                                               |
| Displays IGMP Multicast Router menu. To view menu options, see page 79.               |
| find <ip address=""></ip>                                                             |
| Displays a single IGMP multicast group by its IP address.                             |
| vlan <vlan number=""></vlan>                                                          |
| Displays all IGMP multicast groups on a single VLAN.                                  |
| port <port alias="" number="" or=""></port>                                           |
| Displays all IGMP multicast groups on a single port.                                  |
| trunk <trunk number=""></trunk>                                                       |
| Displays all IGMP multicast groups on a single trunk group.                           |
| detail <ip address=""></ip>                                                           |
| Displays details about IGMP multicast groups, including source and timer information. |
| dump                                                                                  |
| Displays information for all multicast groups. For details, see page 80               |
| ipmcgrp <vlan number=""></vlan>                                                       |
| Displays all IP multicast groups on a single VLAN.                                    |

# /info/l3/igmp/querier <VLAN number> IGMP Querier Information

Current IGMP Querier information: IGMP Querier information for vlan 1: Other IGMP querier - none Switch-querier enabled, current state: Querier Switch-querier type: Ipv4, address 0.0.0.0, Switch-querier general query interval: 125 secs, Switch-querier max-response interval: 100 'tenths of secs', Switch-querier startup interval: 31 secs, count: 2 Switch-querier robustness: 2 IGMP configured version is v3 IGMP Operating version is v3

IGMP Querier information includes:

- VLAN number
- Querier status
  - Other IGMP querier-none
  - IGMP querier present, address: (IP or MAC address)
     Other IGMP querier present, interval (minutes:seconds)
- Querier election type (IPv4 or MAC) and address
- Query interval
- Querier startup interval
- Maximum query response interval
- Querier robustness value
- IGMP version number

### /info/13/igmp/mrouter IGMP Multicast Router Port Information Menu

[IGMP Multicast Router Menu]
vlan - Show all multicast router ports on a single vlan
dump - Show all learned multicast router ports

Table 50 describes the commands used to display information about multicast routers (Mrouters) learned through IGMP Snooping.

Table 50. IGMP Mrouter Information Menu Options (/info/igmp/mrouter)

| ommand Syntax and Usage                                                         |  |
|---------------------------------------------------------------------------------|--|
| lan <vlan number=""></vlan>                                                     |  |
| Displays the multicast router ports configured or learned on the selected VLAN. |  |
| qmp                                                                             |  |
| Displays information for all multicast groups learned by the switch.            |  |

### /info/13/igmp/mrouter/dump

### **IGMP Multicast Router Dump Information**

| SrcIP                   | VLAN   | Port     | Version  | Expires | MRT     | QRV   | QQIC |
|-------------------------|--------|----------|----------|---------|---------|-------|------|
| 10.1.1.1                | 2      | 21       | V3       | 4:09    | <br>128 | <br>2 | 125  |
| 10.1.1.5<br>10.10.10.43 | 2<br>9 | 23<br>24 | V2<br>V2 | 4:09    | 125     | -     | -    |

IGMP Mrouter information includes:

- Source IP address
- VLAN and port where the Mrouter is connected
- IGMP version
- Mrouter expiration
- Maximum query response time
- Querier's Robustness Variable (QRV)
- Querier's Query Interval Code (QQIC)

### /info/13/igmp/dump IGMP Group Information

| Note: Local<br>Source | groups (224.0.0.x)<br>Group |   |      | /relayed<br>Version |     |      |     |
|-----------------------|-----------------------------|---|------|---------------------|-----|------|-----|
|                       | uroup                       |   |      |                     |     |      |     |
| 10.1.1.1              | 232.1.1.1                   | 2 | EXT4 | ٧3                  | INC | 4:16 | Yes |
| 10.1.1.5              | 232.1.1.1                   | 2 | EXT4 | ٧3                  | INC | 4:16 | Yes |
| *                     | 232.1.1.1                   | 2 | EXT4 | V3                  | INC | -    | No  |
| 10.10.10.43           | 3 235.0.0.1                 | 9 | EXT1 | V3                  | INC | 2:26 | Yes |
| *                     | 236.0.0.1                   | 9 | EXT1 | V3                  | EXC | -    | Yes |

IGMP Group information includes:

- IGMP source address
- IGMP Group address
- VLAN and port
- IGMP version
- IGMPv3 filter mode
- Expiration timer value
- IGMP multicast forwarding state

# /info/13/igmp/ipmcgrp IPMC Group Information

| Total number of<br>Legend(possible<br>SH - static host<br>SP - static prim<br>SB - static back<br>O - other | values in Typ<br>DR - dy<br>ary DU - dy | e column)<br>namic reg<br>namic unr | :<br>istered | d             |
|----------------------------------------------------------------------------------------------------|-----------------------------------------|-------------------------------------|--------------|---------------|
| Source                                                                                                    | Group                                   | Vlan                                | Port         | Type Timeleft |
| *                                                                                                    | 232.0.0.1                               | 1                                   | -            | DU 6 sec      |
| *                                                                                                    | 232.0.0.2                               | 1                                   | -            | DU 6 sec      |
| *                                                                                                    | 232.0.0.3                               | 1                                   | -            | DU 6 sec      |
|                                                                                                    | 202.0.0.0                               |                                     |              | 20 0 000      |

IGMP IPMC Group information includes:

- IGMP source address
- IGMP Group address
- VLAN and port
- Type of IPMC group
- Expiration timer value

### /info/13/mld MLD Information Menu

| [MLD info Menu | ]                                            |
|----------------|----------------------------------------------|
| mrouter        | - Show MLD Multicast Router Port information |
| groups         | - Show all groups                            |
| find           | – Show a single group by IP group address    |
| vlan           | - Show groups on a single vlan               |
| port           | - Show groups on a single port               |
| trunk          | - Show groups on a single trunk              |
| if             | - Show interface(s) mld information          |
| dump           | - Show mld information                       |

Table 51 describes the MLD information menu options.

| Command Syr          | ntax and Usage                                                   |
|----------------------|------------------------------------------------------------------|
| mrouter              |                                                                  |
| Displays N           | MLD Mrouter information menu. To view menu options, see page 82. |
| groups               |                                                                  |
| Displays a           | all MLD groups.                                                  |
| find < <i>IP6 aa</i> | ldress>                                                          |
| Displays a           | a single MLD group by its IP address.                            |
| vlan < <i>VLAN</i>   | number>                                                          |
| Displays a           | all MLD groups on a single VLAN.                                 |

Table 51. MLD Information Menu Options (/info/I3/mld)

| port <pre>port number;</pre>                                                                       | >                                  |  |
|----------------------------------------------------------------------------------------------------|------------------------------------|--|
| Displays all ML                                                                                    | ) groups on a single port.         |  |
| trunk <trunk group<="" td=""><td>number&gt;</td><td></td></trunk>                                  | number>                            |  |
| Displays all ML                                                                                    | ) groups on a single trunk group.  |  |
| if <interface number<="" td=""><td>r or a range of interface numbers&gt;</td><td></td></interface> | r or a range of interface numbers> |  |
| Displays all ML                                                                                    | ) groups on the interface(s).      |  |

# /info/13/mld/mrouter

#### **MLD Mrouter Information Menu**

```
[MLD Multicast Router Menu]
    dump - Show all MLD multicast router ports
```

Table 52 describes the commands used to display information about MLD Mrouter ports.

Table 52. MLD Mrouter Information Menu Options (/info/I3/mld/mrouter)

#### Command Syntax and Usage

dump

Displays information for MLD Mrouter ports. See page 82 for sample output.

# /info/13/mld/mrouter/dump MLD Mrouter Dump Information

Source: fe80:0:0:0200:bff:fe88:2748 Port/Vlan: XGE2/4 Interface: 3 QRV: 2 QQIC:125 Maximum Response Delay: 1000 Version: MLDv2 Expires:1:03

Table 53 describes the MLD Mrouter dump information displayed in the output.

 Table 53.
 MLD Mrouter Dump Information (/info/l3/mld/mrouter/dump)

| Statistic | Description                                                           |
|-----------|-----------------------------------------------------------------------|
| Source    | Displays the link-local address of the reporter.                      |
| Port/Vlan | Displays the port/vlan on which the general query is received.        |
| Interface | Displays the interface number on which the general query is received. |

| Statistic                    | Description                                                                                                    |
|------------------------------|----------------------------------------------------------------------------------------------------|
| QRV                          | Displays the Querier's robustness variable value.                                                                                                    |
| QQIC                         | Displays the Querier's query interval code.                                                                                                    |
| Maximum<br>Response<br>Delay | Displays the configured maximum query response time.                                                                                                    |
| Version                      | Displays the MLD version configured on the interface.                                                                                                    |
| Expires                      | Displays the interval after which the multicast router decides that<br>there are no more listeners for a multicast address or a particular<br>source on a link. |

Table 53. MLD Mrouter Dump Information (/info/I3/mld/mrouter/dump)

### /info/13/vrrp VRRP Information

Virtual Router Redundancy Protocol (VRRP) support on the EN4093 provides redundancy between routers in a LAN. This is accomplished by configuring the same virtual router IP address and ID number on each participating VRRP-capable routing device. One of the virtual routers is then elected as the master, based on a number of priority criteria, and assumes control of the shared virtual router IP address. If the master fails, one of the backup virtual routers will assume routing authority and take control of the virtual router IP address.

```
VRRP information:
    1: vrid 2, 205.178.18.210, if 1, renter, prio 100, master
    2: vrid 1, 205.178.18.202, if 1, renter, prio 100, backup
    3: vrid 3, 205.178.18.204, if 1, renter, prio 100, master
```

When virtual routers are configured, you can view the status of each virtual router using this command. VRRP information includes:

- Virtual router number
- Virtual router ID and IP address
- Interface number
- Ownership status
  - owner identifies the preferred master virtual router. A virtual router is the owner when the IP address of the virtual router and its IP interface are the same.
  - renter identifies virtual routers which are not owned by this device.
- Priority value. During the election process, the virtual router with the highest priority becomes master.

- Activity status
  - master identifies the elected master virtual router.
  - backup identifies that the virtual router is in backup mode.
  - init identifies that the virtual router is waiting for a startup event.
  - For example, once it receives a startup event, it transitions to master if its priority is 255, (the IP address owner), or transitions to backup if it is not the IP address owner.

## /info/13/if Interface Information

```
Interface information:

126: IP6 0:0:0:0:0:0:0/0 , vlan 4095, up

fe80::a17:f4ff:fe0a:lef

127: IP4 10.43.98.33 255.255.255.0 9.43.98.255, vlan 4095, up

128: IP4 10.43.95.162 255.255.0 9.43.95.255, vlan 4095, up
```

For each interface, the following information is displayed:

- IPv4 interface address and subnet mask
- IPv6 address and prefix
- VLAN assignment
- Status (up, DOWN, disabled)

# /info/13/ip6pmtu [<destination IPv6 address>] IPv6 Path MTU Information

| Path MTU Discovery info:                                                                            |                               |                      |
|----------------------------------------------------------------------------------------------------|-------------------------------|----------------------|
| Max Cache Entry Number : 10<br>Current Cache Entry Number: 2<br>Cache Timeout Interval : 10 minutes |                               |                      |
| Destination Address<br>5000:1::3<br>FE80::203:A0FF:FED6:141D                                        | Since<br>00:02:26<br>00:06:55 | PMTU<br>1400<br>1280 |

Path MTU Discovery information provides information about entries in the Path MTU cache. The PMTU field indicates the maximum packet size in octets that can successfully traverse the path from the switch to the destination node. It is equal to the minimum link MTU of all the links in the path to the destination node.

## /info/13/ip IP Information

IP information: AS number 0 Interface information: 126: IP6 0:0:0:0:0:0:0/0 , vlan 4095, up fe80::200:ff:fe00:ef 128: IP4 9.43.95.121 255.255.255.0 9.43.95.255, vlan 4095, up Loopback interface information: Default gateway information: metric strict 4: 9.43.95.254, FAILED Default IP6 gateway information: Current BOOTP relay settings: OFF Global servers: Server 1 address 0.0.0.0 Server 2 address 0.0.0.0 Server 3 address 0.0.0.0 Server 4 address 0.0.0.0 Server 5 address 0.0.0.0 Current IP forwarding settings: ON, dirbr disabled, icmprd disabled Current network filter settings: none Current route map settings: RIP is disabled. OSPF is disabled. OSPFv3 is disabled. BGP is disabled.

IP information includes:

- IP interface information: Interface number, IP address, subnet mask, broadcast address, VLAN number, and operational status.
- Loopback interface information, if applicable
- Default gateway information: Metric for selecting which configured gateway to use, gateway number, IP address, and health status
- BootP relay settings
- IP forwarding settings, including the forwarding status of directed broadcasts, and the status of ICMP re-directs
- Network filter settings, if applicable
- Route map settings, if applicable

# /info/13/ikev2 IKEv2 Information

| [IKEv2 Information Menu] |   |                                   |  |  |  |
|--------------------------|---|-----------------------------------|--|--|--|
| info                     | - | Show IKEv2 information            |  |  |  |
| cacert                   | - | Show CA certificate information   |  |  |  |
| hcert                    | - | Show host certificate information |  |  |  |
|                          |   |                                   |  |  |  |

Table 54 describes the commands used to display information about IKEv2.

Table 54. IKEv2 Information Menu Options (/info/l3/ikev2)

| Command Syntax and Usage                                       |  |
|----------------------------------------------------------------|--|
| info                                                           |  |
| Displays all IKEv2 information. See page 86 for sample output. |  |
| cacert                                                         |  |
| Displays CA certificate information.                           |  |
| hcert                                                          |  |
| Displays host certificate information.                         |  |

# /info/13/ikev2/info

# **IKEv2 Information Dump**

| IKEv2 retransmit time:                                     | 20                   |
|------------------------------------------------------------|----------------------|
| IKEv2 cookie notification:                                 | disable              |
| IKEv2 authentication method:                               | Pre-shared key       |
| IKEv2 proposal:<br>Cipher:<br>Authentication:<br>DH Group: | 3des<br>shal<br>dh-2 |
| Local preshare key:                                        | ibm123               |
| IKEv2 choose IPv6 address as<br>No SAD entries.            | ID type              |

#### IKEv2 information includes:

- IKEv2 retransmit time, in seconds.
- Whether IKEv2 cookie notification is enabled.
- The IKEv2 proposal in force. This includes the encryption algorithm (cipher), the authentication algorithm type, and the Diffie-Hellman (DH) group, which determines the strength of the key used in the key exchange process. Higher DH group numbers are more secure but require additional time to compute the key.
- The local preshare key.
- Whether IKEv2 is using IPv4 or IPv6 addresses as the ID type.
- Security Association Database (SAD) entries, if applicable.

# /info/13/ipsec IPsec Information Menu

| [IPsec Information Menu] |   |      |                                    |  |  |
|--------------------------|---|------|------------------------------------|--|--|
| sa                       | - | Show | all sa information                 |  |  |
| spd                      | - | Show | all spd information                |  |  |
| dpolicy                  | - | Show | dynamic policy information         |  |  |
| mpolicy                  | - | Show | manual policy information          |  |  |
| txform                   | - | Show | ipsec transform information        |  |  |
| selector                 | - | Show | ipsec traffic selector information |  |  |

Table 55 describes the commands used to display information about IPsec.

Table 55. IPsec Information Menu Options (/info/l3/ipsec)

| Command | Syntax | and | Usage |
|---------|--------|-----|-------|
|---------|--------|-----|-------|

sa

Displays all security association information.

spd

Г

Displays all security policy information.

dpolicy <1-10>

Displays dynamic policy information.

mpolicy <1-10>

Displays manual policy information. See page 88 for sample output.

txform <1-10>

Displays IPsec transform information.

selector <1-10>

Displays IPsec traffic selector information.

## /info/13/ipsec/mpolicy IPsec Manual Policy Information

```
IPsec manual policy 1IP Address:2002:0:0:0:0:0:0:151Associated transform ID:1Associated traffic selector ID:1IN-ESP SPI:9900IN-ESP encryption KEY:3456789abcdef012IN-ESP authentication KEY:23456789abcdef0123456789abcdef0123456789OUT-ESP SPI:7700OUT-ESP encryption KEY:6789abcdef012345OUT-ESP authentication KEY:56789abcdef0123456789abcdef0123456789abcApplied on interface:interface
```

IPsec manual policy information includes:

- The IP address of the remote peer
- · The transform set ID associated with this policy
- Traffic selector ID associated with this policy
- ESP inbound SPI
- ESP inbound encryption key
- ESP inbound authentication key
- ESP outbound SPI
- ESP outbound encryption key
- ESP outbound authentication key
- The interface to which this manual policy has been applied

## /info/qos Quality of Service Information Menu

```
[QoS Menu]
8021p - Show QOS 802.1p information
rdetect - Show QOS WRED ECN information
```

Table 56. QoS Menu Options (/info/qos)

#### Command Syntax and Usage

8021p

Displays 802.1p Information. For details, see page 89.

rdetect

Displays WRED ECN information. For details, see page 90.

# /info/qos/8021p 802.1p Information

|                                            | t priority<br>ty COSq   |                                | queue info       | rmation: |  |  |
|--------------------------------------------|-------------------------|--------------------------------|------------------|----------|--|--|
| <br>0                                      |                         |                                |                  |          |  |  |
| 1                                          | 0<br>1                  | 1                              |                  |          |  |  |
| 1                                          | 2                       | 2                              |                  |          |  |  |
| 2<br>3                                     | 2                       | 3                              |                  |          |  |  |
|                                            | 3                       | 4                              |                  |          |  |  |
| 4                                          | 4                       | 5                              |                  |          |  |  |
| 5                                          |                         | 7                              |                  |          |  |  |
| 6                                          | 6                       |                                |                  |          |  |  |
| 7                                          | 7                       | 0                              |                  |          |  |  |
| Port<br>INTA1<br>INTA2<br><br>MGT1<br>EXT1 | Priority<br>0<br>0<br>0 | COSq W<br><br>0<br>0<br>0<br>0 | 1<br>1<br>1<br>1 |          |  |  |
| EXT2                                       |                         | 0                              | 1                |          |  |  |
| EXT3                                       | 0                       | 0                              | 1                |          |  |  |
| EXT4                                       | 0                       | 0                              | 1                |          |  |  |
| •••                                        |                         |                                |                  |          |  |  |

The following table describes the IEEE 802.1p priority to COS queue information.

Table 57. 802.1p Priority-to-COS Queue Parameter Descriptions

| Parameter | Description                                      |
|-----------|--------------------------------------------------|
| Priority  | Displays the 802.1p priority level.              |
| COSq      | Displays the Class of Service queue.             |
| Weight    | Displays the scheduling weight of the COS queue. |

The following table describes the IEEE 802.1p port priority information.

| Parameter | Description                          |
|-----------|--------------------------------------|
| Port      | Displays the port alias.             |
| Priority  | Displays the 802.1p priority level.  |
| COSq      | Displays the Class of Service queue. |
| Weight    | Displays the scheduling weight.      |

Table 58. 802.1p Port Priority Parameter Descriptions

## /info/qos/rdetect WRED and ECN Information

| Global |                | Disable       | configurat    | ion:           |                  |                   |                    |
|--------|----------------|---------------|---------------|----------------|------------------|-------------------|--------------------|
| WRED   | TcpMin<br>TQO: | nThrTc<br>Dis | pMaxThrT<br>O | cpDrateNo<br>O | nTcpMinThr-<br>O | -NonTcpMaxTł<br>O | nrNonTcpDrate<br>O |
| 0      | TQ1:           | Dis           | 0             | 0              | 0                | 0                 | 0                  |
| 0      | TQ2:           | Dis           | 0             | 0              | 0                | 0                 | 0                  |
| -      | TQ3:           | Dis           | 0             | 0              | 0                | 0                 | 0                  |
| 0      | TQ4:           | Dis           | 0             | 0              | 0                | 0                 | 0                  |
| 0      | TQ5:           | Dis           | 0             | 0              | 0                | 0                 | 0                  |
| 0      | TQ6:           | Dis           | 0             | 0              | 0                | 0                 | 0                  |
| 0      | TQ7:           | Dis           | 0             | 0              | 0                | 0                 | 0                  |
| 0      |                |               |               |                |                  |                   |                    |

# /info/acl Access Control List Information Menu

| acl-list - Show ACL list<br>acl-list6 - Show IPv6 ACL list<br>acl-grp - Show ACL group vmap - Show VMAP | [ACL | Information | Menu]              |      |   |      |      |
|----------------------------------------------------------------------------------------------------|------|-------------|--------------------|------|---|------|------|
|                                                                                                    |      | acl-list -  | Show ACL list      |      |   |      |      |
| acl-grp – Show ACL group vmap – Show VMAP                                                               |      | acl-list6 - | Show IPv6 ACL list |      |   |      |      |
|                                                                                                    |      | acl-grp -   | Show ACL group     | vmap | - | Show | VMAP |

Table 59. ACL Information Menu Options (/info/acl)

| Command Syntax and Usage                                 |  |
|----------------------------------------------------------|--|
| acl-list <acl number=""></acl>                           |  |
| Displays ACL list information. For details, see page 92. |  |
| acl-list6 <acl number=""></acl>                          |  |
| Displays IPv6 ACL list information.                      |  |
| acl-grp <acl group="" number=""></acl>                   |  |
| Displays ACL group information.                          |  |
| vmap <vmap number=""></vmap>                             |  |
| Displays VMAP list information.                          |  |

# /info/acl/acl-list Access Control List Information

| Current ACL info           | ormation: |
|----------------------------|-----------|
|                            |           |
| Filter 2 profi<br>Ethernet | ile:      |
| - VID                      | : 2/0xfff |
| Actions                    | : Permit  |
| Statistics                 | : enabled |

Access Control List (ACL) information includes configuration settings for each ACL list.

Table 60. ACL List Parameter Descriptions

| Parameter        | Description                                                                |
|------------------|----------------------------------------------------------------------------|
| Filter x profile | Indicates the ACL number.                                                  |
| Actions          | Displays the configured action for the ACL.                                |
| Statistics       | Displays the status of ACL statistics configuration (enabled or disabled). |

## /info/rmon RMON Information Menu

| [RMON Inform | [RMON Information Menu]               |  |  |  |  |  |
|--------------|---------------------------------------|--|--|--|--|--|
| hist         | - Show RMON History group information |  |  |  |  |  |
| alarm        | - Show RMON Alarm group information   |  |  |  |  |  |
| event        | - Show RMON Event group information   |  |  |  |  |  |
| dump         | - Show all RMON information           |  |  |  |  |  |

The following table describes the Remote Monitoring (RMON) Information menu options.

Table 61. RMON Information Menu Options (/info/rmon)

| Command Syntax and Usage                                     |  |
|--------------------------------------------------------------|--|
| hist                                                         |  |
| Displays RMON History information. For details, see page 93. |  |
| alarm                                                        |  |
| Displays RMON Alarm information. For details, see page 94.   |  |
| event                                                        |  |
| Displays RMON Event information. For details, see page 95.   |  |
| dump                                                         |  |
| Displays all RMON information.                               |  |

# /info/rmon/hist **RMON History Information**

The following table describes the RMON History Information parameters.

| Parameter | Description                                                                                                 |
|-----------|----------------------------------------------------------------------------------------------------|
| Index     | Displays the index number that identifies each history instance.                                            |
| IFOID     | Displays the MIB Object Identifier.                                                                         |
| Interval  | Displays the time interval for each sampling bucket.                                                        |
| Rbnum     | Displays the number of requested buckets, which is the number of data slots into which data is to be saved. |
| Gbnum     | Displays the number of granted buckets that may hold sampled data.                                          |
| Owner     | Displays the owner of the history instance.                                                                 |

Table 62. RMON History Parameter Descriptions

# /info/rmon/alarm **RMON Alarm Information**

 RMON Alarm group configuration:

 Index Interval Sample Type rLimit fLimit last value

 1
 1800 abs either
 0
 0
 7822

 Index rEvtIdx fEvtIdx
 0ID

 1
 0
 0
 1.3.6.1.2.1.2.2.1.10.1

 Index
 0wner

 1
 dan

The following table describes the RMON Alarm Information parameters.

|  | Table 63. | RMON Alarm | Parameter | Descriptions |
|--|-----------|------------|-----------|--------------|
|--|-----------|------------|-----------|--------------|

| Parameter  | Description                                                                                                    |
|------------|----------------------------------------------------------------------------------------------------|
| Index      | Displays the index number that identifies each alarm instance.                                                                                                    |
| Interval   | Displays the time interval over which data is sampled and compared with the rising and falling thresholds.                                                        |
| Sample     | Displays the method of sampling the selected variable and calculating the value to be compared against the thresholds, as follows:                                |
|            | <ul> <li>abs-absolute value, the value of the selected variable is<br/>compared directly with the thresholds at the end of the<br/>sampling interval.</li> </ul>  |
|            | • delta-delta value, the value of the selected variable at the last sample is subtracted from the current value, and the difference compared with the thresholds. |
| Туре       | Displays the type of alarm, as follows:                                                                                                    |
|            | • falling-alarm is triggered when a falling threshold is crossed.                                                                                                 |
|            | <ul> <li>rising-alarm is triggered when a rising threshold is crossed.</li> </ul>                                                                                 |
|            | • either-alarm is triggered when either a rising or falling threshold is crossed.                                                                                 |
| rLimit     | Displays the rising threshold for the sampled statistic.                                                                                                    |
| fLimit     | Displays the falling threshold for the sampled statistic.                                                                                                    |
| Last value | Displays the last sampled value.                                                                                                    |
| rEvtldx    | Displays the rising alarm event index that is triggered when a rising threshold is crossed.                                                                       |
| fEvtldx    | Displays the falling alarm event index that is triggered when a falling threshold is crossed.                                                                     |

| Table 63. RMON Alarm Parameter | Descriptions (continued) |
|--------------------------------|--------------------------|
|--------------------------------|--------------------------|

| Parameter | Description                                              |
|-----------|----------------------------------------------------------|
| OID       | Displays the MIB Object Identifier for each alarm index. |
| Owner     | Displays the owner of the alarm instance.                |

# /info/rmon/event **RMON Event Information**

| ndex | Туре | Last Sent      | Description                       |
|------|------|----------------|-----------------------------------|
| 1    | both | OD: OH: 1M:20S | Event_1                           |
| 2    | none | OD: OH: OM: OS | Event_2                           |
| 3    | log  | OD: OH: OM: OS | Event_3                           |
| 4    | trap | OD: OH: OM: OS | Event_4                           |
| 5    | both | OD: OH: OM: OS | Log and trap event for Link Down  |
| 10   | both | OD: OH: OM: OS | Log and trap event for Link Up    |
| 11   | both | OD: OH: OM: OS | Send log and trap for icmpInMsg   |
| 15   | both | OD: OH: OM: OS | Send log and trap for icmpInEchos |
| ndex |      |                | Owner                             |

The following table describes the RMON Event Information parameters.

| Parameter   | Description                                                                                                    |
|-------------|----------------------------------------------------------------------------------------------------|
| Index       | Displays the index number that identifies each event instance.                                                                                             |
| Туре        | Displays the type of notification provided for this event, as follows: none, log, trap, both.                                                              |
| Last sent   | Displays the time that passed since the last switch reboot,<br>when the most recent event was triggered. This value is<br>cleared when the switch reboots. |
| Description | Displays a text description of the event.                                                                                                    |
| Owner       | Displays the owner of the event instance.                                                                                                    |

Table 64. RMON Event Parameter Descriptions

### /info/link Link Status Information

| Alias      | Port | Speed  | Duplex |     | Ctrl<br>RX |          | Name   |  |
|------------|------|--------|--------|-----|------------|----------|--------|--|
| INTA1      | 1    | 1G/10G | full   |     | yes        |          | INTA1  |  |
| INTA2      | 2    | 1G/10G | full   | yes | yes        | down     | INTA2  |  |
| INTA3      | 3    | 1G/10G | full   | yes | yes        | down     | INTA3  |  |
| INTA4      | 4    | 1G/10G | full   | yes | yes        | down     | INTA4  |  |
| <br>INTA14 | 14   | 1G/10G | full   | yes | yes        | down     | INTA14 |  |
| INTB1      | 15   | 1G/10G | full   | yes | yes        | down     | INTB1  |  |
| INTB2      | 16   | 1G/10G | full   | yes | yes        | down     | INTB2  |  |
| INTB3      | 17   | 1G/10G | full   | yes | yes        | down     | INTB3  |  |
| INTB4      | 18   | 1G/10G | full   | yes | yes        | down     | INTB4  |  |
| •••        |      |        |        |     |            |          |        |  |
| INTC14     | 42   | 1G/10G | full   | yes | yes        | down     | INTC14 |  |
| EXT1       | 43   | 1G/10G | full   | no  | no         | down     | EXT1   |  |
| EXT2       | 44   | 1G/10G | full   | no  | no         | down     | EXT2   |  |
| EXT3       | 45   | 10000  | full   | no  | no         | up       | EXT3   |  |
| EXT4       | 46   | 1G/10G | full   | no  | no         | down     | EXT4   |  |
| <br>EXT20  | 62   | 10000  | full   | no  | no         | disabled | EXT20  |  |
| EXT21      | 63   | 10000  | full   | no  | no         | disabled | EXT21  |  |
| EXT22      | 64   | 10000  | full   | no  | no         | disabled | EXT22  |  |
| EXTM       | 65   | 1000   | full   | yes |            | up       | EXTM   |  |
| MGT1       | 66   | 1000   | full   | no  | no         | up       | MGT1   |  |

**Note:** The sample screen might differ slightly from the screens displayed by your system. Screen content varies based on the type of Flex system chassis that you are using and the firmware versions and options that are installed.

Use this command to display link status information about each port on a EN4093 slot, including:

- Port alias and number
- Port speed
- Duplex mode (half, full, any)
- Flow control for transmit and receive (no, yes, or both)
- Link status (up, down, or disabled)

## /info/port **Port Information**

| Alias      | Port   | Tag   | RMON | Lrn | Fld | PVID | NAME   | VLAN(s) |
|------------|--------|-------|------|-----|-----|------|--------|---------|
| INTA1      | 1      | n     | d    | e   | e   | 1    | INTA1  | 1       |
| INTA2      | 2      | n     | d    | e   | e   | 1    | INTA2  | 1       |
| INTA3      | 3      | n     | d    | е   | е   | 1    | INTA3  | 1       |
| INTA4      | 4      | n     | d    | е   | е   | 2    | INTA4  | 2       |
| INTA5      | 5      | n     | d    | е   | е   | 1    | INTA5  | 1       |
| INTA6      | 6      | n     | d    | е   | е   | 1    | INTA6  | 1       |
| INTA7      | 7      | n     | d    | е   | е   | 1    | INTA7  | 1       |
| INTA8      | 8      | n     | d    | е   | е   | 1    | INTA8  | 1       |
| INTA9      | 9      | n     | d    | е   | е   | 1    | INTA9  | 1       |
| INTA10     | 10     | n     | d    | е   | е   | 1    | INTA10 | 1       |
| INTA11     | 11     | n     | d    | е   | е   | 1    | INTA11 | 1       |
| INTA12     | 12     | n     | d    | е   | е   | 1    | INTA12 | 1       |
| INTA13     | 13     | n     | d    | е   | е   | 1    | INTA13 | 1       |
| INTA14     | 14     | n     | d    | е   | е   | 1    | INTA14 | 1       |
| INTB1      | 15     | n     | d    | е   | е   | 1    | INTB1  | 1       |
| INTB2      | 16     | n     | d    | е   | е   | 1    | INTB2  | 1       |
| <br>INTC13 | 41     | n     | d    | е   | е   | 1    | INTC13 | 1       |
| INTC14     | 42     | n     | d    | е   | е   | 1    | INTC14 | 1       |
| EXT1       | 43     | n     | d    | е   | е   | 1    | EXT1   | 1       |
| EXT2       | 44     | n     | d    | е   | е   | 1    | EXT2   | 1       |
| EXT3       | 45     | n     | d    | е   | е   | 100  | EXT3   | 100     |
| EXT4       | 46     | n     | d    | е   | е   | 1    | EXT4   | 1       |
| <br>EXT20  | 62     | n     | d    | е   | е   | 1    | EXT20  | 1       |
| EXT20      | 63     | n     | d    | e   | e   | 1    | EXT21  | 1       |
| EXT21      | 64     | n     | d    | e   | e   | 1    | EXT22  | 1       |
| EXTE       | 65     | n     | d    | e   | e   | 4095 | EXTM   | 4095    |
| MGT1       | 66     | y     | d    | e   | e   | 4095 | MGT1   | 4095    |
| * = PVI    | ) is t | tagge | ed.  |     |     |      |        |         |

**Note:** The sample screens that appear in this document might differ slightly from the screens displayed by your system. Screen content varies based on the type of Flex System chassis that you are using and the firmware versions and options that are installed.

Port information includes:

- Port alias and number
- Whether the port uses VLAN tagging or not (y or n)
- Type of port (Internal, External, or Management)
- Whether the port has Remote Monitoring (RMON) enabled
- Whether the port has FDB learning enabled (Lrn)
- Whether the port has Port Flooding enabled (Fld)
- Port VLAN ID (PVID)
- Port name
- VLAN membership

### /info/transcvr Port Transceiver Status

| Name             | TX RXLos TXFlt Volts Deg | sC TXuW RXuW  | Media     | Laser   | Approval |
|------------------|--------------------------|---------------|-----------|---------|----------|
| 44 SFP+ 2        | < NO Device Installed >  |               |           |         |          |
| 45 SFP+ 3        | Ena LINK no 3.29 29.     | 5 556.9 580.5 | SR SFP+   | 850nm   | Approved |
| Blade            | Network Part:BN-CKM-SP-S | R Date:110    | 329 S/N:A | AA1113A | G1B1     |
|                  | < NO Device Installed >  |               |           |         |          |
| 47 SFP+ 5        | N/A LINK -N/A            |               | CU SFP    | -N/A-   | Approved |
| Blade            | Network Part:BN-CKM-S-T  | Date:080      | 710 S/N:E | 3NT0828 | )75      |
|                  | < NO Device Installed >  |               |           |         |          |
|                  | N/A Down -N/A            |               |           |         |          |
| Blade            | Network Part:BN-CKM-S-T  | Date:080      | 710 S/N:E | 3NT0828 | OMC      |
|                  | < NO Device Installed >  |               |           |         |          |
| 51 SFP+ 9        | N/A Down -N/A            |               | CU SFP    | -N/A-   | Approved |
| Blade            | Network Part:BN-CKM-S-T  | Date:100      | 717 S/N:E | 3NT1028 | BNM      |
|                  | < NO Device Installed >  |               |           |         |          |
| <br>57 010G 15.1 | < NO Device Installed >  |               |           |         |          |
|                  | < NO Device Installed >  |               |           |         |          |
|                  | < NO Device Installed >  |               |           |         |          |
|                  | < NO Device Installed >  |               |           |         |          |
|                  | N/A Down -N/A            |               | 3m QDAC   | -N/A-   | Accepted |
|                  | NETWORK Part:BN-QS-QS-CB |               |           |         |          |
|                  | N/A Down -N/A            |               |           |         |          |
|                  | NETWORK Part:BN-QS-QS-CB |               |           |         |          |
| 63 Q10G 16.3     | N/A Down -N/A            |               | 3m QDAC   | -N/A-   | Accepted |
|                  | NETWORK Part:BN-QS-QS-CB |               |           |         |          |
|                  | N/A Down -N/A            |               |           |         |          |
|                  | NETWORK Part:BN-QS-QS-CB |               |           |         |          |

This command displays information about the transceiver module on each port, as follows:

- Port number and media type
- TX: Transmission status
- RXIos: Receive Loss of Signal indicator
- TXflt: Transmission fault indicator
- Volts: Power usage, in volts
- DegsC: Temperature, in degrees centigrade
- TXuW: Transmit power, in micro-watts
- RXuW: Receive power, in micro-watts
- Media type (LX, LR, SX, SR)
- Laser wavelength, in nano-meters
- Approval status

The optical power levels shown for transmit and receive functions for the transceiver should fall within the expected range defined in the IEEE 802-3-2008 specification for each transceiver type. For convenience, the expected range values are summarized in the following table.

| Transceiver Type | Tx Minimum | Tx Maximum | Rx Minimum | Rx Maximum |
|------------------|------------|------------|------------|------------|
| SFP SX           | 112µW      | 1000μW     | 20µW       | 1000μW     |
| SFP LX           | 70.8μW     | 501µW      | 12.6μW     | 501µW      |
| SFP+ SR          | 186µW      | 794µW      | 102μW      | 794µW      |
| SFP+ LR          | 151µW      | 891µW      | 27.5µW     | 891µW      |

Table 65. Expected Transceiver Optical Power Levels

**Note:** Power level values in the IEEE specification are shown in dBm, but have been converted to mW in this table to match the unit of measure shown in the display output.

### /info/virt Virtualization Information

| [Virtualization | Menu]                                |
|-----------------|--------------------------------------|
| vm -            | Show Virtual Machine information     |
| vnic -          | Show vNIC information                |
| evb -           | Show Edge Virtual Bridge information |

Table 66 describes general virtualization information options. More details are available in the following sections.

#### Table 66. Virtualization Information Options (/info/virt)

#### Command Syntax and Usage

vm

Displays the Virtual Machines (VM) information menu. For details, see page 100.

#### vnic

Displays the Virtual Network Interface Card (vNIC) information menu. For details, see page 100.

#### evb

Displays the Edge Virtual Bridge (EVB) information menu. For details, see page 103.

## /info/virt/vm Virtual Machines Information

| [Virtual Mach | ine Menu]                                   |  |
|---------------|---------------------------------------------|--|
| vmware        | - Show VMware-specific information          |  |
| port          | - Show per port Virtual Machine information |  |
| dump          | - Show all the Virtual Machine information  |  |

Table 67. Virtual Machines (VM) Information Options (/info/virt/vm)

| Comma  | nd Syntax and Usage                                               |
|--------|-------------------------------------------------------------------|
| vmware |                                                                   |
| Dis    | plays the VMware-specific information menu.                       |
| port   |                                                                   |
| Dis    | plays Virtual Machine information for the selected port.          |
| dump   |                                                                   |
| Dis    | plays all Virtual Machine information. For details, see page 100. |

### /info/virt/vm/dump Virtual Machine (VM) Information

| IP Address    | VMAC Address                                           | Index | Port | VM Group (Profile) |
|---------------|--------------------------------------------------------|-------|------|--------------------|
|               |                                                        |       |      |                    |
| *127.31.46.50 | 00:50:56:4e:62:f5                                      | 4     | INT3 |                    |
| *127.31.46.10 | 00:50:56:4f:f2:85                                      | 2     | INT4 |                    |
| +127.31.46.51 | 00:50:56:72:ec:86                                      | 1     | INT3 |                    |
| +127.31.46.11 | 00:50:56:7c:1c:ca                                      | 3     | INT4 |                    |
| 127.31.46.25  | 00:50:56:9c:00:c8                                      | 5     | INT4 |                    |
| 127.31.46.15  | 00:50:56:9c:21:2f                                      | 0     | INT4 |                    |
| 127.31.46.35  | 00:50:56:9c:29:29                                      | 6     | INT3 |                    |
|               | es: 8<br>are ESX Service Conse<br>are ESX/ESXi VMKerne |       |      | t Interface        |

VM information includes the following for each Virtual Machine (VM):

- IP address
- MAC address
- Index number assigned to the VM
- Internal port on which the VM was detected
- VM group that contains the VM, if applicable

# /info/virt/vm/vmware VMware Information

Use these commands to display information about Virtual Machines (VMs) and VMware hosts in the data center. These commands require the presence of a configured Virtual Center.

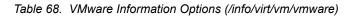

| Displays a list of VMware hosts. For details, see page 101.                                            |    |
|----------------------------------------------------------------------------------------------------|----|
| chouhoct chart UUUD>   chart ID addures   chart hart would                                             |    |
| <pre>showhost <host uuid=""> <host address="" ip=""> <host host="" name=""></host></host></host></pre> |    |
| Displays detailed information about a specific VMware host.                                            |    |
| showvm <vm uuid="">   <vm address="" ip="">   <vm name=""></vm></vm></vm>                              |    |
| Displays detailed information about a specific Virtual Machine (VM                                     | ). |

## /info/virt/vm/vmware/hosts VMware Host Information

| UUID                                                                                                    | Name(s), IP Address                                          |
|----------------------------------------------------------------------------------------------------|--------------------------------------------------------------|
| 80a42681-d0e5-5910-a0bf-bd23bd3f7803<br>3c2e063c-153c-dd11-8b32-a78dd1909a69<br>64f1fe30-143c-dd11-84f2-a8ba2cd7ae40<br>c818938e-143c-dd11-9f7a-d8defa4b83bf<br>fc719af0-093c-dd11-95be-b0adac1bcf86<br>009a581a-143c-dd11-be4c-c9fb65ff04ec | 127.12.46.10<br>127.12.44.50<br>127.12.46.20<br>127.12.46.30 |
|                                                                                                    |                                                              |

VM host information includes the following:

- UUID associated with the VMware host.
- Name or IP address of the VMware host.

### /info/virt/vnic Virtual Network Interface Card Information

| [vNIC Informa | tion Menu | [1                              |
|---------------|-----------|---------------------------------|
| vnic          | - Show v  | /NIC Information                |
| vnicgrp       | - Show v  | /NIC Group Information          |
| dump          | - Show v  | /NIC and vNIC Group Information |

Table 69. Virtual Network Interface Card (vNIC) Information Options (/info/virt/vnic)

| vni | i C                                                                                                    |
|-----|----------------------------------------------------------------------------------------------------|
|     | Displays vNIC information. For details, see page 102.                                                    |
| vni | cgrp                                                                                                    |
|     | Displays information about each vNIC Group, including:                                                   |
|     | <ul> <li>Status (enabled or disabled)</li> </ul>                                                         |
|     | <ul> <li>VLAN assigned to the vNIC Group</li> </ul>                                                      |
|     | <ul> <li>Uplink Failover status (enabled or disabled)</li> </ul>                                         |
|     | <ul> <li>Link status for each vNIC (up, down, or disabled)</li> </ul>                                    |
|     | <ul> <li>Port link status for each port associated with the vNIC Group (up, down, o disabled)</li> </ul> |
|     | For details, see page 103.                                                                               |

### /info/virt/vnic/vnic Virtual NIC (vNIC) Information

| vNIC                                     | vNICGroup                    | Vlan                   | MaxBandwidth         | Туре    | MACAddress                                                 | Link     |
|------------------------------------------|------------------------------|------------------------|----------------------|---------|------------------------------------------------------------|----------|
| INTA1.1<br>INTA2.2<br>INTB1.2<br>INTB9.4 | 1<br>2<br>12<br>#            | 101<br>102<br>202<br>* | 25<br>10<br>25<br>25 | Default | 00:00:c9:5b:b7<br>00:00:c9:5b:b7<br>00:00:c9:5b:b7<br>none | :d1 down |
|                                          | added to any<br>added to any |                        |                      | set for | its vNIC group                                             |          |

vNIC information includes the following for each vNIC:

- vNIC ID
- vNIC Group that contains the vNIC
- VLAN assigned to the vNIC Group
- Maximum bandwidth allocated to the vNIC
- MAC address of the vNIC, if applicable
- Link status (up, down, or disabled)

# /info/virt/vnic/vnicgrp vNIC Group Information

vNIC Group 1: enabled -----VLAN : 101 Failover : disabled Link vNIC INTA9.1 up INTA10.1 up INTB10.2 down Link Port - - - - - - - - -INTA11 up UplinkPort Link EXT6 up

vNIC Group information includes the following for each vNIC Group:

- Status (enabled or disabled)
- VLAN assigned to the vNIC Group
- Uplink Failover status (enabled or disabled)
- Link status for each vNIC (up, down, or disabled)
- Port link status for each port associated with the vNIC Group (up, down, or disabled)

### /info/virt/evb EVB Information

```
[EVB Information Menu]
vdp - Show Virtual Station Interface information
```

Table 70 describes the Edge Virtual Bridge (EVB) information options.

Table 70. EVB Information Options

### Command Syntax and Usage

vdp

Displays the Virtual Station Interface information menu. For details, see page 104.

### /info/virt/evb/vdp VSI Information

| [VSI | Informat | ioi | n Meni | J]  |                      |
|------|----------|-----|--------|-----|----------------------|
|      | vms      | -   | Show   | all | active VMs           |
|      | tlvs     | -   | Show   | all | active VDP tlvs      |
|      | vsidb    | -   | Show   | VSI | DataBase information |

Table 71 describes the Virtual Station Interface (VSI) information options.

Table 71. VSI Information Options

| Comman | d Syntax and Usage                                                                                               |
|--------|----------------------------------------------------------------------------------------------------|
| vms    |                                                                                                    |
| Displa | ays all active Virtual Machines (VMs).                                                                           |
| tlvs   |                                                                                                    |
|        | ays all active Virtual Station Interface (VSI) Discovery and Configuration ocol (VDP) type-length-values (TLVs). |
| vsidb  |                                                                                                    |
| Displa | ays Virtual Station Interface database information.                                                              |

### /info/dump Information Dump

Use the dump command to dump all switch information available from the Information Menu (10K or more, depending on your configuration). This data is useful for tuning and debugging switch performance.

If you want to capture dump data to a file, set your communication software on your workstation to capture session data prior to issuing the dump commands.

## **Chapter 4. The Statistics Menu**

You can view switch performance statistics in both the user and administrator command modes. This chapter discusses how to use the command line interface to display switch statistics.

### /stats **Statistics Menu**

| [Statistics Me | enul                         |
|----------------|------------------------------|
| -              | - Port Stats Menu            |
|                |                              |
|                | - Trunk Group Stats Menu     |
| 12             | - Layer 2 Stats Menu         |
| 13             | - Layer 3 Stats Menu         |
| mp             | - MP-specific Stats Menu     |
| acl            | - ACL Stats Menu             |
| snmp           | - Show SNMP stats            |
| ntp            | - Show NTP stats             |
| clrmp          | - Clear all MP related stats |
| clrports       | - Clear stats for all ports  |
| dump           | - Dump all stats             |

The information provided by each menu option is briefly described in Table 72, with pointers to detailed information.

Table 72. Statistics Menu Options (/stats)

| Command Syntax and Usage                                                                                                    |  |  |  |  |
|----------------------------------------------------------------------------------------------------|--|--|--|--|
| port <port alias="" number="" or=""></port>                                                                                                    |  |  |  |  |
| Displays the Port Statistics Menu for the specified port. Use this command to display traffic statistics on a port-by-port basis. Traffic statistics are included in SNMP Management Information Base (MIB) objects. To view menu options, see page 106. |  |  |  |  |
| trunk <trunk group="" number=""></trunk>                                                                                                    |  |  |  |  |
| Displays the Trunk Statistics Menu for the specified port. To view menu options, see page 120.                                                                                                    |  |  |  |  |
| 12                                                                                                    |  |  |  |  |
| Displays the Layer 2 Statistics Menu. To view menu options, see page 121.                                                                                                    |  |  |  |  |
| 13                                                                                                    |  |  |  |  |
| Displays the Layer 3 Stats Menu. To view menu options, see page 128.                                                                                                    |  |  |  |  |
| mp                                                                                                    |  |  |  |  |
| Displays the Management Processor Statistics Menu. Use this command to view information on how switch management processes and resources are currently being allocated. To view menu options, see page 160.                                              |  |  |  |  |
| acl                                                                                                    |  |  |  |  |
| Displays ACL Statistics menu. To view menu options, see page 173.                                                                                                    |  |  |  |  |

Table 72. Statistics Menu Options (/stats)

| Con | nmand Syntax and Usage                                                                                                    |
|-----|----------------------------------------------------------------------------------------------------|
| snm | ip                                                                                                    |
|     | Displays SNMP statistics. See page 174 for sample output.                                                                                                    |
| ntp | [clear]                                                                                                    |
|     | Displays Network Time Protocol (NTP) Statistics. See page 178 for a sample output and a description of NTP Statistics.                                                                                                    |
|     | You can use the clear option to delete all NTP statistics.                                                                                                    |
| clr | mp                                                                                                    |
|     | Clears all management processor statistics.                                                                                                    |
| clr | ports                                                                                                    |
|     | Clears statistics counters for all ports.                                                                                                    |
| dum | ip                                                                                                    |
|     | Dumps all switch statistics. Use this command to gather data for tuning and debugging switch performance. If you want to capture dump data to a file, set your communication software on your workstation to capture session data prior to issuing the dump command. For details, see page 179. |

# /stats/port <port alias or number> Port Statistics Menu

This menu displays traffic statistics on a port-by-port basis. Traffic statistics include SNMP Management Information Base (MIB) objects.

| [Port Statistics Menu]                                            |
|-------------------------------------------------------------------|
| 8021x - Show 802.1x stats                                         |
| bootp - Show BOOTP relay stats                                    |
| <pre>brate - Show interface bitrate[Kbps] usage (continuos)</pre> |
| brg – Show bridging ("dotl") stats                                |
| brg-rate - Show bridging ("dot1") stats/second                    |
| ether - Show Ethernet ("dot3") stats                              |
| eth-rate - Show Ethernet ("dot3") stats/second                    |
| if - Show interface ("if") stats                                  |
| if-rate - Show interface ("if") stats/second                      |
| ip – Show Internet Protocol ("IP") stats                          |
| ip-rate – Show Internet Protocol ("IP") stats/second              |
| link - Show link stats                                            |
| maint - Show port maintenance stats                               |
| rmon - Show RMON stats                                            |
| dump – Show all port stats                                        |
| clear – Clear all port stats                                      |
|                                                                   |

Table 73. Port Statistics Menu Options (/stats/port)

#### Command Syntax and Usage

8021x

Displays IEEE 802.1x statistics for the port. See page 109 for sample output.

#### bootp

Displays BOOTP Relay statistics for the port. See page 111 for sample output.

#### brate

Displays continuous interface bitrate usage in Kb per second.

#### brg

Displays bridging ("dot1") statistics for the port. See page 111 for sample output.

#### brg-rate

Displays bridging ("dot1") statistics per second for the port.

#### ether

Displays Ethernet ("dot3") statistics for the port. See page 112 for sample output.

ether-rate

Displays Ethernet ("dot3") statistics per second for the port.

#### if

Displays interface statistics for the port. See page 115 for sample output.

#### if-rate

Displays interface statistics per second for the port.

#### ip

Displays IP statistics for the port. See page 117 for sample output.

ip-rate

Displays IP statistics per second for the port.

#### link

Displays link statistics for the port. See page 118 for sample output.

#### maint

Displays detailed maintenance statistics for the port.

#### rmon

Displays Remote Monitoring (RMON) statistics for the port. See page 118 for sample output.

#### dump

This command dumps all statistics for the selected port.

#### clear

This command clears all the statistics on the selected port.

# /stats/port <port alias or number>/8021x 802.1x Authenticator Statistics

This menu option enables you to display the 802.1x authenticator statistics of the selected port.

| Authenticator Statistics |                     |
|--------------------------|---------------------|
| eapolFramesRx            | = 925               |
| eapolFramesTx            | = 3201              |
| eapolStartFramesRx       | = 2                 |
| eapolLogoffFramesRx      | = 0                 |
| eapolRespIdFramesRx      | = 463               |
| eapolRespFramesRx        | = 460               |
| eapolReqIdFramesTx       | = 1820              |
| eapolReqFramesTx         | = 1381              |
| invalidEapolFramesRx     | = 0                 |
| eapLengthErrorFramesRx   | = 0                 |
| lastEapolFrameVersion    | = 1                 |
| lastEapolFrameSource     | = 00:01:02:45:ac:51 |

Table 74. 802.1x Authenticator Statistics of a Port (/stats/port/8021x)

| Statistics             | Description                                                                    |
|------------------------|--------------------------------------------------------------------------------|
| eapolFramesRx          | Total number of EAPOL frames received                                          |
| eapolFramesTx          | Total number of EAPOL frames transmitted                                       |
| eapolStartFramesRx     | Total number of EAPOL Start frames received                                    |
| eapolLogoffFramesRx    | Total number of EAPOL Logoff frames received                                   |
| eapolRespIdFramesRx    | Total number of EAPOL Response Identity frames received                        |
| eapolRespFramesRx      | Total number of Response frames received                                       |
| eapolReqIdFramesTx     | Total number of Request Identity frames transmitted                            |
| eapolReqFramesTx       | Total number of Request frames transmitted                                     |
| invalidEapolFramesRx   | Total number of invalid EAPOL frames received                                  |
| eapLengthErrorFramesRx | Total number of EAP length error frames received                               |
| lastEapolFrameVersion  | The protocol version number carried in the most recently received EAPOL frame. |
| lastEapolFrameSource   | The source MAC address carried in the most recently received EAPOL frame.      |

# /stats/port <port alias or number>/8021x 802.1x Authenticator Diagnostics

This menu option enables you to display the 802.1x authenticator diagnostics of the selected port.

| Authenticator Diagnostics:           |   |      |
|--------------------------------------|---|------|
| authEntersConnecting                 | = | 1820 |
| authEapLogoffsWhileConnecting        | = | 0    |
| authEntersAuthenticating             | = | 463  |
| authSuccessesWhileAuthenticating     | = | 5    |
| authTimeoutsWhileAuthenticating      | = | 0    |
| authFailWhileAuthenticating          | = | 458  |
| authReauthsWhileAuthenticating       | = | 0    |
| authEapStartsWhileAuthenticating     | = | 0    |
| authEapLogoffWhileAuthenticating     | = | 0    |
| authReauthsWhileAuthenticated        | = | 3    |
| authEapStartsWhileAuthenticated      | = | 0    |
| authEapLogoffWhileAuthenticated      | = | 0    |
| backendResponses                     | = | 923  |
| backendAccessChallenges              | = | 460  |
| backendOtherRequestsToSupplicant     | = | 460  |
| backendNonNakResponsesFromSupplicant | = | 460  |
| backendAuthSuccesses                 | = | 5    |
| backendAuthFails                     | = | 458  |
|                                      |   |      |

| Table 75. | 802.1x Authenticator | <sup>-</sup> Diagnostics of a | Port (/stats/port/8021x) |
|-----------|----------------------|-------------------------------|--------------------------|
|-----------|----------------------|-------------------------------|--------------------------|

| Statistics                           | Description                                                                                                    |  |  |
|--------------------------------------|----------------------------------------------------------------------------------------------------|--|--|
| authEntersConnecting                 | Total number of times that the state machine transitions to the CONNECTING state from any other state.                                                                                                    |  |  |
| authEapLogoffsWhile<br>Connecting    | Total number of times that the state machine transitions from CONNECTING to DISCONNECTED as a result of receiving an EAPOL-Logoff message.                                                                                 |  |  |
| authEnters<br>Authenticating         | Total number of times that the state machine transitions from CONNECTING to AUTHENTICATING, as a result of an EAP-Response/Identity message being received from the Supplicant.                                            |  |  |
| authSuccessesWhile<br>Authenticating | Total number of times that the state machine<br>transitions from AUTHENTICATING to<br>AUTHENTICATED, as a result of the Backend<br>Authentication state machine indicating successful<br>authentication of the Supplicant. |  |  |
| authTimeoutsWhile<br>Authenticating  | Total number of times that the state machine<br>transitions from AUTHENTICATING to ABORTING, as<br>a result of the Backend Authentication state machine<br>indicating authentication timeout.                              |  |  |
| authFailWhile<br>Authenticating      | Total number of times that the state machine transitions from AUTHENTICATING to HELD, as a result of the Backend Authentication state machine indicating authentication failure.                                           |  |  |

| Statistics                                   | Description                                                                                                    |
|----------------------------------------------|----------------------------------------------------------------------------------------------------|
| authReauthsWhile<br>Authenticating           | Total number of times that the state machine transitions from AUTHENTICATING to ABORTING, as a result of a re-authentication request                                                                                                    |
| authEapStartsWhile<br>Authenticating         | Total number of times that the state machine transitions from AUTHENTICATING to ABORTING, as a result of an EAPOL-Start message being received from the Supplicant.                                                                                               |
| authEapLogoffWhile<br>Authenticating         | Total number of times that the state machine transitions from AUTHENTICATING to ABORTING, as a result of an EAPOL-Logoff message being received from the Supplicant.                                                                                              |
| authReauthsWhile<br>Authenticated            | Total number of times that the state machine transitions from AUTHENTICATED to CONNECTING, as a result of a re-authentication request.                                                                                                    |
| authEapStartsWhile<br>Authenticated          | Total number of times that the state machine transitions from AUTHENTICATED to CONNECTING, as a result of an EAPOL-Start message being received from the Supplicant.                                                                                              |
| authEapLogoffWhile<br>Authenticated          | Total number of times that the state machine<br>transitions from AUTHENTICATED to<br>DISCONNECTED, as a result of an EAPOL-Logoff<br>message being received from the Supplicant.                                                                                  |
| backendResponses                             | Total number of times that the state machine sends an initial Access-Request packet to the Authentication server. Indicates that the Authenticator attempted communication with the Authentication Server.                                                        |
| backendAccess<br>Challenges                  | Total number of times that the state machine receives<br>an initial Access-Challenge packet from the<br>Authentication server. Indicates that the Authentication<br>Server has communication with the Authenticator.                                              |
| backendOtherRequests<br>ToSupplicant         | Total number of times that the state machine sends an<br>EAP-Request packet (other than an Identity,<br>Notification, Failure, or Success message) to the<br>Supplicant. Indicates that the Authenticator chose an<br>EAP-method.                                 |
| backendNonNak<br>ResponsesFrom<br>Supplicant | Total number of times that the state machine receives<br>a response from the Supplicant to an initial<br>EAP-Request, and the response is something other<br>than EAP-NAK. Indicates that the Supplicant can<br>respond to the Authenticator.s chosen EAP-method. |

Table 75. 802.1x Authenticator Diagnostics of a Port (/stats/port/8021x)

| Statistics           | Description                                                                                                    |
|----------------------|----------------------------------------------------------------------------------------------------|
| backendAuthSuccesses | Total number of times that the state machine receives<br>an Accept message from the Authentication Server.<br>Indicates that the Supplicant has successfully<br>authenticated to the Authentication Server. |
| backendAuthFails     | Total number of times that the state machine receives<br>a Reject message from the Authentication Server.<br>Indicates that the Supplicant has<br>not authenticated to the Authentication Server.           |

Table 75. 802.1x Authenticator Diagnostics of a Port (/stats/port/8021x)

## /stats/port <port alias or number>/bootp BOOTP Relay Statistics

This menu option enables you to display the BOOTP Relay statistics of the selected port.

| BOOTP Relay statistics for port EX                 | (T1:  |
|----------------------------------------------------|-------|
| Requests received from client:                     | 0     |
| Requests relayed to server:                        | 0     |
| Requests relayed with option 82:                   | 0     |
| Requests dropped due to                            |       |
| <ul> <li>relay not allowed:</li> </ul>             | 0     |
| <ul> <li>no server or unreachable serve</li> </ul> | er: 0 |
| <ul> <li>packet or processing errors:</li> </ul>   | 0     |
| Replies received from server:                      | 0     |
| Replies relayed to client:                         | 0     |
| Replies dropped due to                             |       |
| <ul> <li>packet or processing errors:</li> </ul>   | 0     |
|                                                    |       |

## /stats/port <port alias or number>/brg Bridging Statistics

This menu option enables you to display the bridging statistics of the selected port.

| Bridging statistics for port INTA1: |          |  |
|-------------------------------------|----------|--|
| dot1PortInFrames:                   | 63242584 |  |
| dot1PortOutFrames:                  | 63277826 |  |
| dot1PortInDiscards:                 | 0        |  |
| dot1TpLearnedEntryDiscards:         | 0        |  |
| dot1StpPortForwardTransitions:      | 0        |  |
|                                     |          |  |

| Statistics                        | Description                                                                                                    |
|-----------------------------------|----------------------------------------------------------------------------------------------------|
| dot1PortInFrames                  | The number of frames that have been received by this<br>port from its segment. A frame received on the<br>interface corresponding to this port is only counted by<br>this object if and only if it is for a protocol being<br>processed by the local bridging function, including<br>bridge management frames.                                                                                                    |
| dot1PortOutFrames                 | The number of frames that have been transmitted by<br>this port to its segment. Note that a frame transmitted<br>on the interface corresponding to this port is only<br>counted by this object if and only if it is for a protocol<br>being processed by the local bridging function,<br>including bridge management frames.                                                                                                    |
| dot1PortInDiscards                | Count of valid frames received which were discarded (that is, filtered) by the Forwarding Process.                                                                                                    |
| dot1TpLearnedEntry<br>Discards    | The total number of Forwarding Database entries,<br>which have been or would have been learnt, but have<br>been discarded due to a lack of space to store them in<br>the Forwarding Database. If this counter is increasing,<br>it indicates that the Forwarding Database is regularly<br>becoming full (a condition which has unpleasant<br>performance effects on the subnetwork). If this counter<br>has a significant value but is not presently increasing, it<br>indicates that the problem has been occurring but is<br>not persistent. |
| dot1StpPortForward<br>Transitions | The number of times this port has transitioned from the Learning state to the Forwarding state.                                                                                                    |

Table 76. Bridging Statistics of a Port (/stats/port/brg)

## /stats/port <port alias or number>/ether Ethernet Statistics

This menu option enables you to display the bridging statistics of the selected port.

| Ethernet statistics for port INTA1:            |    |  |  |
|------------------------------------------------|----|--|--|
| dot3StatsAlignmentErrors:                      | NA |  |  |
| dot3StatsFCSErrors:                            | 0  |  |  |
| dot3StatsSingleCollisionFrames:                | 0  |  |  |
| dot3StatsMultipleCollisionFrames:              | 0  |  |  |
| dot3StatsLateCollisions:                       | 0  |  |  |
| dot3StatsExcessiveCollisions:                  | 0  |  |  |
| <pre>dot3StatsInternalMacTransmitErrors:</pre> | 0  |  |  |
| dot3StatsFrameTooLongs:                        | 0  |  |  |
| dot3StatsInternalMacReceiveErrors:             | 0  |  |  |
|                                                |    |  |  |

| Statistics                           | Description                                                                                                    |
|--------------------------------------|----------------------------------------------------------------------------------------------------|
| dot3StatsAlignmentErrors             | A count of frames received on a particular interface<br>that are not an integral number of octets in length<br>and do not pass the Frame Check Sequence (FCS)<br>check.                                                                                                    |
|                                      | The count represented by an instance of this object<br>is incremented when the alignmentError status<br>is returned by the MAC service to the Logical Link<br>Control (LLC) (or other MAC user). Received frames<br>for which multiple error conditions obtained are,<br>according to the conventions of IEEE 802.3 Layer<br>Management, counted exclusively according to the<br>error status presented to the LLC. |
| dot3StatsFCSErrors                   | A count of frames received on a particular interface<br>that are an integral number of octets in length but do<br>not pass the Frame Check Sequence (FCS) check.                                                                                                    |
|                                      | The count represented by an instance of this object<br>is incremented when the frameCheckError status<br>is returned by the MAC service to the LLC (or other<br>MAC user). Received frames for which multiple error<br>conditions obtained are, according to the<br>conventions of IEEE 802.3 Layer Management,<br>counted exclusively according to the error status<br>presented to the LLC.                       |
| dot3StatsSingleCollision<br>Frames   | A count of successfully transmitted frames on a particular interface for which transmission is inhibited by exactly one collision.                                                                                                    |
|                                      | A frame that is counted by an instance of this object<br>is also counted by the corresponding instance of<br>either the ifOutUcastPkts,<br>ifOutMulticastPkts, Or<br>ifOutBroadcastPkts, and is not counted by the<br>corresponding instance of the<br>dot3StatsMultipleCollisionFrame Object.                                                                                                    |
| dot3StatsMultipleCollision<br>Frames | A count of successfully transmitted frames on a particular interface for which transmission is inhibited by more than one collision.                                                                                                    |
|                                      | A frame that is counted by an instance of this object<br>is also counted by the corresponding instance of<br>either the ifOutUcastPkts,<br>ifOutMulticastPkts, or<br>ifOutBroadcastPkts, and is not counted by the<br>corresponding instance of the<br>dot3StatsSingleCollisionFrames object.                                                                                                    |

Table 77. Ethernet Statistics of a Port

| Statistics                             | Description                                                                                                    |
|----------------------------------------|----------------------------------------------------------------------------------------------------|
| dot3StatsLateCollisions                | The number of times that a collision is detected on a particular interface later than 512 bit-times into the transmission of a packet.                                                                                                    |
|                                        | Five hundred and twelve bit-times corresponds to 51.2 microseconds on a 10 Mbit/s system. A (late) collision included in a count represented by an instance of this object is also considered as a (generic) collision for purposes of other collision-related statistics.                                                                                                    |
| dot3StatsExcessive<br>Collisions       | A count of frames for which transmission on a particular interface fails due to excessive collisions.                                                                                                    |
| dot3StatsInternalMac<br>TransmitErrors | A count of frames for which transmission on a<br>particular interface fails due to an internal MAC sub<br>layer transmit error. A frame is only counted by an<br>instance of this object if it is not counted by the<br>corresponding instance of either the<br>dot3StatsLateCollisions object, the<br>dot3StatsExcessiveCollisions object, or the<br>dot3StatsCarrierSenseErrors object.<br>The precise meaning of the count represented by an |
|                                        | instance of this object is implementation-specific. In<br>particular, an instance of this object may represent a<br>count of transmission errors on a particular interface<br>that are not otherwise counted.                                                                                                    |
| dot3StatsFrameToo<br>Longs             | A count of frames received on a particular interface that exceed the maximum permitted frame size.                                                                                                    |
|                                        | The count represented by an instance of this object<br>is incremented when the frameTooLong status is<br>returned by the MAC service to the LLC (or other<br>MAC user). Received frames for which multiple error<br>conditions obtained are, according to the<br>conventions of IEEE 802.3 Layer Management,<br>counted exclusively according to the error status<br>presented to the LLC.                                                      |
| dot3StatsInternalMac<br>ReceiveErrors  | A count of frames for which reception on a particular<br>interface fails due to an internal MAC sub layer<br>receive error. A frame is only counted by an instance<br>of this object if it is not counted by the corresponding<br>instance of either the dot3StatsFrameTooLongs<br>object, the dot3StatsAlignmentErrors object,<br>or the dot3StatsFCSErrors object.                                                                            |
|                                        | The precise meaning of the count represented by an instance of this object is implementation-specific. In particular, an instance of this object may represent a count of received errors on a particular interface that are not otherwise counted.                                                                                                    |

Table 77. Ethernet Statistics of a Port (continued)

# /stats/port <port alias or number>/if Interface Statistics

| Interface statistics f | or port EXT1:  |                         |   |
|------------------------|----------------|-------------------------|---|
| i                      | fHCIn Counters | ifHCOut Counters        |   |
| Octets:                | 51697080313    | 51721056808             |   |
| UcastPkts:             | 65356399       | 65385714                |   |
| BroadcastPkts:         | 0              | 6516                    |   |
| MulticastPkts:         | 0              | 0                       |   |
| FlowCtrlPkts:          | 0              | 0                       |   |
| Discards:              | 0              | 0                       |   |
| Errors:                | 0              | 21187                   |   |
| Ingress Discard reason | s:             | Egress Discard reasons: |   |
| VLAN Discards:         | 0              | HOL-blocking Discards:  | 0 |
| Filter Discards:       | 0              | MMU Discards:           | 0 |
| Policy Discards:       | 0              | Cell Error Discards:    | 0 |
| Non-Forwarding State:  | 0              | MMU Aging Discards:     | 0 |
| IBP/CBP Discards:      | 0              | Other Discards:         | 0 |

This menu option enables you to display the interface statistics of the selected port.

| Table 78. Interface Statistics of a Port (/stats/port/i | Table 78. | Interface Statistics | of a Port | (/stats/port/if |
|---------------------------------------------------------|-----------|----------------------|-----------|-----------------|
|---------------------------------------------------------|-----------|----------------------|-----------|-----------------|

| Statistics          | Description                                                                                                    |
|---------------------|----------------------------------------------------------------------------------------------------|
| ifInOctets          | The total number of octets received on the interface, including framing characters.                                                                                                    |
| ifInUcastPkts       | The number of packets, delivered by this sub-layer to a higher sub- layer, which were not addressed to a multicast or broadcast address at this sub-layer.                                                                                                    |
| ifInBroadcastPkts   | The number of packets, delivered by this sub-layer to a higher sub- layer, which were addressed to a broadcast address at this sub-layer.                                                                                                    |
| ifInMulticastPkts   | The total number of packets that higher-level protocols<br>requested to be transmitted, and which were<br>addressed to a multicast address at this sub-layer,<br>including those that were discarded or not sent. For a<br>MAC layer protocol, this includes both Group and<br>Functional addresses. |
| ifInFlowControlPkts | The total number of flow control pause packets received on the interface.                                                                                                    |
| ifInDiscards        | The number of inbound packets which were chosen to<br>be discarded even though no errors had been detected<br>to prevent their being delivered to a higher-layer<br>protocol. One possible reason for discarding such a<br>packet could be to free up buffer space.                                  |

| Statistics           | Description                                                                                                    |
|----------------------|----------------------------------------------------------------------------------------------------|
| ifInErrors           | For packet-oriented interfaces, the number of inbound<br>packets that contained errors preventing them from<br>being delivered to a higher-layer protocol. For<br>character-oriented or fixed-length interfaces, the<br>number of inbound transmission units that contained<br>errors preventing them from being deliverable to a<br>higher-layer protocol.    |
| ifOutOctets          | The total number of octets transmitted out of the interface, including framing characters.                                                                                                    |
| ifOutUcastPkts       | The total number of packets that higher-level protocols requested to be transmitted, and which were not addressed to a multicast or broadcast address at this sub-layer, including those that were discarded or not sent.                                                                                                    |
| ifOutBroadcastPkts   | The total number of packets that higher-level protocols requested to be transmitted, and which were addressed to a broadcast address at this sub-layer, including those that were discarded or not sent. This object is a 64-bit version of ifOutBroadcastPkts.                                                                                                |
| ifOutMulticastPkts   | The total number of packets that higher-level protocols<br>requested to be transmitted, and which were<br>addressed to a multicast address at this sub-layer,<br>including those that were discarded or not sent. For a<br>MAC layer protocol, this includes both Group and<br>Functional addresses. This object is a 64-bit version of<br>ifOutMulticastPkts. |
| ifOutFlowControlPkts | The total number of flow control pause packets transmitted out of the interface.                                                                                                    |
| ifOutDiscards        | The number of outbound packets which were chosen<br>to be discarded even though no errors had been<br>detected to prevent their being transmitted. One<br>possible reason for discarding such a packet could be<br>to free up buffer space.                                                                                                    |
| ifOutErrors          | For packet-oriented interfaces, the number of<br>outbound packets that could not be transmitted<br>because of errors. For character-oriented or<br>fixed-length interfaces, the number of outbound<br>transmission units that could not be transmitted<br>because of errors.                                                                                   |
| VLAN Discards        | Discarded because the packet was tagged with a VLAN to which this port is not a member.                                                                                                    |
| Filter Discards      | Dropped by the Content Aware Engine (user-configured filter).                                                                                                    |
| Policy Discards      | Dropped due to policy setting. For example, due to a user-configured static entry.                                                                                                    |

| Statistics            | Description                                                                                                    |
|-----------------------|----------------------------------------------------------------------------------------------------|
| Non-Forwarding State  | Discarded because the ingress port is not in the forwarding state.                                                                                                    |
| IBP/CBP Discards      | Discarded because of Ingress Back Pressure (flow control), or because the Common Buffer Pool is full (for example, insufficient packet buffering).                                                                                                    |
| HOL-blocking Discards | HOL-blocking Discards = Discarded because of Head<br>Of Line (HOL) blocking mechanism. Low priority<br>packets are placed in a separate queue and can be<br>discarded as applications or the TCP protocol keep<br>track of whether a retransmission is necessary or not.<br>HOL blocking is necessary to wait until an overloaded<br>egress port buffer can receive data again. |
| MMU Discards          | Discarded because of Memory Management Unit.                                                                                                    |
| Other Discards        | Discarded packets not included in any category.                                                                                                    |

Table 78. Interface Statistics of a Port (/stats/port/if)

## /stats/port <port alias or number>/ip Interface Protocol Statistics

This menu option enables you to display the interface statistics of the selected port.

| GEA IP statistics | for port | INTA1: |
|-------------------|----------|--------|
| ipInReceives :    |          |        |
| ipInHeaderError:  | 0        |        |
| ipInDiscards :    | 0        |        |

| Statistics       | Description                                                                                                    |
|------------------|----------------------------------------------------------------------------------------------------|
| ipInReceives     | The total number of input datagrams received from interfaces, including those received in error.                                                                                                    |
| ipInHeaderErrors | The number of input datagrams discarded because the IP address in their IP header's destination field was not a valid address to be received at this entity (the switch).                                                                                                    |
| ipInDiscards     | The number of input IP datagrams for which no<br>problems were encountered to prevent their continued<br>processing, but which were discarded (for example, for<br>lack of buffer space). Note that this counter does not<br>include any datagrams discarded while awaiting<br>re-assembly. |

## /stats/port <port alias or number>/link Link Statistics

This menu enables you to display the link statistics of the selected port.

Link statistics for port INTA1: linkStateChange: 1

Table 80. Link Statistics of a Port (/stats/port/link)

| Statistics      | Description                             |
|-----------------|-----------------------------------------|
| linkStateChange | The total number of link state changes. |

## /stats/port <port alias or number>/rmon RMON Statistics

This menu enables you to display the Remote Monitoring (RMON) statistics of the selected port.

| etherStatsDropEvents:           | NA |  |
|---------------------------------|----|--|
| etherStatsOctets:               | 0  |  |
| etherStatsPkts:                 | 0  |  |
| etherStatsBroadcastPkts:        | 0  |  |
| etherStatsMulticastPkts:        | 0  |  |
| etherStatsCRCAlignErrors:       | 0  |  |
| etherStatsUndersizePkts:        | 0  |  |
| etherStatsOversizePkts:         | 0  |  |
| etherStatsFragments:            | NA |  |
| etherStatsJabbers:              | 0  |  |
| etherStatsCollisions:           | 0  |  |
| etherStatsPkts64Octets:         | 0  |  |
| etherStatsPkts65to127Octets:    | 0  |  |
| etherStatsPkts128to2550ctets:   | 0  |  |
| etherStatsPkts256to5110ctets:   | 0  |  |
| etherStatsPkts512to10230ctets:  | 0  |  |
| etherStatsPkts1024to15180ctets: | 0  |  |

Table 81. RMON Statistics of a Port (/stats/port/rmon)

| Statistics           | Description                                                                                                    |
|----------------------|----------------------------------------------------------------------------------------------------|
| etherStatsDropEvents | The total number of packets received that were dropped because of system resource constraints.                                                       |
| etherStatsOctets     | The total number of octets of data (including those<br>in bad packets) received on the network (excluding<br>framing bits but including FCS octets). |
| etherStatsPkts       | The total number of packets (including bad packets,<br>broadcast packets, and multicast packets)<br>received.                                        |

| Statistics                       | Description                                                                                                    |
|----------------------------------|----------------------------------------------------------------------------------------------------|
| etherStatsBroadcastPkts          | The total number of good packets received that were directed to the broadcast address.                                                                                                    |
| etherStatsMulticastPkts          | The total number of good packets received that were directed to a multicast address.                                                                                                    |
| etherStatsCRCAlignErrors         | The total number of packets received that had a<br>length (excluding framing bits, but including FCS<br>octets) of between 64 and 1518 octets, inclusive,<br>but had either a bad Frame Check Sequence (FCS)<br>with an integral number of octets (FCS Error) or a<br>bad FCS with a non-integral number of octets<br>(Alignment Error).                                                                                                    |
| etherStatsUndersizePkts          | The total number of packets received that were less<br>than 64 octets long (excluding framing bits but<br>including FCS octets) and were otherwise well<br>formed.                                                                                                    |
| etherStatsOversizePkts           | The total number of packets received that were<br>longer than 1518 octets (excluding framing bits but<br>including FCS octets) and were otherwise well<br>formed.                                                                                                    |
| etherStatsFragments              | The total number of packets received that were less<br>than 64 octets in length (excluding framing bits but<br>including FCS octets) and had either a bad Frame<br>Check Sequence (FCS) with an integral number of<br>octets (FCS Error) or a bad FCS with a non-integral<br>number of octets (Alignment Error).                                                                                                    |
| etherStatsJabbers                | The total number of packets received that were<br>longer than 1518 octets (excluding framing bits, but<br>including FCS octets), and had either a bad Frame<br>Check Sequence (FCS) with an integral number of<br>octets (FCS Error) or a bad FCS with a non-integral<br>number of octets (Alignment Error). Jabber is<br>defined as the condition where any packet exceeds<br>20 ms. The allowed range to detect jabber is<br>between 20 ms and 150 ms. |
| etherStatsCollisions             | The best estimate of the total number of collisions on this Ethernet segment.                                                                                                    |
| etherStatsPkts64Octets           | The total number of packets (including bad packets) received that were less than or equal to 64 octets in length (excluding framing bits but including FCS octets).                                                                                                    |
| etherStatsPkts65to127<br>Octets  | The total number of packets (including bad packets) received that were greater than 64 octets in length (excluding framing bits but including FCS octets).                                                                                                    |
| etherStatsPkts128to255<br>Octets | The total number of packets (including bad packets) received that were greater than 127 octets in length (excluding framing bits but including FCS octets).                                                                                                    |

| Table 81. | RMON | Statistics of | a Port | (/stats/ | (port/rmon) | ) |
|-----------|------|---------------|--------|----------|-------------|---|
|-----------|------|---------------|--------|----------|-------------|---|

Table 81. RMON Statistics of a Port (/stats/port/rmon)

| Statistics                         | Description                                                                                                    |
|------------------------------------|----------------------------------------------------------------------------------------------------|
| etherStatsPkts256to511<br>Octets   | The total number of packets (including bad packets) received that were greater than 255 octets in length (excluding framing bits but including FCS octets).  |
| etherStatsPkts512to1023<br>Octets  | The total number of packets (including bad packets) received that were greater than 511 octets in length (excluding framing bits but including FCS octets).  |
| etherStatsPkts1024to1518<br>Octets | The total number of packets (including bad packets) received that were greater than 1023 octets in length (excluding framing bits but including FCS octets). |

## /stats/trunk <trunk group number> Trunk Statistics Menu

This menu allows you to display traffic statistics for the selected trunk group.

```
[Trunk Group Statistics Menu]
if - Show interface ("if") stats
clear - Clear all trunk group stats
```

Table 82. Trunk Statistics Menu Options (/stats/trunk)

| Cor | Command Syntax and Usage                                            |  |  |
|-----|---------------------------------------------------------------------|--|--|
| if  |                                                                     |  |  |
|     | Displays interface statistics for the trunk group.                  |  |  |
|     |                                                                     |  |  |
| cle | ear                                                                 |  |  |
|     | This command clears all the statistics on the selected trunk group. |  |  |

### /stats/12 Layer 2 Statistics Menu

| ist | tics M | enu]                                 |
|-----|--------|--------------------------------------|
| -   | Show   | FDB stats                            |
| -   | Show   | LACP stats                           |
| -   | Show   | Hot Links stats                      |
| -   | Show   | LLDP port stats                      |
| -   | Show   | OAM stats                            |
| -   | Show   | vLAG stats                           |
|     |        | - Show<br>- Show<br>- Show<br>- Show |

The Layer 2 statistics provided by each menu option are briefly described in Table 83, with pointers to detailed information.

Table 83. Layer 2 Statistics Menu Options (/stats/l2)

| Com  | mand Syntax and Usage                                                                                                    |
|------|----------------------------------------------------------------------------------------------------|
| fdb  | [clear]                                                                                                    |
| C    | Displays FDB statistics. See page 122 for sample output.                                                                                                    |
| ι    | Jse the clear option to delete all FDB statistics.                                                                                                    |
| lacp | [ <port alias="" number="" or=""> clear]</port>                                                                                                    |
|      | Displays Link Aggregation Control Protocol (LACP) statistics for a specified port, or for all ports if no port is specified. See page 122 for sample output. |
| ι    | Jse the clear option to delete all LACP statistics.                                                                                                    |
| hot1 | ink                                                                                                    |
| C    | Displays Hotlinks statistics. See page 123 for sample output.                                                                                                |
| 11dp | <pre>[<port alias="" number="" or=""> clear]</port></pre>                                                                                                    |
|      | Displays LLDP statistics for a specified port, or for all ports if no port is pecified. See page 124 for sample output.                                      |
| ι    | Jse the clear option to delete all LLDP statistics.                                                                                                    |
| oam  |                                                                                                    |
| C    | Displays the OAM Statistics menu. See page 124 for sample output.                                                                                            |
| vlag |                                                                                                    |
| C    | Displays vLAG Statistics menu. See page 125 for sample output.                                                                                               |

## /stats/12/fdb [clear] FDB Statistics

FDB statistics: current: 83 hiwat: 855

This menu option enables you to display statistics regarding the use of the forwarding database, including the number of new entries, finds, and unsuccessful searches.

FDB statistics are described in the following table:

| Table 84. | Forwarding | Database | Statistics | (/stats/fdb) |
|-----------|------------|----------|------------|--------------|
|-----------|------------|----------|------------|--------------|

| Statistic | Description                                                                      |
|-----------|----------------------------------------------------------------------------------|
| current   | Current number of entries in the Forwarding Database.                            |
|           | Highest number of entries recorded at any given time in the Forwarding Database. |

Use the clear option to delete all FDB statistics.

## /stats/l2/lacp [<port alias or number>|clear] LACP Statistics

| Port EXT1:                      |        |
|---------------------------------|--------|
| Valid LACPDUs received:         |        |
| Valid Marker PDUs received:     | - 0    |
| Valid Marker Rsp PDUs received: | - 0    |
| Unknown version/TLV type:       | - 0    |
| Illegal subtype received:       | - 0    |
| LACPDUs transmitted:            | - 6031 |
| Marker PDUs transmitted:        | - 0    |
| Marker Rsp PDUs transmitted:    | - 0    |

Link Aggregation Control Protocol (LACP) statistics are described in the following table:

Table 85. LACP Statistics (/stats/l2/lacp)

| Statistic                         | Description                                                                                        |
|-----------------------------------|----------------------------------------------------------------------------------------------------|
| Valid LACPDUs received            | Total number of valid LACP data units received.                                                    |
| Valid Marker PDUs<br>received     | Total number of valid LACP marker data units received.                                             |
| Valid Marker Rsp<br>PDUs received | Total number of valid LACP marker response data units received.                                    |
| Unknown version/TLV<br>type       | Total number of LACP data units with an unknown version or type, length, and value (TLV) received. |

Table 85. LACP Statistics (/stats/l2/lacp)

| Statistic                      | Description                                                       |
|--------------------------------|-------------------------------------------------------------------|
| Illegal subtype<br>received    | Total number of LACP data units with an illegal subtype received. |
| LACPDUs transmitted            | Total number of LACP data units transmitted.                      |
| Marker PDUs<br>transmitted     | Total number of LACP marker data units transmitted.               |
| Marker Rsp PDUs<br>transmitted | Total number of LACP marker response data units transmitted.      |

Use the clear option to delete all LACP statistics.

## /stats/12/hotlink Hotlinks Statistics

| Hot Links Trigger Stats:                                                                            |             |         |   |  |  |  |  |  |  |  |  |  |  |
|----------------------------------------------------------------------------------------------------|-------------|---------|---|--|--|--|--|--|--|--|--|--|--|
| Trigger 1 statistics:<br>Trigger Name: Trigger 1<br>Master active:<br>Backup active:<br>FDB update: | 0<br>0<br>0 | failed: | 0 |  |  |  |  |  |  |  |  |  |  |

The following table describes the Hotlinks statistics:

Table 86. Hotlinks Statistics (/stats/l2/hotlink)

| Statistic     | Description                                                                  |
|---------------|------------------------------------------------------------------------------|
| Master active | Total number of times the Master interface transitioned to the Active state. |
| Backup active | Total number of times the Backup interface transitioned to the Active state. |
| FDB update    | Total number of FDB update requests sent.                                    |
| failed        | Total number of FDB update requests that failed.                             |

# /stats/12/11dp <port alias or number>|clear LLDP Port Statistics

| LLDP Port INTA1 Statistics |     |
|----------------------------|-----|
|                            |     |
| Frames Transmitted         | : 0 |
| Frames Received            | : 0 |
| Frames Received in Errors  | : 0 |
| Frames Discarded           | : 0 |
| TLVs Unrecognized          | : 0 |
| Neighbors Aged Out         | : 0 |
|                            |     |

The following table describes the LLDP port statistics:

| Table 87. LLDP Port Statistics (/stats/l2/lldp) |
|-------------------------------------------------|
|-------------------------------------------------|

| Statistic                    | Description                                                                     |
|------------------------------|---------------------------------------------------------------------------------|
| Frames Transmitted           | Total number of LLDP frames transmitted.                                        |
| Frames Received              | Total number of LLDP frames received.                                           |
| Frames Received in<br>Errors | Total number of LLDP frames that had errors.                                    |
| Frames Discarded             | Total number of LLDP frames discarded.                                          |
| TLVs Unrecognized            | Total number of unrecognized TLV (Type, Length, and Value) fields received.     |
| Neighbors Aged Out           | Total number of neighbor devices that have had their LLDP information aged out. |

### /stats/12/oam OAM Statistics

| [OAM | statistics | Menu]                    |  |
|------|------------|--------------------------|--|
|      | port -     | Show OAM port statistics |  |
|      | dump -     | Show all OAM statistics  |  |

The following table describes the OAM statistics commands:

Table 88. OAM Statistics Menu Options (/stats/l2/oam)

| Command Syntax and Usage                                                       |
|--------------------------------------------------------------------------------|
| port <i><port alias="" number="" or=""></port></i>                             |
| Displays OAM statistics for the selected port. See page 125 for sample output. |
| dump                                                                           |
| Displays all OAM statistics.                                                   |

# /stats/12/oam/port <port alias or number> OAM Statistics

| OAM statistics on port INTA1 |   |
|------------------------------|---|
| Information OAMPDU Tx :      | 0 |
| Information OAMPDU Rx :      | 0 |
| Unsupported OAMPDU Tx :      | 0 |
| Unsupported OAMPDU Tx :      | 0 |
| Local faults                 |   |
|                              |   |
| O Link fault records         |   |
| O Critical events            |   |
| O Dying gasps                |   |
|                              |   |
| Remote faults                |   |
|                              |   |
| O Link fault records         |   |
| O Critical events            |   |
| O Dying gasps                |   |
|                              |   |

OAM statistics include the following:

- Total number of OAM Protocol Data Units (OAMPDU) transmitted and received.
- Total number of unsupported OAM Protocol Data Units (OAMPDU) transmitted and received.
- Local faults detected
- Remote faults detected

## /stats/12/vlag vLAG Statistics

```
[vLAG statistics Menu]
    isl - Show vLAG ISL statistics
    clear - Show health statistics
    dump - Show all vLAG statistics
```

The following table describes the vLAG statistics commands:

```
Table 89. vLAG Statistics Menu Options (/stats/l2/vlag)
```

#### Command Syntax and Usage

isl

Displays vLAG ISL statistics for the selected port. See page 126 for sample output.

clear

Clears vLAG statistics.

dump

Displays all vLAG statistics. See page 126 for sample output.

## /stats/l2/vlag/isl vLAG ISL Statistics

| 0 2288 | In Counter<br>2755820<br>21044 | Octets:<br>Packets: |
|--------|--------------------------------|---------------------|
|--------|--------------------------------|---------------------|

ISL statistics include the total number of octets received/transmitted, and the total number of packets received/transmitted over the Inter-Switch Link (ISL).

# /stats/l2/vlag/isl/dump vLAG Statistics

| vLAG PDU sent:        |         |                        |   |
|-----------------------|---------|------------------------|---|
| Role Election:        | 0       | System Info:           | 0 |
| Peer Instance Enable: | 0       | Peer Instance Disable: | 0 |
| FDB Dynamic Add:      | 0       | FDB Dynamic Del:       | 0 |
| FDB Inactive Add:     | 0       | FDB Inactive Del:      | 0 |
| Health Check:         | 0       | ISL Hello:             | 0 |
| Other:                | 0       | Unknown:               | 0 |
| vLAG PDU received:    |         |                        |   |
| Role Election:        | 0       | System Info:           | 0 |
| Peer Instance Enable: | 0       | Peer Instance Disable: | 0 |
| FDB Dynamic Add:      | 0       | FDB Dynamic Del:       | 0 |
| FDB Inactive Add:     | 0       | FDB Inactive Del:      | 0 |
| Health Check:         | 0       | ISL Hello:             | 0 |
| Other:                |         | Unknown:               | 0 |
| vLAG IGMP packets for | warded: |                        |   |
| IGMP Reports:         | 0       |                        |   |
| IGMP Leaves:          | 0       |                        |   |

The following table describes the vLAG statistics:

#### Table 90. vLAG Statistics

| Statistic                | Description                                                        |  |
|--------------------------|--------------------------------------------------------------------|--|
| Role Election            | Total number of vLAG PDUs sent for role elections.                 |  |
| System Info              | Total number of vLAG PDUs sent for getting system information.     |  |
| Peer Instance<br>Enable  | Total number of vLAG PDUs sent for enabling peer instance.         |  |
| Peer Instance<br>Disable | Total number of vLAG PDUs sent for disabling peer instance.        |  |
| FDB Dynamic Add          | Total number of vLAG PDUs sent for addition of FDB dynamic entry.  |  |
| FDB Dynamic Del          | Total number of vLAG PDUs sent for deletion of FDB dynamic entry.  |  |
| FDB Inactive Add         | Total number of vLAG PDUs sent for addition of FDB inactive entry. |  |

Table 90. vLAG Statistics (continued)

| Statistic        | Description                                                        |  |
|------------------|--------------------------------------------------------------------|--|
| FDB Inactive Del | Total number of vLAG PDUs sent for deletion of FDB inactive entry. |  |
| Health Check     | Total number of vLAG PDUs sent for health checks.                  |  |
| ISL Hello        | Total number of vLAG PDUs sent for ISL hello.                      |  |
| Other            | Total number of vLAG PDUs sent for other reasons.                  |  |
| Unknown          | Total number of vLAG PDUs sent for unknown operations.             |  |
|                  | vLAG IGMP packets forwarded                                        |  |
| IGMP Reports     | ports Total number of IGMP Reports forwarded over vLAG.            |  |
| IGMP Leaves      | eaves Total number of IGMP Leave messages forwarded over vLAG.     |  |

## /stats/13 Layer 3 Statistics Menu

| [Layer 3 Statistics Menu] |                               |  |
|---------------------------|-------------------------------|--|
| 9                         | - GEA Layer 3 Stats Menu      |  |
| 1.                        | - Show IP stats               |  |
|                           | - Show IP6 stats              |  |
| route                     | - Show route stats            |  |
| route6                    | - Show route6 stats           |  |
| '                         | - Show ipv6 path mtu stats    |  |
| arp                       | - Show ARP stats              |  |
|                           | - Show DNS stats              |  |
|                           | - Show ICMP stats             |  |
| · · [                     | - Show TCP stats              |  |
|                           | - Show UDP stats              |  |
| • 1                       | - Show IGMP stats             |  |
|                           | - Show MLD stats              |  |
|                           | - OSPF stats                  |  |
|                           | - OSPFv3 stats                |  |
|                           | - Show VRRP stats             |  |
|                           | - Show RIP stats              |  |
|                           | - Total number of IGMP groups |  |
|                           | - Total number of IPMC groups |  |
| • 1                       | - Clear IGMP stats            |  |
| · · ·                     | - Clear IP stats              |  |
| · · ·                     | - Clear IP6 stats             |  |
|                           | - Clear VRRP stats            |  |
|                           | - Clear RIP stats             |  |
|                           | - Clear all OSPF stats        |  |
|                           | - Clear all OSPFv3 stats      |  |
| dump                      | - Dump layer 3 stats          |  |
|                           |                               |  |

The Layer 3 statistics provided by each menu option are briefly described in Table 91, with pointers to detailed information.

Table 91. Layer 3 Statistics Menu Options (/stats/l3)

| Command Syntax and Usage                                                                                                   |  |  |  |
|----------------------------------------------------------------------------------------------------|--|--|--|
| eal3                                                                                                    |  |  |  |
| Displays the Gigabit Ethernet Aggregators (GEA) statistics menu. GEA statistics are used by service and support personnel. |  |  |  |
| ip                                                                                                    |  |  |  |
| Displays IP statistics. See page 131 for sample output.                                                                    |  |  |  |
| ip6                                                                                                    |  |  |  |
| Displays IPv6 statistics. See page 133 for sample output.                                                                  |  |  |  |
| route [clear]                                                                                                    |  |  |  |
| Displays IPv4 route statistics. See page 137 for sample output.                                                            |  |  |  |
| Use the clear option to delete all route statistics.                                                                       |  |  |  |
| route6 [clear]                                                                                                    |  |  |  |
| Displays IPv6 route statistics. See page 138 for sample output.                                                            |  |  |  |
| Use the clear option to delete all route statistics.                                                                       |  |  |  |

| <b>n</b> m-       | mmand Syntax and Usage                                                                                                    |
|-------------------|----------------------------------------------------------------------------------------------------|
| hw                | tu6                                                                                                    |
|                   | Displays IPv6 Path MTU statistics. See page 138 for sample output.                                                                                                    |
| arı               | p                                                                                                    |
|                   | Displays Address Resolution Protocol (ARP) statistics. See page 139 for sample output.                                                                                                    |
| dn                | s [clear]                                                                                                    |
|                   | Displays Domain Name System (DNS) statistics. See page 139 for sample output.                                                                                                    |
|                   | Use the clear option to delete all DNS statistics.                                                                                                    |
| icr               | mp [clear]                                                                                                    |
|                   | Displays ICMP statistics. See page 140 for sample output.                                                                                                    |
|                   | Use the clear option to delete all ICMP statistics.                                                                                                    |
| tcı               | p [clear]                                                                                                    |
|                   | Displays TCP statistics. See page 142 for sample output.                                                                                                    |
|                   | Use the clear option to delete all TCP statistics.                                                                                                    |
| udp               | p [clear]                                                                                                    |
|                   | Displays UDP statistics. See page 143 for sample output.                                                                                                    |
|                   | Use the clear option to delete all UDP statistics.                                                                                                    |
| igr               | np                                                                                                    |
|                   | Displays IGMP statistics. See page 144 for sample output.                                                                                                    |
| mlo               | d                                                                                                    |
|                   |                                                                                                    |
|                   | Displays the MLD statistics menu. See page 145 for menu options.                                                                                                    |
| osi               |                                                                                                    |
| osi               |                                                                                                    |
|                   | pf                                                                                                    |
|                   | pf<br>Displays OSPF statistics. See page 148 for sample output.                                                                                                    |
|                   | pf<br>Displays OSPF statistics. See page 148 for sample output.<br>pf3<br>Displays OSPFv3 statistics. See page 153 for sample output.                                                                                                    |
|                   | pf<br>Displays OSPF statistics. See page 148 for sample output.<br>pf3<br>Displays OSPFv3 statistics. See page 153 for sample output.                                                                                                    |
| osi               | pf<br>Displays OSPF statistics. See page 148 for sample output.<br>pf3<br>Displays OSPFv3 statistics. See page 153 for sample output.<br>rp<br>When virtual routers are configured, you can display the protocol statistics for<br>VRRP. See page 158 for sample output.                                                                                  |
| osı<br>vrı        | pf<br>Displays OSPF statistics. See page 148 for sample output.<br>pf3<br>Displays OSPFv3 statistics. See page 153 for sample output.<br>rp<br>When virtual routers are configured, you can display the protocol statistics for<br>VRRP. See page 158 for sample output.                                                                                  |
| osı<br>vrı<br>rij | pf<br>Displays OSPF statistics. See page 148 for sample output.<br>pf3<br>Displays OSPFv3 statistics. See page 153 for sample output.<br>rp<br>When virtual routers are configured, you can display the protocol statistics for<br>VRRP. See page 158 for sample output.<br>p<br>Displays Routing Information Protocol (RIP) statistics. See page 159 for |

Table 91. Layer 3 Statistics Menu Options (/stats/l3)

Table 91. Layer 3 Statistics Menu Options (/stats/l3)

### Command Syntax and Usage

ipmcgrps

Displays the total number of current IP multicast groups that are registered on the switch.

clrigmp

Clears IGMP statistics.

#### ipclear

Clears IPv4 statistics. Use this command with caution as it will delete all the IPv4 statistics.

## ip6clear

Clears IPv6 statistics. Use this command with caution as it will delete all the IPv6 statistics.

#### clrvrrp

Clears VRRP statistics.

ripclear

Clears Routing Information Protocol (RIP) statistics.

### ospfclr

Clears Open Shortest Path First (OSPF) statistics.

### ospf3clr

Clears OSPFv3 statistics.

## dump

Dumps all Layer 3 statistics. Use this command to gather data for tuning and debugging switch performance. If you want to capture dump data to a file, set your communication software on your workstation to capture session data prior to issuing the dump command.

## /stats/13/ip IPv4 Statistics

| IP statistics:     |         |                  |         |  |
|--------------------|---------|------------------|---------|--|
| ipInReceives:      | 3115873 | ipInHdrErrors:   | 1       |  |
| ipInAddrErrors:    | 35447   | ipForwDatagrams: | 0       |  |
| ipInUnknownProtos: | 500504  | ipInDiscards:    | 0       |  |
| ipInDelivers:      | 2334166 | ipOutRequests:   | 1010542 |  |
| ipOutDiscards:     | 4       | ipOutNoRoutes:   | 4       |  |
| ipReasmReqds:      | 0       | ipReasmOKs:      | 0       |  |
| ipReasmFails:      | 0       | ipFragOKs:       | 0       |  |
| ipFragFails:       | 0       | ipFragCreates:   | 0       |  |
| ipRoutingDiscards: | 0       | ipDefaultTTL:    | 255     |  |
| ipReasmTimeout:    | 5       |                  |         |  |

| Statistics        | Description                                                                                                    |
|-------------------|----------------------------------------------------------------------------------------------------|
| ipInReceives      | The total number of input datagrams received from interfaces, including those received in error.                                                                                                    |
| ipInHdrErrors     | The number of input datagrams discarded due to errors<br>in their IP headers, including bad checksums, version<br>number mismatch, other format errors, time-to-live<br>exceeded, errors discovered in processing their IP<br>options, and so forth.                                                                                                    |
| ipInAddrErrors    | The number of input datagrams discarded because the IP address in their IP header's destination field was not a valid address to be received at this entity (the switch). This count includes invalid addresses (for example, 0.0.0.0) and addresses of unsupported Classes (for example, Class E). For entities which are not IP Gateways and therefore do not forward datagrams, this counter includes datagrams discarded because the destination address was not a local address. |
| ipForwDatagrams   | The number of input datagrams for which this entity (the switch) was not their final IP destination, as a result of which an attempt was made to find a route to forward them to that final destination. In entities which do not act as IP Gateways, this counter will include only those packets, which were Source-Routed via this entity (the switch), and the Source- Route option processing was successful.                                                                    |
| ipInUnknownProtos | The number of locally addressed datagrams received successfully but discarded because of an unknown or unsupported protocol.                                                                                                    |
| ipInDiscards      | The number of input IP datagrams for which no problems<br>were encountered to prevent their continued processing,<br>but which were discarded (for example, for lack of buffer<br>space). Note that this counter does not include any<br>datagrams discarded while awaiting re-assembly.                                                                                                    |
| ipInDelivers      | The total number of input datagrams successfully delivered to IP user-protocols (including ICMP).                                                                                                    |

Table 92. IPv4 Statistics (stats/l3/ip)

| Statistics                                                                                                    | Description                                                                                                    |  |  |  |
|----------------------------------------------------------------------------------------------------|----------------------------------------------------------------------------------------------------|--|--|--|
| ipOutRequests                                                                                                    | The total number of IP datagrams which local IP<br>user-protocols (including ICMP) supplied to IP in<br>requests for transmission. Note that this counter does not<br>include any datagrams counted in <code>ipForwDatagrams</code> .                                                                                                    |  |  |  |
| ipOutDiscards                                                                                                    | The number of output IP datagrams for which no problem<br>was encountered to prevent their transmission to their<br>destination, but which were discarded (for example, for<br>lack of buffer space). Note that this counter would include<br>datagrams counted in <i>ipForwDatagrams</i> if any such<br>packets met this (discretionary) discard criterion.   |  |  |  |
| ipOutNoRoutes                                                                                                    | The number of IP datagrams discarded because no route<br>could be found to transmit them to their destination. Note<br>that this counter includes any packets counted in<br>ipForwDatagrams, which meet this <i>no-route</i> criterion.<br>Note that this includes any datagrams which a host<br>cannot route because all of its default gateways are<br>down. |  |  |  |
| ipReasmReqds                                                                                                    | The number of IP fragments received which needed to be reassembled at this entity (the switch).                                                                                                    |  |  |  |
| ipReasmOKs                                                                                                    | The number of IP datagrams successfully re- assembled.                                                                                                    |  |  |  |
| ipReasmFails                                                                                                    | The number of failures detected by the IP re- assembly<br>algorithm (for whatever reason: timed out, errors, and so<br>forth). Note that this is not necessarily a count of<br>discarded IP fragments since some algorithms (notably<br>the algorithm in RFC 815) can lose track of the number of<br>fragments by combining them as they are received.         |  |  |  |
| ipFragOKs                                                                                                    | The number of IP datagrams that have been successfully fragmented at this entity (the switch).                                                                                                    |  |  |  |
| ipFragFails                                                                                                    | The number of IP datagrams that have been discarded because they needed to be fragmented at this entity (the switch) but could not be, for example, because their Don't Fragment flag was set.                                                                                                    |  |  |  |
| ipFragCreates                                                                                                    | The number of IP datagram fragments that have been generated as a result of fragmentation at this entity (the switch).                                                                                                    |  |  |  |
| ipRoutingDiscards The number of routing entries, which were chose discarded even though they are valid. One possereason for discarding such an entry could be to buffer space for other routing entries. |                                                                                                    |  |  |  |

Table 92. IPv4 Statistics (stats/I3/ip)

| Statistics | Description                                                                                                    |
|------------|----------------------------------------------------------------------------------------------------|
|            | The default value inserted into the Time-To-Live (TTL) field of the IP header of datagrams originated at this entity (the switch), whenever a TTL value is not supplied by the transport layer protocol. |
|            | The maximum number of seconds, which received fragments are held while they are awaiting reassembly at this entity (the switch).                                                                         |

## /stats/13/ip6 IPv6 Statistics

|      | IPv6 Statistic<br>******                | -     |             |     |       |        |                 |
|------|-----------------------------------------|-------|-------------|-----|-------|--------|-----------------|
| 144  |                                         | 0     | HdrErrors   |     | 0     | TooBig |                 |
| 0    | AddrErrors                              | 0     | FwdDgrams   |     | 0     | Unknow | nProtos         |
| 0    | Discards                                | 144   | Delivers    |     | 130   | OutReq | uests           |
| 0    | OutDiscards                             | 0     | OutNoRoute  | S   | 0     | ReasmR | eqds            |
| 0    | ReasmOKs                                | 0     | ReasmFails  |     |       |        |                 |
| 0    | FragOKs                                 | 0     | FragFails   |     | 0     | FragCr | eates           |
| 7    | RcvdMCastPkt                            | 2     | SentMcastP  | kts | 0     | Trunca | tedPkts         |
| 0    | RcvdRedirects                           | 0     | SentRedire  | cts |       |        |                 |
|      | ICMP Statistic                          | S     |             |     |       |        |                 |
|      | ****                                    | *     |             |     |       |        |                 |
|      | Received :                              |       |             |     |       |        |                 |
| 33   | ICMPPkts 0                              | ICMP  | ErrPkt      | 0   | DestU | nreach | O TimeExcds     |
| 0    | ParmProbs O                             |       |             | 9   | ICMPE | choReq | 10 ICMPEchoReps |
| 0    | 100000000000000000000000000000000000000 |       | erAdv       |     | Neigh |        | 9 NeighAdv      |
| 0    | Redirects 0                             | Admi  | nProhib     | 0   | ICMPB | adCode |                 |
|      | Sent                                    |       |             |     |       |        |                 |
| 19   | ICMPMsgs 0                              | ICMP  | ErrMsgs     | 0   | DstUn | Reach  | O TimeExcds     |
| 0    |                                         |       | ooBigs      |     |       | Req    | 9 EchoReply     |
| 0    |                                         |       | erAdv       |     | Neig  | hSols  | 5 NeighborAdv   |
| 0    | RedirectMsgs O                          | Admi  | nProhibMsgs |     |       |        |                 |
|      | UDP statistics                          |       |             |     |       |        |                 |
|      | *****                                   |       |             |     |       |        |                 |
|      | Received :                              |       |             |     |       |        |                 |
| 0 U[ | 5                                       | DPNoP | orts        | 0 U | DPErr | Pkts   |                 |
|      | Sent :                                  |       |             |     |       |        |                 |
| 0 UE | DPDgrams                                |       |             |     |       |        |                 |

The following table describes the IPv6 statistics.

Table 93. IPv6 Statistics (stats/l3/ip6)

| Statistics | Description                                                                                                    |
|------------|----------------------------------------------------------------------------------------------------|
| Rcvd       | Number of datagrams received from interfaces, including those received in error.                                                                                                    |
| HdrErrors  | Number of datagrams discarded due to errors in their IP<br>headers, including bad checksums, version number<br>mismatch, other format errors, time-to-live exceeded,<br>errors discovered in processing their IP options, and so<br>forth. |

Table 93. IPv6 Statistics (stats/I3/ip6)

| Statistics    | Description                                                                                                    |
|---------------|----------------------------------------------------------------------------------------------------|
| TooBigErrors  | The number of input datagrams that could not be forwarded because their size exceeded the link MTU of outgoing interface.                                                                                                    |
| AddrErrors    | Number of datagrams discarded because the IP address<br>in their IP header's destination field was not a valid<br>address to be received at this entity (the switch). This<br>count includes invalid addresses. For entities which are<br>not IP Gateways and therefore do not forward datagrams,<br>this counter includes datagrams discarded because the<br>destination address was not a local address.                          |
| FwdDgrams     | Number of input datagrams for which this entity (the<br>switch) was not their final IP destination, as a result of<br>which an attempt was made to find a route to forward<br>them to that final destination. In entities which do not act<br>as IP Gateways, this counter will include only those<br>packets, which were Source-Routed via this entity (the<br>switch), and the Source- Route option processing was<br>successful. |
| UnknownProtos | Number of locally addressed datagrams received successfully but discarded because of an unknown or unsupported protocol.                                                                                                    |
| Discards      | Number of IP datagrams for which no problems were<br>encountered to prevent their continued processing, but<br>which were discarded (for example, for lack of buffer<br>space). Note that this counter does not include any<br>datagrams discarded while awaiting re-assembly.                                                                                                    |
| Delivers      | Number of datagrams successfully delivered to IP user-protocols (including ICMP).                                                                                                    |
| OutRequests   | Number of IP datagrams which local IP user-protocols (including ICMP) supplied to IP in requests for transmission.                                                                                                    |
| OutDiscards   | Number of output IP datagrams for which no problem was<br>encountered to prevent their transmission to their<br>destination, but which were discarded (for example, for<br>lack of buffer space).                                                                                                    |
| OutNoRoutes   | Number of IP datagrams discarded because no route<br>could be found to transmit them to their destination. Note<br>that this includes any datagrams which a host cannot<br>route because all of its default gateways are down.                                                                                                    |
| ReasmReqds    | Number of IP fragments received which needed to be reassembled at this entity (the switch).                                                                                                    |
| ReasmOKs      | Number of IP datagrams successfully re- assembled.                                                                                                    |

Table 93. IPv6 Statistics (stats/I3/ip6)

| Statistics    | Description                                                                                                    |  |
|---------------|----------------------------------------------------------------------------------------------------|--|
| ReasmFails    | Number of failures detected by the IP re- assembly<br>algorithm (for whatever reason: timed out, errors, and so<br>forth). Note that this is not necessarily a count of<br>discarded IP fragments since some algorithms (notably<br>the algorithm in RFC 815) can lose track of the number of<br>fragments by combining them as they are received. |  |
| FragOKs       | Number of IP datagrams that have been successfully fragmented at this entity (the switch).                                                                                                    |  |
| FragFails     | Number of IP datagrams that have been discarded<br>because they needed to be fragmented at this entity (the<br>switch) but could not be, for example, because their<br>Don't Fragment flag was set.                                                                                                    |  |
| FragCreates   | Number of IP datagram fragments that have been generated as a result of fragmentation at this entity (the switch).                                                                                                    |  |
| RcvdMCastPkt  | The number of multicast packets received by the interface.                                                                                                    |  |
| SentMcastPkts | The number of multicast packets transmitted by the interface.                                                                                                    |  |
| TruncatedPkts | The number of input datagrams discarded because datagram frame didn't carry enough data.                                                                                                    |  |
| RcvdRedirects | The number of Redirect messages received by the interface.                                                                                                    |  |
| SentRedirects | The number of Redirect messages sent.                                                                                                    |  |

The following table describes the IPv6 ICMP statistics.

Table 94. ICMP Statistics (stats/I3/ip6)

| Statistics   | Description                                                                                                    |  |
|--------------|----------------------------------------------------------------------------------------------------|--|
| Received     |                                                                                                    |  |
| ICMPPkts     | Number of ICMP messages which the entity (the switch) received.                                                                                              |  |
| ICMPErrPkt   | Number of ICMP messages which the entity (the switch) received but determined as having ICMP-specific errors (bad ICMP checksums, bad length, and so forth). |  |
| DestUnreach  | Number of ICMP Destination Unreachable messages received.                                                                                                    |  |
| TimeExcds    | Number of ICMP Time Exceeded messages received.                                                                                                    |  |
| ParmProbs    | Number of ICMP Parameter Problem messages received.                                                                                                    |  |
| PktTooBigMsg | The number of ICMP Packet Too Big messages received by the interface.                                                                                        |  |
| ICMPEchoReq  | Number of ICMP Echo (request) messages received.                                                                                                    |  |

Table 94. ICMP Statistics (stats/l3/ip6)

| Statistics   | Description                                                                                                    |  |  |  |
|--------------|----------------------------------------------------------------------------------------------------|--|--|--|
| ICMPEchoReps | Number of ICMP Echo Reply messages received.                                                                                                    |  |  |  |
| RouterSols   | Number of Router Solicitation messages received by the switch.                                                                                                    |  |  |  |
| RouterAdv    | Number of Router Advertisements received by the switch.                                                                                                    |  |  |  |
| NeighSols    | Number of Neighbor Solicitations received by the switch.                                                                                                    |  |  |  |
| NeighAdv     | Number of Neighbor Advertisements received by the switch.                                                                                                    |  |  |  |
| Redirects    | Number of ICMP Redirect messages received.                                                                                                    |  |  |  |
| AdminProhib  | The number of ICMP destination<br>unreachable/communication administratively prohibited<br>messages received by the interface.                                                                                                    |  |  |  |
| ICMPBadCode  | The number of ICMP Parameter Problem messages received by the interface.                                                                                                    |  |  |  |
|              | Sent                                                                                                    |  |  |  |
| ICMPMsgs     | Number of ICMP messages which this entity (the switch) attempted to send.                                                                                                    |  |  |  |
| ICMPErrMsgs  | Number of ICMP messages which this entity (the switch)<br>did not send due to problems discovered within ICMP<br>such as a lack of buffer. This value should not include<br>errors discovered outside the ICMP layer such as the<br>inability of IP to route the resultant datagram. In some<br>implementations there may be no types of errors that<br>contribute to this counter's value. |  |  |  |
| DstUnReach   | Number of ICMP Destination Unreachable messages sent.                                                                                                    |  |  |  |
| TimeExcds    | Number of ICMP Time Exceeded messages sent.                                                                                                    |  |  |  |
| ParmProbs    | Number of ICMP Parameter Problem messages sent.                                                                                                    |  |  |  |
| PktTooBigs   | The number of ICMP Packet Too Big messages sent by the interface.                                                                                                    |  |  |  |
| EchoReq      | Number of ICMP Echo (request) messages sent.                                                                                                    |  |  |  |
| EchoReply    | Number of ICMP Echo Reply messages sent.                                                                                                    |  |  |  |
| RouterSols   | Number of Router Solicitation messages sent by the switch.                                                                                                    |  |  |  |
| RouterAdv    | Number of Router Advertisements sent by the switch.                                                                                                    |  |  |  |
| NeighSols    | Number of Neighbor Solicitations sent by the switch.                                                                                                    |  |  |  |
| NeighAdv     | Number of Neighbor Advertisements sent by the switch.                                                                                                    |  |  |  |
| RedirectMsgs | Number of ICMP Redirect messages sent. For a host, this object will always be zero, since hosts do not send redirects.                                                                                                    |  |  |  |

Table 94. ICMP Statistics (stats/l3/ip6)

| Statistics      | Description                                                                                     |
|-----------------|-------------------------------------------------------------------------------------------------|
| AdminProhibMsgs | Number of ICMP destination unreachable/communication administratively prohibited messages sent. |

The following table describes the UDP statistics.

Table 95. UDP Statistics (stats/l3/ip6)

| Statistics | Description                                                                                                    |  |
|------------|----------------------------------------------------------------------------------------------------|--|
|            | Received                                                                                                    |  |
| UDPDgrams  | Number of UDP datagrams received by the switch.                                                                                         |  |
| UDPNoPorts | Number of received UDP datagrams for which there was no application at the destination port.                                            |  |
| UDPErrPkts | Number of received UDP datagrams that could not be delivered for reasons other than the lack of an application at the destination port. |  |
| Sent       |                                                                                                    |  |
| UDPDgrams  | Number of UDP datagrams sent from this entity (the switch).                                                                             |  |

# /stats/13/route [clear] IPv4 Route Statistics

| Route statistics:                    |   |      |
|--------------------------------------|---|------|
| Current total outstanding routes     | : | 1    |
| Highest number ever recorded         | : | 1    |
| Current static routes                | : | 0    |
| Current RIP routes                   | : | 0    |
| Current OSPF routes                  | : | 0    |
| Current BGP routes                   | : | 0    |
| Maximum supported routes             | : | 2048 |
| ECMP statistics (active in ASIC):    |   |      |
| Maximum number of ECMP routes        | : | 2048 |
| Maximum number of static ECMP routes | : | 128  |
| Number of routes with ECMP paths     | : | 0    |

Use the clear option to delete all IPv4 route statistics.

# /stats/13/route6 [clear] IPv6 Route Statistics

| IPV6 Route statistics:<br>ipv6RoutesCur: 1<br>ipv6RoutesMax: 1880 | ipv6RoutesHighWater: | 1 |  |
|-------------------------------------------------------------------|----------------------|---|--|
| ECMP statistics:                                                  |                      |   |  |
| Maximum number of ECMP routes<br>Max ECMP paths allowed for one   | : 600<br>route: 5    |   |  |

Table 96. IPv6 Route Statistics (/stats/l3/route)

| Statistics                           | Description                                                |
|--------------------------------------|------------------------------------------------------------|
| ipv6RoutesCur                        | Total number of outstanding routes in the route table.     |
| ipv6RoutesHighWater                  | Highest number of routes ever recorded in the route table. |
| ipv6RoutesMax                        | Maximum number of routes that are supported.               |
| Maximum number of<br>ECMP routes     | Maximum number of ECMP routes that are supported.          |
| Max ECMP paths allowed for one route | Maximum number of ECMP paths supported for each route.     |

Use the clear option to delete all IPv6 route statistics.

## /stats/13/pmtu6 IPv6 Path MTU Statistics

Max Cache Entry Number : 10 Current Cache Entry Number: 0

Table 97. Path MTU Statistics (/stats/l3/pmtu6)

| Statistics                    | Description                                             |
|-------------------------------|---------------------------------------------------------|
| Max Cache Entry Number        | Maximum number of Path MTU entries that are supported.  |
| Current Cache Entry<br>Number | Total number of Path MTU entries in the Path MTU table. |

## /stats/13/arp ARP Statistics

This menu option enables you to display Address Resolution Protocol statistics.

| ſ | ARP statistics: |      |                      |   |  |
|---|-----------------|------|----------------------|---|--|
|   | arpEntriesCur:  | 3    | arpEntriesHighWater: | 4 |  |
|   | arpEntriesMax:  | 4095 |                      |   |  |

Table 98. ARP Statistics (/stats/l3/arp)

| Statistics          | Description                                                       |
|---------------------|-------------------------------------------------------------------|
| arpEntriesCur       | The total number of outstanding ARP entries in the ARP table.     |
| arpEntriesHighWater | The highest number of ARP entries ever recorded in the ARP table. |
| arpEntriesMax       | The maximum number of ARP entries that are supported.             |

# /stats/13/dns [clear] DNS Statistics

This menu option enables you to display Domain Name System statistics.

| DNS statistics:<br>dnsInRequests: | 0 |  |  |
|-----------------------------------|---|--|--|
| dnsOutRequests:                   | 0 |  |  |
| dnsBadRequests:                   | 0 |  |  |

Table 99. DNS Statistics (/stats/dns)

| Statistics     | Description                                                          |
|----------------|----------------------------------------------------------------------|
| dnsInRequests  | The total number of DNS response packets that have been received.    |
| dnsOutRequests | The total number of DNS response packets that have been transmitted. |
| dnsBadRequests | The total number of DNS request packets received that were dropped.  |

Use the clear option to delete all DNS statistics.

# /stats/13/icmp [clear] ICMP Statistics

| ICMP statistics:     |        |                       |        |  |
|----------------------|--------|-----------------------|--------|--|
| icmpInMsgs:          | 245802 | icmpInErrors:         | 1393   |  |
| icmpInDestUnreachs:  | 41     | icmpInTimeExcds:      | 0      |  |
| icmpInParmProbs:     | 0      | icmpInSrcQuenchs:     | 0      |  |
| icmpInRedirects:     | 0      | icmpInEchos:          | 18     |  |
| icmpInEchoReps:      | 244350 | icmpInTimestamps:     | 0      |  |
| icmpInTimestampReps: | 0      | icmpInAddrMasks:      | 0      |  |
| icmpInAddrMaskReps:  | 0      | icmpOutMsgs:          | 253810 |  |
| icmpOutErrors:       | 0      | icmpOutDestUnreachs:  | 15     |  |
| icmpOutTimeExcds:    | 0      | icmpOutParmProbs:     | 0      |  |
| icmpOutSrcQuenchs:   | 0      | icmpOutRedirects:     | 0      |  |
| icmpOutEchos:        | 253777 | icmpOutEchoReps:      | 18     |  |
| icmpOutTimestamps:   | 0      | icmpOutTimestampReps: | 0      |  |
| icmpOutAddrMasks:    | 0      | icmpOutAddrMaskReps:  | 0      |  |

Table 100. ICMP Statistics (/stats/l3/icmp)

| Statistics          | Description                                                                                                    |
|---------------------|----------------------------------------------------------------------------------------------------|
| icmpInMsgs          | The total number of ICMP messages which the entity (the switch) received. Note that this counter includes all those counted by icmpInErrors.                     |
| icmpInErrors        | The number of ICMP messages which the entity (the switch) received but determined as having ICMP-specific errors (bad ICMP checksums, bad length, and so forth). |
| icmpInDestUnreachs  | The number of ICMP Destination Unreachable messages received.                                                                                                    |
| icmpInTimeExcds     | The number of ICMP Time Exceeded messages received.                                                                                                    |
| icmpInParmProbs     | The number of ICMP Parameter Problem messages received.                                                                                                    |
| icmpInSrcQuenchs    | The number of ICMP Source Quench (buffer almost full, stop sending data) messages received.                                                                      |
| icmpInRedirects     | The number of ICMP Redirect messages received.                                                                                                    |
| icmpInEchos         | The number of ICMP Echo (request) messages received.                                                                                                    |
| icmpInEchoReps      | The number of ICMP Echo Reply messages received.                                                                                                    |
| icmpInTimestamps    | The number of ICMP Timestamp (request) messages received.                                                                                                    |
| icmpInTimestampReps | The number of ICMP Timestamp Reply messages received.                                                                                                    |
| icmpInAddrMasks     | The number of ICMP Address Mask Request messages received.                                                                                                    |

| Table 100. | ICMP | Statistics | (/stats/I3/icmp) |
|------------|------|------------|------------------|
|------------|------|------------|------------------|

| Statistics           | Description                                                                                                    |  |
|----------------------|----------------------------------------------------------------------------------------------------|--|
| icmpInAddrMaskReps   | The number of ICMP Address Mask Reply messages received.                                                                                                    |  |
| icmpOutMsgs          | The total number of ICMP messages which this<br>entity (the switch) attempted to send. Note that this<br>counter includes all those counted by<br>icmpOutErrors.                                                                                                    |  |
| icmpOutErrors        | The number of ICMP messages which this entity (the switch) did not send due to problems discovered within ICMP such as a lack of buffer. This value should not include errors discovered outside the ICMP layer such as the inability of IP to route the resultant datagram. In some implementations there may be no types of errors that contribute to this counter's value. |  |
| icmpOutDestUnreachs  | The number of ICMP Destination Unreachable messages sent.                                                                                                    |  |
| icmpOutTimeExcds     | The number of ICMP Time Exceeded messages sent.                                                                                                    |  |
| icmpOutParmProbs     | The number of ICMP Parameter Problem messages sent.                                                                                                    |  |
| icmpOutSrcQuenchs    | The number of ICMP Source Quench (buffer almost full, stop sending data) messages sent.                                                                                                    |  |
| icmpOutRedirects     | The number of ICMP Redirect messages sent. For a host, this object will always be zero, since hosts do not send redirects.                                                                                                    |  |
| icmpOutEchos         | The number of ICMP Echo (request) messages sent.                                                                                                    |  |
| icmpOutEchoReps      | The number of ICMP Echo Reply messages sent.                                                                                                    |  |
| icmpOutTimestamps    | The number of ICMP Timestamp (request) messages sent.                                                                                                    |  |
| icmpOutTimestampReps | The number of ICMP Timestamp Reply messages sent.                                                                                                    |  |
| icmpOutAddrMasks     | The number of ICMP Address Mask Request messages sent.                                                                                                    |  |
| icmpOutAddrMaskReps  | The number of ICMP Address Mask Reply messages sent.                                                                                                    |  |

Use the  ${\tt clear}$  option to delete all ICMP statistics.

# /stats/13/tcp [clear] TCP Statistics

| tcpAttemptFails:528tcpEstabResets:4tcpInSegs:756401tcpOutSegs:756655tcpRetransSegs:0tcpInErrs:0tcpCurBuff:0tcpCurConn:3 | TCP statistics:<br>tcpRtoAlgorithm:<br>tcpRtoMax: | 4<br>240000 | tcpRtoMin:<br>tcpMaxConn: | 0<br>512 |  |
|----------------------------------------------------------------------------------------------------|---------------------------------------------------|-------------|---------------------------|----------|--|
| tcpInSegs:756401tcpOutSegs:756655tcpRetransSegs:0tcpInErrs:0tcpCurBuff:0tcpCurConn:3                                    | tcpActiveOpens:                                   | 252214      | tcpPassiveOpens:          | 7        |  |
| tcpRetransSegs:0tcpInErrs:0tcpCurBuff:0tcpCurConn:3                                                                     | tcpAttemptFails:                                  | 528         | tcpEstabResets:           | 4        |  |
| tcpCurBuff: 0 tcpCurConn: 3                                                                                             | tcpInSegs:                                        | 756401      | tcpOutSegs:               | 756655   |  |
|                                                                                                    | <pre>tcpRetransSegs:</pre>                        | 0           | tcpInErrs:                | 0        |  |
| tcnOutRsts· 417                                                                                                    | tcpCurBuff:                                       | 0           | tcpCurConn:               | 3        |  |
|                                                                                                    | tcpOutRsts:                                       | 417         |                           |          |  |

## Table 101. TCP Statistics (/stats/l3/tcp)

| Statistics      | Description                                                                                                    |  |
|-----------------|----------------------------------------------------------------------------------------------------|--|
| tcpRtoAlgorithm | The algorithm used to determine the timeout value used for retransmitting unacknowledged octets.                                                                                                    |  |
| tcpRtoMin       | The minimum value permitted by a TCP implementation for<br>the retransmission timeout, measured in milliseconds.<br>More refined semantics for objects of this type depend<br>upon the algorithm used to determine the retransmission<br>timeout. In particular, when the timeout algorithm is<br>rsre(3), an object of this type has the semantics of the<br>LBOUND quantity described in RFC 793. |  |
| tcpRtoMax       | The maximum value permitted by a TCP implementation<br>for the retransmission timeout, measured in milliseconds<br>More refined semantics for objects of this type depend<br>upon the algorithm used to determine the retransmission<br>timeout. In particular, when the timeout algorithm is<br>rsre(3), an object of this type has the semantics of the<br>UBOUND quantity described in RFC 793.  |  |
| tcpMaxConn      | The limit on the total number of TCP connections the entity (the switch) can support. In entities where the maximum number of connections is dynamic, this object should contain the value -1.                                                                                                    |  |
| tcpActiveOpens  | The number of times TCP connections have made a direct transition to the SYN-SENT state from the CLOSED state.                                                                                                    |  |
| tcpPassiveOpens | The number of times TCP connections have made a direct transition to the SYN-RCVD state from the LISTEN state.                                                                                                    |  |
| tcpAttemptFails | The number of times TCP connections have made a direct transition to the CLOSED state from either the SYN-SENT state or the SYN-RCVD state, plus the number of times TCP connections have made a direct transition to the LISTEN state from the SYN-RCVD state.                                                                                                    |  |
| tcpEstabResets  | The number of times TCP connections have made a direction to the CLOSED state from either the ESTABLISHED state or the CLOSE-WAIT state.                                                                                                    |  |

Table 101. TCP Statistics (/stats/l3/tcp)

| Statistics     | Description                                                                                                    |  |
|----------------|----------------------------------------------------------------------------------------------------|--|
| tcpInSegs      | The total number of segments received, including those received in error. This count includes segments received on currently established connections. |  |
| tcpOutSegs     | The total number of segments sent, including those on<br>current connections but excluding those containing only<br>retransmitted octets.             |  |
| tcpRetransSegs | The total number of segments retransmitted - that is, the number of TCP segments transmitted containing one or more previously transmitted octets.    |  |
| tcpInErrs      | The total number of segments received in error (for example, bad TCP checksums).                                                                      |  |
| tcpCurBuff     | The total number of outstanding memory allocations from heap by TCP protocol stack.                                                                   |  |
| tcpCurConn     | The total number of outstanding TCP sessions that are currently opened.                                                                               |  |
| tcpOutRsts     | The number of TCP segments sent containing the RST flag.                                                                                              |  |

Use the clear option to delete all TCP statistics.

# /stats/13/udp [clear] UDP Statistics

| UDP statistics: |    |                  |         |
|-----------------|----|------------------|---------|
| udpInDatagrams: | 54 | udpOutDatagrams: | 43      |
| udpInErrors:    | 0  | udpNoPorts:      | 1578077 |

Table 102. UDP Statistics (/stats/l3/udp)

| Statistics      | Description                                                                                                    |
|-----------------|----------------------------------------------------------------------------------------------------|
| udpInDatagrams  | The total number of UDP datagrams delivered to the switch.                                                                                  |
| udpOutDatagrams | The total number of UDP datagrams sent from this entity (the switch).                                                                       |
| udpInErrors     | The number of received UDP datagrams that could not be delivered for reasons other than the lack of an application at the destination port. |
| udpNoPorts      | The total number of received UDP datagrams for which there was no application at the destination port.                                      |

Use the clear option to delete all UDP statistics.

# /stats/l3/igmp <VLAN number> IGMP Statistics

| IGMP vlan 2 statistics:          |   |                              |   |
|----------------------------------|---|------------------------------|---|
| rxIgmpValidPkts:                 | 0 | rxIgmpInvalidPkts:           | 0 |
|                                  |   | rxIgmpGrpSpecificQueries:    | 0 |
| rxIgmpGenQueries:                | 0 |                              | 0 |
| GroupSrcSpecificQueries:         | 0 | rxIgmpDiscardPkts:           | 0 |
| <pre>rxIgmpLeaves:</pre>         | 0 | rxIgmpReports:               | 0 |
| txIgmpReports:                   | 0 | txIgmpGrpSpecificQueries:    | 0 |
| txIgmpLeaves:                    | 0 | rxIgmpV3CurrentStateRecords: | 0 |
| rxIgmpV3SourceListChangeRecords: | 0 | rxIgmpV3FilterChangeRecords: | 0 |
| txIgmpGenQueries:                | 0 |                              |   |

This menu option displays statistics about the use of the IGMP Multicast Groups. IGMP statistics are described in the following table:

| Statistic                           | Description                                                             |
|-------------------------------------|-------------------------------------------------------------------------|
| rxlgmpValidPkts                     | Total number of valid IGMP packets received                             |
| rxlgmpInvalidPkts                   | Total number of invalid packets received                                |
| rxlgmpGenQueries                    | Total number of General Membership Query packets received               |
| rxlgmpGrpSpecific<br>Queries        | Total number of Membership Query packets received from specific groups  |
| rxlgmpGroupSrcSpecific<br>Queries   | Total number of Group Source-Specific Queries (GSSQ) received           |
| rxlgmpDiscardPkts                   | Total number of IGMP packets discarded                                  |
| rxlgmpLeaves                        | Total number of Leave requests received                                 |
| rxIgmpReports                       | Total number of Membership Reports received                             |
| txIgmpReports                       | Total number of Membership reports transmitted                          |
| txIgmpGrpSpecific<br>Queries        | Total number of Membership Query packets transmitted to specific groups |
| txlgmpLeaves                        | Total number of Leave messages transmitted                              |
| rxlgmpV3CurrentState<br>Records     | Total number of Current State records received                          |
| rxlgmpV3SourceList<br>ChangeRecords | Total number of Source List Change records received.                    |
| rxlgmpV3FilterChange<br>Records     | Total number of Filter Change records received.                         |
| txIgmpGenQueries                    | Total number of General Membership Query packets transmitted.           |

Table 103. IGMP Statistics (/stats/l3/igmp)

# /stats/13/mld MLD Statistics Menu

| [MLD | stats Mer | 1u <u>-</u> | ]    |              |                |
|------|-----------|-------------|------|--------------|----------------|
|      | global    | -           | Show | global stats |                |
|      | mldgrps   | -           | Show | total number | of MLD entries |
|      | if        | -           | Show | interface(s) | mld stats      |
|      | clear     | -           | Show | interface(s) | mld stats      |
|      |           |             |      |              |                |

Table 104 describes the MLD statistics menu options.

| Table 104. | MLD Statistics Menu | (/stats/I3/mld) |
|------------|---------------------|-----------------|
|------------|---------------------|-----------------|

## Command Syntax and Usage

global

Displays MLD global statistics. See page 146 for sample output.

mldgrps

Displays total number of MLD entries.

if

Displays MLD interface statistics.

clear

Clears all MLD statistics.

## /stats/13/mld/global MLD Global Statistics

The MLD global statistics displays information for all MLD packets received on all interfaces.

| MLD global statistics                                                                                                    |                                                  |                                                               |                      |                                |                                                                                        |
|----------------------------------------------------------------------------------------------------|--------------------------------------------------|---------------------------------------------------------------|----------------------|--------------------------------|----------------------------------------------------------------------------------------|
| Total L3 IPv6 (S, G,<br>Total MLD groups:<br>Bad Length:<br>Bad Checksum:<br>Bad Receive If:<br>Receive non-local:<br>Invalid Packets:<br>MLD packet statistics                                                                               | V) entries: 2<br>2<br>0<br>0<br>0<br>0<br>0<br>4 |                                                               |                      |                                |                                                                                        |
| MLD interface packet<br>MLD msg type                                                                                                    | statistics for                                   | interface                                                     |                      | RxErr                          | ors                                                                                    |
| General Query<br>MAS Query<br>MASSQ Query<br>MLDv1 Report<br>MLDv1 Done<br>MLDv2 Report<br>INC CSRs(v2)<br>EXC CSRs(v2)<br>TO_INC FMCRs(v2)<br>TO_EXC FMCRs(v2)<br>ALLOW SLCRs(v2)<br>BLOCK SLCRs(v2)<br>MLD interface packet<br>MLD msg type | 10<br>21<br>statistics for                       | 0<br>0<br>0<br>69<br>1<br>34<br>1<br>0<br>0<br>0<br>0<br>1    | 10<br>10<br>10<br>2: | 067<br>0<br>0<br>0<br>084<br>0 | 0<br>0<br>0<br>0<br>0<br>0<br>0<br>0<br>0<br>0<br>0<br>0<br>0                          |
| MLD interface packet<br>MLD msg type                                                                                                    | statistics for<br>Received                       |                                                               | 3:<br>Sent           | RxErr                          | rors                                                                                   |
| General Query<br>MAS Query<br>MASSQ Query<br>MLDv1 Report<br>MLDv1 Done<br>MLDv2 Report<br>INC CSRs(v2)<br>EXC CSRs(v2)<br>TO_INC FMCRs(v2)<br>TO_EXC FMCRs(v2)<br>ALLOW SLCRs(v2)<br>BLOCK SLCRs(v2)                                         |                                                  | 0<br>0<br>0<br>0<br>0<br>2<br>1<br>0<br>0<br>0<br>0<br>0<br>1 | 24<br>24             |                                | 0<br>0<br>0<br>0<br>0<br>0<br>0<br>0<br>0<br>0<br>0<br>0<br>0<br>0<br>0<br>0<br>0<br>0 |

The following table describes the fields in the MLD global statistics output.

| Statistic             | Description                                                                                                    |  |  |
|-----------------------|----------------------------------------------------------------------------------------------------|--|--|
| Bad Length            | Number of messages received with length errors.                                                                              |  |  |
| Bad Checksum          | Number of messages received with an invalid IP checksum.                                                                     |  |  |
| Bad Receive If        | Number of messages received on an interface not enabled for MLD.                                                             |  |  |
| Receive non-local     | Number of messages received from non-local senders.                                                                          |  |  |
| Invalid packets       | Number of rejected packets.                                                                                                  |  |  |
| General Query (v1/v2) | Number of general query packets.                                                                                             |  |  |
| MAS Query(v1/v2)      | Number of multicast address specific query packets.                                                                          |  |  |
| MASSQ Query (v2)      | Number of multicast address and source specific query packets.                                                               |  |  |
| Listener Report(v1)   | Number of packets sent by a multicast listener in response to MLDv1 query.                                                   |  |  |
| Listener Done(v1/v2)  | Number of packets sent by a host when it wants to stop receiving multicast traffic.                                          |  |  |
| Listener Report(v2)   | Number of packets sent by a multicast listener in response to MLDv2 query.                                                   |  |  |
| MLDv2 INC mode CSRs   | Number of current state records with include filter mode.                                                                    |  |  |
| MLDv2 EXC mode CSRs   | Number of current state records with exclude filter mode.                                                                    |  |  |
| MLDv2 TO_INC FMCRs    | Number of filter mode change records for which the filter mode has changed to include mode.                                  |  |  |
| MLDv2 TO_EXC FMCRs    | Number of filter mode change records for which the filter mode has changed to exclude mode.                                  |  |  |
| MLDv2 ALLOW SLCRs     | Number of source list change records for which the specified sources from where the data is to be received has changed.      |  |  |
| MLDv2 BLOCK SLCRs     | Number of source list change records for which the specified sources from where the data is to be received is to be blocked. |  |  |

Table 105. MLD Global Statistics (/stats/l3/mld/global)

## /stats/13/ospf OSPF Statistics Menu

| [OSPF | stats Mer | nu | ]    |                               |
|-------|-----------|----|------|-------------------------------|
|       | general   | -  | Show | global stats                  |
|       | aindex    | -  | Show | area(s) stats                 |
|       | if        | -  | Show | <pre>interface(s) stats</pre> |
|       |           |    |      |                               |

Table 106. OSPF Statistics Menu (/stats/l3/ospf)

### **Command Syntax and Usage**

general

Displays global statistics. See page 149 for sample output.

aindex

Displays area statistics.

if

Displays interface statistics.

## /stats/13/ospf/general OSPF Global Statistics

| OSPF stats        |      |                    |   |  |
|-------------------|------|--------------------|---|--|
| Rx/Tx Stats:      | Rx   | Tx                 |   |  |
| Pkts              | 0    | 0                  |   |  |
| hello             | 23   | 518                |   |  |
| database          | 4    | 12                 |   |  |
| ls requests       | 3    | 1                  |   |  |
| ls acks           | 7    | 7                  |   |  |
| ls updates        | 9    | 7                  |   |  |
| Nbr change stats: |      | Intf change Stats: |   |  |
| hello             | 2    | ир                 | 4 |  |
| start             | 0    | down               | 2 |  |
| n2way             | 2    | loop               | 0 |  |
| adjoint ok        | 2    | unloop             | 0 |  |
| negotiation done  | 2    | wait timer         | 2 |  |
| exchange done     | 2    | backup             | 0 |  |
| bad requests      | 0    | nbr change         | 5 |  |
| bad sequence      | 0    |                    |   |  |
| loading done      | 2    |                    |   |  |
| n1way             | 0    |                    |   |  |
| rst_ad            | 0    |                    |   |  |
| down              | 1    |                    |   |  |
| Timers kickoff    |      |                    |   |  |
| hello             | 514  |                    |   |  |
| retransmit        | 1028 |                    |   |  |
| lsa lock          | 0    |                    |   |  |
| lsa ack           | 0    |                    |   |  |
| dbage             | 0    |                    |   |  |
| summary           | 0    |                    |   |  |
| ase export        | 0    |                    |   |  |

The OSPF General Statistics contain the sum total of all OSPF packets received on all OSPF areas and interfaces.

 Table 107. OSPF General Statistics (stats/l3/ospf/general)

| Statistics |             | Description                                                                                  |
|------------|-------------|----------------------------------------------------------------------------------------------|
| Rx         | /Tx Stats:  |                                                                                              |
|            | Rx Pkts     | The sum total of all OSPF packets received on all OSPF areas and interfaces.                 |
|            | Tx Pkts     | The sum total of all OSPF packets transmitted on all OSPF areas and interfaces.              |
|            |             | The sum total of all Hello packets received on all OSPF areas and interfaces.                |
| Tx Hello   |             | The sum total of all Hello packets transmitted on all OSPF areas and interfaces.             |
|            | Rx Database | The sum total of all Database Description packets received on all OSPF areas and interfaces. |

| Statistics          | Description                                                                                                    |
|---------------------|----------------------------------------------------------------------------------------------------|
| Tx Database         | The sum total of all Database Description packets transmitted on all OSPF areas and interfaces.                                                                                                    |
| Rx Is Requests      | The sum total of all Link State Request packets received on all OSPF areas and interfaces.                                                                                                    |
| Tx Is Requests      | The sum total of all Link State Request packets transmitted on all OSPF areas and interfaces.                                                                                                    |
| Rx Is Acks          | The sum total of all Link State Acknowledgement packets received on all OSPF areas and interfaces.                                                                                                    |
| Tx Is Acks          | The sum total of all Link State Acknowledgement packets transmitted on all OSPF areas and interfaces.                                                                                                    |
| Rx Is Updates       | The sum total of all Link State Update packets received on all OSPF areas and interfaces.                                                                                                    |
| Tx Is Updates       | The sum total of all Link State Update packets transmitted on all OSPF areas and interfaces.                                                                                                    |
| Nbr Change Stats    |                                                                                                    |
| hello               | The sum total of all Hello packets received from neighbors on all OSPF areas and interfaces.                                                                                                    |
| Start               | The sum total number of neighbors in this state (that is, an indication that Hello packets should now be sent to the neighbor at intervals of HelloInterval seconds.) across all OSPF areas and interfaces. |
| n2way               | The sum total number of bidirectional communication establishment between this router and other neighboring routers.                                                                                        |
| adjoint ok          | The sum total number of decisions to be made (again) as to whether an adjacency should be established/maintained with the neighbor across all OSPF areas and interfaces.                                    |
| negotiation<br>done | The sum total number of neighbors in this state wherein the<br>Master/slave relationship has been negotiated, and<br>sequence numbers have been exchanged, across all OSPF<br>areas and interfaces.         |
| exchange<br>done    | The sum total number of neighbors in this state (that is, in an adjacency's final state) having transmitted a full sequence of Database Description packets, across all OSPF areas and interfaces.          |
| bad requests        | The sum total number of Link State Requests which have<br>been received for a link state advertisement not contained in<br>the database across all interfaces and OSPF areas.                               |

Table 107. OSPF General Statistics (stats/l3/ospf/general) (continued)

| Statistics   | Description                                                                                                    |  |  |  |  |
|--------------|----------------------------------------------------------------------------------------------------|--|--|--|--|
| bad sequence | The sum total number of Database Description packets which have been received that either:                                                     |  |  |  |  |
|              | a. Has an unexpected DD sequence number                                                                                                    |  |  |  |  |
|              | b. Unexpectedly has the init bit set                                                                                                    |  |  |  |  |
|              | c. Has an options field differing from the last Options field received in a Database Description packet.                                       |  |  |  |  |
|              | Any of these conditions indicate that some error has occurred during adjacency establishment for all OSPF areas and interfaces.                |  |  |  |  |
| loading done | The sum total number of link state updates received for all out-of-date portions of the database across all OSPF areas and interfaces.         |  |  |  |  |
| n1way        | The sum total number of Hello packets received from neighbors, in which this router is not mentioned across all OSPF interfaces and areas.     |  |  |  |  |
| rst_ad       | The sum total number of times the Neighbor adjacency has been reset across all OPSF areas and interfaces.                                      |  |  |  |  |
| down         | The total number of Neighboring routers down (that is, in the initial state of a neighbor conversation.) across all OSPF areas and interfaces. |  |  |  |  |

| Table 107. | OSPF General Statistics | (stats/I3/ospf/general) | (continued) |
|------------|-------------------------|-------------------------|-------------|
|------------|-------------------------|-------------------------|-------------|

| Statistics         | Description                                                                                                    |  |  |  |  |  |
|--------------------|----------------------------------------------------------------------------------------------------|--|--|--|--|--|
| Intf Change Stats: |                                                                                                    |  |  |  |  |  |
| up                 | The sum total number of interfaces up in all OSPF areas.                                                                                                    |  |  |  |  |  |
| down               | The sum total number of interfaces down in all OSPF areas.                                                                                                    |  |  |  |  |  |
| Іоор               | The sum total of interfaces no longer connected to the attached network across all OSPF areas and interfaces.                                                                                             |  |  |  |  |  |
| unloop             | The sum total number of interfaces, connected to the attached network in all OSPF areas.                                                                                                    |  |  |  |  |  |
| wait timer         | The sum total number of times the Wait Timer has been fired, indicating the end of the waiting period that is required before electing a (Backup) Designated Router across all OSPF areas and interfaces. |  |  |  |  |  |
| backup             | The sum total number of Backup Designated Routers on the attached network for all OSPF areas and interfaces.                                                                                              |  |  |  |  |  |
| nbr change         | The sum total number of changes in the set of bidirectional neighbors associated with any interface across all OSPF areas.                                                                                |  |  |  |  |  |
| Timers Kickoff:    | -                                                                                                    |  |  |  |  |  |
| hello              | The sum total number of times the Hello timer has been fired (which triggers the send of a Hello packet) across all OPSF areas and interfaces.                                                            |  |  |  |  |  |
| retransmit         | The sum total number of times the Retransmit timer has been fired across all OPSF areas and interfaces.                                                                                                   |  |  |  |  |  |
| lsa lock           | The sum total number of times the Link State Advertisement (LSA) lock timer has been fired across all OSPF areas and interfaces.                                                                          |  |  |  |  |  |
| lsa ack            | The sum total number of times the LSA Ack timer has been fired across all OSPF areas and interfaces.                                                                                                    |  |  |  |  |  |
| dbage              | The total number of times the data base age (Dbage) has been fired.                                                                                                    |  |  |  |  |  |
| summary            | The total number of times the Summary timer has been fired.                                                                                                    |  |  |  |  |  |
| ase export         | The total number of times the Autonomous System Export (ASE) timer has been fired.                                                                                                    |  |  |  |  |  |

Table 107. OSPF General Statistics (stats/l3/ospf/general) (continued)

## /stats/13/ospf3 OSPFv3 Statistics Menu

| [OSPFV3 stats | Menu]  |                    |
|---------------|--------|--------------------|
| general       | - Show | global stats       |
| aindex        | - Show | area(s) stats      |
| if            | - Show | interface(s) stats |

Table 108. OSPFv3 Statistics Menu (/stats/l3/ospf3)

### Command Syntax and Usage

general

Displays global statistics. See page 154 for sample output.

aindex

Displays area statistics.

if

Displays interface statistics.

# /stats/13/ospf3/general OSPFv3 Global Statistics

| OSPFv3 stats           |      |      |             |           |
|------------------------|------|------|-------------|-----------|
| Rx/Tx/Disd Stats:      | Rx   | _    | Тх          | Discarded |
| Pkts                   | 9695 |      | 95933       | 0         |
| hello                  | 9097 |      | 8994        | 0         |
| database               | 39   |      | 51          | 6         |
| ls requests            | 16   |      | 8           | 0         |
| ls acks                | 172  |      | 360         | 0         |
| ls updates             | 371  |      | 180         | 0         |
| Nbr change stats:      |      | Intf | change Stat | s:        |
| down                   | 0    |      | down        | 5         |
| attempt                | 0    |      | loop        | 0         |
| init                   | 1    |      | waiting     | 6         |
| n2way                  | 1    |      | ptop        | 0         |
| exstart                | 1    |      | dr          | 4         |
| exchange done          | 1    |      | backup      | 6         |
| loading done           | 1    |      | dr other    | 0         |
| full                   | 1    |      | all events  | 33        |
| all events             | 6    |      |             |           |
| Timers kickoff         |      |      |             |           |
| hello                  | 8988 |      |             |           |
| wait                   | 6    |      |             |           |
| poll                   | 0    |      |             |           |
| nbr probe              | 0    |      |             |           |
| Number of LSAs         |      |      |             |           |
| originated             |      | 180  |             |           |
| rcvd newer origination | S    | 355  |             |           |

The OSPFv3 General Statistics contain the sum total of all OSPF packets received on all OSPFv3 areas and interfaces.

Table 109. OSPFv3 General Statistics (stats/l3/ospf3/general)

| Statistics |              | Description                                                                                                    |  |  |  |
|------------|--------------|----------------------------------------------------------------------------------------------------|--|--|--|
| Rx/Tx \$   | Rx/Tx Stats: |                                                                                                    |  |  |  |
| Rx Pkts    |              | The sum total of all OSPFv3 packets received on all OSPFv3 interfaces.                                            |  |  |  |
| Tx Pkts    |              | The sum total of all OSPFv3 packets transmitted on all OSPFv3 interfaces.                                         |  |  |  |
| Disc       | carded Pkts  | The sum total of all OSPFv3 packets discarded.                                                                    |  |  |  |
| Rx hello   |              | The sum total of all Hello packets received on all OSPFv3 interfaces.                                             |  |  |  |
| Tx hello   |              | The sum total of all Hello packets transmitted on all OSPFv3 interfaces.                                          |  |  |  |
|            |              | The sum total of all Hello packets discarded, including packets for which no associated interface has been found. |  |  |  |

| Statistics            | Description                                                                                                    |  |  |  |  |
|-----------------------|----------------------------------------------------------------------------------------------------|--|--|--|--|
| Rx database           | The sum total of all Database Description packets received on all OSPFv3 interfaces.                                                   |  |  |  |  |
| Tx database           | The sum total of all Database Description packets transmitted on all OSPFv3 interfaces.                                                |  |  |  |  |
| Discarded database    | The sum total of all Database Description packets discarded.                                                                           |  |  |  |  |
| Rx Is requests        | The sum total of all Link State Request packets received on all OSPFv3 interfaces.                                                     |  |  |  |  |
| Tx ls requests        | The sum total of all Link State Request packets transmitted on all OSPFv3 interfaces.                                                  |  |  |  |  |
| Discarded Is requests | The sum total of all Link State Request packets discarded.                                                                             |  |  |  |  |
| Rx Is acks            | The sum total of all Link State Acknowledgement packets received on all OSPFv3 interfaces.                                             |  |  |  |  |
| Tx Is acks            | The sum total of all Link State Acknowledgement packets transmitted on all OSPFv3 interfaces.                                          |  |  |  |  |
| Discarded Is acks     | The sum total of all Link State Acknowledgement packets discarded.                                                                     |  |  |  |  |
| Rx Is updates         | The sum total of all Link State Update packets received on all OSPFv3 interfaces.                                                      |  |  |  |  |
| Tx Is updates         | The sum total of all Link State Update packets transmitted on all OSPFv3 interfaces.                                                   |  |  |  |  |
| Discarded Is updates  | The sum total of all Link State Update packets discarded.                                                                              |  |  |  |  |
| Nbr Change Stats      | :                                                                                                    |  |  |  |  |
| down                  | The total number of Neighboring routers down (that is, in the initial state of a neighbor conversation.) across all OSPFv3 interfaces. |  |  |  |  |
| attempt               | The total number of transitions into attempt state of neighboring routers across all OSPFv3 interfaces.                                |  |  |  |  |
| init                  | The total number of transitions into init state of neighboring routers across all OSPFv3 interfaces.                                   |  |  |  |  |
| n2way                 | The total number of bidirectional communication establishment between this router and other neighboring routers.                       |  |  |  |  |
| exstart               | The total number of transitions into exstart state of neighboring routers across all OSPFv3 interfaces                                 |  |  |  |  |

Table 109. OSPFv3 General Statistics (stats/l3/ospf3/general) (continued)

| Statistics Description                                                                                                    |                                                                                                    |
|----------------------------------------------------------------------------------------------------|----------------------------------------------------------------------------------------------------|
| exchange<br>done The total number of neighbors in this state (that is, in a<br>adjacency's final state) having transmitted a full sequer<br>Database Description packets, across all OSPFv3 inter |                                                                                                    |
| loading done                                                                                                    | The total number of link state updates received for all out-of-date portions of the database across all OSPFv3 interfaces. |
| full                                                                                                    | The total number of transitions into full state of neighboring routers across all OSPFv3 interfaces.                       |
| all events                                                                                                    | The total number of state transitions of neighboring routers across all OSPFv3 interfaces.                                 |

Table 109. OSPFv3 General Statistics (stats/l3/ospf3/general) (continued)

| Statistics Description     |                                                                                                    |  |
|----------------------------|----------------------------------------------------------------------------------------------------|--|
| Intf Change Stat           | s:                                                                                                    |  |
| down                       | The total number of transitions into down state of all OSPFv3 interfaces.                                                                                                   |  |
| loop                       | The total number of transitions into loopback state of all OSPFv3 interfaces.                                                                                               |  |
| waiting                    | The total number of transitions into waiting state of all OSPFv3 interfaces.                                                                                                |  |
| ptop                       | The total number of transitions into point-to-point state of all OSPFv3 interfaces.                                                                                         |  |
| dr                         | The total number of transitions into Designated Router other state of all OSPFv3 interfaces.                                                                                |  |
| backup                     | The total number of transitions into backup state of all OSPFv3 interfaces.                                                                                                 |  |
| all events                 | The total number of changes associated with any OSPFv3 interface, including changes into internal states.                                                                   |  |
| Timers Kickoff:            | ·                                                                                                    |  |
| hello                      | The total number of times the Hello timer has been fired (which triggers the send of a Hello packet) across all OSPFv3 interfaces.                                          |  |
| wait                       | The total number of times the wait timer has been fired (which causes an interface to exit waiting state), across all OPSFv3 interfaces.                                    |  |
| poll                       | The total number of times the timer whose firing causes<br>hellos to be sent to inactive NBMA and Demand Circuit<br>neighbors has been fired, across all OPSFv3 interfaces. |  |
| nbr probe                  | The total number of times the neighbor probe timer has been fired, across all OPSFv3 interfaces.                                                                            |  |
| Number of LSAs             | :                                                                                                    |  |
| originated                 | The number of LSAs originated by this router.                                                                                                    |  |
| rcvd newer<br>originations | The number of LSAs received that have been determined to be newer originations.                                                                                             |  |

Table 109. OSPFv3 General Statistics (stats/l3/ospf3/general) (continued)

## /stats/13/vrrp VRRP Statistics

Virtual Router Redundancy Protocol (VRRP) support on the EN4093 10Gb Scalable Switch (EN4093) provides redundancy between routers in a LAN. This is accomplished by configuring the same virtual router IP address and ID number on each participating VRRP-capable routing device. One of the virtual routers is then elected as the master, based on a number of priority criteria, and assumes control of the shared virtual router IP address. If the master fails, one of the backup virtual routers will assume routing authority and take control of the virtual router IP address.

When virtual routers are configured, you can display the protocol statistics for VRRP:

| 0 | vrrpBadAdvers:         | 0                                                            |                                                                    |
|---|------------------------|--------------------------------------------------------------|--------------------------------------------------------------------|
| 0 | vrrpOutGratuitousARPs: | 0                                                            |                                                                    |
| 0 | vrrpBadVrid:           | 0                                                            |                                                                    |
| 0 | vrrpBadData:           | 0                                                            |                                                                    |
| 0 | vrrpBadInterval:       | 0                                                            |                                                                    |
|   | 0<br>0<br>0<br>0       | 0 vrrpOutGratuitousARPs:<br>0 vrrpBadVrid:<br>0 vrrpBadData: | 0 vrrpOutGratuitousARPs: 0<br>0 vrrpBadVrid: 0<br>0 vrrpBadData: 0 |

| Table 110. | VRRP | Statistics | (/stats/I3/vrrp) |
|------------|------|------------|------------------|
|------------|------|------------|------------------|

| Statistics                | Description                                                                        |  |
|---------------------------|------------------------------------------------------------------------------------|--|
| vrrpInAdvers              | The total number of valid VRRP advertisements that have been received.             |  |
| vrrpBadAdvers             | The total number of VRRP advertisements received that were dropped.                |  |
| vrrpOutAdvers             | The total number of VRRP advertisements that have been sent.                       |  |
| vrrpOut<br>GratuitousARPs | The total number of VRRP gratuitous ARPs that have been sent.                      |  |
| vrrpBadVersion            | The total number of VRRP advertisements received that had a bad version number.    |  |
| vrrpBadVrid               | The total number of VRRP advertisements received that had a bad virtual router ID. |  |
| vrrpBadAddress            | The total number of VRRP advertisements received that had a bad address.           |  |
| vrrpBadData               | The total number of VRRP advertisements received that had bad data.                |  |
| vrrpBadPassword           | The total number of VRRP advertisements received that had a bad password.          |  |
| vrrpBadInterval           | The total number of VRRP advertisements received that had a bad interval.          |  |

# /stats/13/rip Routing Information Protocol Statistics

| RIP ALL STATS INFORMATION:     |     |
|--------------------------------|-----|
| RIP packets received = 12      |     |
| RIP packets sent = 75          |     |
| RIP request received = $0$     |     |
| RIP response recevied = $12$   |     |
| RIP request sent = 3           |     |
| RIP reponse sent = 72          |     |
| RIP route timeout = 0          |     |
| RIP bad size packet received = | 0   |
| RIP bad version received       | = 0 |
| RIP bad zeros received         |     |
| RIP bad src port received      | = 0 |
| RIP bad src IP received        | = 0 |
| RIP packets from self received | = 0 |

# /stats/mp Management Processor Statistics Menu

| [MP-specific | Statistics Menu]                                    |  |
|--------------|-----------------------------------------------------|--|
| thr          | - Show STEM thread stats                            |  |
| nthr         | - Show new STEM thread stats                        |  |
| i2c          | - Show I2C stats                                    |  |
| pkt          | - Show Packet stats                                 |  |
| tcb          | - Show All TCP control blocks in use                |  |
| ucb          | - Show All UDP control blocks in use                |  |
| сри          | - Show CPU utilization                              |  |
| ncpu         | - Show new CPU utilization                          |  |
| hcpu         | <ul> <li>Show history of CPU utilization</li> </ul> |  |
| mem          | - Show Memory utilization stats                     |  |

### Table 111. Management Processor Statistics Menu Options (/stats/mp)

| ommand Syntax and Usage                                                                                                    |      |
|----------------------------------------------------------------------------------------------------|------|
| ۱r                                                                                                    |      |
| Displays STEM thread statistics. This command is used by Technical Supp personnel.                                                           | oort |
| thr                                                                                                    |      |
| Displays new STEM thread statistics. This command is used by Technical Support personnel.                                                    |      |
| 20                                                                                                    |      |
| Displays I2C statistics. This command is used by Technical Support persor                                                                    | nnel |
| <t st<="" td=""><td></td></t>                                                                                                    |      |
| Displays packet statistics, to check for leads and load. To view a sample out and a description of the stats, see page 161.                  | tput |
| cb                                                                                                    |      |
| Displays all TCP control blocks that are in use. To view a sample output an description of the stats, see page 170.                          | nd a |
| cb                                                                                                    |      |
| Displays all UDP control blocks that are in use. To view a sample output, s page 171.                                                        | see  |
| Du                                                                                                    |      |
| Displays CPU utilization for periods of up to 1, 4, and 64 seconds. To view sample output and a description of the statistics, see page 171. | а    |
| cpu                                                                                                    |      |
| Displays detailed CPU utilization. This command is used by Technical Suppersonnel. To view a sample output, see page 172.                    | port |
| cpu                                                                                                    |      |
| Displays history of CPU utilization. To view a sample output, see page 172                                                                   | 2.   |
| em                                                                                                    |      |

Displays system memory statistics.

## /stats/mp/pkt Packet Statistics Menu

| [MP Packet St | atistics Menu]                                               |
|---------------|--------------------------------------------------------------|
| counters      | - Show packet counters                                       |
| clear         | <ul> <li>Clear all CPU packet statistics and logs</li> </ul> |
| logs          | - Display log of all packets received by CPU                 |
| last          | - Display log of last the N packets received by CPU          |
| dump          | <ul> <li>Dump all packet statistics and logs</li> </ul>      |
| parse         | - MP Packet Parse Menu                                       |
|               |                                                              |

The following table describes the packet statistics menu options.

Table 112. Packet Statistics Menu Options (/stats/mp/pkt)

### Command Syntax and Usage

counters

Displays packet statistics, to check for leads and load. To view a sample output and a description of the statistics, see page 171.

#### clear

Clears all CPU packet statistics and logs.

logs

Displays the CPU packet statistics Logs menu. See page 166 to view menu options.

### last

Displays the packet statistics Last Packets menu. See page 167 to view menu options.

#### dump

Displays the packet statistics Dump menu. See page 168 to view menu options.

### parse

Displays the packet statistics Parse menu. See page 168 to view menu options.

## /stats/mp/pkt/counters MP Packet Statistics

| CPU packet statist                                                         | ics at 0:13:36 | 5 Thu Mar 15, 2012 |  |
|----------------------------------------------------------------------------|----------------|--------------------|--|
| Packet rate:                                                               | Incoming       | Outgoing           |  |
| 1-second:                                                                  |                | 2                  |  |
| 4-seconds:                                                                 | 5<br>5         | 1                  |  |
| 64-seconds:                                                                | 5              | 1                  |  |
|                                                                            |                |                    |  |
| Packet counters:                                                           | Received       | Sent               |  |
|                                                                            |                |                    |  |
| Total packets:<br>Since bootup:                                            | 359841         | 103895             |  |
| Since bootup:                                                              | 359841         | 103895             |  |
|                                                                            | 20040          | 20400              |  |
| BPDUs:<br>Cisco packets:<br>ARP packets:<br>LACP packets:<br>IPv4 packets: | 32240          | 32498<br>0         |  |
| APP packets:                                                               | 0<br>217226    | 0                  |  |
| ANF POLKELS:                                                               | L1/220<br>0    | 0                  |  |
| IPv4 packets:                                                              | 88129          | 71397              |  |
| IGMP packets:                                                              | 0              | 0                  |  |
| PIM packets:                                                               | 0              | 0                  |  |
| ICMP Requests:                                                             | 0              | 63586              |  |
| ICMP Requests:<br>ICMP Replies:                                            | 63186          | 00000              |  |
| TCP packets:                                                               | 0              | 0                  |  |
| FTP                                                                        | 0              | 0                  |  |
| HTTP                                                                       | 0              | 0                  |  |
| SSH                                                                        | 0              | 0                  |  |
| TACACS                                                                     | 0              | 0                  |  |
| TELNET                                                                     | 0              | 0                  |  |
| TCP other                                                                  | 0              | 0                  |  |
| UDP packets:                                                               | 28758          | 7811               |  |
| DHCP                                                                       | 24872          | 7800               |  |
| NTP                                                                        | 63             | 0                  |  |
| RADIUS                                                                     | 0              | 0                  |  |
| SNMP                                                                       | 3823           | 11                 |  |
| TFTP                                                                       | 0              | 0                  |  |
| UDP other                                                                  | 63             | 0                  |  |
| RIP packets:                                                               | 0              | 0                  |  |
| OSPF packets:                                                              | 0              | 0                  |  |
| BGP packets:                                                               | 0              | 0                  |  |
| IPv6 packets:                                                              | 22246<br>0     | 0                  |  |
| LLDP PDUs:<br>ECP PDUs:                                                    | 0              | 0                  |  |
| MgmtSock Packets:                                                          |                | 71397              |  |
| Other:                                                                     | 0              | /139/              |  |
|                                                                            | U              | 0                  |  |
| •••                                                                        |                |                    |  |

```
CPU packet statistics at 0:13:36 Thu Mar 15, 2012
Packet Buffer Statistics:
allocs: 483682
frees: 483681
failures: 0
dropped: 0
small packet buffers:
current: 0
max: 2048
threshold: 512
hi-water time: 6:15:29 Wed Mar 14, 2012
medium packet buffers:
current: 1
max: 2048
threshold: 512
hi-watermark: 3
hi-water time: 6:15:18 Wed Mar 14, 2012
jumbo packet buffers:
current: 0
max: 4
hi-watermark: 0
pkt_hdr statistics:
current : 0
max 3072
hi-watermark : 4
```

| Statistics       | Description                                                             |
|------------------|-------------------------------------------------------------------------|
| Packet rate      |                                                                         |
| 1-second         | The rate of incoming and outgoing packets over 1 second.                |
| 4-seconds        | The rate of incoming and outgoing packets over 4 seconds.               |
| 64-seconds       | The rate of incoming and outgoing packets over 64 seconds.              |
| Packets counters |                                                                         |
| Total packets    | Total number of packets received and sent.                              |
| Since bootup     | Total number of packets received and sent since the last switch reboot. |

| Statistics    | Description                                                                                                    |
|---------------|----------------------------------------------------------------------------------------------------|
| BPDUs         | Total number of spanning-tree Bridge Protocol Data Units received and sent.                                                                            |
| Cisco packets | Total number of UniDirectional Link Detection<br>(UDLD) packets and Cisco Discovery Protocol (CDP)<br>packets received and sent.                       |
| ARP packets   | Total number of Address Resolution Protocol packets received and sent.                                                                                 |
| IPv4 packets  | Total number of IPv4 packets received and sent.<br>Includes the following packet types:<br>– IGMP<br>– PIM<br>– ICMP requests<br>– ICMP replies        |
| TCP packets   | Total number of TCP packets received and sent.<br>Includes the following packet types:<br>– FTP<br>– HTTP<br>– SSH<br>– TACACS+<br>– Telnet<br>– Other |
| UDP packets   | Total number of UDP packets received and sent.<br>Includes the following packet types:<br>– DHCP<br>– NTP<br>– RADIUS<br>– SNMP<br>– TFTP<br>– Other   |
| RIP packets   | Total number of Routing Information Protocol packets received and sent.                                                                                |
| OSPF packets  | Total number of Open Shortest Path First packets received and sent.                                                                                    |
| BGP packets   | Total number of Border Gateway Protocol packets received and sent.                                                                                     |
| IPv6 packets  | Total number of IPv6 packets received and sent.                                                                                                    |
| LLDP PDUs     | Total number of Link Layer Discovery Protocol data units received and sent.                                                                            |
| ECP PDUs      | Total number of Edge Control Protocol data units received and sent.                                                                                    |
|               |                                                                                                    |

| Statistics                                                                                                    | Description                                                                                                    |
|----------------------------------------------------------------------------------------------------|----------------------------------------------------------------------------------------------------|
| MgmtSock Packets                                                                                                    | Total number of packets received and transmitted through the management port.                                                         |
| Other                                                                                                    | Total number of other packets received and transmitted.                                                                               |
| Packet Buffer Statistics                                                                                                    |                                                                                                    |
| allocs                                                                                                    | Total number of packet allocations from the packet buffer pool by the TCP/IP protocol stack.                                          |
| frees                                                                                                    | Total number of times the packet buffers are freed (released) to the packet buffer pool by the TCP/IP protocol stack.                 |
| failures                                                                                                    | Total number of packet allocation failures from the packet buffer pool by the TCP/IP protocol stack.                                  |
| dropped                                                                                                    | Total number of packets dropped by the packet buffer pool.                                                                            |
| small packet buffers                                                                                                    |                                                                                                    |
| current                                                                                                    | Total number of packet allocations with size less than 128 bytes from the packet buffer pool by the TCP/IP protocol stack.            |
| max                                                                                                    | Maximum number of small packet allocations supported                                                                                  |
| threshold                                                                                                    | Threshold value for small packet allocations, beyond which only high-priority small packets are allowed.                              |
| hi-watermark The highest number of packet allocation with a less than 128 bytes from the packet buffer poor the TCP/IP protocol stack. |                                                                                                    |
| hi-water time                                                                                                    | Time stamp that indicates when the hi-watermark was reached.                                                                          |
| medium packet buffers                                                                                                    |                                                                                                    |
| current                                                                                                    | Total number of packet allocations with size between 128 to 1536 bytes from the packet buffer pool by the TCP/IP protocol stack.      |
| max                                                                                                    | Maximum number of medium packet allocations supported.                                                                                |
| threshold                                                                                                    | Threshold value for medium packet allocations, beyond which only high-priority medium packets are allowed.                            |
| hi-watermark                                                                                                    | The highest number of packet allocation with size between 128 to 1536 bytes from the packet buffer pool by the TCP/IP protocol stack. |
| hi-water time                                                                                                    | Time stamp that indicates when the hi-watermark was reached.                                                                          |

| Statistics           | Description                                                                                                    |
|----------------------|----------------------------------------------------------------------------------------------------|
| jumbo packet buffers |                                                                                                    |
| current              | Total number of packet allocations with more than 1536 bytes from the packet buffer pool by the TCP/IP protocol stack.                     |
| max                  | Maximum number of jumbo packet allocations supported.                                                                                      |
| hi-watermark         | The highest number of packet allocation with more than 1536 bytes from the packet buffer pool by the TCP/IP protocol stack.                |
| pkt_hdr statistics   |                                                                                                    |
| current              | Total number of packet allocations with more than 1536 bytes from the packet buffer pool by the TCP/IP protocol stack.                     |
| max                  | Maximum number of packet allocation with more than 1536 bytes from the packet buffer pool by the TCP/IP protocol stack that are supported. |
| hi-watermark         | The highest number of packet allocation with more than 1536 bytes from the packet buffer pool by the TCP/IP protocol stack.                |

## /stats/mp/pkt/logs Packet Statistics Log Menu

| [MP Packet Logs Menu]                  |                  |
|----------------------------------------|------------------|
| all - Display logs of all packets rece | ived/sent by CPU |
| rx - Display logs of packets received  | by CPU           |
| tx - Display logs of packets sent by   | CPU              |

This menu allows you to display a log of all packets received by CPU. The following table describes the Packet Statistics Log menu options.

| Table 113. | Packet Statistics | Log Menu | Options | (/stats/mp/pkt/log) |
|------------|-------------------|----------|---------|---------------------|
|------------|-------------------|----------|---------|---------------------|

| Co | Command Syntax and Usage                                                                                                    |  |
|----|----------------------------------------------------------------------------------------------------|--|
| al | 1                                                                                                    |  |
|    | Displays all packet logs received by and sent from the CPU. To view a sample output and a description of the log entries, see page 167. |  |
| rx |                                                                                                    |  |
|    | Displays all packets logs received by the CPU.                                                                                          |  |
| tx |                                                                                                    |  |
|    | Displays all packet logs sent from the CPU.                                                                                             |  |

# /stats/mp/pkt/logs/all Packet Log example

358. Type: BPDU, sent 1:01:11 Tue Mar 20, 2012 Port EXT2, VLAN 201, Length 57, Reason 0x0, Flags 0x0 Dst MAC: 01:80:c2:00:00:00, Src MAC: 08:17:f4:a7:57:2c
357. Type: ICMP ECH0 Req,sent 1:01:09 Tue Mar 20, 2012 Port MGT1, VLAN 4095, Length 16, Reason 0x0, Flags 0x0 FromMgmtSock Src IP: 9.43.98.125, Dst IP: 9.43.98.254

Each packet log entry includes the following information:

- Entry ID
- Packet type
- Date and time
- Port number
- VLAN number
- Packet length
- Reason code
- Flags
- Source and destination address

## /stats/mp/pkt/last Packet Statistics Last Packet Menu

| [MP Packet Last | Packet Menu]                                            |
|-----------------|---------------------------------------------------------|
| both -          | Display logs of the last N packets received/sent by CPU |
| rx -            | Display logs of the last N packets received by CPU      |
| tx -            | Display logs of the last N packets sent by CPU          |

This menu allows you to display a specified number (N) of the most recent packet logs received by or sent from the CPU. The following table describes the Packet Statistics Last Packet menu options.

Table 114. Last Packet Menu Options (/stats/mp/pkt/last)

| Co | mmand Syntax and Usage                                                                                                    |
|----|----------------------------------------------------------------------------------------------------|
| bo | th <1-1000>                                                                                                    |
|    | Displays a specified number of recent packet logs received by and sent from the CPU. To view a sample output and a description, see page 167. |
| rx | <1-1000>                                                                                                    |
|    | Displays a specified number of recent packet logs received by the CPU.                                                                        |
| tx | <1-1000>                                                                                                    |
|    | Displays a specified number of recent packet logs sent from the CPU.                                                                          |

## /stats/mp/pkt/dump Packet Statistics Dump Menu

| [MP Packet Dump Menu]                 |               |
|---------------------------------------|---------------|
| all - Display packet statistics and a | all logs      |
| rx - Display packet statistics and re | received logs |
| tx - Display packet statistics and se | sent logs     |

The following table describes the Packet Statistics Dump menu options.

| Table 115. | Packet Dump Menu | Options (/stats/mp/pkt/dump) |  |
|------------|------------------|------------------------------|--|
|            |                  |                              |  |

| Co | Command Syntax and Usage                                                   |  |  |
|----|----------------------------------------------------------------------------|--|--|
| al | 1                                                                          |  |  |
|    | Displays all packet statistics and logs received by and sent from the CPU. |  |  |
| rx |                                                                            |  |  |
|    | Displays all packet statistics and logs received by the CPU.               |  |  |
| tx |                                                                            |  |  |
|    | Displays all packet statistics and logs sent from the CPU.                 |  |  |

# /stats/mp/pkt/parse Packet Statistics Parse Menu

| I | [MP Packet | Parse Menu]                      |  |
|---|------------|----------------------------------|--|
|   | rx         | - Display Receive packets parsed |  |
|   | tx         | - Display Sent packets parsed    |  |

The following table describes the Packet Statistics Parse menu options.

| Table 116. Pa | acket Parse Menu | Options ( | /stats/mp/pkt/parse) |
|---------------|------------------|-----------|----------------------|
|---------------|------------------|-----------|----------------------|

| Co | ommand Syntax and Usage                                                                                         |  |  |  |  |
|----|----------------------------------------------------------------------------------------------------|--|--|--|--|
| rx | <packet type=""></packet>                                                                                       |  |  |  |  |
|    | Displays specified packet types received by the CPU. Table 117 lists the packet types accepted by this command. |  |  |  |  |
| tx | <pre><packet pre="" type<=""></packet></pre>                                                                    |  |  |  |  |
|    | Displays specified packet types sent from the CPU. Table 117 lists the packet types accepted by this command.   |  |  |  |  |

| Packet Type | Description                                        |
|-------------|----------------------------------------------------|
| arp         | Display only ARP packets logged.                   |
| bgp         | Display only BGP packets logged.                   |
| bpdu        | Display only BPDUs logged.                         |
| cisco       | Display only Cisco packets (BPDU/CDP/UDLD) logged. |

| Packet Type | Description                                             |
|-------------|---------------------------------------------------------|
| dhcp        | Display only DHCP packets logged.                       |
| еср         | Display only ECP packets logged.                        |
| fcoe        | Display only FCoE FIP PDUs logged.                      |
| ftp         | Display only FTP packet logged.                         |
| http        | Display only HTTP packets logged.                       |
| icmp        | Display only ICMP packets logged.                       |
| igmp        | Display only IGMP packet logged.                        |
| ip-addr     | Display only logged packets with specified IP address.  |
| ipv4        | Display only IPv4 packets logged.                       |
| ipv6        | Display only IPv6 packets logged.                       |
| lacp        | Display only LACP packets logged.                       |
| lldp        | Display only LLDP PDUs logged.                          |
| mac         | Display only logged packets with specified MAC address. |
| mgmtsock    | Display only packets logged from management ports.      |
| ntp         | Display only NTP packets logged.                        |
| ospf        | Display only OSPF packet logged.                        |
| other       | Display logs of all packets not explicitly selectable.  |
| pim         | Display only PIM packet logged.                         |
| port        | Display only logged packets with specified port.        |
| radius      | Display only RADIUS packets logged.                     |
| rarp        | Display only Reverse-ARP packets logged.                |
| raw         | Display raw packet buffer in addition to headers.       |
| rip         | Display only RIP packet logged.                         |
| snmp        | Display only SNMP packets logged.                       |
| ssh         | Display only SSH packets logged.                        |
| tacacs      | Display only TACACS packets logged.                     |
| tcp         | Display only TCP packets logged.                        |
| tcpother    | Display only TCP other-port packets logged.             |
| telnet      | Display only TELNET packets logged.                     |
| tftp        | Display only TFTP packets logged.                       |
| udp         | Display only UDP packets logged.                        |
| udpother    | Display only UDP other-port packets logged.             |
| vlan        | Display only logged packets with specified VLAN.        |

## /stats/mp/tcb TCP Statistics

| All TCP al | llocate | d control blocks:       |                |                     |        |
|------------|---------|-------------------------|----------------|---------------------|--------|
| 1550c2c8:  | 0.0.0   | .0                      | 0              | $\langle = \rangle$ |        |
|            | 10.43   | .95.162                 | 443            | listen MGT          | 1 up   |
| 154c0f90:  | 0:0:0   | :0:0:0:0:0              | 0              | $\langle = \rangle$ |        |
|            | 0:0:0   | :0:0:0:0:0              | 443            | listen              |        |
| 154c1c98:  | 0.0.0   | .0                      | 0              | $\langle = \rangle$ |        |
|            | 0.0.0   | .0                      | 443            | listen              |        |
| 154c3d80:  | 0.0.0   | .0                      | 0              | $\langle = \rangle$ |        |
|            |         |                         |                |                     |        |
| Mgmt Port  | S:      |                         |                |                     |        |
| Active In  | ternet  | connections (servers an | d established) |                     |        |
| Proto Rec  | v-Q Sen | d-Q Local Address       | Foreign Addr   | ess                 | State  |
|            |         | 0 10.43.95.162:http     |                |                     | LISTEN |
|            |         | 0 10.43.96.33:http      |                |                     | LISTEN |
|            |         | 0 10.43.95.162:ssh      |                |                     | LISTEN |
| tcp        | 0       | 0 10.43.95.102:550      | •              |                     | LIJIEN |

Table 118. MP Specified TCP Statistics

| Statistics           | Description            |
|----------------------|------------------------|
| 1550c2c8             | Memory                 |
| 0.0.0                | Destination IP address |
| 0                    | Destination port       |
| 0.0.0.0/10.43.95.162 | Source IP              |
| 443                  | Source port            |
| listen/MGT1 up       | State                  |

Table 119. MP Specified TCP Statistics (/stats/mp/tcb)

| Statistics           | Description            |
|----------------------|------------------------|
| 10ad41e8/10ad5790    | Memory                 |
| 0.0.0.0/47.81.27.5   | Destination IP address |
| 0/1171               | Destination port       |
| 0.0.0.0/47.80.23.243 | Source IP              |
| 80/23                | Source port            |
| listen/established   | State                  |

## /stats/mp/ucb UCB Statistics

| Data Ports:                                                                 |                                                                     |                                          |       |
|-----------------------------------------------------------------------------|---------------------------------------------------------------------|------------------------------------------|-------|
| All UDP allocate<br>68: listen<br>161: listen<br>500: listen<br>546: listen | d control blocks:                                                   |                                          |       |
| Proto Recv-Q Sen                                                            | connections (servers and<br>d-Q Local Address<br>O 9.43.95.121:snmp | l established)<br>Foreign Address<br>*:* | State |
| 0.0.0                                                                       | 0 <=> 9.43.95.121                                                   | 161 accept MGT1 u                        | p     |

## /stats/mp/cpu CPU Statistics

This menu option enables you to display the CPU utilization statistics.

| CPU utilization                                          |                  | Highest | Thread     | Time                      |
|----------------------------------------------------------|------------------|---------|------------|---------------------------|
| cpuUtil1Second:<br>cpuUtil4Seconds:<br>cpuUtil64Seconds: | 13%<br>7%<br>13% | 93%     | 110 (FTMR) | 11:36:19 Mon Oct 10, 2012 |

| Table 120. | CPU Statistics | (stats/mp/cpu) |
|------------|----------------|----------------|
|------------|----------------|----------------|

| Statistics       | Description                                                                                                    |
|------------------|----------------------------------------------------------------------------------------------------|
| cpuUtil1Second   | The utilization of MP CPU over 1 second. It shows the percentage, highest rate, thread, and time the highest utilization occurred. |
| cpuUtil4Seconds  | The utilization of MP CPU over 4 seconds. It shows the percentage.                                                                 |
| cpuUtil64Seconds | The utilization of MP CPU over 64 seconds. It shows the percentage.                                                                |
| Highest          | The highest percent ever recorded of CPU utilization.                                                                              |
| Thread           | Thread ID and name of the thread which caused highest CPU utilization.                                                             |
| Time             | Time stamp that indicates when the hi-water mark was reached.                                                                      |

## /stats/mp/ncpu New CPU Statistics

|              | PU Utilizati<br>thread util | For 5 s<br>For 1 m<br>For 5 m | econd: 0.37<br>ninute: 0.40<br>ninute: 0.76 | 7 %<br>) %<br>5 % | 57 Wed Mar | 7, 2012 |
|--------------|-----------------------------|-------------------------------|---------------------------------------------|-------------------|------------|---------|
| Thread<br>ID |                             |                               |                                             | ation<br>1Min     |            | Status  |
|              |                             |                               |                                             |                   |            |         |
| 1            | STEM                        | 0.00%                         | 0.00%                                       | 0.00%             | 0.00%      | idle    |
| 2            | STP                         | 0.07%                         | 0.04%                                       | 0.04%             | 0.04%      | idle    |
| 3            | MFDB                        | 0.00%                         | 0.00%                                       | 0.00%             | 0.00%      | idle    |
| 4            | TND                         | 0.00%                         | 0.00%                                       | 0.00%             | 0.00%      | idle    |
| 5            | CONS                        | 0.00%                         | 0.01%                                       | 0.00%             | 0.35%      | running |
|              |                             |                               |                                             |                   |            |         |
| 126          | NORM                        | 0.00%                         | 0.00%                                       | 0.00%             | 0.00%      | idle    |
| 127          | DONE                        | 0.00%                         | 0.00%                                       | 0.00%             | 0.00%      | idle    |

New CPU statistics provide detailed information about utilization rates over time for each CPU thread.

## /stats/mp/hcpu History of CPU Statistics

| CPL | Uti | iliza  | ation | His | tory     |     |     |     |      |
|-----|-----|--------|-------|-----|----------|-----|-----|-----|------|
|     |     |        |       |     |          |     |     |     |      |
| 4   | (T) | VD )   | 100%  | at  | 16:00:27 | Wed | Dec | 31, | 2012 |
| 127 | (D( | ) (DNE | 100%  | at  | 1:34:43  | Wed | Mar | 7,  | 2012 |
| 20  | (EF | PI)    | 55%   | at  | 1:34:53  | Wed | Mar | 7,  | 2012 |
| 110 | (E1 | FMR)   | 56%   | at  | 1:34:54  | Wed | Mar | 7,  | 2012 |
| 110 | (E1 | FMR)   | 64%   | at  | 1:34:56  | Wed | Mar | 7,  | 2012 |
| 110 | (E1 | FMR)   | 68%   | at  | 1:35:01  | Wed | Mar | 7,  | 2012 |
| 94  | (PF | ROX)   | 75%   | at  | 2:46:54  | Wed | Mar | 7,  | 2012 |
| 94  | (PF | ROX)   | 84%   | at  | 2:46:55  | Wed | Mar | 7.  | 2012 |
| 94  | (PF | ROX)   | 84%   | at  | 2:46:57  | Wed | Mar | 7,  | 2012 |

## /stats/acl ACL Statistics Menu

| [ACL Menu] |                                   |  |
|------------|-----------------------------------|--|
| acl        | - Display ACL stats               |  |
| ac16       | - Display IPv6 ACL stats          |  |
| dump       | - Display all available ACL stats |  |
| macl       | - Display MACL stats              |  |
| vmap       | - Display VMAP stats              |  |
| clracl     | - Clear ACL stats                 |  |
| clracl6    | - Clear IPv6 ACL stats            |  |
| clrmacl    | - Clear MACL stats                |  |
| clrvmap    | - Clear VMAP stats                |  |
|            |                                   |  |

ACL statistics are described in the following table.

Table 121. ACL Statistics Menu Options (/stats/acl)

| acl | <acl number=""></acl>                                                                      |
|-----|--------------------------------------------------------------------------------------------|
|     | Displays the Access Control List Statistics for a specific ACL. For details, see page 174. |
| acl | 6 <acl number=""></acl>                                                                    |
|     | Displays the IPv6 Access Control List Statistics for a specific ACL.                       |
| mac | c1 <acl number=""></acl>                                                                   |
|     | Displays the Management Access Control List (MACL) Statistics for a specific ACL.          |
| dun | np                                                                                         |
|     | Displays all ACL statistics.                                                               |
| vma | ap <vmap number=""></vmap>                                                                 |
|     | Displays the VLAN Map statistics for a specific VMAP. For details, see page 174.           |
| clr | racl                                                                                       |
|     | Clears all ACL statistics.                                                                 |
| c]r | racl6                                                                                      |
|     | Clears all IPv6 ACL statistics.                                                            |
| c]r | rmacl                                                                                      |
|     | Clears all Management ACL (MACL) statistics.                                               |
| clr | ^vmap                                                                                      |
|     | Clears all VMAP statistics.                                                                |

# /stats/acl/acl [<ACL number>] ACL Statistics List

This option displays statistics for the selected ACL if an ACL number is specified, or for all ACLs if the option is omitted.

| Hits for ACL 1: | 26057515 |  |
|-----------------|----------|--|
| Hits for ACL 2: | 26057497 |  |

# /stats/acl/vmap [<VMAP number>|all] VLAN Map Statistics

This option displays statistics for the selected VLAN Map, or for all VMAPs.

| Hits for VMAP 1: | 57515 |  |
|------------------|-------|--|
| Hits for VMAP 2: | 74970 |  |

# /stats/snmp [clear] SNMP Statistics

Note: You can reset the SNMP counter to zero by using clear command, as follows:

>> Statistics# snmp clear

| SNMP statistics:                |        |                                 |        |  |
|---------------------------------|--------|---------------------------------|--------|--|
| snmpInPkts:                     | 150097 | snmpInBadVersions:              | 0      |  |
| <pre>snmpInBadC'tyNames:</pre>  | 0      | <pre>snmpInBadC'tyUses:</pre>   | 0      |  |
| snmpInASNParseErrs:             | 0      | <pre>snmpEnableAuthTraps:</pre> | 0      |  |
| snmpOutPkts:                    | 150097 | snmpInBadTypes:                 | 0      |  |
| snmpInTooBigs:                  | 0      | <pre>snmpInNoSuchNames:</pre>   | 0      |  |
| snmpInBadValues:                | 0      | snmpInReadOnlys:                | 0      |  |
| snmpInGenErrs:                  | 0      | snmpInTotalReqVars:             | 798464 |  |
| <pre>snmpInTotalSetVars:</pre>  | 2731   | <pre>snmpInGetRequests:</pre>   | 17593  |  |
| <pre>snmpInGetNexts:</pre>      | 131389 | <pre>snmpInSetRequests:</pre>   | 615    |  |
| <pre>snmpInGetResponses:</pre>  | 0      | snmpInTraps:                    | 0      |  |
| <pre>snmpOutTooBigs:</pre>      | 0      | <pre>snmpOutNoSuchNames:</pre>  | 1      |  |
| <pre>snmpOutBadValues:</pre>    | 0      | <pre>snmpOutReadOnlys:</pre>    | 0      |  |
| snmpOutGenErrs:                 | 1      | <pre>snmpOutGetRequests:</pre>  | 0      |  |
| <pre>snmpOutGetNexts:</pre>     | 0      | <pre>snmpOutSetRequests:</pre>  | 0      |  |
| <pre>snmpOutGetResponses:</pre> | 150093 | <pre>snmpOutTraps:</pre>        | 4      |  |
| snmpSilentDrops:                | 0      | <pre>snmpProxyDrops:</pre>      | 0      |  |

Table 122. SNMP Statistics (/stats/snmp)

| Statistics        | Description                                                                                                    |  |  |
|-------------------|----------------------------------------------------------------------------------------------------|--|--|
| snmpInPkts        | The total number of Messages delivered to the SNMP entity from the transport service.                                         |  |  |
| snmpInBadVersions | The total number of SNMP Messages, which were delivered to the SNMP protocol entity and were for an unsupported SNMP version. |  |  |

| Statistics          | Description                                                                                                    |
|---------------------|----------------------------------------------------------------------------------------------------|
| snmpInBadC'tyNames  | The total number of SNMP Messages delivered to the SNMP entity which used an SNMP community name not known to the said entity (the switch).                                                                                                    |
| snmpInBadC'tyUses   | The total number of SNMP Messages delivered to the SNMP protocol entity which represented an SNMP operation which was not allowed by the SNMP community named in the Message.                                                                                                    |
| snmpInASNParseErrs  | The total number of ASN.1 or BER errors encountered by the SNMP protocol entity when decoding SNMP Messages received.                                                                                                    |
|                     | <b>Note:</b> OSI's method of specifying abstract objects is called ASN.1 (Abstract Syntax Notation One, defined in X.208), and one set of rules for representing such objects as strings of ones and zeros is called the BER (Basic Encoding Rules, defined in X.209). ASN.1 is a flexible notation that allows one to define a variety of data types, from simple types such as integers and bit strings to structured types such as sets and sequences. BER describes how to represent or encode values of each ASN.1 type as a string of eight-bit octets. |
| snmpEnableAuthTraps | An object to enable or disable the authentication traps generated by this entity (the switch).                                                                                                    |
| snmpOutPkts         | The total number of SNMP Messages which were passed from the SNMP protocol entity to the transport service.                                                                                                    |
| snmpInBadTypes      | The total number of SNMP Messages which failed ASN parsing.                                                                                                    |
| snmpInTooBigs       | The total number of SNMP Protocol Data Units (PDUs) which were delivered to the SNMP protocol entity and for which the value of the error-status field is <i>too big</i> .                                                                                                    |
| snmpInNoSuchNames   | The total number of SNMP Protocol Data Units (PDUs) which were delivered to the SNMP protocol entity and for which the value of the error-status field is noSuchName.                                                                                                    |
| snmpInBadValues     | The total number of SNMP Protocol Data Units (PDUs) which were delivered to the SNMP protocol entity and for which the value of the error-status field is badValue.                                                                                                    |
| snmpInReadOnlys     | The total number of valid SNMP Protocol Data Units (PDUs), which were delivered to the SNMP protocol entity and for which the value of the error-status field is `read-Only'. It should be noted that it is a protocol error to generate an SNMP PDU, which contains the value `read-Only' in the error-status field. As such, this object is provided as a means of detecting incorrect implementations of the SNMP.                                                                                                    |

Table 122. SNMP Statistics (/stats/snmp) (continued)

| Statistics             | Description                                                                                                    |
|------------------------|----------------------------------------------------------------------------------------------------|
| snmpInGenErrs          | The total number of SNMP Protocol Data Units (PDUs), which were delivered to the SNMP protocol entity and for which the value of the error-status field is genErr.                                   |
| snmpInTotalReqVars     | The total number of MIB objects which have been<br>retrieved successfully by the SNMP protocol entity as a<br>result of receiving valid SNMP Get-Request and<br>Get-Next Protocol Data Units (PDUs). |
| snmpInTotalSetVars     | The total number of MIB objects, which have been<br>altered successfully by the SNMP protocol entity as a<br>result of receiving valid SNMP Set-Request Protocol<br>Data Units (PDUs).               |
| snmpInGetRequests      | The total number of SNMP Get-Request Protocol Data<br>Units (PDUs), which have been accepted and<br>processed by the SNMP protocol entity.                                                           |
| snmpInGetNexts         | The total number of SNMP Get-Next Protocol Data<br>Units (PDUs), which have been accepted and<br>processed by the SNMP protocol entity.                                                              |
| snmpInSetRequests      | The total number of SNMP Set-Request Protocol Data<br>Units (PDUs), which have been accepted and<br>processed by the SNMP protocol entity.                                                           |
| snmpInGetResponses     | The total number of SNMP Get-Response Protocol Data<br>Units (PDUs), which have been accepted and<br>processed by the SNMP protocol entity.                                                          |
| snmpInTraps            | The total number of SNMP Trap Protocol Data Units (PDUs), which have been accepted and processed by the SNMP protocol entity.                                                                        |
| snmpOutTooBigs         | The total number of SNMP Protocol Data Units (PDUs), which were generated by the SNMP protocol entity and for which the value of the error-status field is <i>too big</i> .                          |
| snmpOutNoSuchName<br>s | The total number of SNMP Protocol Data Units (PDUs), which were generated by the SNMP protocol entity and for which the value of the error-status is noSuchName.                                     |
| snmpOutBadValues       | The total number of SNMP Protocol Data Units (PDUs),<br>which were generated by the SNMP protocol entity and<br>for which the value of the error-status field is<br>badValue.                        |
| snmpOutReadOnlys       | Not in use.                                                                                                    |
| snmpOutGenErrs         | The total number of SNMP Protocol Data Units (PDUs), which were generated by the SNMP protocol entity and for which the value of the error-status field is genErr.                                   |
| snmpOutGetRequests     | The total number of SNMP Get-Request Protocol Data<br>Units (PDUs), which have been generated by the SNMP<br>protocol entity.                                                                        |

| Statistics              | Description                                                                                                    |  |  |
|-------------------------|----------------------------------------------------------------------------------------------------|--|--|
| snmpOutGetNexts         | The total number of SNMP Get-Next Protocol Data<br>Units (PDUs), which have been generated by the SNMP<br>protocol entity.                                                                                                    |  |  |
| snmpOutSetRequests      | The total number of SNMP Set-Request Protocol Data<br>Units (PDUs), which have been generated by the SNMP<br>protocol entity.                                                                                                    |  |  |
| snmpOutGet<br>Responses | The total number of SNMP Get-Response Protocol Data<br>Units (PDUs), which have been generated by the SNMP<br>protocol entity.                                                                                                    |  |  |
| snmpOutTraps            | The total number of SNMP Trap Protocol Data Units (PDUs), which have been generated by the SNMP protocol entity.                                                                                                    |  |  |
| snmpSilentDrops         | The total number of GetRequest-PDUs,<br>GetNextRequest-PDUs, GetBulkRequest-PDUs,<br>SetRequest-PDUs, and InformRequest-PDUs<br>delivered to the SNMPv2 entity which were silently<br>dropped because the size of a reply containing an<br>alternate Response-PDU with an empty variable<br>bindings field was greater than either a local constraint<br>or the maximum message size associated with the<br>originator of the request. |  |  |
| snmpProxyDrops          | The total number of GetRequest-PDUs,<br>GetNextRequest-PDUs, GetBulkRequest-PDUs,<br>SetRequest-PDUs, and InformRequest-PDUs<br>delivered to the SNMP entity which were silently<br>dropped because the transmission of the message to a<br>proxy target failed in a manner such that no<br>Response-PDU could be returned.                                                                                                    |  |  |

Table 122. SNMP Statistics (/stats/snmp) (continued)

## /stats/ntp NTP Statistics

IBM Networking OS uses NTP (Network Timing Protocol) version 3 to synchronize the switch's internal clock with an atomic time calibrated NTP server. With NTP enabled, the switch can accurately update its internal clock to be consistent with other devices on the network and generates accurate syslogs.

| NTP statistics:                                                                                                    |    |  |  |  |
|----------------------------------------------------------------------------------------------------|----|--|--|--|
| Primary Server via MGT port:                                                                                                    |    |  |  |  |
| Requests Sent:                                                                                                    | 17 |  |  |  |
| Responses Received:                                                                                                    | 17 |  |  |  |
| Updates:                                                                                                    | 1  |  |  |  |
| Secondary Server via MGT port:                                                                                                    |    |  |  |  |
| Requests Sent:                                                                                                    | 0  |  |  |  |
| Responses Received:                                                                                                    | 0  |  |  |  |
| Updates:                                                                                                    | 0  |  |  |  |
| Last update based on response from primary/secondary server.<br>Last update time: 18:04:16 Tue Jan 13, 2012<br>Current system time: 18:55:49 Tue Jan 13, 2012 |    |  |  |  |

| Table 123. | NTP Statistics | Parameters | (/stats/ntp) |
|------------|----------------|------------|--------------|
|------------|----------------|------------|--------------|

| Field                                                   | Description                                                                                                    |  |
|---------------------------------------------------------|----------------------------------------------------------------------------------------------------|--|
| Primary Server                                          | Requests Sent: The total number of NTP requests     the switch sent to the primary NTP server to     synchronize time.                     |  |
|                                                         | Responses Received: The total number of NTP responses received from the primary NTP server.                                                |  |
|                                                         | • <b>Updates:</b> The total number of times the switch updated its time based on the NTP responses received from the primary NTP server.   |  |
| Secondary Server                                        | Requests Sent: The total number of NTP requests     the switch sent to the secondary NTP server to     synchronize time.                   |  |
|                                                         | <ul> <li>Responses Received: The total number of NTP<br/>responses received from the secondary NTP server.</li> </ul>                      |  |
|                                                         | • <b>Updates:</b> The total number of times the switch updated its time based on the NTP responses received from the secondary NTP server. |  |
| Last update based on<br>response from primary<br>server | Last update of time on the switch based on either primary or secondary NTP response received.                                              |  |
| Last update time                                        | The time stamp showing the time when the switch was last updated.                                                                          |  |
| Current system time                                     | The switch system time when the following command was issued:<br>/stats/ntp                                                                |  |

Note: Use the following command to delete all NTP statistics: /stats/ntp clear

## /stats/dump Statistics Dump

Use the dump command to dump all switch statistics available from the Statistics Menu (40K or more, depending on your configuration). This data can be used to tune or debug switch performance.

If you want to capture dump data to a file, set your communication software on your workstation to capture session data prior to issuing the dump commands.

## **Chapter 5. The Configuration Menu**

This chapter discusses how to use the Command Line Interface (CLI) for making, viewing, and saving switch configuration changes. Many of the commands, although not new, display more or different information than in the previous version. Important differences are called out in the text.

## /cfg Configuration Menu

| [Configurati<br>sys | - System-wide Parameter Menu                         |
|---------------------|------------------------------------------------------|
| 0                   | - Port Menu                                          |
| port                |                                                      |
| qos                 | - QOS Menu                                           |
| acl                 | - Access Control List Menu                           |
| pmirr               | - Port Mirroring Menu                                |
| 12                  | - Layer 2 Menu                                       |
| 13                  | - Layer 3 Menu                                       |
| rmon                | - RMON Menu                                          |
| virt                | - Virtualization Menu                                |
| setup               | - Step by step configuration set up                  |
| dump                | - Dump current configuration to script file          |
| ptcfg               | - Backup current configuration to FTP/TFTP server    |
| gtcfg               | - Restore current configuration from FTP/TFTP server |
| cur                 | - Display current configuration                      |

Each configuration option is briefly described in Table 124, with pointers to detailed menu commands.

| Command Syntax and Usage                                                                |  |  |
|-----------------------------------------------------------------------------------------|--|--|
| sys                                                                                     |  |  |
| Displays the System Configuration Menu. To view menu options, see page 184.             |  |  |
| port <i><port alias="" number="" or=""></port></i>                                      |  |  |
| Displays the Port Configuration Menu. To view menu options, see page 220.               |  |  |
| qos                                                                                     |  |  |
| Displays the Quality of Service Configuration Menu. To view menu options, see page 230. |  |  |
| acl                                                                                     |  |  |
| Displays the ACL Configuration Menu. To view menu options, see page 232.                |  |  |
| pmirr                                                                                   |  |  |
| Displays the Mirroring Configuration Menu. To view menu options, see page 251.          |  |  |
| 12                                                                                      |  |  |
| Displays the Layer 2 Configuration Menu. To view menu options, see page 253.            |  |  |

| Command Syntax and Usage                                                                                                  |  |  |
|----------------------------------------------------------------------------------------------------|--|--|
| 13<br>Displays the Layer 3 Configuration Menu. To view menu options, see<br>page 297.                                     |  |  |
| rmon                                                                                                    |  |  |
| Displays the Remote Monitoring (RMON) Configuration Menu. To view menu options, see page 391.                             |  |  |
| virt                                                                                                    |  |  |
| Displays the Virtualization Configuration Menu. To view menu options, see page 395.                                       |  |  |
| dump                                                                                                    |  |  |
| Dumps current configuration to a script file. For details, see page 407.                                                  |  |  |
| <pre>ptcfg <ftp address="" host="" ip="" name="" or="" server="" tftp=""> <filename host="" on=""></filename></ftp></pre> |  |  |
| Backs up current configuration to FTP/TFTP server. For details, see page 408.                                             |  |  |
| gtcfg <host address="" ftp="" ip="" name="" of="" or="" server="" tftp=""> <filename host="" on=""></filename></host>     |  |  |
| Restores current configuration from FTP/TFTP server. For details, see page 408.                                           |  |  |
| cur                                                                                                    |  |  |
| Displays current configuration parameters.                                                                                |  |  |

Table 124. Configuration Menu Options (/cfg) (continued)

## Viewing, Applying, and Saving Changes

As you use the configuration menus to set switch parameters, the changes you make do not take effect immediately. All changes are considered "pending" until you explicitly apply them. Also, any changes are lost the next time the switch boots unless the changes are explicitly saved.

**Note:** Some operations can override the settings in the Configuration menu. Therefore, settings you view in the Configuration menu (for example, port status) might differ from run-time information that you view in the Information menu or on the management module. The Information menu displays current run-time information of switch parameters.

While configuration changes are in the pending state, you can do the following:

- View the pending changes
- Apply the pending changes
- Save the changes to flash memory

### Viewing Pending Changes

You can view all pending configuration changes by entering diff at the menu prompt.

**Note:** The diff command is a global command. Therefore, you can enter diff at any prompt in the CLI.

### **Applying Pending Changes**

To make your configuration changes active, you must apply them. To apply configuration changes, enter apply at any prompt in the CLI.

∦ apply

**Note:** The apply command is a global command. Therefore, you can enter apply at any prompt in the administrative interface.

#### Saving the Configuration

In addition to applying the configuration changes, you can save them to flash memory on the EN4093 10Gb Scalable Switch (EN4093).

**Note:** If you do not save the changes, they will be lost the next time the system is rebooted.

To save the new configuration, enter the following command at any CLI prompt:

```
∦ save
```

When you save configuration changes, the changes are saved to the *active* configuration block. The configuration being replaced by the save is first copied to the *backup* configuration block. If you do not want the previous configuration block copied to the backup configuration block, enter the following instead:

```
∦ save n
```

You can decide which configuration you want to run the next time you reset the switch. Your options include:

- The active configuration block
- The backup configuration block
- Factory default configuration

You can view all pending configuration changes that have been applied but not saved to flash memory using the diff flash command. It is a global command that can be executed from any menu.

For instructions on selecting the configuration to run at the next system reset, see "Selecting a Configuration Block" on page 429.

## /cfg/sys System Configuration Menu

| [System Menu] |                                                           |  |
|---------------|-----------------------------------------------------------|--|
| errdis        | – ErrDisable Menu                                         |  |
| syslog        | - Syslog Menu                                             |  |
| sshd          | - SSH Server Menu                                         |  |
| radius        | - RADIUS Authentication Menu                              |  |
| tacacs+       | - TACACS+ Authentication Menu                             |  |
| ldap          | - LDAP Authentication Menu                                |  |
|               | - NTP Server Menu                                         |  |
| ssnmp         | - System SNMP Menu                                        |  |
| access        | - System Access Menu                                      |  |
| dst           | - Custom DST Menu                                         |  |
|               | - sFlow Menu                                              |  |
| date          | - Set system date                                         |  |
| time          | - Set system time                                         |  |
| timezone      | - Set system timezone (daylight savings)                  |  |
| dlight        | - Set system daylight savings                             |  |
| idle          | - Set timeout for idle CLI sessions                       |  |
|               | - Set login notice                                        |  |
| bannr         | - Set login banner                                        |  |
| hprompt       | - Enable/disable display hostname (sysName) in CLI prompt |  |
| reminder      | - Enable/disable Reminders                                |  |
| rstctrl       | - Enable/disable System reset on panic                    |  |
| cur           | - Display current system-wide parameters                  |  |

This menu provides configuration of switch management parameters such as user and administrator privilege mode passwords, Web-based management settings, and management access lists.

| Table 125. System Configuration Menu Options (/cfg/sys) |
|---------------------------------------------------------|
|---------------------------------------------------------|

| Command Syntax and Usage                                                      |  |
|-------------------------------------------------------------------------------|--|
| errdis                                                                        |  |
| Displays the Error Disable Recovery menu. To view menu options, see page 186. |  |
| syslog                                                                        |  |
| Displays the Syslog Menu. To view menu options, see page 188.                 |  |
| sshd                                                                          |  |
| Displays the SSH Server Menu. To view menu options, see page 190.             |  |
| radius                                                                        |  |
| Displays the RADIUS Authentication Menu. To view menu options, see page 191.  |  |
| tacacs+                                                                       |  |
| Displays the TACACS+ Authentication Menu. To view menu options, see page 192. |  |
| ldap                                                                          |  |
| Displays the LDAP Authentication Menu. To view menu options, see page 195.    |  |

Table 125. System Configuration Menu Options (/cfg/sys) (continued)

#### Command Syntax and Usage

ntp

Displays the NTP Server menu, which allows you to synchronize the switch clock with a Network Time Protocol server. To view menu options, see page 197.

#### ssnmp

Displays the System SNMP Menu. To view menu options, see page 199.

#### access

Displays the System Access Menu. To view menu options, see page 211.

#### dst

Displays the Custom Daylight Savings Time menu. To view menu options, see page 217.

#### sflow

Displays the sFlow menu. To view menu options, see page 218.

#### date

Prompts the user for the system date. The date retains its value when the switch is reset.

#### time

Configures the system time using a 24-hour clock format. The time retains its value when the switch is reset.

#### timezone

Configures the time zone where the switch resides. You are prompted to select your location (continent, country, region) by the timezone wizard. Once a region is selected, the switch updates the time to reflect local changes to Daylight Savings Time, etc.

dlight enable|disable

Disables or enables daylight savings time in the system clock. When enabled, the switch will add an extra hour to the system clock so that it is consistent with the local clock.

The default value is disabled.

idle <idle timeout in minutes>

Sets the idle timeout for CLI sessions, from 1 to 60 minutes. The default is 10 minutes.

notice <maximum 1024 character multi-line login notice> <'.' to end>

Displays login notice immediately before the "Enter password:" prompt. This notice can contain up to 1024 characters and new lines.

bannr <string, maximum 80 characters>

Configures a login banner of up to 80 characters. When a user or administrator logs into the switch, the login banner is displayed. It is also displayed as part of the output from the /info/sys command.

Table 125. System Configuration Menu Options (/cfg/sys) (continued)

Command Syntax and Usage

hprompt disable∣enable

Enables or disables displaying of the host name (system administrator's name) in the Command Line Interface (CLI).

reminder disable enable

Enables or disables reminder messages in the CLI. The default value is enabled.

rstctrl disable∣enable

Enables or disables the reset control flag. When enabled, the switch continues to function after a crash of the main processor, using the last known Layer 2/3 information.

The default value is enabled.

cur

Displays the current system parameters.

## /cfg/sys/errdis Error Disable Configuration

| [System ErrDi | sable Menu]                                                  |  |
|---------------|--------------------------------------------------------------|--|
| lfd           | - Link Flap Dampening Menu                                   |  |
| timeout       | - Set ErrDisable timeout (sec)                               |  |
| ena           | - Enable ErrDisable recovery                                 |  |
| dis           | - Disable ErrDisable recovery                                |  |
| cur           | <ul> <li>Display current ErrDisable configuration</li> </ul> |  |
|               |                                                              |  |

The Error Disable and Recovery feature allows the switch to automatically disable a port if an error condition is detected on the port. The port remains in the error-disabled state until it is re-enabled manually, or re-enabled automatically by the switch after a timeout period has elapsed. The error-disabled state of a port does not persist across a system reboot.

Table 126. Error Disable Configuration Options

| Command Syntax and Usage                                                                                                    |        |
|----------------------------------------------------------------------------------------------------|--------|
| lfd                                                                                                    |        |
| Displays the Link Flap Dampening menu. To view menu options, see page 186.                                                                  |        |
| timeout <30-86400>                                                                                                    |        |
| Configures the error-recovery timeout, in seconds. After the timer expires switch attempts to re-enable the port. The default value is 300. | s, the |
| Note: When you change the timeout value, all current error-recovery timer reset.                                                            | s are  |

Table 126. Error Disable Configuration Options

#### Command Syntax and Usage

ena

Globally enables automatic error-recovery for error-disabled ports. The default setting is disabled.

**Note**: Each port must have error-recovery enabled to participate in automatic error recovery (/cfg/port *x*/errdis/ena).

dis

Globally disables error-recovery for error-disabled ports.

cur

Displays the current system Error Disable and Recovery configuration.

## /cfg/sys/errdis/lfd Link Flap Dampening Menu

| [Link Flap | Dampening Menu]                                      |
|------------|------------------------------------------------------|
| flaps      | - Set maximum number of flaps allowed in time period |
| time       | - Set time period to count flaps (sec)               |
| ena        | – Enable Link Flap Dampening                         |
| dis        | – Disable Link Flap Dampening                        |
| cur        | - Display current Link Flap Dampening configuration  |

Table 127. Link Flap Dampening Configuration Options

#### Command Syntax and Usage

flaps <1 - 100>

Sets the maximum number of flaps allowed in a time period.

```
time <5-500>
```

Sets the time period, in seconds, to count flaps.

ena

Enables Link Flap Dampening.

dis

Disables Link Flap Dampening.

cur

Displays the current Link Flap Dampening configuration.

## /cfg/sys/syslog System Host Log Configuration Menu

| [Syslog Menu] |                                                                      |
|---------------|----------------------------------------------------------------------|
| host          | - Set IP address of first syslog host                                |
| host2         | <ul> <li>Set IP address of second syslog host</li> </ul>             |
| sever         | <ul> <li>Set the severity of first syslog host</li> </ul>            |
| sever2        | <ul> <li>Set the severity of second syslog host</li> </ul>           |
| facil         | - Set facility of first syslog host                                  |
| facil2        | <ul> <li>Set facility of second syslog host</li> </ul>               |
| sloopif       | - Set source loopback interface index                                |
| console       | <ul> <li>Enable/disable console output of syslog messages</li> </ul> |
| consev        | - Severity Level of console output of syslog messages                |
| log           | - Enable/disable syslogging of features                              |
| buffer        | - Buffer Menu                                                        |
| cur           | - Display current syslog settings                                    |

#### Table 128. Host Log Menu Options (/cfg/sys/syslog)

| Command Syntax and Usage                                                                                                    |
|----------------------------------------------------------------------------------------------------|
| host <new address="" host="" ip="" syslog=""></new>                                                                                                    |
| Sets the IP address of the first syslog host.                                                                                                    |
| host2 <new address="" host="" ip="" syslog=""></new>                                                                                                    |
| Sets the IP address of the second syslog host.                                                                                                    |
| sever <i><syslog (0<="" host="" i="" local="" severity="">–7)&gt;</syslog></i>                                                                                                    |
| This option sets the severity level of the first syslog host displayed. The default is 7, which means log all severity levels.                                                                                                    |
| sever2 <syslog (0–7)="" host="" local="" severity=""></syslog>                                                                                                    |
| This option sets the severity level of the second syslog host displayed. The default is 7, which means, log all severity levels.                                                                                                    |
| facil <syslog (0-7)="" facility="" host="" local=""></syslog>                                                                                                    |
| This option sets the facility level of the first syslog host displayed. The default value is 0.                                                                                                    |
| facil2 <syslog (0-7)="" facility="" host="" local=""></syslog>                                                                                                    |
| This option sets the facility level of the second syslog host displayed. The default value is 0.                                                                                                    |
| sloopif < <b>1-5</b> >                                                                                                    |
| Sets the loopback interface number for syslogs.                                                                                                    |
| console disable∣enable                                                                                                    |
| Enables or disables delivering syslog messages to the console. When necessary, disabling console ensures the switch is not affected by syslog messages. It is enabled by default.                                                                                                    |
| consev <0-7>                                                                                                    |
| Sets the severity level of system log messages to display via the console,<br>Telnet, and SSH. The system displays only messages with the selected<br>severity level and above. For example, if you set the console severity to 2, only<br>messages with severity level of 1 and 2 are displayed. |

Table 128. Host Log Menu Options (/cfg/sys/syslog) (continued)

Command Syntax and Usage

log <feature | all> <enable | disable>

Displays a list of features for which syslog messages can be generated. You can choose to enable or disable specific features (such as vlans, stg, or ssh), or to enable or disable syslog on all available features.

buffer

Displays the system log Buffer menu. To view menu options, see page 189.

cur

Displays the current syslog settings.

# /cfg/sys/syslog/buffer Syslog Log Buffer Configuration

[Buffer Menu]

severity - Severity level of syslog messages write to flash

The System Log Buffer menu commands allow you to configure which severity levels to write to flash memory for later retrieval.

Command Syntax and Usage

severity <0-7>

Sets the severity level of system log messages that are written to flash buffer. The system saves only messages with the selected severity level and above. For example, if you set the buffer severity to 2, only messages with severity level of 1 and 2 are saved.

## /cfg/sys/sshd SSH Server Configuration Menu

| [SSHD Menu] |                                                              |
|-------------|--------------------------------------------------------------|
| scpadm      | - Set SCP-only admin password                                |
| hkeygen     | - Generate the RSA host key                                  |
| sshport     | - Set SSH server port number                                 |
| ena         | - Enable the SCP apply and save                              |
| dis         | - Disable the SCP apply and save                             |
| on          | – Turn SSH server ON                                         |
| off         | – Turn SSH server OFF                                        |
| cur         | <ul> <li>Display current SSH server configuration</li> </ul> |
|             |                                                              |

For the EN4093, this menu enables Secure Shell access from any SSH client. SSH scripts can be viewed by using the /cfg/dump command (see page 407).

| Table 130. SSH Configuration Menu Options (/cfg/sys |
|-----------------------------------------------------|
|-----------------------------------------------------|

| Con | nmand Syntax and Usage                                                 |
|-----|------------------------------------------------------------------------|
| int | rval <0-24>                                                            |
|     | Set the interval, in hours, for auto-generation of the RSA server key. |
| scp | adm                                                                    |
|     | Set the administration password for SCP access.                        |
| hke | ygen                                                                   |
|     | Generate the RSA host key.                                             |
| ske | ygen                                                                   |
|     | Generate the RSA server key.                                           |
| ssh | port <tcp number="" port=""></tcp>                                     |
|     | Sets the SSH server port number.                                       |
| ena |                                                                        |
|     | Enables the SCP apply and save.                                        |
| dis |                                                                        |
|     | Disables the SCP apply and save.                                       |
| on  |                                                                        |
|     | Enables the SSH server.                                                |
| off |                                                                        |
|     | Disables the SSH server.                                               |
| cur |                                                                        |
|     | Displays the current SSH server configuration.                         |

## /cfg/sys/radius RADIUS Server Configuration Menu

| [RADIUS Server Menu]                                               |
|--------------------------------------------------------------------|
| prisrv – Set primary RADIUS server address                         |
| secsrv – Set secondary RADIUS server address                       |
| secret - Set RADIUS secret                                         |
| secret2 – Set secondary RADIUS server secret                       |
| port – Set RADIUS port                                             |
| retries – Set RADIUS server retries                                |
| timeout – Set RADIUS server timeout                                |
| sloopif – Set RADIUS source loopback interface                     |
| bckdoor - Enable/disable RADIUS backdoor for telnet/ssh/http/https |
| secbd – Enable/disable RADIUS secure backdoor for                  |
| telnet/ssh/http/https                                              |
| on - Turn RADIUS authentication ON                                 |
| off - Turn RADIUS authentication OFF                               |
| cur - Display current RADIUS configuration                         |

| Table 131  | RADIUS Server | Configuration Men | u Ontions | (/cfa/sys/radius)   |
|------------|---------------|-------------------|-----------|---------------------|
| 10010 101. |               | Configuration men | a options | (/ 019/ 393/100103) |

| Command Syntax and Usage                                                                                                    |
|----------------------------------------------------------------------------------------------------|
| prisrv <ip address=""></ip>                                                                                                    |
| Sets the primary RADIUS server address.                                                                                                    |
| secsrv <ip address=""></ip>                                                                                                    |
| Sets the secondary RADIUS server address.                                                                                                  |
| secret <1-32 character secret>                                                                                                    |
| This is the shared secret between the switch and the RADIUS server(s).                                                                     |
| secret2 <1-32 character secret>                                                                                                    |
| This is the secondary shared secret between the switch and the RADIUS server(s).                                                           |
| <pre>port <radius port=""></radius></pre>                                                                                                  |
| Enter the number of the UDP port to be configured, between 1500 - 3000. The default is 1645.                                               |
| retries <radius (1-3)="" retries="" server=""></radius>                                                                                    |
| Sets the number of failed authentication requests before switching to a different RADIUS server. The default is 3 requests.                |
| timeout <radius (1-10)="" seconds="" server="" timeout=""></radius>                                                                        |
| Sets the amount of time, in seconds, before a RADIUS server authentication attempt is considered to have failed. The default is 3 seconds. |
| <pre>sloopif &lt;1-5&gt;</pre>                                                                                                    |
| Sets the RADIUS source loopback interface.                                                                                                 |
| bckdoor disable enable                                                                                                    |
| Enables or disables the RADIUS backdoor for Telnet/SSH/HTTP/HTTPS. The default value is disabled.                                          |
| To obtain the RADIUS backdoor password for your switch, contact your Service and Support line.                                             |

Table 131. RADIUS Server Configuration Menu Options (/cfg/sys/radius) (continued)

| secbd | enable disable                                                                                                    |
|-------|----------------------------------------------------------------------------------------------------|
| teln  | ables or disables the RADIUS back door using secure password for net/SSH/HTTP/HTTPS. This command does not apply when backdoor elnet) is enabled. |
| on    |                                                                                                    |
| Ena   | ables the RADIUS server.                                                                                                    |
| off   |                                                                                                    |
| Dis   | ables the RADIUS server.                                                                                                    |
| cur   |                                                                                                    |
| Dis   | plays the current RADIUS server parameters.                                                                                                    |

## /cfg/sys/tacacs+ TACACS+ Server Configuration Menu

TACACS (Terminal Access Controller Access Control system) is an authentication protocol that allows a remote access server to forward a user's logon password to an authentication server to determine whether access can be allowed to a given system. TACACS is not an encryption protocol, and therefore less secure than TACACS+ and Remote Authentication Dial-In User Service (RADIUS) protocols. Both TACACS and TACACS+ are described in RFC 1492.

TACACS+ protocol is more reliable than RADIUS, as TACACS+ uses the Transmission Control Protocol (TCP) whereas RADIUS uses the User Datagram Protocol (UDP). Also, RADIUS combines authentication and authorization in a user profile, whereas TACACS+ separates the two operations.

TACACS+ offers the following advantages over RADIUS as the authentication device:

- TACACS+ is TCP-based, so it facilitates connection-oriented traffic.
- It supports full-packet encryption, as opposed to password-only in authentication requests.
- It supports de-coupled authentication, authorization, and accounting.

| [TACACS+ Serve | er Menu]                                                                      |
|----------------|-------------------------------------------------------------------------------|
| prisrv         | - Set IP address of primary TACACS+ server                                    |
| secsrv         | - Set IP address of secondary TACACS+ server                                  |
| chpass_p       | - Set new password for primary server                                         |
| chpass_s       | - Set new password for secondary server                                       |
| secret         | - Set secret for primary TACACS+ server                                       |
| secret2        | <ul> <li>Set secret for secondary TACACS+ server</li> </ul>                   |
| port           | - Set TACACS+ port number                                                     |
| retries        | - Set number of TACACS+ server retries                                        |
| attempts       | - Set number of TACACS+ login attempts                                        |
| timeout        | - Set timeout value of TACACS+ server retries                                 |
| sloopif        | - Set TACACS+ source loopback interface                                       |
|                | – Set user privilege mappings                                                 |
|                | <ul> <li>Enable/disable TACACS+ backdoor for telnet/ssh/http/hhtps</li> </ul> |
|                | <ul> <li>Enable/disable TACACS+ secure backdoor</li> </ul>                    |
|                | <ul> <li>Enable/disable TACACS+ new privilege level mapping</li> </ul>        |
|                | <ul> <li>Enable/disable TACACS+ password change</li> </ul>                    |
|                | - Enable/disable TACACS+ command authorization                                |
|                | - Enable/disable TACACS+ command logging                                      |
|                | <ul> <li>Enable/disable TACACS+ directed request</li> </ul>                   |
|                | - Enable/disable TACACS+ accounting                                           |
|                | - Enable TACACS+ authentication                                               |
|                | - Disable TACACS+ authentication                                              |
| cur            | - Display current TACACS+ settings                                            |

Table 132. TACACS+ Server Menu Options (/cfg/sys/tacacs)

#### Command Syntax and Usage

prisrv <IP address>

Defines the primary TACACS+ server address.

secsrv <IP address>

Defines the secondary TACACS+ server address.

chpass\_p

Configures the password for the primary TACACS+ server. The CLI will prompt you for input.

chpass\_s

Configures the password for the secondary TACACS+ server. The CLI will prompt you for input.

secret <1-32 character secret>

This is the shared secret between the switch and the TACACS+ server(s).

secret2 <1-32 character secret>

This is the secondary shared secret between the switch and the TACACS+ server(s).

port <TACACS port>

Enter the number of the TCP port to be configured, between 1 - 65000. The default is 49.

| Table 132. | TACACS+ Server Menu | I Options (/cfg/sys/tacacs) (continued) | ) |
|------------|---------------------|-----------------------------------------|---|
|------------|---------------------|-----------------------------------------|---|

| Table 132. TACACS+ Server Menu Options (/cfg/sys/tacacs) (continued)                                                                                                    |
|----------------------------------------------------------------------------------------------------|
| Command Syntax and Usage                                                                                                    |
| retries <tacacs 1-3="" retries,="" server=""></tacacs>                                                                                                    |
| Sets the number of failed authentication requests before switching to a different TACACS+ server. The default is 3 requests.                                                                                                    |
| attempts <1-10>                                                                                                    |
| Sets the number of failed login attempts before disconnecting the user. The default is 2 attempts.                                                                                                    |
| timeout <tacacs 4-15="" seconds,="" server="" timeout=""></tacacs>                                                                                                    |
| Sets the amount of time, in seconds, before a TACACS+ server authentication attempt is considered to have failed. The default is 5 seconds.                                                                                                    |
| sloopif <1-5>                                                                                                    |
| Sets the TACACS+ source loopback interface.                                                                                                    |
| usermap <0–15> user oper admin none                                                                                                    |
| Maps a TACACS+ authorization level to a switch user level. Enter a TACACS+ authorization level (0-15), followed by the corresponding switch user level.                                                                                                 |
| bckdoor disable∣enable                                                                                                    |
| Enables or disables the TACACS+ back door for Telnet, SSH/SCP, or<br>HTTP/HTTPS.                                                                                                    |
| Enabling this feature allows you to bypass the TACACS+ servers. It is recommended that you use Secure Backdoor to ensure the switch is secured, because Secure Backdoor disallows access through the back door when the TACACS+ servers are responding. |
| The default setting is disabled.                                                                                                    |
| To obtain the TACACS+ backdoor password for your switch, contact your IBM Service and Support line.                                                                                                    |
| secbd enable disable                                                                                                    |
| Enables or disables TACACS+ secure back door access through Telnet,<br>SSH/SCP, or HTTP/HTTPS only when the TACACS+ servers are not<br>responding.                                                                                                    |
| This feature is recommended to permit access to the switch when the TACACS+ servers become unresponsive. If no back door is enabled, the only way to gain access when TACACS+ servers are unresponsive is to use the back door via the console port.    |
| The default setting is disabled.                                                                                                    |
| cmap enable disable                                                                                                    |
| Enables or disables TACACS+ privilege-level mapping.                                                                                                    |
| The default value is disabled.                                                                                                    |
| passch enable disable                                                                                                    |
| Enables or disables TACACS+ password change.                                                                                                    |
| The default setting is disabled.                                                                                                    |

Table 132. TACACS+ Server Menu Options (/cfg/sys/tacacs) (continued)

| Command | Syntax | and | Usage |
|---------|--------|-----|-------|
|---------|--------|-----|-------|

cauth disable|enable

Enables or disables TACACS+ command authorization.

clog disable∣enable

Enables or disables TACACS+ command logging.

dreq disable∣enable

Enables or disables TACACS+ directed request, which uses a specified TACACS+ server for authentication, authorization, accounting. When enabled, When directed-request is enabled, each user must add a configured TACACS+ server hostname to the username (for example, username@hostname) during login.

This command allows the following options:

- **Restricted**: Only the username is sent to the specified TACACS+ server.
- No-truncate: The entire login string is sent to the TACACS+ server.

acct enable∣disable

Enables or disables TACACS+ accounting.

on

Enables the TACACS+ server. This is the default setting.

off

Disables the TACACS+ server.

```
cur
```

Displays current TACACS+ configuration parameters.

## /cfg/sys/ldap LDAP Server Configuration Menu

LDAP (Lightweight Directory Access Protocol) is an authentication protocol that allows a remote access server to forward a user's logon password to an authentication server to determine whether access can be allowed to a given system.

| [LDAP Server | Menu]                                                                      |
|--------------|----------------------------------------------------------------------------|
| prisrv       | - Set IP address of primary LDAP server                                    |
| secsrv       | - Set IP address of secondary LDAP server                                  |
| port         | - Set LDAP port number                                                     |
| retries      | - Set number of LDAP server retries                                        |
| timeout      | - Set timeout value of LDAP server retries                                 |
| domain       | - Set domain name                                                          |
| bckdoor      | <ul> <li>Enable/disable LDAP backdoor for telnet/ssh/http/https</li> </ul> |
| on           | - Enable LDAP authentication                                               |
| off          | - Disable LDAP authentication                                              |
| cur          | - Display current LDAP settings                                            |

| Command Syntax and Usage                                                                                                    |
|----------------------------------------------------------------------------------------------------|
| • •                                                                                                    |
| prisrv <ip address=""></ip>                                                                                                    |
| Defines the primary LDAP server address.                                                                                                 |
| secsrv <ip address=""></ip>                                                                                                    |
| Defines the secondary LDAP server address.                                                                                               |
| <pre>port <ldap port=""></ldap></pre>                                                                                                    |
| Enter the number of the TCP port to be configured, between 1 - 65000. The default is 389.                                                |
| retries <ldap 1-3="" retries,="" server=""></ldap>                                                                                       |
| Sets the number of failed authentication requests before switching to a different LDAP server. The default is 3 requests.                |
| timeout <ldap 4-15="" seconds,="" server="" timeout=""></ldap>                                                                           |
| Sets the amount of time, in seconds, before a LDAP server authentication attempt is considered to have failed. The default is 5 seconds. |
| domain <domain (1-128="" characters)="" name="">   none</domain>                                                                         |
| Sets the domain name for the LDAP server. Enter the full path for your organization. For example:                                        |
| ou=people,dc=mydomain,dc=com                                                                                                    |
| bckdoor disable∣enable                                                                                                    |
| Enables or disables the LDAP back door for Telnet, SSH/SCP, or HTTP/HTTPS. The default setting is disabled.                              |
| To obtain the LDAP back door password for your switch, contact your Service and Support line.                                            |
| on                                                                                                    |
| Enables the LDAP server.                                                                                                    |
| off                                                                                                    |
| Disables the LDAP server. This is the default setting.                                                                                   |
| cur                                                                                                    |
| Displays current LDAP configuration parameters.                                                                                          |
|                                                                                                    |

Table 133. LDAP Server Menu Options (/cfg/sys/ldap)

## /cfg/sys/ntp NTP Client Configuration Menu

| Server Me | nu]                                                                                                    |
|-----------|----------------------------------------------------------------------------------------------------|
| prisrv    | - Set primary NTP server address                                                                              |
| secsrv    | <ul> <li>Set secondary NTP server address</li> </ul>                                                          |
| intrval   | - Set NTP server resync interval                                                                              |
| sloopif   | - Set NTP source loopback interface                                                                           |
| auth      | - Enable/Disable NTP authentication                                                                           |
| md5key    | - NTP MD5 Key Menu                                                                                            |
| prikey    | - Add NTP primary server key                                                                                  |
| seckey    | – Add NTP secondary server key                                                                                |
| addkey    | - Add NTP trusted key                                                                                         |
| remkey    | - Remove NTP trusted key                                                                                      |
| on        | - Turn NTP service ON                                                                                         |
| off       | - Turn NTP service OFF                                                                                        |
| cur       | - Display current NTP configuration                                                                           |
|           | prisrv<br>secsrv<br>intrval<br>sloopif<br>auth<br>md5key<br>prikey<br>seckey<br>addkey<br>remkey<br>on<br>off |

This menu enables you to synchronize the switch clock to a Network Time Protocol (NTP) server. By default, this option is disabled.

| Table 134. | NTP Configuration N | lenu Options | (/cfq/sys/ntp) |
|------------|---------------------|--------------|----------------|
|            |                     |              |                |

| Command Syntax and Usage                                                                                                    |
|----------------------------------------------------------------------------------------------------|
| <pre>prisrv <ip address="">[-m -mgt -e -extm -d -data] Prompts for the IP addresses of the primary NTP server to which you want to synchronize the switch clock.Select the port to use for data transfer: internal management port (mgt), external management port (extm), or data port (data).</ip></pre>   |
| <pre>secsrv <ip address="">[-m -mgt -e -extm -d -data] Prompts for the IP addresses of the secondary NTP server to which you want to synchronize the switch clock.Select the port to use for data transfer: internal management port (mgt), external management port (extm), or data port (data).</ip></pre> |
| <pre>intrval &lt;5-44640&gt; Specifies the time interval, in minutes, to re-synchronize the switch clock with the NTP server.</pre>                                                                                                    |
| auth enable disable<br>Enables or disables NTP authentication. The default setting is disabled.<br>When authentication is enabled, the switch transmits NTP packets with the<br>MAC address appended.                                                                                                    |
| md5key <1-65534><br>Displays the MD5 Key configuration menu. To view menu options, see<br>page 198.                                                                                                    |
| prikey <1-65534><br>Adds the NTP primary server key, which specifies which MD5 key is used by<br>the primary server.                                                                                                    |

| Command Syntax and Usage                                                                          |
|---------------------------------------------------------------------------------------------------|
| eckey <1-65534>                                                                                   |
| Adds the NTP secondary server key, which specifies which MD5 key is used by the secondary server. |
| ddkey <1-65534>                                                                                   |
| Adds an MD5 key code to the list of trusted keys.                                                 |
| emkey <1-65534>                                                                                   |
| Removes the specified key code from the list of trusted keys.                                     |
| loopif <1-5>                                                                                      |
| Sets the NTP source loopback interface.                                                           |
| n                                                                                                 |
| Enables the NTP synchronization service.                                                          |
| ff                                                                                                |
| Disables the NTP synchronization service.                                                         |
| ur                                                                                                |
| Displays the current NTP service settings.                                                        |

# /cfg/sys/ntp/md5key <1-65534> NTP MD5 Key Menu

| [NTP MD5 Key | 1 Menu]                                 |
|--------------|-----------------------------------------|
| key          | - Set authentication key                |
| delete       | - Delete key                            |
| cur          | - Display current MD5 key configuration |

Table 135. NTP MD5 KEy Configuration Menu Options (/cfg/sys/ntp/md5key)

| key < | <1-16 characters>                    |
|-------|--------------------------------------|
| C     | onfigures the selected MD5 key code. |
| delet | te                                   |
| D     | eletes the selected MD5 key code.    |

## /cfg/sys/ssnmp System SNMP Configuration Menu

| [System SNMP N | lenul                                                         |
|----------------|---------------------------------------------------------------|
| *              | - SNMPv3 Menu                                                 |
| name           | - Set SNMP "sysName"                                          |
| locn           | - Set SNMP "sysLocation"                                      |
| cont           | - Set SNMP "sysContact"                                       |
| rcomm          | - Set SNMP read community string                              |
| wcomm          | - Set SNMP write community string                             |
| trsrc          | <ul> <li>Set SNMP trap source interface for SNMPv1</li> </ul> |
| trloopif       | - Set SNMP trap source loopback interface                     |
| thostadd       | - Add a new trap host                                         |
| thostrem       | - Remove an existing trap host                                |
| timeout        | - Set timeout for the SNMP state machine                      |
| auth           | - Enable/disable SNMP "sysAuthenTrap"                         |
| linkt          | - Enable/disable SNMP link up/down trap                       |
| cur            | - Display current SNMP configuration                          |

IBM Networking OS supports SNMP-based network management. In SNMP model of network management, a management station (client/manager) accesses a set of variables known as MIBs (Management Information Base) provided by the managed device (agent). If you are running an SNMP network management station on your network, you can manage the switch using the following standard SNMP MIBs:

- MIB II (RFC 1213)
- Ethernet MIB (RFC 1643)
- Bridge MIB (RFC 1493)

An SNMP agent is a software process on the managed device that listens on UDP port 161 for SNMP messages. Each SNMP message sent to the agent contains a list of management objects to retrieve or to modify.

SNMP parameters that can be modified include:

- System name
- System location
- System contact
- Use of the SNMP system authentication trap function
- Read community string
- Write community string
- Trap community strings

| Table 136. System SNMP Menu | Options (/cfg/sys/ssnmp) |
|-----------------------------|--------------------------|
|-----------------------------|--------------------------|

| snmp | ٧3                                                        |
|------|-----------------------------------------------------------|
| D    | Displays SNMPv3 menu. To view menu options, see page 201. |
| name | <pre>&lt;1-64 characters&gt;</pre>                        |
| С    | Configures the name for the system.                       |
| locn | <1-64 characters>                                         |
| С    | Configures the name of the system location.               |

| ont <1-64 characters>                                                                                                    |
|----------------------------------------------------------------------------------------------------|
| Configures the name of the system contact.                                                                                                    |
| comm <1-32 characters>                                                                                                    |
| Configures the SNMP read community string. The read community string controls SNMP "get" access to the switch. The default read community string is <i>public</i> .               |
| comm <1-32 characters>                                                                                                    |
| Configures the SNMP write community string. The write community string controls SNMP "set" and "get" access to the switch. The default write community string is <i>private</i> . |
| rsrc <interface number=""></interface>                                                                                                    |
| Configures the source interface for SNMP traps. The default value is interface 1.                                                                                                 |
| To send traps through the management ports, specify interface 128.                                                                                                    |
| <pre>ploopif &lt;1-5&gt;</pre>                                                                                                    |
| Configures the loopback interface for SNMP traps.                                                                                                    |
| nostadd <i><trap address="" host="" ip=""> <trap community="" host="" string=""></trap></trap></i><br>Adds a trap host server.                                                    |
| nostrem <trap address="" host="" ip=""></trap>                                                                                                    |
| Removes the trap host server.                                                                                                    |
| meout <1-30>                                                                                                    |
| Set the timeout value for the SNMP state machine, in minutes.                                                                                                    |
| uth disable∣enable                                                                                                    |
| Enables or disables the use of the system authentication trap facility. The default setting is disabled.                                                                          |
| <pre>Lnkt <port> {disable enable} Enables or disables the sending of SNMP link up and link down traps. The default setting is enabled.</port></pre>                               |
| Displays the current SNMP configuration.                                                                                                    |

### /cfg/sys/ssnmp/snmpv3

### SNMPv3 Configuration Menu

SNMP version 3 (SNMPv3) is an extensible SNMP Framework that supplements the SNMPv2 Framework by supporting the following:

- a new SNMP message format
- security for messages
- access control
- remote configuration of SNMP parameters

For more details on the SNMPv3 architecture please refer to RFC3411 to RFC3418.

| [SNMPv3 Menu] |                                                    |
|---------------|----------------------------------------------------|
|               |                                                    |
| usm           | - usmUser Table menu                               |
| view          | <ul> <li>vacmViewTreeFamily Table menu</li> </ul>  |
| access        | - vacmAccess Table menu                            |
| group         | <ul> <li>vacmSecurityToGroup Table menu</li> </ul> |
| comm          | - community Table menu                             |
| taddr         | - targetAddr Table menu                            |
| tparam        | - targetParams Table menu                          |
| notify        | - notify Table menu                                |
| v1v2          | - Enable/disable V1/V2 access                      |
| cur           | - Display current SNMPv3 configuration             |

| Table 137. | SNMPv3 | Configuration Me | enu Options | : (/cfg/sys/ssnmp/snmpv3 | ) |
|------------|--------|------------------|-------------|--------------------------|---|
|------------|--------|------------------|-------------|--------------------------|---|

#### Command Syntax and Usage

usm <usmUser number (1-16)>

Defines a user security model (USM) entry for an authorized user. You can also configure this entry through SNMP. To view menu options, see page 203.

view <vacmViewTreeFamily number (1-128)>

Allows you to create different MIB views. To view menu options, see page 204.

access <vacmAccess number (1-32)>

Configures the access rights. The View-based Access Control Model defines a set of services that an application can use for checking access rights of the user. You need access control when you have to process retrieval or modification request from an SNMP entity. To view menu options, see page 205.

group <vacmSecurityToGroup number (1-16)>

Maps the user name to the access group names and their access rights needed to access SNMP management objects. A group defines the access rights assigned to all names that belong to a particular group. To view menu options, see page 206.

comm <*snmpCommunity number (1-16)*>

The community table contains objects for mapping community strings and version-independent SNMP message parameters. To view menu options, see page 207.

Table 137. SNMPv3 Configuration Menu Options (/cfg/sys/ssnmp/snmpv3) (continued)

taddr <snmpTargetAddr number (1-16)>

Allows you to configure destination information, consisting of a transport domain and a transport address. This is also termed as transport endpoint. The SNMP MIB provides a mechanism for performing source address validation on incoming requests, and for selecting community strings based on target addresses for outgoing notifications. To view menu options, see page 208.

tparam <target params index (1-16)>

Allows you to configure SNMP parameters, consisting of message processing model, security model, security level, and security name information. There may be multiple transport endpoints associated with a particular set of SNMP parameters, or a particular transport endpoint may be associated with several sets of SNMP parameters. To view menu options, see page 209.

notify <notify index (1-16)>

A notification application typically monitors a system for particular events or conditions, and

generates Notification-Class messages based on these events or conditions. To view menu options, see page 210.

v1v2 disable|enable

Allows you to enable or disable the access to SNMP version 1 and version 2. The default setting is disabled.

cur

Displays the current SNMPv3 configuration.

## /cfg/sys/ssnmp/snmpv3/usm User Security Model Configuration Menu

You can make use of a defined set of user identities using this Security Model. An SNMP engine must have the knowledge of applicable attributes of a user.

This menu helps you create a user security model entry for an authorized user. You need to provide a security name to create the USM entry.

| [SNMPv3 usmUser | 1 Menu]                               |
|-----------------|---------------------------------------|
| name -          | Set USM user name                     |
| auth -          | Set authentication protocol           |
| authpw -        | Set authentication password           |
| priv -          | Set privacy protocol                  |
| privpw -        | Set privacy password                  |
| del -           | Delete usmUser entry                  |
| cur -           | Display current usmUser configuration |
|                 |                                       |

| Table 138. | User Security Mode | l Configuration Mer | u Options | (/cfg/sys/ssnmp/snmpv3/usm) |
|------------|--------------------|---------------------|-----------|-----------------------------|
|            |                    |                     |           |                             |

| Command Syntax and Usage                                                                                                    |
|----------------------------------------------------------------------------------------------------|
| name <1-32 characters>                                                                                                    |
| Defines a string that represents the name of the user. This is the login name that you need in order to access the switch.                                                                                                    |
| auth {md5 sha none}                                                                                                    |
| Configures the authentication protocol between HMAC-MD5-96 or<br>HMAC-SHA-96.<br>The default algorithm is none.                                                                                                    |
| authpw                                                                                                    |
| Allows you to create or change your password for authentication. If you selected an authentication algorithm using the above command, you need to provide a password, otherwise you will get an error message during validation.                                                                                                    |
| priv des none                                                                                                    |
| Configures the type of privacy protocol on your switch. The privacy protocol protects messages from disclosure. The options are des (CBC-DES Symmetric Encryption Protocol) or none. If you specify des as the privacy protocol, then make sure that you have selected one of the authentication protocols (MD5 or HMAC-SHA-96). If you select none as the authentication protocol, you will get an error message. |
| privpw                                                                                                    |
| Defines the privacy password.                                                                                                    |
| del                                                                                                    |
| Deletes the selected USM user entries.                                                                                                    |
| cur                                                                                                    |
| Displays the selected USM user entries.                                                                                                    |

## /cfg/sys/ssnmp/snmpv3/view SNMPv3 View Configuration Menu

| [SNMPv3 va | cmViewTreeFamily 1 Menu]                                             |
|------------|----------------------------------------------------------------------|
| name       | - Set view name                                                      |
| tree       | - Set MIB subtree(OID) which defines a family of view subtrees       |
| mask       | - Set view mask                                                      |
| type       | - Set view type                                                      |
| del        | <ul> <li>Delete vacmViewTreeFamily entry</li> </ul>                  |
| cur        | <ul> <li>Display current vacmViewTreeFamily configuration</li> </ul> |

Note that the first five default <code>vacmViewTreeFamily</code> entries cannot be removed, and their names cannot be changed.

| Table 139 | SNMPv3 | View Menu | ı Options | (/cfg/sys/s | snmp/snmpv3/vi | ew) |
|-----------|--------|-----------|-----------|-------------|----------------|-----|
|-----------|--------|-----------|-----------|-------------|----------------|-----|

| Command Syntax and Usage                                                                                                    |  |
|----------------------------------------------------------------------------------------------------|--|
| name <1-32 characters>                                                                                                    |  |
| Defines the name for a family of view subtrees.                                                                                                    |  |
| tree <object (1-64="" 1.3.6.1.2.1.1.1.0="" as="" characters)="" identifier,="" such=""></object>                                                                                                    |  |
| Defines the MIB tree which, when combined with the corresponding mask, defines a family of view subtrees.                                                                                                |  |
| mask <i>&lt; bitmask, 1-32 characters&gt;</i>   none                                                                                                    |  |
| Configures the bit mask, which in combination with the corresponding tree, defines a family of view subtrees.                                                                                            |  |
| type included excluded                                                                                                    |  |
| This command indicates whether the corresponding instances of vacmViewTreeFamilySubtree and vacmViewTreeFamilyMask define a family of view subtrees, which is included in or excluded from the MIB view. |  |
| del                                                                                                    |  |
| Deletes the vacmViewTreeFamily group entry.                                                                                                    |  |
| cur                                                                                                    |  |
| Displays the current vacmViewTreeFamily configuration.                                                                                                    |  |

## /cfg/sys/ssnmp/snmpv3/access View-Based Access Control Model Configuration Menu

The view-based Access Control Model defines a set of services that an application can use for checking access rights of the user. Access control is needed when the user has to process SNMP retrieval or modification request from an SNMP entity.

| [SNMPv3 vacm/ | Access 1 Menu]                             |
|---------------|--------------------------------------------|
| name          | – Set group name                           |
| prefix        | - Set content prefix                       |
| model         | - Set security model                       |
| level         | - Set minimum level of security            |
| match         | - Set prefix only or exact match           |
| rview         | - Set read view index                      |
| wview         | - Set write view index                     |
| nview         | - Set notify view index                    |
| del           | - Delete vacmAccess entry                  |
| cur           | - Display current vacmAccess configuration |
|               |                                            |

Table 140.View-based Access Control Model Menu Options(/cfg/sys/ssnmp/snmpv3/access)

| Comma                            | Command Syntax and Usage                                                                                                    |  |
|----------------------------------|----------------------------------------------------------------------------------------------------|--|
|                                  | <1-32 characters><br>fines the name of the group.                                                                                                    |  |
| Def<br>mai<br>has<br>mai<br>The  | K <1-32 characters> fines the name of the context. An SNMP context is a collection of nagement information that an SNMP entity can access. An SNMP entity is access to many contexts. For more information on naming the nagement information, see RFC2571, the SNMP Architecture document. e view-based Access Control Model defines a table that lists the locally illable contexts by contextName.                                                                       |  |
|                                  | usm   snmpv1   snmpv2<br>ows you to select the security model to be used.                                                                                                    |  |
| Def<br>no<br>auti<br>mea<br>usir | noAuthNoPrivlauthNoPrivlauthPriv<br>fines the minimum level of security required to gain access rights. The level<br>AuthNoPriv means that the SNMP message will be sent without<br>hentication and without using a privacy protocol. The level authNoPriv<br>ans that the SNMP message will be sent with authentication but without<br>ng a privacy protocol. The authPriv means that the SNMP message will<br>sent both with authentication and using a privacy protocol. |  |
| lf th<br>mat<br>row              | exact   prefix<br>ne value is set to exact, then all the rows whose contextName exactly<br>tches the prefix are selected. If the value is set to prefix then the all the<br>vs where the starting octets of the contextName exactly match the prefix are<br>sected.                                                                                                    |  |
| Def<br>If th                     | <1-32 characters> fines a read view name that allows you read access to a particular MIB view. the value is empty or if there is no active MIB view having this value then no seess is granted.                                                                                                    |  |

Table 140. View-based Access Control Model Menu Options (/cfg/sys/ssnmp/snmpv3/access) (continued)

Command Syntax and Usage

wview <1-32 characters>

Defines a write view name that allows you write access to the MIB view. If the value is empty or if there is no active MIB view having this value then no access is granted.

nview <1-32 characters>

Defines a long notify view name that allows you notify access to the MIB view.

del

Deletes the View-based Access Control entry.

cur

Displays the View-based Access Control configuration.

## /cfg/sys/ssnmp/snmpv3/group SNMPv3 Group Configuration Menu

| ſ | [SNMPv3 vacm3 | SecurityToGroup 1 Menu]                                               |  |
|---|---------------|-----------------------------------------------------------------------|--|
|   | model         | - Set security model                                                  |  |
|   | uname         | - Set USM user name                                                   |  |
|   | gname         | - Set group gname                                                     |  |
|   | del           | - Delete vacmSecurityToGroup entry                                    |  |
|   | cur           | <ul> <li>Display current vacmSecurityToGroup configuration</li> </ul> |  |

Table 141. SNMPv3 Group Menu Options (/cfg/sys/ssnmp/snmpv3/group)

| Command Syntax and Usage                                                     |
|------------------------------------------------------------------------------|
| model usm snmpv1 snmpv2                                                      |
| Defines the security model.                                                  |
| uname <1-32 characters>                                                      |
| Sets the user name as defined in /cfg/sys/ssnmp/snmpv3/usm/name on page 203. |
| gname <1-32 characters>                                                      |
| The name for the access group as defined in                                  |
| /cfg/sys/ssnmp/snmpv3/access/name <b>on page 205</b> .                       |
| del                                                                          |
| Deletes the vacmSecurityToGroup entry.                                       |
| cur                                                                          |
| Displays the current vacmSecurityToGroup configuration.                      |

## /cfg/sys/ssnmp/snmpv3/comm SNMPv3 Community Table Configuration Menu

This command is used for configuring the community table entry. The configured entry is stored in the community table list in the SNMP engine. This table is used to configure community strings in the Local Configuration Datastore (LCD) of SNMP engine.

| [SNMPv3 snmp0 | CommunityTable 1 Menu]                                           |
|---------------|------------------------------------------------------------------|
| index         | - Set community index                                            |
| name          | - Set community string                                           |
| uname         | - Set USM user name                                              |
| tag           | - Set community tag                                              |
| del           | <ul> <li>Delete communityTable entry</li> </ul>                  |
| cur           | <ul> <li>Display current communityTable configuration</li> </ul> |

Table 142. SNMPv3 Community Table Configuration Menu Options (/cfg/sys/ssnmp/snmpv3/comm)

| ام مر ا         |                                                                                                    |
|-----------------|----------------------------------------------------------------------------------------------------|
| inde            | ex <1-32 characters>                                                                                                    |
| (               | Configures the unique index value of a row in this table.                                                                                                 |
| name            | e <1-32 characters>                                                                                                    |
| [               | Defines the user name as defined in the                                                                                                    |
| /               | /cfg/sys/ssnmp/snmpv3/usm/name <b>command</b> .                                                                                                    |
| [               | Defines a readable text string that represents the corresponding value of an                                                                              |
| Ę               | SNMP community name in a security model.                                                                                                    |
|                 | SNMP community name in a security model.                                                                                                    |
| tag<br>(        |                                                                                                    |
| tag<br>(        | <i>&lt;1-255 characters&gt;</i> Configures a tag that specifies a set of transport endpoints to which a                                                   |
| tag<br>(<br>del | <i>&lt;1-255 characters&gt;</i> Configures a tag that specifies a set of transport endpoints to which a                                                   |
| tag<br>(<br>del | <i>&lt;1-255 characters&gt;</i> Configures a tag that specifies a set of transport endpoints to which a command responder application sends an SNMP trap. |

## /cfg/sys/ssnmp/snmpv3/taddr SNMPv3 Target Address Table Configuration Menu

This command is used to configure the target transport entry. The configured entry is stored in the target address table list in the SNMP engine. This table of transport addresses is used in the generation of SNMP messages.

| [SNMPv3 snmpT | argetAddrTable 1 Menu]                                            |
|---------------|-------------------------------------------------------------------|
| name          | - Set target address name                                         |
| addr          | - Set target transport address IP                                 |
| port          | <ul> <li>Set target transport address port</li> </ul>             |
| taglist       | - Set tag list                                                    |
| pname         | - Set targetParams name                                           |
| del           | <ul> <li>Delete targetAddrTable entry</li> </ul>                  |
| cur           | <ul> <li>Display current targetAddrTable configuration</li> </ul> |
|               |                                                                   |

Table 143. Target Address Table Menu Options (/cfg/sys/ssnmp/snmpv3/taddr)

| Command Syntax and Usage                                                                             |         |
|----------------------------------------------------------------------------------------------------|---------|
| name <1-32 characters>                                                                               |         |
| Defines the locally arbitrary, but unique identifier, target address nam associated with this entry. | ie      |
| addr <transport address="" ip=""></transport>                                                        |         |
| Configures a transport IPv4 address that can be used in the generati SNMP traps.                     | ion of  |
| <pre>port <transport address="" port=""></transport></pre>                                           |         |
| Configures a transport address port that can be used in the generation SNMP traps.                   | on of   |
| taglist <1-255 characters>                                                                           |         |
| Allows you to configure a list of tags that are used to select target ad for a particular operation. | dresses |
| pname <1-32 characters>                                                                              |         |
| Defines the name as defined in the<br>/cfg/sys/ssnmp/snmpv3/tparam/name command on page 209          | ).      |
| del                                                                                                  |         |
| Deletes the Target Address Table entry.                                                              |         |
| cur                                                                                                  |         |
| Displays the current Target Address Table configuration.                                             |         |

## /cfg/sys/ssnmp/snmpv3/tparam SNMPv3 Target Parameters Table Configuration Menu

You can configure the target parameters entry and store it in the target parameters table in the SNMP engine. This table contains parameters that are used to generate a message. The parameters include the message processing model (for example: SNMPv3, SNMPv2c, SNMPv1), the security model (for example: USM), the security name, and the security level (noAuthnoPriv, authNoPriv, or authPriv).

| [SNMPv3 snmpTargetParamsTable 1 Menu]                 |  |
|-------------------------------------------------------|--|
| name - Set target params name                         |  |
| mpmodel - Set message processing model                |  |
| model - Set security model                            |  |
| uname - Set USM user name                             |  |
| level - Set minimum level of security                 |  |
| del - Delete targetParamsTable entry                  |  |
| cur - Display current targetParamsTable configuration |  |

 Table 144. Target Parameters Table Configuration Menu Options

 (/cfg/sys/ssnmp/snmpv3/tparam)

### **Command Syntax and Usage** name <1-32 characters> Defines the locally arbitrary, but unique identifier that is associated with this entry. mpmodel snmpv1|snmpv2c|snmpv3 Configures the message processing model that is used to generate SNMP messages. model usm|snmpv1|snmpv2 Allows you to select the security model to be used when generating the SNMP messages. uname <1-32 characters> Defines the name that identifies the user in the USM table (page 203) on whose behalf the SNMP messages are generated using this entry. level noAuthNoPriv|authNoPriv|authPriv Allows you to select the level of security to be used when generating the SNMP messages using this entry. The level noAuthNoPriv means that the SNMP message will be sent without authentication and without using a privacy protocol. The level authNoPriv means that the SNMP message will be sent with authentication but without using a privacy protocol. The authPriv means that the SNMP message will be sent both with authentication and using a privacy protocol. de1 Deletes the targetParamsTable entry. cur Displays the current targetParamsTable configuration.

## /cfg/sys/ssnmp/snmpv3/notify SNMPv3 Notify Table Configuration Menu

SNMPv3 uses Notification Originator to send out traps. A notification typically monitors a system for particular events or conditions, and generates Notification-Class messages based on these events or conditions.

| [SNMPv3 snmpNo | otifyTable 1 Menu]                                            |
|----------------|---------------------------------------------------------------|
| name           | - Set notify name                                             |
| tag            | - Set notify tag                                              |
| del            | - Delete notifyTable entry                                    |
| cur            | <ul> <li>Display current notifyTable configuration</li> </ul> |
|                |                                                               |

Table 145. Notify Table Menu Options (/cfg/sys/ssnmp/snmpv3/notify)

#### **Command Syntax and Usage**

name <1-32 characters>

Defines a locally arbitrary but unique identifier associated with this SNMP notify entry.

tag <1-255 characters>

Allows you to configure a tag that contains a tag value which is used to select entries in the Target Address Table. Any entry in the <code>snmpTargetAddrTable</code>, that matches the value of this tag is selected.

de1

Deletes the notify table entry.

cur

Displays the current notify table configuration.

## /cfg/sys/access System Access Configuration Menu

| [System Acces | s Menu]                                                              |
|---------------|----------------------------------------------------------------------|
| mgmt          | - Management Network Definition Menu                                 |
| user          | - User Access Control Menu (passwords)                               |
| https         | - HTTPS Web Access Menu                                              |
| snmp          | - Set SNMP access control                                            |
| tnport        | - Set Telnet server port number                                      |
| tport         | - Set the TFTP Port for the system                                   |
| wport         | - Set HTTP (Web) server port number                                  |
| http          | - Enable/disable HTTP (Web) access                                   |
| tnet          | - Enable/disable Telnet access                                       |
| tsbbi         | <ul> <li>Enable/disable Telnet/SSH configuration from BBI</li> </ul> |
| userbbi       | <ul> <li>Enable/disable user configuration from BBI</li> </ul>       |
| cur           | <ul> <li>Display current system access configuration</li> </ul>      |

| Command Syntax and Usage                                                                                                    |  |
|----------------------------------------------------------------------------------------------------|--|
| mgmt<br>Displays the Management Configuration Menu. To view menu options, see<br>page 212.                                                                                                    |  |
| user<br>Displays the User Access Control Menu. To view menu options, see page 213.                                                                                                    |  |
| https<br>Displays the HTTPS Menu. To view menu options, see page 216.                                                                                                    |  |
| <pre>snmp {disable read-only read-write} Disables or provides read-only/write-read SNMP access.</pre>                                                                                                    |  |
| <pre>tnport <tcp number="" port=""> Sets an optional telnet server port number for cases where the server listens for telnet sessions on a non-standard port.</tcp></pre>                                                                     |  |
| tport <i><tftp (1-65535)="" number="" port=""></tftp></i><br>Sets the TFTP port for the switch. The default is port 69.                                                                                                    |  |
| wport <i><tcp (1-65535)="" number="" port=""></tcp></i><br>Sets the switch port used for serving switch Web content. The default is HTTP port 80. If Global Server Load Balancing is to be used, set this to a different port (such as 8080). |  |
| http disablerenable<br>Enables or disables HTTP (Web) access to the Browser-Based Interface. The<br>default setting is disabled.                                                                                                    |  |
| tnet enable disable<br>Enables or disables Telnet access. The default setting is disabled.                                                                                                    |  |
| tsbbi enable disable<br>Enables or disables Telnet/SSH configuration access through the<br>Browser-Based Interface (BBI).                                                                                                    |  |

Table 146. System Access Menu Options (/cfg/sys/access) (continued)

| userbbi | enable disable                                                                |
|---------|-------------------------------------------------------------------------------|
|         | es or disables user configuration access through the Browser-Based ace (BBI). |
| cur     |                                                                               |

## /cfg/sys/access/mgmt Management Networks Configuration Menu

| [Management | Networks Menu]                                               |  |
|-------------|--------------------------------------------------------------|--|
| add         | - Add mgmt network definition                                |  |
| rem         | <ul> <li>Remove mgmt network definition</li> </ul>           |  |
| cur         | <ul> <li>Display current mgmt network definitions</li> </ul> |  |
| clear       | <ul> <li>Clear current mgmt network definitions</li> </ul>   |  |
|             |                                                              |  |

This menu is used to define IP address ranges which are allowed to access the switch for management purposes.

Table 147. Management Network Options

#### Command Syntax and Usage

add <mgmt network IPv4 or IPv6 address> <mgmt network mask or prefix length>

Adds a defined network through which switch access is allowed through Telnet, SNMP, RIP, or the IBM Networking OS browser-based interface. A range of IP addresses is produced when used with a network mask address. Specify an IP address and mask address in dotted-decimal notation.

**Note**: If you configure the management network without including the switch interfaces, the configuration causes the Firewall Load Balancing health checks to fail and creates a "Network Down" state on the network.

You can add up to 10 management networks.

rem <mgmt network IPv4 or IPv6 address> <mgmt network mask or prefix length> Removes a defined network, which consists of a management network address and a management network mask address.

cur

Displays the current configuration.

clear

Removes all defined management networks.

### /cfg/sys/access/user User Access Control Configuration Menu

| [User Access ( | Control Menu]                                    |
|----------------|--------------------------------------------------|
| uid            | – User ID Menu                                   |
| eject          | - Eject user                                     |
| usrpw          | - Set user password (user)                       |
| орw            | <ul> <li>Set operator password (oper)</li> </ul> |
|                | - Set administrator password (admin)             |
| strongpw       | - Strong password menu                           |
| cur            | - Display current user status                    |

#### Note: Passwords can be a maximum of 128 characters.

| Table 148. | User Access Control Menu | Options | (/cfg/sys/access/user) |
|------------|--------------------------|---------|------------------------|
|------------|--------------------------|---------|------------------------|

| Command Syntax and Usage                                                                                                    |
|----------------------------------------------------------------------------------------------------|
| uid <user (1-10)="" id=""></user>                                                                                                    |
| Displays the User ID Menu. To view menu options, see page 214.                                                                                                    |
| eject user oper admin < <i>user name</i> >                                                                                                    |
| Ejects the specified user from the EN4093.                                                                                                    |
| usrpw <1-128 characters>                                                                                                    |
| Sets the user (user) password. The user has no direct responsibility for switch management. The user view switch status information and statistics, but cannot make any configuration changes.                                 |
| This command will prompt for required information: current admin password, new password (up to 128 characters) and confirmation of the new password.                                                                           |
| Note: To disable the user account, set the password to null (no password).                                                                                                    |
| opw <1-128 characters>                                                                                                    |
| Sets the operator (oper) password. The operator manages all functions of the switch. The operator can view all switch information and statistics and can reset ports.                                                          |
| This command will prompt for required information: current admin password, new password (up to 128 characters) and confirmation of the new password.                                                                           |
| <b>Note:</b> To disable the operator account, set the password to null (no password). The default setting is disabled (no password).                                                                                           |
| admpw <1-128 characters>                                                                                                    |
| Sets the administrator (admin) password. The administrator has complete access to all menus, information, and configuration commands on the EN4093, including the ability to change both the user and administrator passwords. |
| This command will prompt for required information: current admin password, new password (up to 128 characters) and confirmation of the new password.                                                                           |
| Access includes "oper" functions.                                                                                                    |
| Note: You cannot disable the administrator password.                                                                                                    |

Table 148. User Access Control Menu Options (/cfg/sys/access/user) (continued)

**Command Syntax and Usage** 

strongpw

Displays the Strong User Password Menu. To view menu options, see page 215.

cur

Displays the current user status.

# /cfg/sys/access/user/uid <1-10> System User ID Configuration Menu

| [User ID 1 M | enu]                                 |
|--------------|--------------------------------------|
| COS          | - Set class of service               |
| name         | - Set user name                      |
| pswd         | - Set user password                  |
| ena          | – Enable user ID                     |
| dis          | - Disable user ID                    |
| del          | - Delete user ID                     |
| cur          | - Display current user configuration |
|              |                                      |

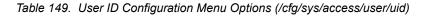

| Command Syntax and Usage                                                                                                    |  |
|----------------------------------------------------------------------------------------------------|--|
| cos <user admin="" oper=""  =""></user>                                                                                                    |  |
| Sets the Class-of-Service to define the user's authority level.<br>IBM Networking OS defines these levels as: User, Operator, and<br>Administrator, with User being the most restricted level. |  |
| name <1-8 characters>                                                                                                    |  |
| Sets the user name (maximum of eight characters).                                                                                                    |  |
| pswd <1-128 characters>                                                                                                    |  |
| Sets the user password.                                                                                                    |  |
| ena                                                                                                    |  |
| Enables the user ID.                                                                                                    |  |
| dis                                                                                                    |  |
| Disables the user ID.                                                                                                    |  |
| del                                                                                                    |  |
| Deletes the user ID.                                                                                                    |  |
| cur                                                                                                    |  |
| Displays the current user ID configuration.                                                                                                    |  |

# /cfg/sys/access/user/strongpw Strong Password Configuration Menu

| d Menu]                                                    |
|------------------------------------------------------------|
| <ul> <li>Enable usage of strong passwords</li> </ul>       |
| - Disable usage of strong passwords                        |
| y - Set password validity                                  |
| ng – Set warning days before pswd expiry                   |
| og - Set number of failed logins for security notification |
| - Display current strong password configuration            |
|                                                            |

#### Table 150. Strong Password Menu Options (/cfg/sys/access/user/strongpw)

#### **Command Syntax and Usage**

ena

Enables Strong Password requirement.

```
dis
```

Disables Strong Password requirement.

```
expiry <1-365>
```

Configures the number of days allowed before the password must be changed. The default value is 60 days.

```
warning <1-365>
```

Configures the number of days before password expiration, that a warning is issued to users. The default value is 15 days.

faillog <1-255>

Configures the number of failed login attempts allowed before a security notification is logged. The default value is 3 login attempts.

cur

Displays the current Strong Password configuration.

### /cfg/sys/access/https HTTPS Access Configuration

| [https Menu] |                                               |
|--------------|-----------------------------------------------|
| access -     | Enable/Disable HTTPS Web access               |
| port -       | HTTPS WebServer port number                   |
| generate -   | Generate self-signed HTTPS server certificate |
| certSave -   | save HTTPS certificate                        |
| gtca -       | Import ca root certificate via TFTP           |
| gthkey -     | Import host private key via TFTP              |
| gthcert -    | Import host certificate via TFTP              |
| cur -        | Display current SSL Web Access configuration  |
|              |                                               |

Table 151. HTTPS Access Configuration Menu Options (/cfg/sys/access/https)

### **Command Syntax and Usage** access enaldis Enables or disables BBI access (Web access) using HTTPS. The default setting is enabled. port <TCP port number> Defines the HTTPS Web server port number. The default port is 443. generate Allows you to generate a certificate to connect to the SSL to be used during the key exchange. A default certificate is created when HTTPS is enabled for the first time. The user can create a new certificate defining the information that they want to be used in the various fields. For example: \_ Country Name (2 letter code) []: CA \_ State or Province Name (full name) []: Ontario Locality Name (for example, city) []: Ottawa \_ \_ Organization Name (for example, company) []: IBM Organizational Unit Name (for example, section) []: Datacenter Common Name (for example, user's name) []: Mr Smith Email (for example, email address) []: info@ibm.com You will be asked to confirm if you want to generate the certificate. It will take approximately 30 seconds to generate the certificate. Then the switch will restart SSL agent. certSave Allows the client, or the Web browser, to accept the certificate and save the certificate to Flash to be used when the switch is rebooted. gtca {<hostname>|<IP address>} <filename> Enables you to import a Certificate of Authority root certificate using TFTP. gthkey {<hostname>|<IP address>} <filename> Enables you to import a host private key using TFTP.

Table 151. HTTPS Access Configuration Menu Options (/cfg/sys/access/https) (continued)

Command Syntax and Usage

gthcert {<hostname > | <IP address>} <filename>

Enables you to import a host certificate using TFTP.

cur

Displays the current SSL Web Access configuration.

### /cfg/sys/dst Custom Daylight Savings Time Configuration Menu

| [Custom DST Mer | າน]                              |
|-----------------|----------------------------------|
| dststart -      | - Set the DST start day          |
| dstend -        | - Set the DST stop day           |
| ena -           | - Enable custom DST              |
| dis -           | Disable custom DST               |
| cur -           | Display custom DST configuration |

Use this menu to configure custom Daylight Savings Time. The DST will be defined by two rules, the start rule and end rule. The rules specify the date and time when the DST starts and finishes. These dates are represented as specific calendar dates or as relative offsets in a month (for example, 'the second Sunday of September').

#### Relative offset example:

2070901 = Second Sunday of September, at 1:00 a.m.

Calendar date example: 0070901 = September 7, at 1:00 a.m.

| Table 152. | Custom DST | Configuration Menu | Options (/cfg/sys/dst) |
|------------|------------|--------------------|------------------------|
|            |            |                    |                        |

| Con | nmand Syntax and Usage                                                                                                    |
|-----|----------------------------------------------------------------------------------------------------|
| dst | <pre>start {<wddmmhh>}</wddmmhh></pre>                                                                                                    |
|     | Configures the start date for custom DST, as follows:                                                                                           |
|     | WDMMhh                                                                                                    |
|     | W = week (0-5, where 0 means use the calender date)<br>D = day of the week (01-07, where 01 is Monday)<br>MM = month (1-12)<br>hh = hour (0-23) |
|     | <b>Note</b> : Week 5 is always considered to be the last week of the month.                                                                     |
| dst | end { <wddmmhh>}</wddmmhh>                                                                                                    |
|     | Configures the end date for custom DST, as follows:                                                                                             |
|     | WDMMhh                                                                                                    |
|     | W = week (0-5, where 0 means use the calender date)<br>D = day of the week (01-07, where 01 is Monday)<br>MM = month (1-12)<br>hh = hour (0-23) |
|     | Note: Week 5 is always considered to be the last week of the month.                                                                             |

Table 152. Custom DST Configuration Menu Options (/cfg/sys/dst) (continued)

| Comman | nd Syntax and Usage                             |
|--------|-------------------------------------------------|
| ena    |                                                 |
| Enat   | bles the Custom Daylight Savings Time settings. |
| dis    |                                                 |
| Disa   | bles the Custom Daylight Savings Time settings. |
| cur    |                                                 |
| Disp   | lays the current Custom DST configuration.      |

### /cfg/sys/sflow sFlow Configuration Menu

| [sFlow Menu] |                                     |
|--------------|-------------------------------------|
| ena          | - Enable sFlow                      |
| dis          | - Disable sFlow                     |
| saddress     | - Set the sFlow Analyzer IP address |
| sport        | - Set the sFlow Analyzer port       |
| port         | - sFlow port Menu                   |
| cur          | - Display sFlow configuration       |

IBM Networking OS supports sFlow version 5. sFlow is a sampling method used for monitoring high speed switched networks. Use this menu to configure the sFlow agent on the switch.

| Command Syntax and Usage                                                 |
|--------------------------------------------------------------------------|
| ena                                                                      |
| Enables the sFlow agent.                                                 |
| dis                                                                      |
| Disables the sFlow agent.                                                |
| saddress <ip address=""></ip>                                            |
| Defines the sFlow server address.                                        |
| sport <1-65535>                                                          |
| Configures the UDP port for the sFlow server. The default value is 6343. |
| port <i><port alias="" number="" or=""></port></i>                       |
| Configures the sFlow interface port.                                     |
| cur                                                                      |
| Displays the current sFlow configuration.                                |

# /cfg/sys/sflow/port /cfg/sys/sflow/port /cfg/sys/sflow/port sFlow Port Configuration Menu

| [sFlow Port Menu] |   |      |      |       |                    |  |  |
|-------------------|---|------|------|-------|--------------------|--|--|
| polling           | - | Set  | the  | sFlow | polling interval   |  |  |
| sampling          | - | Set  | the  | sFlow | sampling rate      |  |  |
| cur               | - | Disp | olay | sFlow | port configuration |  |  |

Use this menu to configure the sFlow port on the switch.

#### Command Syntax and Usage

polling <5-60>|0

Configures the sFlow polling interval, in seconds. The default value is 0 (disabled).

sampling <256-65536>|0

Configures the sFlow sampling rate, in packets per sample. The default value is 0 (disabled).

cur

Displays the current sFlow port configuration.

# /cfg/port <port alias or number> Port Configuration Menu

| [Port INTA1 | Menu | []                                     |
|-------------|------|----------------------------------------|
| gig         | -    | Gig Phy Menu                           |
| udld        | -    | UDLD Menu                              |
| oam         | -    | OAM Menu                               |
| aclqos      | -    | Acl/Qos Configuration Menu             |
| stp         | -    | STP Menu                               |
| 8021pp      | ri - | Set default 802.1p priority            |
| pvid        | -    | Set default port VLAN id               |
| name        | -    | Set port name                          |
| bpdugr      | d -  | Enable/disable BPDU Guard              |
| dscpmr      | k -  | Enable/disable DSCP remarking for port |
| rmon        | -    | Enable/disable RMON for port           |
| tag         | -    | Enable/disable VLAN tagging for port   |
| tagpvi      | d -  | Enable/disable tagging on pvid         |
| floodb      | 1k - | Enable/disable Port flood blocking     |
| brate       | -    | Set BroadCast Threshold                |
| mrate       | -    | Set MultiCast Threshold                |
| drate       | -    | Set Dest. Lookup Fail Threshold        |
| ena         | -    | Enable port                            |
| dis         | -    | Disable port                           |
| cur         | -    | Display current port configuration     |
|             |      |                                        |

Use the Port Configuration menu to configure settings for internal ports (INTx) and external ports (EXTx). However, if you are configuring management ports (MGT1 or EXTM), see "Management Port Configuration Menu" on page 229.

Table 155. Port Configuration Menu Options (/cfg/port)

| err | rdis                                                                                                    |
|-----|----------------------------------------------------------------------------------------------------|
|     | Displays the Error Disable and Recovery menu. To view menu options, see page 222.                                                                      |
| gig | ]                                                                                                    |
|     | If a port is configured to support Gigabit Ethernet, this option displays the Gigabit Ethernet Physical Link Menu. To view menu options, see page 224. |
| ud1 | d                                                                                                    |
|     | Displays the Unidirectional Link Detection (UDLD) Menu. To view menu options, see page 225.                                                            |
| oan | n                                                                                                    |
|     | Displays the OAM Discovery Configuration Menu. To view menu options, see page 226.                                                                     |
| ac] | qos                                                                                                    |
|     | Displays the ACL/QoS Configuration Menu. To view menu options, see page 227.                                                                           |
| stp | )                                                                                                    |
|     | Displays the Spanning Tree Port menu. To view menu options, see page 227.                                                                              |

Table 155. Port Configuration Menu Options (/cfg/port) (continued)

8021ppri <0-7>

Configures the port's 802.1p priority level.

pvid <VLAN number>

Sets the default VLAN number which will be used to forward frames which are not VLAN tagged. The default number is 1 for non-management ports.

name <1-64 characters> | none

Sets a name for the port. The assigned port name appears next to the port number on some information and statistics screens. The default setting is none.

```
bpdugrd e|d
```

Enables or disables BPDU guard, to avoid spanning-tree loops on ports with Port Fast Forwarding enabled.

```
dscpmark
```

Enables or disables DSCP re-marking on a port.

```
rmon e|d
```

Enables or disables Remote Monitoring for the port. RMON must be enabled for any RMON configurations to function.

```
tag disable|enable
```

Disables or enables VLAN tagging for this port. The default setting is disabled for external ports (EXTx) and enabled for internal server ports (INTx).

tagpvid disable∣enable

Disables or enables VLAN tag persistence. When disabled, the VLAN tag is removed from packets whose VLAN tag matches the port PVID. The default setting is disabled for external (EXTx) ports and internal server ports (INTx), and enabled for MGT ports.

floodblk disable|enable

Enables or disables port Flood Blocking. When enabled, unicast and multicast packets with unknown destination MAC addresses are blocked from the port.

brate <0-262143>|dis

Limits the number of broadcast packets per second to the specified value. If disabled (dis), the port forwards all broadcast packets.

mrate <0-262143>|dis

Limits the number of multicast packets per second to the specified value. If disabled (dis), the port forwards all multicast packets.

```
drate <0-262143>|dis
```

Limits the number of unknown unicast packets per second to the specified value. If disabled (dis), the port forwards all unknown unicast packets.

Table 155. Port Configuration Menu Options (/cfg/port) (continued)

| ena |                                                                                                    |
|-----|----------------------------------------------------------------------------------------------------|
|     | Enables the port.                                                                                                    |
| dis |                                                                                                    |
|     | Disables the port. (To temporarily disable a port without changing its configuration attributes, refer to "Temporarily Disabling a Port" on page 222 |
| cur |                                                                                                    |
|     | Displays current port parameters.                                                                                                    |

### **Temporarily Disabling a Port**

To temporarily disable a port without changing its stored configuration attributes, enter the following command at any prompt:

Main# /oper/port cport alias or number>/dis

Because this configuration sets a temporary state for the port, you do not need to use apply or save. The port state will revert to its original configuration when the EN4093 is reset. See the "Operations Menu" on page 409 for other operations-level commands.

# /cfg/port <port alias or number>/errdis Port Error Disable and Recovery Configuration

| [Port 2 Err[ | )isable Menu]                              |
|--------------|--------------------------------------------|
| lfd          | – Link Flap Dampening Menu                 |
| ena          | - Enable ErrDisable recovery               |
| dis          | - Disable ErrDisable recovery              |
| cur          | - Display current ErrDisable configuration |

The Error Disable and Recovery feature allows the switch to automatically disable a port if an error condition is detected on the port. The port remains in the error-disabled state until it is re-enabled manually, or re-enabled automatically by the switch after a timeout period has elapsed. The error-disabled state of a port does not persist across a system reboot.

Table 156. Port Error Disable Configuration Options

#### Command Syntax and Usage

lfd

Displays the Link Flap Dampening menu. To view menu options, see page 222.

ena

Enables automatic error-recovery for the port. The default setting is enabled. Note: Error-recovery must be enabled globally before port-level commands become active (/cfg/sys/errdis/ena).

Table 156. Port Error Disable Configuration Options

Command Syntax and Usage

dis

Disables automatic error-recovery for the port.

cur

Displays current port Error Disable parameters.

## /cfg/port <port alias or number>/errdis/lfd Link Flap Dampening Menu

| [Port INTA1 | Link Flap Dampening Menu]                           |
|-------------|-----------------------------------------------------|
| ena         | - Enable Link Flap Dampening                        |
| dis         | – Disable Link Flap Dampening                       |
| cur         | - Display current Link Flap Dampening configuration |

The following table describes the link flap dampening options.

Table 157. Link Flap Dampening Options

| Command S | ntax and Usage       |  |
|-----------|----------------------|--|
| ena       |                      |  |
| Enable    | ink flap dampening.  |  |
| dis       |                      |  |
| Disable   | link flap dampening. |  |

# /cfg/port <port alias or number>/gig Port Link Configuration Menu

| [Gigabit Link | Menu]                                    |
|---------------|------------------------------------------|
| speed         | - Set link speed                         |
| mode          | - Set full or half duplex mode           |
| fctl          | - Set flow control                       |
| auto          | - Set autonegotiation                    |
| cur           | - Display current gig link configuration |

Link menu options are described in the following table.

| Table 158. | Port Link | Configuration | Menu Options | s (/cfg/port/gig) |
|------------|-----------|---------------|--------------|-------------------|
|------------|-----------|---------------|--------------|-------------------|

| Command Syntax and Usage                                                                                                    |  |  |  |
|----------------------------------------------------------------------------------------------------|--|--|--|
| speed 10 100 1000 10000 any                                                                                                    |  |  |  |
| Sets the link speed. Some options are not valid on all ports. The choices include:                                                                                                |  |  |  |
| – 10 Mbps                                                                                                    |  |  |  |
| – 100 Mbps                                                                                                    |  |  |  |
| – 1000 Mbps                                                                                                    |  |  |  |
| – 10000 Mbps                                                                                                    |  |  |  |
| <ul> <li>any (auto negotiate port speed)</li> </ul>                                                                                                    |  |  |  |
| <b>Note</b> : External 1/10Gb port speed becomes fixed when a transceiver is plugged into the port.                                                                               |  |  |  |
| mode full half any                                                                                                    |  |  |  |
| Sets the operating mode. Some options are not valid on all ports. The choices include:                                                                                            |  |  |  |
| – Full-duplex                                                                                                    |  |  |  |
| – Half-duplex                                                                                                    |  |  |  |
| <ul> <li>"Any," for auto negotiation (default)</li> </ul>                                                                                                    |  |  |  |
| fctl rx tx both none                                                                                                    |  |  |  |
| Sets the flow control. The choices include:                                                                                                    |  |  |  |
| <ul> <li>Receive flow control</li> </ul>                                                                                                    |  |  |  |
| <ul> <li>Transmit flow control</li> </ul>                                                                                                    |  |  |  |
| <ul> <li>Both receive and transmit flow control</li> </ul>                                                                                                    |  |  |  |
| <ul> <li>No flow control</li> </ul>                                                                                                    |  |  |  |
| <b>Note</b> : For external ports (EXT <i>x</i> ) the default setting is no flow control, and for internal ports (INT <i>x</i> ) the default setting is both receive and transmit. |  |  |  |
| auto on off                                                                                                    |  |  |  |
| Turns auto-negotiation on or off.                                                                                                    |  |  |  |
| cur                                                                                                    |  |  |  |
| Displays current port parameters.                                                                                                    |  |  |  |

# /cfg/port <port alias or number>/udld UniDirectional Link Detection Configuration Menu

### UDLD menu options are described in the following table.

| Command Syntax and Usage                                                                                                    |      |  |
|----------------------------------------------------------------------------------------------------|------|--|
| mode normal aggressive                                                                                                    |      |  |
| Configures the UDLD mode for the selected port, as foll                                                                           | ows: |  |
| <ul> <li>Normal: Detect unidirectional links that have mis-co<br/>The port is disabled if UDLD determines that the por</li> </ul> |      |  |
| <ul> <li>Aggressive: In addition to the normal mode, the agg<br/>disables the port if the neighbor stops sending UDLD</li> </ul>  |      |  |
| ena                                                                                                    |      |  |
| Enables UDLD on the port.                                                                                                    |      |  |
| dis                                                                                                    |      |  |
| Disables UDLD on the port.                                                                                                    |      |  |
| cur                                                                                                    |      |  |
| Displays current port UDLD parameters.                                                                                            |      |  |

# /cfg/port /oam Port OAM Configuration Menu

| [OAM Menu] |                                        |
|------------|----------------------------------------|
| ena -      | Enable OAM Discovery process           |
| dis -      | Disable OAM Discovery process          |
| mode -     | Set OAM mode                           |
| cur -      | Display current port OAM configuration |
|            |                                        |

Operation, Administration, and Maintenance (OAM) protocol allows the switch to detect faults on the physical port links. OAM is described in the IEEE 802.3ah standard.

OAM menu options are described in the following table.

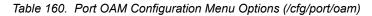

| Command Syntax and Usage                                                               |  |  |
|----------------------------------------------------------------------------------------|--|--|
| ena                                                                                    |  |  |
| Enables OAM discovery on the port.                                                     |  |  |
| dis                                                                                    |  |  |
| Disables OAM discovery on the port.                                                    |  |  |
| mode active passive                                                                    |  |  |
| Configures the OAM discovery mode, as follows:                                         |  |  |
| <ul> <li>Active: This port link initiates OAM discovery.</li> </ul>                    |  |  |
| <ul> <li>Passive: This port allows its peer link to initiate OAM discovery.</li> </ul> |  |  |
| If OAM determines that the port is in an anomalous condition, the port is disabled.    |  |  |
| cur                                                                                    |  |  |
| Displays current port OAM parameters.                                                  |  |  |

# /cfg/port <port alias or number>/aclqos Port ACL Configuration Menu

| [Port INT2 | ACL Menu]                                |
|------------|------------------------------------------|
| add        | - Add ACL or ACL group to this port      |
| rem        | - Remove ACL or ACL group from this port |
| cur        | - Display current ACLs for this port     |
|            |                                          |

Table 161. Port ACL Menu Options (/cfg/port/aclqos)

| Command S | Syntax and Usage                                                                                                    |
|-----------|----------------------------------------------------------------------------------------------------|
| Adds th   | acl6 grp <acl acl="" group="" number="" or=""><br/>ne specified ACL or ACL group to the port. You can add multiple ACL</acl> |
| • •       | to a port.<br>acl6 grp < <i>ACL or ACL group number&gt;</i>                                                                  |
| Remov     | es the specified ACL or ACL group from the port.                                                                             |
|           | vs current ACL QoS parameters.                                                                                               |

## /cfg/port /cfg/port /stp Port Spanning Tree Configuration Menu

| [Port | INTA1 | STP | Menu] |  |
|-------|-------|-----|-------|--|
|       |       |     |       |  |

| edge  | - | Enable/disable edge port (for PVRST only)                |
|-------|---|----------------------------------------------------------|
| link  | - | Set port link type (auto, p2p, or shared; default: auto) |
| guard | - | Set Port Guard Type Menu                                 |
| cur   | - | Display current port stp configuration                   |
|       |   |                                                          |

Table 162. Port STP Menu Options (/cfg/port/stp)

#### Command Syntax and Usage

edge e|d

Enables or disables this port as an edge port. An edge port is not connected to a bridge, and can begin forwarding traffic as soon as the link is up. Configure server ports as edge ports (enabled).

**Note**: After you configure the port as an edge port, you must disable the port (/oper/port x/dis) and then re-enable the port (/oper/port x/ena) for the change to take effect.

link auto|p2p|shared

Defines the type of link connected to the port, as follows:

- auto: Configures the port to detect the link type, and automatically match its settings.
- p2p: Configures the port for Point-To-Point protocol.
- shared: Configures the port to connect to a shared medium (usually a hub).

The default link type is auto.

Table 162. Port STP Menu Options (/cfg/port/stp) (continued)

#### Command Syntax and Usage

guard

Displays the Spanning Tree Guard menu for the port. To view menu options, see page 228.

cur

Displays current STP parameters for the port.

## /cfg/port /port alias or number>/stp/guard Port Spanning Tree Guard Configuration

| [Guard Menu] |                              |   |
|--------------|------------------------------|---|
| default      | - Set guard type to default  |   |
| type         | - Set guard type             |   |
| cur          | - Display current guard type | j |

Table 163. Port STP Guard Options

| Command Syntax and Usage                                                                                                    |  |  |  |
|----------------------------------------------------------------------------------------------------|--|--|--|
| default                                                                                                    |  |  |  |
| Sets the Spanning Tree guard parameters to their default values.                                                                                                    |  |  |  |
| type loop root none                                                                                                    |  |  |  |
| Defines the Spanning Tree guard type, as follows:                                                                                                    |  |  |  |
| <ul> <li>loop: STP loop guard prevents the port from forwarding traffic if no BPDUs<br/>are received. The port is placed into a loop-inconsistent blocking state until<br/>a BPDU is received.</li> </ul> |  |  |  |
| <ul> <li>root: STP root guard enforces the position of the root bridge. If the bridge<br/>receives a superior BPDU, the port is placed into a root-inconsistent state<br/>(listening).</li> </ul>         |  |  |  |
| <ul> <li>none: Disables STP loop guard and root guard.</li> </ul>                                                                                                    |  |  |  |
| cur                                                                                                    |  |  |  |
| Displays current Spanning Tree guard parameters for the port.                                                                                                    |  |  |  |

### /cfg/port MGT1|EXTM Management Port Configuration Menu

| [Gigabit Link | Menu]                                             |
|---------------|---------------------------------------------------|
| speed         | - Set link speed                                  |
| mode          | - Set full or half duplex mode                    |
| fctl          | - Set flow control                                |
| ena           | - Enable management port                          |
| dis           | - Disable management port                         |
| cur           | <ul> <li>Display current configuration</li> </ul> |
|               |                                                   |

Use these menu options to set port parameters for management ports. Use this menu to set port parameters for the port link. For MGT1 and EXTM, the values for speed, duplex, and flow control are fixed, and cannot be configured.

| Command Syntax and Usage                                             |
|----------------------------------------------------------------------|
| speed 10 100 1000 any                                                |
| Sets the link speed. The choices include:                            |
| <ul> <li>Any — for automatic detection (default)</li> </ul>          |
| – 10 Mbps                                                            |
| – 100 Mbps                                                           |
| – 1000 Mbps                                                          |
| mode full half any                                                   |
| Sets the operating mode. The choices include:                        |
| <ul> <li>Any — used for auto negotiation (default)</li> </ul>        |
| – Full-duplex                                                        |
| – Half-duplex                                                        |
| fctl rx tx both none                                                 |
| Sets the flow control. The choices include:                          |
| <ul> <li>Receive flow control</li> </ul>                             |
| <ul> <li>Transmit flow control</li> </ul>                            |
| <ul> <li>Both receive and transmit flow control (default)</li> </ul> |
| <ul> <li>No flow control</li> </ul>                                  |
| ena                                                                  |
| Enables the port.                                                    |
| dis                                                                  |
| Disables the port.                                                   |
| cur                                                                  |
| Displays current port parameters.                                    |

### /cfg/qos Quality of Service Configuration Menu

| LQOS | Menu] |   |                                   |  |
|------|-------|---|-----------------------------------|--|
|      | 8021p | - | 802.1p Menu                       |  |
|      | dscp  | - | Dscp Menu                         |  |
|      | cur   | - | Display current QOS configuration |  |
|      |       |   |                                   |  |

Use the Quality of Service (QoS) menus to configure the 802.1p priority value and DiffServ Code Point (DSCP) value of incoming packets. This allows you to differentiate between various types of traffic, and provide different priority levels.

Table 165. Quality of Service Menu Options (/cfg/qos)

| Commai | nd Syntax and Usage                                                  |
|--------|----------------------------------------------------------------------|
| 8021p  |                                                                      |
| Disp   | plays 802.1p configuration menu. To view menu options, see page 230. |
| dscp   |                                                                      |
| Disp   | plays DSCP configuration menu. To view menu options, see page 231.   |
| cur    |                                                                      |
| Disp   | plays QoS configuration parameters.                                  |

### /cfg/qos/8021p 802.1p Configuration Menu

| [802.1p Menu] |                                                          |
|---------------|----------------------------------------------------------|
| priq          | - Set priority to COS queue mapping                      |
| qweight       | - Set weight to a COS queue                              |
| numcos        | - Set number of COS queue                                |
| cur           | <ul> <li>Display current 802.1p configuration</li> </ul> |

This feature provides the capability to filter IP packets based on the 802.1p bits in the packet's VLAN header. The 802.1p bits specify the priority that you should give to the packets while forwarding them. The packets with a higher (non-zero) priority bits are given forwarding preference over packets with numerically lower priority bits value.

Table 166. 802.1p Menu Options (/cfg/qos/8021p)

#### Command Syntax and Usage

priq <priority (0-7)> <COSq number>

Maps the 802.1p priority to the Class of Service queue (COSq) priority. Enter the 802.1p priority value (0-7), followed by the COSq that handles the matching traffic. The valid range of the COSq number is set using the numcos command.

qweight <COSq number> <weight (0-15)>

Configures the weight of the selected COSq. Enter the COSq number, followed by the scheduling weight (0-15). The valid range of the COSq number is set using the numcos command.

Table 166. 802.1p Menu Options (/cfg/qos/8021p) (continued)

#### Command Syntax and Usage

numcos 2|8

Sets the number of Class of Service queues (COSq) for switch ports. Depending on the numcos setting, the valid COSq range for the priq and qweight commands is as follows:

- If numcos is 2 (the default), the COSq range is 0-1.
- If numcos is 8, the COSq range is 0-7.

You must apply, save, and reset the switch to activate the new configuration.

cur

Displays the current 802.1p parameters.

### /cfg/qos/dscp DSCP Configuration Menu

| [dscp Menu] |                                                                  |
|-------------|------------------------------------------------------------------|
| dscp        | - Remark DSCP value to a new DSCP value                          |
| prio        | - Remark DSCP value to a 802.1p priority                         |
| on          | - Globally turn DSCP remarking ON                                |
| off         | - Globally turn DSCP remarking OFF                               |
| cur         | <ul> <li>Display current DSCP remarking configuration</li> </ul> |

Use this menu map the DiffServ Code Point (DSCP) value of incoming packets to a new value, or to an 802.1p priority value.

### Command Syntax and Usage

| dscp < <i>DSCP</i> (0-63)> < <i>new DSCP</i> (0-63)>                                                                                          |
|----------------------------------------------------------------------------------------------------|
| Maps the initial DiffServ Code Point (DSCP) value to a new value. Enter the DSCP value (0-63) of incoming packets, followed by the new value. |
| prio <dscp (0-63)=""> <priority (0-7)=""></priority></dscp>                                                                                   |
| Maps the DiffServ Code point value to an 802.1p priority value. Enter the DSCP value, followed by the corresponding 802.1p value.             |
| on                                                                                                    |
| Turns on DSCP re-marking globally.                                                                                                    |
| off                                                                                                    |
| Turns off DSCP re-marking globally.                                                                                                    |
| cur                                                                                                    |
| Displaye the surrent DCCD persentation                                                                                                    |

Displays the current DSCP parameters.

## /cfg/acl Access Control List Configuration Menu

| [ACL Menu] |                                             |
|------------|---------------------------------------------|
| acl        | - Access Control List Item Config Menu      |
| acl6       | - IPv6 Access Control List Item Config Menu |
| group      | - Access Control List Group Config Menu     |
| macl       | - Management ACL Config Menu                |
| vmap       | - Vlan Map Config Menu                      |
| cur        | - Display current ACL configuration         |
|            |                                             |

Use this menu to create Access Control Lists (ACLs) and ACL groups. ACLs define matching criteria used for IP filtering and Quality of Service functions.

For information about assigning ACLs to ports, see "Port ACL Configuration Menu" on page 227.

Table 168. ACL Menu Options (/cfg/acl)

| Command          | Syntax and Usage                                                          |
|------------------|---------------------------------------------------------------------------|
| acl <1-64        | 40>                                                                       |
| Displa<br>page 2 | ys Access Control List configuration menu. To view menu options, see 233. |
| acl6 <1-         | 128>                                                                      |
| Displa<br>page 2 | ys Access Control List configuration menu. To view menu options, see 242. |
| group <1         | -640>                                                                     |
| Displa           | ys ACL group configuration menu. To view menu options, see page 248.      |
| macl <1-1        | 28>                                                                       |
| Displa<br>page 2 | ys the Management ACL configuration menu. To view menu options, see 249.  |
| vmap <1-         | 128>                                                                      |
| Displa<br>page 2 | ys ACL VLAN Map configuration menu. To view menu options, see 251.        |
| cur              |                                                                           |
| Displa           | ys the current ACL parameters.                                            |

# /cfg/acl/acl <ACL number> ACL Configuration Menu

| [ACL 1 Menu] |                                                 |
|--------------|-------------------------------------------------|
| ethernet     | : - Ethernet Header Options Menu                |
| ipv4         | - IP Header Options Menu                        |
| tcpudp       | - TCP/UDP Header Options Menu                   |
| pktfmt       | - Set to filter specific packet format types    |
| egrport      | - Set to filter for packets egressing this port |
| action       | - Set filter action                             |
| stats        | - Enable/disable statistics for this acl        |
| reset        | - Reset filtering parameters                    |
| cur          | - Display current filter configuration          |

These menus allow you to define filtering criteria for each Access Control List (ACL).

Table 169. ACL Menu Options (/cfg/acl/acl x)

| Command Syntax and Usage                                                                                                    |
|----------------------------------------------------------------------------------------------------|
| ethernet                                                                                                    |
| Displays the ACL Ethernet Header menu. To view menu options, see page 234.                                                                                             |
| ipv4                                                                                                    |
| Displays the ACL IP Header menu. To view menu options, see page 235.                                                                                                   |
| tcpudp                                                                                                    |
| Displays the ACL TCP/UDP Header menu. To view menu options, see page 236.                                                                                              |
| pktfmt <packet format=""></packet>                                                                                                    |
| Displays the ACL Packet Format menu. To view menu options, see page 241.                                                                                               |
| egrport <i><port alias="" number="" or=""></port></i>                                                                                                    |
| Configures the ACL to function on egress packets.                                                                                                    |
| action permit deny setprio <0-7>                                                                                                    |
| Configures a filter action for packets that match the ACL definitions. You can choose to permit (pass) or deny (drop) packets, or set the 802.1p priority level (0-7). |
| stats e∣d                                                                                                    |
| Enables or disables the statistics collection for the Access Control List.                                                                                             |
| reset                                                                                                    |
| Resets the ACL parameters to their default values.                                                                                                    |
| cur                                                                                                    |
| Displays the current ACL parameters.                                                                                                    |

# /cfg/acl/acl <ACL number>/ethernet Ethernet Filtering Configuration Menu

| smac  | - | Set to fi | lter on  | source MAC      |
|-------|---|-----------|----------|-----------------|
| dmac  | - | Set to fi | lter on  | destination MAC |
| vlan  | - | Set to fi | lter on  | VLAN ID         |
| etype | - | Set to fi | lter on  | ethernet type   |
| pri   | - | Set to fi | lter on  | priority        |
| reset | - | Reset all | fields   |                 |
| cur   | - | Display c | urrent p | parameters      |

This menu allows you to define Ethernet matching criteria for an ACL.

Table 170. Ethernet Filtering Menu Options (/cfg/acl/acl x/ethernet)

| Command Syntax and Usage                                                                                                    |
|----------------------------------------------------------------------------------------------------|
| smac <mac (such="" 00:60:cf:40:56:00)="" address="" as=""> <mask (ff:ff:ff:ff:ff:ff)=""><br/>Defines the source MAC address for this ACL.</mask></mac>      |
| dmac <mac (such="" 00:60:cf:40:56:00)="" address="" as=""> <mask (ff:ff:ff:ff:ff:ff)=""><br/>Defines the destination MAC address for this ACL.</mask></mac> |
| vlan <vlan number=""> <vlan (0xfff)="" mask=""><br/>Defines a VLAN number and mask for this ACL.</vlan></vlan>                                              |
| etype [ARP IP IPv6 MPLS RARP any none < <i>other (0x600-0xFFFF)</i> >]<br>Defines the Ethernet type for this ACL.                                           |
| pri <0-7><br>Defines the Ethernet priority value for the ACL.                                                                                               |
| reset<br>Resets Ethernet parameters for the ACL to their default values.                                                                                    |
| cur<br>Displays the current Ethernet parameters for the ACL.                                                                                                |

# /cfg/acl/acl <ACL number>/ipv4 IPv4 Filtering Configuration Menu

| [Filtering IPv4 | Menu]                                   |
|-----------------|-----------------------------------------|
| sip -           | Set to filter on source IP address      |
| dip -           | Set to filter on destination IP address |
| proto -         | Set to filter on prototype              |
| tos -           | Set to filter on TOS                    |
| reset -         | Reset all fields                        |
| cur -           | Display current parameters              |

This menu allows you to define IP version 4 matching criteria for an ACL.

Table 171. IPv4 Filtering Menu Options (/cfg/acl/acl x/ipv4)

| Со  | mmand Sy                                                                                   | ntax and Usage                                                                                                    |
|-----|--------------------------------------------------------------------------------------------|----------------------------------------------------------------------------------------------------|
| si  | p <ip addi<="" td=""><td>ress&gt; <mask (such="" 255.255.255.0)="" as=""></mask></td></ip> | ress> <mask (such="" 255.255.255.0)="" as=""></mask>                                                                                                    |
|     |                                                                                            | source IP address for the ACL. If defined, traffic with this source IP will match this ACL. Specify an IP address in dotted decimal notation.                         |
| dip | p <b><ip add<="" b="">i</ip></b>                                                           | ress> <mask (such="" 255.255.255.0)="" as=""></mask>                                                                                                    |
|     |                                                                                            | destination IP address for the ACL. If defined, traffic with this on IP address will match this ACL.                                                                  |
| pro | oto <b>&lt;0-25</b>                                                                        | ;5>                                                                                                    |
|     | matches                                                                                    | n IP protocol for the ACL. If defined, traffic from the specified protocol this filter. Specify the protocol number. Listed below are some of the <i>n</i> protocols. |
|     | Number                                                                                     | Name                                                                                                    |
|     | 1<br>2<br>6<br>17<br>89<br>112                                                             | icmp<br>igmp<br>tcp<br>udp<br>ospf<br>vrrp                                                                                                    |
| tos | s <b>&lt;0-255&gt;</b>                                                                     |                                                                                                    |
|     |                                                                                            | Type of Service (ToS) value for the ACL. For more information on r to RFC 1340 and 1349.                                                                              |
| res | set                                                                                        |                                                                                                    |
|     | Resets th                                                                                  | e IPv4 parameters for the ACL to their default values.                                                                                                    |
| cui | r                                                                                          |                                                                                                    |
| 1   | Disalaria                                                                                  |                                                                                                    |

Displays the current IPv4 parameters.

# /cfg/acl/acl <ACL number>/tcpudp TCP/UDP Filtering Configuration Menu

| [Filtering | TCP/UDP Menu]                                                 |
|------------|---------------------------------------------------------------|
| sport      | <ul> <li>Set to filter on TCP/UDP source port</li> </ul>      |
| dport      | <ul> <li>Set to filter on TCP/UDP destination port</li> </ul> |
| flags      | <ul> <li>Set to filter TCP/UDP flags</li> </ul>               |
| reset      | - Reset all fields                                            |
| cur        | - Display current parameters                                  |
|            |                                                               |

This menu allows you to define TCP/UDP matching criteria for an ACL.

| Table 172. | TCP/UDP Filtering Menu | Options (/cfg/acl/acl x/tcpudp) |
|------------|------------------------|---------------------------------|
|------------|------------------------|---------------------------------|

### Command Syntax and Usage

sport <source port (1-65535)> <mask (0xFFFF)>

Defines a source port for the ACL. If defined, traffic with the specified TCP or UDP source port will match this ACL. Specify the port number. Listed below are some of the well-known ports:

### Number Name

| number                            | Name                                                                                                    |
|-----------------------------------|----------------------------------------------------------------------------------------------------|
| 20                                | ftp-data                                                                                                    |
| 21                                | ftp                                                                                                    |
| 22                                | ssh                                                                                                    |
| 23                                | telnet                                                                                                    |
| 25                                | smtp                                                                                                    |
| 37                                | time                                                                                                    |
| 42                                | name                                                                                                    |
| 43                                | whois                                                                                                    |
| 53                                | domain                                                                                                    |
| 69                                | tftp                                                                                                    |
| 70                                | gopher                                                                                                    |
| 79                                | finger                                                                                                    |
| 80                                | http                                                                                                    |
| dport < <b>des</b>                | tination port (1-65535)> <mask (0xffff)=""></mask>                                                                                                    |
| or UDP d                          | a destination port for the ACL. If defined, traffic with the specified TCP lestination port will match this ACL. Specify the port number, just as rt above. |
| flags <i><valu< i=""></valu<></i> | ie (0x0-0x3f)> <mask (0x0-0x3f)=""></mask>                                                                                                    |
| Defines a                         | a TCP/UDP flag for the ACL.                                                                                                    |
| reset                             |                                                                                                    |
| Resets th                         | ne TCP/UDP parameters for the ACL to their default values.                                                                                                  |
| cur                               |                                                                                                    |
| Disularia                         | the evene at TOD/UDD Filtering a server store                                                                                                    |

Displays the current TCP/UDP Filtering parameters.

# /cfg/acl/acl <ACL number>/meter ACL Metering Configuration Menu

| [Metering Menu]                            |                                                                                                    |
|--------------------------------------------|----------------------------------------------------------------------------------------------------|
| cir -                                      | Set committed rate in kilobits per second                                                                                                  |
| mbsize -                                   | Set maximum burst size in kilobits                                                                                                    |
| enable -                                   | Enable/disable port metering                                                                                                    |
| dpass -                                    | Set to Drop or Pass out of profile traffic                                                                                                 |
| reset -                                    | Reset meter parameters                                                                                                    |
| cur -                                      | Display current settings                                                                                                    |
| mbsize -<br>enable -<br>dpass -<br>reset - | Set maximum burst size in kilobits<br>Enable/disable port metering<br>Set to Drop or Pass out of profile traffic<br>Reset meter parameters |

This menu defines the metering profile for the selected ACL.

Table 173. ACL Metering Menu Options (/cfg/acl/acl x/meter)

| ommand Syntax and Usage                                                                                                    |
|----------------------------------------------------------------------------------------------------|
| ir <64-10000000>                                                                                                    |
| Configures the committed rate, in Kilobits per second. The committed rate must be a multiple of 64.                                   |
| osize <32-4096>                                                                                                    |
| Configures the maximum burst size, in Kilobits. Enter one of the following values for mbsize: 32, 64, 128, 256, 512, 1024, 2048, 4096 |
| nable e∣d                                                                                                    |
| Enables or disables metering on the ACL.                                                                                              |
| bass drop pass                                                                                                    |
| Configures the ACL meter to either drop or pass out-of-profile traffic.                                                               |
| eset                                                                                                    |
| Reset ACL metering parameters to their default values.                                                                                |
| r                                                                                                    |
| Displays current ACL metering parameters.                                                                                             |

# /cfg/acl/acl <ACL number>/re-mark Re-Mark Configuration Menu

| [Re-mark Menu] | ] |                               |
|----------------|---|-------------------------------|
| inprof         | - | In Profile Menu               |
| outprof        | - | Out Profile Menu              |
| up1p           | - | Set Update User Priority Menu |
| reset          | - | Reset re-mark settings        |
| cur            | - | Display current settings      |
|                |   |                               |

You can choose to re-mark IP header data for the selected ACL. You can configure different re-mark values, based on whether packets fall within the ACL metering profile, or out of the ACL metering profile.

Table 174. ACL Re-Mark Menu Options (/cfg/acl/acl x/re-mark)

| Comn | nand Syntax and Usage                                                             |
|------|-----------------------------------------------------------------------------------|
| inpr | of                                                                                |
| D    | isplays the Re-Mark In-Profile menu. To view menu options, see page 239.          |
| outp | rof                                                                               |
|      | isplays the Re-Mark Out-of-Profile menu. To view menu options, see age 240.       |
| up1p |                                                                                   |
|      | isplays the Re-Mark Update User Priority menu. To view menu options, see age 239. |
| rese | t                                                                                 |
| R    | eset ACL re-mark parameters to their default values.                              |
| cur  |                                                                                   |
| D    | isplays current re-mark parameters.                                               |

# /cfg/acl/acl <ACL number>/re-mark/inprof Re-Marking In-Profile Configuration Menu

| [Re-marking | - | In Profile Menu]                               |
|-------------|---|------------------------------------------------|
| up1p        |   | - Set Update User Priority Menu                |
| updscp      |   | - Set the update DSCP                          |
| reset       |   | <ul> <li>Reset update DSCP settings</li> </ul> |
| cur         |   | - Display current settings                     |

| Table 175  | ACL Re-Mark In-Profile M | enu (/cfg/acl/acl x/re-mark/inprof) |
|------------|--------------------------|-------------------------------------|
| Tuble TTO. |                          |                                     |

# Command Syntax and Usage up1p Displays the Re-Mark Update User Priority menu. To view menu options, see page 239. updscp <0-63> Re-marks the DiffServ Code Point (DSCP) of in-profile packets to the selected value. reset Resets the re-mark parameters for in-profile packets to their default values. cur Displays current re-mark in-profile parameters.

# /cfg/acl/acl <ACL number>/re-mark/up1p Update User Priority Configuration

| [Update User | Priority Menu]                                     |
|--------------|----------------------------------------------------|
| value        | <ul> <li>Set the update user priority</li> </ul>   |
| utosp        | - Enable/Disable use of TOS precedence             |
| reset        | <ul> <li>Reset in profile up1p settings</li> </ul> |
| cur          | - Display current settings                         |

Table 176. ACL Re-Mark Update User Priority Options

### Command Syntax and Usage value <0-7> Re-marks the 802.1p value. The value is the priority bits information in the packet structure. utosp enable|disable Enables or disables mapping of TOS (Type of Service) priority to 802.1p priority for in-profile packets. When enabled, the TOS value is used to set the 802.1p value.

Table 176. ACL Re-Mark Update User Priority Options

Command Syntax and Usage

reset

Resets UP1P settings to their default values.

cur

Displays current re-mark User Priority parameters for in-profile packets.

### /cfg/acl/acl <ACL number>/re-mark/outprof Re-Marking Out-of-Profile Configuration Menu

| [Re-marking - | Out Of Profile Menu]                          |
|---------------|-----------------------------------------------|
| updscp        | - Set the update DSCP                         |
| reset         | <ul> <li>reset update DSCP setting</li> </ul> |
| cur           | - Display current settings                    |

Table 177. ACL Re-Mark Out-of-Profile Menu (/cfg/acl/acl x/re-mark/outprof)

### **Command Syntax and Usage**

updscp <0-63>

Re-marks the DiffServ Code Point (DSCP) for out-of-profile packets to the selected value. The switch sets the DSCP value on out-of-profile packets.

reset

Resets the update DSCP parameters for out-of-profile packets to their default values.

cur

Displays current re-mark parameters for out-of-profile packets.

# /cfg/acl/acl <ACL number>/pktfmt Packet Format Filtering Configuration Menu

| [Filtering Pack | et Format Menu]                          |
|-----------------|------------------------------------------|
| ethfmt -        | Set to filter on ethernet format         |
| tagfmt -        | Set to filter on ethernet tagging format |
| ipfmt -         | Set to filter on IP format               |
| reset -         | Reset all fields                         |
| cur -           | Display current parameters               |

This menu allows you to define Packet Format matching criteria for an ACL.

| Command Syntax and Usage                                                      |
|-------------------------------------------------------------------------------|
| ethfmt {none eth2 SNAP LLC}<br>Defines the Ethernet format for the ACL.       |
| tagfmt {disabled any none tagged}<br>Defines the tagging format for the ACL.  |
| ipfmt {none   v4   v6}<br>Defines the IP format for the ACL.                  |
| reset<br>Resets Packet Format parameters for the ACL to their default values. |
| cur<br>Displays the current Packet Format parameters for the ACL.             |

# /cfg/acl/acl6 <ACL number> ACL IPv6 Configuration

| [ACL6 2 Menu]                                            |                                                                                                    |
|----------------------------------------------------------|----------------------------------------------------------------------------------------------------|
| ipv6                                                     | - IPv6 Header Options Menu                                                                                                    |
| tcpudp                                                   | - TCP/UDP Header Options Menu                                                                                                    |
| re-mark                                                  | - ACL Re-mark Configuration Menu                                                                                                    |
| egrport                                                  | - Set to filter for packets egressing this port                                                                                                    |
| action                                                   | - Set filter action                                                                                                    |
| stats                                                    | - Enable/disable statistics                                                                                                    |
| reset                                                    | - Reset filtering parameters                                                                                                    |
| cur                                                      | - Display current filter configuration                                                                                                    |
| tcpudp<br>re-mark<br>egrport<br>action<br>stats<br>reset | <ul> <li>TCP/UDP Header Options Menu</li> <li>ACL Re-mark Configuration Menu</li> <li>Set to filter for packets egressing this port</li> <li>Set filter action</li> <li>Enable/disable statistics</li> <li>Reset filtering parameters</li> </ul> |

These menus allow you to define filtering criteria for each IPv6 Access Control List (ACL).

Table 179. IPv6 ACL Options

|         | Id Syntax and Usage                                                                                                    |
|---------|----------------------------------------------------------------------------------------------------|
| ipv6    |                                                                                                    |
| Disp    | lays the ACL IP Header menu. To view menu options, see page 243.                                                                                                  |
| tcpudp  |                                                                                                    |
| •       | lays the ACL TCP/UDP Header menu. To view menu options, see 244.                                                                                                  |
| re-mark | ζ                                                                                                    |
| Disp    | lays the ACL Re-Mark menu. To view menu options, see page 245.                                                                                                    |
| egrport | t <port alias="" number="" or=""></port>                                                                                                    |
| Conf    | igures the ACL to function on egress packets.                                                                                                    |
| action  | permit deny setprio <0-7>                                                                                                    |
|         | figures a filter action for packets that match the ACL definitions. You can<br>use to permit (pass) or deny (drop) packets, or set the 802.1p priority leve<br>b. |
| stats e | eld                                                                                                    |
| Enat    | oles or disables the statistics collection for the Access Control List.                                                                                           |
| reset   |                                                                                                    |
| Rese    | ets the ACL parameters to their default values.                                                                                                    |
| cur     |                                                                                                    |
| Disp    | lays the current ACL parameters.                                                                                                    |

# /cfg/acl/acl6 <ACL number>/ipv6 IP version 6 Filtering Configuration

| [Filtering IPv | 6 | Menu]                                     |
|----------------|---|-------------------------------------------|
| sip            | - | Set to filter on source IPv6 address      |
| dip            | - | Set to filter on destination IPv6 address |
| nexthd         | - | Set to filter on IPv6 next header         |
| flabel         | - | Set to filter on IPv6 flow label          |
| tclass         | - | Set to filter on IPv6 traffic class       |
| reset          | - | Reset all fields                          |
| cur            | - | Display current parameters                |

This menu allows you to define IPv6 matching criteria for an ACL.

| Table 180. | IP version | 6 Filtering | Options |
|------------|------------|-------------|---------|
|------------|------------|-------------|---------|

| Command Syntax and Usage                                                                                                  |
|----------------------------------------------------------------------------------------------------|
| sip <ipv6 address=""> <prefix length=""></prefix></ipv6>                                                                  |
| Defines a source IPv6 address for the ACL. If defined, traffic with this source IP address will match this ACL.           |
| dip <prefix length=""></prefix>                                                                                           |
| Defines a destination IPv6 address for the ACL. If defined, traffic with this destination IP address will match this ACL. |
| nexthd <0-255>                                                                                                    |
| Defines the next header value for the ACL. If defined, traffic with this next header value will match this ACL.           |
| flabel <0-1048575>                                                                                                    |
| Defines the flow label for the ACL. If defined, traffic with this flow label will match this ACL.                         |
| tclass <0-255>                                                                                                    |
| Defines the traffic class for the ACL. If defined, traffic with this traffic class will match this ACL.                   |
| reset                                                                                                    |
| Resets the IPv6 parameters for the ACL to their default values.                                                           |
| cur                                                                                                    |
| Displays the current IPv6 parameters.                                                                                     |

# /cfg/acl/acl6 <ACL number>/tcpudp IPv6 TCP/UDP Filtering Configuration

| [Filtering | TCP/UDP Menu]                                                 |
|------------|---------------------------------------------------------------|
| sport      | <ul> <li>Set to filter on TCP/UDP source port</li> </ul>      |
| dport      | <ul> <li>Set to filter on TCP/UDP destination port</li> </ul> |
| flags      | - Set to filter TCP/UDP flags                                 |
| reset      | - Reset all fields                                            |
| cur        | - Display current parameters                                  |

This menu allows you to define TCP/UDP matching criteria for an ACL.

| Table 181. | IPv6 ACL    | TCP/UDP | Filterina | Options |
|------------|-------------|---------|-----------|---------|
| 10010 101. | 11 VO / YOL | 101/001 | i ntoring | optiono |

### **Command Syntax and Usage**

sport <source port (1-65535)> <mask (0xFFFF)>

Defines a source port for the ACL. If defined, traffic with the specified TCP or UDP source port will match this ACL. Specify the port number. Listed here are some of the well-known ports:

### Number Name

| number                            | Name                                                                                                    |
|-----------------------------------|----------------------------------------------------------------------------------------------------|
| 20                                | ftp-data                                                                                                    |
| 21                                | ftp                                                                                                    |
| 22                                | ssh                                                                                                    |
| 23                                | telnet                                                                                                    |
| 25                                | smtp                                                                                                    |
| 37                                | time                                                                                                    |
| 42                                | name                                                                                                    |
| 43                                | whois                                                                                                    |
| 53                                | domain                                                                                                    |
| 69                                | tftp                                                                                                    |
| 70                                | gopher                                                                                                    |
| 79                                | finger                                                                                                    |
| 80                                | http                                                                                                    |
| dport < <b>des</b>                | tination port (1-65535)> <mask (0xffff)=""></mask>                                                                                                    |
| or UDP d                          | destination port for the ACL. If defined, traffic with the specified TCP estination port will match this ACL. Specify the port number, just as at above. |
| flags <i><valu< i=""></valu<></i> | e (0x0-0x3f)> <mask (0x0-0x3f)=""></mask>                                                                                                    |
| Defines a                         | TCP/UDP flag for the ACL.                                                                                                    |
| reset                             |                                                                                                    |
| Resets th                         | e TCP/UDP parameters for the ACL to their default values.                                                                                                |
| cur                               |                                                                                                    |
| Dienlave                          | the current TCP/LIDP Filtering perameters                                                                                                    |

Displays the current TCP/UDP Filtering parameters.

# /cfg/acl/acl6 <ACL number>/re-mark IPv6 Re-Mark Configuration

| [Re-mark Menu] |   |                               |  |  |
|----------------|---|-------------------------------|--|--|
| inprof         | - | In Profile Menu               |  |  |
| up1p           | - | Set Update User Priority Menu |  |  |
| reset          | - | Reset re-mark settings        |  |  |
| cur            | - | Display current settings      |  |  |

You can choose to re-mark IP header data for the selected ACL. You can configure different re-mark values, based on whether packets fall within the ACL metering profile, or out of the ACL metering profile.

Table 182. IPv6 ACL Re-Mark Options

### Command Syntax and Usage

inprof

Displays the Re-Mark In-Profile menu. To view menu options, see page 239.

### up1p

Displays the Update User Priority menu. To view menu options, see page 239.

reset

Reset ACL re-mark parameters to their default values.

cur

Displays current re-mark parameters.

# /cfg/acl/acl6 <ACL number>/re-mark/up1p IPv6 Re-Marking User Priority Configuration

| [Update User | Priority Menu]                                           |
|--------------|----------------------------------------------------------|
| value        | - Set the update user priority                           |
| utosp        | <ul> <li>Enable/Disable use of TOS precedence</li> </ul> |
| reset        | - Reset in profile up1p settings                         |
| cur          | - Display current settings                               |
|              |                                                          |

Table 183. IPv6 ACL Update User Priority Options

| Command Syntax and Usage                                                                                                    |
|----------------------------------------------------------------------------------------------------|
| value <0-7>                                                                                                    |
| Re-marks the 802.1p value. The value is the priority bits information in the packet structure.                                                                        |
| utosp enable∣disable                                                                                                    |
| Enables or disables mapping of TOS (Type of Service) priority to 802.1p priority for in-profile packets. When enabled, the TOS value is used to set the 802.1p value. |
| reset                                                                                                    |
| Resets UP1P settings to their default values.                                                                                                    |
| cur                                                                                                    |
| Displays current re-mark User Priority parameters for in-profile packets.                                                                                             |

# /cfg/acl/acl6 <ACL number>/re-mark/inprof IPv6 Re-Marking In-Profile Configuration

| [Re-marking - | In Profile Menu]                |
|---------------|---------------------------------|
| up1p          | - Set Update User Priority Menu |
| updscp        | - Set the update DSCP           |
| reset         | - Reset update DSCP settings    |
| cur           | - Display current settings      |
|               |                                 |

Table 184. IPv6 ACL Re-mark In-Profile Options

### Command Syntax and Usage

### up1p

Displays the Re-Mark Update User Priority menu. To view menu options, see page 247.

updscp <0-63>

Re-marks the DiffServ Code Point (DSCP) of in-profile packets to the selected value.

Table 184. IPv6 ACL Re-mark In-Profile Options

Command Syntax and Usage

reset

Resets the update DSCP parameters to their default values.

cur

Displays current re-mark parameters for in-profile packets.

# /cfg/acl/acl6 <ACL number>/re-mark/inprof/up1p Update User Priority Configuration

```
[Update User Priority Menu]
value - Set the update user priority
utosp - Enable/Disable use of TOS precedence
reset - Reset in profile uplp settings
cur - Display current settings
```

Table 185. ACL Re-Mark Update User Priority Options

### Command Syntax and Usage

value <0-7>

Re-marks the 802.1p value. The value is the priority bits information in the packet structure.

utosp enable|disable

Enables or disables mapping of TOS (Type of Service) priority to 802.1p priority for in-profile packets. When enabled, the TOS value is used to set the 802.1p value.

reset

Resets UP1P settings to their default values.

cur

Displays current re-mark User Priority parameters for in-profile packets.

# /cfg/acl/group <ACL group number> ACL Group Configuration Menu

| [ACL Group | 1 Menu]                                                    |
|------------|------------------------------------------------------------|
| add        | - Add ACL to group                                         |
| rem        | - Remove ACL from group                                    |
| cur        | <ul> <li>Display current ACL items in ACL group</li> </ul> |

This menu allows you to compile one or more ACLs into an ACL group. Once you create an ACL group, you can assign the ACL group to one or more ports.

Table 186. ACL Group Menu Options (/cfg/acl/group x)

### Command Syntax and Usage

add acl <1-640>

Adds the selected ACL to the ACL group.

rem acl <1-640>

Removes the selected ACL from the ACL group.

cur

Displays the current ACL group parameters.

# /cfg/acl/macl <1-128> MACL Configuration

| [MACL 1 Menu] |   |                                      |
|---------------|---|--------------------------------------|
| ipv4          | - | IP Header Options Menu               |
| tcpudp        | - | TCP/UDP Header Options Menu          |
| action        | - | Set filter action                    |
| stats         | - | Enable/disable statistics            |
| reset         | - | Reset filtering parameters           |
| ena           | - | Enable the MACL                      |
| dis           | - | Disable the MACL                     |
| cur           | - | Display current filter configuration |
|               |   |                                      |

Table 187. Management ACL Configuration Menu Options (/cfg/acl/macl)

| 00  | mmand Syntax and Usage                                                        |
|-----|-------------------------------------------------------------------------------|
| ip  | <i>v</i> 4                                                                    |
|     | Displays the IP Header Options menu. To view menu options, see page 245       |
| tcı | pudp                                                                          |
|     | Displays the TCP/UDP Header Options menu. To view menu options, see page 250. |
| act | tion                                                                          |
|     | Sets the filter action.                                                       |
| sta | ats enable disable                                                            |
|     | Enables/Disables statistics.                                                  |
| res | set                                                                           |
|     | Resets filtering parameters.                                                  |
| ena | I                                                                             |
|     | Enables the MACL.                                                             |
| dis | 3                                                                             |
|     | Disables the MACL.                                                            |
| cu  | r                                                                             |
|     | Displays the current filter configuration.                                    |

# /cfg/acl/macl <1-128>/ipv4 MACL IP Header Configuration

|   | [Filtering | IPv4 Menu]                                |
|---|------------|-------------------------------------------|
|   | sip        | - Set to filter on source IP address      |
|   | dip        | - Set to filter on destination IP address |
|   | proto      | - Set to filter on protocol               |
|   | reset      | - Reset all fields                        |
|   | cur        | - Display current parameters              |
| L |            |                                           |

The following options are available for configuring MACL IP headers.

Table 188. MACL IP Header Configuration Parameters (/cfg/acl/macl/ipv4)

| Command                                                                                        | Syntax and Usage                                                                                                    |
|------------------------------------------------------------------------------------------------|----------------------------------------------------------------------------------------------------|
| sip <sour< th=""><th><i>ce IP address</i>&gt; &lt;<i>address mask</i>&gt;   reset</th></sour<> | <i>ce IP address</i> > < <i>address mask</i> >   reset                                                                                                    |
| Sets IP                                                                                        | v4 filtering to filter on source IP address.                                                                                                    |
| dip <desti< td=""><td>nation IP address&gt; <address mask="">   reset</address></td></desti<>  | nation IP address> <address mask="">   reset</address>                                                                                                    |
| Sets IP                                                                                        | v4 filtering to filter on destination IP address.                                                                                                    |
| proto <0-                                                                                      | 255>                                                                                                    |
| protoco                                                                                        | an IP protocol for the MACL. If defined, traffic from the specified of matches this filter. Specify the protocol number. Listed here are some vell-known protocols. |
| Numbe                                                                                          | er Name                                                                                                    |
| 1                                                                                              | icmp                                                                                                    |
| 2                                                                                              | igmp                                                                                                    |
| 6<br>17                                                                                        | tcp<br>udp                                                                                                    |
| 89                                                                                             | ospf                                                                                                    |
| 112                                                                                            | vrrp                                                                                                    |
| reset                                                                                          |                                                                                                    |
| Resets                                                                                         | all fields.                                                                                                    |
| cur                                                                                            |                                                                                                    |
| Display                                                                                        | rs the current settings.                                                                                                    |

# /cfg/acl/macl <1-128>/tcpudp TCP/UDP Header Configuration

| [Filtering | TCP/UDP Menu]                                                 |
|------------|---------------------------------------------------------------|
| sport      | <ul> <li>Set to filter on TCP/UDP source port</li> </ul>      |
| dport      | <ul> <li>Set to filter on TCP/UDP destination port</li> </ul> |
| reset      | - Reset all fields                                            |
| cur        | - Display current parameters                                  |

The following options are available for configuring TCP/UDP headers.

| Table 189. | TCP/UDP Header Configuration P | Parameters (/cfg/acl/macl/tcpudp) |
|------------|--------------------------------|-----------------------------------|
|            |                                |                                   |

| Command Syntax and Usage                                                                                                    |  |
|----------------------------------------------------------------------------------------------------|--|
| sport <i><port number=""> <address mask=""></address></port></i>   reset<br>Sets IPv4 filtering to filter on TCP/UDP source port.      |  |
| dport <i><port number=""> <address mask=""></address></port></i>   reset<br>Sets IPv4 filtering to filter on TCP/UDP destination port. |  |

Table 189. TCP/UDP Header Configuration Parameters (/cfg/acl/macl/tcpudp) (continued)

Command Syntax and Usage

reset

Resets all fields.

cur

Displays the current parameters.

# /cfg/acl/vmap <1-128> VMAP Configuration

| ſ | [VMAP 1 Menu] |                                                 |
|---|---------------|-------------------------------------------------|
|   | mirror        | - Mirror Options Menu                           |
|   | ethernet      | - Ethernet Header Options Menu                  |
|   | ipv4          | - IP Header Options Menu                        |
|   | tcpudp        | - TCP/UDP Header Options Menu                   |
|   | meter         | - ACL Metering Configuration Menu               |
|   | re-mark       | - ACL Re-mark Configuration Menu                |
|   | pktfmt        | - Set to filter specific packet format types    |
|   | egrport       | - Set to filter for packets egressing this port |
|   |               | - Set filter action                             |
|   | stats         | - Enable/disable statistics                     |
|   | reset         | - Reset filtering parameters                    |
|   | cur           | - Display current filter configuration          |
|   |               |                                                 |

A VLAN Map is an Access Control List (ACL) that can be assigned to a VLAN or a VM group instead of a port. In a virtualized environment where Virtual Machines move between physical servers, VLAN Maps allow you to create traffic filtering and metering policies associated with a VM's VLAN.

For more information about VLAN Map configuration commands, see "Access Control List Configuration Menu" on page 232.

For more information about assigning VLAN Maps to a VLAN, see "VLAN Configuration Menu" on page 292.

For more information about assigning VLAN Maps to a VM group, see "VM Group Configuration" on page 401.

### /cfg/pmirr Port Mirroring Configuration

[Port Mirroring Menu] monport - Monitoring Port based PM Menu mirror - Enable/Disable Mirroring cur - Display All Mirrored and Monitoring Ports

Port mirroring is disabled by default. For more information about port mirroring on the EN4093, see "Appendix A: Troubleshooting" in the *IBM Networking OS Application Guide*.

**Note:** Traffic on VLAN 4095 is not mirrored to the external ports.

The Port Mirroring Menu is used to configure, enable, and disable the monitor port. When enabled, network packets being sent and/or received on a target port are duplicated and sent to a monitor port. By attaching a network analyzer to the monitor port, you can collect detailed information about your network performance and usage.

Table 190. Port Mirroring Menu Options (/cfg/pmirr)

| Command Syntax and Usage                                                                                                   |  |
|----------------------------------------------------------------------------------------------------|--|
| monport <i><port alias="" number="" or=""></port></i><br>Displays port-mirroring menu. To view menu options, see page 252. |  |
| mirror disable enable<br>Enables or disables port mirroring                                                                |  |
| cur<br>Displays current settings of the mirrored and monitoring ports.                                                     |  |

# /cfg/pmirr/monport <port alias or number> Port-Mirroring Configuration Menu

| [Port EXT1 Menu | ]                                                       |
|-----------------|---------------------------------------------------------|
| add -           | Add "Mirrored" port                                     |
| rem -           | Rem "Mirrored" port                                     |
| delete -        | Delete this "Monitor" port                              |
| cur -           | Display current Port-based Port Mirroring configuration |

Table 191. Port Mirroring Monitor Port Menu Options (/cfg/pmirr/monport)

| Command Syntax and Usage                                                                                                    |  |  |
|----------------------------------------------------------------------------------------------------|--|--|
| add <mirrored (port="" from)="" mirror="" port="" to=""> <direction (in,="" both)="" or="" out,=""></direction></mirrored>                                              |  |  |
| Adds the port to be mirrored. This command also allows you to enter the direction of the traffic. It is necessary to specify the direction because:                     |  |  |
| If the source port of the frame matches the mirrored port and the mirrored direction is ingress or both (ingress and egress), the frame is sent to the monitoring port. |  |  |
| If the destination port of the frame matches the mirrored port and the mirrored direction is egress or both, the frame is sent to the monitoring port.                  |  |  |
| rem <mirrored (port="" from)="" mirror="" port="" to=""></mirrored>                                                                                                    |  |  |
| Removes the mirrored port.                                                                                                    |  |  |
| delete                                                                                                    |  |  |
| Deletes this monitor port.                                                                                                    |  |  |
| cur                                                                                                    |  |  |
| Displays the current settings of the monitoring port.                                                                                                    |  |  |

### /cfg/12 Layer 2 Configuration Menu

| [Layer 2 Menu] |                                                             |
|----------------|-------------------------------------------------------------|
| 8021x          | - 802.1x Menu                                               |
| mrst           | - Multiple Spanning Tree/Rapid Spanning Tree Menu           |
| nostp          | - Disable Spanning Tree                                     |
| stg            | - Spanning Tree Menu                                        |
|                | - FDB Menu                                                  |
| ecp            | - ECP Menu                                                  |
| lldp           | - LLDP Menu                                                 |
| trunk          | - Trunk Group Menu                                          |
| thash          | - Trunk Hash Menu                                           |
| vlag           | - Virtual Link Aggregation Control Protocol Menu            |
| lacp           | - Link Aggregation Control Protocol Menu                    |
| failovr        | - Failover Menu                                             |
| hotlink        | - Hot Links Menu                                            |
| vlan           | - VLAN Menu                                                 |
| vlanstg        | - Enable/disable VLAN auto assign STG                       |
| pvstcomp       | <ul> <li>Enable/disable PVST+ compatibility mode</li> </ul> |
| 1.*            | - Enable/disable Spanning Tree Loop Guard                   |
| macnotif       | <ul> <li>Enable/disable MAC address notification</li> </ul> |
| cur            | - Display current layer 2 parameters                        |

 Table 192. Layer 2 Configuration Menu (/cfg/l2)

| 802 | 21x                                                                                                    |
|-----|----------------------------------------------------------------------------------------------------|
|     | Displays the 802.1X Configuration Menu. To view menu options, see page 255.                                                                                              |
| mrs | st                                                                                                    |
|     | Displays the Rapid Spanning Tree/Multiple Spanning Tree Protocol Configuration Menu. To view menu options, see page 261.                                                 |
| nos | stp enable disable                                                                                                    |
|     | When enabled, globally turns Spanning Tree off. All ports are placed into forwarding state. Any BPDU's received are flooded. BPDU Guard is not affected by this command. |
| st  | g <group (1-128)="" number=""></group>                                                                                                    |
|     | Displays the Spanning Tree Configuration Menu. To view menu options, see page 265.                                                                                       |
| fdl | 0                                                                                                    |
|     | Displays the Forwarding Database Menu. To view menu options, see page 269.                                                                                               |
| ecp | )                                                                                                    |
|     | Displays the Edge Control Protocol menu. To view menu options, see page 271.                                                                                             |
| 110 | dp                                                                                                    |
|     | Displays the LLDP Menu. To view menu options, see page 272.                                                                                                    |

| trunk <trunk number=""> Displays the Trunk Group Configuration Menu. To view menu options, see page 275. thash Displays the Trunk Hash Menu. To view menu options, see page 276. vlag Displays the Virtual Link Aggregation Control Protocol (vLAG) menu. To view menu options, see page 279. lacp Displays the Link Aggregation Control Protocol Menu. To view menu options, see page 282. failovr Displays the Failover Configuration Menu. To view menu options, see page 284. hotllink Displays the Hot Links Configuration Menu. To view menu options, see page 289. vlan    vlag   vlag   Displays the Hot Links Configuration Menu. To view menu options, see page 284.   hotllink   Displays the Hot Links Configuration Menu. To view menu options, see page 289.   vlan    vlan    vlast g enable disable   Enables or disables VLAN Automatic STG Assignment (VASA). When enabled, each time a new VLAN is configured, the switch will automatically assign the new VLAN its own STG. Conversely, when a VLAN is deleted, if its STG is not associated with any other VLAN, the STG is returned to the available pool. Note: VASA applies only to PVRST mode. pvstcomp enable disable   Enables or disables VLAN tagging of Spanning Tree BPDUs. The default setting is enabled.   loopgrd enable disable   Enables or disables Spanning Tree Loop Guard.</trunk> | Table 192. Layer 2 Configuration Menu (/cfg/l2) (continued)                                                                                                    |
|----------------------------------------------------------------------------------------------------|----------------------------------------------------------------------------------------------------|
| Displays the Trunk Group Configuration Menu. To view menu options, see<br>page 275.<br>thash<br>Displays the Trunk Hash Menu. To view menu options, see page 276.<br>vlag<br>Displays the Virtual Link Aggregation Control Protocol (vLAG) menu. To view<br>menu options, see page 279.<br>lacp<br>Displays the Link Aggregation Control Protocol Menu. To view menu options,<br>see page 282.<br>failovr<br>Displays the Failover Configuration Menu. To view menu options, see<br>page 284.<br>hotllink<br>Displays the Hot Links Configuration menu. To view menu options, see<br>page 289.<br>vlan <vlan (1-4095)="" number=""><br/>Displays the VLAN Configuration Menu. To view menu options, see page 292.<br/>vlanstg enable disable<br/>Enables or disables VLAN Automatic STG Assignment (VASA). When<br/>enabled, each time a new VLAN is configured, the switch will automatically<br/>assign the new VLAN its own STG. Conversely, when a VLAN is deleted, if its<br/>STG is not associated with any other VLAN, the STG is returned to the<br/>available pool.<br/>Note: VASA applies only to PVRST mode.<br/>pvstcomp enable disable<br/>Enables or disables VLAN tagging of Spanning Tree BPDUs. The default<br/>setting is enabled.<br/>Enables or disables Spanning Tree Loop Guard.<br/>Cur</vlan>                                                        | Command Syntax and Usage                                                                                                    |
| page 275.         thash         Displays the Trunk Hash Menu. To view menu options, see page 276.         vlag         Displays the Virtual Link Aggregation Control Protocol (vLAG) menu. To view menu options, see page 279.         lacp         Displays the Link Aggregation Control Protocol Menu. To view menu options, see page 282.         failovr         Displays the Failover Configuration Menu. To view menu options, see page 284.         hotllink         Displays the Hot Links Configuration menu. To view menu options, see page 289.         vlan           vlan           vlan           Vlan ste enabled (i sable         Enables or disables VLAN Configuration Menu. To view menu options, see page 292.         vlanstg enable(disable         Enables or disables VLAN Automatic STG Assignment (VASA). When enabled, each time a new VLAN is configured, the switch will automatically assign the new VLAN its own STG. Conversely, when a VLAN is deleted, if its STG is not associated with any other VLAN, the STG is returned to the available pool.         Note: VASA applies only to PVRST mode.         pvstcomp enable(disable         Enables or disables VLAN tagging of Spanning Tree BPDUs. The default setting is enabled.         loopgrd enable(disable         Enables or disables Spanning Tree Loop Guard.                   | trunk <trunk number=""></trunk>                                                                                                    |
| Displays the Trunk Hash Menu. To view menu options, see page 276.<br>vl ag<br>Displays the Virtual Link Aggregation Control Protocol (vLAG) menu. To view<br>menu options, see page 279.<br>lacp<br>Displays the Link Aggregation Control Protocol Menu. To view menu options,<br>see page 282.<br>failovr<br>Displays the Failover Configuration Menu. To view menu options, see<br>page 284.<br>hotlink<br>Displays the Hot Links Configuration menu. To view menu options, see<br>page 289.<br>vl an <vlan (1-4095)="" number=""><br/>Displays the VLAN Configuration Menu. To view menu options, see page 292.<br/>vlanstg enable disable<br/>Enables or disables VLAN Automatic STG Assignment (VASA). When<br/>enabled, each time a new VLAN is configured, the switch will automatically<br/>assign the new VLAN its own STG. Conversely, when a VLAN is deleted, if its<br/>STG is not associated with any other VLAN, the STG is returned to the<br/>available pool.<br/>Note: VASA applies only to PVRST mode.<br/>pvstcomp enable disable<br/>Enables or disables VLAN tagging of Spanning Tree BPDUs. The default<br/>setting is enabled.<br/>loopgrd enable disable<br/>Enables or disables Spanning Tree Loop Guard.<br/>Cur</vlan>                                                                                                    |                                                                                                    |
| vlag<br>Displays the Virtual Link Aggregation Control Protocol (vLAG) menu. To view<br>menu options, see page 279.<br>lacp<br>Displays the Link Aggregation Control Protocol Menu. To view menu options,<br>see page 282.<br>failovr<br>Displays the Failover Configuration Menu. To view menu options, see<br>page 284.<br>hotlink<br>Displays the Hot Links Configuration menu. To view menu options, see<br>page 289.<br>vlan < <i>VLAN number (1-4095)&gt;</i><br>Displays the VLAN Configuration Menu. To view menu options, see page 292.<br>vlanstg enable disable<br>Enables or disables VLAN Automatic STG Assignment (VASA). When<br>enabled, each time a new VLAN is configured, the switch will automatically<br>assign the new VLAN is own STG. Conversely, when a VLAN is deleted, if its<br>STG is not associated with any other VLAN, the STG is returned to the<br>available pool.<br>Note: VASA applies only to PVRST mode.<br>pvstcomp enable disable<br>Enables or disables VLAN tagging of Spanning Tree BPDUs. The default<br>setting is enabled.<br>loopgrd enable disable<br>Enables or disables Spanning Tree Loop Guard.<br>cur                                                                                                    | thash                                                                                                    |
| Displays the Virtual Link Aggregation Control Protocol (vLAG) menu. To view menu options, see page 279. lacp Displays the Link Aggregation Control Protocol Menu. To view menu options, see page 282. failovr Displays the Failover Configuration Menu. To view menu options, see page 284. hotlink Displays the Hot Links Configuration menu. To view menu options, see page 289. vlan <vlan (1-4095)="" number=""> Displays the VLAN Configuration Menu. To view menu options, see page 289. vlan <vlan (1-4095)="" number=""> Displays the VLAN Configuration Menu. To view menu options, see page 289. vlanstg enable disable Enables or disables VLAN Automatic STG Assignment (VASA). When enabled, each time a new VLAN is configured, the switch will automatically assign the new VLAN is own STG. Conversely, when a VLAN is deleted, if its STG is not associated with any other VLAN, the STG is returned to the available pool. Note: VASA applies only to PVRST mode. pvstcomp enable disable Enables or disables VLAN tagging of Spanning Tree BPDUs. The default setting is enabled. loopgrd enable disable Enables or disables Spanning Tree Loop Guard. cur</vlan></vlan>                                                                                                    | Displays the Trunk Hash Menu. To view menu options, see page 276.                                                                                                    |
| menu options, see page 279.<br>lacp<br>Displays the Link Aggregation Control Protocol Menu. To view menu options,<br>see page 282.<br>failovr<br>Displays the Failover Configuration Menu. To view menu options, see<br>page 284.<br>hotlink<br>Displays the Hot Links Configuration menu. To view menu options, see<br>page 289.<br>vlan <vlan (1-4095)="" number=""><br/>Displays the VLAN Configuration Menu. To view menu options, see page 292.<br/>vlanstg enable disable<br/>Enables or disables VLAN Automatic STG Assignment (VASA). When<br/>enabled, each time a new VLAN is configured, the switch will automatically<br/>assign the new VLAN is own STG. Conversely, when a VLAN is deleted, if its<br/>STG is not associated with any other VLAN, the STG is returned to the<br/>available pool.<br/>Note: VASA applies only to PVRST mode.<br/>pvstcomp enable disable<br/>Enables or disables VLAN tagging of Spanning Tree BPDUs. The default<br/>setting is enabled.<br/>loopgrd enable disable<br/>Enables or disables Spanning Tree Loop Guard.<br/>cur</vlan>                                                                                                    | vlag                                                                                                    |
| Displays the Link Aggregation Control Protocol Menu. To view menu options,<br>see page 282.<br>failovr<br>Displays the Failover Configuration Menu. To view menu options, see<br>page 284.<br>hotlink<br>Displays the Hot Links Configuration menu. To view menu options, see<br>page 289.<br>vlan < <i>VLAN number (1-4095)&gt;</i><br>Displays the VLAN Configuration Menu. To view menu options, see page 292.<br>vlanstg enable disable<br>Enables or disables VLAN Automatic STG Assignment (VASA). When<br>enabled, each time a new VLAN is configured, the switch will automatically<br>assign the new VLAN its own STG. Conversely, when a VLAN is deleted, if its<br>STG is not associated with any other VLAN, the STG is returned to the<br>available pool.<br>Note: VASA applies only to PVRST mode.<br>pvstcomp enable disable<br>Enables or disables VLAN tagging of Spanning Tree BPDUs. The default<br>setting is enabled.<br>loopgrd enable disable<br>Enables or disables Spanning Tree Loop Guard.<br>cur                                                                                                    |                                                                                                    |
| see page 282.<br>failovr<br>Displays the Failover Configuration Menu. To view menu options, see<br>page 284.<br>hotlink<br>Displays the Hot Links Configuration menu. To view menu options, see<br>page 289.<br>vlan <vlan (1-4095)="" number=""><br/>Displays the VLAN Configuration Menu. To view menu options, see page 292.<br/>vlanstg enable disable<br/>Enables or disables VLAN Automatic STG Assignment (VASA). When<br/>enabled, each time a new VLAN is configured, the switch will automatically<br/>assign the new VLAN is own STG. Conversely, when a VLAN is deleted, if its<br/>STG is not associated with any other VLAN, the STG is returned to the<br/>available pool.<br/>Note: VASA applies only to PVRST mode.<br/>pvstcomp_enable disable<br/>Enables or disables VLAN tagging of Spanning Tree BPDUs. The default<br/>setting is enabled.<br/>loopgrd_enable disable<br/>Enables or disables Spanning Tree Loop Guard.<br/>cur</vlan>                                                                                                    | lacp                                                                                                    |
| Displays the Failover Configuration Menu. To view menu options, see<br>page 284.<br>hotlink<br>Displays the Hot Links Configuration menu. To view menu options, see<br>page 289.<br>vlan < <i>VLAN number (1-4095)&gt;</i><br>Displays the VLAN Configuration Menu. To view menu options, see page 292.<br>vlanstg enable disable<br>Enables or disables VLAN Automatic STG Assignment (VASA). When<br>enabled, each time a new VLAN is configured, the switch will automatically<br>assign the new VLAN is own STG. Conversely, when a VLAN is deleted, if its<br>STG is not associated with any other VLAN, the STG is returned to the<br>available pool.<br>Note: VASA applies only to PVRST mode.<br>pvstcomp_enable disable<br>Enables or disables VLAN tagging of Spanning Tree BPDUs. The default<br>setting is enabled.                                                                                                    |                                                                                                    |
| page 284.<br>hotlink<br>Displays the Hot Links Configuration menu. To view menu options, see<br>page 289.<br>vlan <vlan (1-4095)="" number=""><br/>Displays the VLAN Configuration Menu. To view menu options, see page 292.<br/>vlanstg enable disable<br/>Enables or disables VLAN Automatic STG Assignment (VASA). When<br/>enabled, each time a new VLAN is configured, the switch will automatically<br/>assign the new VLAN its own STG. Conversely, when a VLAN is deleted, if its<br/>STG is not associated with any other VLAN, the STG is returned to the<br/>available pool.<br/>Note: VASA applies only to PVRST mode.<br/>pvstcomp enable disable<br/>Enables or disables VLAN tagging of Spanning Tree BPDUs. The default<br/>setting is enabled.<br/>loopgrd enable disable<br/>Enables or disables Spanning Tree Loop Guard.<br/>cur</vlan>                                                                                                    | failovr                                                                                                    |
| Displays the Hot Links Configuration menu. To view menu options, see<br>page 289.<br>vlan <vlan (1-4095)="" number=""><br/>Displays the VLAN Configuration Menu. To view menu options, see page 292.<br/>vlanstg enable disable<br/>Enables or disables VLAN Automatic STG Assignment (VASA). When<br/>enabled, each time a new VLAN is configured, the switch will automatically<br/>assign the new VLAN its own STG. Conversely, when a VLAN is deleted, if its<br/>STG is not associated with any other VLAN, the STG is returned to the<br/>available pool.<br/>Note: VASA applies only to PVRST mode.<br/>pvstcomp enable disable<br/>Enables or disables VLAN tagging of Spanning Tree BPDUs. The default<br/>setting is enabled.<br/>loopgrd enable disable<br/>Enables or disables Spanning Tree Loop Guard.<br/>cur</vlan>                                                                                                    |                                                                                                    |
| page 289.         vlan           vlan           Displays the VLAN Configuration Menu. To view menu options, see page 292.         vlanstg enable disable         Enables or disables VLAN Automatic STG Assignment (VASA). When enabled, each time a new VLAN is configured, the switch will automatically assign the new VLAN its own STG. Conversely, when a VLAN is deleted, if its STG is not associated with any other VLAN, the STG is returned to the available pool.         Note:       VASA applies only to PVRST mode.         pvstcomp enable disable       Enables or disables VLAN tagging of Spanning Tree BPDUs. The default setting is enabled.         loopgrd enable disable       Enables or disables Spanning Tree Loop Guard.                                                                                                    | hotlink                                                                                                    |
| Displays the VLAN Configuration Menu. To view menu options, see page 292.<br>vlanstg enable disable<br>Enables or disables VLAN Automatic STG Assignment (VASA). When<br>enabled, each time a new VLAN is configured, the switch will automatically<br>assign the new VLAN its own STG. Conversely, when a VLAN is deleted, if its<br>STG is not associated with any other VLAN, the STG is returned to the<br>available pool.<br>Note: VASA applies only to PVRST mode.<br>pvstcomp enable disable<br>Enables or disables VLAN tagging of Spanning Tree BPDUs. The default<br>setting is enabled.<br>loopgrd enable disable<br>Enables or disables Spanning Tree Loop Guard.<br>cur                                                                                                    |                                                                                                    |
| vlanstg enable disable<br>Enables or disables VLAN Automatic STG Assignment (VASA). When<br>enabled, each time a new VLAN is configured, the switch will automatically<br>assign the new VLAN its own STG. Conversely, when a VLAN is deleted, if its<br>STG is not associated with any other VLAN, the STG is returned to the<br>available pool.<br>Note: VASA applies only to PVRST mode.<br>pvstcomp enable disable<br>Enables or disables VLAN tagging of Spanning Tree BPDUs. The default<br>setting is enabled.<br>loopgrd enable disable<br>Enables or disables Spanning Tree Loop Guard.                                                                                                    | vlan <vlan (1-4095)="" number=""></vlan>                                                                                                    |
| Enables or disables VLAN Automatic STG Assignment (VASA). When<br>enabled, each time a new VLAN is configured, the switch will automatically<br>assign the new VLAN its own STG. Conversely, when a VLAN is deleted, if its<br>STG is not associated with any other VLAN, the STG is returned to the<br>available pool.<br>Note: VASA applies only to PVRST mode.<br>pvstcomp enable disable<br>Enables or disables VLAN tagging of Spanning Tree BPDUs. The default<br>setting is enabled.<br>loopgrd enable disable<br>Enables or disables Spanning Tree Loop Guard.                                                                                                    | Displays the VLAN Configuration Menu. To view menu options, see page 292.                                                                                                    |
| <pre>enabled, each time a new VLAN is configured, the switch will automatically assign the new VLAN its own STG. Conversely, when a VLAN is deleted, if its STG is not associated with any other VLAN, the STG is returned to the available pool. Note: VASA applies only to PVRST mode. pvstcomp enable disable Enables or disables VLAN tagging of Spanning Tree BPDUs. The default setting is enabled. loopgrd enable disable Enables or disables Spanning Tree Loop Guard. cur</pre>                                                                                                    | vlanstg enable disable                                                                                                    |
| pvstcomp_enable disable<br>Enables or disables VLAN tagging of Spanning Tree BPDUs. The default<br>setting is enabled.<br>loopgrd_enable disable<br>Enables or disables Spanning Tree Loop Guard.<br>cur                                                                                                    | enabled, each time a new VLAN is configured, the switch will automatically assign the new VLAN its own STG. Conversely, when a VLAN is deleted, if its STG is not associated with any other VLAN, the STG is returned to the |
| Enables or disables VLAN tagging of Spanning Tree BPDUs. The default<br>setting is enabled.<br>loopgrd enable disable<br>Enables or disables Spanning Tree Loop Guard.<br>cur                                                                                                    | Note: VASA applies only to PVRST mode.                                                                                                    |
| setting is enabled.<br>loopgrd enable disable<br>Enables or disables Spanning Tree Loop Guard.<br>cur                                                                                                    | pvstcomp enable disable                                                                                                    |
| Enables or disables Spanning Tree Loop Guard.                                                                                                    |                                                                                                    |
| cur                                                                                                    | loopgrd enable disable                                                                                                    |
|                                                                                                    | Enables or disables Spanning Tree Loop Guard.                                                                                                    |
| Diaplaya aurrent Layer 2 peremetera                                                                                                    | cur                                                                                                    |
| Displays current Layer 2 parameters.                                                                                                    | Displays current Layer 2 parameters.                                                                                                    |

 Table 192. Layer 2 Configuration Menu (/cfg/l2) (continued)

### /cfg/12/8021x 802.1X Configuration Menu

| [802.1x Conf | igι | ration Menu]                     |
|--------------|-----|----------------------------------|
| global       | -   | Global 802.1x configuration menu |
| port         | -   | Port 802.1x configuration menu   |
| ena          | -   | Enable 802.1x access control     |
| dis          | -   | Disable 802.1x access control    |
| cur          | -   | Show 802.1x configuration        |
|              |     |                                  |

This feature allows you to configure the EN4093 as an IEEE 802.1X Authenticator, to provide port-based network access control.

| Table 193. 802.1X Configuration Menu (/cfg/l2 | 12/8021x) |
|-----------------------------------------------|-----------|
|-----------------------------------------------|-----------|

| g٦ | obal                                                                               |
|----|------------------------------------------------------------------------------------|
|    | Displays the global 802.1X Configuration Menu. To view menu options, see page 256. |
| ро | rt <port alias="" number="" or=""></port>                                          |
|    | Displays the 802.1X Port Menu. To view menu options, see page 259.                 |
| en | â                                                                                  |
|    | Globally enables 802.1X.                                                           |
| di | S                                                                                  |
|    | Globally disables 802.1X.                                                          |
| cu | r                                                                                  |
|    | Displays current 802.1X parameters.                                                |

### /cfg/l2/8021x/global 802.1X Global Configuration Menu

| _ |                                                                       |
|---|-----------------------------------------------------------------------|
| Γ | [802.1X Global Configuration Menu]                                    |
|   | gvlan – 802.1X Guest VLAN configuration menu                          |
|   | mode - Set access control mode                                        |
|   | <pre>qtperiod - Set EAP-Request/Identity quiet time interval</pre>    |
|   | <pre>txperiod - Set EAP-Request/Identity retransmission timeout</pre> |
|   | suptmout – Set EAP-Request retransmission timeout                     |
|   | svrtmout – Set server authentication request timeout                  |
|   | <pre>maxreq - Set max number of EAP-Request retransmissions</pre>     |
|   | raperiod – Set reauthentication time interval                         |
|   | reauth - Set reauthentication status to on or off                     |
|   | vassign – Set dynamic VLAN assignment status to on or off             |
|   | default – Restore default 802.1X configuration                        |
|   | cur - Display current 802.1X configuration                            |
|   |                                                                       |

The global 802.1X menu allows you to configure parameters that affect all ports in the EN4093.

| Command Syntax and Usage                                                                                                    |                 |
|----------------------------------------------------------------------------------------------------|-----------------|
| gvlan                                                                                                    |                 |
| Displays the 802.1X Guest VLAN Configuration Menu. To view see page 258.                                                                                                    | menu options,   |
| mode force-unauth auto force-auth                                                                                                    |                 |
| Sets the type of access control for all ports:                                                                                                    |                 |
| <ul> <li>force-unauth: the port is unauthorized unconditionally.</li> </ul>                                                                                                    |                 |
| <ul> <li>auto: the port is unauthorized until it is successfully author<br/>RADIUS server.</li> </ul>                                                                                                    | rized by the    |
| - force-auth: the port is authorized unconditionally, allowing                                                                                                    | ng all traffic. |
| The default value is force-auth.                                                                                                    |                 |
| qtperiod <0-65535>                                                                                                    |                 |
| Sets the time, in seconds, the authenticator waits before transmere<br>EAP-Request/ Identity frame to the supplicant (client) after an a<br>failure in the previous round of authentication. The default value | authentication  |
| txperiod <1-65535>                                                                                                    |                 |
| Sets the time, in seconds, the authenticator waits for an EAP-Response/Identity frame from the supplicant (client) before an EAP-Request/Identity frame. The default value is 30 second                        | •               |
| suptmout <1-65535>                                                                                                    |                 |
| Sets the time, in seconds, the authenticator waits for an EAP-Reference from the supplicant (client) before retransmitting the EAP-Require the authentication server. The default value is 30 seconds.         |                 |

| Table 194. | 802.1X Globa | l Configuration Mer | u Options | : (/cfg/l2/8021x/global) | (continued) |
|------------|--------------|---------------------|-----------|--------------------------|-------------|
|------------|--------------|---------------------|-----------|--------------------------|-------------|

| Command Syntax and Usage                                                                                                    |
|----------------------------------------------------------------------------------------------------|
| svrtmout <1-65535>                                                                                                    |
| Sets the time, in seconds, the authenticator waits for a response from the RADIUS server before declaring an authentication timeout. The default value is 30 seconds.                                                          |
| The time interval between transmissions of the RADIUS Access-Request packet containing the supplicant's (client's) EAP-Response packet is determined by the current setting of /cfg/sys/radius/timeout (default is 3 seconds). |
| maxreq <1-10>                                                                                                    |
| Sets the maximum number of times the authenticator retransmits an EAP-Request packet to the supplicant (client). The default value is 2.                                                                                       |
| raperiod <1-604800>                                                                                                    |
| Sets the time, in seconds, the authenticator waits before re-authenticating a supplicant (client) when periodic re-authentication is enabled. The default value is 3600 seconds.                                               |
| reauth on off                                                                                                    |
| Sets the re-authentication status to on or off. The default value is off.                                                                                                    |
| vassign on∣off                                                                                                    |
| Sets the dynamic VLAN assignment status to on or off. The default value is off.                                                                                                    |
| default                                                                                                    |
| Resets the global 802.1X parameters to their default values.                                                                                                    |
| cur                                                                                                    |
| Displays current global 802.1X parameters.                                                                                                    |

### /cfg/l2/8021x/global/gvlan 802.1X Guest VLAN Configuration Menu

| [802.1X Guest | VLAN Configuration Menu]                   |
|---------------|--------------------------------------------|
| vlan          | - Set 8021.x Guest VLAN number             |
| ena           | - Enable 8021.xGuest VLAN                  |
| dis           | - Disable 8021.x Guest VLAN                |
| cur           | - Display current Guest VLAN configuration |
|               |                                            |

The 802.1X Guest VLAN menu allows you to configure a Guest VLAN for unauthenticated ports. The Guest VLAN provides limited access to switch functions.

| Command Syntax and Usage                       |  |  |
|------------------------------------------------|--|--|
| vlan <vlan number=""></vlan>                   |  |  |
| Configures the Guest VLAN number.              |  |  |
| ena                                            |  |  |
| Enables the 802.1X Guest VLAN.                 |  |  |
| dis                                            |  |  |
| Disables the 802.1X Guest VLAN.                |  |  |
| cur                                            |  |  |
| Displays current 802.1X Guest VLAN parameters. |  |  |

# /cfg/l2/8021x/port /cfg/l2/8021x/port /cfg/l2/8021x/port /cfg/l2/8021x/port

| [802.1X Port | Configuration Menu]                                                 |
|--------------|---------------------------------------------------------------------|
| mode         | - Set access control mode                                           |
| qtperiod     | <ul> <li>Set EAP-Request/Identity quiet time interval</li> </ul>    |
| txperiod     | <ul> <li>Set EAP-Request/Identity retransmission timeout</li> </ul> |
| suptmout     | - Set EAP-Request retransmission timeout                            |
| svrtmout     | - Set server authentication request timeout                         |
| maxreq       | - Set max number of EAP-Request retransmissions                     |
| raperiod     | - Set reauthentication time interval                                |
| reauth       | - Set reauthentication status to on or off                          |
| vassign      | - Set dynamic VLAN assignment status to on or off                   |
| default      | - Restore default 802.1X configuration                              |
| global       | - Apply current global 802.1X configuration to this port            |
| cur          | - Display current 802.1X configuration                              |

The 802.1X port menu allows you to configure parameters that affect the selected port in the EN4093. These settings override the global 802.1X parameters.

| Table 196. | 802.1X Port Configuration | Menu Options | (/cfg/l2/8021x/port) |
|------------|---------------------------|--------------|----------------------|
|            |                           |              |                      |

| Command Syntax and Usage |
|--------------------------|
|                          |

mode force-unauth|auto|force-auth

Sets the type of access control for the port:

- force-unauth the port is unauthorized unconditionally.
- auto the port is unauthorized until it is successfully authorized by the RADIUS server.
- force-auth the port is authorized unconditionally, allowing all traffic.

The default value is force-auth.

qtperiod <0-65535>

Sets the time, in seconds, the authenticator waits before transmitting an EAP-Request/ Identity frame to the supplicant (client) after an authentication failure in the previous round of authentication. The default value is 60 seconds.

txperiod <1-65535>

Sets the time, in seconds, the authenticator waits for an EAP-Response/Identity frame from the supplicant (client) before retransmitting an EAP-Request/Identity frame. The default value is 30 seconds.

suptmout <1-65535>

Sets the time, in seconds, the authenticator waits for an EAP-Response packet from the supplicant (client) before retransmitting the EAP-Request packet to the authentication server. The default value is 30 seconds.

Table 196. 802.1X Port Configuration Menu Options (/cfg/l2/8021x/port) (continued)

| ommand Syntax and Usage                                                                                                    |  |  |  |  |
|----------------------------------------------------------------------------------------------------|--|--|--|--|
| svrtmout <1-65535>                                                                                                    |  |  |  |  |
| Sets the time, in seconds, the authenticator waits for a response from the RADIUS server before declaring an authentication timeout. The default value is 30 seconds.                                                          |  |  |  |  |
| The time interval between transmissions of the RADIUS Access-Request packet containing the supplicant's (client's) EAP-Response packet is determined by the current setting of /cfg/sys/radius/timeout (default is 3 seconds). |  |  |  |  |
| xreq <1-10>                                                                                                    |  |  |  |  |
| Sets the maximum number of times the authenticator retransmits an EAP-Request packet to the supplicant (client). The default value is 2.                                                                                       |  |  |  |  |
| period <1-604800>                                                                                                    |  |  |  |  |
| Sets the time, in seconds, the authenticator waits before re-authenticating a supplicant (client) when periodic re-authentication is enabled. The default value is 3600 seconds.                                               |  |  |  |  |
| eauth on∣off                                                                                                    |  |  |  |  |
| Sets the re-authentication status to on or off. The default value is off.                                                                                                    |  |  |  |  |
| ussign on∣off                                                                                                    |  |  |  |  |
| Sets the dynamic VLAN assignment status to ${\tt on}~{\tt or}~{\tt off}.$ The default value is off.                                                                                                    |  |  |  |  |
| efault                                                                                                    |  |  |  |  |
| Resets the 802.1X port parameters to their default values.                                                                                                    |  |  |  |  |
| obal                                                                                                    |  |  |  |  |
| Applies current global 802.1X configuration parameters to the port.                                                                                                    |  |  |  |  |
| ir                                                                                                    |  |  |  |  |
| Displays current 802.1X port parameters.                                                                                                    |  |  |  |  |

### /cfg/12/mrst RSTP/MSTP/PVRST Configuration Menu

| [Multiple | Spanning Tree Menu]                                       |
|-----------|-----------------------------------------------------------|
| cist      | - Common and Internal Spanning Tree menu                  |
| name      | - Set MST region name                                     |
| rev       | <ul> <li>Set revision level of this MST region</li> </ul> |
| maxhop    | - Set Maximum Hop Count for MST (4 - 60)                  |
| mode      | - Spanning Tree Mode                                      |
| cur       | - Display current MST parameters                          |

IBM Networking OS supports the IEEE 802.1w Rapid Spanning Tree Protocol (RSTP), IEEE 802.1s Multiple Spanning Tree Protocol (MSTP), and Per VLAN Rapid Spanning Tree Protocol (PVRST). MSTP allows you to map many VLANs to a small number of Spanning Tree Groups (STGs), each with its own topology.

Up to 32 Spanning Tree Groups can be configured in MSTP mode. MRST is turned off by default and the default STP mode is PVRST.

**Note:** When Multiple Spanning Tree is turned on, VLAN 4095 is moved from Spanning Tree Group 128 to the Common Internal Spanning Tree (CIST). When Multiple Spanning Tree is turned off, VLAN 4095 is moved back to Spanning Tree Group 128.

| Command Syntax and Usage                                                                                                    |  |  |
|----------------------------------------------------------------------------------------------------|--|--|
| cist<br>Displays the Common Internal Spanning Tree (CIST) Menu. To view menu                                                                                                    |  |  |
| options, see page 262.                                                                                                    |  |  |
| Configures a name for the MSTP region. All devices within a MSTP region must have the same region name.                                                                            |  |  |
| rev <0-65535>                                                                                                    |  |  |
| Configures a version number for the MSTP region. The version is used as a numerical identifier for the region. All devices within a MSTP region must have the same version number. |  |  |
| naxhop <4-60>                                                                                                    |  |  |
| Configures the maximum number of bridge hops a packet may traverse before it is dropped. The default is 20.                                                                        |  |  |
| node rstp mstp pvrst                                                                                                    |  |  |
| Selects the Spanning Tree mode, as follows: Multiple Spanning Tree (mstp),<br>Rapid Spanning Tree (rstp), Per VLAN Rapid Spanning Tree Plus (pvrst).                               |  |  |
| The default mode is STP/PVRST+.                                                                                                    |  |  |
| cur                                                                                                    |  |  |
| Displays the current RSTP/MSTP/PVRST+ configuration.                                                                                                    |  |  |

# /cfg/l2/mrst/cist Common Internal Spanning Tree Configuration Menu

| [Common Internal Spanning Tree Menu]                                  |  |
|-----------------------------------------------------------------------|--|
| brg – CIST Bridge parameter menu                                      |  |
| port – CIST Port parameter menu                                       |  |
| add – Add VLAN(s) to CIST                                             |  |
| default – Default Common Internal Spanning Tree and Member parameters |  |
| cur – Display current CIST parameters                                 |  |

Table 198 describes the commands used to configure Common Internal SpanningTree (CIST) parameters. The CIST provides compatibility with different MSTPregions and with devices running different Spanning Tree instances. It is equivalentto Spanning Tree Group 0.

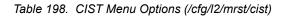

| Command Syntax and Usage                                           |  |  |
|--------------------------------------------------------------------|--|--|
| brg                                                                |  |  |
| Displays the CIST Bridge Menu. To view menu options, see page 263. |  |  |
| port <port alias="" number="" or=""></port>                        |  |  |
| Displays the CIST Port Menu. To view menu options, see page 264.   |  |  |
| add <vlan numbers=""></vlan>                                       |  |  |
| Adds selected VLANs to the CIST.                                   |  |  |
| default                                                            |  |  |
| Resets all CIST parameters to their default values.                |  |  |
| cur                                                                |  |  |
| Displays the current CIST configuration.                           |  |  |

### /cfg/l2/mrst/cist/brg CIST Bridge Configuration Menu

| [CIST | Bridge | Menu]                                  |       |
|-------|--------|----------------------------------------|-------|
|       | prior  | - Set CIST bridge Priority (0-65535)   |       |
|       | mxage  | - Set CIST bridge Max Age (6-40 secs)  |       |
|       | fwd    | - Set CIST bridge Forward Delay (4-30  | secs) |
|       | cur    | - Display current CIST bridge paramete | rs    |

CIST bridge parameters are used only when the switch is in MSTP mode. CIST parameters do not affect operation of STP/PVST+.

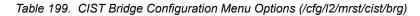

### Command Syntax and Usage

prior <0-65535>

Configures the CIST bridge priority. The bridge priority parameter controls which bridge on the network is the MSTP root bridge. To make this switch the root bridge, configure the bridge priority lower than all other switches and bridges on your network. The lower the value, the higher the bridge priority.

The range is 0 to 65535, in steps of 4096 (0, 4096, 8192...). The default value is 61440.

mxage <6-40 seconds>

Configures the CIST bridge maximum age. The maximum age parameter specifies the maximum time the bridge waits without receiving a configuration bridge protocol data unit before it reconfigures the MSTP network. The range is 6 to 40 seconds, and the default is 20 seconds.

fwd <4-30 seconds>

Configures the CIST bridge forward delay parameter. The forward delay parameter specifies the amount of time that a bridge port has to wait before it changes from the listening state to the learning state and from the learning state to the forwarding state. The range is 4 to 30 seconds, and the default is 15 seconds.

cur

Displays the current CIST bridge configuration.

# /cfg/l2/mrst/cist/port /cfg/l2/mrst/cist/port clST Port Configuration Menu

| I | [CIST Port ] | 1 1 | 1enu]                                          |
|---|--------------|-----|------------------------------------------------|
|   | prior        | -   | Set port Priority (0-240)                      |
|   | cost         | -   | Set port Path Cost (1-200000000, 0 for auto)   |
|   | hello        | -   | Set CIST port Hello Time (1–10 secs)           |
|   | pvst-pro     | -   | Enable/disable PVST Protection (for MSTP only) |
|   | on           | -   | Turn port's Spanning Tree ON                   |
|   | off          | -   | Turn port's Spanning Tree OFF                  |
|   | cur          | -   | Display current port Spanning Tree parameters  |
| L |              |     |                                                |

CIST port parameters are used to modify MRST operation on an individual port basis. CIST parameters do not affect operation of STP/PVST+, RSTP, or PVRST+. For each port, RSTP/MSTP is turned on by default.

Table 200. CIST Port Configuration Menu Options (/cfg/l2/mrst/cist/port)

| Command Syntax and Usage                                                                                                    |  |  |
|----------------------------------------------------------------------------------------------------|--|--|
| prior <0-240>                                                                                                    |  |  |
| Configures the CIST port priority. The port priority helps determine which<br>bridge port becomes the designated port. In a network topology that has<br>multiple bridge ports connected to a single segment, the port with the lowest<br>port priority becomes the designated port for the segment. The range is 0 to<br>240, in steps of 16 (0, 16, 32), and the default is 128. |  |  |
| cost <0-200000000>                                                                                                    |  |  |
| Configures the CIST port path cost. The port path cost is used to help determine the designated port for a segment. Port path cost is based on the port speed, and is calculated as follows:                                                                                                    |  |  |
| – 100Mbps = 200000                                                                                                    |  |  |
| – 1Gbps = 20000                                                                                                    |  |  |
| – 10Gbps = 2000                                                                                                    |  |  |
| The default value of 0 (zero) indicates that the default path cost will be computed for an auto negotiated link speed.                                                                                                    |  |  |
| hello <1-10 seconds>                                                                                                    |  |  |
| Configures the CIST port Hello time. The Hello time specifies how often the root bridge transmits a configuration bridge protocol data unit (BPDU). Any bridge that is not the root bridge uses the root bridge Hello value. The range is 1 to 10 seconds, and the default is 2 seconds.                                                                                           |  |  |
| pvst-pro enable disable                                                                                                    |  |  |
| Enables or disables PVST Protection on the selected port. If the port receives any PVST+/PVRST+ BPDUs, it error disabled. PVST Protection works only in MSTP mode. The default setting is disabled.                                                                                                    |  |  |
| on                                                                                                    |  |  |
| Enables MRST on the port.                                                                                                    |  |  |

Table 200. CIST Port Configuration Menu Options (/cfg/l2/mrst/cist/port) (continued)

Command Syntax and Usage

off

Disables MRST on the port.

cur

Displays the current CIST port configuration.

# /cfg/l2/stg <STP group index> Spanning Tree Configuration Menu

| [Spann | ing Tree | Group 1 Menu]                                 |
|--------|----------|-----------------------------------------------|
|        | brg      | - Bridge parameter menu                       |
|        | port     | - Port parameter menu                         |
|        | add      | - Add VLAN(s) to Spanning Tree Group          |
|        | remove   | - Remove VLAN(s) from Spanning Tree Group     |
|        | clear    | - Remove all VLANs from Spanning Tree Group   |
| (      | on       | - Globally turn Spanning Tree ON              |
|        | off      | - Globally turn Spanning Tree OFF             |
| (      | default  | - Default Spanning Tree and Member parameters |
|        | cur      | - Display current bridge parameters           |
|        |          |                                               |

IBM Networking OS supports the IEEE 802.1D Spanning Tree Protocol (STP). STP is used to prevent loops in the network topology. Up to 128 Spanning Tree Groups can be configured on the switch (STG reserved for management).

Note: When VRRP is used for active/active redundancy, STG must be turned on.

Table 201. Spanning Tree Configuration Menu (/cfg/l2/stg)

# Command Syntax and Usage brg Displays the Bridge Spanning Tree Menu. To view menu options, see page 266. port <port alias or number> Displays the Spanning Tree Port Menu. To view menu options, see page 267. add <VLAN number> Associates a VLAN with a Spanning Tree and requires a VLAN ID as a parameter. remove <VLAN number> Breaks the association between a VLAN and a Spanning Tree and requires a VLAN ID as a parameter. clear Removes all VLANs from a Spanning Tree. on

Globally enables Spanning Tree Protocol. STG is turned on by default.

Table 201. Spanning Tree Configuration Menu (/cfg/l2/stg) (continued)

### Command Syntax and Usage

off

Globally disables Spanning Tree Protocol.

default

Restores a Spanning Tree instance to its default configuration.

cur

Displays current Spanning Tree Protocol parameters.

# /cfg/l2/stg <STP group number>/brg Spanning Tree Bridge Configuration Menu

| [Bridge Spann | ning Tree Menu]                        |
|---------------|----------------------------------------|
| prior         | - Set bridge Priority [0-65535]        |
| hello         | - Set bridge Hello Time [1-10 secs]    |
| mxage         | - Set bridge Max Age (6-40 secs)       |
| fwd           | - Set bridge Forward Delay (4-30 secs) |
| cur           | - Display current bridge parameters    |
|               |                                        |

Spanning Tree bridge parameters affect the global STG operation of the switch. STG bridge parameters include:

- Bridge priority
- Bridge hello time
- Bridge maximum age
- Forwarding delay

Table 202. Spanning Tree Bridge Menu Options (/cfg/l2/stg/brg)

### Command Syntax and Usage

prior <new bridge priority (0-65535)>

Configures the bridge priority. The bridge priority parameter controls which bridge on the network is the STG root bridge. To make this switch the root bridge, configure the bridge priority lower than all other switches and bridges on your network. The lower the value, the higher the bridge priority. The default value is 65534.

**RSTP/MSTP**: The range is 0 to 61440, in steps of 4096 (0, 4096, 8192...), and the default is 61440.

hello <new bridge hello time (1-10 secs)>

Configures the bridge hello time. The hello time specifies how often the root bridge transmits a configuration bridge protocol data unit (BPDU). Any bridge that is not the root bridge uses the root bridge hello value. The range is 1 to 10 seconds, and the default is 2 seconds.

This command does not apply to MSTP (see CIST on page 262).

Table 202. Spanning Tree Bridge Menu Options (/cfg/l2/stg/brg) (continued)

Command Syntax and Usage

mxage <new bridge max age (6-40 secs)>

Configures the bridge maximum age. The maximum age parameter specifies the maximum time the bridge waits without receiving a configuration bridge protocol data unit before it re configures the STG network. The range is 6 to 40 seconds, and the default is 20 seconds.

This command does not apply to MSTP (see CIST on page 262).

fwd <new bridge Forward Delay (4-30 secs)>

Configures the bridge forward delay parameter. The forward delay parameter specifies the amount of time that a bridge port has to wait before it changes from the listening state to the learning state and from the learning state to the forwarding state. The range is 4 to 30 seconds, and the default is 15 seconds.

This command does not apply to MSTP (see CIST on page 262).

cur

Displays the current bridge STG parameters.

When configuring STG bridge parameters, the following formulas must be used:

- 2\*(*fwd*-1) > *mxage*
- 2\*(hello+1) < mxage</li>

## /cfg/l2/stg <STP group index>/port <port alias or number> Spanning Tree Port Configuration Menu

| [Spanning | Tree Port EXT1 Menu]                            |  |
|-----------|-------------------------------------------------|--|
| prior     | - Set port Priority (O-255)                     |  |
| cost      | - Set port Path Cost (1-65535 (802.1D) /        |  |
|           | 1-200000000 (MSTP/RSTP) /0 for auto)            |  |
| on        | - Turn port's Spanning Tree ON                  |  |
| off       | - Turn port's Spanning Tree OFF                 |  |
| cur       | - Display current port Spanning Tree parameters |  |
|           |                                                 |  |

By default for STP/PVST+, Spanning Tree is turned off for internal ports and management ports, and turned on for external ports. By default for RSTP/MSTP, Spanning Tree is turned off for internal ports and management ports, and turned on for external ports, with internal ports configured as edge ports. STG port parameters include:

- Port priority
- Port path cost

For more information about port Spanning Tree commands, see "Port Spanning Tree Configuration Menu" on page 227.

Table 203. Spanning Tree Port Menu Options (/cfg/l2/stg/port)

Г

| COII | Sommanu Syntax and Usage                                                                                                    |  |  |
|------|----------------------------------------------------------------------------------------------------|--|--|
| pri  | or <new (0-255)="" port="" priority=""></new>                                                                                                    |  |  |
|      | Configures the port priority. The port priority helps determine which bridge port<br>becomes the designated port. In a network topology that has multiple bridge<br>ports connected to a single segment, the port with the lowest port priority<br>becomes the designated port for the segment. The default value is 128. |  |  |
|      | <b>RSTP/MSTP</b> : The range is 0 to 240, in steps of 16 (0, 16, 32).                                                                                                    |  |  |
|      | Note: In Stacking mode, the range is 0-255, in steps of 4 (0, 4, 8, 12).                                                                                                    |  |  |
| COS  | t <1-65535, 0 for default)>                                                                                                    |  |  |
|      | Configures the port path cost. The port path cost is used to help determine the designated port for a segment. Port path cost is based on the port speed, and is calculated as follows:                                                                                                    |  |  |
| -    | - 100Mbps = 19                                                                                                    |  |  |
| -    | - 1Gbps = 4                                                                                                    |  |  |
| -    | – 10Gbps = 2                                                                                                    |  |  |
|      | The default value of 0 (zero) indicates that the default path cost will be computed for an auto negotiated link speed.                                                                                                    |  |  |
| on   |                                                                                                    |  |  |
|      | Enables STG on the port.                                                                                                    |  |  |
| off  |                                                                                                    |  |  |
|      | Disables STG on the port.                                                                                                    |  |  |
| cur  |                                                                                                    |  |  |
| 1    | Displays the surrent STC part parameters                                                                                                    |  |  |

Displays the current STG port parameters.

### /cfg/12/fdb Forwarding Database Configuration Menu

| [FDB Menu] |                                     |
|------------|-------------------------------------|
| mcast      | - Static Multicast Menu             |
| static     | - Static FDB Menu                   |
| aging      | - Configure FDB aging value         |
| cur        | - Display current FDB configuration |
|            |                                     |

Use the following commands to configure the Forwarding Database (FDB) for the EN4093.

Table 204. FDB Menu Options (/cfg/l2/fdb)

|         | d Syntax and Usage                                                       |
|---------|--------------------------------------------------------------------------|
| mcast   |                                                                          |
| Displ   | ays the static Multicast menu. To view menu options, see page 269.       |
| static  |                                                                          |
| Displ   | ays the static FDB menu. To view menu options, see page 270.             |
| aging < | <0-65535>                                                                |
| Conf    | igures the aging value for FDB entries, in seconds. The default value is |
| 300.    |                                                                          |

### /cfg/12/fdb/mcast Static Multicast MAC Configuration Menu

| [Static Mult | icast Menu]                                                         |
|--------------|---------------------------------------------------------------------|
| add          | - Add a Multicast Address entry                                     |
| del          | - Delete a Multicast Address entry                                  |
| clear        | - Clear all Multicast Address entries                               |
| cur          | <ul> <li>Display current Multicast Address configuration</li> </ul> |

The following options are available to control the forwarding of known and unknown multicast packets:

- All multicast packets are flooded to the entire VLAN. This is the default switch behavior.
- Known multicast packets are forwarded only to those ports specified. Unknown
  multicast packets are flooded to the entire VLAN. To configure this option, define
  the Multicast MAC address for the VLAN and specify ports that are to receive
  multicast packets (/cfg/12/fdb/mcast/add).
- Known multicast packets are forwarded only to those ports specified. Unknown multicast packets are dropped. To configure this option:
  - Define the Multicast MAC address for the VLAN and specify ports that are to receive multicast packets (/cfg/l2/fdb/mcast/add).
  - Enable Flood Blocking on ports that are not to receive multicast packets (/cfg/port x/floodblk ena).

•

Use the following commands to configure static Multicast MAC entries in the Forwarding Database (FDB).

Table 205. Static Multicast MAC Menu Options (/cfg/l2/fdb/mcast)

| Command Syntax and Usage                                                                                                    |  |
|----------------------------------------------------------------------------------------------------|--|
| add <mac address=""> <vlan number=""> {port <port alias="" number="" or="">  <br/>trunk <trunk number="">   adminkey &lt;1-65535&gt;}</trunk></port></vlan></mac>                                                      |  |
| Adds a static multicast entry. You can list ports separated by a space, or enter a range of ports separated by a hyphen ( - ). For example:                                                                            |  |
| add 01:00:00:23:3f:01 200 int1-int4                                                                                                    |  |
| del <mac address=""> <vlan number=""> <port alias="" number="" or=""></port></vlan></mac>                                                                                                    |  |
| Deletes a static multicast entry.                                                                                                    |  |
| <pre>clear {all mac <mac address=""> vlan <vlan number="">      port <pre>port alias or number&gt; trunk <trunk number=""> adminkey &lt;1-65535&gt;} Clears static multicast entries.</trunk></pre></vlan></mac></pre> |  |
| cur                                                                                                    |  |
| Display current static multicast entries.                                                                                                    |  |

# /cfg/12/fdb/static Static FDB Configuration Menu

| [Static FDB | Menu]                                      |  |
|-------------|--------------------------------------------|--|
| add         | - Add a permanent FDB entry                |  |
| del         | - Delete a static FDB entry                |  |
| clear       | - Clear static FDB entries                 |  |
| cur         | - Display current static FDB configuration |  |

Use the following commands to configure static entries in the Forwarding Database (FBD).

Table 206. Static FDB Menu Options (/cfg/l2/fdb/static)

| Command Syntax and Usage                                                                                                    |  |  |
|----------------------------------------------------------------------------------------------------|--|--|
| add <mac address=""> <vlan number=""> {port <pre>cport alias or number&gt;  trunk <trunk number=""> adminkey <value>}</value></trunk></pre></vlan></mac> |  |  |
| Adds a permanent FDB entry. Enter the MAC address using the following format: xx:xx:xx:xx:xx:xx                                                          |  |  |
| For example, 08:00:20:12:34:56                                                                                                    |  |  |
| You can also enter the MAC address as follows:                                                                                                    |  |  |
| For example, 080020123456                                                                                                    |  |  |
| de1 <mac address=""> <vlan number=""><br/>Deletes a permanent FDB entry.</vlan></mac>                                                                    |  |  |
|                                                                                                    |  |  |

Table 206. Static FDB Menu Options (/cfg/l2/fdb/static) (continued)

Command Syntax and Usage

```
clear <MAC address>|all {mac|vlan|port}
```

Clears static FDB entries.

cur

Display current static FDB configuration.

### /cfg/12/ecp ECP Configuration

[Edge Control Protocol Configuration Menu] retrans - Set ECP retransmission interval cur - Show current ECP parameters

Use the following commands to configure Edge Control Protocol (ECP).

Table 207. ECP Configuration Options

### Command Syntax and Usage

retrans <retransmission value>

Sets the retransmission value, in milliseconds. The default value is 1000ms.

cur

Display the current ECP configuration.

### /cfg/12/11dp LLDP Configuration Menu

| [LLDP configuration Menu]                                        |  |
|------------------------------------------------------------------|--|
| port - LLDP Port Menu                                            |  |
| msgtxint – Set transmission interval for LLDPDU                  |  |
| msgtxhld – Set holdtime multiplier for LLDP advertisement        |  |
| notifint - Set minimum interval for successive trap notification |  |
| txdelay – Set delay interval between LLDP advertisements         |  |
| redelay – Set reinitialization delay interval                    |  |
| on - Globally turn LLDP On                                       |  |
| off - Globally turn LLDP Off                                     |  |
| cur - Show current LLDP parameters                               |  |
|                                                                  |  |

Use the following commands to configure Link Layer Detection Protocol (LLDP).

Table 208. LLDP Menu Options (/cfg/l2/lldp)

| Command Syntax and Usage                                                                                                    |
|----------------------------------------------------------------------------------------------------|
| port <port alias="" number="" or=""></port>                                                                                                    |
| Displays the LLDP Port Configuration menu. To view menu options, see page 273.                                                                                            |
| msgtxint <5-32768>                                                                                                    |
| Configures the message transmission interval, in seconds. The default value is 30.                                                                                        |
| msgtxhld <2-10>                                                                                                    |
| Configures the message hold time multiplier. The hold time is configured as a multiple of the message transmission interval.                                              |
| The default value is 4.                                                                                                    |
| notifint <1-3600>                                                                                                    |
| Configures the trap notification interval, in seconds. The default value is 5.                                                                                            |
| txdelay <1-8192>                                                                                                    |
| Configures the transmission delay interval. The transmit delay timer represents the minimum time permitted between successive LLDP transmissions on a port.               |
| The default value is 2.                                                                                                    |
| redelay <1-10>                                                                                                    |
| Configures the re-initialization delay interval, in seconds. The re-initialization delay allows the port LLDP information to stabilize before transmitting LLDP messages. |
| The default value is 2.                                                                                                    |
| on                                                                                                    |
| Globally turns LLDP on. The default setting is on.                                                                                                    |

Table 208. LLDP Menu Options (/cfg/l2/lldp) (continued)

Command Syntax and Usage

off

Globally turns LLDP off.

cur

Display current LLDP configuration.

# /cfg/l2/lldp/port /cfg/l2/lldp/port configuration Menu

| [LLDP Port EXT2 | Menu]                                              |
|-----------------|----------------------------------------------------|
| admstat -       | Set LLDP admin-status of this port                 |
| snmptrap -      | Enable/disable SNMP trap notification of this port |
| tlv -           | Optional TLVs Menu                                 |
| cur -           | Show current LLDP port parameters                  |

Use the following commands to configure LLDP port options.

| Command Syntax and Usage                                                                  |  |  |
|-------------------------------------------------------------------------------------------|--|--|
| admstat disabled tx_only rx_only tx_rx                                                    |  |  |
| Configures the LLDP transmission type for the port, as follows:                           |  |  |
| <ul> <li>Transmit only</li> </ul>                                                         |  |  |
| <ul> <li>Receive only</li> </ul>                                                          |  |  |
| <ul> <li>Transmit and receive</li> </ul>                                                  |  |  |
| - Disabled                                                                                |  |  |
| The default value is tx_rx.                                                               |  |  |
| snmptrap e d                                                                              |  |  |
| Enables or disables SNMP trap notification for LLDP messages.                             |  |  |
| tlv                                                                                       |  |  |
| Displays the Optional TLV menu for the selected port. To view menu options, see page 274. |  |  |
| cur                                                                                       |  |  |
| Display current LLDP configuration.                                                       |  |  |

# /cfg/l2/lldp/port /cfg/l2/lldp/port /tlv LLDP Optional TLV Configuration Menu

| [Optional | - | [LVs Menu]     |                                                |
|-----------|---|----------------|------------------------------------------------|
| portdesc  | - | Enable/disable | Port Description TLV for this port             |
| sysname   | - | Enable/disable | System Name TLV for this port                  |
| sysdescr  | - | Enable/disable | System Description TLV for this port           |
| syscap    | - | Enable/disable | System Capabilities TLV for this port          |
| mgmtaddr  | - | Enable/disable | Management Address TLV for this port           |
| portvid   | - | Enable/disable | Port VLAN ID TLV for this port                 |
| portprot  | - | Enable/disable | Port and Protocol VLAN ID TLV for this port    |
| vlanname  | - | Enable/disable | VLAN Name TLV for this port                    |
| protid    | - | Enable/disable | Protocol Identity TLV for this port            |
| macphy    | - | Enable/disable | MAC/PHY Configuration/Status TLV for this port |
| powermdi  | - | Enable/disable | Power Via MDI TLV for this port                |
| linkaggr  | - | Enable/disable | Link Aggregation TLV for this port             |
| framesz   | - | Enable/disable | Maximum Frame Size TLV for this port           |
| dcbx      | - | Enable/disable | DCBX TLV for this port                         |
|           |   |                | all the Optional TLVs for this port            |
| cur       | - | Display curren | t Optional TLVs configuration                  |
|           |   |                |                                                |

Use the following commands to configure LLDP port TLV (Type, Length, Value) options for the selected port.

| Command Syntax and Usage                                                           |  |  |
|------------------------------------------------------------------------------------|--|--|
| portdesc d e<br>Enables or disables the Port Description information type.         |  |  |
| sysname d e<br>Enables or disables the System Name information type.               |  |  |
| sysdescr d e<br>Enables or disables the System Description information type.       |  |  |
| syscap d   e<br>Enables or disables the System Capabilities information type.      |  |  |
| mgmtaddr d e<br>Enables or disables the Management Address information type.       |  |  |
| portvid d e<br>Enables or disables the Port VLAN ID information type.              |  |  |
| portprot de<br>Enables or disables the Port and VLAN Protocol ID information type. |  |  |
| vlanname d e<br>Enables or disables the VLAN Name information type.                |  |  |
| protid d e<br>Enables or disables the Protocol ID information type.                |  |  |

Table 210. Optional TLV Menu Options (/cfg/l2/lldp/port x/tlv)

| Command S    | Syntax and Usage                                                             |  |
|--------------|------------------------------------------------------------------------------|--|
| macphy d     | e                                                                            |  |
| Enables      | s or disables the MAC/Phy Configuration information type.                    |  |
| powermdi     | d e                                                                          |  |
| Enables      | s or disables the Power via MDI information type.                            |  |
| linkaggr d e |                                                                              |  |
| Enables      | s or disables the Link Aggregation information type.                         |  |
| framesz d    | e                                                                            |  |
| Enables      | s or disables the Maximum Frame Size information type.                       |  |
| dcbx d e     |                                                                              |  |
|              | s or disables the Data Center Bridging Capability Exchange (DCBX) tion type. |  |
| all d e      |                                                                              |  |
| Enables      | s or disables all optional TLV information types.                            |  |
| cur          |                                                                              |  |
| Display      | current Optional TLV configuration.                                          |  |

#### Table 210. Optional TLV Menu Options (/cfg/l2/lldp/port x/tlv) (continued)

# /cfg/l2/trunk <trunk group number> Trunk Configuration Menu

| ĺ | [Trunk group | 1 Menul                                     |
|---|--------------|---------------------------------------------|
|   | add          | - Add port to trunk group                   |
|   | rem          | - Remove port from trunk group              |
|   | ena          | - Enable trunk group                        |
|   | dis          | - Disable trunk group                       |
|   | del          | - Delete trunk group                        |
|   | cur          | - Display current Trunk Group configuration |
|   |              |                                             |

Trunk groups can provide super-bandwidth connections between EN4093s or other trunk capable devices. A *trunk* is a group of ports that act together, combining their bandwidth to create a single, larger port. Up to 64 trunk groups can be configured on the EN4093, with the following restrictions:

- Any physical switch port can belong to no more than one trunk group.
- Up to 16 ports can belong to the same trunk group.
- Configure all ports in a trunk group with the same properties (speed, duplex, flow control, STG, VLAN, and so on).
- Trunking from non-BLADE devices must comply with Cisco<sup>®</sup> EtherChannel<sup>®</sup> technology.

By default, each trunk group is empty and disabled.

Table 211. Trunk Configuration Menu Options (/cfg/l2/trunk)

| Command Syntax and Usage                                                                                                    |  |  |
|----------------------------------------------------------------------------------------------------|--|--|
| add <port alias="" number="" or=""></port>                                                                                                    |  |  |
| Adds a physical port or ports to the current trunk group. You can add several ports, with each port separated by a comma ( , ) or a range of ports, separated by a dash ( - ). |  |  |
| rem <port alias="" number="" or=""></port>                                                                                                    |  |  |
| Removes a physical port or ports from the current trunk group.                                                                                                    |  |  |
| ena                                                                                                    |  |  |
| Enables the current trunk group.                                                                                                    |  |  |
| dis                                                                                                    |  |  |
| Disables the current trunk group.                                                                                                    |  |  |
| del                                                                                                    |  |  |
| Removes the current trunk group configuration.                                                                                                    |  |  |
| cur                                                                                                    |  |  |
| Displays current trunk group parameters.                                                                                                    |  |  |

## /cfg/12/thash Trunk Hash Configuration Menu

| [Trunk Hash Menu]                              |
|------------------------------------------------|
| 12thash – L2 Trunk Hash Control                |
| 13thash – L3 Trunk Hash Control                |
| ingress – Enable/disable ingress port hash     |
| L4port – Enable/disable L4 port hash           |
| cur - Display current Trunk Hash configuration |
|                                                |

Use the following commands to configure IP trunk hash settings for the EN4093. Trunk hash parameters are set globally for the EN4093. The trunk hash settings affect both static trunks and LACP trunks.

To achieve the most even traffic distribution, select options that exhibit a wide range of values for your particular network. You may use the configuration settings listed in Table 212 combined with the hash parameters listed in Table 213.

Table 212. Trunk Hash Settings (/cfg/l2/thash)

| Со | mmand Syntax and Usage                                                             |
|----|------------------------------------------------------------------------------------|
| 12 | thash                                                                              |
|    | Displays the Layer 2 Trunk Hash Settings menu. To view menu options, see page 277. |
| 13 | thash                                                                              |
|    | Displays the Layer 3 Trunk Hash Settings menu. To view menu options, see page 278. |

Table 212. Trunk Hash Settings (/cfg/l2/thash) (continued)

#### Command Syntax and Usage

ingress e|d

Enables or disables trunk hash computation based on the ingress port. The default setting is disabled.

L4port e|d

Enables or disables use of Layer 4 service ports (TCP, UDP, and so on) to compute the hash value. The default setting is disabled.

cur

Display current trunk hash configuration.

#### /cfg/l2/thash/l2thash Layer 2 Trunk Hash Menu

[L2 Trunk Hash Menu]
smac - Enable/disable smac hash
dmac - Enable/disable dmac hash
cur - Display current trunk hash setting for L2 traffic

Layer 2 trunk hash parameters are set globally. You can enable one or both parameters, to configure any of the following valid combinations:

- SMAC (source MAC only)
- DMAC (destination MAC only)
- SMAC and DMAC

Use the following commands to configure Layer 2 trunk hash parameters for the switch.

Table 213. Layer 2 Trunk Hash Options (/cfg/l2/thash/l2thash)

| Command Syntax and Usage                                         |  |
|------------------------------------------------------------------|--|
| smac enable disable                                              |  |
| Enables or disable Layer 2 trunk hashing on the source MAC.      |  |
| dmac enable disable                                              |  |
| Enables or disable Layer 2 trunk hashing on the destination MAC. |  |
| cur                                                              |  |
| Displays current Layer 2 trunk hash settings.                    |  |

## /cfg/l2/thash/l3thash Layer 3 Trunk Hash Menu

| [L3 | Trunk Hash | Menu]                                               |
|-----|------------|-----------------------------------------------------|
|     | useL2      | - Enable/disable L2 hash for IP packet              |
|     | sip        | - Enable/disable sip hash for IP packet             |
|     | dip        | - Enable/disable dip hash for IP packet             |
|     | cur        | - Display current trunk hash setting for L3 traffic |

Layer 3 trunk hash parameters are set globally. You can enable one or both parameters, to configure any of the following valid combinations:

- SIP (source IP only)
- DIP (destination IP only)
- SIP and DIP

Use the following commands to configure Layer 3 trunk hash parameters for the switch.

Table 214. Layer 3 Trunk Hash Options (/cfg/l2/thash/l3thash)

| Command Syntax and Usage                                                                       |
|------------------------------------------------------------------------------------------------|
| useL2 enable disable<br>Enables or disables use of Layer 2 hash parameters only. When enabled, |
| Layer 3 hashing parameters are cleared.                                                        |
| sip enable disable                                                                             |
| Enables or disables Layer 3 trunk hashing on the source IP address.                            |
| dip enable disable                                                                             |
| Enables or disables Layer 3 trunk hashing on the destination IP address.                       |
| cur                                                                                            |
| Displays current Layer 3 trunk hash settings.                                                  |

## /cfg/12/vlag Virtual Link Aggregation Control Protocol Configuration

| [vLAG Menu] |   |                                    |
|-------------|---|------------------------------------|
| trunk       | - | Set vLAG underlying Trunk          |
| adminkey    | - | Set vLAG underlying LACP channel   |
| hlthchk     | - | Set vLAG Health Check Menu         |
| isl         | - | Set ISL properties                 |
| enable      | - | Enable vLAG globally               |
| disable     | - | Disable vLAG globally              |
| tier-id     | - | Set vLAG Tier ID                   |
| priority    | - | Set vLAG priority                  |
| delay       | - | Set vLAG Startup Delay interval    |
| cur         | - | Display current vLAG configuration |

vLAG groups allow you to enhance redundancy and prevent implicit loops without using STP. The vLAG group acts as a single virtual entity for the purpose of establishing a multi-port trunk.

Table 215. vLAG Configuration Options

## **Command Syntax and Usage** trunk <trunk group number> Defines a trunk group as a vLAG. To view menu options, see page 280. adminkey <1-65535> Defines an LACP admin key as a vLAG. LACP trunks formed with this admin key will be included in the vLAG configuration. To view menu options, see page 280. hlthchk Displays the vLAG health check menu. To view menu options, see page 280. is1 Displays the ISL Configuration menu. To view menu options, see page 281. enable Enables vLAG globally. disable Disables vLAG globally. tier-id <0-512> Sets the vLAG peer ID. To disable this, set the vLAG peer ID to 0 (zero). priority <0-65535> Configures the vLAG priority for the switch, used for election of Primary and Secondary vLAG switches. The switch with lower priority is elected to the role of Primary vLAG switch. delay <0-3600 seconds> Sets the vLAG startup delay interval, in seconds. cur Displays current vLAG parameters.

# /cfg/l2/vlag/trunk <trunk ID> vLAG Trunk Configuration

| [vLAG trunk 4 | Menu]                                                  |
|---------------|--------------------------------------------------------|
| ena           | - Enable a vLAG                                        |
| dis           | – Disable a vLAG                                       |
| cur           | <ul> <li>Display current vLAG configuration</li> </ul> |

Table 216. vLAG Trunk Configuration Options

| Comm | and Syntax and Usage                     |
|------|------------------------------------------|
| ena  |                                          |
| En   | ables vLAG on the selected trunk group.  |
| dis  |                                          |
| Dis  | sables vLAG on the selected trunk group. |
| cur  |                                          |
| Dis  | splays current vLAG trunk parameters.    |

# /cfg/l2/vlag/adminkey <1-65535> vLAG LACP Configuration

| [Set vLAG unde | erlying LACP channel]                                  |
|----------------|--------------------------------------------------------|
| ena            | - Enable a vLAG                                        |
| dis            | - Disable a vLAG                                       |
| cur            | <ul> <li>Display current vLAG configuration</li> </ul> |

Table 217. vLAG LACP Configuration Options

| command Syntax and Usage                                              |
|-----------------------------------------------------------------------|
| na                                                                    |
| Enables vLAG on LACP trunks formed from the selected LACP admin key.  |
| is                                                                    |
| Disables vLAG on LACP trunks formed from the selected LACP admin key. |
| ur                                                                    |
| Displays current vLAG LACP parameters.                                |

## /cfg/l2/vlag/hlthchk vLAG Health Check Configuration

| [vLAG Health Check Menu] |   |     |        |       |                        |
|--------------------------|---|-----|--------|-------|------------------------|
| peer-ip                  | - | Set | health | check | peer ip                |
| connect-retry-interval   | - | Set | health | check | Connect-retry interval |
| keepalive-attempts       | - | Set | health | check | keepalive attempts     |
| keepalive-interval       | - | Set | health | check | Keepalive interval     |
|                          |   |     |        |       |                        |

These commands allow you to configure a health check of synchronization between vLAG peers.

Command Syntax and Usage

peer-ip <*IP address*>

Configures the IP address of the vLAG peer.

connect-retry-interval <1-300>

Sets the vLAG health check connect retry interval, in seconds. The default value is 30.

keepalive-attempts <1-24>

Sets the number of vLAG keep alive attempts. The default value is 3.

keepalive-interval <2-300>

Sets the time between vLAG keep alive attempts, in seconds. The default value is 5.

### /cfg/l2/vlag/isl vLAG ISL Configuration

[vLAG ISL Menu] trunk - Set ISL Trunk adminkey - Set ISL LACP channel vlan - Set ISL VLAN cur - Display current vLAG configuration

These commands allow you to configure a dedicated inter-switch link (ISL) for synchronization between vLAG peers.

Table 219. vLAG ISL Configuration Options

#### Command Syntax and Usage

trunk <trunk group number>

Defines a trunk group used for the vLAG Inter-Switch Link (ISL).

adminkey <1-65535>

Defines an LACP *admin key* used for the vLAG Inter-Switch Link (ISL). LACP trunks formed with this *admin key* will be included in the ISL.

Table 219. vLAG ISL Configuration Options

**Command Syntax and Usage** 

vlan <VLAN number>

Defines the VLAN used to carry vLAG protocol data.

cur

Displays current vLAG ISL parameters.

## /cfg/12/1acp LACP Configuration Menu

| [LACP Menu]    |                                                                                                    |
|----------------|----------------------------------------------------------------------------------------------------|
| port           | - LACP Port Menu                                                                                          |
| sysprio        | - Set LACP system priority                                                                                |
| timeout        | <ul> <li>Set LACP system timeout scale for timing out partner<br/>info</li> </ul>                         |
| delete         | - Delete an LACP trunk                                                                                    |
| default<br>cur | <ul> <li>Restore default LACP system configuration</li> <li>Display current LACP configuration</li> </ul> |

Use the following commands to configure Link Aggregation Control Protocol (LACP) for the EN4093.

Table 220. LACP Menu Options (/cfg/l2/lacp)

| Command Syntax and Usage                                                                                                    |
|----------------------------------------------------------------------------------------------------|
| port <pre>port alias or number&gt;</pre>                                                                                                    |
| Displays the LACP Port menu. To view menu options, see page 283.                                                                                                    |
| sysprio <1-65535>                                                                                                    |
| Defines the priority value (1 through 65535) for the EN4093. Lower numbers provide higher priority. The default value is 32768.                                                                                                    |
| timeout short long                                                                                                    |
| Defines the timeout period before invalidating LACP data from a remote partner. Choose short (3 seconds) or long (90 seconds). The default value is long.                                                                                 |
| <b>Note</b> : It is recommended that you use a timeout value of long, to reduce LACPDU processing. If your EN4093's CPU utilization rate remains at 100% for periods of 90 seconds or more, consider using static trunks instead of LACP. |
| delete <1-65535>                                                                                                    |
| Deletes a selected LACP trunk, based on its <i>admin key</i> . This command is equivalent to disabling LACP on each of the ports configured with the same <i>admin key</i> .                                                              |

Table 220. LACP Menu Options (/cfg/l2/lacp) (continued)

Command Syntax and Usage

default sysprio|timeout

Restores the selected parameters to their default values.

cur

Display current LACP configuration.

# /cfg/l2/lacp/port /cfg/l2/lacp/port configuration Menu

| [LACP Port EXT | 1 | Menu]                                   |
|----------------|---|-----------------------------------------|
| mode           | - | Set LACP mode                           |
| prio           | - | Set LACP port priority                  |
| adminkey       | - | Set LACP port admin key                 |
| minlinks       | - | Set LACP port minimum links             |
| default        | - | Restore default LACP port configuration |
| cur            | - | Display current LACP port configuration |
|                |   |                                         |

Use the following commands to configure Link Aggregation Control Protocol (LACP) for the selected port.

Table 221. LACP Port Menu Options (/cfg/l2/lacp/port)

| ommand Syntax and Usage                                                                                                    |
|----------------------------------------------------------------------------------------------------|
| ode off active passive                                                                                                    |
| Set the LACP mode for this port, as follows:                                                                                                    |
| <ul> <li>off: Turn LACP off for this port. You can use this port to manually<br/>configure a static trunk. The default value is off.</li> </ul>                      |
| <ul> <li>active: Turn LACP on and set this port to active. Active ports initiate LACPDUs.</li> </ul>                                                                 |
| <ul> <li>passive: Turn LACP on and set this port to passive. Passive ports do not<br/>initiate LACPDUs, but respond to LACPDUs from active ports.</li> </ul>         |
| rio <1-65535>                                                                                                    |
| Sets the priority value for the selected port. Lower numbers provide higher priority. The default value is 32768.                                                    |
| dminkey <1-65535>                                                                                                    |
| Set the admin key for this port. Only ports with the same <i>admin key</i> and <i>oper key</i> (operational state generated internally) can form a LACP trunk group. |
| inlinks <1-16>                                                                                                    |
| Set the minimum number of links for this port. If the specified minimum number of ports are not available, the trunk is placed in the down state.                    |

Table 221. LACP Port Menu Options (/cfg/l2/lacp/port) (continued)

Command Syntax and Usage

default adminkey|mode|prio

Restores the selected parameters to their default values.

cur

Displays the current LACP configuration for this port.

## /cfg/12/failovr Layer 2 Failover Configuration Menu

| [Failover Menu] |                                        |
|-----------------|----------------------------------------|
| trigger -       | Trigger Menu                           |
| vlan -          | Globally turn VLAN Monitor ON/OFF      |
| on -            | Globally turn Failover ON              |
| off -           | Globally turn Failover OFF             |
| cur -           | Display current Failover configuration |
|                 |                                        |

Use this menu to configure Layer 2 Failover. For more information about Layer 2 Failover, see "High Availability" in the *IBM Networking OS Application Guide*.

Table 222. Layer 2 Failover Menu Options (/cfg/l2/failovr)

| Command Syntax and Usage |                                                                                                    |
|--------------------------|----------------------------------------------------------------------------------------------------|
| trig                     | ger <1-8>                                                                                                    |
| D                        | isplays the Failover Trigger menu. To view menu options, see page 285.                                                                                                    |
| vlan                     | on off                                                                                                    |
| S١                       | Blobally turns VLAN monitor on or off. When the VLAN Monitor is on, the witch automatically disables only internal ports that belong to the same VLAN s ports in the failover trigger. The default value is off. |
| on                       |                                                                                                    |
| G                        | Blobally turns Layer 2 Failover on.                                                                                                    |
| off                      |                                                                                                    |
| G                        | Blobally turns Layer 2 Failover off.                                                                                                    |
| cur                      |                                                                                                    |
| D                        | isplays current Layer 2 Failover parameters.                                                                                                    |

## /cfg/l2/failovr/trigger <1-8>

#### Failover Trigger Configuration Menu

| [Trigger 1 | Menu]                                   |
|------------|-----------------------------------------|
| amon       | - Auto Monitor Menu                     |
| mmon       | - Manual Monitor Menu                   |
| limit      | - Limit of Trigger                      |
| ena        | - Enable Trigger                        |
| dis        | - Disable Trigger                       |
| del        | - Delete Trigger                        |
| cur        | - Display current Trigger configuration |
|            |                                         |

#### Table 223. Failover Trigger Menu Options (/cfg/l2/failovr/trigger)

# Command Syntax and Usage amon Displays the Auto Monitor menu for the selected trigger. To view menu options, see page 286. mmon Displays the Manual Monitor menu for the selected trigger. To view menu options, see page 286.

limit <0-1024>

Configures the minimum number of operational links allowed within each trigger before the trigger initiates a failover event. If you enter a value of zero (0), the switch triggers a failover event only when no links in the trigger are operational.

#### ena

Enables the selected trigger.

#### dis

Disables the selected trigger.

de1

Deletes the selected trigger.

cur

Displays the current failover trigger settings.

## /cfg/l2/failovr/trigger <1-8>/amon

#### Auto Monitor Configuration Menu

| [Auto Monitor | Menu]                                         |
|---------------|-----------------------------------------------|
| addtrnk       | - Add trunk to Auto Monitor                   |
| remtrnk       | - Remove trunk from Auto Monitor              |
| addkey        | - Add LACP port adminkey to Auto Monitor      |
| remkey        | - Remove LACP port adminkey from Auto Monitor |
| cur           | - Display current Auto Monitor configuration  |
|               |                                               |

#### Table 224. Auto Monitor Menu Options (/cfg/l2/failovr/trigger/amon)

#### Command Syntax and Usage

addtrnk <trunk group number)>

Adds a trunk group to the Auto Monitor.

remtrnk <trunk group number>

Removes a trunk group from the Auto Monitor.

addkey <1-65535>

Adds an LACP *admin key* to the Auto Monitor. LACP trunks formed with this *admin key* will be included in the Auto Monitor.

remkey <1-65535>

Removes an LACP admin key from the Auto Monitor.

cur

Displays the current Auto Monitor settings.

# /cfg/l2/failovr/trigger <1-8>/mmon Manual Monitor Configuration Menu

```
[Manual Monitor Menu]
monitor – Monitor Menu
control – Control Menu
cur – Display current Manual Monitor configuration
```

Use this menu to configure Failover Manual Monitor. These menus allow you to manually define both the monitor and control ports that participate in failover teaming.

Note: AMON and MMON configurations are mutually exclusive.

Table 225. Failover Manual Monitor options (/cfg/l2/failovr/trigger/mmon)

#### Command Syntax and Usage

monitor

Displays the Manual Monitor - Monitor menu for the selected trigger.

Table 225. Failover Manual Monitor options (/cfg/l2/failovr/trigger/mmon) (continued)

Command Syntax and Usage

control

Displays the Manual Monitor - Control menu for the selected trigger.

cur

Displays the current Manual Monitor settings.

# /cfg/l2/failovr/trigger <1-8>/mmon/monitor Manual Monitor Port Configuration Menu

| [Monitor Menu]                                  |
|-------------------------------------------------|
| addport – Add port to Monitor                   |
| remport - Remove port from Monitor              |
| addtrnk – Add trunk to Monitor                  |
| remtrnk – Remove trunk from Monitor             |
| addkey - Add LACP port adminkey to Monitor      |
| remkey – Remove LACP port adminkey from Monitor |
| cur - Display current Monitor configuration     |
|                                                 |

Use this menu to define the port link(s) to monitor. The Manual Monitor Port configuration accepts only external uplink ports.

Table 226. Failover Manual Monitor Port Options (/cfg/l2/failovr/trigger/mmon/monitor)

| Command Syntax and Usage                                                                                                    |
|----------------------------------------------------------------------------------------------------|
| addport <i><port alias="" number="" or=""></port></i><br>Adds the selected port to the Manual Monitor Port configuration.                                                                                  |
| remport <i><port alias="" number="" or=""></port></i><br>Removes the selected port from the Manual Monitor Port configuration.                                                                             |
| addtrnk < <i>trunk number</i> ><br>Adds a trunk group to the Manual Monitor Port configuration.                                                                                                    |
| remtrnk < <i>trunk number</i> ><br>Removes a trunk group from the Manual Monitor Port configuration.                                                                                                    |
| addkey <1-65535><br>Adds an LACP <i>admin key</i> to the Manual Monitor Port configuration. LACP<br>trunks formed with this <i>admin key</i> will be included in the Manual Monitor Port<br>configuration. |
| remkey <1-65535><br>Removes an LACP admin key from the Manual Monitor Port configuration.                                                                                                    |
| cur<br>Displays the current Manual Monitor Port configuration.                                                                                                    |

# /cfg/l2/failovr/trigger <1-8>/mmon/control Manual Monitor Control Configuration Menu

| [Control Menu]                                  |  |
|-------------------------------------------------|--|
| addport – Add port to Control                   |  |
| remport - Remove port from Control              |  |
| addtrnk – Add trunk to Control                  |  |
| remtrnk – Remove trunk from Control             |  |
| addkey - Add LACP port adminkey to Control      |  |
| remkey – Remove LACP port adminkey from Control |  |
| cur - Display current Control configuration     |  |
|                                                 |  |

Use this menu to define the port link(s) to control. The Manual Monitor Control configuration accepts internal and external ports, but not management ports.

Table 227. Failover Manual Monitor Control Options (/cfg/l2/failovr/trigger/mmon/control)

| Command Syntax and Usage                                                                                                    |
|----------------------------------------------------------------------------------------------------|
| addport <i><port alias="" number="" or=""></port></i><br>Adds the selected port to the Manual Monitor Control configuration.                                                                                     |
| remport <i><port alias="" number="" or=""></port></i><br>Removes the selected port from the Manual Monitor Control configuration.                                                                                |
| addtrnk < <i>trunk number</i> ><br>Adds a trunk group to the Manual Monitor Control configuration.                                                                                                    |
| remtrnk < <i>trunk number</i> ><br>Removes a trunk group from the Manual Monitor Control configuration.                                                                                                    |
| addkey <1-65535><br>Adds an LACP <i>admin key</i> to the Manual Monitor Control configuration. LACP<br>trunks formed with this <i>admin key</i> will be included in the Manual Monitor<br>Control configuration. |
| remkey <1-65535><br>Removes an LACP <i>admin key</i> from the Manual Monitor Control configuration.                                                                                                    |
| cur<br>Displays the current Manual Monitor Control configuration.                                                                                                    |

## /cfg/l2/hotlink Hot Links Configuration Menu

| [Hot Li | inks Menu | 1]                                      |
|---------|-----------|-----------------------------------------|
| tr      | rigger –  | Trigger Menu                            |
| bp      | pdu -     | Enable/disable BPDU flood               |
| sr      | ndfdb –   | Enable/disable FDB update               |
| sr      | ndrate –  | Set FDB update rate                     |
| or      | n -       | Globally turn Hot Links ON              |
| 01      | ff -      | Globally turn Hot Links OFF             |
| Cl      | ur –      | Display current Hot Links configuration |
|         |           |                                         |

#### Table 228 describes the Hot Links menu options.

| Table 228. | Hot Links Menu Options (/cfg/l2/hotlink) |
|------------|------------------------------------------|
|------------|------------------------------------------|

| Com         | mand Syntax and Usage                                                                                                    |
|-------------|----------------------------------------------------------------------------------------------------|
|             | gger <1-25><br>Displays the Hot Links Trigger menu. To view menu options, see page 290.                                                                                                    |
| i<br>t<br>e | u enable disable<br>Enables or disables flooding of Spanning-Tree BPDUs on the active Hot Links<br>nterface when the interface belongs to a Spanning Tree group that is globally<br>surned off. This feature can prevent unintentional loop scenarios (for<br>example, if two uplinks come up at the same time).<br>The default setting is disabled. |
| E<br>r      | fdb_enable disable<br>Enables or disables FDB Update, which allows the switch to send FDB and<br>MAC update packets over the active interface.<br>The default setting is disabled.                                                                                                    |
| 0           | rate <10-1000><br>Configures the FDB Update rate, in packets per second.                                                                                                    |
| on<br>(     | Globally turns Hot Links on. The default value is off.                                                                                                    |
| off<br>(    | Globally turns Hot Links off.                                                                                                    |
| cur<br>[    | Displays current Hot Links configuration.                                                                                                    |

## /cfg/l2/hotlink/trigger <1-25>

#### Hot Links Trigger Configuration Menu

| [Trigger 2 Me | nu]                                     |
|---------------|-----------------------------------------|
| master        | - Master Menu                           |
| backup        | - Backup Menu                           |
| fdelay        | - Set Forward Delay (secs)              |
| name          | - Set Trigger Name                      |
| preempt       | - Enable/disable Preemption             |
| ena           | - Enable Trigger                        |
| dis           | - Disable Trigger                       |
| del           | - Delete Trigger                        |
| cur           | - Display current Trigger configuration |
|               |                                         |

#### Table 229. Hot Links Trigger Menu Options (/cfg/l2/hotlink/trigger)

| master |                                                                                                    |
|--------|----------------------------------------------------------------------------------------------------|
|        | plays the Master interface menu for the selected trigger. To view menu ions, see page 291.                                    |
| backup | )                                                                                                    |
|        | plays the Backup interface menu for the selected trigger. To view menu ions, see page 291.                                    |
| fdelay | <i>y</i> <0-3600>                                                                                                    |
| Cor    | nfigures the Forward Delay interval, in seconds. The default value is 1.                                                      |
| name < | <1-32 characters>                                                                                                    |
| Cor    | nfigures a name for the trigger.                                                                                              |
| preemp | ot e d                                                                                                    |
|        | ables or disables pre-emption, which allows the Master interface to nation to the Active state whenever it becomes available. |
| The    | e default setting is enabled.                                                                                                 |
| ena    |                                                                                                    |
| Ena    | ables the Hot Links trigger.                                                                                                  |
| dis    |                                                                                                    |
| Dis    | ables the Hot Links trigger.                                                                                                  |
| del    |                                                                                                    |
| Del    | etes the Hot Links trigger.                                                                                                   |
| cur    |                                                                                                    |
| Dis    | plays the current Hot Links trigger configuration.                                                                            |

# /cfg/l2/hotlink/trigger <1-25>/master Hot Links Trigger Master Configuration Menu

| [Master Menu] |   |                                      |  |
|---------------|---|--------------------------------------|--|
| port          | - | Set port in Master                   |  |
| trunk         | - | Set trunk in Master                  |  |
| adminkey      | - | Set adminkey in Master               |  |
| cur           | - | Display current Master configuration |  |
|               |   |                                      |  |

Table 230. Hot Links Trigger Master menu (/cfg/l2/hotlink/trigger/master)

#### Command Syntax and Usage

```
port <port alias or number>
```

Adds the selected port to the Master interface. Enter 0 (zero) to clear the port.

trunk <*trunk number*>|0

Adds the selected trunk group to the Master interface. Enter 0 (zero) to clear the trunk group.

```
adminkey <1-65535>
```

Adds an LACP *admin key* to the Master interface. LACP trunks formed with this *admin key* will be included in the Master interface. Enter 0 (zero) to clear the *admin key*.

cur

Displays the current Hot Links Master interface configuration.

#### /cfg/l2/hotlink/trigger <1-25>/backup Hot Links Trigger Backup Configuration Menu

| [Backup Menu] |   |                                      |
|---------------|---|--------------------------------------|
| port          | - | Set port in Backup                   |
| trunk         | - | Set trunk in Backup                  |
| adminkey      | - | Set adminkey in Backup               |
| cur           | - | Display current Backup configuration |

Table 231. Hot Links Trigger Backup menu (/cfg/l2/hotlink/trigger/backup)

#### Command Syntax and Usage

port <port alias or number>

Adds the selected port to the Backup interface. Enter 0 (zero) to clear the port.

trunk <*trunk number*>|0

Adds the selected trunk to the Backup interface. Enter 0 (zero) to clear the trunk group.

Table 231. Hot Links Trigger Backup menu (/cfg/l2/hotlink/trigger/backup) (continued)

Command Syntax and Usage

adminkey <1-65535>

Adds an LACP *admin key* to the Backup interface. LACP trunks formed with this *admin key* will be included in the Backup interface. Enter 0 (zero) to clear the *admin key*.

cur

Displays the current Hot Links Backup interface settings.

# /cfg/l2/vlan <VLAN number> VLAN Configuration Menu

| [VLAN 1 Menu] |                                                                            |
|---------------|----------------------------------------------------------------------------|
| pvlan         | - Protocol VLAN Menu                                                       |
| privlan       | - Private-VLAN Menu                                                        |
| name          | - Set VLAN name                                                            |
| stg           | - Assign VLAN to a Spanning Tree Group                                     |
| vmap          | - Set VMAP for this vlan                                                   |
| add           | - Add port to VLAN                                                         |
| rem           | - Remove port from VLAN                                                    |
| def           | - Define VLAN as list of ports                                             |
| mgmt          | <ul> <li>Enable/Disable this VLAN as additional management VLAN</li> </ul> |
| ena           | - Enable VLAN                                                              |
| dis           | - Disable VLAN                                                             |
| del           | - Delete VLAN                                                              |
| cur           | - Display current VLAN configuration                                       |
|               |                                                                            |

The commands in this menu configure VLAN attributes, change the status of each VLAN, change the port membership of each VLAN, and delete VLANs.

By default, VLAN 1 is the only VLAN configured on the switch. Internal server ports and external uplink ports are members of VLAN 1 by default. Up to 1024 VLANs can be configured on the EN4093.

VLANs can be assigned any number between 1 and 4094. VLAN 4095 is reserved for switch management.

| Table 232. | VLAN Configuration Mer | nu Options (/cfg/l2/vlan) |
|------------|------------------------|---------------------------|
|------------|------------------------|---------------------------|

| Command Syntax and Usage                                         |                     |
|------------------------------------------------------------------|---------------------|
| pvlan <1-8>                                                      |                     |
| Displays the Protocol-based VLAN menu. To view menu op page 294. | ptions, see         |
| privlan                                                          |                     |
| Displays the Private VLAN menu. To view menu options, s          | ee page 296.        |
| name                                                             |                     |
| Assigns a name to the VLAN or changes the existing name          | e. The default VLAN |

name is the first one.

| Со  | mmand Syntax and Usage                                                                                                    |
|-----|----------------------------------------------------------------------------------------------------|
| st  | g <spanning group="" index="" tree=""></spanning>                                                                                                    |
|     | Assigns a VLAN to a Spanning Tree Group.                                                                                                    |
| vma | ap {add rem} <1-128> [extports intports]                                                                                                    |
|     | Adds or removes a VLAN Map to the VLAN membership. You can choose to limit operation of the VLAN Map to internal ports only or external ports only. If you do not select a port type, the VMAP is applied to the entire VLAN. |
| ado | d <port alias="" number="" or=""></port>                                                                                                    |
|     | Adds port(s) to the VLAN membership.                                                                                                    |
| rer | n <i><port alias="" number="" or=""></port></i>                                                                                                    |
|     | Removes port(s) from this VLAN.                                                                                                    |
| de  | f <list numbers="" of="" port=""></list>                                                                                                    |
|     | Defines which ports are members of this VLAN. Every port must be a member of at least one VLAN. By default, internal server ports ( $INTx$ ) and external ports ( $EXTx$ ) are in VLAN 1.                                     |
| mgr | nt enable disable                                                                                                    |
|     | Configures this VLAN as a management VLAN. You must add the management ports to each new management VLAN. External ports cannot be added to management VLANs.                                                                 |
| ena | a                                                                                                    |
|     | Enables this VLAN.                                                                                                    |
| dis | S                                                                                                    |
|     | Disables this VLAN without removing it from the configuration.                                                                                                    |
| de  | 1                                                                                                    |
|     | Deletes this VLAN.                                                                                                    |
| cui | r                                                                                                    |
|     | Displays the current VLAN configuration.                                                                                                    |

**Note:** All ports must belong to at least one VLAN. Any port which is removed from a VLAN and which is not a member of any other VLAN is automatically added to default VLAN 1. You cannot remove a port from VLAN 1 if the port has no membership in any other VLAN. Also, you cannot add a port to more than one VLAN unless the port has VLAN tagging turned on (see the tag command on page 220).

# /cfg/l2/vlan/pvlan <protocol number> Protocol-Based VLAN Configuration Menu

| [VLAN 1 Protocol 1 Menu] |                                                              |  |  |
|--------------------------|--------------------------------------------------------------|--|--|
| pty                      | - Set protocol type                                          |  |  |
| protocol                 | - Select a predefined protocol                               |  |  |
| prio                     | - Set priority to protocol                                   |  |  |
| add                      | - Add port to PVLAN                                          |  |  |
| rem                      | - Remove port from PVLAN                                     |  |  |
| ports                    | <ul> <li>Add/Remove a list of ports to/from PVLAN</li> </ul> |  |  |
| tagpvl                   | - Enable/Disable port tagging for PVLAN                      |  |  |
| taglist                  | - Enable tagging a port list for PVLAN                       |  |  |
| ena                      | - Enable protocol                                            |  |  |
| dis                      | - Disable protocol                                           |  |  |
| del                      | - Delete protocol                                            |  |  |
| cur                      | - Display current PVLAN configuration                        |  |  |

Use this menu to configure Protocol-based VLAN (PVLAN) for the selected VLAN.

Table 233. PVLAN Menu Options (/cfg/l2/vlan/pvlan)

| Command Syntax and I                                           | Isane                                                                                                    |
|----------------------------------------------------------------|----------------------------------------------------------------------------------------------------|
|                                                                |                                                                                                    |
| pty <(Ether2   SNAP   I                                        |                                                                                                    |
| 5                                                              | ne type and the Ethernet type for the selected protocol.<br>ists of a 4-digit (16 bit) hex code, such as 0080 (IPv4). |
| protocol < <i>Protocol t</i>                                   | ype>                                                                                                    |
| Selects a pre-defin                                            | ed protocol, as follows:                                                                                              |
| <ul> <li>decEther2:DE</li> </ul>                               | C Local Area Transport                                                                                                |
| - ipv4Ether2: <b> n</b>                                        | ternet IP (IPv4)                                                                                                    |
| - ipv6Ether2: <b> F</b>                                        | 2v6                                                                                                    |
| - ipx802.2:Nov                                                 | ell IPX 802.2                                                                                                    |
| - ipx802.3: <b>Nov</b>                                         | ell IPX 802.3                                                                                                    |
| – ipxEther2:No                                                 | vell IPX                                                                                                    |
| <ul> <li>ipxSnap:Novel</li> </ul>                              | I IPX SNAP                                                                                                    |
| – netbios:NetBI                                                | OS 802.2                                                                                                    |
| – rarpEther2:R                                                 | everse ARP                                                                                                    |
| - sna802.2: <b>SNA</b>                                         | 802.2                                                                                                    |
| - snaEther2: <b> BN</b>                                        | I SNA Service on Ethernet                                                                                             |
| - vinesEther2:                                                 | Banyan VINES                                                                                                    |
| - xnsEther2:XN                                                 | S Compatibility                                                                                                    |
| prio <0-7>                                                     |                                                                                                    |
| Configures the price                                           | prity value for this PVLAN.                                                                                           |
| add <port alias="" num<="" or="" td=""><th>ber&gt;</th></port> | ber>                                                                                                    |
| Adds a port to the                                             | selected PVLAN.                                                                                                    |
| rem <port alias="" num<="" or="" td=""><th>ber&gt;</th></port> | ber>                                                                                                    |
| Removes a port fro                                             | om the selected PVLAN.                                                                                                |

Table 233. PVLAN Menu Options (/cfg/l2/vlan/pvlan) (continued)

| Command Syntax and Usage                                                                                                    |
|----------------------------------------------------------------------------------------------------|
| ports <port a="" alias="" list="" number,="" of="" or="" ports="" range=""><br/>Defines a list of ports that belong to the selected protocol on this VLAN. Enter<br/>0 (zero) to remove all ports.</port>                                           |
| tagpvl enable   disable<br>Enables or disables port tagging on this PVLAN.                                                                                                    |
| taglist { <port a="" alias="" list="" number,="" of="" or="" ports="" range=""> empty}<br/>Defines a list of ports that will be tagged by the selected protocol on this VLAN.<br/>Enter empty to disable tagging on all ports by this PVLAN.</port> |
| ena<br>Enables the selected protocol on the VLAN.                                                                                                    |
| dis<br>Disables the selected protocol on the VLAN.                                                                                                    |
| de1<br>Deletes the selected protocol configuration from the VLAN.                                                                                                    |
| cur<br>Displays current parameters for the selected PVLAN.                                                                                                    |

## /cfg/l2/vlan/privlan Private VLAN Configuration Menu

| [privlan Menu | ]                                              |
|---------------|------------------------------------------------|
| type          | - Set Private-VLAN type                        |
| map           | - Associate secondary VLAN with a primary VLAN |
| ena           | - Enable Private-VLAN                          |
| dis           | - Disable Private-VLAN                         |
| cur           | - Display current Private-VLAN configuration   |

Use this menu to configure a Private VLAN.

#### **Command Syntax and Usage**

type {none|primary|isolated|community}

Defines the VLAN type, as follows:

- none: Clears the Private VLAN type.
- primary: A Private VLAN must have only one primary VLAN. The primary VLAN carries unidirectional traffic to ports on the isolated VLAN or to community VLAN.
- isolated: The isolated VLAN carries unidirectional traffic from host ports. A Private VLAN may have only one isolated VLAN.
- community: Community VLANs carry upstream traffic from host ports. A Private VLAN may have multiple community VLANs.

map <2-4094>|none

Configures Private VLAN mapping between a secondary VLAN (isolated or community) and a primary VLAN. Enter the primary VLAN ID.

ena

Enables the Private VLAN.

dis

Disables the Private VLAN.

cur

Displays current parameters for the selected Private VLAN.

## /cfg/13 Layer 3 Configuration Menu

| [Layer 3 Menu] | ]                                           |
|----------------|---------------------------------------------|
| if             | - Interface Menu                            |
| gw             | - Default Gateway Menu                      |
| route          | - Static Route Menu                         |
| mroute         | - Static IP Multicast Route Menu            |
| arp            | - ARP Menu                                  |
| frwd           | - Forwarding Menu                           |
| nwf            | - Network Filters Menu                      |
| rmap           | - Route Map Menu                            |
| rip            | - Routing Information Protocol Menu         |
| ospf           | - Open Shortest Path First (OSPF) Menu      |
| bgp            | - Border Gateway Protocol Menu              |
|                | - MLD Menu                                  |
| igmp           | - IGMP Menu                                 |
|                | - IKEv2 Menu                                |
| ipsec          | - IPsec Menu                                |
| dns            | - Domain Name System Menu                   |
|                | - Bootstrap Protocol Relay Menu             |
| vrrp           | - Virtual Router Redundancy Protocol Menu   |
| дwб            | - IP6 Default Gateway Menu                  |
|                | - Static IP6 Route Menu                     |
|                | – IP6 Static Neighbor Cache Menu            |
|                | - IP6 Path MTU Menu                         |
|                | - Open Shortest Path First v3 (OSPFv3) Menu |
|                | – IP6 Neighbor Discovery Prefix Menu        |
|                | - Prefix policy table Menu                  |
|                | - Loopback Interface Menu                   |
|                | - Set router ID                             |
| flooding       | - Flooding Unregistered IPMCs Menu          |
| cur            | - Display current IP configuration          |

Table 235. Layer 3 Configuration Menu (/cfg/l3)

| Cor | Command Syntax and Usage                                                                                                   |  |
|-----|----------------------------------------------------------------------------------------------------|--|
| if  | <interface (1-128="" number=""><br/>Displays the IP Interface Menu. To view menu options, see page 299.</interface>        |  |
| gw  | <default (1-4="" gateway="" number=""> Displays the IP Default Gateway Menu. To view menu options, see page 300.</default> |  |
| roı | ite<br>Displays the IP Static Route Menu. To view menu options, see page 302.                                              |  |
| mrc | oute<br>Displays the Static IP Multicast Route Menu. To view menu options, see<br>page 303.                                |  |
| arp | Displays the Address Resolution Protocol Menu. To view menu options, see page 304.                                         |  |
| frw | rd<br>Displays the IP Forwarding Menu. To view menu options, see page 305.                                                 |  |

| Table 235. Layer 3 Configuration Menu (/cfg/l3) (continued)                                                                           |
|----------------------------------------------------------------------------------------------------|
| Command Syntax and Usage                                                                                                    |
| nwf < <i>network filter number (1-256)</i> ><br>Displays the Network Filter Configuration Menu. To view menu options see<br>page 306. |
| <pre>rmap <route (1-32)="" map="" number=""> Displays the Route Map Menu. To view menu options see page 307.</route></pre>            |
| rip<br>Displays the Routing Interface Protocol Menu. To view menu options, see<br>page 310.                                           |
| ospf<br>Displays the OSPF Menu. To view menu options, see page 313.                                                                   |
| bgp<br>Displays the Border Gateway Protocol Menu. To view menu options, see<br>page 325.                                              |
| mld<br>Displays the Multicast Listener Discovery Menu. To view menu options, see<br>page 331.                                         |
| i gmp<br>Displays the IGMP Menu. To view menu options, see page 333.                                                                  |
| i kev2<br>Displays the IKEv2 Menu. To view menu options, see page 344.                                                                |
| ipsec<br>Displays the IPsec Menu. To view menu options, see page 347.                                                                 |
| dns<br>Displays the IP Domain Name System Menu. To view menu options, see<br>page 356.                                                |
| bootp<br>Displays the Bootstrap Protocol Menu. To view menu options, see page 356.                                                    |
| vrrp<br>Displays the Virtual Router Redundancy Configuration Menu. To view menu<br>options, see page 359.                             |
| gw6 < <i>gateway number (1, 3, 4)</i> ><br>Displays the IPv6 Gateway Configuration Menu. To view menu options, see<br>page 367.       |
| route6<br>Displays the IPv6 Routing Configuration Menu. To view menu options, see<br>page 368.                                        |

| Table 235. | Layer 3 | Configuration | Menu | (/cfg/l3) | (continued) |
|------------|---------|---------------|------|-----------|-------------|
|------------|---------|---------------|------|-----------|-------------|

| Com | imand Syntax and Usage                                                                             |
|-----|----------------------------------------------------------------------------------------------------|
| nbr | cache                                                                                              |
|     | Displays the IPv6 Neighbor Discovery Cache Configuration Menu. To view menu options, see page 369. |
| ip6 | pmtu                                                                                               |
|     | Displays the IPv6 Path MTU menu. To view menu options, see page 370.                               |
| osp | f3                                                                                                 |
|     | Displays the OSPFv3 Configuration Menu. To view menu options, see page 371.                        |
| ndp | refix                                                                                              |
|     | Displays the IPv6 Neighbor Discovery Prefix menu. To view menu options, see<br>page 385.           |
| ppt |                                                                                                    |
|     | Displays the Prefix Policy Table menu. To view menu options, see page 388.                         |
| 100 | pif                                                                                                |
|     | Displays the IP Loopback Interface Menu. To view menu options, see page 389.                       |
| rtr | id <ip (such="" 192.4.17.101)="" address="" as,=""></ip>                                           |
|     | Sets the router ID.                                                                                |
| flo | oding                                                                                              |
|     | Displays the Flooding Configuration Menu. To view menu options, see page 390.                      |
| cur |                                                                                                    |
|     | Displays the current IP configuration.                                                             |

# /cfg/l3/if <interface number> IP Interface Configuration Menu

| [IP Inte | ace 1 Menu]                               |
|----------|-------------------------------------------|
| ado      | - Set IP address                          |
| vla      | - Set VLAN number                         |
| rel      | - Enable/disable BOOTP relay              |
| ena      | - Enable IP interface                     |
| dis      | - Disable IP interface                    |
| del      | - Delete IP interface                     |
| cur      | - Display current interface configuration |

The EN4093 can be configured with up to 128 IP interfaces. Each IP interface represents the EN4093 on an IP subnet on your network. The Interface option is disabled by default.

IP Interface 127 and 128 are reserved for switch management. If the IPv6 feature is enabled on the switch, IP Interface 125 and 126 are also reserved.

**Note:** To maintain connectivity between the management module and the EN4093, use the management module interface to change the IP address of the switch.

Table 236. IP Interface Menu Options (/cfg/l3/if)

| Comn | nand Syntax and Usage                                                                                                    |
|------|----------------------------------------------------------------------------------------------------|
| addr | <ipv4 (such="" 192.4.17.101)="" address="" as=""></ipv4>                                                                                 |
|      | onfigures the IPv4 address of the switch interface, using dotted decimal otation.                                                        |
| vlan | <vlan number=""></vlan>                                                                                                    |
|      | onfigures the VLAN number for this interface. Each interface can belong to nly one VLAN. Each VLAN can contain multiple IPv4 interfaces. |
| rela | y disable∣enable                                                                                                    |
|      | nables or disables the BOOTP relay on this interface. The default setting is nabled.                                                     |
| ena  |                                                                                                    |
| Ε    | nables this IP interface.                                                                                                    |
| dis  |                                                                                                    |
| D    | isables this IP interface.                                                                                                    |
| del  |                                                                                                    |
| R    | emoves this IP interface.                                                                                                    |
| cur  |                                                                                                    |
| D    | isplays the current interface settings.                                                                                                  |

## /cfg/13/gw <gateway number> Default Gateway Configuration Menu

| [Default gate | eway 1 Menu]                                            |
|---------------|---------------------------------------------------------|
| addr          | - Set IP address                                        |
| intr          | - Set interval between ping attempts                    |
| retry         | - Set number of failed attempts to declare gateway DOWN |
| arp           | - Enable/disable ARP only health checks                 |
| ena           | - Enable default gateway                                |
| dis           | - Disable default gateway                               |
| del           | - Delete default gateway                                |
| cur           | - Display current default gateway configuration         |
|               |                                                         |

The switch can be configured with up to 4 IPv4 gateways.

This option is disabled by default.

|     | nmand Syntax and Usage                                                                                                    |
|-----|----------------------------------------------------------------------------------------------------|
|     | r <default (such="" 192.4.17.44)="" address="" as,="" gateway=""></default>                                                                                                    |
|     | Configures the IP address of the default IP gateway using dotted decimal notation.                                                                                             |
| int | r <0-60 seconds>                                                                                                    |
|     | The switch pings the default gateway to verify that it's up. The intr option sets the time between health checks. The range is from 0 to 60 seconds. The default is 2 seconds. |
| ret | ry <number (1-120)="" attempts="" of=""></number>                                                                                                    |
|     | Sets the number of failed health check attempts required before declaring this default gateway inoperative. The range is from 1 to 120 attempts. The default is 8 attempts.    |
| arp | disable enable                                                                                                    |
|     | Enables or disables Address Resolution Protocol (ARP) health checks. The default value is disabled. The arp option does not apply to management gateways.                      |
| ena |                                                                                                    |
|     | Enables the gateway for use.                                                                                                    |
| dis |                                                                                                    |
|     | Disables the gateway.                                                                                                    |
| de1 |                                                                                                    |
|     | Deletes the gateway from the configuration.                                                                                                    |
| cur |                                                                                                    |
|     | Displays the current gateway settings.                                                                                                    |

## /cfg/13/route IPv4 Static Route Configuration Menu

| [IP Static Route Menu] |             |                                                  |  |  |
|------------------------|-------------|--------------------------------------------------|--|--|
| add                    | - Ado       | d static route                                   |  |  |
| rem                    | - Ren       | nove static route                                |  |  |
| cle                    | ar - Cle    | ear static routes                                |  |  |
| int                    | erval - Cha | ange ECMP route health check ping interval       |  |  |
| ret                    | ries – Cha  | ange the number of retries for ECMP health check |  |  |
| ecm                    | phash - Cho | oose ECMP hash mechanism sip/dipsip              |  |  |
| cur                    | - Dis       | splay current static routes                      |  |  |
|                        |             |                                                  |  |  |

#### Up to 128 IPv4 static routes can be configured.

| Table 238. I | IP Static Route | Configuration | Menu Options | (cfg/I3/route) |
|--------------|-----------------|---------------|--------------|----------------|
|--------------|-----------------|---------------|--------------|----------------|

| Command Syntax and Usage                                                                                                    |
|----------------------------------------------------------------------------------------------------|
| add <destination> <mask> <gateway> [<interface number="">]         Adds a static route. You will be prompted to enter a destination IP address, destination subnet mask, and gateway address. Enter all addresses using dotted decimal notation.         Note: You may add multiple routes with the same IP address, but with different gateways. These routes become Equal Cost Multipath (ECMP) routes. The maximum number of gateways for each destination is five (5).         rem <destination> <mask> [<interface number="">]         Removes a static route. The destination address of the route to remove must</interface></mask></destination></interface></gateway></mask></destination> |
| be specified using dotted decimal notation.<br><b>Note</b> : The gateway IP address is optional. Include the gateway when you remove an ECMP route. If you do not include the gateway, then all ECMP paths for the route are deleted.                                                                                                    |
| clear <destination address="" ip="">   <gateway address="" ip="">   all <value><br/>Clears the selected IPv4 static routes.<br/>Note: Use the gateway IP address to clear a single gateway for an ECMP route.</value></gateway></destination>                                                                                                    |
| interval <1-60><br>Configures the ping interval for ECMP health checks, in seconds. The default value is one second.                                                                                                    |
| retries <1-60><br>Configures the number of health check retries allowed before the switch declares that the gateway is down. The default value is 3.                                                                                                    |
| <pre>ecmphash [sip][dipsip]<br/>Configures ECMP route hashing parameters. You may choose one of the<br/>following parameters:<br/>- sip: Source IP address<br/>- dipsip: Destination IP address and source IP address</pre>                                                                                                    |
| cur<br>Displays the current IPv4 static routes.                                                                                                    |

# /cfg/13/mroute IP Multicast Route Configuration Menu

| [IPMC Static | Route Menu]                                                           |
|--------------|-----------------------------------------------------------------------|
| addport      | - Add static IP Multicast route for port                              |
| remport      | - Remove static IP Multicast route for port                           |
| addtrnk      | - Add static IP Multicast route for trunk                             |
| remtrnk      | - Remove static IP Multicast route for trunk                          |
| addkey       | - Add static IP Multicast route for Lacp adminkey                     |
| remkey       | <ul> <li>Remove static IP Multicast route or Lacp adminkey</li> </ul> |
| cur          | <ul> <li>Display current static IPMC route configuration</li> </ul>   |

The following table describes the IP Multicast (IPMC) route menu options. Before you can add an IPMC route, IGMP must be turned on (/cfg/13/igmp on), and IGMP Relay must be enabled (/cfg/13/igmp/relay ena) or IGMP Snooping must be enabled (/cfg/13/igmp/snoop ena).

Table 239. IPMC Route Configuration Options

| Command Syntax and Usage                                                                                                    |  |  |  |
|----------------------------------------------------------------------------------------------------|--|--|--|
| addport <i><ipmc destination=""> <vlan number=""> <port alias="" number="" or=""></port></vlan></ipmc></i> primary backup host <i><virtual i="" id<="" router="">&gt; none</virtual></i>                                              |  |  |  |
| Adds a static multicast route. You will be prompted to enter a destination IP address (in dotted decimal notation), VLAN, and member port. Indicate whether the route is used for a primary, backup, or host multicast router.        |  |  |  |
| remport <ipmc destination=""> <vlan number=""> <port alias="" number="" or=""><br/>primary backup host <virtual id="" router=""> none</virtual></port></vlan></ipmc>                                                                  |  |  |  |
| Removes a static multicast route. The destination address, VLAN, and member port of the route to remove must be specified.                                                                                                    |  |  |  |
| addtrnk <i><ipmc destination=""> <vlan number=""> <trunk group="" number=""></trunk></vlan></ipmc></i><br>primary backup host <i><virtual i="" id<="" router="">&gt; none</virtual></i>                                               |  |  |  |
| Adds a static multicast route. You will be prompted to enter a destination IP address (in dotted decimal notation), VLAN, and member trunk group. Indicate whether the route is used for a primary, backup, or host multicast router. |  |  |  |
| remtrnk <i><ipmc destination=""> <vlan number=""> <trunk group="" number=""></trunk></vlan></ipmc></i><br>primary backup host <i><virtual i="" id<="" router="">&gt; none</virtual></i>                                               |  |  |  |
| Removes a static multicast route. The destination address, VLAN, and member trunk group of the route to remove must be specified.                                                                                                    |  |  |  |
| addkey < <i>IPMC destination</i> > < <i>VLAN number</i> > < <i>LACP adminkey</i> ><br>primary backup host < <i>virtual router ID</i> > none                                                                                           |  |  |  |
| Adds a static multicast route. You will be prompted to enter a destination IP address (in dotted decimal notation), VLAN, and LACP adminkey. Indicate whether the route is used for a primary, backup, or host multicast router.      |  |  |  |
| remkey < <i>IPMC destination</i> > < <i>VLAN number</i> > < <i>LACP adminkey</i> ><br>primary backup host < <i>virtual router ID</i> > none                                                                                           |  |  |  |
| Removes a static multicast route. The destination address, VLAN, and LACP adminkey of the route to remove must be specified.                                                                                                    |  |  |  |
| cur                                                                                                    |  |  |  |
| Displays the current IP multicast routes.                                                                                                    |  |  |  |

## /cfg/13/arp ARP Configuration Menu

Address Resolution Protocol (ARP) is the TCP/IP protocol that resides within the Internet layer. ARP resolves a physical address from an IP address. ARP queries machines on the local network for their physical addresses. ARP also maintains IP to physical address pairs in its cache memory. In any IP communication, the ARP cache is consulted to see if the IP address of the computer or the router is present in the ARP cache. Then the corresponding physical address is used to send a packet.

[ARP Menu]
static - Static ARP Menu
rearp - Set re-ARP period in minutes
cur - Display current ARP configuration

Table 240. ARP Configuration Menu Options (/cfg/l3/arp)

| Command Syntax and Usage                                                                                                    |
|----------------------------------------------------------------------------------------------------|
| static<br>Displays Static ARP menu. To view options, see page 304.                                                                                                    |
| rearp <2-120 minutes>                                                                                                    |
| Defines re-ARP period, in minutes, for entries in the switch arp table. When ARP entries reach this value the switch will re-ARP for the address to attempt to refresh the ARP cache.<br>The default value is 5 minutes. |
| cur                                                                                                    |
| Displays the current ARP configurations.                                                                                                    |

## /cfg/13/arp/static ARP Static Configuration Menu

Static ARP entries are permanent in the ARP cache and do not age out like the ARP entries that are learned dynamically. Static ARP entries enable the switch to reach the hosts without sending an ARP broadcast request to the network. Static ARPs are also useful to communicate with devices that do not respond to ARP requests. Static ARPs can also be configured on some gateways as a protection against malicious ARP Cache corruption and possible DOS attacks.

| [Static ARP | Menu]                                      |
|-------------|--------------------------------------------|
| add         | - Add a permanent ARP entry                |
| del         | - Delete an ARP entry                      |
| clear       | - Clear static ARP entries                 |
| cur         | - Display current static ARP configuration |
| cur         | - Display current static ARP configuration |

Table 241. ARP Static Configuration Menu Options (/cfg/l3/arp/static)

| Command Syntax and Usage                                                                                                    |  |  |  |
|----------------------------------------------------------------------------------------------------|--|--|--|
| add <ip address=""> <mac address=""> <vlan number=""> <port number=""><br/>Adds a permanent ARP entry.</port></vlan></mac></ip>                           |  |  |  |
| de1 < <i>IP address (such as, 192.4.17.101)</i> ><br>Deletes a permanent ARP entry.                                                                       |  |  |  |
| <pre>clear [all if <interface number=""> vlan <vlan number="">      port <port number="">]     Clears static ARP entries.</port></vlan></interface></pre> |  |  |  |
| cur<br>Displays current static ARP configuration.                                                                                                    |  |  |  |

# /cfg/13/frwd IP Forwarding Configuration Menu

| [IP Forwardin | g Menu]                                            |
|---------------|----------------------------------------------------|
| dirbr         | - Enable or disable forwarding directed broadcasts |
| noicmprd      | l - Enable/disable No ICMP Redirects               |
| icmp6rd       | - Enable/disable ICMPv6 Redirects                  |
| on            | - Globally turn IP Forwarding ON                   |
| off           | - Globally turn IP Forwarding OFF                  |
| cur           | - Display current IP Forwarding configuration      |
|               |                                                    |

Table 242. IP Forwarding Configuration Menu Options (/cfg/l3/frwd)

| Command Syntax and Usage                                                                                        |  |  |  |
|----------------------------------------------------------------------------------------------------|--|--|--|
| dirbr disablerenable<br>Enables or disables forwarding directed broadcasts. The default setting is<br>disabled. |  |  |  |
| noicmprd disable enable<br>Enables or disables ICMP re-directs. The default setting is disabled.                |  |  |  |
| icmp6rd disable enable<br>Enables or disables IPv6 ICMP re-directs. The default setting is disabled.            |  |  |  |
| on<br>Enables IP forwarding (routing) on the EN4093. Forwarding is turned on by<br>default.                     |  |  |  |
| off                                                                                                    |  |  |  |
| Disables IP forwarding (routing) on the EN4093.                                                                 |  |  |  |
| cur                                                                                                    |  |  |  |
| Displayed the summer LD for some discusses this we                                                              |  |  |  |

Displays the current IP forwarding settings.

## /cfg/l3/nwf <1-256> Network Filter Configuration Menu

| [ | IP Network Fi | i]1 | cer 1 Menu]                                  |
|---|---------------|-----|----------------------------------------------|
|   | addr          | -   | IP Address                                   |
|   | mask          | -   | IP network filter mask                       |
|   | enable        | -   | Enable Network Filter                        |
|   | disable       | -   | Disable Network Filter                       |
|   | delete        | -   | Delete Network Filter                        |
|   | cur           | -   | Display current Network Filter configuration |
|   |               |     |                                              |

| Tahla 243  | IP Natwork   | Filter Menu     | Ontions | (/cfa/l3/nwf)  |
|------------|--------------|-----------------|---------|----------------|
| Table 243. | IF INCLIVUIN | I IILEI IVIEIIU | Oplions | (/CIY/I3/IIWI) |

#### Command Syntax and Usage

addr <IP address, such as 192.4.17.44>

Sets the IP address that will be accepted by the peer when the filter is enabled. If used with the mask option, a range of IP addresses is accepted. The default address is 0.0.0.0

For Border Gateway Protocol (BGP), assign the network filter to an access-list in a route map, then assign the route map to the peer.

mask <IP network filter mask>

Sets the network filter mask that is used with addr. The default value is 0.0.0.0

For Border Gateway Protocol (BGP), assign the network filter to a route map, then assign the route map to the peer.

#### enable

Enables the Network Filter configuration.

disable

Disables the Network Filter configuration.

delete

Deletes the Network Filter configuration.

cur

Displays the current the Network Filter configuration.

# /cfg/l3/rmap <route map number> Routing Map Configuration Menu

**Note:** The *map number* (1-32) represents the routing map you wish to configure.

| [IP | Route Map | 1 | Menu]                                     |
|-----|-----------|---|-------------------------------------------|
|     | alist     | - | Access List number                        |
|     | aspath    | - | AS Filter Menu                            |
|     | ap        | - | Set as-path prepend of the matched route  |
|     | lp        | - | Set local-preference of the matched route |
|     | metric    | - | Set metric of the matched route           |
|     | type      | - | Set OSPF metric-type of the matched route |
|     | prec      | - | Set the precedence of this route map      |
|     | weight    | - | Set weight of the matched route           |
|     | enable    | - | Enable route map                          |
|     | disable   | - | Disable route map                         |
|     | delete    | - | Delete route map                          |
|     | cur       | - | Display current route map configuration   |

Routing maps control and modify routing information.

Table 244. Routing Map Menu Options (/cfg/l3/rmap)

| Coi | nmand Syntax and Usage                                                                                                    |
|-----|----------------------------------------------------------------------------------------------------|
| al- | ist <number 1-8=""></number>                                                                                                    |
|     | Displays the Access List menu. For more information, see page 308.                                                                                    |
| asp | oath <number 1-8=""></number>                                                                                                    |
|     | Displays the Autonomous System (AS) Filter menu. For more information, see page 309.                                                                  |
| ap  | <as number=""> [<as number="">] [<as number="">]   none</as></as></as>                                                                                |
|     | Sets the AS path preference of the matched route. You can configure up to three path preferences.                                                     |
| 1p  | <(0-4294967294)>   none                                                                                                    |
|     | Sets the local preference of the matched route, which affects both inbound and outbound directions. The path with the higher preference is preferred. |
| met | cric <(1-4294967294)> none                                                                                                    |
|     | Sets the metric of the matched route.                                                                                                    |
| typ | be <value (1="" 2)=""  ="">   none</value>                                                                                                    |
|     | Assigns the type of OSPF metric. The default is type 1.                                                                                               |
|     | <ul> <li>Type 1—External routes are calculated using both internal and external metrics.</li> </ul>                                                   |
|     | <ul> <li>Type 2—External routes are calculated using only the external metrics.</li> <li>Type 1 routes have more cost than Type 2.</li> </ul>         |
|     | <ul> <li>none—Removes the OSPF metric.</li> </ul>                                                                                                    |
| pre | ec <value (1-255)=""></value>                                                                                                    |
|     | Sets the precedence of the route map. The smaller the value, the higher the precedence. Default value is 10.                                          |

| Command Syntax and Usage                                        |
|-----------------------------------------------------------------|
| weight <i><value(0-65534)< i="">&gt; none</value(0-65534)<></i> |
| Sets the weight of the route map.                               |
| enable                                                          |
| Enables the route map.                                          |
| disable                                                         |
| Disables the route map.                                         |
| delete                                                          |
| Deletes the route map.                                          |
| cur                                                             |
| Displays the current route configuration.                       |

Table 244. Routing Map Menu Options (/cfg/l3/rmap) (continued)

# /cfg/l3/rmap <route map number>/alist <access list number> IP Access List Configuration Menu

**Note:** The *route map number* (1-32) and the *access list number* (1-8) represent the IP access list you wish to configure.

|     | [IP Access List 1        | Menul                                    |
|-----|--------------------------|------------------------------------------|
|     | -                        | -                                        |
|     | nwt - Ne                 | etwork Filter number                     |
|     | metric - Me              | etric                                    |
|     | action - Se              | et Network Filter action                 |
|     | enable - Er              | nable Access List                        |
|     | disable - D <sup>.</sup> | isable Access List                       |
|     | delete - De              | elete Access List                        |
|     | cur - D-                 | isplay current Access List configuration |
| - 1 |                          |                                          |

Table 245. IP Access List Menu Options (/cfg/l3/rmap/alist)

| Command Syntax and Usage                                                           |  |  |  |  |
|------------------------------------------------------------------------------------|--|--|--|--|
| nwf <i><network (1-256)="" filter="" number=""></network></i>                      |  |  |  |  |
| Sets the network filter number. See "/cfg/l3/nwf <1-256>" on page 306 for details. |  |  |  |  |
| netric <(1-4294967294)> none                                                       |  |  |  |  |
| Sets the metric value in the AS-External (ASE) LSA.                                |  |  |  |  |
| ction permit∣deny                                                                  |  |  |  |  |
| Permits or denies action for the access list.                                      |  |  |  |  |
| enable                                                                             |  |  |  |  |
| Enables the access list.                                                           |  |  |  |  |
| lisable                                                                            |  |  |  |  |
| Disables the access list.                                                          |  |  |  |  |

Table 245. IP Access List Menu Options (/cfg/l3/rmap/alist) (continued)

delete

Deletes the access list.

cur

Displays the current Access List configuration.

### /cfg/l3/rmap <route map number>/aspath <autonomous system path> Autonomous System Filter Path Menu

**Note:** The *rmap number* (1-32) and the *path number* (1-8) represent the AS path you wish to configure.

| [AS Filter 1 Menu]                            |
|-----------------------------------------------|
| as – AS number                                |
| action - Set AS Filter action                 |
| enable – Enable AS Filter                     |
| disable – Disable AS Filter                   |
| delete – Delete AS Filter                     |
| cur - Display current AS Filter configuration |
|                                               |

#### Table 246. AS Filter Menu Options (/cfg/l3/rmap/aspath)

### Command Syntax and Usage

as <AS number (1-65535)>

Sets the Autonomous System filter's path number.

action  $< permit \mid deny (p \mid d) >$ 

Permits or denies Autonomous System filter action.

#### enable

Enables the Autonomous System filter.

disable

Disables the Autonomous System filter.

#### delete

Deletes the Autonomous System filter.

#### cur

Displays the current Autonomous System filter configuration.

### /cfg/13/rip Routing Information Protocol Configuration Menu

| [Routing Info | rmation Protocol Menu]                           |
|---------------|--------------------------------------------------|
| if            | - RIP Interface Menu                             |
| update        | <ul> <li>Set update period in seconds</li> </ul> |
| on            | - Globally turn RIP ON                           |
| off           | - Globally turn RIP OFF                          |
| current       | - Display current RIP configuration              |
|               |                                                  |

The RIP Menu is used for configuring Routing Information Protocol (RIP) parameters. This option is turned off by default.

Table 247. RIP Menu Options (/cfg/l3/rip)

| Command Syntax and Usage |                                                                                                    |  |  |  |  |
|--------------------------|----------------------------------------------------------------------------------------------------|--|--|--|--|
| if                       | <interface number=""></interface>                                                                            |  |  |  |  |
| [                        | Displays the RIP Interface menu. For more information, see page 310.                                         |  |  |  |  |
| upda                     | ate <1-120>                                                                                                  |  |  |  |  |
|                          | Configures the time interval for sending for RIP table updates, in seconds. The default value is 30 seconds. |  |  |  |  |
| on                       |                                                                                                    |  |  |  |  |
| (                        | Globally turns RIP on.                                                                                       |  |  |  |  |
| off                      |                                                                                                    |  |  |  |  |
| (                        | Globally turns RIP off.                                                                                      |  |  |  |  |
| cur                      |                                                                                                    |  |  |  |  |
| [                        | Displays the current RIP configuration.                                                                      |  |  |  |  |

### /cfg/l3/rip/if <interface number> Routing Information Protocol Interface Configuration Menu

| - |              |                                               |
|---|--------------|-----------------------------------------------|
| [ | RIP Interfac | e 1 Menu]                                     |
|   | version      | - Set RIP version                             |
|   | supply       | - Enable/disable supplying route updates      |
|   | listen       | - Enable/disable listening to route updates   |
|   | poison       | - Enable/disable poisoned reverse             |
|   | split        | - Enable/disable split horizon                |
|   | trigg        | - Enable/disable triggered updates            |
|   | mcast        | - Enable/disable multicast updates            |
|   | default      | - Set default route action                    |
|   | metric       | - Set metric                                  |
|   | auth         | - Set authentication type                     |
|   | key          | - Set authentication key                      |
|   | enable       | - Enable interface                            |
|   | disable      | - Disable interface                           |
|   | current      | - Display current RIP interface configuration |
|   |              |                                               |

The RIP Interface Menu is used for configuring Routing Information Protocol parameters for the selected interface.

**Note:** Do not configure RIP version 1 parameters if your routing equipment uses RIP version 2.

Table 248. RIP Interface Menu Options (/cfg/l3/rip/if)

| Command Syntax and Usage                                                                                                    |
|----------------------------------------------------------------------------------------------------|
| version 1 2 both<br>Configures the RIP version used by this interface. The default value is version<br>2.                                                                                                    |
| supply disable enable<br>When enabled, the switch supplies routes to other routers. The default value is<br>enabled.                                                                                                    |
| listen disable enable<br>When enabled, the switch learns routes from other routers. The default value is<br>enabled.                                                                                                    |
| poison disablerenable<br>When enabled, the switch uses split horizon with poisoned reverse. When<br>disabled, the switch uses only split horizon. The default value is disabled.                                                                                                    |
| split disable enable<br>Enables or disables split horizon. The default value is enabled.                                                                                                    |
| trigg disable enable<br>Enables or disables Triggered Updates. Triggered Updates are used to speed<br>convergence. When enabled, Triggered Updates force a router to send update<br>messages immediately, even if it is not yet time for the update message. The<br>default value is enabled. |
| mcast disable enable<br>Enables or disables multicast updates of the routing table (using address<br>224.0.0.9). The default value is enabled.                                                                                                    |
| default nonellistensupplyboth<br>When enabled, the switch accepts RIP default routes from other routers, but<br>gives them lower priority than configured default gateways. When disabled, the<br>switch rejects RIP default routes. The default value is none.                               |
| metric <1-15><br>Configures the route metric, which indicates the relative distance to the destination. The default value is 1.                                                                                                    |
| auth none   password<br>Configures the authentication type. The default is none.                                                                                                    |
| key <i><password></password></i>   none<br>Configures the authentication key password.                                                                                                    |
| enable<br>Enables this RIP interface.                                                                                                    |

Table 248. RIP Interface Menu Options (/cfg/l3/rip/if) (continued)

### Command Syntax and Usage

disable

Disables this RIP interface.

current

Displays the current RIP configuration.

### /cfg/13/ospf Open Shortest Path First Configuration Menu

| [Open | Shortest | ; | Path First Menu]                    |
|-------|----------|---|-------------------------------------|
|       | aindex   | - | OSPF Area (index) menu              |
|       | range    | - | OSPF Summary Range menu             |
|       | if       | - | OSPF Interface menu                 |
|       | loopif   | - | OSPF Loopback Interface Menu        |
|       | virt     | - | OSPF Virtual Links menu             |
|       | md5key   | - | OSPF MD5 Key Menu                   |
|       | host     | - | OSPF Host Entry menu                |
|       | redist   | - | OSPF Route Redistribute menu        |
|       | lsdb     | - | Set the LSDB limit                  |
|       | default  | - | Originate default route information |
|       | on       | - | Globally turn OSPF ON               |
|       | off      | - | Globally turn OSPF OFF              |
|       | cur      | - | Display current OSPF configuration  |

Table 249. OSPF Configuration Menu (/cfg/l3/ospf)

| Command Syntax and Usage                                                                                                    |  |  |  |  |
|----------------------------------------------------------------------------------------------------|--|--|--|--|
| aindex <area (0-2)="" index=""/>                                                                                                    |  |  |  |  |
| Displays the Area Index menu. This area index does not represent the actual OSPF area number. See page 315 to view menu options.                                                                                                    |  |  |  |  |
| range <1-16>                                                                                                    |  |  |  |  |
| Displays the Summary Range menu. See page 316 to view menu options.                                                                                                    |  |  |  |  |
| if <interface number=""></interface>                                                                                                    |  |  |  |  |
| Displays the OSPF Interface configuration menu. See page 318 to view menu options.                                                                                                    |  |  |  |  |
| loopif <1-5>                                                                                                    |  |  |  |  |
| Displays the OSPF Loopback Interface configuration menu. See page 319 to view menu options.                                                                                                    |  |  |  |  |
| virt <virtual (1-3)="" link=""></virtual>                                                                                                    |  |  |  |  |
| Displays the Virtual Links menu used to configure OSPF for a Virtual Link. See page 321 to view menu options.                                                                                                    |  |  |  |  |
| md5key <key (1-255)="" id=""></key>                                                                                                    |  |  |  |  |
| Assigns a string to MD5 authentication key.                                                                                                    |  |  |  |  |
| host <1-128>                                                                                                    |  |  |  |  |
| Displays the menu for configuring OSPF for the host routes. Up to 128 host routes can be configured. Host routes are used for advertising network device IP addresses to external networks to perform server load balancing within OSPF. It also makes Area Border Route (ABR) load sharing and ABR failover possible. See page 322 to view menu options. |  |  |  |  |
| redist fixed static rip ebgp ibgp                                                                                                    |  |  |  |  |
| Displays Route Distribution menu. See page 323 to view menu options.                                                                                                    |  |  |  |  |
| 1sdb <lsdb (0-2048,="" 0="" for="" limit="" limit)="" no=""></lsdb>                                                                                                    |  |  |  |  |
| Sets the link state database limit.                                                                                                    |  |  |  |  |

Table 249. OSPF Configuration Menu (/cfg/l3/ospf) (continued)

default <metric (1-16777214)> <metric-type 1 | 2> | none

Sets one default route among multiple choices in an area. Use  ${\tt none}$  for no default.

on

Enables OSPF on the EN4093.

off

Disables OSPF on the EN4093.

cur

Displays the current OSPF configuration settings.

# /cfg/l3/ospf/aindex <area index> Area Index Configuration Menu

| [OSPF | Area (index) 1 Menu] |   |                                                |
|-------|----------------------|---|------------------------------------------------|
|       | areaid               | - | Set area ID                                    |
|       | type                 | - | Set area type                                  |
|       | metric               | - | Set stub area metric                           |
|       | auth                 | - | Set authentication type                        |
|       | spf                  | - | Set time interval between two SPF calculations |
|       | enable               | - | Enable area                                    |
|       | disable              | - | Disable area                                   |
|       | delete               | - | Delete area                                    |
|       | cur                  | - | Display current OSPF area configuration        |

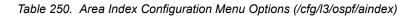

#### Command Syntax and Usage

areaid <IP address (such as, 192.4.17.101)>

Defines the IP address of the OSPF area number.

type transit|stub|nssa

Defines the type of area. For example, when a virtual link has to be established with the backbone, the area type must be defined as transit.

**Transit area:** allows area summary information to be exchanged between routing devices. Any area that is not a stub area or NSSA is considered to be transit area.

**Stub area:** is an area where external routing information is not distributed. Typically, a stub area is connected to only one other area.

**NSSA:** Not-So-Stubby Area (NSSA) is similar to stub area with additional capabilities. For example, routes originating from within the NSSA can be propagated to adjacent transit and backbone areas. External routes from outside the Autonomous System (AS) can be advertised within the NSSA but are not distributed into other areas.

metric <metric value (1-65535)>

Configures a stub area to send a numeric metric value. All routes received via that stub area carry the configured metric to potentially influencing routing decisions.

Metric value assigns the priority for choosing the switch for default route. Metric type determines the method for influencing routing decisions for external routes.

auth none|password|md5

- none: No authentication required.
- password: Authenticates simple passwords so that only trusted routing devices can participate.
- md5: This parameter is used when MD5 cryptographic authentication is required.

Table 250. Area Index Configuration Menu Options (/cfg/l3/ospf/aindex) (continued)

| Command Syntax and Usage                                                                                                    |  |  |  |  |  |
|----------------------------------------------------------------------------------------------------|--|--|--|--|--|
| spf <interval (1-255)=""></interval>                                                                                                    |  |  |  |  |  |
| Configures the minimum time interval, in seconds, between two successive SPF (shortest path first) calculations of the shortest path tree using the Dijkstra's algorithm. The default value is 10 seconds. |  |  |  |  |  |
| enable                                                                                                    |  |  |  |  |  |
| Enables the OSPF area.                                                                                                    |  |  |  |  |  |
| disable                                                                                                    |  |  |  |  |  |
| Disables the OSPF area.                                                                                                    |  |  |  |  |  |
| delete                                                                                                    |  |  |  |  |  |
| Deletes the OSPF area.                                                                                                    |  |  |  |  |  |
| cur                                                                                                    |  |  |  |  |  |
| Displays the current OSPF configuration.                                                                                                    |  |  |  |  |  |

# /cfg/l3/ospf/range <range number> OSPF Summary Range Configuration Menu

| [OSPF | addr<br>mask<br>aindex<br>hide<br>enable | Range 1 Menu]<br>- Set IP address<br>- Set IP mask<br>- Set area index<br>- Enable/disable hide range<br>- Enable range<br>- Disable range |
|-------|------------------------------------------|----------------------------------------------------------------------------------------------------|
|       | aindex                                   | - Set area index                                                                                                    |
|       |                                          |                                                                                                    |
|       |                                          |                                                                                                    |
|       | hide                                     | - Enable/disable hide range                                                                                                    |
|       | enable                                   | - Enable range                                                                                                    |
|       | disable                                  | - Disable range                                                                                                    |
|       | delete                                   | - Delete range                                                                                                    |
|       | ucicic                                   |                                                                                                    |
|       | cur                                      | <ul> <li>Display current OSPF summary range configuration</li> </ul>                                                                       |
|       |                                          |                                                                                                    |

Table 251. OSPF Summary Range Configuration Menu Options (/cfg/l3/ospf/range)

| command Syntax and Usage                                  |  |
|-----------------------------------------------------------|--|
| ddr <ip (such="" 192.4.17.101)="" address="" as,=""></ip> |  |
| Configures the base IP address for the range.             |  |
| ask <ip (such="" 255.255.255.0)="" as,="" mask=""></ip>   |  |
| Configures the IP address mask for the range.             |  |
| index <area (0-2)="" index=""/>                           |  |
| Configures the area index used by the EN4093.             |  |
| ide disable enable                                        |  |
| Hides the OSPF summary range.                             |  |
| nable                                                     |  |
| Enables the OSPF summary range.                           |  |
| isable                                                    |  |
| Disables the OSPF summary range.                          |  |

Table 251. OSPF Summary Range Configuration Menu Options (/cfg/l3/ospf/range)

### Command Syntax and Usage

delete

Deletes the OSPF summary range.

cur

Displays the current OSPF summary range.

# /cfg/l3/ospf/if <interface number> OSPF Interface Configuration Menu

| [OSPF | Interface | e 1 Menu]                                       |
|-------|-----------|-------------------------------------------------|
|       | aindex    | - Set area index                                |
|       | prio      | - Set interface router priority                 |
|       | cost      | - Set interface cost                            |
|       | hello     | - Set hello interval in seconds or milliseconds |
|       | dead      | - Set dead interval in seconds or milliseconds  |
|       | trans     | - Set transit delay in seconds                  |
|       | retra     | - Set retransmit interval in seconds            |
|       | key       | - Set authentication key                        |
|       | mdkey     | - Set MD5 key ID                                |
|       | passive   | - Enable/disable passive interface              |
|       | ptop      | - Enable/disable point-to-point interface       |
|       | enable    | - Enable interface                              |
|       | disable   | - Disable interface                             |
|       | delete    | - Delete interface                              |
|       | cur       | - Display current OSPF interface configuration  |

| Tahle 252 | <b>OSPF</b> Interface | Configuration | Menu Ontions | (/cfa/l3/osnf/if) |
|-----------|-----------------------|---------------|--------------|-------------------|
|           |                       | Conngulation  | Menu Options | (/cig/i3/03pi/ii) |

| Command Syntax and Usage                                                                                                    |  |  |
|----------------------------------------------------------------------------------------------------|--|--|
| aindex <i><area (0-2)="" index=""/></i><br>Configures the OSPF area index.                                                                                                    |  |  |
| <ul> <li>prio <priority (0-255)="" value=""></priority></li> <li>Configures the priority value for the EN4093's OSPF interfaces.</li> <li>(A priority value of 255 is the highest and 1 is the lowest. A priority value of 0 specifies that the interface cannot be used as Designated Router (DR) or Backup Designated Router (BDR).)</li> </ul> |  |  |
| cost <1-65535><br>Configures cost set for the selected path—preferred or backup. Usually the<br>cost is inversely proportional to the bandwidth of the interface. Low cost<br>indicates high bandwidth.                                                                                                    |  |  |
| hello <1-65535><br>hello <50-65535ms><br>Configures the interval, in seconds or milliseconds, between the hello<br>packets for the interfaces.                                                                                                    |  |  |
| <pre>dead &lt;1-65535&gt; dead &lt;1000-65535ms&gt; Configures the health parameters of a hello packet, in seconds or milliseconds, before declaring a silent router to be down.</pre>                                                                                                    |  |  |
| trans <1-3600><br>Configures the transit delay in seconds.                                                                                                    |  |  |
| retra <1-3600><br>Configures the retransmit interval in seconds.                                                                                                    |  |  |
| key < <i>key</i> >   none<br>Sets the authentication key to clear the password.                                                                                                    |  |  |

| mdk | xey < <i>key ID (1-255)</i> >   none                                                                                                    |
|-----|----------------------------------------------------------------------------------------------------|
|     | Assigns an MD5 key to the interface.                                                                                                    |
| pas | ssive enable disable                                                                                                    |
|     | Sets the interface as passive. On a passive interface, you can disable OSPF protocol exchanges, but the router advertises the interface in its LSAs so that IP connectivity to the attached network segment will be established. |
| ptc | pp enable disable                                                                                                    |
|     | Sets the interface as point-to-point.                                                                                                    |
| ena | ble                                                                                                    |
|     | Enables OSPF interface.                                                                                                    |
| dis | able                                                                                                    |
|     | Disables OSPF interface.                                                                                                    |
| de1 | ete                                                                                                    |
|     | Deletes OSPF interface.                                                                                                    |

### Table 252. OSPF Interface Configuration Menu Options (/cfg/l3/ospf/if) (continued)

## /cfg/l3/ospf/loopback <1-5> OSPF Loopback Interface Configuration Menu

Table 253. OSPF Loopback Interface Configuration Options (/cfg/l3/ospf/loopif)

### Command Syntax and Usage

aindex <area index (0-2)>

Configures the area index used by the loopback interface.

enable

Enables the loopback interface.

disable

Disables the loopback interface.

Table 253. OSPF Loopback Interface Configuration Options (/cfg/l3/ospf/loopif) (continued)

Command Syntax and Usage

delete

Deletes the OSPF loopback interface.

cur

Displays the current parameters for the OSPF loopback interface.

# /cfg/l3/ospf/virt <link number> OSPF Virtual Link Configuration Menu

| [OSPF | Virtual | Link 1 Menu]                                    |
|-------|---------|-------------------------------------------------|
|       | aindex  | - Set area index                                |
|       | hello   | - Set hello interval in seconds or milliseconds |
|       | dead    | - Set dead interval in seconds or milliseconds  |
|       | trans   | - Set transit delay in seconds                  |
|       | retra   | - Set retransmit interval in seconds            |
|       | nbr     | - Set router ID of virtual neighbor             |
|       | key     | - Set authentication key                        |
|       | mdkey   | - Set MD5 key ID                                |
|       | enable  | - Enable interface                              |
|       | disable | - Disable interface                             |
|       | delete  | - Delete interface                              |
|       | cur     | - Display current OSPF interface configuration  |

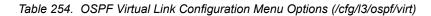

| Command Syntax and Usage                                                                                                 |  |  |  |
|----------------------------------------------------------------------------------------------------|--|--|--|
| aindex <area (0-2)="" index=""/>                                                                                         |  |  |  |
| Configures the OSPF area index.                                                                                          |  |  |  |
| hello <1-65535><br>hello <50-65535ms>                                                                                    |  |  |  |
| Configures the authentication parameters of a hello packet, in seconds or milliseconds. The default value is 10 seconds. |  |  |  |
| dead <1-65535><br>dead <1000-65535ms>                                                                                    |  |  |  |
| Configures the health parameters of a hello packet, in seconds or milliseconds.<br>The default value is 60 seconds.      |  |  |  |
| trans <1-3600>                                                                                                    |  |  |  |
| Configures the delay in transit, in seconds. The default value is one second.                                            |  |  |  |
| retra <1-3600>                                                                                                    |  |  |  |
| Configures the retransmit interval, in seconds. The default value is five seconds.                                       |  |  |  |
| nbr <nbr (ip="" address)="" id="" router=""></nbr>                                                                       |  |  |  |
| Configures the router ID of the virtual neighbor. The default value is 0.0.0.0.                                          |  |  |  |
| key <password>   none</password>                                                                                         |  |  |  |
| Configures the password (up to eight characters) for each virtual link. The default value is none.                       |  |  |  |
| mdkey <key (1-255)="" id=""> none</key>                                                                                  |  |  |  |
| Sets MD5 key ID for each virtual link. The default value is none.                                                        |  |  |  |
| enable                                                                                                    |  |  |  |
| Enables OSPF virtual link.                                                                                               |  |  |  |
| disable                                                                                                    |  |  |  |
| Disables OSPF virtual link.                                                                                              |  |  |  |

Table 254. OSPF Virtual Link Configuration Menu Options (/cfg/l3/ospf/virt) (continued)

Command Syntax and Usage

delete

Deletes OSPF virtual link.

cur

Displays the current OSPF virtual link settings.

## /cfg/l3/ospf/host <host number> OSPF Host Entry Configuration Menu

| ſ | [OSPF Host Entry 1 Menu]                            |  |  |  |
|---|-----------------------------------------------------|--|--|--|
|   | addr – Set host entry IP address                    |  |  |  |
|   | aindex - Set area index                             |  |  |  |
|   | cost - Set cost of this host entry                  |  |  |  |
|   | enable - Enable host entry                          |  |  |  |
|   | disable – Disable host entry                        |  |  |  |
|   | delete – Delete host entry                          |  |  |  |
|   | cur - Display current OSPF host entry configuration |  |  |  |
|   |                                                     |  |  |  |

Table 255. OSPF Host Entry Configuration Menu Options (/cfg/l3/ospf/host)

### Command Syntax and Usage

addr <*IP* address (such as, 192.4.17.101)>

Configures the base IP address for the host entry.

aindex <area index (0-2)>

Configures the area index of the host.

cost <1-65535>

Configures the cost value of the host.

enable

Enables OSPF host entry.

disable

Disables OSPF host entry.

delete

Deletes OSPF host entry.

cur

Displays the current OSPF host entries.

## /cfg/l3/ospf/redist fixed|static|rip|ebgp|ibgp OSPF Route Redistribution Configuration Menu

| Redistri | ibυ                  | ıte Fixed Menu]                            |
|----------|----------------------|--------------------------------------------|
| add      | -                    | Add rmap into route redistribution list    |
| rem      | -                    | Remove rmap from route redistribution list |
| export   | -                    | Export all routes of this protocol         |
| cur      | -                    | Display current route-maps added           |
|          | add<br>rem<br>export | add -<br>rem -<br>export -                 |

#### Table 256. OSPF Route Redistribution Menu Options (/cfg/l3/ospf/redist)

### Command Syntax and Usage

add (<route map (1-32)> <route map (1-32)>... | a]]

Adds selected routing maps to the rmap list. To add all the 32 route maps, enter all. To add specific route maps, enter routing map numbers one per line, NULL at the end.

This option adds a route map to the route redistribution list. The routes of the redistribution protocol matched by the route maps in the route redistribution list will be redistributed.

rem (<route map (1-32)> <route map (1-32)> ... |a]]

Removes the route map from the route redistribution list.

Removes routing maps from the rmap list. To remove all 32 route maps, enter all. To remove specific route maps, enter routing map numbers one per line, NULL at end.

export <metric (1-16777214)> <metric type (1-2)> | none

Exports the routes of this protocol as external OSPF AS-external LSAs in which the metric and metric type are specified. To remove a previous configuration and stop exporting the routes of the protocol, enter none.

cur

Displays the current route map settings.

## /cfg/l3/ospf/md5key <key ID> OSPF MD5 Key Configuration Menu

| [OSPF MD5 Key | 1 | Menu]                                 |
|---------------|---|---------------------------------------|
| key           | - | Set authentication key                |
| delete        | - | Delete key                            |
| cur           | - | Display current MD5 key configuration |

Table 257. OSPF MD5 Key Configuration Menu Options (/cfg/ip/ospf/md5key)

### Command Syntax and Usage

key <1-16 characters>

Sets the authentication key for this OSPF packet.

delete

Deletes the authentication key for this OSPF packet.

cur

Displays the current MD5 key configuration.

### /cfg/13/bgp Border Gateway Protocol Configuration Menu

| [Border Gateway | Protocol Menu]                    |
|-----------------|-----------------------------------|
| peer -          | Peer menu                         |
| aggr -          | Aggregation menu                  |
| as -            | Set Autonomous System (AS) number |
| pref -          | Set Local Preference              |
| on -            | Globally turn BGP ON              |
| off -           | Globally turn BGP OFF             |
| cur -           | Display current BGP configuration |
|                 |                                   |

Border Gateway Protocol (BGP) is an Internet protocol that enables routers on a network to share routing information with each other and advertise information about the segments of the IP address space they can access within their network with routers on external networks. BGP allows you to decide what is the "best" route for a packet to take from your network to a destination on another network, rather than simply setting a default route from your border router(s) to your upstream provider(s). You can configure BGP either within an autonomous system or between different autonomous systems. When run within an autonomous systems, it's called internal BGP (iBGP). When run between different autonomous systems, it's called external BGP (eBGP). BGP is defined in RFC 1771.

BGP commands enable you to configure the switch to receive routes and to advertise static routes, fixed routes and virtual server IP addresses with other internal and external routers. In the current IBM Networking OS implementation, the EN4093 does not advertise BGP routes that are learned from one iBGP *speaker* to another iBGP *speaker*.

BGP is turned off by default.

Note: Fixed routes are subnet routes. There is one fixed route per IP interface.

Table 258. Border Gateway Protocol Menu (/cfg/l3/bgp)

| Command Syntax and Usage                                                                                                    |
|----------------------------------------------------------------------------------------------------|
| peer <peer (1-12)="" number=""></peer>                                                                                                    |
| Displays the menu used to configure each BGP <i>peer</i> . Each border router, within an autonomous system, exchanges routing information with routers on other external networks. To view menu options, see page 326. |
| aggr <aggregate (1-16)="" number=""></aggregate>                                                                                                    |
| Displays the Aggregation Menu. To view menu options, see page 330.                                                                                                    |
| as <0-65535>                                                                                                    |
| Set Autonomous System number.                                                                                                    |
| <pre>pref <local (0-4294967294)="" preference=""></local></pre>                                                                                                    |
| Sets the local preference. The path with the higher value is preferred.                                                                                                    |
| When multiple peers advertise the same route, use the route with the shortest AS path as the preferred route if you are using eBGP, or use the local preference if you are using iBGP.                                 |
| on                                                                                                    |
| Globally turns BGP on.                                                                                                    |

Table 258. Border Gateway Protocol Menu (/cfg/l3/bgp) (continued)

Command Syntax and Usage

off

Globally turns BGP off.

cur

Displays the current BGP configuration.

## /cfg/13/bgp/peer /cfg/13/bgp/peer SGP Peer Configuration Menu

| [BGP Peer 1 Menu | u]                                        |
|------------------|-------------------------------------------|
| redist ·         | - Redistribution menu                     |
| addr -           | - Set remote IP address                   |
| ras              | - Set remote autonomous system number     |
| usrc ·           | - Set local IP interface                  |
| uloopsrc ·       | - Set local IP loopback interface         |
| hold ·           | - Set hold time                           |
| alive ·          | - Set keep alive time                     |
| advert           | - Set min time between advertisements     |
| retry -          | - Set connect retry interval              |
| orig             | - Set min time between route originations |
| ttl ·            | - Set time-to-live of IP datagrams        |
| addi -           | - Add rmap into in-rmap list              |
| addo -           | - Add rmap into out-rmap list             |
| remi             | - Remove rmap from in-rmap list           |
| remo             | - Remove rmap from out-rmap list          |
| enable ·         | - Enable peer                             |
| disable ·        | - Disable peer                            |
| delete           | - Delete peer                             |
| passwd -         | - Set password                            |
| passive          | - Enable/disable BGP passive mode         |
| cur              | - Display current peer configuration      |
|                  |                                           |

This menu is used to configure BGP peers, which are border routers that exchange routing information with routers on internal and external networks. The peer option is disabled by default.

Table 259. BGP Peer Configuration Menu Options (/cfg/l3/bgp/peer)

| Command Syntax and Usage                                                                                                    |
|----------------------------------------------------------------------------------------------------|
| redist<br>Displays BGP Redistribution Menu. To view the menu options, see page 328.                                                                                                   |
| addr < <i>IP address (such as 192.4.17.101)</i> ><br>Defines the IP address for the specified peer (border router), using dotted<br>decimal notation. The default address is 0.0.0.0. |
| ras <as (0-65535)="" number=""><br/>Sets the remote autonomous system number for the specified peer.</as>                                                                             |
| usrc <i><interface number=""></interface></i><br>Sets the local IP interface for this peer.                                                                                           |

| Со  | nmand Syntax and Usage                                                                                                    |
|-----|----------------------------------------------------------------------------------------------------|
| ulo | popsrc <1-5>                                                                                                    |
|     | Sets the loopback interface number for this peer.                                                                                                    |
| ho  | ld <i><hold (0,="" 3-65535)="" time=""></hold></i>                                                                                                    |
|     | Sets the period of time, in seconds, that will elapse before the peer session is torn down because the switch hasn't received a "keep alive" message from the peer. The default value is 180.                                                                                                    |
| al- | ive <keep-alive (0,="" 1-21845)="" time=""></keep-alive>                                                                                                    |
|     | Sets the keep-alive time for the specified peer in seconds. The default value is 60.                                                                                                    |
| adı | vert <min (1-65535)="" adv="" time=""></min>                                                                                                    |
|     | Sets time, in seconds, between advertisements. The default value is 60 seconds.                                                                                                    |
| ret | try <connect (1-65535)="" interval="" retry=""></connect>                                                                                                    |
|     | Sets connection retry interval, in seconds. The default value is 120 seconds.                                                                                                    |
| or  | ig <min (1-65535)="" orig="" time=""></min>                                                                                                    |
|     | Sets the minimum time between route originations, in seconds. The default value is 15 seconds.                                                                                                    |
| tt  | <number (1-255)="" hops="" of="" router=""></number>                                                                                                    |
|     | Time-to-live (TTL) is a value in an IP packet that tells a network router whether<br>or not the packet has been in the network too long and should be discarded.<br>TTL specifies a certain time span in seconds that, when exhausted, would<br>cause the packet to be discarded. The TTL is determined by the number of<br>router hops the packet is allowed before it must be discarded. |
|     | This command specifies the number of router hops that the IP packet can make. This value is used to restrict the number of "hops" the advertisement makes. It is also used to support multi-hops, which allow BGP peers to talk across a routed network. The default number is set at 1.                                                                                                   |
|     | <b>Note:</b> The TTL value is significant only to eBGP peers, for iBGP peers the TTL value in the IP packets is always 255 (regardless of the configured value).                                                                                                    |
| ado | di <route (1-32)="" id="" map=""></route>                                                                                                    |
|     | Adds route map into in-route map list.                                                                                                    |
| ado | do <i><route (1-32)="" id="" map=""></route></i>                                                                                                    |
|     | Adds route map into out-route map list.                                                                                                    |
| rer | ni <route (1-32)="" id="" map=""></route>                                                                                                    |
|     | Removes route map from in-route map list.                                                                                                    |
| rer | no <i><route (1-32)="" id="" map=""></route></i>                                                                                                    |
|     | Removes route map from out-route map list.                                                                                                    |
| ena | able                                                                                                    |
|     | Enables this peer configuration.                                                                                                    |

Table 259. BGP Peer Configuration Menu Options (/cfg/l3/bgp/peer) (continued)

| Command Syntax and Usage                                                                                    |
|----------------------------------------------------------------------------------------------------|
| disable                                                                                                    |
| Disables this peer configuration.                                                                           |
| delete                                                                                                    |
| Deletes this peer configuration.                                                                            |
| passwd <1-16 characters>   none                                                                             |
| Configures the BGP peer password.                                                                           |
| passive enable disable                                                                                      |
| Enables or disables BGP passive mode, which prevents the switch from initiating BGP connections with peers. |
| Instead, the switch waits for the peer to send an open message first.                                       |
| cur                                                                                                    |
| Displays the current BGP peer configuration.                                                                |

## /cfg/13/bgp/peer/redist BGP Redistribution Configuration Menu

| [Redistribution | Menul                                        |
|-----------------|----------------------------------------------|
| -               | Set default-metric of advertised routes      |
| default -       | Set default route action                     |
| rip -           | Enable/disable advertising RIP routes        |
| ospf -          | Enable/disable advertising OSPF routes       |
| fixed -         | Enable/disable advertising fixed routes      |
| static -        | Enable/disable advertising static routes     |
| cur -           | Display current redistribution configuration |

Table 260. BGP Redistribution Menu Options (/cfg/l3/bgp/peer/redist)

| Command Syntax and Usage                                                                                                    |
|----------------------------------------------------------------------------------------------------|
| netric <i>&lt; metric (1-4294967294)&gt;</i>   none                                                                                                    |
| Sets default metric of advertised routes.                                                                                                    |
| default none import originate redistribute                                                                                                    |
| Sets default route action. Default routes can be configured as follows:                                                                                                    |
| <ul> <li>none: No routes are configured</li> </ul>                                                                                                    |
| <ul> <li>import: Import these routes.</li> </ul>                                                                                                    |
| <ul> <li>originate: The switch sends a default route to peers if it does not have<br/>any default routes in its routing table.</li> </ul>                                                                                                    |
| <ul> <li>redistribute: Default routes are either configured through default<br/>gateway or learned through other protocols and redistributed to peer. If the<br/>routes are learned from default gateway configuration, you have to enable<br/>static routes since the routes from default gateway are static routes.<br/>Similarly, if the routes are learned from a certain routing protocol, you have<br/>to enable that protocol in this redistribute submenu.</li> </ul> |

| Command | Syntax and | Usage |
|---------|------------|-------|
|---------|------------|-------|

|   |     | 11   | L   |        |
|---|-----|------|-----|--------|
| r | rıp | aisa | DIE | enable |

Enables or disables advertising RIP routes

ospf disable∣enable

Enables or disables advertising OSPF routes.

fixed disable∣enable

Enables or disables advertising fixed routes.

static disable enable

Enables or disables advertising static routes.

cur

Displays current redistribution configuration.

## /cfg/l3/bgp/aggr <aggregation number> BGP Aggregation Configuration Menu

| [BGP Aggr 1 Menu]                               |
|-------------------------------------------------|
| addr - Set aggregation IP address               |
| mask – Set aggregation network mask             |
| enable – Enable aggregation                     |
| disable – Disable aggregation                   |
| delete - Delete aggregation                     |
| cur - Display current aggregation configuration |
|                                                 |

This menu enables you to configure BGP aggregation to specify the routes/range of IP destinations a peer router accepts from other peers. All matched routes are aggregated to one route, to reduce the size of the routing table. By default, the first aggregation number is enabled and the rest are disabled.

Table 261. BGP Aggregation Configuration Menu Options (/cfg/l3/bgp/aggr)

| Command Syntax and Usage                                                                                                    |
|----------------------------------------------------------------------------------------------------|
| addr <ip (such="" 192.4.17.101)="" address="" as=""></ip>                                                                                                    |
| Defines the starting subnet IP address for this aggregation, using dotted decimal notation. The default address is 0.0.0.0.                                                   |
| mask < <i>IP subnet mask (such as, 255.255.255.0)</i> >                                                                                                    |
| This IP address mask is used with addr to define the range of IP addresses that will be accepted by the peer when the aggregation is enabled. The default address is 0.0.0.0. |
| ena                                                                                                    |
| Enables this BGP aggregation.                                                                                                    |
| dis                                                                                                    |
| Disables this BGP aggregation.                                                                                                    |
| del                                                                                                    |
| Deletes this BGP aggregation.                                                                                                    |
| cur                                                                                                    |
| Displays the current BGP aggregation configuration.                                                                                                    |

### /cfg/l3/mld MLD Configuration Menu

| [MLD Menu] |                                               |
|------------|-----------------------------------------------|
| if         | - MLD Interface Menu                          |
| on         | - Globally turn MLD ON                        |
| off        | - Globally turn MLD OFF                       |
| default    | <ul> <li>Set default configuration</li> </ul> |
| cur        | - Display current MLD configuration           |
|            |                                               |

Table 262 describes the commands used to configure basic Multicast Listener Discovery parameters.

Table 262. MLD Menu Options (/cfg/l3/mld)

| Con | nmand Syntax and Usage                                               |
|-----|----------------------------------------------------------------------|
| if  | <interface number=""></interface>                                    |
|     | Displays the MLD Interface Menu. To view menu options, see page 332. |
| on  |                                                                      |
|     | Globally turns MLD on.                                               |
| off |                                                                      |
|     | Globally turns MLD off.                                              |
| def | ault                                                                 |
|     | Resets MLD parameters to their default values.                       |
| cur | <b>,</b>                                                             |
|     | Displays the current MLD configuration parameters.                   |

# /cfg/l3/mld/if <interface number> MLD Interface Configuration Menu

| [MLD | Interface | e 1 Menu]                                              |
|------|-----------|--------------------------------------------------------|
|      | version   | - Set Multicast Listener Discovery protocol version    |
|      | robust    | - Set MLD robustness                                   |
|      | qintrval  | - Set MLD query interval                               |
|      | llistnr   | - Set MLD last listener query interval                 |
|      | qri       | - Set MLD query response interval                      |
|      | dmrtr     | - Enable/disable dynamic Mrouter learning on interface |
|      | ena       | - Enable MLD on interface                              |
|      | dis       | - Disable MLD on interface                             |
|      | default   | - Set MLD settings to factory default                  |
|      | cur       | - Display current MLD configuration for this interface |

Table 263 describes the commands used to configure Multicast Listener Discovery parameters for an interface.

| Command Syntax and Usage                                                                                                    |
|----------------------------------------------------------------------------------------------------|
| version <1-2>                                                                                                    |
| Defines the MLD protocol version number.                                                                                                    |
| robust <2-10>                                                                                                    |
| Configures the MLD Robustness variable, which allows you to tune the switch for expected packet loss on the subnet. If the subnet is expected to be lossy (high rate of packet loss), increase the value. The default value is 2. |
| qintrval <2-65535>                                                                                                    |
| Configures the interval for MLD Query messages. The default value is 125 seconds.                                                                                                    |
| 11istnr <1-32>                                                                                                    |
| Configures the query interval for the Querier to send a query after receiving a host done message from a host on the subnet. The default value is 1 second.                                                                       |
| qri <1000-65535>                                                                                                    |
| Configures the maximum response delay for MLD General Queries. This can be used to tune the burstiness of MLD messages on the link.                                                                                               |
| The default value is 10,000 milliseconds.                                                                                                    |
| dmrtr enable disable                                                                                                    |
| Enables or disables dynamic Mrouter learning on the interface. The default setting is disabled.                                                                                                    |
| ena                                                                                                    |
| Enables this MLD interface.                                                                                                    |
| dis                                                                                                    |
| Disables this MLD interface.                                                                                                    |

Table 263. MLD Interface Menu Options (/cfg/l3/mld/if) (continued)

Command Syntax and Usage

default

Resets MLD parameters for the selected interface to their default values.

```
cur
```

Displays the current MLD interface configuration.

### /cfg/13/igmp IGMP Configuration Menu

| [IGMP Menu] |                                      |
|-------------|--------------------------------------|
| snoop       | - IGMP Snoop Menu                    |
| relay       | - IGMP Relay Menu                    |
| mrouter     | - Static Multicast Router Menu       |
| igmpflt     | - IGMP Filtering Menu                |
| adv         | – IGMP Advanced Menu                 |
| querier     | - IGMP Querier Menu                  |
| on          | - Globally turn IGMP ON              |
| off         | - Globally turn IGMP OFF             |
| cur         | - Display current IGMP configuration |
|             |                                      |

Table 264 describes the commands used to configure basic IGMP parameters.

Table 264. IGMP Menu Options (/cfg/l3/igmp)

| Comn  | nand Syntax and Usage                                                       |
|-------|-----------------------------------------------------------------------------|
| snoop | )                                                                           |
| Di    | splays the IGMP Snoop Menu. To view menu options, see page 334.             |
| relay | /                                                                           |
| Di    | splays the IGMP Relay Menu. To view menu options, see page 336.             |
| mrout | ter                                                                         |
|       | splays the Static Multicast Router Menu. To view menu options, see age 338. |
| igmp  | flt                                                                         |
| Di    | splays the IGMP Filtering Menu. To view menu options, see page 339.         |
| adv   |                                                                             |
| Di    | splays the IGMP Advanced Menu. To view menu options, see page 341.          |
| quer  | ier                                                                         |
| Di    | splays the IGMP Querier Menu. To view menu options, see page 342.           |
| on    |                                                                             |
| G     | lobally turns IGMP on.                                                      |

Table 264. IGMP Menu Options (/cfg/l3/igmp) (continued)

Command Syntax and Usage

off

Globally turns IGMP off.

cur

Displays the current IGMP configuration parameters.

### /cfg/13/igmp/snoop IGMP Snooping Configuration Menu

| [IGMP Snoop M | lenu]                                           |
|---------------|-------------------------------------------------|
| igmpv3        | - IGMP Version3 Snoop Menu                      |
| mrto          | - Set multicast router timeout                  |
| aggr          | - Aggregate IGMP report                         |
| srcip         | - Set source ip to use when proxying GSQ        |
| add           | - Add VLAN(s) to IGMP Snooping                  |
| rem           | - Remove VLAN(s) from IGMP Snooping             |
| clear         | - Remove all VLAN(s) from IGMP Snooping         |
| ena           | – Enable IGMP Snooping                          |
| dis           | - Disable IGMP Snooping                         |
| def           | - Set IGMP Snooping settings to factory default |
| cur           | - Display current IGMP Snooping configuration   |

IGMP Snooping allows the switch to forward multicast traffic only to those ports that request it. IGMP Snooping prevents multicast traffic from being flooded to all ports. The switch learns which server hosts are interested in receiving multicast traffic, and forwards it only to ports connected to those servers.

Table 265 describes the commands used to configure IGMP Snooping.

 Table 265. IGMP Snoop Menu Options (/cfg/l3/igmp/snoop)

| Command Syntax and Usage                                                                                                    |
|----------------------------------------------------------------------------------------------------|
| igmpv3                                                                                                    |
| Displays the IGMP version 3 Menu. To view menu options, see page 335.                                                                                                    |
| mrto <1-600 seconds>                                                                                                    |
| Configures the timeout value for IGMP Membership Queries (mrouter). Once<br>the timeout value is reached, the switch removes the multicast router from its<br>IGMP table, if the proper conditions are met. The range is from 1 to 600<br>seconds. The default is 255 seconds. |
| aggr enable∣disable                                                                                                    |
| Enables or disables IGMP Membership Report aggregation.                                                                                                    |
| srcip <ip (such="" 192.4.17.101)="" address="" as,=""></ip>                                                                                                    |
| Configures the source IP address used as a proxy for IGMP Group Specific<br>Queries.                                                                                                    |
| add <vlan number=""></vlan>                                                                                                    |
| Adds the selected VLAN(s) to IGMP Snooping.                                                                                                    |

Table 265. IGMP Snoop Menu Options (/cfg/l3/igmp/snoop) (continued)

Command Syntax and Usage

rem <VLAN number>

Removes the selected VLAN(s) from IGMP Snooping.

clear

Removes all VLANs from IGMP Snooping.

ena

Enables IGMP Snooping.

dis

Disables IGMP Snooping.

def

Resets IGMP Snooping parameters to their default values.

cur

Displays the current IGMP Snooping parameters.

### /cfg/l3/igmp/snoop/igmpv3 IGMP Version 3 Configuration Menu

| [IGMP V3 Snoop Menu]                                         |
|--------------------------------------------------------------|
| sources - Set the number of sources to snoop in group record |
| v1v2 - Enable/disable snooping IGMPv1/v2 reports             |
| exclude  – Enable/disable snooping EXCLUDE mode reports      |
| ena – Enable IGMPv3 Snooping                                 |
| dis – Disable IGMPv3 Snooping                                |
| cur - Display current IGMP Snooping V3 configuration         |
|                                                              |

Table 266 describes the commands used to configure IGMP version 3.

Table 266. IGMPv3 Menu Options (/cfg/l3/igmp/snoop/igmpv3)

#### Command Syntax and Usage

sources <1-64>

Configures the maximum number of IGMP multicast sources to snoop from within the group record. Use this command to limit the number of IGMP sources to provide more refined control. The default value is 8.

v1v2 enable|disable

Enables or disables snooping on IGMP version 1 and version 2 reports. When disabled, the switch drops IGMPv1 and IGMPv2 reports. The default value is enabled.

exclude enable|disable

Enables or disables snooping on IGMPv3 Exclude Reports. When disabled, the switch ignores Exclude Reports. The default value is enabled.

Table 266. IGMPv3 Menu Options (/cfg/l3/igmp/snoop/igmpv3) (continued)

| ena  |                                                     |
|------|-----------------------------------------------------|
| Enal | bles IGMP version 3. The default value is disabled. |
| dis  |                                                     |
| Disa | bles IGMP version 3.                                |

# /cfg/l3/igmp/relay IGMP Relay Configuration Menu

| [IGMP Relay | Menu]                                      |  |
|-------------|--------------------------------------------|--|
| mrtr        | - Upstream Multicast Router Menu           |  |
| add         | - Add VLAN(s) to downstream                |  |
| rem         | - Remove VLAN(s) from downstream           |  |
| clear       | - Remove all VLAN(s) from downstream       |  |
| report      | - Set unsolicited report interval          |  |
| ena         | – Enable IGMP Relay                        |  |
| dis         | - Disable IGMP Relay                       |  |
| cur         | - Display current IGMP Relay configuration |  |

Table 267 describes the commands used to configure IGMP Relay.

| Table 267. | IGMP Relay Menu | u Options (/cfg/l3/igmp/relay) |
|------------|-----------------|--------------------------------|
|------------|-----------------|--------------------------------|

| Command Syntax and Usage                                                                 |
|------------------------------------------------------------------------------------------|
| mrtr <multicast (1-2)="" number="" router=""></multicast>                                |
| Displays the Upstream Multicast Router Menu. To view menu options, see page 337.         |
| add <vlan number=""></vlan>                                                              |
| Adds the VLAN to the list of IGMP Relay VLANs.                                           |
| rem <vlan number=""></vlan>                                                              |
| Removes the VLAN from the list of IGMP Relay VLANs.                                      |
| clear                                                                                    |
| Removes all VLANs from the list of IGMP Relay VLANs.                                     |
| report <10-150>                                                                          |
| Configures the interval between unsolicited Join reports sent by the switch, in seconds. |
| The default value is 10.                                                                 |
| ena                                                                                      |
| Enables IGMP Relay.                                                                      |

Table 267. IGMP Relay Menu Options (/cfg/l3/igmp/relay) (continued)

Command Syntax and Usage

dis

Disables IGMP Relay.

cur

Displays the current IGMP Relay configuration.

## /cfg/l3/igmp/relay/mrtr <Mrouter number> IGMP Relay Multicast Router Configuration Menu

| [Multicast r | outer 2 Menu]                                                            |
|--------------|--------------------------------------------------------------------------|
| addr         | - Set IP address of multicast router                                     |
| intr         | - Set interval between ping attempts                                     |
| retry        | <ul> <li>Set number of failed attempts to declare router DOWN</li> </ul> |
| restr        | - Set number of successful attempts to declare router UP                 |
| version      | - Set IGMP version                                                       |
| ena          | - Enable multicast router                                                |
| dis          | - Disable multicast router                                               |
| del          | - Delete multicast router                                                |
| cur          | - Display current multicast router configuration                         |
|              |                                                                          |

Table 268 describes the commands used to configure the IGMP Relay multicast router.

Table 268. IGMP Relay Mrouter Menu Options (/cfg/l3/igmp/relay/mrtr)

| Command Syntax and Usage                                                                                                 |              |
|----------------------------------------------------------------------------------------------------|--------------|
| addr <ip (such="" 224.0.1.0)="" address="" as,=""></ip>                                                                  |              |
| Configures the IP address of the IGMP multicast router used for IC                                                       | GMP Relay.   |
| intr <1-60>                                                                                                    |              |
| Configures the time interval between ping attempts to the upstrear in seconds.                                           | m Mrouters,  |
| The default value is 2.                                                                                                  |              |
| retry <1-120>                                                                                                    |              |
| Configures the number of failed ping attempts required before the declares this Mrouter is down. The default value is 4. | switch       |
| restr <1-128>                                                                                                    |              |
| Configures the number of successful ping attempts required before declares this Mrouter is up. The default value is 5.   | e the switch |
| version <1-2>                                                                                                    |              |
| Configures the IGMP version (1 or 2) of the multicast router.                                                            |              |
| ena                                                                                                    |              |
| Enables the multicast router.                                                                                            |              |

Table 268. IGMP Relay Mrouter Menu Options (/cfg/l3/igmp/relay/mrtr) (continued)

| Command Syntax and Usage                                     |
|--------------------------------------------------------------|
| dis                                                          |
| Disables the multicast router.                               |
| del                                                          |
| Deletes the multicast router from IGMP Relay.                |
| cur                                                          |
| Displays the current IGMP Relay multicast router parameters. |

### /cfg/13/igmp/mrouter IGMP Static Multicast Router Configuration Menu

| [Static Multi | cast Router Menu]                                |
|---------------|--------------------------------------------------|
| add           | - Add port as Multicast Router Port              |
| rem           | - Remove port as Multicast Router Port           |
| clear         | - Remove all Static Multicast Router Ports       |
| cur           | - Display current Multicast Router configuration |
|               |                                                  |

Table 269 describes the commands used to configure a static multicast router.

**Note:** When static Mrouters are used, the switch continues learning dynamic Mrouters via IGMP snooping. However, dynamic Mrouters may not replace static Mrouters. If a dynamic Mrouter has the same port and VLAN combination as a static Mrouter, the dynamic Mrouter is not learned.

Table 269. IGMP Static Multicast Router Menu Options (/cfg/l3/igmp/mrouter)

| Command Syntax and Usage                                                                                                    |
|----------------------------------------------------------------------------------------------------|
| add <port number=""> <vlan number=""> <igmp number="" version=""></igmp></vlan></port>                                                                   |
| Selects a port/VLAN combination on which the static multicast router is connected, and configures the IGMP version (1, 2, or 3) of the multicast router. |
| rem <port number=""> <vlan number=""> <igmp number="" version=""></igmp></vlan></port>                                                                   |
| Removes a static multicast router from the selected port/VLAN combination.                                                                               |
| clear                                                                                                    |
| Clears all static multicast routers from the switch.                                                                                                    |
| cur                                                                                                    |
| Displays the current IGMP Static Multicast Router parameters.                                                                                            |

# /cfg/l3/igmp/igmpflt IGMP Filtering Configuration Menu

| Filter | Menu]                                                            |
|--------|------------------------------------------------------------------|
| filter | - IGMP Filter Definition Menu                                    |
| port   | - IGMP Filtering Port Menu                                       |
| ena    | - Enable IGMP Filtering                                          |
| dis    | - Disable IGMP Filtering                                         |
| cur    | <ul> <li>Display current IGMP Filtering configuration</li> </ul> |
|        | port<br>ena<br>dis                                               |

Table 270 describes the commands used to configure an IGMP filter.

### Command Syntax and Usage

filter <filter number (1-16)>

Displays the IGMP Filter Definition Menu. To view menu options, see page 340.

port <port alias or number>

Displays the IGMP Filtering Port Menu. To view menu options, see page 341.

#### ena

Enables IGMP filtering globally.

dis

Disables IGMP filtering globally.

### cur

Displays the current IGMP Filtering parameters.

# /cfg/l3/igmp/igmpflt/filter <filter number> IGMP Filter Definition Menu

| [IGMP Filter | 1 Definition Menu]                                            |
|--------------|---------------------------------------------------------------|
| range        | - Set IP Multicast address range                              |
| action       | - Set filter action                                           |
| ena          | - Enable filter                                               |
| dis          | - Disable filter                                              |
| del          | - Delete filter                                               |
| cur          | <ul> <li>Display current IGMP filter configuration</li> </ul> |

Table 271 describes the commands used to define an IGMP filter.

Table 271. IGMP Filter Definition Menu Options (/cfg/l3/igmp/igmpflt/filter)

| Command Syntax and Usage                                                                                 |  |
|----------------------------------------------------------------------------------------------------|--|
| cange <ip (such="" 225.0.0.10)="" address="" as="" multicast=""> <ip address="" multicast=""></ip></ip>  |  |
| Configures the range of IP multicast addresses for this filter.                                          |  |
| action allow/deny                                                                                        |  |
| Allows or denies multicast traffic for the IP multicast addresses specified. The default action is deny. |  |
| ena                                                                                                    |  |
| Enables this IGMP filter.                                                                                |  |
| lis                                                                                                    |  |
| Disables this IGMP filter.                                                                               |  |
| tel                                                                                                    |  |
| Deletes this filter's parameter definitions.                                                             |  |
| cur                                                                                                    |  |
| Displays the current IGMP filter.                                                                        |  |

## /cfg/l3/igmp/igmpflt/port /cfg/l3/igmp/igmpflt/port /cfg/l3/igmp/igmpflt/port IGMP Filtering Port Configuration Menu

| [IGMP | Port | EXT1 | Menu]                                             |
|-------|------|------|---------------------------------------------------|
|       | filt | -    | Enable/disable IGMP filtering on port             |
|       | add  | -    | Add IGMP filter to port                           |
|       | rem  | -    | Remove IGMP filter from port                      |
|       | cur  | -    | Display current IGMP filtering Port configuration |

Table 272 describes the commands used to configure a port for IGMP filtering.

Command Syntax and Usage

filt enable|disable

Enables or disables IGMP filtering on this port.

add <*filter number (1-16)*>

Adds an IGMP filter to this port.

rem <*filter number (1-16)*>

Removes an IGMP filter from this port.

cur

Displays the current IGMP filter parameters for this port.

### /cfg/13/igmp/adv IGMP Advanced Configuration Menu

| [IGMP Advanced | 1 L | 1enu]                                       |
|----------------|-----|---------------------------------------------|
| qintrval       | -   | Set IGMP query interval                     |
| robust         | -   | Set expected packet loss on subnet          |
| timeout        | -   | Set report timeout                          |
| fastlv         | -   | Enable/disable Fastleave processing in VLAN |
| rtralert       | -   | Send IGMP messages with Router Alert option |
| cur            | -   | Display current IGMP Advanced configuration |

Table 273 describes the commands used to configure advanced IGMP parameters.

| Table 273. IGMP Advanced Menu | I Options (/cfg/l3/igmp/adv) |
|-------------------------------|------------------------------|
|-------------------------------|------------------------------|

#### Command Syntax and Usage

ginterval <1-600>

Configures the interval for IGMP Query Reports. The default value is 125 seconds.

robust <2-10>

Configures the IGMP Robustness variable, which allows you to tune the switch for expected packet loss on the subnet. If the subnet is expected to be lossy (high rate of packet loss), increase the value. The default value is 2. Table 273. IGMP Advanced Menu Options (/cfg/l3/igmp/adv) (continued)

#### Command Syntax and Usage

timeout <1-255>

Configures the timeout value for IGMP Membership Reports (host). Once the timeout value is reached, the switch removes the host from its IGMP table, if the conditions are met. The range is from 1 to 255 seconds. The default is 10 seconds.

fastlv <VLAN number> disable | enable

Enables or disables Fastleave processing. Fastleave allows the switch to immediately remove a port from the IGMP port list, if the host sends a Leave message, and the proper conditions are met. This command is disabled by default.

```
retralert ena|dis
```

Enables or disables the Router Alert option in IGMP messages.

```
cur
```

Displays the current IGMP Advanced parameters.

### /cfg/13/igmp/querier IGMP Querier Configuration

| [IGMP Queries | Menu]                                                  |
|---------------|--------------------------------------------------------|
| ena           | - Enable IGMP Querier                                  |
| dis           | – Disable IGMP Querier                                 |
| vlan          | - IGMP Querier vlan Menu                               |
| cur           | <ul> <li>Display IGMP Querier configuration</li> </ul> |

Table 274 describes the commands used to configure IGMP Querier.

| Table 274. | IGMP | Querier | Options |
|------------|------|---------|---------|
|------------|------|---------|---------|

| ena  |                                                                        |
|------|------------------------------------------------------------------------|
| E    | nables IGMP Querier.                                                   |
| dis  |                                                                        |
| Di   | isables IGMP Querier.                                                  |
| vlan | <vlan number=""></vlan>                                                |
| Di   | isplays the IGMP Querier VLAN menu. To view menu options, see page 343 |
| cur  |                                                                        |
| D    | isplays the current IGMP Querier parameters.                           |

# /cfg/l3/igmp/querier/vlan <VLAN number> IGMP Querier VLAN Configuration

| [IGMP Querier | VLAN 1 Menu]                                             |
|---------------|----------------------------------------------------------|
| type          | - Set IGMP querier type                                  |
| time          | - Set Queriers max response time                         |
| interval      | - Set IGMP querier interval                              |
| robust        | - Set Queriers robustness                                |
| srcip         | - Set source IP to be used for IGMP                      |
| count         | - Set startup count for IGMP                             |
| sinter        | - Set startup query interval for IGMP                    |
| version       | - Sets the operating version of the IGMP snooping switch |
| on            | - Globally turn IGMP Querier ON                          |
| off           | - Globally turn IGMP Querier OFF                         |
| default       | - Set IGMP Querier settings to factory default           |
| cur           | - Display current IGMP Querier configuration             |
|               |                                                          |

Table 275 describes the commands used to configure IGMP Querier.

Table 275. IGMP Querier Options

#### Command Syntax and Usage

```
type {ipv4|mac}
```

Sets the IGMP Querier election criteria as IPv4 address or Mac address. The default setting is IPv4.

time <1-256>

Configures the maximum time, in tenths of a second, allowed before responding to a Membership Query message. The default value is 100.

By varying the Query Response Interval, an administrator may tune the burstiness of IGMP messages on the subnet; larger values make the traffic less bursty, as host responses are spread out over a larger interval.

```
interval <1-608>
```

Configures the interval between IGMP Query broadcasts. The default value is 125 seconds.

```
robust <2-10>
```

Configures the IGMP Robustness variable, which is the number of times that the switch sends each IGMP message. The default value is 2.

```
srcip <IP address>
```

Configures the IGMP snooping source IP address for the selected VLAN.

```
count <1-10>
```

Configures the Startup Query Count, which is the number of IGMP Queries sent out at startup. Each Query is separated by the Startup Query Interval. The default value is 2.

sinter <1-608>

Configures the Startup Query Interval, which is the interval between General Queries sent out at startup.

version {v1|v2|v3}

Configures the IGMP version. The default version is v3.

Table 275. IGMP Querier Options (continued)

#### Command Syntax and Usage

on

Enables IGMP Querier on the selected VLAN.

off

Disables IGMP Querier on the selected VLAN.

default

Resets IGMP Querier parameters to default values.

cur

Displays the current IGMP Querier VLAN parameters.

### /cfg/13/ikev2 IKEv2 Configuration Menu

| [IKEv2 Men | nu] |                                                            |
|------------|-----|------------------------------------------------------------|
| prop       | -   | IKEv2 Proposal Menu                                        |
| tx-time    | -   | Set retransmission timeout for IKEv2 negotiation           |
| psk        | -   | Preshare Key Menu                                          |
| ident      | -   | Certification Service Menu                                 |
| cookie     | -   | Enable or Disable cookie notification, used to prevent DoS |
| cur        | -   | Display current IKEv2 configuration                        |

Table 276 describes the commands used to configure IKEv2.

Table 276. IKEv2 Menu Options (/cfg/l3/ikev2)

| Command Syntax and Usage                                                                             |
|----------------------------------------------------------------------------------------------------|
| prop                                                                                                 |
| Displays the IKEv2 Proposal Menu. To view menu options, see page 345.                                |
| tx-time <1-20>                                                                                       |
| Sets the retransmission timeout, in seconds, for IKEv2 negotiation. The default value is 20 seconds. |
| psk                                                                                                  |
| Displays the IKEv2 Preshare Key Menu. To view menu options, see page 345.                            |
| ident                                                                                                |
| Displays the IKEv2 Identification Menu. To view menu options, see page 346.                          |
| cookie enable disable                                                                                |
| Enables or disables cookie notification. The default value is disable.                               |
| cur                                                                                                  |
| Displays the current IKEv2 settings.                                                                 |

## /cfg/13/ikev2/prop IKEv2 Proposal Configuration Menu

| n |
|---|
|   |

Table 277 describes the commands used to configure an IKEv2 proposal.

Table 277. IKEv2 Proposal Menu Options (/cfg/l3/ikev2/prop)

Command Syntax and Usage cipher des |3des | aes Sets the encryption algorithm. The default value is 3des. auth sha1 |md5 | none Sets the authentication algorithm type. The default value is sha1. group 1|2|5|14|24 Sets the Diffie-Hellman (DH) group. The default group is 2. cur Displays the current IKEv2 proposal settings.

### /cfg/13/ikev2/psk IKEv2 Preshare Key Configuration Menu

[IKEv2 Preshare-key Menu] loc-key - Set local preshare key rem-key - Remote Preshare Key Menu cur - Display current IKEv2 preshare key configuration

Table 278 describes the commands used to configure an IKEv2 preshared key.

Table 278. IKEv2 Preshare Key Menu Options (/cfg/l3/ikev2/psk)

| Command Syntax and Usage                                         |  |
|------------------------------------------------------------------|--|
| loc-key <1-256 characters>                                       |  |
| Sets the local preshare key. The default value is i bm123.       |  |
| rem-key <1-10>                                                   |  |
| Displays the Remote ID menu. To view menu options, see page 346. |  |
| cur                                                              |  |
| Displays the current IKEv2 preshare key settings.                |  |

## /cfg/l3/ikev2/psk/rem-key <1-10> IKEv2 Preshare Key Remote ID Configuration Menu

| [Remote ID | 1 Menu]                                     |  |
|------------|---------------------------------------------|--|
| addr       | - Set remote IPv6 address                   |  |
| key        | - Set remote preshare key                   |  |
| del        | - Delete remote preshare key                |  |
| cur        | - Display remote preshare key configuration |  |

Table 279 describes the commands used to configure an IKEv2 preshared key remote ID.

| Table 279. | IKEv2 Remote ID | Menu Options | (/cfg/l3/ikev2/psk/rem-key) |
|------------|-----------------|--------------|-----------------------------|
|------------|-----------------|--------------|-----------------------------|

| Command Syntax and Usage                                                            |
|-------------------------------------------------------------------------------------|
| addr < <i>IPv6 address</i> ><br>Sets the remote IPv6 address.                       |
| key <1-32 characters><br>Sets the remote preshare key. The default value is ibm123. |
| del                                                                                 |
| Deletes the remote preshare key.                                                    |
| cur<br>Displays the current IKEv2 preshare key remote ID settings.                  |

# /cfg/l3/ikev2/ident IKEv2 Identification Configuration Menu

| [IKEv2 Ident | ification Menu]                                                       |
|--------------|-----------------------------------------------------------------------|
| addr         | <ul> <li>Set IPv6 address as identification</li> </ul>                |
| fqdn         | <ul> <li>Set fully-qualified domain name as identification</li> </ul> |
| email        | - Set email address as identification                                 |
| cur          | - Display current IKEv2 identification configuration                  |
|              |                                                                       |

Table 280 describes the commands used to configure IKEv2 identification.

Table 280. IKEv2 Identification Menu Options (/cfg/l3/ikev2/ident)

addr <IPv6 address>

Sets the supplied IPv6 address as identification.

fqdn <*fully-qualified domain name*>

Sets the fully-qualified domain name (such as "example.com") as identification.

Table 280. IKEv2 Identification Menu Options (/cfg/l3/ikev2/ident) (continued)

| Comma | and Syntax and Usage                                                      |
|-------|---------------------------------------------------------------------------|
| email | <email address=""></email>                                                |
|       | is the supplied email address (such as "xyz@example.com") as ntification. |
| cur   |                                                                           |
| Dis   | plays the current IKEv2 identification settings.                          |

## /cfg/13/ipsec IPsec Configuration Menu

| [IPsec Menu] |                                     |
|--------------|-------------------------------------|
| txform -     | IPSec transform-set Menu            |
| selector -   | IPSec traffic-selector Menu         |
| policy -     | IPSec policy Menu                   |
| on -         | Globally turn IPsec ON              |
| off -        | Globally turn IPsec OFF             |
| cur -        | Display current IPSec configuration |
|              |                                     |

Table 281 describes the commands used to configure IPsec.

Table 281. IPsec Menu Options (/cfg/l3/ipsec)

| Con | nmand Syntax and Usage                                                  |
|-----|-------------------------------------------------------------------------|
| txf | Form <1-10>                                                             |
|     | Displays the Transform Set Menu. To view menu options, see page 348.    |
| se1 | ector <1-10>                                                            |
|     | Displays the Traffic Selector Menu. To view menu options, see page 349. |
| po1 | icy                                                                     |
|     | Displays the IPsec Policy Menu. To view menu options, see page 350.     |
| on  |                                                                         |
|     | Globally turns on IPsec.                                                |
| off | ;                                                                       |
|     | Globally turns off IPsec.                                               |
| cur |                                                                         |
|     | Displays the current IPsec settings.                                    |

# /cfg/13/ipsec/txform IPsec Transform Set Configuration Menu

| [Transform_se | t 1 Menu]                                               |
|---------------|---------------------------------------------------------|
| cipher        | - Set ESP encryption algorithm                          |
| integy        | - Set ESP integrity algorithm                           |
| auth          | - Set AH authentication algorithm                       |
| mode          | - Set tunnel/transport mode                             |
| del           | - Delete transform                                      |
| cur           | - Display current IPSec transform setting configuration |

Table 282 describes the commands used to configure an IPsec transform set.

Table 282. IPsec Transform Set Menu Options (/cfg/l3/ipsec/txform)

| Command Syntax and Usage                                                           |  |
|------------------------------------------------------------------------------------|--|
| cipher esp-des esp-3des esp-aes-cbc esp-null<br>Sets the ESP encryption algorithm. |  |
| integy esp-sha1 esp-md5 none<br>Sets the ESP integrity algorithm.                  |  |
| auth ah-sha1 ah-md5 none<br>Sets the AH authentication algorithm.                  |  |
| mode tunnel txport<br>Sets tunnel or transport mode. The default is txport.        |  |
| de1<br>Deletes the transform set.                                                  |  |
| cur<br>Displays the current IPsec Transform Set settings.                          |  |

## /cfg/l3/ipsec/selector

## **IPsec Traffic Selector Configuration Menu**

| [Traffic_sele | ctor 1 Menu]                                                     |
|---------------|------------------------------------------------------------------|
| action        | - Set permit or deny                                             |
| proto         | - Protocol match Menu                                            |
| src           | - Set source ip address                                          |
| prefix        | <ul> <li>Set destination ip address prefix length</li> </ul>     |
| dst           | - Set destination ip address                                     |
| del           | - Delete traffic-selector                                        |
| cur           | <ul> <li>Display current IPSec selector configuration</li> </ul> |

#### Table 283 describes the commands used to configure an IPsec traffic selector.

| Table 283. I | IPsec Transform Set Men | u Options (/cfg/l3/ipsec/selector) |
|--------------|-------------------------|------------------------------------|
|--------------|-------------------------|------------------------------------|

| Com | mand Syntax and Usage                                                       |
|-----|-----------------------------------------------------------------------------|
| act | ion permit deny                                                             |
| (   | Configures the selector to permit or deny traffic.                          |
| pro | to                                                                          |
|     | Displays the IPsec Protocol Match menu. To view menu options, see bage 350. |
| src | <ipv6 address="">   any</ipv6>                                              |
| ŝ   | Sets the source IP address.                                                 |
| pre | fix <1-128>                                                                 |
| \$  | Sets the destination IPv6 prefix length.                                    |
| dst | <ipv6 address="">   any</ipv6>                                              |
| \$  | Sets the destination IP address.                                            |
| del |                                                                             |
| I   | Deletes the traffic selector.                                               |
| cur |                                                                             |
| [   | Displays the current IPsec Traffic Selector settings.                       |

# /cfg/l3/ipsec/selector/proto IPsec Protocol Match Configuration Menu

| [Protoco] | Menu] |                               |
|-----------|-------|-------------------------------|
| icmp      | -     | Set icmp for traffic selector |
| tcp       | -     | Set tcp for traffic selector  |
| any       | -     | Set any for traffic           |

Table 284 describes the commands used to configure IPsec protocol matching.

Table 284. IPsec Protocol Match Menu Options (/cfg/l3/ipsec/selector/proto)

| Command Syntax and Usage                                                         |  |
|----------------------------------------------------------------------------------|--|
| i cmp < <i>ICMP type</i> >   any<br>Sets the ICMP type for the traffic selector. |  |
|                                                                                  |  |
| Sets TCP for the traffic selector.                                               |  |
| any                                                                              |  |
| Sets "any" for traffic.                                                          |  |

## /cfg/l3/ipsec/policy IPsec Policy Configuration Menu

| dynamic – Dynamic key management policy Menu<br>manual – Manual key management policy Menu<br>cur – Display current IPSec policy configuration | [Policy Menu] |                                              |
|----------------------------------------------------------------------------------------------------|---------------|----------------------------------------------|
|                                                                                                    | dynamic       | - Dynamic key management policy Menu         |
| cur - Display current IPSec policy configuration                                                                                               | manual        | - Manual key management policy Menu          |
|                                                                                                    | cur           | - Display current IPSec policy configuration |

#### Table 285 describes the commands used to configure an IPsec policy.

Table 285. IPsec Policy Menu Options (/cfg/l3/ipsec/policy)

| Command Syntax and Usage                               |                                |
|--------------------------------------------------------|--------------------------------|
| dynamic <1-10>                                         |                                |
| Displays the IPsec Dynamic Policy menu. To v page 351. | riew menu options, see         |
| manual <1-10>                                          |                                |
| Displays the IPsec Manual Policy menu. To vie          | ew menu options, see page 352. |
| cur                                                    |                                |

Displays the current IPsec Policy settings.

# /cfg/l3/ipsec/policy/dynamic <1-10> IPsec Dynamic Policy Configuration Menu

| [Dynamic_policy | 1 Menu]                                                |
|-----------------|--------------------------------------------------------|
| peer -          | Set the remote peer ip address                         |
| selector -      | Set traffic-selector for IPSec policy                  |
| txform -        | Set transform set for IPsec policy                     |
| lifetime -      | Set IPSec SA lifetime                                  |
| pfs -           | Configure perfect forward security                     |
| del -           | Delete IPsec dynamic policy                            |
| cur -           | Display current IPSec dynamic key policy configuration |

Table 286 describes the commands used to configure an IPsec dynamic policy.

Table 286. IPsec Dynamic Policy Menu Options (/cfg/l3/ipsec/policy/dynamic)

| Commar | nd Syntax and Usage                                                   |
|--------|-----------------------------------------------------------------------|
| peer < | IPv6 address>                                                         |
| Sets   | the remote peer IP address.                                           |
| select | or <1-10>                                                             |
| Sets   | the traffic selector for the IPsec policy.                            |
| txform | <1-10>                                                                |
| Sets   | the transform set for the IPsec policy.                               |
| lifeti | me <120-86400>                                                        |
| Sets   | the IPsec SA lifetime in seconds. The default value is 86400 seconds. |
| pfs en | able disable                                                          |
| Ena    | bles or disables perfect forward security.                            |
| del    |                                                                       |
| Dele   | etes the selected dynamic policy configuration.                       |
| cur    |                                                                       |
| Disp   | plays the current IPsec dynamic policy settings.                      |

# /cfg/l3/ipsec/policy/manual <1-10> IPsec Manual Policy Configuration Menu

| [Manual_polic | y 1 Menu]                                               |
|---------------|---------------------------------------------------------|
| peer          | - Set the remote peer ip address                        |
| selector      | - Set traffic-selector for IPSec policy                 |
| txform        | - Set transform set for IPSec policy                    |
| in-ah         | - AH inbound session options Menu                       |
| in-esp        | - ESP inbound session options Menu                      |
| out-ah        | - AH outbound session options Menu                      |
| out-esp       | - ESP outbound session options Menu                     |
| del           | - Delete IPsec manual policy                            |
| cur           | - Display current IPSec manual key policy configuration |

Table 287 describes the commands used to configure an IPsec manual policy.

| Table 287  | IPsec Manual Polic  | v Menu Optic | ons (/cfa/l3/inse | c/policv/manual) |
|------------|---------------------|--------------|-------------------|------------------|
| 10010 201. | 11 000 1110011 0110 | y mona opuc  |                   | opolioy/manual/  |

| Command Syntax and Usage                                                                          |
|---------------------------------------------------------------------------------------------------|
| peer <i><ipv6 address=""></ipv6></i><br>Sets the remote peer IP address.                          |
| selector <1-10><br>Sets the traffic selector for the IPsec policy.                                |
| txform <1-10><br>Sets the transform set for the IPsec policy.                                     |
| in-ah<br>Displays the Inbound AH Session Options menu. To view menu options, see<br>page 353.     |
| in-esp<br>Displays the Inbound ESP Session Options menu. To view menu options, see<br>page 353.   |
| out-ah<br>Displays the Outbound AH Session Options menu. To view menu options, see<br>page 354.   |
| out-esp<br>Displays the Outbound ESP Session Options menu. To view menu options,<br>see page 355. |
| de1<br>Deletes the selected manual policy configuration.                                          |
| cur<br>Displays the current IPsec manual policy settings.                                         |

# /cfg/l3/ipsec/policy/manual <1-10>/in-ah IPsec Manual Policy In-AH Configuration Menu

| [in-ah Menu] |                                                      |  |
|--------------|------------------------------------------------------|--|
| auth-key     | - Set inbound AH authenticator key                   |  |
| spi          | - Set inbound AH SPI                                 |  |
| reset        | - Reset to factory setting                           |  |
| cur          | - Display current IPSec manual key policy inbound AH |  |
|              | session configuration                                |  |

Table 288 describes the commands used to configure an IPsec manual policy inbound authentication header (AH).

Table 288. IPsec Manual Policy In-AH Menu Options (/cfg/l3/ipsec/policy/ manual/in-ah)

| Command Syntax and Usage                                                                   |
|--------------------------------------------------------------------------------------------|
| auth-key <i><key (hexadecimal)="" code=""></key></i><br>Sets inbound AH authenticator key. |
| spi <256-4294967295><br>Sets the inbound AH Security Parameter Index (SPI).                |
| reset<br>Resets the inbound AH settings to factory settings.                               |
| cur<br>Displays the current IPsec manual key policy inbound AH session settings.           |

# /cfg/l3/ipsec/policy/manual <1-10>/in-esp IPsec Manual Policy In-ESP Configuration Menu

| [in-esp Menu] |                                                       |
|---------------|-------------------------------------------------------|
| enc-key       | - Set inbound ESP cipher key                          |
| auth-key      | - Set inbound ESP authenticator key                   |
| spi           | - Set inbound ESP SPI                                 |
| reset         | - Reset to factory setting                            |
| cur           | - Display current IPSec manual key policy inbound ESP |
|               | session configuration                                 |
|               |                                                       |

Table 289 describes the commands used to configure an IPsec manual policy inbound Encapsulating Security Payload (ESP) header.

Table 289. IPsec Manual Policy In-ESP Menu Options (/cfg/l3/ipsec/policy/ manual/in-esp)

| Command Syntax and Usage                                                                    |  |
|---------------------------------------------------------------------------------------------|--|
| enc-key <i><key (hexadecimal)="" code=""></key></i><br>Sets inbound ESP cipher key.         |  |
| auth-key <i><key (hexadecimal)="" code=""></key></i><br>Sets inbound ESP authenticator key. |  |

Table 289. IPsec Manual Policy In-ESP Menu Options (/cfg/l3/ipsec/policy/ manual/in-esp) (continued)

#### Command Syntax and Usage

spi <256-4294967295>

Sets the inbound ESP Security Parameter Index (SPI).

reset

Resets the inbound ESP settings to factory settings.

```
cur
```

Displays the current IPsec manual key policy inbound ESP session settings.

## /cfg/l3/ipsec/policy/manual <1-10>/out-ah IPsec Manual Policy Out-AH Configuration Menu

| [out-ah Menu] |                                                       |
|---------------|-------------------------------------------------------|
| auth-key      | - Set the remote peer ip address                      |
| spi           | - Set outbound AH SPI                                 |
| reset         | - Reset to factory setting                            |
| cur           | - Display current IPSec manual key policy outbound AH |
|               | session configuration                                 |
|               |                                                       |

Table 290 describes the commands used to configure an IPsec manual policy outbound authentication header (AH).

Table 290. IPsec Manual Policy Out-AH Menu Options (/cfg/l3/ipsec/policy/ manual/out-ah)

| Command Syntax and Usage                                                   |
|----------------------------------------------------------------------------|
| auth-key <key (hexadecimal)="" code=""></key>                              |
| Sets the remote AH authenticator key.                                      |
| spi <256-4294967295>                                                       |
| Sets the outbound AH Security Parameter Index (SPI).                       |
| reset                                                                      |
| Resets the outbound AH settings to factory settings.                       |
| cur                                                                        |
| Displays the current IPsec manual key policy outbound AH session settings. |

# /cfg/l3/ipsec/policy/manual <1-10>/out-esp IPsec Manual Policy Out-ESP Configuration Menu

| [out-esp Menu] |                                                                              |
|----------------|------------------------------------------------------------------------------|
| enc-key        | - Set outbound ESP cipher key                                                |
| auth-key       | - Set outbound ESP authenticator key                                         |
| spi            | - Set outbound ESP SPI                                                       |
| reset          | - Reset to factory setting                                                   |
| cur            | - Display current IPSec manual key policy outbound ESP session configuration |

Table 291 describes the commands used to configure an IPsec manual policy outbound Encapsulating Security Payload (ESP) header.

Table 291. IPsec Manual Policy Out-ESP Menu Options (/cfg/l3/ipsec/policy/ manual/out-esp)

| Command Syntax and Usage                                                               |
|----------------------------------------------------------------------------------------|
| enc-key <key (hexadecimal)="" code=""><br/>Sets the outbound ESP cipher key.</key>     |
| auth-key <key (hexadecimal)="" code=""><br/>Sets outbound ESP authenticator key.</key> |
| spi <256-4294967295><br>Sets the outbound Security Parameter Index (SPI).              |
| reset<br>Resets the outbound ESP settings to factory settings.                         |
| cur<br>Displays the current IPsec manual key policy outbound ESP session settings.     |

## /cfg/13/dns Domain Name System Configuration Menu

| [Domain Name | System Menu]                                               |
|--------------|------------------------------------------------------------|
| prima        | <ul> <li>Set IP address of primary DNS server</li> </ul>   |
| secon        | <ul> <li>Set IP address of secondary DNS server</li> </ul> |
| dname        | - Set default domain name                                  |
| cur          | <ul> <li>Display current DNS configuration</li> </ul>      |
|              |                                                            |

The Domain Name System (DNS) Menu is used for defining the primary and secondary DNS servers on your local network, and for setting the default domain name served by the switch services. DNS parameters must be configured prior to using hostname parameters with the ping, traceroute, and tftp commands.

Table 292. Domain Name Service Menu Options (/cfg/l3/dns)

| Command Syntax and Usage                                                                                                    |
|----------------------------------------------------------------------------------------------------|
| prima <ipv4 address="" ipv6="" or=""></ipv4>                                                                                            |
| Sets the IPv4 or IPv6 address for your primary DNS server.                                                                              |
| secon <ipv4 address="" ipv6="" or=""></ipv4>                                                                                            |
| Sets the IPv4 or IPv6 address for your secondary DNS server. If the primary DNS server fails, the configured secondary is used instead. |
| dname <dotted dns="" notation="">   none</dotted>                                                                                       |
| Sets the default domain name used by the switch. For example: mycompany.com                                                             |
| cur                                                                                                    |
| Displays the current Domain Name System settings.                                                                                       |

## /cfg/13/bootp Bootstrap Protocol Relay Configuration Menu

| [Bootstrap Pr | otocol Relay Menu]                          |
|---------------|---------------------------------------------|
| server        | - Set BOOTP server properties               |
| bdomain       | - Broadcast domain menu                     |
| on            | - Globally turn BOOTP relay ON              |
| off           | - Globally turn BOOTP relay OFF             |
| cur           | - Display current BOOTP relay configuration |

The Bootstrap Protocol (BOOTP) Relay Menu is used to allow hosts to obtain their configurations from a Dynamic Host Configuration Protocol (DHCP) server. The BOOTP configuration enables the switch to forward a client request for an IP address to two DHCP/BOOTP servers with IP addresses that have been configured on the EN4093.

BOOTP relay is turned off by default.

Table 293. Global BOOTP Relay Configuration Options

| ser | rver <1-4>                                                                                                    |
|-----|----------------------------------------------------------------------------------------------------|
|     | Displays the BOOTP Server menu, which allows you to configure an IP address for up to 4 global BOOTP servers. To view menu options, see page 357.                |
| bdc | omain <i>&lt;1-10&gt;</i>                                                                                                    |
|     | Displays the BOOTP Broadcast Domain menu, which allows you to configure<br>BOOTP servers for a specific broadcast domain. To view menu options, see<br>page 358. |
| on  |                                                                                                    |
|     | Globally turns on BOOTP relay.                                                                                                    |
| off | f                                                                                                    |
|     | Globally turns off BOOTP relay.                                                                                                    |
| cur |                                                                                                    |
|     | Displays the current BOOTP relay configuration.                                                                                                    |

# /cfg/l3/bootp/server <1-4> BOOTP Relay Server Configuration

| [BOOTP Server | 2 | Menu]                    |
|---------------|---|--------------------------|
| address       | - | Set BOOTP server address |
| delete        | - | Delete BOOTP server      |

This menu allows you to configure an IP address for a global BOOTP server.

| Table 294. | BOOTP | Relay Server | Configuration | Options |
|------------|-------|--------------|---------------|---------|
|------------|-------|--------------|---------------|---------|

Command Syntax and Usage

address <*IPv4 address*>

Sets the IP address of the BOOTP server.

delete

Deletes the selected BOOTP server configuration.

# /cfg/13/bootp/bdomain <1-10> BootP Relay Broadcast Domain Configuration

| [Broadcast Do | omain 2 Menu]                                    |
|---------------|--------------------------------------------------|
| vlan          | - VLAN number                                    |
| server        | - Set IP address of BOOTP server                 |
| enable        | - Enable broadcast domain                        |
| disable       | - Disable broadcast domain                       |
| delete        | - Delete broadcast domain                        |
| cur           | - Display current broadcast domain configuration |
| cur           | - Display current broadcast domain configuration |

This menu allows you to configure a BOOTP server for a specific broadcast domain, based on its associated VLAN.

|  | Table 295. | BOOTP Relay Broadcas | t Domain Configuration Options |
|--|------------|----------------------|--------------------------------|
|--|------------|----------------------|--------------------------------|

| Command Syntax and Usage                                                                                                    |  |
|----------------------------------------------------------------------------------------------------|--|
| vlan <vlan number=""></vlan>                                                                                                    |  |
| Configures the VLAN of the broadcast domain. Each broadcast domain must have a unique VLAN.                                           |  |
| server <1-4>                                                                                                    |  |
| Displays the BOOTP Server menu, which allows you to configure an IP address for the BOOTP server. To view menu options, see page 357. |  |
| enable                                                                                                    |  |
| Enables BOOTP Relay for the broadcast domain.                                                                                         |  |
| disable                                                                                                    |  |
| Disables BOOTP Relay for the broadcast domain. When disabled, BOOTP Relay is performed by one of the global BOOTP servers.            |  |
| delete                                                                                                    |  |
| Deletes the selected broadcast domain configuration.                                                                                  |  |
| cur                                                                                                    |  |
| Displays the current parameters for the BOOTP Relay Broadcast Domain.                                                                 |  |

## /cfg/13/vrrp VRRP Configuration Menu

| ſ | [Virtual Router | Redundancy Protocol Menu]             |
|---|-----------------|---------------------------------------|
|   |                 | *                                     |
|   | vr -            | VRRP Virtual Router menu              |
| l | group -         | VRRP Virtual Router Group menu        |
| l | if -            | VRRP Interface menu                   |
| l | track -         | VRRP Priority Tracking menu           |
| l | hotstan -       | Enable/disable hot-standby processing |
| l | on -            | Globally turn VRRP ON                 |
|   | off -           | Globally turn VRRP OFF                |
|   | cur -           | Display current VRRP configuration    |
|   |                 |                                       |

Virtual Router Redundancy Protocol (VRRP) support on EN4093s provides redundancy between routers in a LAN. This is accomplished by configuring the same virtual router IP address and ID number on each participating VRRP-capable routing device. One of the virtual routers is then elected as the master, based on a number of priority criteria, and assumes control of the shared virtual router IP address. If the master fails, one of the backup virtual routers will assume routing authority and take control of the virtual router IP address.

By default, VRRP is disabled. IBM Networking OS has extended VRRP to include virtual servers as well, allowing for full active/active redundancy between switches. For more information on VRRP, see the "High Availability" chapter in the *Application Guide*.

| Table 296. | VRRP Menu Options (/cfg/l3/vrrp) |
|------------|----------------------------------|
|------------|----------------------------------|

| Command Syntax and Usage |                                                                                                    |  |
|--------------------------|----------------------------------------------------------------------------------------------------|--|
| vr                       | <virtual (1-128)="" number="" router=""></virtual>                                                                                                    |  |
|                          | Displays the VRRP Virtual Router Menu. This menu is used for configuring virtual routers on this switch. To view menu options, see page 360.                                                                                                    |  |
| gro                      | pup                                                                                                    |  |
|                          | Displays the VRRP virtual router group menu, used to combine all virtual routers together as one logical entity. Group options must be configured when using two or more switches in a hot-standby failover configuration where only one switch is active at any given time. To view menu options, see page 363. |  |
| if                       | <interface number=""></interface>                                                                                                    |  |
|                          | Displays the VRRP Virtual Router Interface Menu. To view menu options, see page 365.                                                                                                    |  |
| tra                      | track                                                                                                    |  |
|                          | Displays the VRRP Tracking Menu. This menu is used for weighting the criteria used when modifying priority levels in the master router election process. To view menu options, see page 366.                                                                                                    |  |
| hot                      | stan disable∣enable                                                                                                    |  |
|                          | Enables or disables hot standby processing, in which two or more switches provide redundancy for each other. By default, this option is disabled.                                                                                                    |  |
| on                       |                                                                                                    |  |
|                          | Globally enables VRRP on this switch.                                                                                                    |  |

Table 296. VRRP Menu Options (/cfg/l3/vrrp) (continued)

Command Syntax and Usage

off

Globally disables VRRP on this switch.

cur

Displays the current VRRP parameters.

## /cfg/l3/vrrp/vr <router number> Virtual Router Configuration Menu

| ſ | [ V R R P | Virtual | Router 1 Menu]                                      |
|---|-----------|---------|-----------------------------------------------------|
|   |           | track   | - Priority Tracking Menu                            |
|   |           | vrid    | - Set virtual router ID                             |
|   |           | addr    | - Set IP address                                    |
|   |           | if      | - Set interface number                              |
|   |           | prio    | - Set router priority                               |
|   |           | adver   | - Set advertisement interval                        |
|   |           | preem   | - Enable or disable preemption                      |
|   |           | ena     | - Enable virtual router                             |
|   |           | dis     | - Disable virtual router                            |
|   |           | del     | - Delete virtual router                             |
|   |           | cur     | - Display current VRRP virtual router configuration |
|   |           |         |                                                     |

This menu is used for configuring virtual routers for this switch. A virtual router is defined by its virtual router ID and an IP address. On each VRRP-capable routing device participating in redundancy for this virtual router, a virtual router will be configured to share the same virtual router ID and IP address.

Virtual routers are disabled by default.

Table 297. VRRP Virtual Router Menu Options (/cfg/l3/vrrp/vr)

| Command Syntax and Usage                                                                                                    |  |  |
|----------------------------------------------------------------------------------------------------|--|--|
| track                                                                                                    |  |  |
| Displays the VRRP Priority Tracking Menu for this virtual router. Tracking is a IBM Networking OS proprietary extension to VRRP, used for modifying the standard priority system used for electing the master router. To view menu options, see page 362.                                                                                                |  |  |
| vrid <virtual (1-255)="" id="" router=""></virtual>                                                                                                    |  |  |
| Defines the virtual router ID. This is used in conjunction with addr (below) to define a virtual router on this switch. To create a pool of VRRP-enabled routing devices which can provide redundancy to each other, each participating VRRF device must be configured with the same virtual router: one that shares the same vrid and addr combination. |  |  |
| The vrid for standard virtual routers (where the virtual router IP address is no<br>the same as any virtual server) can be any integer between 1 and 255. The<br>default value is 1.                                                                                                    |  |  |
| All vrid values must be unique within the VLAN to which the virtual router's IF                                                                                                    |  |  |

All vrid values must be unique within the VLAN to which the virtual router's IF interface belongs.

Table 297. VRRP Virtual Router Menu Options (/cfg/l3/vrrp/vr) (continued)

#### Command Syntax and Usage

| addr <ip addres<="" th=""><th>s (such as, 192.4.17.101)&gt;</th></ip> | s (such as, 192.4.17.101)> |
|-----------------------------------------------------------------------|----------------------------|
|-----------------------------------------------------------------------|----------------------------|

Defines the IP address for this virtual router using dotted decimal notation. This is used in conjunction with the vrid (above) to configure the same virtual router on each participating VRRP device. The default address is 0.0.0.

if *<interface number>* 

Selects a switch IP interface. If the IP interface has the same IP address as the addr option above, this switch is considered the "owner" of the defined virtual router. An owner has a special priority of 255 (highest) and will always assume the role of master router, even if it must pre-empt another virtual router which has assumed master routing authority. This pre-emption occurs even if the preem option below is disabled. The default interface is 1.

#### prio <1-254>

Defines the election priority bias for this virtual server. This can be any integer between 1 and 254. The default value is 100.

During the master router election process, the routing device with the highest virtual router priority number wins. If there is a tie, the device with the highest IP interface address wins. If this virtual router's IP address (addr) is the same as the one used by the IP interface, the priority for this virtual router will automatically be set to 255 (highest).

When priority tracking is used (/cfg/l3/vrrp/track or /cfg/l3/vrrp/vr #/track), this base priority value can be modified according to a number of performance and operational criteria.

adver <1-255>

Defines the time interval between VRRP master advertisements. This can be any integer between 1 and 255 seconds. The default value is 1.

preem disable|enable

Enables or disables master preemption. When enabled, if this virtual router is in backup mode but has a higher priority than the current master, this virtual router will preempt the lower priority master and assume control. Note that even when preem is disabled, this virtual router will always preempt any other master if this switch is the owner (the IP interface address and virtual router addr are the same). By default, this option is enabled.

#### ena

Enables this virtual router.

#### dis

Disables this virtual router.

#### de1

Deletes this virtual router from the switch configuration.

#### cur

Displays the current configuration information for this virtual router.

### /cfg/l3/vrrp/vr <router number>/track **Virtual Router Priority Tracking Configuration Menu**

| [VRRP | Virtual | Router 1 Priority Tracking Menu]                    |
|-------|---------|-----------------------------------------------------|
|       | vrs     | - Enable/disable tracking master virtual routers    |
|       | ifs     | - Enable/disable tracking other interfaces          |
|       | ports   | - Enable/disable tracking VLAN switch ports         |
|       | cur     | - Display current VRRP virtual router configuration |
|       |         |                                                     |

This menu is used for modifying the priority system used when electing the master router from a pool of virtual routers. Various tracking criteria can be used to bias the election results. Each time one of the tracking criteria is met, the priority level for the virtual router is increased by an amount defined through the VRRP Tracking Menu (see page 366).

Criteria are tracked dynamically, continuously updating virtual router priority levels when enabled. If the virtual router pre-emption option (see preem in Table 297 on page 360) is enabled, this virtual router can assume master routing authority when its priority level rises above that of the current master.

Some tracking criteria (vrs, ifs, and ports below) apply to standard virtual routers, otherwise called "virtual interface routers." A virtual server router is defined as any virtual router whose IP address (addr) is the same as any configured virtual server IP address.

Table 298. Virtual Router Priority Tracking Options (/cfg/l3/vrrp/vr #/track)

| Command Syntax and Usage                                                                                                    |  |  |
|----------------------------------------------------------------------------------------------------|--|--|
| vrs disable enable                                                                                                    |  |  |
| When enabled, the priority for this virtual router will be increased for each virtual router in master mode on this switch. This is useful for making sure that traffic for any particular client/server pairing are handled by the same switch, increasing routing and load balancing efficiency. This command is disabled by default.       |  |  |
| ifs disable enable                                                                                                    |  |  |
| When enabled, the priority for this virtual router will be increased for each other IP interface active on this switch. An IP interface is considered active when there is at least one active port on the same VLAN. This helps elect the virtual routers with the most available routes as the master. This command is disabled by default. |  |  |
| ports disable∣enable                                                                                                    |  |  |
| When enabled, the priority for this virtual router will be increased for each active port on the same VLAN. A port is considered "active" if it has a link and is forwarding traffic. This helps elect the virtual routers with the most available ports as the master. This command is disabled by default.                                  |  |  |
| cur                                                                                                    |  |  |
| Displays the current configuration for priority tracking for this virtual router.                                                                                                    |  |  |

## /cfg/13/vrrp/group Virtual Router Group Configuration Menu

| [VRRP | Virtual | Router Group Menu]                                  |
|-------|---------|-----------------------------------------------------|
|       | track   | - Priority Tracking Menu                            |
|       | vrid    | - Set virtual router ID                             |
|       | if      | - Set interface number                              |
|       | prio    | - Set renter priority                               |
|       | adver   | - Set advertisement interval                        |
|       | preem   | - Enable or disable preemption                      |
|       | ena     | - Enable virtual router                             |
|       | dis     | - Disable virtual router                            |
|       | del     | - Delete virtual router                             |
|       | cur     | - Display current VRRP virtual router configuration |

The Virtual Router Group menu is used for associating all virtual routers into a single logical virtual router, which forces all virtual routers on the EN4093 to either be master or backup as a group. A virtual router is defined by its virtual router ID and an IP address. On each VRRP-capable routing device participating in redundancy for this virtual router, a virtual router will be configured to share the same virtual router ID and IP address.

- **Note:** This option is required to be configured only when using at least two EN4093s in a hot-standby failover configuration, where only one switch is active at any time.
- Table 299. Virtual Router Group Menu Options (/cfg/l3/vrrp/group)

# Command Syntax and Usage track Displays the VRRP Priority Tracking Menu for the virtual router group. Tracking is a IBM Networking OS proprietary extension to VRRP, used for modifying the standard priority system used for electing the master router. To view menu options, see page 365. vrid <virtual router ID (1-255)> Defines the virtual router ID. The vrid for standard virtual routers (where the virtual router IP address is not the same as any virtual server) can be any integer between 1 and 255. All vrid values must be unique within the VLAN to which the virtual router's IP interface (see if below) belongs. The default virtual router ID is 1.

if <interface number>

Selects a switch IP interface. The default switch IP interface number is 1.

Table 299. Virtual Router Group Menu Options (/cfg/l3/vrrp/group) (continued)

#### Command Syntax and Usage

| $p_{110} > 1 - 2 J \pi^{2}$ | prio | <1-254> |
|-----------------------------|------|---------|
|-----------------------------|------|---------|

Defines the election priority bias for this virtual router group. This can be any integer between 1 and 254. The default value is 100.

During the master router election process, the routing device with the highest virtual router priority number wins.

Each virtual router group is treated as one entity regardless of how many virtual routers are in the group. When the switch tracks the virtual router group, it measures the resources contained in the group (such as interfaces, VLAN ports, real servers). The priority is updated as a group. Every virtual router in the group has the same priority.

The *owner* parameter does not apply to the virtual router group. The group itself cannot be an owner and therefore the priority is 1-254.

adver <1-255>

Defines the time interval between VRRP master advertisements. This can be any integer between 1 and 255 seconds. The default is 1.

preem disable∣enable

Enables or disables master preemption. When enabled, if the virtual router group is in backup mode but has a higher priority than the current master, this virtual router will preempt the lower priority master and assume control. Note that even when preem is disabled, this virtual router will always preempt any other master if this switch is the owner (the IP interface address and virtual router addr are the same). By default, this option is enabled.

ena

Enables the virtual router group.

dis

Disables the virtual router group.

de1

Deletes the virtual router group from the switch configuration.

cur

Displays the current configuration information for the virtual router group.

# /cfg/13/vrrp/group/track Virtual Router Group Priority Tracking Configuration Menu

| [Virtual Router | Group Priority Tracking Menu]                     |
|-----------------|---------------------------------------------------|
| ifs -           | Enable/disable tracking other interfaces          |
| ports -         | Enable/disable tracking VLAN switch ports         |
| cur -           | Display current VRRP Group Tracking configuration |

**Note:** If *Virtual Router Group Tracking* is enabled, then the tracking option will be available only under *group* option. The tracking setting for the other individual virtual routers will be ignored.

Table 300. Virtual Router Group Priority Tracking Menu (/cfg/l3/vr/group/track)

#### Command Syntax and Usage

ifs disable enable

When enabled, the priority for this virtual router will be increased for each other IP interface active on this switch. An IP interface is considered active when there is at least one active port on the same VLAN. This helps elect the virtual routers with the most available routes as the master. This command is disabled by default.

ports disable|enable

When enabled, the priority for this virtual router will be increased for each active port on the same VLAN. A port is considered "active" if it has a link and is forwarding traffic. This helps elect the virtual routers with the most available ports as the master. This command is disabled by default.

cur

Displays the current configuration for priority tracking for this virtual router.

## /cfg/l3/vrrp/if <interface number>

#### VRRP Interface Configuration Menu

**Note:** The *interface-number* represents the IP interface on which authentication parameters must be configured.

| [ V R R P | Interface | 1 Menu]                                      |
|-----------|-----------|----------------------------------------------|
|           | auth -    | Set authentication types                     |
|           | passw –   | Set plain-text password                      |
|           | del -     | Delete interface                             |
|           | cur -     | Display current VRRP interface configuration |

This menu is used for configuring VRRP authentication parameters for the IP interfaces used with the virtual routers.

Table 301. VRRP Interface Menu Options (/cfg/l3/vrrp/if)

| Comn | nand Syntax and Usage                                                                                                    |
|------|----------------------------------------------------------------------------------------------------|
| auth | none password                                                                                                    |
|      | efines the type of authentication that will be used: none (no authentication), r password (password authentication).                                                                                 |
| pass | w <password></password>                                                                                                    |
| be   | efines a plain text password up to eight characters long. This password will<br>e added to each VRRP packet transmitted by this interface when password<br>uthentication is chosen (see auth above). |
| del  |                                                                                                    |
|      | lears the authentication configuration parameters for this IP interface. The IP terface itself is not deleted.                                                                                       |
| cur  |                                                                                                    |
|      | isplays the current configuration for this IP interface's authentication arameters.                                                                                                    |

## /cfg/13/vrrp/track VRRP Tracking Configuration Menu

| EVRRP | Tracking | g Menu]                                                |
|-------|----------|--------------------------------------------------------|
|       | vrs      | - Set priority increment for virtual router tracking   |
|       | ifs      | - Set priority increment for IP interface tracking     |
|       | ports    | - Set priority increment for VLAN switch port tracking |
|       | cur      | - Display current VRRP Priority Tracking configuration |

This menu is used for setting weights for the various criteria used to modify priority levels during the master router election process. Each time one of the tracking criteria is met (see "VRRP Virtual Router Priority Tracking Menu" on page 362), the priority level for the virtual router is increased by an amount defined through this menu.

Table 302. VRRP Tracking Menu Options (/cfg/l3/vrrp/track)

#### **Command Syntax and Usage**

vrs <0-254>

Defines the priority increment value (0 through 254) for virtual routers in master mode detected on this switch. The default value is 2.

ifs <0-254>

Defines the priority increment value (0 through 254) for active IP interfaces detected on this switch. The default value is 2.

Table 302. VRRP Tracking Menu Options (/cfg/l3/vrrp/track) (continued)

Command Syntax and Usage

ports <0-254>

Defines the priority increment value (0 through 254) for active ports on the virtual router's VLAN. The default value is 2.

cur

Displays the current configuration of priority tracking increment values.

**Note:** These priority tracking options only define increment values. These options do not affect the VRRP master router election process until options under the VRRP Virtual Router Priority Tracking Menu (see page 362) are enabled.

## /cfg/13/gw6 <gateway number> IPv6 Default Gateway Configuration Menu

| [Default IP6 | gateway 1 Menu]                                 |  |
|--------------|-------------------------------------------------|--|
| addr         | - Set IP address                                |  |
| ena          | - Enable default gateway                        |  |
| dis          | - Disable default gateway                       |  |
| del          | - Delete default gateway                        |  |
| cur          | - Display current default gateway configuration |  |
|              |                                                 |  |

The switch supports IPv6 default gateways:

- Gateway 1 is used for data traffic.
- Gateways 3 and 4 are reserved for management.

The following table describes the IPv6 default gateway configuration options.

Table 303. IPv6 Default Gateway Menu Options (/cfg/l3/gw6)

| Comma  | and Syntax and Usage                                                              |
|--------|-----------------------------------------------------------------------------------|
| addr < | <ipv6 3001:0:0:0:0:0:abcd:12="" address,="" as="" such=""></ipv6>                 |
|        | nfigures the IPv6 address of the default gateway, in hexadecimal format n colons. |
| ena    |                                                                                   |
| Ena    | ables the default gateway.                                                        |
| dis    |                                                                                   |
| Dis    | ables the default gateway.                                                        |
| del    |                                                                                   |
| Del    | etes the default gateway.                                                         |
| cur    |                                                                                   |
| Dis    | plays current IPv6 default gateway settings.                                      |

## /cfg/13/route6 IPv6 Static Route Configuration Menu

| [IP6 Static | Route Menu]                                      |
|-------------|--------------------------------------------------|
| add         | - Add static route                               |
| rem         | - Remove static route                            |
| clear       | - Clear static routes                            |
| cur         | - Display current IP6 static route configuration |

The following table describes the IPv6 static route configuration options.

| Table 304. | IP6 Static Route | Menu Options | (/cfg/l3/route6) |
|------------|------------------|--------------|------------------|
|------------|------------------|--------------|------------------|

| Command Syntax and Usage                                                                                                    |  |  |  |
|----------------------------------------------------------------------------------------------------|--|--|--|
| add < <i>IPv6 address, such as 3001:0:0:0:0:0:abcd:12&gt;</i> < <i>Prefix length&gt;</i><br>< <i>gateway address&gt;</i> [< <i>interface number&gt;</i> ] |  |  |  |
| Adds an IPv6 static route.                                                                                                    |  |  |  |
| rem <ipv6 3001:0:0:0:0:0:abcd:12="" address,="" as="" such=""> <prefix length=""><br/>[<interface number="">]</interface></prefix></ipv6>                 |  |  |  |
| Removes the IPv6 static route.                                                                                                    |  |  |  |
| clear                                                                                                    |  |  |  |
| Clears IPv6 static routes. You are prompted to select the routes to clear, based<br>on the following criteria:                                            |  |  |  |
| <ul> <li>dest: Destination IPv6 address of the route</li> </ul>                                                                                           |  |  |  |
| <ul> <li>gw: Default gateway address used by the route</li> </ul>                                                                                         |  |  |  |
| <ul> <li>if: Interface used by the route</li> </ul>                                                                                                    |  |  |  |
| <ul> <li>all: All IPv6 static routes</li> </ul>                                                                                                    |  |  |  |
| cur                                                                                                    |  |  |  |
| Displays the current IPv6 static route configuration.                                                                                                    |  |  |  |

## /cfg/13/nbrcache IPv6 Neighbor Discovery Cache Configuration Menu

| [Static NBR | Cache Menu]                                      |
|-------------|--------------------------------------------------|
| add         | - Add a static NBR Cache entry                   |
| del         | - Delete a static NBR Cache entry                |
| clear       | - Clear static neighbor cache table              |
| cur         | - Display current static NBR Cache configuration |
|             |                                                  |

The following table describes the IPv6 Neighbor Discovery cache configuration options.

| Table 305. | Static NBR C | ache Menu | Options | (/cfg/l3/nbrcache) |
|------------|--------------|-----------|---------|--------------------|
|------------|--------------|-----------|---------|--------------------|

| Comma | and Syntax and Usage                                                                                                    |
|-------|----------------------------------------------------------------------------------------------------|
|       | IPv6 address, such as 3001:0:0:0:0:0:abcd:12> <mac address,<br="">ch as 00:60:af:00:02:30&gt; <vlan number=""> <port alias="" number="" or=""></port></vlan></mac> |
|       | ds a static entry to the Neighbor Discovery cache table. You are prompted the following information:                                                               |
| -     | IP address                                                                                                    |
| - I   | MAC address                                                                                                    |
| _ `   | VLAN number                                                                                                    |
| -     | Port                                                                                                    |
| del < | IPv6 address, such as 3001:0:0:0:0:0:abcd:12>                                                                                                    |
| De    | letes the selected entry from the Neighbor Discovery cache table.                                                                                                  |
| clear |                                                                                                    |
|       | ears static entries in the Neighbor Discovery cache table. You are prompted select the entries to clear, based on the following criteria:                          |
| _     | IF: Entries associated with the selected interface                                                                                                    |
| _ '   | VLAN: Entries associated with the selected VLAN                                                                                                    |
| _     | Port: Entries associated with the selected port                                                                                                    |
| - /   | A11: All IPv6 Neighbor cache entries.                                                                                                    |
| cur   |                                                                                                    |
| Dis   | plays the current configuration of the Neighbor Discovery static cache table.                                                                                      |

## /cfg/13/ip6pmtu IPv6 Path MTU Configuration

| LIP6 Path MIU Menu]                      |                 |
|------------------------------------------|-----------------|
| timeout - Set timeout duration of PMTU c | ache in minutes |
| clear - Clear IP6 Path MTU stats         |                 |
| cur - Display current PMTU configura     | tion            |

The following table describes the configuration options for Path MTU (Maximum Transmission Unit). The Path MTU cache can consume system memory and affect performance. These commands allow you to manage the Path MTU cache.

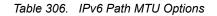

#### **Command Syntax and Usage**

timeout 0|<10-100>

Sets the timeout value for Path MTU cache entries, in minutes. Enter 0 (zero) to set the timeout to infinity (no timeout).

The default value is 10 minutes.

#### clear

Clears all entries in the Path MTU cache.

cur

Displays the current Path MTU configuration.

## /cfg/13/ospf3 Open Shortest Path First Version 3 Configuration Menu

|            | Path First v3 Menu]                               |
|------------|---------------------------------------------------|
| aindex -   | OSPFv3 Area (index) Menu                          |
| range -    | OSPFv3 Summary Range Menu                         |
| summpref - | OSPFv3 AS-External Range Menu                     |
| if -       | OSPFv3 Interface Menu                             |
| virt -     | OSPFv3 Virtual Links Menu                         |
| host -     | OSPFv3 Host Entry Menu                            |
| rdstcfg -  | OSPFv3 Route Redistribute Entry Menu              |
| redist -   | OSPFv3 Route Redistribution Menu                  |
| abrtype -  | Set the alternative ABR type                      |
| lsdb -     | Set the LSDB limit for external LSA               |
| exoverfl - | Set exit overflow interval in seconds             |
| refbw -    | Set reference bandwidth for dflt intf metric calc |
| spfdelay - | Set delay between topology change and SPF calc    |
| spfhold -  | Set hold time between two consecutive SPF calc    |
| rtrid -    | Set a fixed router ID                             |
| nasbrdfr - | Enable/disable set P-bit by an NSSA internal ASBR |
|            | Globally turn OSPFv3 ON                           |
|            | Globally turn OSPFv3 OFF                          |
|            | Display current OSPFv3 configuration              |
|            |                                                   |

Table 307. OSPFv3 Configuration Menu (/cfg/l3/ospf3)

#### **Command Syntax and Usage** aindex <area index (0-2)> Displays the area index menu. This area index does not represent the actual OSPFv3 area number. See page 373 to view menu options. range <1-16> Displays summary routes menu for up to 16 IP addresses. See page 374 to view menu options. summpref <1-16> Displays the OSPFv3 summary prefix configuration menu. See page 376 to view menu options. if *<interface number>* Displays the OSPFv3 interface configuration menu. See page 377 to view menu options. virt <virtual link (1-3)> Displays the Virtual Links menu used to configure OSPFv3 for a Virtual Link. See page 381 to view menu options. host <1-128> Displays the menu for configuring OSPFv3 for the host routes. Up to 128 host routes can be configured. Host routes are used for advertising network device IP addresses to external networks to perform server load balancing within OSPF. It also makes Area Border Route (ABR) load sharing and ABR failover possible. See page 382 to view menu options.

| rds         | tcfg <1-128>                                                                                                    |
|-------------|----------------------------------------------------------------------------------------------------|
|             | Displays the OSPF route redistribution entry menu. See page 383 to view menu options.                                                                                 |
|             | ist connected   static<br>Displays route redistribution menu. See page 384 to view menu options.                                                                      |
| (<br>-<br>- | type {standard cisco ibm}<br>Configures the Area Border Router (ABR) type, as follows:<br>- Standard<br>- Cisco<br>- IBM                                              |
|             | The default setting is standard.                                                                                                    |
|             | b <i><lsdb (0-2147483647)="" limit=""></lsdb></i>  none<br>Sets the link state database limit.                                                                        |
| (           | verf1 <0-4294967295><br>Configures the number of seconds that a router takes to exit Overflow State.<br>The default value is 0 (zero).                                |
| (           | bw <0-4294967295><br>Configures the reference bandwidth, in kilobits per second, used to calculate<br>the default interface metric. The default value is 100,000.     |
| . (         | delay <0-65535><br>Configures the number of seconds that SPF calculation is delayed after a<br>copology change message is received. The default value is 5.           |
| . (         | hold <0-65535><br>Configures the number of seconds between SPF calculations. The default value is 10.                                                                 |
|             | id <i><ip address=""></ip></i><br>Defines the router ID.                                                                                                    |
| E           | brdfr_e d<br>Enables or disables setting of the P-bit in the default Type 7 LSA generated by<br>an NSSA internal ASBR. The default setting is <code>disabled</code> . |
| on<br>I     | Enables OSPFv3 on the switch.                                                                                                    |
| off<br>[    | Disables OSPFv3 on the switch.                                                                                                    |
| cur         | Displays the current OSPF configuration settings.                                                                                                    |

Table 307. OSPFv3 Configuration Menu (/cfg/l3/ospf3) (continued)

# /cfg/l3/ospf3/aindex <area index> Area Index Configuration Menu

| [OSPFv3 Area (index) 1 Menu]                                          |
|-----------------------------------------------------------------------|
| areaid – Set area ID                                                  |
| type – Set area type                                                  |
| metric - Set metric for the default route into stub/NSSA area         |
| mettype  - Set default metric for stub/NSSA area                      |
| stb - Set stability interval for the NSSA area                        |
| trnsrole - Set translation role for the NSSA area                     |
| nosumm  - Enable/disable prevent sending summ LSA into stub/NSSA area |
| enable – Enable area                                                  |
| disable – Disable area                                                |
| delete – Delete area                                                  |
| cur - Display current OSPF area configuration                         |

| Table 208 | OSPEV3 Area | Index Configura | tion Ontions (  | (cfa/l3/osnf3/aindex) |
|-----------|-------------|-----------------|-----------------|-----------------------|
|           | USFFVS Alea | inuex coninguia | ιιοπ Οριιοπό (/ | /cfg/l3/ospf3/aindex) |

| Command Syntax and Usage                                                                                                    |                                                   |
|----------------------------------------------------------------------------------------------------|---------------------------------------------------|
| areaid <ip (such="" 192.4.17.101)="" address="" as,=""></ip>                                                                                                    |                                                   |
| Defines the IP address of the OSPFv3 area index.                                                                                                    |                                                   |
| type transit∣stub∣nssa                                                                                                    |                                                   |
| Defines the type of area. For example, when a virtu with the backbone, the area type must be defined                                                                                                    |                                                   |
| <b>Transit area:</b> allows area summary information to routing devices. Any area that is not a stub area or transit area.                                                                                                    | 5                                                 |
| <b>Stub area:</b> is an area where external routing inform Typically, a stub area is connected to only one oth                                                                                                    |                                                   |
| <b>NSSA:</b> Not-So-Stubby Area (NSSA) is similar to si<br>capabilities. For example, routes originating from v<br>propagated to adjacent transit and backbone area<br>outside the Autonomous System (AS) can be adve<br>are not distributed into other areas. | vithin the NSSA can be<br>s. External routes from |
| <pre>metric <metric (1-16777215)="" value=""></metric></pre>                                                                                                    |                                                   |
| Configures the cost for the default summary route                                                                                                    | in a stub area or NSSA.                           |
| mettype <1-3>                                                                                                    |                                                   |
| Configures the default metric type applied to the ro                                                                                                    | oute.                                             |
| This command applies only to area type of Stub/N                                                                                                    | SSA.                                              |
| stb <1-255>                                                                                                    |                                                   |
| Configures the stability interval for an NSSA, in se<br>expires, an elected translator determines that its s                                                                                                    |                                                   |

required. The default value is 40.

| trns      | role always candidate                                                                                                    |
|-----------|----------------------------------------------------------------------------------------------------|
|           | onfigures the translation role for an NSSA area, as follows:                                                                                                    |
| _         | always: Type 7 LSAs are always translated into Type 5 LSAs.                                                                                                    |
| _         | candidate: An NSSA border router participates in the translator election process.                                                                                                    |
| Т         | he default setting is candidate.                                                                                                    |
| nosu      | mm e d                                                                                                    |
| rc        | nables or disables the no-summary option. When enabled, the area-borde<br>outer neither originates nor propagates Inter-Area-Prefix LSAs into<br>tub/NSSA areas. Instead it generates a default Inter-Area-Prefix LSA. |
| Т         | he default setting is disabled.                                                                                                    |
|           | le                                                                                                    |
| enab      |                                                                                                    |
| 0         | nables the OSPFv3 area.                                                                                                    |
|           |                                                                                                    |
| E<br>disa |                                                                                                    |
| E<br>disa | ble<br>isables the OSPFv3 area.                                                                                                    |

Table 308. OSPFv3 Area Index Configuration Options (/cfg/l3/ospf3/aindex) (continued)

# /cfg/l3/ospf3/range <range number> OSPFv3 Summary Range Configuration Menu

| [OSPFv3 Summary | Range 1 Menu]                                      |
|-----------------|----------------------------------------------------|
| addr -          | Set IPv6 address                                   |
| preflen -       | Set IPv6 prefix length                             |
|                 | Set area index                                     |
| lsatype -       | Set LSA type for aggregation                       |
| tag -           | Set route tag                                      |
| hide -          | Enable/disable hide range                          |
| enable -        | Enable range                                       |
| disable -       | Disable range                                      |
| delete -        | Delete range                                       |
| cur -           | Display current OSPFv3 summary range configuration |
|                 |                                                    |

Table 309. OSPFv3 Summary Range Configuration Options (/cfg/l3/ospf3/range)

| Command Syntax and Usage                                                                                                  |
|----------------------------------------------------------------------------------------------------|
| addr < <i>IPv6 address</i> ><br>Configures the base IPv6 address for the range.                                           |
| preflen < <i>IPv6 prefix length (1-128)</i> ><br>Configures the subnet IPv6 prefix length. The default value is 0 (zero). |

| aindex <i><area (0-2)="" index=""/></i>                  |  |
|----------------------------------------------------------|--|
| Configures the area index used by the switch.            |  |
| lsatype summary Type7                                    |  |
| Configures the LSA type, as follows:                     |  |
| <ul> <li>Summary LSA</li> </ul>                          |  |
| – Type7 LSA                                              |  |
| tag <0-4294967295>                                       |  |
| Configures the route tag.                                |  |
| hide disable∣enable                                      |  |
| Hides the OSPFv3 summary range.                          |  |
| enable                                                   |  |
| Enables the OSPFv3 summary range.                        |  |
| disable                                                  |  |
| Disables the OSPFv3 summary range.                       |  |
| delete                                                   |  |
| Deletes the OSPFv3 summary range.                        |  |
| cur                                                      |  |
| Displays the current OSPFv3 summary range configuration. |  |

Table 309. OSPFv3 Summary Range Configuration Options (/cfg/l3/ospf3/range)

# /cfg/l3/ospf3/summpref <range number> OSPFv3 AS-External Range Configuration Menu

| [OSPFv3 AS-Ex | ternal Range 1 Menu]                                     |
|---------------|----------------------------------------------------------|
| addr          | - Set IPv6 address                                       |
| preflen       | - Set IPv6 prefix length                                 |
| aindex        | - Set area index                                         |
| aggreff       | - Set aggregation effect                                 |
| transl        | - Enable/disable set P-bit in the generated LSA          |
| enable        | - Enable range                                           |
| disable       | - Disable range                                          |
| delete        | - Delete range                                           |
| cur           | - Display current OSPFv3 AS-External range configuration |
|               |                                                          |

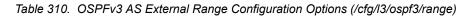

| Command Syntax and Usage                                                                                                    |
|----------------------------------------------------------------------------------------------------|
| addr <ipv6 address=""></ipv6>                                                                                                    |
| Configures the base IPv6 address for the range.                                                                                                    |
| preflen <ipv6 (1-128)="" length="" prefix=""></ipv6>                                                                                                    |
| Configures the subnet IPv6 prefix length. The default value is 0 (zero).                                                                                                    |
| aindex <area (0-2)="" index=""/>                                                                                                    |
| Configures the area index used by the switch.                                                                                                    |
| aggreff allowAll denyAll advertise not-advertise                                                                                                    |
| Configures the aggregation effect, as follows:                                                                                                    |
| <ul> <li>allowAll: If the area ID is 0.0.0.0, aggregated Type-5 LSAs are generated.</li> <li>Aggregated Type-7 LSAs are generated in all the attached NSSAs for the range.</li> </ul>                                                                                                    |
| <ul> <li>denyAll: Type-5 and Type-7 LSAs are not generated.</li> </ul>                                                                                                    |
| <ul> <li>advertise: If the area ID is 0.0.0.0, aggregated Type-5 LSAs are<br/>generated. For other area IDs, aggregated Type-7 LSAs are generated in<br/>the NSSA area.</li> </ul>                                                                                                    |
| <ul> <li>not-advertise: If the area ID is 0.0.0.0, Type-5 LSAs are not generated,<br/>while all NSSA LSAs within the range are cleared and aggregated Type-7<br/>LSAs are generated for all NSSAs. For other area IDs, aggregated Type-7<br/>LSAs are not generated in the NSSA area.</li> </ul> |
| transl e d                                                                                                    |
| When enabled, the P-bit is set in the generated Type-7 LSA. When disabled, the P-bit is cleared. The default setting is <code>disabled</code> .                                                                                                    |
| enable                                                                                                    |
| Enables the OSPFv3 AS-external range.                                                                                                    |
| disable                                                                                                    |
| Disables the OSPEV3 AS-external range                                                                                                    |

Disables the OSPFv3 AS-external range.

Table 310. OSPFv3 AS External Range Configuration Options (/cfg/l3/ospf3/range)

Command Syntax and Usage

delete

Deletes the OSPFv3 AS-external range.

cur

Displays the current OSPFv3 AS-external range.

# /cfg/l3/ospf3/if <interface number> OSPFv3 Interface Configuration Menu

| [OSPFv3 Interface 1 Menu]                            |
|------------------------------------------------------|
| aindex - Set area index                              |
| ipsec - Set ipsec on the interface                   |
| instance - Set instance id                           |
| prio - Set interface router priority                 |
| cost - Set interface cost                            |
| hello – Set hello interval in seconds                |
| dead - Set dead interval in seconds                  |
| transm – Set transmit delay in seconds               |
| retra – Set retransmit interval in seconds           |
| passive – Enable/disable passive interface           |
| enable – Enable interface                            |
| disable - Disable interface                          |
| delete - Delete interface                            |
| cur - Display current OSPFv3 interface configuration |
|                                                      |

Table 311. OSPFv3 Interface Configuration Options (/cfg/l3/ospf3/if)

| ommand Syntax and Usage                                                                                                    |      |
|----------------------------------------------------------------------------------------------------|------|
| index <area (0-2)="" index=""/>                                                                                                    |      |
| Configures the OSPFv3 area index.                                                                                                    |      |
| psec                                                                                                    |      |
| Displays the OSPFv3 over IPsec configuration menu. See page 378 to vie menu options.                                                                   | w    |
| nstance <0-255>                                                                                                    |      |
| Configures the instance ID for the interface.                                                                                                    |      |
| rio <priority (0-255)="" value=""></priority>                                                                                                    |      |
| Configures the priority value for the switch's OSPFv3 interface.                                                                                       |      |
| A priority value of 255 is the highest and 1 is the lowest. A priority value of specifies that the interface cannot be used as Designated Router (DR). | 0    |
| ost <1-65535>                                                                                                    |      |
| Configures the metric value for sending a packet on the interface.                                                                                     |      |
| ello <1-65535>                                                                                                    |      |
| Configures the indicated interval, in seconds, between the hello packets, the router sends on the interface.                                           | that |

| Comm  | nand Syntax and Usage                                                                                                    |
|-------|----------------------------------------------------------------------------------------------------|
| dead  | <1-65535>                                                                                                    |
|       | onfigures the time period, in seconds, for which the router waits for hello acket from the neighbor before declaring this neighbor down. |
| trans | sm <1-1800>                                                                                                    |
|       | onfigures the estimated time, in seconds, taken to transmit LS update packet<br>/er this interface.                                      |
| retra | a <1-1800>                                                                                                    |
|       | onfigures the interval in seconds, between LSA retransmissions for<br>ljacencies belonging to interface.                                 |
| passi | ive enable disable                                                                                                    |
|       | nables or disables the passive setting on the interface. On a passive terface, OSPFv3 protocol packets are suppressed.                   |
| enab  | le                                                                                                    |
| Er    | nables the OSPFv3 interface.                                                                                                    |
| disat | ble                                                                                                    |
| Di    | isables the OSPFv3 interface.                                                                                                    |
| delet | te                                                                                                    |
| De    | eletes the OSPFv3 interface.                                                                                                    |
| cur   |                                                                                                    |
| Di    | isplays the current settings for OSPFv3 interface.                                                                                       |

#### Table 311. OSPFv3 Interface Configuration Options (/cfg/l3/ospf3/if) (continued)

# /cfg/l3/ospf3/if <interface number>/ipsec OSPFv3 IPsec Configuration Menu

| [OSPFv3 | Interface 1 | IPSec Menu]  |
|---------|-------------|--------------|
| ah      | - Set       | AH protocol  |
| esp     | - Set       | ESP protocol |

The following menus enable you to configure IPsec on OSPFv3.

| Table 312. C | OSPFv3 IPsec | Configuration | Options | (/cfg/l3/ospf3/if/ipsec) |
|--------------|--------------|---------------|---------|--------------------------|
|--------------|--------------|---------------|---------|--------------------------|

| Cor | nmand Syntax and Usage                                                                                    |
|-----|----------------------------------------------------------------------------------------------------|
| ah  |                                                                                                    |
|     | Displays the Authentication Header (AH) configuration menu. To view menu options, see page 379.           |
| esp | )                                                                                                    |
|     | Displays the Encapsulating Security Payload (ESP) configuration menu. To view menu options, see page 380. |

# /cfg/l3/ospf3/if <interface number>/ipsec/ah OSPFv3 IPsec Authentication Header Configuration Menu

| [Set | AH proto | 20 | ]]                                  |
|------|----------|----|-------------------------------------|
|      | auth     | -  | Select the authentication algorithm |
|      | authkey  |    | Set the authentication key          |
|      | spi      | -  | Set the security parameter index    |
|      | enable   | -  | Enable AH                           |
|      | disable  | -  | Disable AH                          |
|      | reset    | -  | Reset AH configuration              |
|      | cur      | -  | Display current AH settings         |

The following menus enable you to configure an IPsec Authentication Header on OSPFv3.

| Table 313 | OSPEv3 IPsec | AH Configuration | Ontions | (/cfg/l3/ospf3/if/ipsec/ah)   |
|-----------|--------------|------------------|---------|-------------------------------|
|           |              | An ooningulation | Options | (/ cig/10/03pi0/11/1p3cc/aii) |

| Command Syntax and Usage                                                                              |  |
|----------------------------------------------------------------------------------------------------|--|
| auth shal   md5   none                                                                                |  |
| Sets the authentication algorithm.                                                                    |  |
| authkey <hexadecimal (md5="" -="" 32="" 40="" chars)="" chars sha1="" key="" string=""></hexadecimal> |  |
| Configures the authentication key password.                                                           |  |
| spi <256-4294967295>                                                                                  |  |
| Sets the IPsec in AH Security Parameter Index (SPI).                                                  |  |
| enable                                                                                                |  |
| Enables the authentication header.                                                                    |  |
| disable                                                                                               |  |
| Disables the authentication header.                                                                   |  |
| reset                                                                                                 |  |
| Resets the AH settings to factory settings.                                                           |  |
| current                                                                                               |  |
| Displays the current AH configuration.                                                                |  |

## /cfg/l3/ospf3/if <interface number>/ipsec/esp OSPFv3 over IPsec Configuration Menu

| [OSPFv3 Interface 1 ESP Menu] |                     |
|-------------------------------|---------------------|
| auth - Select the auther      | itication algorithm |
| authkey - Set the authentic   | cation key          |
| encrypt - Select the encryp   | btion algorithm     |
| encrykey - Set the encryptic  | on key              |
| spi - Set the security        | parameter index     |
| enable - Enable ESP           |                     |
| disable - Disable ESP         |                     |
| reset - Reset ESP config      | uration             |
| cur - Display current I       | SP settings         |
|                               |                     |

The following menus enable you to configure an IPsec Encapsulating Security Payload on OSPFv3.

| Command Syntax and Usage                                                                                                    |  |
|----------------------------------------------------------------------------------------------------|--|
| uth sha1   md5   none<br>Sets the authentication algorithm.                                                                                                    |  |
| thkey <i><hexadecimal (md5="" -="" 32="" 40="" chars)="" chars sha1="" string=""></hexadecimal></i><br>Configures the authentication key password.                                                                 |  |
| ncrypt des   3des   aes   null<br>Sets the encryption algorithm.<br>ncrykey <hexadecimal (3des="" -="" 16="" 32="" 40="" chars)="" chars aes="" chars des="" string=""><br/>Sets the encryption key.</hexadecimal> |  |
|                                                                                                    |  |
| ble<br>Enables the encapsulating security payload.<br>able<br>Disables the encapsulating security payload.                                                                                                    |  |
|                                                                                                    |  |
| current<br>Displays the current ESP configuration.                                                                                                    |  |

### /cfg/l3/ospf3/virt <link number> **OSPFv3 Virtual Link Configuration Menu**

| [OSPFv3 Virtual | Link 1 Menu]                                   |
|-----------------|------------------------------------------------|
| aindex -        | Set area index                                 |
| hello -         | Set hello interval in seconds                  |
| dead -          | Set dead interval in seconds                   |
| trans -         | Set transit delay in seconds                   |
| retra -         | Set retransmit interval in seconds             |
| nbr -           | Set router ID of virtual neighbor              |
| enable -        | Enable interface                               |
| disable -       | Disable interface                              |
| delete -        | Delete interface                               |
| cur -           | Display current OSPFv3 interface configuration |

#### Table 315. OSPFv3 Virtual Link Configuration Options (/cfg/l3/ospf3/virt)

| command Syntax and Usage                                                                                                    |
|----------------------------------------------------------------------------------------------------|
| index <area (0-2)="" index=""/>                                                                                                    |
| Configures the OSPFv3 area index.                                                                                                    |
| ello <1-65535>                                                                                                    |
| Configures the indicated interval, in seconds, between the hello packets, that the router sends on the interface.                                                                              |
| ead <1-65535>                                                                                                    |
| Configures the time period, in seconds, for which the router waits for hello packet from the neighbor before declaring this neighbor down.                                                     |
| rans <1-1800>                                                                                                    |
| Configures the estimated time, in seconds, taken to transmit LS update packe<br>over this interface.                                                                                           |
| etra <1-1800>                                                                                                    |
| Configures the interval, in seconds, between link-state advertisement (LSA) retransmissions for adjacencies belonging to the OSPFv3 virtual link interface. The default value is five seconds. |
| br <nbr (ip="" address)="" id="" router=""></nbr>                                                                                                    |
| Configures the router ID of the virtual neighbor. The default setting is 0.0.0.0                                                                                                    |
| nable                                                                                                    |
| Enables OSPFv3 virtual link.                                                                                                    |
| isable                                                                                                    |
| Disables the OSPFv3 virtual link.                                                                                                    |
| elete                                                                                                    |
| Deletes the OSPFv3 virtual link.                                                                                                    |
| ur                                                                                                    |
| Displays the current OSPFv3 virtual link settings.                                                                                                    |

# /cfg/l3/ospf3/host <host number> OSPFv3 Host Entry Configuration Menu

| [OSPF | Host Ent | ry 1 Menu]                                                        |
|-------|----------|-------------------------------------------------------------------|
|       | addr     | - Set host entry IP address                                       |
|       | aindex   | - Set area index                                                  |
|       | cost     | - Set cost of this host entry                                     |
|       | enable   | - Enable host entry                                               |
|       | disable  | - Disable host entry                                              |
|       | delete   | - Delete host entry                                               |
|       | cur      | <ul> <li>Display current OSPF host entry configuration</li> </ul> |
|       |          |                                                                   |

#### Table 316. OSPFv3 Host Entry Configuration Options (/cfg/l3/ospf3/host)

| Command Syntax and Usage                             |  |
|------------------------------------------------------|--|
| addr <ipv6 address=""></ipv6>                        |  |
| Configures the base IPv6 address for the host entry. |  |
| aindex <area (0-2)="" index=""/>                     |  |
| Configures the area index of the host.               |  |
| cost <1-65535>                                       |  |
| Configures the cost value of the host.               |  |
| enable                                               |  |
| Enables OSPF host entry.                             |  |
| disable                                              |  |
| Disables OSPF host entry.                            |  |
| delete                                               |  |
| Deletes OSPF host entry.                             |  |
| cur                                                  |  |
| Displays the current OSPF host entries.              |  |

# /cfg/l3/ospf3/rdstcfg <1-128> OSPFv3 Redist Entry Configuration Menu

| [OSPFv3 Redist En | itry 1 Menu]                                    |
|-------------------|-------------------------------------------------|
| addr - S          | et redist entry IPv6 address                    |
| preflen - S       | Set IPv6 prefix length                          |
| metric - S        | et metric to be applied to the route            |
| mettype - S       | Set metric type                                 |
| tag - S           | et route tag                                    |
| enable - E        | nable redist entry                              |
| disable - D       | )isable redist entry                            |
| delete - D        | Delete redist entry                             |
| cur - D           | Display current OSPF redist entry configuration |

#### Table 317. OSPFv3 Redist Entry Configuration Options (/cfg/l3/ospf3/rdstcfg)

| ommand Syntax and Usage                                                                                |    |
|----------------------------------------------------------------------------------------------------|----|
| ldr <ipv6 address=""></ipv6>                                                                           |    |
| Configures the base IPv6 address for the redistribution entry.                                         |    |
| reflen <ipv6 (1-128)="" length="" prefix=""></ipv6>                                                    |    |
| Configures the subnet IPv6 prefix length. The default value is 64.                                     |    |
| etric <1-16777215>                                                                                     |    |
| Configures the route metric value applied to the route before it is advertised into the OSPFv3 domain. | t  |
| ettype asExttype1 asExttype2                                                                           |    |
| Configures the metric type applied to the route before it is advertised into the OSPFv3 domain.        | ۱e |
| lg <i>&lt;0-4294967295&gt;</i>  unset                                                                  |    |
| Configures the route tag. To clear the route tag, enter unset.                                         |    |
| nable                                                                                                  |    |
| Enables the OSPFv3 redistribution entry.                                                               |    |
| sable                                                                                                  |    |
| Disables the OSPFv3 redistribution entry.                                                              |    |
| elete                                                                                                  |    |
| Deletes the OSPFv3 redistribution entry.                                                               |    |
| ir                                                                                                    |    |
| Displays the current OSPFv3 redistribution configuration entries.                                      |    |

# /cfg/13/ospf3/redist connected|static OSPFv3 Redistribute Configuration Menu

| [OSPF Redistri | te Static Menu]                 |         |
|----------------|---------------------------------|---------|
| export         | Export all routes of this proto | col     |
| cur            | Display current redistribution  | setting |

Table 318. OSPFv3 Redistribute Configuration Options (/cfg/l3/ospf3/redist)

#### Command Syntax and Usage

export [<metric value (1-16777215)> | none] [<metric type (1-2)>] [<tag (0-4294967295)> | unset]

Exports the routes of this protocol as external OSPFv3 AS-external LSAs in which the metric, metric type, and route tag are specified. To remove a previous configuration and stop exporting the routes of the protocol, enter none.

To clear the route tag, enter unset.

cur

Displays the current OSPFv3 route redistribution settings.

# /cfg/13/ndprefix IPv6 Neighbor Discovery Prefix Configuration

| [IP6 Neighbor | Discovery Prefix Menu]                                     |
|---------------|------------------------------------------------------------|
| profile       | - Profile of ND Prefix                                     |
| add           | – Add Neighbour Discovery Prefix                           |
| rem           | – Remove Neighbour Discovery Prefix                        |
| clear         | – Clear Neighbour Discovery Prefix                         |
| cur           | - Display current Neighbour Discovery Prefix configuration |

The following table describes the Neighbor Discovery prefix configuration options. These commands allow you to define a list of prefixes to be placed in Prefix Information options in Router Advertisement messages sent from an interface.

Table 319. IPv6 Neighbor Discovery Prefix Options

| Con | nmand Syntax and Usage                                                                                                    |
|-----|----------------------------------------------------------------------------------------------------|
| pro | file <1-127>                                                                                                    |
|     | Displays the Neighbor Discovery Profile menu. You can configure up to 127 profiles. You must attach a profile to each Neighbor Discovery prefix. |
| add | { <ipv6 prefix=""> <prefix length=""> <interface number=""> <profile index="">}</profile></interface></prefix></ipv6>                            |
|     | Adds a Neighbor Discovery prefix to an interface.                                                                                                |
|     | Note: A profile index of 0 (zero) adds the default profile, as follows:                                                                          |
|     | <ul> <li>Prefix Advertisement: enabled</li> </ul>                                                                                                |
|     | <ul> <li>Valid Lifetime: 2592000</li> </ul>                                                                                                    |
|     | <ul> <li>Valid Lifetime Fixed Flag: enabled</li> </ul>                                                                                           |
|     | <ul> <li>Preferred Lifetime: 604800</li> </ul>                                                                                                   |
|     | <ul> <li>Preferred Lifetime Fixed Flag: enabled</li> </ul>                                                                                       |
|     | <ul> <li>On-link Flag: enabled</li> </ul>                                                                                                    |
| -   | <ul> <li>Autonomous Flag: enabled</li> </ul>                                                                                                    |
| rem | {< <i>IPv6 prefix</i> > < <i>prefix length</i> >}                                                                                                |
|     | Removes a Neighbor Discovery prefix.                                                                                                    |
| cle | ar <interface number=""> all</interface>                                                                                                    |
|     | Clears the selected Neighbor Discovery prefixes. If you include an interface number, all ND prefixes for that interface are cleared.             |
| cur |                                                                                                    |
|     | Displays current Neighbor Discovery prefix parameters.                                                                                           |

# /cfg/l3/ndprefix/profile <1-127> IPv6 Neighbor Discovery Profile Configuration

| [IP6 Neighbo | r Discovery Profile 1 Menu]                               |
|--------------|-----------------------------------------------------------|
| valft        | - Set Prefix Valid lifetime                               |
| valftfi      | x – Set Prefix Valid lifetime FIXED Flag                  |
| prlft        | - Set Prefix Preferred lifetime                           |
| prlftfi      | x – Set Prefix Preferred lifetime FIXED Flag              |
| onlink       | - Set Prefix on-link Flag                                 |
| autofla      | g - Set Prefix Autonomous Flag                            |
| ena          | - Enable Prefix advertisement                             |
| dis          | - Disable Prefix advertisement                            |
| del          | - Delete profile                                          |
| cur          | - Display current Neighbor Discovery Prefix configuration |

The following table describes the Neighbor Discovery Profile configuration options. Information in the ND profile can be used to supplement information included in an ND prefix.

| Table 320. IPv6 Neighbor Discovery Profile Option |
|---------------------------------------------------|
|---------------------------------------------------|

#### **Command Syntax and Usage** valft <0-4294967295> Configures the Valid Lifetime of the prefix, in seconds. The Valid Lifetime is the length of time (relative to the time the packet is sent) that the prefix is valid for the purpose of on-link determination. Enter the maximum value to configure a Valid Lifetime of infinity. The default value is 2592000. valftfix enable|disable Enables of disables the Valid Lifetime fixed flag. When enabled, the Valid Lifetime value represents a fixed time that stays the same in consecutive advertisements. When disabled, the Valid Lifetime value represents a time that decrements in real time, that is, one that will result in a value of zero at a specified time in the future. The default setting is enabled. prlft <0-4294967295> Configures the Preferred Lifetime of the prefix, in seconds. The Preferred Lifetime is the length of time (relative to the time the packet is sent) that addresses generated from the prefix via stateless address autoconfiguration remain preferred. Enter the maximum value to configure a Preferred Lifetime value of infinity. The default value is 604800. **Note:** The Preferred Lifetime value must not exceed the Valid Lifetime value.

| Table 320. IPv6 Ne | eighbor Discovery | Profile Options |
|--------------------|-------------------|-----------------|
|--------------------|-------------------|-----------------|

| Com  | mand Syntax and Usage                                                                                                    |
|------|----------------------------------------------------------------------------------------------------|
| pr11 | ftfix enable disable                                                                                                    |
| F    | Enables or disables the Preferred Lifetime fixed flag. When enabled, the Preferred Lifetime value represents a fixed time that stays the same in consecutive advertisements.                                                        |
| i    | When disabled, the Preferred Lifetime value represents a time that decrements<br>n real time, that is, one that will result in a value of zero at a specified time in<br>he future.                                                 |
| ٦    | The default setting is enabled.                                                                                                    |
| onli | ink enable disable                                                                                                    |
| c    | Enables or disables the on-link flag. When enabled, indicates that this prefix<br>can be used for on-link determination. When disabled, the advertisement<br>nakes no statement about on-link or off-link properties of the prefix. |
| ٦    | he default setting is enabled.                                                                                                    |
| auto | oflag enable disable                                                                                                    |
|      | Enables or disables the autonomous flag. When enabled, indicates that the prefix can be used for stateless address configuration.                                                                                                   |
| ٦    | The default setting is enabled.                                                                                                    |
| ena  |                                                                                                    |
| E    | Enables the selected profile.                                                                                                    |
| dis  |                                                                                                    |
| [    | Disables the selected profile                                                                                                    |
| del  |                                                                                                    |
| [    | Delete the selected Neighbor Discovery profile.                                                                                                    |
| cur  |                                                                                                    |
| [    | Displays the current Neighbor Discovery profile parameters.                                                                                                    |

# /cfg/13/ppt IPv6 Prefix Policy Table Configuration

| add - Add prefix Policy<br>rem - Remove prefix policy | [Prefix Policy | y Table Menu]                 |
|-------------------------------------------------------|----------------|-------------------------------|
| rem - Remove prefix policy                            | add            | - Add prefix Policy           |
|                                                       | rem            | - Remove prefix policy        |
| cur - Display prefix policy table                     | cur            | - Display prefix policy table |

The following table describes the configuration options for the IPv6 Prefix Policy Table. The Prefix Policy Table allows you to override the default address selection criteria.

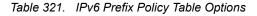

| Command Syntax and Usage                                                                                                    |
|----------------------------------------------------------------------------------------------------|
| add <ipv6 prefix=""> <prefix length=""> <precedence (0-100)=""> <label (0-100)=""></label></precedence></prefix></ipv6>                                                            |
| Adds a Prefix Policy Table entry. Enter the following parameters:                                                                                                    |
| <ul> <li>IPv6 address prefix</li> </ul>                                                                                                    |
| <ul> <li>Prefix length</li> </ul>                                                                                                    |
| <ul> <li>Precedence: The precedence is used to sort destination addresses.</li> <li>Prefixes with a higher precedence are sorted before those with a lower precedence.</li> </ul>  |
| <ul> <li>Label: The label allows you to select prefixes based on matching labels.</li> <li>Source prefixes are coupled with destination prefixes if their labels match.</li> </ul> |
| rem < <i>IPv6 prefix</i> > < <i>prefix length</i> > < <i>precedence (0-100)</i> > < <i>label (0-100)</i> ><br>Removes a prefix policy table entry.                                 |
| cur                                                                                                    |
| Displays the current Prefix Policy Table configuration.                                                                                                    |

# /cfg/l3/loopif <interface number (1-5)> IP Loopback Interface Configuration Menu

| [IP Loopback | Interface 2 Menu]                                           |
|--------------|-------------------------------------------------------------|
| addr         | - Set IP address                                            |
| mask         | - Set subnet mask                                           |
| ena          | - Enable IP interface                                       |
| dis          | - Disable IP interface                                      |
| del          | - Delete IP interface                                       |
| cur          | <ul> <li>Display current interface configuration</li> </ul> |

An IP loopback interface is not connected to any physical port. A loopback interface is always accessible over the network.

| Command Sy                         | ntax and Usage                               |
|------------------------------------|----------------------------------------------|
| addr < <i>IP ad</i>                | lress>                                       |
| Defines t                          | ne loopback interface IP address.            |
| mask <i><subne< i=""></subne<></i> | t mask>                                      |
| Defines t                          | ne loopback interface subnet mask.           |
| ena                                |                                              |
| Enables                            | he loopback interface.                       |
| dis                                |                                              |
| Disables                           | he loopback interface.                       |
| del                                |                                              |
| Deletes t                          | ne selected loopback interface.              |
| cur                                |                                              |
| Displays                           | he current IP loopback interface parameters. |

### /cfg/13/flooding Flooding Configuration Menu

| [flooding | Menu] |                                        |
|-----------|-------|----------------------------------------|
| vlan      | -     | VLAN Flooding Menu                     |
| cur       | -     | Display current Flooding configuration |

Table 323. Flooding Menu Options (/cfg/l3/flooding)

#### Command Syntax and Usage

vlan <VLAN number>

Displays the flooding configuration menu for the VLAN. See page 390 to view menu options.

cur

Displays the current flooding parameters.

# /cfg/l3/flooding/vlan <VLAN number> Flooding VLAN Configuration Menu

| [VLAN 1 Flooding Menu]                                     |  |
|------------------------------------------------------------|--|
| flood - Flood unregistered IPMC                            |  |
| cpu - Send unregistered IPMC to CPU                        |  |
| optflood - Enable/disable optimized flooding               |  |
| cur - Display current Flooding configuration for this vlan |  |
|                                                            |  |

Table 324. Flooding VLAN Menu Options (/cfg/l3/flooding/vlan)

#### **Command Syntax and Usage**

| f1d   | bod | enab  | lel | dis | sab] | l e |
|-------|-----|-------|-----|-----|------|-----|
| 1 1 4 | Juu | CITUD |     | uı. | JUD  |     |

Configures the switch to flood unregistered IP multicast traffic to all ports. The default setting is enabled.

**Note:** If none of the IGMP hosts reside on the VLAN of the streaming server for a IPMC group, you must disable IGMP flooding to ensure that multicast data is forwarded across the VLANs for that IPMC group.

#### cpu enable|disable

Configures the switch to forward unregistered IP multicast traffic to the MP, which adds an entry in the IPMC table, as follows:

- If no Mrouter is present, drop subsequent packets with same IPMC.
- If an Mrouter is present, forward subsequent packets to the Mrouter(s) on the ingress VLAN.

The default setting is enabled.

**Note**: If both flood and cpu are disabled, then the switch drops all unregistered IPMC traffic.

Table 324. Flooding VLAN Menu Options (/cfg/l3/flooding/vlan) (continued)

| Command | Syntax | and | Usage |
|---------|--------|-----|-------|
|---------|--------|-----|-------|

optflood enable|disable

Enables or disables optimized flooding. When enabled, optimized flooding avoids packet loss during the learning period. The default setting is disabled.

cur

Displays the current flooding parameters for the selected VLAN.

### /cfg/rmon Remote Monitoring Configuration

| [RMON Menu] |   |                                    |
|-------------|---|------------------------------------|
| hist        | - | RMON History Menu                  |
| event       | - | RMON Event Menu                    |
| alarm       | - | RMON Alarm Menu                    |
| cur         | - | Display current RMON configuration |

Remote Monitoring (RMON) allows you to monitor traffic flowing through the switch. The RMON MIB is described in RFC 1757.

Table 325 describes the Remote Monitoring (RMON) configuration menu options.

Table 325. Remote Monitoring (RMON) Menu Options (/cfg/rmon)

| Command Syntax and Usage                   |                                         |
|--------------------------------------------|-----------------------------------------|
| hist <1-65535>                             |                                         |
| Displays the RMON History Config page 392. | uration menu. To view menu options, see |
| event <1-65535>                            |                                         |
| Displays the RMON Event Configu page 393.  | ration menu. To view menu options, see  |
| alarm <1-65535>                            |                                         |
| Displays the RMON Alarm Configu page 393.  | ration menu. To view menu options, see  |

Displays the current RMON parameters.

# /cfg/rmon/hist <1-65535> RMON History Configuration Menu

| [RMON History | 2 | Menul                                      |
|---------------|---|--------------------------------------------|
| ifoid         |   | Set interface MIB object to monitor        |
|               |   |                                            |
| rbnum         | - | Set the number of requested buckets        |
| intrval       | - | Set polling interval                       |
| owner         | - | Set owner for the RMON group of statistics |
| delete        | - | Delete this history and restore defaults   |
| cur           | - | Display current history configuration      |
|               |   |                                            |

#### Table 326 describes the RMON History Menu options.

| Table 326. RMON History Menu Options (/cfg/rmon/hist) | Table 326. | RMON History Men | u Options ( | /cfg/rmon/hist) |
|-------------------------------------------------------|------------|------------------|-------------|-----------------|
|-------------------------------------------------------|------------|------------------|-------------|-----------------|

| Command Syntax and Usage                                                                                                    |  |  |  |
|----------------------------------------------------------------------------------------------------|--|--|--|
| ifoid <1-127 characters>                                                                                                    |  |  |  |
| Configures the interface MIB Object Identifier. The IFOID must correspond to the standard interface OID, as follows:                                |  |  |  |
| 1.3.6.1.2.1.2.2.1.1.x                                                                                                    |  |  |  |
| where x is the ifIndex                                                                                                    |  |  |  |
| rbnum <1-65535>                                                                                                    |  |  |  |
| Configures the requested number of buckets, which is the number of discrete time intervals over which data is to be saved. The default value is 30. |  |  |  |
| The maximum number of buckets that can be granted is 50.                                                                                            |  |  |  |
| intrval <1-3600>                                                                                                    |  |  |  |
| Configures the time interval over which the data is sampled for each bucket.                                                                        |  |  |  |
| The default value is 1800.                                                                                                    |  |  |  |
| owner <1-127 characters>                                                                                                    |  |  |  |
| Enter a text string that identifies the person or entity that uses this History index.                                                              |  |  |  |
| delete                                                                                                    |  |  |  |
| Deletes the selected History index.                                                                                                    |  |  |  |
| cur                                                                                                    |  |  |  |
| Displays the current RMON History parameters.                                                                                                    |  |  |  |

# /cfg/rmon/event <1-65535> RMON Event Configuration Menu

| [RMON Event 2 | Menu]                                    |
|---------------|------------------------------------------|
| descn         | - Set description for the event          |
| type          | - Set event type                         |
| owner         | - Set owner for the event                |
| delete        | - Delete this event and restore defaults |
| cur           | - Display current event configuration    |

Table 327 describes the RMON Event Menu options.

| Table 327. | RMON Event Menu | Options | (/cfg/rmon/event) |
|------------|-----------------|---------|-------------------|
|------------|-----------------|---------|-------------------|

| de | scn <1-127 characters>                                                                                                    |
|----|----------------------------------------------------------------------------------------------------|
|    | Enter a text string to describe the event.                                                                                                    |
| ty | pe none log trap both                                                                                                    |
|    | Selects the type of notification provided for this event. For log events, an entry is made in the log table and sent to the configured syslog host. For trap events, an SNMP trap is sent to the management station. |
| OW | ner <1-127 characters>                                                                                                    |
|    | Enter a text string that identifies the person or entity that uses this event index.                                                                                                    |
| de | lete                                                                                                    |
|    | Deletes the selected RMON Event index.                                                                                                    |
| cu | r                                                                                                    |
|    | Displays the current RMON Event parameters.                                                                                                    |

### /cfg/rmon/alarm <1-65535> RMON Alarm Configuration Menu

| [RMON Alarm 2 Menu] |      |                                                   |  |  |
|---------------------|------|---------------------------------------------------|--|--|
| oid -               | Set  | MIB oid datasource to monitor                     |  |  |
| intrval -           | Set  | alarm interval                                    |  |  |
| sample -            | Set  | sample type                                       |  |  |
| almtype -           | Set  | startup alarm type                                |  |  |
| rlimit -            | Set  | rising threshold                                  |  |  |
| flimit -            | Set  | falling threshold                                 |  |  |
| revtidx -           | Set  | event index to fire on rising threshold crossing  |  |  |
| fevtidx -           | Set  | event index to fire on falling threshold crossing |  |  |
| owner -             | Set  | owner for the alarm                               |  |  |
| delete -            | Dele | ete this alarm and restore defaults               |  |  |
| cur -               | Disp | olay current alarm configuration                  |  |  |

The Alarm RMON group can track rising or falling values for a MIB object. The MIB object must be a counter, gauge, integer, or time interval. Each alarm index must correspond to an event index that triggers once the alarm threshold is crossed.

Table 328 describes the RMON Alarm Menu options.

Table 328. RMON Alarm Menu Options (/cfg/rmon/alarm)

| Command Syntax and Usage                                                                                                    |  |  |  |  |
|----------------------------------------------------------------------------------------------------|--|--|--|--|
| oid <1-127 characters>                                                                                                    |  |  |  |  |
| Configures an alarm MIB Object Identifier.                                                                                                    |  |  |  |  |
| intrval <1-65535>                                                                                                    |  |  |  |  |
| Configures the time interval over which data is sampled and compared with the rising and falling thresholds. The default value is 1800.                                                                                                    |  |  |  |  |
| sample abs delta                                                                                                    |  |  |  |  |
| Configures the method of sampling the selected variable and calculating the value to be compared against the thresholds, as follows:                                                                                                    |  |  |  |  |
| <ul> <li>abs-absolute value, the value of the selected variable is compared directly<br/>with the thresholds at the end of the sampling interval.</li> </ul>                                                                                  |  |  |  |  |
| <ul> <li>delta-delta value, the value of the selected variable at the last sample is<br/>subtracted from the current value, and the difference compared with the<br/>thresholds.</li> </ul>                                                   |  |  |  |  |
| almtype rising falling either                                                                                                    |  |  |  |  |
| Configures the alarm type as rising, falling, or either (rising or falling).                                                                                                    |  |  |  |  |
| rlimit <-2147483647 - 2147483647>                                                                                                    |  |  |  |  |
| Configures the rising threshold for the sampled statistic. When the current sampled value is greater than or equal to this threshold, and the value at the last sampling interval was less than this threshold, a single event is generated.  |  |  |  |  |
| flimit <-2147483647 - 214748364)                                                                                                    |  |  |  |  |
| Configures the falling threshold for the sampled statistic. When the current sampled value is less than or equal to this threshold, and the value at the last sampling interval was greater than this threshold, a single event is generated. |  |  |  |  |
| revtidx <1-65535>                                                                                                    |  |  |  |  |
| Configures the rising alarm event index that is triggered when a rising threshold is crossed.                                                                                                    |  |  |  |  |
| fevtidx <1-65535>                                                                                                    |  |  |  |  |
| Configures the falling alarm event index that is triggered when a falling threshold is crossed.                                                                                                    |  |  |  |  |
| owner <1-127 characters>                                                                                                    |  |  |  |  |
| Enter a text string that identifies the person or entity that uses this alarm index.                                                                                                    |  |  |  |  |
| delete                                                                                                    |  |  |  |  |
| Deletes the selected RMON Alarm index.                                                                                                    |  |  |  |  |
| cur                                                                                                    |  |  |  |  |
| Displays the current RMON Alarm parameters.                                                                                                    |  |  |  |  |

### /cfg/virt Virtualization Configuration

| [Virtualization | Menu]                                       |
|-----------------|---------------------------------------------|
| vmpolicy -      | Virtual Machines Policy Configuration Menu  |
| vnic -          | vNIC Configuration Menu                     |
| vmgroup -       | Virtual Machines Groups Menu                |
| vmprof -        | Virtual Machine Profiles Menu               |
| vmware -        | VMware-specific Settings Menu               |
| enavmr -        | Enable VMready                              |
| disvmr -        | Disable VMready                             |
| evb -           | Edge Virtual Bridge Menu                    |
| cur -           | Display all current virtualization settings |

Table 329 describes the general virtualization configuration options. More detailed information is available in the following sections.

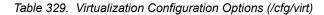

| vm | policy                                                                          |
|----|---------------------------------------------------------------------------------|
|    | Displays the Virtual Machines Policy menu. To view menu options, see page 396.  |
| vn | ic                                                                              |
|    | Displays the Virtual NIC (vNIC) menu. To view menu options, see page 397.       |
| vm | group <1-1024>                                                                  |
|    | Displays the Virtual Machine Groups menu. To view menu options, see page 401.   |
| vm | prof                                                                            |
|    | Displays the Virtual Machine Profiles menu. To view menu options, see page 403. |
| vm | ware                                                                            |
|    | Displays the VMware settings menu. To view menu options, see page 405.          |
| en | avmr                                                                            |
|    | Enables VMready. The default setting is disabled.                               |
| di | svmr                                                                            |
|    | Disables VMready.                                                               |
| ev | b                                                                               |
|    | Displays the Edge Virtual Bridge menu. To view menu options, see page 406       |
| cu | r                                                                               |
|    | Displays the current virtualization parameters.                                 |

# /cfg/virt/vmpolicy Virtual Machines Policy Configuration

```
[VM Policy Configuration Menu]
vmbwidth - VM Bandwidth Configuration Menu
```

Table 330 describes the Virtual Machines (VM) policy configuration options.

Table 330. VM Policy Options (/cfg/virt/vmpolicy)

#### **Command Syntax and Usage**

vmbwidth *<MAC address>* |*<UUID>* |*<name>* |*<IP address>* |*<index number>* Displays the bandwidth management menu for the selected Virtual Machine. Enter a unique identifier to select a VM.

# /cfg/virt/vmpolicy/vmbwidth <VM identifier> VM Policy Bandwidth Management

[VM Bandwidth Management Menu] txrate - Set VM Transmit Bandwidth (Ingress for switch) rxrate - Set VM Receive Bandwidth (Egress for switch) bwctrl - Enable/Disable VM Bandwidth Control delete - Delete VM bandwidth control Entry cur - Display current VM bandwidth configuration

Table 331 describes the bandwidth management options for the selected VM. Use these commands to limit the bandwidth used by each VM.

Table 331. VM Bandwidth Management Options (/cfg/virt/vmpolicy/vmbwidth)

txrate <64-10000000> [32|64|128|256|512|1024|2048|4096] <1-640>

The first value configures Committed Rate—the amount of bandwidth available to traffic transmitted from the VM to the switch, in kilobits per second. Enter the value in multiples

of 64.

The second values configures the maximum burst size, in kilobits. Enter one of the following values: 32, 64, 128, 256, 512, 1024, 2048, 4096.

The third value represents the ACL assigned to the transmission rate. The ACL is automatically, in sequential order, if not specified by the user. If there are no available ACLs, the TXrate cannot be configured. Each TXrate configuration reduces the number of available ACLs by one.

rxrate <64-1000000> [32|64|128|256|512|1024|2048|4096]

The first value configures Committed Rate—the amount of bandwidth available to traffic transmitted from the switch to the VM, in kilobits per second. Enter the value in multiples

of 64.

The second values configures the maximum burst size, in Kilobits. Enter one of the following values: 32, 64, 128, 256, 512, 1024, 2048, 4096.

Table 331. VM Bandwidth Management Options (/cfg/virt/vmpolicy/vmbwidth) (continued)

Command Syntax and Usage

bwctrl e|d

Enables or disables bandwidth control on the VM policy.

delete

Deletes the bandwidth management settings from this VM policy.

cur

Displays the current VM bandwidth management parameters.

## /cfg/virt/vnic Virtual NIC Configuration

| [VNIC Global | Configuration Menu]                  |
|--------------|--------------------------------------|
| port         | - Port vNIC Configuration Menu       |
| vnicgrp      | - VNIC Group Configuration Menu      |
| on           | - Globally turn vNIC feature ON      |
| off          | - Globally turn vNIC feature OFF     |
| cur          | - Display current vNIC configuration |
|              |                                      |

Table 332 describes the Virtual NIC (vNIC) configuration options.

Table 332. Virtual NIC Options (/cfg/virt/vnic)

#### Command Syntax and Usage

port <port number>

Displays the port vNIC menu. To view menu options, see page 398.

vnicgrp <1-32>

Displays the vNIC group menu. To view menu options, see page 399.

on

Globally turns vNIC on.

off

Globally turns vNIC off.

cur

Displays the current vNIC parameters.

# /cfg/virt/vnic/port <port alias or number> vNIC Port Configuration

```
[Port 1 vNICs Menu]
vnic - VNIC Configuration Menu
cur - Display current port vNIC configuration
```

Table 333 describes the Virtual NIC (vNIC) port configuration options.

Table 333. vNIC Port Options (/cfg/virt/vnic/port)

#### Command Syntax and Usage

vnic <1-4>

Displays the vNIC menu for the selected vNIC. To view menu options, see page 398.

cur

Displays the current vNIC port parameters.

### /cfg/virt/vnic/port <port alias or number>/vnic <vNIC number> vNIC Port Configuration

| [vNIC 1.1 | Menu] |                                    |
|-----------|-------|------------------------------------|
| bw        | -     | Set maximum bandwidth of the vNIC  |
| ena       | -     | Enable vNIC                        |
| dis       | -     | Disable vNIC                       |
| cur       | -     | Display current vNIC configuration |
|           |       |                                    |

Table 334 describes the Virtual NIC (vNIC) port configuration options.

Table 334. Port vNIC Options (/cfg/virt/vnic/port/vnic)

| Com  | mand Syntax and Usage                                                                            |
|------|--------------------------------------------------------------------------------------------------|
| bw < | <1-100>                                                                                          |
|      | Configures the maximum bandwidth allocated to this vNIC, in increments of 100 Mbps. For example: |
| _    | - 1 = 100 Mbps                                                                                   |
| -    | - 10 = 1000 Mbps                                                                                 |
| ena  |                                                                                                  |
| E    | Enables the selected vNIC.                                                                       |
| dis  |                                                                                                  |
| ۵    | Disables the selected vNIC.                                                                      |
| cur  |                                                                                                  |
| C    | Displays the current vNIC port parameters.                                                       |

# /cfg/virt/vnic/vnicgrp <1-32> Virtual NIC Group Configuration

| [vNIC Gro | oup 1 | Menu]                                      |
|-----------|-------|--------------------------------------------|
| vnic      | vlan  | - Set VLAN number to vNIC group            |
| fail      | over  | - Enable/disable uplink failover           |
| addv      | nic   | - Add vNIC to vNIC group                   |
| remv      | nic   | - Remove vNIC from vNIC group              |
| addp      | ort   | - Add port to vNIC group                   |
| remp      | ort   | - Remove port from vNIC group              |
| addt      | rnk   | - Add trunk to vNIC group                  |
| remt      | rnk   | - Remove trunk from vNIC group             |
| ena       |       | - Enable vNIC group                        |
| dis       |       | - Disable vNIC group                       |
| del       |       | - Delete vNIC group                        |
| cur       |       | - Display current vNIC group configuration |
|           |       |                                            |

Table 335 describes the Virtual NIC (vNIC) group configuration options.

| Table 335. | Port vNIC | Group | options | (/cfg/virt/vnic/vnicgrp) |
|------------|-----------|-------|---------|--------------------------|
|------------|-----------|-------|---------|--------------------------|

| Command Syntax and Usage                                                                                                    |                   |
|----------------------------------------------------------------------------------------------------|-------------------|
| vnicvlan <i><vlan number=""></vlan></i>                                                                                                    |                   |
| Assigns a VLAN to the vNIC group.                                                                                                    |                   |
| failover e d                                                                                                    |                   |
| Enables or disables uplink failover for the vNIC Group. Upline<br>vNIC Group will disable only the affected vNIC links on the po-<br>functions continue to operate normally. |                   |
| The default setting is disabled.                                                                                                    |                   |
| addvnic <vnicid></vnicid>                                                                                                    |                   |
| Adds a vNIC to the vNIC Group. The vNIC ID is comprised of and the vNIC number. For example: intA1.1                                                                         | f the port number |
| remvnic <vnicid></vnicid>                                                                                                    |                   |
| Removes the selected vNIC from the vNIC Group.                                                                                                    |                   |
| addport <port number=""></port>                                                                                                    |                   |
| Adds the selected switch port to the vNIC Group.                                                                                                    |                   |
| remport <port number=""></port>                                                                                                    |                   |
| Removes the selected switch port from the vNIC Group.                                                                                                    |                   |
| addtrnk <trunk number=""></trunk>                                                                                                    |                   |
| Adds the selected trunk group to the vNIC Group.                                                                                                    |                   |
| remtrnk < <i>trunk number</i> >                                                                                                    |                   |
| Removes the selected trunk group from the vNIC Group.                                                                                                    |                   |
| ena                                                                                                    |                   |
| Enables the vNIC Group.                                                                                                    |                   |

Table 335. Port vNIC Group options (/cfg/virt/vnic/vnicgrp)

#### Command Syntax and Usage

dis

Disables the vNIC Group.

del

Deletes the vNIC Group.

cur

Displays the current vNIC Group parameters.

# /cfg/virt/vmgroup <1-1024> VM Group Configuration

| [VM group 1 | Menu]                                                       |
|-------------|-------------------------------------------------------------|
| vlan        | - Set the group's vlan (only for groups with no VM profile) |
| vmap        | - Set VMAP for this group                                   |
| tag         | - Enable vlan tagging on all VM group ports                 |
| addvm       | - Add a virtual entity to the group                         |
| remvm       | - Remove a virtual entity from the group                    |
| addprof     | - Add a VM profile to the group                             |
| remprof     | - Delete any VM profile associated with the group           |
| addport     | - Add ports to the group                                    |
| remport     | - Remove ports from the group                               |
| addtrunk    | - Add trunk to the group                                    |
| remtrunk    | - Remove trunk from the group                               |
| addkey      | - Add LACP trunk to the group                               |
| remkey      | - Remove LACP trunk from the group                          |
| stg         | - Assign VM group vlan to a Spanning Tree Group             |
| del         | - Delete group                                              |
| cur         | - Display current group configuration                       |

Table 336 describes the Virtual Machine (VM) group configuration options. A VM group is a collection of members, such as VMs, ports, or trunk groups. Members of a VM group share certain properties, including VLAN membership, ACLs (VMAP), and VM profiles.

Table 336. VM Group Options (/cfg/virt/vmgroup)

| Command Syntax and Usage                                                                                                    |
|----------------------------------------------------------------------------------------------------|
| vlan <vlan number=""></vlan>                                                                                                    |
| Assigns a VLAN to this VM group. If you do not assign a VLAN to the VM group, the switch automatically assigns an unused VLAN when adding a port or a VM to the VM Group.                                                                                                    |
| <b>Note</b> : If you add a VM profile to this group, the group will use the VLAN assigned to the profile.                                                                                                    |
| <pre>vmap add rem <vmap number=""> intports extports</vmap></pre>                                                                                                    |
| Assigns the selected VLAN Map to this VM group. You can choose to limit operation of the VLAN Map to internal ports only or external ports only. If you do not select a port type, the VMAP is applied to the entire VM Group.                                                |
| For more information about configuring VLAN Maps, see "VMAP Configuration" on page 251.                                                                                                    |
| tag e d                                                                                                    |
| Enables or disables VLAN tagging on ports in this VM group.                                                                                                    |
| addvm < <i>MAC address</i> >   < <i>UUID</i> >   < <i>name</i> >   < <i>IP address</i> >   < <i>index number</i> >                                                                                                    |
| Adds a VM to the VM group. Enter a unique identifier to select a VM.<br>The UUID and name parameters apply only if Virtual Center information is<br>configured (/cfg/virt/vmware/vcspec).<br>The VM index number is found in the VM information dump<br>(/info/virt/vm/dump). |
| <b>Note</b> : If the VM is connected to a port that is contained within the VM group, do not add the VM to the VM group.                                                                                                    |

Table 336. VM Group Options (/cfg/virt/vmgroup) (continued)

| Command Syntax and Usage                                                                                                    |
|----------------------------------------------------------------------------------------------------|
| <pre>remvm </pre> MAC address>  UUID>   <name>  <ip address="">  <index number=""> Removes a VM from the VM group. Enter a unique identifier to select a VM. The UUID and name parameters apply only if Virtual Center information is configured (/cfg/virt/vmware/vcspec). The VM index number is found in the VM information dump (/info/virt/vm/dump).</index></ip></name> |
| addprof <profile (1-39="" characters)="" name=""></profile>                                                                                                    |
| Adds the selected VM profile to the VM group.                                                                                                    |
| remprof<br>Removes the VM profile assigned to the VM group.                                                                                                    |
| addport <i><port alias="" number="" or=""></port></i><br>Adds the selected port to the VM group.                                                                                                    |
| <b>Note</b> : Add a port to a VM group only if no VMs on that port are members of the VM group.                                                                                                    |
| remport <port alias="" number="" or=""><br/>Removes the selected port from the VM group.</port>                                                                                                    |
| addtrunk < <i>trunk number</i> ><br>Adds the selected trunk group to the VM group.                                                                                                    |
| remtrunk < <i>trunk number</i> ><br>Removes the selected trunk group from the VM group.                                                                                                    |
| addkey <1-65535><br>Adds an LACP admin key to the VM group. LACP trunks formed with this<br>admin key will be included in the VM group.                                                                                                    |
| remkey <1-65535><br>Removes an LACP admin key from the VM group.                                                                                                    |
| stg < <i>STG number</i> ><br>Assigns the VM group VLAN to a Spanning Tree Group (STG).                                                                                                    |
| de1<br>Deletes the VM group.                                                                                                    |
| cur<br>Displays the current VM group parameters.                                                                                                    |

# /cfg/virt/vmprof VM Profile Configuration

| [VM Profiles | Menu]                                |
|--------------|--------------------------------------|
| create       | - Create a VM profile                |
| edit         | - Edit a VM profile                  |
| cur          | - Display details of all VM profiles |

Configuration of VMs with the VM Agent requires the use of VM profiles, which ease the configuration and management of VM Agent-based VM groups. The VM profile contains a set of properties that will be configured on the Virtual Switch.

After a VM profile has been defined, it can be assigned to a VM group or exported to one or more VMware hosts.

Table 337 describes the VM Profiles configuration options.

Table 337. VM Profile options (/cfg/virt/vmprof)

# /cfg/virt/vmprof/edit <profile name> VM Profile Edit

| [VM profile "myPro | file" Menu]                                            |
|--------------------|--------------------------------------------------------|
| vlan - Set         | the VM profile's VLAN ID                               |
| shaping - Set      | or delete the VM profile's traffic shaping parameters  |
| eshaping - Set     | or delete the VM profile's traffic eshaping parameters |
| delete - Dele      | te this VM profile                                     |
| cur - Show         | details of the current VM profile                      |

Table 338 describes the VM Profile Edit options.

| Command Syntax and Usage                                                                                                    |   |
|----------------------------------------------------------------------------------------------------|---|
| /lan <vlan number=""></vlan>                                                                                                    |   |
| Assigns a VLAN to the VM profile.                                                                                                    |   |
| <pre>shaping [<average (1-1000000000)=""> <burst (1-1000000000)="">         <pre>cpeak (1-1000000000)&gt;] delete</pre></burst></average></pre> |   |
| Configures traffic shaping parameters implemented in the hypervisor, as follows:                                                                | i |
| <ul> <li>Average traffic, in Kilobits per second</li> </ul>                                                                                     |   |
| <ul> <li>Maximum burst size, in Kilobytes</li> </ul>                                                                                            |   |
| <ul> <li>Peak traffic, in Kilobits per second</li> </ul>                                                                                        |   |
| <ul> <li>Delete traffic shaping parameters.</li> </ul>                                                                                          |   |
| eshaping [< <i>average (1-100000000)</i> > < <i>burst (1-1000000000)</i> ><br>< <i>peak (1-1000000000)</i> >] delete                            |   |
| Configures traffic eshaping parameters implemented in the hypervisor, a follows:                                                                | S |
| <ul> <li>Average traffic, in Kilobits per second</li> </ul>                                                                                     |   |
| <ul> <li>Maximum burst size, in Kilobytes</li> </ul>                                                                                            |   |
| <ul> <li>Peak traffic, in Kilobits per second</li> </ul>                                                                                        |   |
| <ul> <li>Delete traffic shaping parameters.</li> </ul>                                                                                          |   |
| delete                                                                                                    |   |
| Deletes the selected VM Profile.                                                                                                    |   |
| cur                                                                                                    |   |
| Displays the current VM Profiles parameters.                                                                                                    |   |

# /cfg/virt/vmware VMWare Configuration

|   | [VMware-spec | ific Settings Menu]                                        |
|---|--------------|------------------------------------------------------------|
|   | hbport -     | Set ESX/ESXi server to vCenter heartbeat UDP port number   |
|   | vcspec -     | Create, update or delete Virtual Center access information |
|   | cur -        | Display current VMware-specific settings                   |
| L |              |                                                            |

Table 339 describes the VMware configuration options. When the user configures the VMware Virtual Center, the VM Agent module in the switch can perform advanced functionality by communicating with the VMware management console. The Virtual Center provides VM and Host names, IP addresses, Virtual Switch and port group information. The VM Agent on the switch communicates with the Virtual Center to synchronize VM profiles between the switch and the VMware virtual switch.

Table 339. VMware Options (/cfg/virt/vmware)

| hbport <1-65535> |                                                                                                    |  |  |  |
|------------------|----------------------------------------------------------------------------------------------------|--|--|--|
| Conf             | igures the UDP port number used for heartbeat communication from the nost to the Virtual Center. The default value is port 902.          |  |  |  |
| vcspec           | [ <ip address="">   [<username> noauth]   [delete]</username></ip>                                                                       |  |  |  |
|                  | nes the Virtual Center credentials on the switch. Once you configure the al Center, VM Agent functionality is enabled across the system. |  |  |  |
| You              | are prompted for the following information:                                                                                              |  |  |  |
| – IP             | address of the Virtual Center                                                                                                    |  |  |  |
| – Us             | ser name and password for the Virtual Center                                                                                             |  |  |  |
| – W              | hether to authenticate the SSL security certificate (yes or no)                                                                          |  |  |  |
| – Us             | ser name and password for the Virtual Center                                                                                             |  |  |  |
|                  | lays the current VMware parameters.                                                                                                    |  |  |  |

### /cfg/virt/evb Edge Virtual Bridge Configuration

| vsidb - Virtual Station Interface Type DataBase<br>profile - evb profile menu | [Edge Virtua] | Bridge Configuration Menu]                      |
|-------------------------------------------------------------------------------|---------------|-------------------------------------------------|
| profile – evb profile menu                                                    | vsidb         | - Virtual Station Interface Type DataBase       |
|                                                                               | profile       | - evb profile menu                              |
| cur - Show current EVB parameters                                             | cur           | <ul> <li>Show current EVB parameters</li> </ul> |

You can configure your switch to use Edge Virtual Bridging. These configuration commands are only available using the IBM Networking OS CLI and the Miscellaneous VMready Configuration Menu. Table 339 describes the Edge Virtual Bridge configuration options.

Table 340. Edge Virtual Bridge Configuration Options

| Dis   | plays the Virtual Station Interface Type database menu. To view menu |
|-------|----------------------------------------------------------------------|
| opt   | ions, see page 406.                                                  |
| profi | e <1-16>                                                             |
| Dis   | plays the EVB Profile menu. To view menu options, see page 407.      |

### /cfg/virt/evb/vsidb VSI Type Database Configuration

| [VSI Type DB ] | 1 M | enu]                                   |
|----------------|-----|----------------------------------------|
| managrip       | -   | Set VSI DB Manager IP                  |
| port           | -   | Set VSI DB Manager Port                |
| docpath        | -   | Set VSI DB Document Path               |
| alltypes       | -   | Set VSI DB Document Path               |
| interval       | -   | Set VSI DB Update Interval             |
| cur            | -   | Display current VSI Type configuration |
| reset          | -   | Reset VSIDB Info                       |

Table 339 describes the Virtual Station Interface Type database configuration options.

Table 341. Edge Virtual Bridge Configuration Options

| Command Syntax and Usage                                                                             |         |
|----------------------------------------------------------------------------------------------------|---------|
| nanagrip < <i>IP address</i> ><br>Sets the Virtual Station Interface Type database manager IP ad     | ldress. |
| Sets the Virtual Station Interface Type database manager port.                                       |         |
| docpath <i><uri path=""></uri></i><br>Sets the Virtual Station Interface Type database document path | ۱.      |

Table 341. Edge Virtual Bridge Configuration Options

Command Syntax and Usage

alltypes <URI path>

Sets the Virtual Station Interface Type database document path for all types.

cur

Displays the current Virtual Station Interface Type database parameters.

reset

Resets the Virtual Station Interface Type database information to the default values.

### /cfg/virt/evb/profile <1-16> EVB Profile Configuration

| [evb profile | menu]                                                                      |
|--------------|----------------------------------------------------------------------------|
| rr           | <ul> <li>Enable/Disable VEPA Mode (Reflective Relay Capability)</li> </ul> |
| vsidisc      | - Enable/Disable VSI Discovery (ECP and VDP)                               |
| cur          | <ul> <li>Display current configuration</li> </ul>                          |

Table 339 describes the Virtual Station Interface Type database configuration options.

| Table 342. | Edge | Virtual Bridge | Configuration | Options |
|------------|------|----------------|---------------|---------|
|            |      |                |               |         |

| Command Syntax and Usage                                                          |  |
|-----------------------------------------------------------------------------------|--|
| rr enable disable<br>Enables or disables VEPA mode (Reflective Relay capability). |  |
| vsidisc enable disable<br>Enables or disables VSI Discovery (ECP and VDP).        |  |
| cur<br>Displays the current EVB profile parameters.                               |  |

### /cfg/dump **Dump**

The dump program writes the current switch configuration to the terminal screen. To start the dump program, at the Configuration# prompt, enter:

Configuration**∦ dump** 

The configuration is displayed with parameters that have been changed from the default values. The screen display can be captured, edited, and placed in a script file, which can be used to configure other switches through a Telnet connection. When using Telnet to configure a new switch, paste the configuration commands from the script file at the command line prompt of the switch. The active configuration can also be saved or loaded via TFTP, as described on page 408.

## /cfg/ptcfg <FTP/TFTP server> <filename> <username> Saving the Active Switch Configuration

When the ptcfg command is used, the switch's active configuration commands (as displayed using /cfg/dump) will be uploaded to the specified script configuration file on the FTP/TFTP server. To start the switch configuration upload, at the Configuration# prompt, enter:

Configuration # ptcfg <FTP or TFTP server> <filename>[mgt|extm|data]

Where *server* is the FTP/TFTP server IPv4 address or hostname, and *filename* is the name of the target script configuration file.Select the port to use for the file transfer:

- mgt: Selects the internal management port. This is the default option.
- extm: Selects the external management port (EXTx).
- data: Selects a data port (EXTx).
- **Note:** The output file is formatted with line-breaks but no carriage returns—the file cannot be viewed with editors that require carriage returns (such as Microsoft Notepad).
- **Note:** If the FTP/TFTP server is running SunOS or the Solaris operating system, the specified ptcfg file must exist prior to executing the ptcfg command and must be writable (set with proper permission, and not locked by any application). The contents of the specified file will be replaced with the current configuration data.

### /cfg/gtcfg <FTP/TFTP server> <filename> Restoring the Active Switch Configuration

When the gtcfg command is used, the active configuration will be replaced with the commands found in the specified configuration file. The file can contain a full switch configuration or a partial switch configuration. The configuration loaded using gtcfg is not activated until the apply command is used. If the apply command is found in the configuration script file loaded using this command, the apply action will be performed automatically.

To start the switch configuration download, at the Configuration# prompt, enter:

Configuration# gtcfg <FTP or TFTP server> <filename> <username>

Where *server* is the FTP/TFTP server IPv4 address or hostname, and *filename* is the name of the target script configuration file. Select the port to use for the file transfer:

- mgt: Selects the internal management port. This is the default option.
- extm: Selects the external management port (EXTx).
- data: Selects a data port (EXTx).

### **Chapter 6. The Operations Menu**

The Operations Menu is generally used for commands that affect switch performance immediately, but do not alter permanent switch configurations. For example, you can use the Operations Menu to immediately disable a port (without the need to apply or save the change), with the understanding that when the switch is reset, the port returns to its normally configured operation.

#### /oper Operations Menu

| [Operations M | enu]                                         |
|---------------|----------------------------------------------|
| port          | - Operational Port Menu                      |
| vrrp          | - Operational Virtual Router Redundancy Menu |
| ip            | - Operational IP Menu                        |
| prm           | - Protected Mode Menu                        |
| sys           | - Operational System Menu                    |
| virt          | - Virtualization Operations Menu             |
| passwd        | - Change current user password               |
| clrlog        | – Clear syslog messages                      |
| tnetsshc      | - Close all telnet/SSH connections           |
| conlog        | - Enable/disable session console logging     |
| cfgtrk        | - Track last config change made              |
| ntpreq        | - Send NTP request                           |
| swkey         | - Software License Menu                      |

The commands of the Operations Menu enable you to alter switch operational characteristics without affecting switch configuration.

#### Table 343. Operations Menu (/oper)

| ommand Syntax and Usage                                                                                                    |    |  |  |
|----------------------------------------------------------------------------------------------------|----|--|--|
| port <port alias="" number="" or=""></port>                                                                                                    |    |  |  |
| Displays the Operational Port Menu. To view menu options, see page 410.                                                                           |    |  |  |
| rp                                                                                                    |    |  |  |
| Displays the Operational Virtual Router Redundancy Menu. To view menu options, see page 412.                                                      |    |  |  |
| )                                                                                                    |    |  |  |
| Displays the IP Operations Menu, which has one sub-menu/option, the Operational Border Gateway Protocol Menu. To view menu options, see page 412. |    |  |  |
| 'n                                                                                                    |    |  |  |
| Displays the Protected Mode menu. To view menu options, see page 414.                                                                             |    |  |  |
| 'S                                                                                                    |    |  |  |
| Displays the Operational System menu. To view menu options, see page 41                                                                           | 5. |  |  |
| rt                                                                                                    |    |  |  |

Displays the Virtualization Operations Menu. To view menu options, see page 415.

| Table 343. | Operations Mer | nu (/oper) | (continued) |
|------------|----------------|------------|-------------|
|------------|----------------|------------|-------------|

| Command Syntax and Usage                                                                                                    |
|----------------------------------------------------------------------------------------------------|
| passwd <1-128 characters><br>Allows the user to change the password. You need to enter the current<br>password in use for validation.                                       |
| clrlog<br>Clears all Syslog messages.                                                                                                    |
| tnetsshc<br>Closes all open Telnet and SSH connections.                                                                                                    |
| conlog enable   disable<br>Enables of disables console logging of the current session.                                                                                      |
| cfgtrk<br>Displays a list of configuration changes made since the last apply command.<br>Each time the apply command is sent, the configuration-tracking log is<br>cleared. |
| ntpreq<br>Allows the user to send requests to the NTP server.                                                                                                    |
| swkey<br>Displays the Software Key menu. To view menu options, see page 420.                                                                                                |

# /oper/port <port alias or number> Operations-Level Port Options Menu

| - |             |                                |  |
|---|-------------|--------------------------------|--|
| I | [Operations | Port INTA1 Menu]               |  |
|   | 8021x       | - 8021.x Menu                  |  |
|   | rmon        | - Enable/disable RMON for port |  |
|   | ena         | - Enable port                  |  |
|   | dis         | - Disable port                 |  |
|   | lena        | - Enable FDB Learning          |  |
|   | ldis        | - Disable FDB Learning         |  |
|   | cur         | - Current port state           |  |
| I |             |                                |  |

Operations-level port options are used for temporarily disabling or enabling a port, and for re-setting the port.

Table 344. Operations-Level Port Menu Options (/oper/port)

| Command Syntax and Usage                                                                    |  |
|---------------------------------------------------------------------------------------------|--|
| 8021x                                                                                       |  |
| Displays the 802.1X Port Menu. To view menu options, see page 411.                          |  |
| rmon e d                                                                                    |  |
| Enables or disables Remote Monitoring (RMON) for the port. The default setting is disabled. |  |

Table 344. Operations-Level Port Menu Options (/oper/port) (continued)

| Command Syntax and Usage                                                                                            |
|----------------------------------------------------------------------------------------------------|
| ena                                                                                                    |
| Temporarily enables the port. The port will be returned to its configured operation mode when the switch is reset.  |
| dis                                                                                                    |
| Temporarily disables the port. The port will be returned to its configured operation mode when the switch is reset. |
| lena                                                                                                    |
| Temporarily enables FDB learning on the port.                                                                       |
| ldis                                                                                                    |
| Temporarily disables FDB learning on the port.                                                                      |
| cur                                                                                                    |
| Displays the current settings for the port.                                                                         |

## /oper/port /port alias or number>/8021x Operations-Level Port 802.1X Options Menu

```
[802.1X Operation Menu]
    reset - Reinitialize 802.1X access control on this port
    reauth - Initiate reauthentication on this port now
```

Operations-level port 802.1X options are used to temporarily set 802.1X parameters for a port.

Table 345. Operations-Level Port 802.1X Menu Options (/oper/port x/8021x)

| Command Syntax and Usage                                                                                                    |  |
|----------------------------------------------------------------------------------------------------|--|
| reset                                                                                                    |  |
| Re-initializes the 802.1X access-control parameters for the port. The following actions take place, depending on the 802.1X port configuration: |  |
| <ul> <li>force unauth - the port is placed in unauthorized state, and traffic is<br/>blocked.</li> </ul>                                        |  |
| <ul> <li>auto - the port is placed in unauthorized state, then authentication is<br/>initiated.</li> </ul>                                      |  |
| <ul> <li>force auth - the port is placed in authorized state, and authentication is<br/>not required.</li> </ul>                                |  |
| reauth                                                                                                    |  |
| Re-authenticates the supplicant (client) attached to the port. This command only applies if the port's 802.1X mode is configured as auto.       |  |

### /oper/vrrp Operations-Level VRRP Options Menu

[VRRP Operations Menu] back - Set virtual router to backup

#### **Command Syntax and Usage**

back <virtual router number (1-255)>

Forces the specified master virtual router on this switch into backup mode. This is generally used for passing master control back to a preferred switch once the preferred switch has been returned to service after a failure. When this command is executed, the current master gives up control and initiates a new election by temporarily advertising its own priority level as 0 (lowest). After the new election, the virtual router forced into backup mode by this command will resume master control in the following cases:

- This switch owns the virtual router (the IP addresses of the virtual router and its IP interface are the same)
- This switch's virtual router has a higher priority and preemption is enabled.
- There are no other virtual routers available to take master control.

### /oper/ip Operations-Level IP Options Menu

[IP Operations Menu] bgp - Operational Border Gateway Protocol Menu

Table 347. Operations-Level IP Menu Options (/oper/ip)

**Command Syntax and Usage** 

bgp

Displays the Border Gateway Protocol Operations Menu. To view the menu options see page 413.

### /oper/ip/bgp Operations-Level BGP Options Menu

| LBorder Gateway Proto | col Operations Menu]      |
|-----------------------|---------------------------|
| start – Start         | peer session              |
| stop - Stop           | peer session              |
| cur - Curre           | ent BGP operational state |

#### Table 348. Operations-Level BGP Menu Options (/oper/ip/bgp)

| start <pre>peer number&gt;</pre> |  |
|----------------------------------|--|
| Starts the peer session.         |  |
| stop <peer number=""></peer>     |  |
| Stops the peer session.          |  |

### /oper/prm Protected Mode Options Menu

| [Protected | Mode Menu]                                                |
|------------|-----------------------------------------------------------|
| mgt -      | Enable/disable local control of external management       |
| ext -      | Enable/disable local control of external ports            |
| fact -     | Enable/disable local control of factory default reset     |
| mif -      | Enable/disable local control of Mgmt VLAN interface       |
| on -       | Turn on/alter protected mode by applying enabled features |
| off -      | Turn off protected mode by removing all features          |
| cur -      | Display current PRM configuration                         |

Protected Mode is used to secure certain switch management options, so they cannot be changed by the management module.

Table 349. Protected Mode Options (/oper/prm)

| Command Syntax and Usage                                                                                                    |
|----------------------------------------------------------------------------------------------------|
| mgt enable disable                                                                                                    |
| Enables exclusive local control of switch management. When Protected Mode is set to on, the management module cannot be used to disable external management on the switch. The default value is enabled.                |
| <b>Note</b> : Due to current management module implementation, this setting cannot be disabled.                                                                                                    |
| ext enable disable                                                                                                    |
| Enables exclusive local control of external ports. When Protected Mode is set to on, the management module cannot be used to disable external ports on the switch. The default value is enabled.                        |
| <b>Note</b> : Due to current management module implementation, this setting cannot be disabled.                                                                                                    |
| fact enable disable                                                                                                    |
| Enables exclusive local control of factory default resets. When Protected Mode is set to on, the management module cannot be used to reset the switch software to factory default values. The default value is enabled. |
| <b>Note</b> : Due to current management module implementation, this setting cannot be disabled.                                                                                                    |
| mif enable disable                                                                                                    |
| Enables exclusive local control of the management interface. When Protected Mode is set to on, the management module cannot be used to configure parameters for the management interface. The default value is enabled. |
| <b>Note</b> : Due to current management module implementation, this setting cannot be disabled.                                                                                                    |
| on                                                                                                    |
| Turns Protected Mode on. When Protected Mode is turned on, the switch takes exclusive local control of all enabled options.                                                                                             |

Table 349. Protected Mode Options (/oper/prm) (continued)

#### Command Syntax and Usage

off

Turns Protected Mode off. When Protected Mode is turned off, the switch relinquishes exclusive local control of all enabled options.

cur

Displays the current Protected Mode configuration.

#### /oper/sys System Operations Menu

```
[Operational System Menu]
i2c - System I2C
srvled - Enable/disable Service Required LED
```

I2C device commands are to be used only by Technical Support personnel.

#### /oper/virt Virtualization Operations

[Virtualization Operations Menu] vmware - VMware Operations Menu

Table 350 describes general virtualization operations options. More details are available in the following sections.

Table 350. Virtualization Options (/oper/virt)

#### Command Syntax and Usage

vmware

Displays the VMware Operations menu. To view the menu options see page 416.

## /oper/virt/vmware VMware Operations

| [VMware Operations Menu] |                                                      |  |
|--------------------------|------------------------------------------------------|--|
| dvswitch                 | - VMware dvSwitch Operations                         |  |
| dpg                      | - VMware distributed port group operation            |  |
| addpg                    | - Add a port group to a Host                         |  |
| addvsw                   | - Add a Vswitch to a Host                            |  |
| delpg                    | - Delete a port group from a Host                    |  |
| delvsw                   | - Delete a Vswitch from a Host                       |  |
| export                   | - Create or update a VM profile on one or more Hosts |  |
| scan                     | - Perform a VM Agent scan operation now              |  |
| vmacpg                   | - Change a VM NIC's port group                       |  |
| updpg                    | - Update a port group on a Host                      |  |
|                          |                                                      |  |

Use these commands to perform minor adjustments to the VMware operation. Use these commands to perform Virtual Switch operations directly from the switch. Note that these commands require the configuration of Virtual Center access information (/cfg/virt/vmware/vcspec).

| Table 351. VMware Operations (/oper/v | /irt/vmware) |
|---------------------------------------|--------------|
|---------------------------------------|--------------|

| Command Syntax and Usage                                                                                                    |  |
|----------------------------------------------------------------------------------------------------|--|
| dvswitch                                                                                                    |  |
| Displays the Distributed vSwitch Operations menu. To view the menu options see page 418.                                                                                                    |  |
| dpg                                                                                                    |  |
| Displays the Distributed Port Groups Operations menu. To view the menu options see page 419.                                                                                                    |  |
| addpg [ <port group="" name=""> <host id=""> <vswitch name=""> <vlan number=""><br/><shaping-enabled> <average-kbps> <burst-kb> <peak-kbps>]</peak-kbps></burst-kb></average-kbps></shaping-enabled></vlan></vswitch></host></port> |  |
| Adds a Port Group to a VMware host. You are prompted for the following information:                                                                                                    |  |
| <ul> <li>Port Group name</li> </ul>                                                                                                    |  |
| <ul> <li>VMware host ID (Use host UUID, host IP address, or host name.)</li> </ul>                                                                                                    |  |
| <ul> <li>Virtual Switch name</li> </ul>                                                                                                    |  |
| <ul> <li>VLAN ID of the Port Group</li> </ul>                                                                                                    |  |
| <ul> <li>Whether to enable the traffic-shaping profile (y or n). If you choose y (yes),<br/>you are prompted to enter the traffic shaping parameters.</li> </ul>                                                                    |  |
| addvsw <host id=""> <virtual name="" switch=""></virtual></host>                                                                                                    |  |
| Adds a Virtual Switch to a VMware host. Use one of the following identifiers to specify the host:                                                                                                    |  |
| – UUID                                                                                                    |  |
| – IP address                                                                                                    |  |
| <ul> <li>Host name</li> </ul>                                                                                                    |  |

Table 351. VMware Operations (/oper/virt/vmware) (continued)

|       | nand Syntax and Usage                                                                                                    |
|-------|----------------------------------------------------------------------------------------------------|
|       | g <port group="" name=""> <host id=""></host></port>                                                                                                    |
|       | emoves a Port Group from a VMware host. Use one of the following<br>entifiers to specify the host:                                                                                                    |
| _     | UUID                                                                                                    |
| _     | IP address                                                                                                    |
| _     | Host name                                                                                                    |
| delvs | SW <host id=""> <virtual name="" switch=""></virtual></host>                                                                                                    |
| id    | emoves a Virtual Switch from a VMware host. Use one of the following entifiers to specify the host:                                                                                                    |
|       | UUID                                                                                                    |
|       | IP address                                                                                                    |
| _     | Host name                                                                                                    |
|       | rt <vm name="" profile=""> <vmware 'null'="" (one="" end)="" host="" id="" line,="" per="" to=""><br/>Virtual Switch name&gt;</vmware></vm>                                                                    |
|       | <pre>kports a VM Profile to one or more VMware hosts. This command allows you distribute a VM Profile to VMware hosts.</pre>                                                                                   |
| U     | se one of the following identifiers to specify each host:                                                                                                    |
| _     | UUID                                                                                                    |
| _     | IP address                                                                                                    |
| _     | Host name                                                                                                    |
| VS    | ne switch displays a list of available Virtual Switches. You may enter a<br>Switch name from the list, or enter a new name to create a new Virtual<br>witch.                                                   |
| scan  |                                                                                                    |
| Pe    | erforms a scan of the VM Agent, and updates VM information.                                                                                                    |
| vmacp | og <mac address=""> <port group="" name=""></port></mac>                                                                                                    |
| CI    | nanges a VM NIC's configured Port Group.                                                                                                    |
|       | g <port group="" name=""> <host id=""> <vlan number=""> [<shaping enabled=""><br/>average (1-1000000000)&gt; <burst (1-1000000000)=""> <peak (1-1000000000)="">]</peak></burst></shaping></vlan></host></port> |
| id    | odates a VMware host's Port Group parameters. Use one of the following entifiers for the host ID:                                                                                                    |
| -     | UUID                                                                                                    |
| _     | IP address                                                                                                    |
| _     | Host name                                                                                                    |
| Er    | nter the traffic shaping parameters as follows:                                                                                                    |
| _     | Shaping enabled                                                                                                    |
| _     | Average traffic, in Kilobits per second                                                                                                    |
| _     | Maximum burst size, in Kilobytes                                                                                                    |
|       | Peak traffic, in Kilobits per second                                                                                                    |
|       | Delete traffic shaping parameters.                                                                                                    |

# /oper/virt/vmware/dvswitch Distributed vSwitch Operations

| [VMware dvSwitch operations Menu]               |              |  |
|-------------------------------------------------|--------------|--|
| add - Add a dvSwitch to a DataCenter            |              |  |
| del - Delete a dvSwitch from a DataCenter       |              |  |
| addhost - Add a host to a dvSwitch              |              |  |
| remhost – Remove a host from a dvSwitch         |              |  |
| adduplnk - Add a physical NIC to dvSwitch uplin | nk ports     |  |
| remuplnk - Remove a physical NIC from dvSwitch  | uplink ports |  |
|                                                 |              |  |

#### Table 352 describes distributed vSwitch operations.

Table 352. Distributed vSwitch Options (/oper/virt/vmware/dvswitch)

| Command Syntax and Usage                                                                                                    |
|----------------------------------------------------------------------------------------------------|
| add <i><datacenter name=""> <dvswitch name=""> <vswitch version=""></vswitch></dvswitch></datacenter></i><br>Adds a distributed vSwitch to a datacenter.           |
| de1 < <i>datacenter name&gt;</i> < <i>dvSwitch name&gt;</i><br>Deletes a distributed vSwitch from a datacenter.                                                    |
| addhost <dvswitch name=""> <host address,="" ip="" name="" or="" uuid,=""><br/>Adds a host to a distributed vSwitch.</host></dvswitch>                             |
| remhost <dvswitch name=""> <host address,="" ip="" name="" or="" uuid,=""><br/>Removes a host from a distributed vSwitch.</host></dvswitch>                        |
| adduplink < <i>dvSwitch name</i> > < <i>host UUID, IP address, or name</i> > < <i>uplink name</i> ><br>Adds a NIC to the distributed vSwitch, to use as an uplink. |
| remuplink < <i>dvSwitch name&gt;</i> < <i>host UUID, IP address, or name&gt;</i> < <i>uplink name&gt;</i> Removes an uplink NIC from the distributed vSwitch.      |

# /oper/virt/vmware/dpg Distributed Port Group Operations

| [VMware distrib | uted port group operations Menu]    |  |
|-----------------|-------------------------------------|--|
| add -           | Add a port group to a dvSwitch      |  |
| addmac -        | Add a VM NIC to a port group        |  |
| update -        | Update a port group on a dvSwitch   |  |
| del -           | Delete a port group from a dvSwitch |  |
|                 |                                     |  |

#### Table 353 describes distributed port group operations.

Table 353. Distributed Port Group Options (/oper/virt/vmware/dpg)

| Command Syntax and Usage                                                                                                    |
|----------------------------------------------------------------------------------------------------|
| add <i><port group="" name=""> <dvswitch name=""> <vlan number=""></vlan></dvswitch></port></i><br>[ingress-shaping-enabled <i><average kbps=""> <burst kb=""> <peak kbps=""></peak></burst></average></i> ]<br>[egress-shaping-enabled <i><average kbps=""> <burst kb=""> <peak kbps=""></peak></burst></average></i> ] |
| Adds a port group to a distributed vSwitch. Follow the prompts to complete the operation.                                                                                                    |
| Note: Ingress shaping and egress shaping parameters are optional.                                                                                                    |
| addmac <i><vnic mac=""> <port group="" name=""></port></vnic></i><br>Adds a vNIC to a distributed port group.                                                                                                    |
| update <port group="" name=""> <dvswitch name=""> <vlan number=""> [ingress-shaping-enabled <average kbps=""> <burst kb=""> <peak kbps="">] [egress-shaping-enabled <average kbps=""> <burst kb=""> <peak kbps="">]</peak></burst></average></peak></burst></average></vlan></dvswitch></port>                           |
| Updates the parameters of a distributed port group. Follow the prompts to complete the operation.                                                                                                    |
| Note: Ingress shaping and egress shaping parameters are optional.                                                                                                    |
| del <port group="" name=""> <dvswitch name=""></dvswitch></port>                                                                                                    |
| Deletes a port group from a distributed vSwitch.                                                                                                    |

# /oper/swkey Software Key Menu

```
[Software License Menu]
fodkey - Feature on Demand Key Menu
```

The commands in this menu configure the software license key feature.

Table 354. Software Key options (/oper/swkey)

#### Command Syntax and Usage

fodkey

Displays the Feature on Demand Key menu.

# /oper/swkey/fodkey Feature on Demand Options Menu

| [Feature on | Demand Key | Menu]                               |
|-------------|------------|-------------------------------------|
| enakey      | - Enable   | FoD Key                             |
| rmkey       | - Remove   | FoD Key                             |
| ptkey       | - Upload   | FoD Key File                        |
| invkeys     | - Upload   | inventory installed activation keys |

Use the commands in this menu to upgrade the port mode. Base port mode is the default. To upgrade the port mode, you must obtain a software license key.

After selecting a port mode, you must reset the switch for the change to take affect.

| Command Syntax and Usage                                                                                                    |
|----------------------------------------------------------------------------------------------------|
| enakey <hostname address="" ip="" or=""> <file name=""> tftp</file></hostname>                                                                                                    |
| Allows you to unlock the software port expansion feature. You are prompted to enter the host name or IP address of the server where the license key is stored, and the license key file name, as follows: |
| - 46Port                                                                                                    |
| - 64Port                                                                                                    |
| <b>Note</b> : You must upgrade to 46Port port mode before you can upgrade to 64Port port mode.                                                                                                    |
| rmkey <feature name=""></feature>                                                                                                    |
| Removes the specified software feature.                                                                                                    |
| <pre>ptkey <hostname address="" ip="" or=""> <file name=""> tftp</file></hostname></pre>                                                                                                    |
| Loads the specified key file to a server.                                                                                                    |
| invkeys <hostname address="" ip="" or=""> <file name=""> tftp</file></hostname>                                                                                                    |
| Loads key code inventory information to a server.                                                                                                    |

# **Chapter 7. The Boot Options Menu**

To use the Boot Options Menu, you must be logged in to the switch as the administrator. The Boot Options Menu provides options for:

- · Selecting a switch software image to be used when the switch is next reset
- Selecting a configuration block to be used when the switch is next reset
- Downloading or uploading a new software image to the switch via FTP/TFTP

In addition to the Boot Menu, you can use a Web browser or SNMP to work with switch image and configuration files. To use SNMP, refer to "Switch Images and Configuration Files" on page 465.

/boot Boot Menu

| [Boot Options | Menu]                                            |
|---------------|--------------------------------------------------|
| sched         | - Scheduled Switch Reset Menu                    |
| image         | - Select software image to use on next boot      |
| conf          | - Select config block to use on next boot        |
| netboot       | - NetBoot and NetConfig menu                     |
| qsfp40g       | - QSFP 40G Ports Menu                            |
| mode          | - Select CLI mode to use on next boot            |
| prompt        | - Prompt for selectable boot mode                |
| gtimg         | - Download new software image via TFTP           |
| ptimg         | - Upload selected software image via TFTP        |
| reset         | - Reset switch [WARNING: Restarts Spanning Tree] |
| cur           | - Display current boot options                   |

Each of these options is discussed in greater detail in the following sections.

## /boot/sched Scheduled Reboot Menu

| [Boot Schedule | Menu] |                                   |
|----------------|-------|-----------------------------------|
| set            | Set   | switch reset time                 |
| cancel         | Canc  | el pending switch reset           |
| cur            | Disp  | lay current switch reset schedule |

This feature allows you to schedule a reboot to occur at a particular time in the future. This feature is particularly helpful if the user needs to perform switch upgrades during off-peak hours. You can set the reboot time, cancel a previously scheduled reboot, and check the time of the currently set reboot schedule.

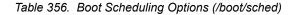

#### Command Syntax and Usage

set

Defines the reboot schedule. Follow the prompts to configure schedule options.

Table 356. Boot Scheduling Options (/boot/sched)

## Command Syntax and Usage

cancel

Cancels the next pending scheduled reboot.

cur

Displays the current reboot scheduling parameters.

# /boot/netboot Netboot Configuration Menu

| [Netboot confi | gı | uration Menu]                          |
|----------------|----|----------------------------------------|
| ena            | -  | Enable netconfig                       |
| dis            | -  | Disable netconfig                      |
| tftpaddr       | -  | TFTP Server IP address                 |
| cfgfile        | -  | Location of config file on tftp server |
| cur            | -  | Display current configuration          |
|                |    |                                        |

Netboot allows the switch to automatically download its configuration file over the network during switch reboot, and apply the new configuration. Upon reboot, the switch includes the following options in its DHCP requests:

- Option 66 (TFTP server address)
- Option 67 (file path)

If the DHCP server returns the information, the switch initiates a TFTP file transfer, and loads the configuration file into the active configuration block. As the switch boots up, it applies the new configuration file. Note that the option 66 TFTP server address must be specified in IP-address format (host name is not supported).

If DHCP is not enabled, or the DHCP server does not return the required information, the switch uses the manually-configured TFTP server address and file path.

| Comr | mand Syntax and Usage                                                                                                    |
|------|----------------------------------------------------------------------------------------------------|
| ena  |                                                                                                    |
|      | nables Netboot. When enabled, the switch boots into factory-default onfiguration, and attempts to download a new configuration file.                                                         |
| dis  |                                                                                                    |
| D    | Disables Netboot.                                                                                                    |
| tftp | addr <ip address=""></ip>                                                                                                    |
| Т    | Configures the IP address of the TFTP server used for manual configuration.<br>This server is used if DHCP is not enabled, or if the DHCP server does not<br>eturn the required information. |
| cfgf | ile <1-31 characters>                                                                                                    |
| D    | Defines the file path for the configuration file on the TFTP server. For example:                                                                                                    |
| /    | directory/sub/config.cfg                                                                                                    |

Displays the current Netboot parameters.

# /boot/qsfp40g QSFP+ Port Configuration Menu

| [QSFP 40G M | lode Menu]                                                |
|-------------|-----------------------------------------------------------|
| add         | - Enable 40G mode for QSFP ports, effective after reboot  |
| rem         | - Disable 40G mode for QSFP ports, effective after reboot |
| cur         | - Display 40G mode ports configuration                    |
|             |                                                           |

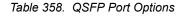

#### Command Syntax and Usage

add <EXT15, EXT19>

Enables 40GbE mode on the selected QSFP+ ports. When enabled, each QSFP+ port is set as a single 40GbE port.

You must reboot the switch for this change to take effect.

rem <*EXT15, EXT19*>

Disables 40GbE mode on the selected QSFP+ ports. When disabled, each QSFP+ port is configured to breakout into four 10GbE ports.

You must reboot the switch for this change to take effect.

cur

Displays the current QSFP+ port settings.

## Updating the Switch Software Image

The switch software image is the executable code running on the EN4093 10Gb Scalable Switch (EN4093). A version of the image ships with the switch, and comes pre-installed on the device. As new versions of the image are released, you can upgrade the software running on your switch. To get the latest version of software available for your switch, go to:

http://www.ibm.com/systems/support

On the support site, click on software updates. On the switch, use the /boot/cur command to determine the current software version.

The typical upgrade process for the software image consists of the following steps:

- Place the new image onto a FTP or TFTP server on your network, or on a local computer.
- Transfer the new image to your switch.
- Select the new software image to be loaded into switch memory the next time the switch is reset.

## Loading New Software to Your Switch

The switch can store up to two different software images, called image1 and image2, as well as boot software, called boot. When you load new software, you must specify where it should be placed: either into image1, image2, or boot.

For example, if your active image is currently loaded into image1, you would probably load the new image software into image2. This lets you test the new software and reload the original active image (stored in image1), if needed.

## Using the BBI

You can use the Browser-Based Interface to load software onto the EN4093. The software image to load can reside in one of the following locations:

- FTP server
- TFTP server
- Local computer

After you log onto the BBI, perform the following steps to load a software image:

- 1. Click the Configure context button in the toolbar.
- 2. In the Navigation Window, select System > Config/Image Control.

| Switch Image and Configuration Management                                                                         |                                                            |                                       |               |                                                        |           |            |   |
|----------------------------------------------------------------------------------------------------|------------------------------------------------------------|---------------------------------------|---------------|--------------------------------------------------------|-----------|------------|---|
| Image 1 Version version 6.9                                                                                       |                                                            | .9.0, downl                           | loade         | ed 16:48:58 S                                          | at Fel    | b 25, 2012 |   |
| Image 2 Version                                                                                                   | .9.1, downl                                                | loade                                 | ed 12:07:07 S | iun Se                                                 | p 23,2012 |            |   |
| Boot Version Version 6                                                                                            |                                                            | .9.1                                  |               |                                                        |           |            |   |
| Active Image Version                                                                                              | 6.9.1 ≡                                                    |                                       |               |                                                        |           |            |   |
| Next Boot Image Selection                                                                                         | image 2                                                    | •                                     |               |                                                        |           |            |   |
| Active Com<br>Next Boot C<br>Next CLI Bo<br>Prompt for s<br>NetBoot<br>NetConfig fo<br>TFTP IP Add<br>Config file | Configuratio<br>pot Mode Si<br>selectable b<br>r next boot | n Block Selec<br>election<br>oot mode |               | active config<br>active config<br>IBMNOS CLI<br>ENABLE | •         |            |   |
| FTP/TFTP Settings                                                                                                 |                                                            |                                       |               |                                                        |           |            |   |
| Hostname or IP Address of FTP/TFTP server                                                                         |                                                            |                                       | 100           | .10.1.2                                                |           |            |   |
| Username for FTP Server or Blank for TFTP Server                                                                  |                                                            |                                       |               |                                                        |           |            |   |
| Password for FTP Server                                                                                           |                                                            |                                       |               |                                                        |           |            |   |
| Port for Transfer                                                                                                 | Port for Transfer MGT 👻                                    |                                       |               |                                                        |           |            |   |
| •                                                                                                    |                                                            |                                       |               |                                                        |           |            | • |

The Switch Image and Configuration Management page appears.

- If you are loading software from your computer (HTTP client), go to Step 4.
   If you are loading software from a FTP/TFTP server, enter the server's information in the FTP/TFTP Settings section.
- 4. In the Image Settings section, select the image version you want to replace (Image for Transfer).
  - If you are loading software from a FTP/TFTP server, enter the file name and click Get Image.
  - If you are loading software from your computer, click Browse.
     In the File Upload Dialog, select the file and click OK.
     Click Download via Browser.

Once the image has loaded, the page refreshes to show the new software.

## Using the CLI

To load a new software image to your switch, you need the following:

- The image or boot software loaded on a FTP/TFTP server on your network
- The hostname or IPv4/IPv6 address of the FTP/TFTP server
- The name of the new software image or boot file

**Note:** The DNS parameters must be configured if specifying hostnames. See "Domain Name System Configuration Menu" on page 356.

When the above requirements are met, use the following procedure to download the new software to your switch.

1. At the Boot Options# prompt, enter:

Boot Options# gtimg

2. Enter the name of the switch software to be replaced:

```
Enter name of switch software image to be replaced
["image1"/"image2"/"boot"]: <image>
```

3. Enter the hostname or IPv4/IPv6 address of the FTP or TFTP server.

Enter hostname or IP address of FTP/TFTP server: <name or IP address>

4. Enter the name of the new software file on the server.

Enter name of file on FTP/TFTP server: <filename>

The exact form of the name will vary by server. However, the file location is normally relative to the FTP or TFTP directory (usually /tftpboot).

5. Enter your username for the server, if applicable.

Enter username for FTP server or hit return for TFTP server: <username> or <Enter>

6. Enter the switch port to use for the file transfer. The default option is mgt.

```
Enter the port to use for downloading the image ["mgt"|"extm"|"data"]:
```

7. The system prompts you to confirm your request.

You will next select a software image to run, as described in the following section.

## Selecting a Software Image to Run

You can select which software image (image1 or image2) you want to run in switch memory for the next reboot.

1. At the Boot Options# prompt, enter:

Boot Options# image

2. Enter the name of the image you want the switch to use upon the next boot.

The system informs you of which image is currently set to be loaded at the next reset, and prompts you to enter a new choice:

```
Currently set to use switch software "imagel" on next reset.
Specify new image to use on next reset ["imagel"/"image2"]:
```

## Uploading a Software Image from Your Switch

You can upload a software image from the switch to a FTP or TFTP server.

1. At the Boot Options# prompt, enter:

Boot Options**∦ ptimg** 

2. The system prompts you for information. Enter the desired image:

```
Enter name of switch software image to be uploaded
["image1"|"image2"|"boot"]: <image>
```

3. Enter the name or the IP address of the FTP or TFTP server:

Enter hostname or IP address of FTP/TFTP server: <name or IP address>

 Enter the name of the file into which the image will be uploaded on the FTP or TFTP server:

Enter name of file on FTP/TFTP server: <filename>

5. Enter the switch port to use for the file transfer. The default option is mgt.

```
Enter the port to use for uploading the image ["mgt"|"extm"|"data"]:
```

6. The system then requests confirmation of what you have entered. To have the file uploaded, enter Y.

```
image2 currently contains Software Version 7.2.0
that was downloaded at 0:23:39 Thu Jan 4, 2012.
Upload will transfer image2 (2788535 bytes) to file "image1"
on FTP/TFTP server 192.1.1.1. over the MGT port.
Confirm upload operation (y/n) ? y
```

## **Selecting a Configuration Block**

When you make configuration changes to the EN4093, you must save the changes so that they are retained beyond the next time the switch is reset. When you perform the save command, your new configuration changes are placed in the *active* configuration block. The previous configuration is copied into the *backup* configuration block.

There is also a *factory* configuration block. This holds the default configuration set by the factory when your EN4093 was manufactured. Under certain circumstances, it may be desirable to reset the switch configuration to the default. This can be useful when a custom-configured EN4093 is moved to a network environment where it will be re-configured for a different purpose.

**Note:** You also can use Netboot to automatically download a configuration file when the switch reboots. For more details, see "Netboot Configuration Menu" on page 423.

Use the following procedure to set which configuration block you want the switch to load the next time it is reset:

1. At the Boot Options# prompt, enter:

Boot Options# conf

2. Enter the name of the configuration block you want the switch to use:

The system informs you of which configuration block is currently set to be loaded at the next reset, and prompts you to enter a new choice:

Currently set to use active configuration block on next reset. Specify new block to use ["active"/"backup"/"factory"]:

## **Resetting the Switch**

You can reset the switch to make your software image file and configuration block changes occur.

**Note:** Resetting the switch causes the Spanning Tree Group to restart. This process can be lengthy, depending on the topology of your network.

To reset the switch, at the Boot Options# prompt, enter:

>> Boot Options# reset

You are prompted to confirm your request.

## Accessing the ISCLI

The default command-line interface for the EN4093 is the menu-based CLI. To access the ISCLI, enter the following command and reset the EN4093:

Main**# boot/mode iscli** 

To access the menu-based CLI, enter the following command from the ISCLI and reload the EN4093:

Switch (config)# boot cli-mode ibmnos-cli

Users can select the CLI mode upon login, if the /boot/prompt command is enabled. Only an administrator can view and enable /boot/prompt. When /boot/prompt is enabled, the first user to log in can select the CLI mode. Subsequent users must use the selected CLI mode, until all users have logged out.

## **Using the Boot Management Menu**

The Boot Management menu allows you to switch the software image, reset the switch to factory defaults, or to recover from a failed software download.

You can interrupt the boot process and enter the Boot Management menu from the serial console port. When the system displays Memory Test, press **<Shift B>**. The Boot Management menu appears.

Resetting the System ... Memory Test ..... 1 - Change booting image 2 - Change configuration block 3 - Boot in recovery mode (tftp and xmodem download of images to recover switch) 4 - Xmodem download (for boot image only - use recovery mode for application images) 5 - Reboot 6 - Exit Please choose your menu option: 3

The Boot Management menu allows you to perform the following actions:

- To change the booting image, press 1 and follow the screen prompts.
- To change the configuration block, press 2, and follow the screen prompts.
- To perform a software image recovery, press 3 and follow the screen prompts.
- To perform an Xmodem download (boot image only), press 4 and follow the screen prompts.
- To exit the Boot Management menu, press 6. The booting process continues.

## **Recovering from a Failed Software Upgrade**

Use the following procedure to recover from a failed software upgrade.

- 1. Connect a PC to the serial port of the switch.
- 2. Open a terminal emulator program that supports Xmodem download (for example, HyperTerminal, CRT, PuTTY) and select the following serial port characteristics:
  - Speed: 9600 bps
  - Data Bits: 8
  - Stop Bits: 1
  - Parity: None
  - Flow Control: None
- 3. Boot the switch and access the Boot Management menu by pressing **<Shift B>** while the Memory Test is in progress and the dots are being displayed.

4. Select 3 for Boot in recovery mode. You will see the following display:

```
Entering Rescue Mode.

Please select one of the following options:

T) Configure networking and tftp download an image

X) Use xmodem 1K to serial download an image

R) Reboot

E) Exit
```

- If you choose option  $\mathbf{x}$  (Xmodem serial download), go to step 5.
- If you choose option t (TFTP download), go to step 6.
- 5. **Xmodem download**: When you see the following message, change the Serial Port characteristics to 115200 bps:

```
Change the baud rate to 115200 bps and hit the <ENTER> key before initiating the download.
```

- Press < Enter> to set the system into download accept mode. When the readiness meter displays (a series of "C" characters), start XModem on your terminal emulator.
- When you see the following message, change the Serial Port characteristics to 9600 bps:

Change the baud rate back to 9600 bps, hit the <ESC> key.

c. When you see the following prompt, enter the image number where you want to install the new software and press <**Enter**>.

Install image as image 1 or 2 (hit return to just boot image): 1

d. The following message is displayed when the image download is complete. Continue to step 7.

```
Installing image as image1...
Image1 updated successfully
Please select one of the following options:
T) Configure networking and tftp download an image
X) Use xmodem 1K to serial download an image
R) Reboot
E) Exit
```

6. **TFTP download**: The switch prompts you to enter the following information:

```
Performing TFTP rescue. Please answer the following questions (enter
'q' to quit):
IP addr :
Server addr:
Netmask :
Gateway :
Image Filename:
```

- a. Enter the required information and press < Enter>.
- b. You will see a display similar to the following:

Host IP : 10.10.98.110 Server IP : 10.10.98.100 Netmask : 255.255.255.0 Broadcast : 10.10.98.255 Gateway : 10.10.98.254 Installing image 6.8.3\_OS.img from TFTP server 10.10.98.100

c. When you see the following prompt, enter the image number where you want to install the new software and press <**Enter**>.

Install image as image 1 or 2 (hit return to just boot image): 1

d. The following message is displayed when the image download is complete. Continue to step 7.

```
Installing image as image1...
Image1 updated successfully
Please select one of the following options:
T) Configure networking and tftp download an image
X) Use xmodem 1K to serial download an image
R) Reboot
E) Exit
```

- 7. Image recovery is complete. Perform one of the following steps:
  - Press r to reboot the switch.
  - Press e to exit the Boot Management menu
  - Press the Escape key (< Esc>) to re-display the Boot Management menu.

### Recovering a Failed Boot Image

Use the following procedure to recover from a failed boot image upgrade.

- 1. Connect a PC to the serial port of the switch.
- Open a terminal emulator program that supports Xmodem download (for example, HyperTerminal, CRT, PuTTY) and select the following serial port characteristics:
  - Speed: 9600 bps

1

- Data Bits: 8
- Stop Bits:
- Parity: None
- Flow Control: None
- Boot the switch and access the Boot Management menu by pressing <Shift B> while the Memory Test is in progress and the dots are being displayed.
- 4. Select **4** for **Xmodem download**. You will see the following display:

Perform xmodem download

```
To download an image use 1K Xmodem at 115200 bps.
```

5. When you see the following message, change the Serial Port characteristics to 115200 bps:

```
Change the baud rate to 115200 bps and hit the \langle {\rm ENTER} \rangle key before initiating the download.
```

a. Press <**Enter**> to set the system into download accept mode. When the readiness meter displays (a series of "C" characters), start Xmodem on your terminal emulator.You will see a display similar to the following:

 When you see the following message, change the Serial Port characteristics to 9600 bps:

Change the baud rate back to 9600 bps, hit the <ESC> key.

Boot image recovery is complete.

# **Chapter 8. The Maintenance Menu**

The Maintenance Menu is used to manage dump information and forward database information. It also includes a debugging menu to help with troubleshooting.

## /maint Maintenance Menu

**Note:** To use the Maintenance Menu, you must be logged in to the switch as the administrator.

| [Majutananaa | Morenul                                 |
|--------------|-----------------------------------------|
| [Maintenance |                                         |
| •            | - System Maintenance Menu               |
| fdb          | - Forwarding Database Manipulation Menu |
| debug        | - Debugging Menu                        |
| dcbx         | - DCBX Debug Menu                       |
| 11dp         | - LLDP Cache Manipulation Menu          |
| arp          | - ARP Cache Manipulation Menu           |
| route        | - IP Route Manipulation Menu            |
| igmp         | - IGMP Multicast Group Menu             |
| mld          | - MLD Multicast Group Menu              |
|              | - LACP Menu                             |
| stp          | - STP Maint Menu                        |
| tacacs+      | - TACACS+ Maint Menu                    |
| nbrcache     | - IP6 NBR Cache Manipulation Menu       |
| route6       | - IP6 Route Manipulation Menu           |
| uudmp        | - Uuencode FLASH dump                   |
| ptdmp        | - Upload FLASH dump via FTP/TFTP        |
| ptlog        | - Upload file via TFTP                  |
| cldmp        | - Clear FLASH dump                      |
|              | - Tech support dump                     |
| pttsdmp      |                                         |
| Poodunp      |                                         |

Dump information contains internal switch state data that is written to flash memory on the EN4093 10Gb Scalable Switch (EN4093) after any one of the following occurs:

- The watchdog timer forces a switch reset. The purpose of the watchdog timer is to reboot the switch if the switch software freezes.
- The switch detects a hardware or software problem that requires a reboot.

Table 359. Maintenance Menu (/maint)

#### Command Syntax and Usage

sys

Displays the System Maintenance Menu. To view menu options, see page 437.

fdb

Displays the Forwarding Database Manipulation Menu. To view menu options, see page 438.

debug

Displays the Debugging Menu. To view menu options, see page 439.

Table 359. Maintenance Menu (/maint)

#### **Command Syntax and Usage**

dcbx

Displays the DCBX Debugging Menu. To view menu options, see page 440

#### 11dp

Displays the LLDP Cache Manipulation menu. To view menu options, see page 441.

#### arp

Displays the ARP Cache Manipulation menu. To view menu options, see page 442.

#### route

Displays the IP Route Manipulation menu. To view menu options, see page 443.

#### igmp

Displays the IGMP Maintenance menu. To view menu options, see page 444.

#### mld

Displays the Multicast Listener Discovery (MLD) Maintenance menu. To view menu options, see page 446.

#### lacp

Displays the Link Aggregation Control Protocol Maintenance menu. To view menu options, see page 447.

#### stp

Displays the Spanning Tree Maintenance menu. STP maintenance commands are reserved for Technical Support Personnel.

#### tacacs+

Displays the TACACS+ Maintenance menu. TACACS+ maintenance commands are reserved for Technical Support Personnel.

#### nbrcache

Displays the IPv6 Neighbor Cache Manipulation menu. To view menu options, see page 447.

#### route6

Displays the IPv6 Route Manipulation menu. To view menu options, see page 448.

#### uudmp

Displays dump information in uuencoded format. For details, see page 448.

ptdmp <host name> <file name>

Saves the system dump information via TFTP. For details, see page 449.

#### ptlog

Saves the system log file (SYSLOG) via TFTP.

Table 359. Maintenance Menu (/maint)

Command Syntax and Usage

cldmp

Clears dump information from flash memory. For details, see page 449.

tsdmp

Dumps all EN4093 information, statistics, and configuration. You can log the tsdump output into a file.

pttsdmp

Redirects the technical support dump (tsdmp) to an external TFTP server.

# /maint/sys System Maintenance Menu

This menu is reserved for use by IBM Service Support. The options are used to perform system debugging.

```
[System Maintenance Menu]
flags - Set NVRAM flag word
tmask - Set MP trace mask word
```

Table 360. System Maintenance Menu Options (/maint/sys)

#### Command Syntax and Usage

flags <new NVRAM flags word as 0xXXXXXXXX>

This command sets the flags that are used for debugging purposes by Technical Support personnel.

tmask <new trace mask word as 0xXXXXXXXX> [p]

This command sets the trace mask that is used for debugging purposes by Technical Support personnel.

# /maint/fdb Forwarding Database Maintenance Menu

| [FDB Manipu] | lation Menu]                             |  |
|--------------|------------------------------------------|--|
| find         | - Show a single FDB entry by MAC address |  |
| port         | - Show FDB entries for a single port     |  |
| trunk        | - Show FDB entries for a single trunk    |  |
| vlan         | - Show FDB entries for a single VLAN     |  |
| dump         | - Show all FDB entries                   |  |
| del          | - Delete an FDB entry                    |  |
| clear        | - Clear entire FDB                       |  |
|              |                                          |  |

The Forwarding Database Manipulation Menu can be used to view information and to delete a MAC address from the forwarding database or clear the entire forwarding database. This is helpful in identifying problems associated with MAC address learning and packet forwarding decisions.

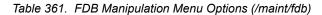

| Command Syntax and Usage                                                                                                    |
|----------------------------------------------------------------------------------------------------|
| <pre>find <mac address=""> [<vlan number="">]</vlan></mac></pre>                                                                                                    |
| Displays a single database entry by its MAC address. You are prompted to enter the MAC address of the device. Enter the MAC address using one of the following formats: |
| <pre>- xx:xx:xx:xx:xx (such as 08:00:20:12:34:56)</pre>                                                                                                    |
| <ul> <li>– xxxxxxxxxxxxxxxxxxxxxxxxxxxxxxxxxxxx</li></ul>                                                                                                    |
| port <port alias="" number="" or=""></port>                                                                                                    |
| Displays all FDB entries for a particular port.                                                                                                    |
| trunk <trunk group="" number=""></trunk>                                                                                                    |
| Displays all FDB entries for a particular Trunk Group.                                                                                                    |
| vlan <vlan number=""></vlan>                                                                                                    |
| Displays all FDB entries on a single VLAN.                                                                                                    |
| dump                                                                                                    |
| Displays all entries in the Forwarding Database. For details, see page 35.                                                                                              |
| del <mac address=""> [<vlan number="">]</vlan></mac>                                                                                                    |
| Removes a single FDB entry.                                                                                                    |
| clear                                                                                                    |
| Clears the entire Forwarding Database from switch memory.                                                                                                    |

# /maint/debug Debugging Menu

| [Miscellaneou | s Debug Menu]                                         |
|---------------|-------------------------------------------------------|
| tbuf          | - Show MP trace buffer                                |
| dumpbt        | - Dump backtrace log                                  |
| snap          | - Show MP snap (or post-mortem) trace buffer          |
| clrcfg        | - Clear all flash configs                             |
| sec           | - IP security Debug Menu                              |
| gea           | - GEA 5690 Menu                                       |
| clrcfg<br>sec | – Clear all flash configs<br>– IP security Debug Menu |

The Miscellaneous Debug Menu displays trace buffer information about events that can be helpful in understanding switch operation. You can view the following information using the debug menu:

- Events traced by the Management Processor (MP)
- Events traced to a buffer area when a reset occurs
- **Note:** IBM Networking OS debug commands are intended for advanced users. Use debug commands with caution as they can disrupt the operation of the switch under high load conditions. When debug is running under high load conditions, the CLI prompt may appear unresponsive. Before debugging, check the MP utilization to verify there is sufficient processing capacity available to perform the debug operation.

If the switch resets for any reason, the MP trace buffer is saved into the snap trace buffer area. The output from these commands can be interpreted by Service Support personnel.

| Table 362.         Miscellaneous Debug Menu Options (/maint/debug) | Table 362. | Miscellaneous | Debug Menu | Options | (/maint/debug) |
|--------------------------------------------------------------------|------------|---------------|------------|---------|----------------|
|--------------------------------------------------------------------|------------|---------------|------------|---------|----------------|

#### Command Syntax and Usage

tbuf

Displays the Management Processor trace buffer. Header information similar to the following is shown:

```
MP trace buffer at 13:28:15 Fri May 30, 2008; mask: 0x2ffdf748
```

The buffer information is displayed after the header.

dumpbt

Displays the backtrace log.

#### snap

Displays the Management Processor snap (or post-mortem) trace buffer. This buffer contains information traced at the time that a reset occurred.

#### clrcfg

Deletes all flash configuration blocks.

#### sec

Displays the IP Security Maintenance menu. This menu is reserved for Technical Support Personnel.

#### gea

Displays the GEA Maintenance menu. GEA maintenance commands are reserved for Technical Support Personnel.

# /maint/dcbx DCBX Maintenance

| [DCBX Debug | Menu]                                         |
|-------------|-----------------------------------------------|
| featcfg     | - Display Feature Configuration               |
| ctrlst      | - Display Control State Machine state         |
| featst      | - Display Feature State Machine state         |
| txlist      | - Display DCBX TX TLV list                    |
| rxlist      | - Display DCBX RX TLV list                    |
|             | - Display current VNIC cfg                    |
| vnicpee     | r - Display if the peers on port support VNIC |

#### Table 363. DCBX Maintenance Options

## Command Syntax and Usage

featcfg

Displays DCBX feature information.

ctrlst <port alias or number>

Displays information about the Control state machine for the selected port.

featst <port alias or number>

Displays information about the Feature state machine for the selected port.

txlist

Displays the Type-Length-Value (TLV) list transmitted in the DCBX TLV.

rxlist

Displays the Type-Length-Value (TLV) list received in the DCBX TLV.

vniccur <port alias or number>

Displays the current vNIC configuration parameters for the selected port.

vnicpeer

Displays a list of peers that support vNIC functionality.

# /maint/lldp LLDP Cache Manipulation Menu

| [LLDP Menu] |                                                                  |
|-------------|------------------------------------------------------------------|
| port        | - Show LLDP port information                                     |
| rx          | - Show LLDP receive state machine information                    |
| tx          | <ul> <li>Show LLDP transmit state machine information</li> </ul> |
| remodev     | <ul> <li>Show LLDP remote devices information</li> </ul>         |
| dump        | - Show all LLDP information                                      |
| clear       | - Clear LLDP remote devices information                          |

#### Table 364 describes the LLDP cache manipulation commands.

 Table 364.
 LLDP Cache Manipulation Options (/maint/lldp)

# Command Syntax and Usage port <port alias or number> Displays Link Layer Discovery Protocol (LLDP) port information. rx Displays information about the LLDP receive state machine. tx Displays information about the LLDP transmit state machine. remodev <1-256> Displays information received from LLDP -capable devices. dump Displays all LLDP information. clear Clears the LLDP cache.

# /maint/arp ARP Cache Maintenance Menu

| [Address Res | solution Protocol Menu]                    |  |
|--------------|--------------------------------------------|--|
| find         | - Show a single ARP entry by IP address    |  |
| port         | - Show ARP entries on a single port        |  |
| vlan         | - Show ARP entries on a single VLAN        |  |
| addr         | - Show ARP entries for switch's interfaces |  |
| dump         | - Show all ARP entries                     |  |
| clear        | - Clear ARP cache                          |  |

Table 365 describes the ARP cache maintenance menu options.

Table 365. ARP Maintenance Menu Options (/maint/arp)

Command Syntax and Usage

find <IP address (such as, 192.4.17.101)>

Shows a single ARP entry by IP address.

port <port alias or number>

Shows ARP entries on a single port.

vlan <*VLAN number*>

Shows ARP entries on a single VLAN.

addr

Shows the list of IP addresses which the switch will respond to for ARP requests.

dump

Shows all ARP entries.

clear

Clears the entire ARP list from switch memory.

Note: To display all ARP entries currently held in the switch, or a portion according to one of the options listed on the menu above (find, port, vlan, dump), you can also refer to "ARP Information" on page 59.

# /maint/route IPv4 Route Manipulation Menu

| [IP Routing | Menu]                                           |
|-------------|-------------------------------------------------|
| find        | - Show a single route by destination IP address |
| gw          | - Show routes to a single gateway               |
| type        | - Show routes of a single type                  |
| tag         | - Show routes of a single tag                   |
| if          | - Show routes on a single interface             |
| dump        | - Show all routes                               |
| clear       | - Clear route table                             |
| nh          | - Nexhop list                                   |
| re          | - Route entry Nexhop list                       |

Table 366 describes the IPv4 route manipulation menu options.

| Table 366. IPv4 Route Manipulation Menu Options (/maint/route) | Table 366. | IPv4 Route I | Manipulation | Menu Op | otions ( | /maint/route) |
|----------------------------------------------------------------|------------|--------------|--------------|---------|----------|---------------|
|----------------------------------------------------------------|------------|--------------|--------------|---------|----------|---------------|

| Con | nmand Syntax and Usage                                                                                                    |
|-----|----------------------------------------------------------------------------------------------------|
|     | d < <i>IP address (such as, 192.4.17.101)</i> ><br>Shows a single route by destination IP address.                                                            |
| gw  | <pre><default (such="" 192.4.17.44)="" address="" as,="" gateway=""> Shows routes to a default gateway.</default></pre>                                       |
| typ | be indirect direct local broadcast martian multicast<br>Shows routes of a single type. For a description of IP routing types, see<br>Table 36 on page 58.     |
| -   | fixed static addr rip ospf bgp broadcast martian multicast<br>Shows routes of a single tag. For a description of IP routing tags, see Table 37<br>on page 59. |
|     | <interface number=""><br/>Shows routes on a single interface.</interface>                                                                                     |
| dum | ιp                                                                                                    |
|     | Shows all routes.                                                                                                    |
| cle | ar                                                                                                    |
|     | Clears the route table from switch memory.                                                                                                    |
| nh  | Displays the Next Hop list.                                                                                                    |
| re  | Displays the route entry Next Hop list                                                                                                    |

**Note:** To display all routes, you can also refer to "IPv4 Routing Information" on page 57.

# /maint/igmp IGMP Maintenance Menu

| [IGMP Multicast | Group Menu]                     |
|-----------------|---------------------------------|
| group -         | Multicast Group Menu            |
| mrouter -       | IGMP Multicast Router Port Menu |
| clear -         | Clear group and mrouter tables  |

Table 367 describes the IGMP Maintenance commands.

Table 367. IGMP Maintenance Menu Options (/maint/igmp)

| Command Syntax and Usage                                                        |
|---------------------------------------------------------------------------------|
| group<br>Displays the Multicast Group menu. To view menu options, see page 444. |
| mrouter                                                                         |
| Displays the Multicast Router Port menu. To view menu options, see page 444.    |
| clear                                                                           |
| Clears the IGMP group table and Mrouter tables.                                 |

# /maint/igmp/group IGMP Group Maintenance Menu

| [IGMP Multicast | Group Menu]                                 |
|-----------------|---------------------------------------------|
| find -          | Show a single group by IP group address     |
| vlan -          | Show groups on a single vlan                |
|                 | Show groups on a single port                |
| trunk -         | Show groups on a single trunk               |
| detail -        | Show detail of a single group by IP address |
| dump -          | Show all groups                             |
| clear -         | Clear group tables                          |
|                 |                                             |

Table 368 describes the IGMP Maintenance commands.

Table 368. IGMP Multicast Group Maintenance Menu Options (/maint/igmp/group)

| Command Syntax and Usage                                                                                   |  |
|----------------------------------------------------------------------------------------------------|--|
| find <i><ip address=""></ip></i><br>Displays a single IGMP multicast group by its IP address.              |  |
| vlan<br>Displays all IGMP multicast groups on a single VLAN.                                               |  |
| port <i><port alias="" number="" or=""></port></i><br>Displays all IGMP multicast groups on a single port. |  |
| trunk < <i>trunk number</i> ><br>Displays all IGMP multicast groups on a single trunk group.               |  |

Table 368. IGMP Multicast Group Maintenance Menu Options (/maint/igmp/group)

Command Syntax and Usage

detail <IP address>

Displays detailed information about a single IGMP multicast group.

dump

Displays information for all multicast groups.

clear

Clears the IGMP group tables.

# /maint/igmp/mrouter IGMP Multicast Routers Maintenance Menu

| [IGMP Multicast | Routers Menu]                                    |
|-----------------|--------------------------------------------------|
| vlan -          | Show all multicast router ports on a single vlan |
| dump -          | Show all multicast router ports                  |
| clear -         | Clear multicast router port table                |

Table 369 describes the IGMP multicast router (Mrouter) maintenance commands.

Table 369. IGMP Mrouter Maintenance Menu Options (/maint/igmp/mrouter)

Command Syntax and Usage

vlan <VLAN number>

Shows all IGMP multicast router ports on a single VLAN.

dump

Shows all multicast router ports.

clear

Clears the IGMP Multicast Router port table.

# /maint/mld MLD Multicast Group Manipulation

| [MLD Multicas | t Group Menu]                                         |
|---------------|-------------------------------------------------------|
| groups        | - Show all groups                                     |
| find          | - Show a single group by IP group address             |
| vlan          | - Show groups on a single vlan                        |
| port          | - Show groups on a single port                        |
| trunk         | - Show groups on a single trunk                       |
| if            | <ul> <li>Show interface(s) mld information</li> </ul> |
| mrclear       | - Clear dynamic MLD mrouter group tables              |
| grclear       | - Clear dynamic MLD registerd group tables            |
| clear         | - Clear dynamic MLD group tables                      |

Table 372 describes the Multicast Listener Discovery (MLD) maintenance options.

Table 370. MLD Maintenance (/maint/mld)

| Command Syntax and Usage                              |  |
|-------------------------------------------------------|--|
| groups                                                |  |
| Shows all MLD groups.                                 |  |
| find <i><ipv6 address=""></ipv6></i>                  |  |
| Shows a MLD single group by IP group address.         |  |
| vlan <vlan number=""></vlan>                          |  |
| Shows MLD groups on a single VLAN.                    |  |
| port <port alias="" number="" or=""></port>           |  |
| Shows MLD groups on a single port.                    |  |
| trunk <trunk group="" number=""></trunk>              |  |
| Shows MLD groups on a single trunk.                   |  |
| if <interface number=""></interface>                  |  |
| Shows MLD groups on the specified interface.          |  |
| mrclear                                               |  |
| Clears all dynamic MLD multicast router group tables. |  |
| grclear                                               |  |
| Clears all dynamic MLD registered group tables.       |  |
| clear                                                 |  |
| Clears all dynamic MLD group tables.                  |  |

# /maint/lacp LACP Maintenance

```
[Link Aggregation Control Protocol Menu]
txmarker - Send an LACP Marker packet (only for debug purpose)
```

Table 372 describes the Link Aggregation Control Protocol manipulation options.

Table 371. Link Aggregation Control Protocol Manipulation

#### **Command Syntax and Usage**

txmarker <port number>

Send an LACP Marker packet (for debugging only).

# /maint/nbrcache IPv6 Neighbor Discovery Cache Manipulation

| [Neighbor | Cache | Manipulation Menu]                          |
|-----------|-------|---------------------------------------------|
| find      | -     | Show a single NBR Cache entry by IP address |
| port      | -     | Show NBR Cache entries on a single port     |
| vlan      | -     | Show NBR Cache entries on a single VLAN     |
| dump      | -     | Show all NBR Cache entries                  |
| clear     |       | Clear neighbor cache                        |

Table 372 describes the IPv6 Neighbor Discovery cache manipulation options.

|             |                 |                 | • • • • •    |                                         |
|-------------|-----------------|-----------------|--------------|-----------------------------------------|
| Table 372   | IPv6 Neiahhor E | Discovery Cache | Maninulation | (/maint/nbrcache)                       |
| 10010 01 2. | n vontoignoor E |                 | manipulation | (////////////////////////////////////// |

| Command Syr                                   | ntax and Usage                                                                     |
|-----------------------------------------------|------------------------------------------------------------------------------------|
| find < <i>IPv6 a</i><br>Shows a s             | <i>uddress&gt;</i><br>single IPv6 Neighbor Discovery cache entry by IP address.    |
|                                               | <i>lias or number&gt;</i><br>v6 Neighbor Discovery cache entries on a single port. |
| vlan <i><vlan< i=""><br/>Shows IP</vlan<></i> | <i>number&gt;</i><br>v6 Neighbor Discovery cache entries on a single VLAN.         |
| dump<br>Shows all                             | IPv6 Neighbor Discovery cache entries.                                             |
| clear<br>Clears all                           | IPv6 Neighbor Discovery cache entries from switch memory.                          |

# /maint/route6 IPv6 Route Manipulation Menu

[IP6 Routing Menu] dump - Show all routes clear - Clear route table

Table 373 describes the IPv6 Route maintenance options.

Table 373. IPv6 Route Manipulation (/maint/route6)

# Command Syntax and Usage dump Shows all IPv6 routes. clear Clears all IPv6 routes from switch memory.

# /maint/uudmp Uuencode Flash Dump

Using this command, dump information is presented in uuencoded format. This format makes it easy to capture the dump information as a file or a string of characters.

If you want to capture dump information to a file, set your communication software on your workstation to capture session data prior to issuing the uudmp command. This will ensure that you do not lose any information. Once entered, the uudmp command will cause approximately 23,300 lines of data to be displayed on your screen and copied into the file.

Using the uudmp command, dump information can be read multiple times. The command does not cause the information to be updated or cleared from flash memory.

**Note:** Dump information is not cleared automatically. In order for any subsequent dump information to be written to flash memory, you must manually clear the dump region. For more information on clearing the dump region, see page 449.

To access dump information, at the Maintenance# prompt, enter:

Maintenance**∦ uudmp** 

The dump information is displayed on your screen and, if you have configured your communication software to do so, captured to a file. If the dump region is empty, the following appears:

```
No FLASH dump available.
```

# /maint/ptdmp <FTP/TFTP server> <filename>[-mgt|-extm|-data] FTP/TFTP System Dump Put

Use this command to put (save) the system dump to a FTP/TFTP server.

**Note:** If the FTP/TFTP server is running SunOS or the Solaris operating system, the specified ptdmp file must exist *prior* to executing the ptdmp command, and must be writable (set with proper permission, and not locked by any application). The contents of the specified file will be replaced with the current dump data.

To save dump information via FTP/TFTP, at the Maintenance# prompt, enter:

Maintenance# ptdmp <FTP/TFTP server> <filename>[-mgt|-extm|-data]

Where *server* is the FTP/TFTP server IP address or hostname, and *filename* is the target dump file. The default port option is -mgt.

# /maint/cldmp Clearing Dump Information

To clear dump information from flash memory, at the Maintenance# prompt, enter:

Maintenance**∦ cldmp** 

The switch clears the dump region of flash memory and displays the following message:

FLASH dump region cleared.

If the flash dump region is already clear, the switch displays the following message:

FLASH dump region is already clear.

## **Unscheduled System Dumps**

If there is an unscheduled system dump to flash memory, the following message is displayed when you log on to the switch:

Note: A system dump exists in FLASH. The dump was saved at 13:43:22 Wednesday January 30, 2012. Use /maint/uudmp to extract the dump for analysis and /maint/cldmp to clear the FLASH region. The region must be cleared before another dump can be saved.

# Appendix A. System Log Messages

The EN4093 10Gb Scalable Switch (EN4093) uses the following syntax when outputting system log (syslog) messages:

<Time stamp><Log Label><Thread ID>:<Message>

The following parameters are used:

• <*Timestamp*>

The time of the message event is displayed in the following format:

<month (3 characters)> <day> <hour (1-24)>:<minute>:<second>

For example: Aug 19 14:20:30

<Log Label>

The following types of log messages are recorded: LOG\_CRIT, LOG\_WARNING, LOG ALERT, LOG ERR, LOG NOTICE, and LOG INFO

*<Thread ID>*

This is the software thread that reports the log message. For example: stg, ip, console, telnet, vrrp, system, web server, ssh, bgp

*Aessage*: The log message

Following is a list of potential syslog messages. To keep this list as short as possible, only the *<Thread ID>* and *<Message>* are shown. The messages are sorted by *<Log Label>*.

Where the *<Thread ID>* is listed as mgmt, one of the following may be shown: console, telnet, web server, **Or** ssh.

# LOG\_ALERT

| Thread   | LOG_ALERT Message                                                                                                    |                                                                                                    |
|----------|----------------------------------------------------------------------------------------------------|----------------------------------------------------------------------------------------------------|
|          | Possible buffer overrun attack detected!                                                                                                    |                                                                                                    |
| BGP      | session with <ip address=""> failed (bad event:<event>)</event></ip>                                                                                                    |                                                                                                    |
| BGP      | session with <ip address=""> failed <reason></reason></ip>                                                                                                    |                                                                                                    |
|          | Reasons:                                                                                                    |                                                                                                    |
|          | <ul> <li>Connect Retry Expire</li> <li>Holdtime Expire</li> <li>Invalid</li> <li>Keepalive Expire</li> <li>Receive KEEPALIVE</li> <li>Receive NOTIFICATION</li> <li>Receive OPEN</li> </ul>  | <ul> <li>Receive UPDATE</li> <li>Start</li> <li>Stop</li> <li>Transport Conn Closed</li> <li>Transport Conn Failed</li> <li>Transport Conn Open</li> <li>Transport Fatal Error</li> </ul> |
| HOTLINKS | LACP trunk <pre>ctrunk ID&gt; and <pre>ctrunk ID&gt; formed with admin key <key></key></pre></pre>                                                                                           |                                                                                                    |
| IP       | cannot contact default gateway <ip address=""></ip>                                                                                                    |                                                                                                    |
| IP       | Route table full                                                                                                    |                                                                                                    |
| MGMT     | Maximum number of login failures ( <i><threshold></threshold></i> ) has been exceeded.                                                                                                    |                                                                                                    |
| OSPF     | Interface IP < <i>IP address</i> >, Interface State {Down   Loopback  <br>Waiting   P To P   DR   BackupDR   DR Other}: Interface down<br>detached                                           |                                                                                                    |
| OSPF     | LS Database full: likely incorrect/missing routes or failed neighbors                                                                                                    |                                                                                                    |
| OSPF     | Neighbor Router ID < <i>router ID</i> >, Neighbor State {Down   Attempt  <br>Init   2 Way   ExStart   Exchange   Loading   Full   Loopback   Waiting  <br>P To P   DR   BackupDR   DR Other} |                                                                                                    |
| OSPF     | OSPF Route table full: likely incorrect/missing routes                                                                                                    |                                                                                                    |
| STP      | CIST new root bridge                                                                                                    |                                                                                                    |
| STP      | CIST topology change detected                                                                                                    |                                                                                                    |
| STP      | Fast Forward port <pre>port&gt; active, putting port into forwarding state</pre>                                                                                                    |                                                                                                    |
| STP      | New preferred Fast Uplink port < <i>port</i> > active for STG < <i>STG</i> >, {restarting   canceling} timer                                                                                 |                                                                                                    |
| STP      | own BPDU received from port <pre>port&gt;</pre>                                                                                                    |                                                                                                    |
| STP      | Port <pre>port&gt;, putting port into blocking state</pre>                                                                                                    |                                                                                                    |
| STP      | Preferred STG < <i>STG</i> > Fast Uplink port has gone down. Putting secondary Fast Uplink port < <i>port</i> > into forwarding                                                              |                                                                                                    |
| STP      | Setting STG < <i>STG</i> > Fast Uplink primary port < <i>port</i> > forwarding and backup port < <i>port</i> > blocking                                                                      |                                                                                                    |

| Thread | LOG_ALERT Message (continued)                                                                                                    |
|--------|----------------------------------------------------------------------------------------------------|
| STP    | STG < <i>STG</i> > preferred Fast Uplink port < <i>port</i> > active. Waiting < <i>seconds</i> > seconds before switching from port < <i>port</i> > |
| STP    | STG < <i>STG</i> >, new root bridge                                                                                                    |
| STP    | STG <i><stg< i="">&gt;, topology change detected</stg<></i>                                                                                         |
| STP    | STG < <i>STG</i> > root port < <i>port</i> > has gone down. Putting backup Fast<br>Uplink port < <i>port</i> > into forwarding                      |
| SYSTEM | LACP trunk <pre>ctrunk ID&gt; and <pre>ctrunk ID&gt; formed with admin key <key></key></pre></pre>                                                  |
| VRRP   | Received <x> virtual routers instead of <y></y></x>                                                                                                 |
| VRRP   | received errored advertisement from <ip address=""></ip>                                                                                            |
| VRRP   | received incorrect addresses from < <i>IP address</i> >                                                                                             |
| VRRP   | received incorrect advertisement interval <interval> from </interval>                                                                               |
| VRRP   | received incorrect VRRP authentication type from <ip address=""></ip>                                                                               |
| VRRP   | received incorrect VRRP password from <ip address=""></ip>                                                                                          |
| VRRP   | VRRP : received incorrect IP addresses list from <ip address=""></ip>                                                                               |

## LOG\_CRIT

| Thread | LOG_CRIT Message                                                     |
|--------|----------------------------------------------------------------------|
| SSH    | can't allocate memory in load_MP_INT()                               |
| SSH    | currently not enough resource for loading RSA {private   public key} |
| SYSTEM | System memory is at <n> percent</n>                                  |

## LOG\_ERR

| Thread | LOG_ERR Message                                                                                 |
|--------|-------------------------------------------------------------------------------------------------|
| CFG    | Configuration file is EMPTY                                                                     |
| CFG    | Configuration is too large                                                                      |
| CFG    | Default VLAN cannot be a private-VLAN.                                                          |
| CFG    | Error writing active config to FLASH! Configuration is too large                                |
| CFG    | Error writing active config to FLASH! Unknown error                                             |
| CFG    | TFTP {Copy cfgRcv} attempting to redirect a previously redirected output                        |
| MGMT   | Apply is issued by another user. Try later                                                      |
| MGMT   | Critical Error. Failed to add Interface < interface >                                           |
| MGMT   | Diff is issued by another user. Try later                                                       |
| MGMT   | Dump is issued by another user. Try later                                                       |
| MGMT   | Error: Apply not done                                                                           |
| MGMT   | Error: Save not done.                                                                           |
| MGMT   | Firmware download failed (insufficient memory                                                   |
| MGMT   | Revert Apply is issued by another user. Try later                                               |
| MGMT   | Revert is issued by another user. Try later.                                                    |
| MGMT   | Save is issued by another user. Try later                                                       |
| NTP    | unable to listen to NTP port                                                                    |
| STP    | Cannot set "{Hello Time   Max Age   Forward Delay   Aging}" (Switch is in MSTP mode)            |
| SYSTEM | Error: BOOTP Offer was found incompatible with the other IP interfaces                          |
| SYSTEM | I2C device <id> <description> set to access state <state> [from CLI]</state></description></id> |
| SYSTEM | Not enough memory!                                                                              |

## LOG\_INFO

| Thread   | LOG_INFO Message                                  |
|----------|---------------------------------------------------|
|          | System log cleared by user <username>.</username> |
|          | System log cleared via SNMP.                      |
| HOTLINKS | "Error" is set to "{Active   Standby}"            |

| Thread   | LOG_INFO Message (continued)                                                                                                    |
|----------|----------------------------------------------------------------------------------------------------|
| HOTLINKS | "Learning" is set to "{Active   Standby}"                                                                                                    |
| HOTLINKS | "None" is set to "{Active   Standby}"                                                                                                    |
| HOTLINKS | "Side Max" is set to "{Active   Standby}"                                                                                                    |
| HOTLINKS | has no "{Side Max   None   Learning   Error}" interface                                                                                         |
| MGMT     | /* Config changes at <time> by <username> */ <config diff=""> /* Done */</config></username></time>                                             |
| MGMT     | <ul> <li><i>username</i>&gt; ejected from BBI</li> </ul>                                                                                        |
| MGMT     | <pre><username>(<user type="">) {logout   ejected   idle timeout   connection closed} from {Console   Telnet/SSH}</user></username></pre>       |
| MGMT     | <pre><username>(<user type="">) login {on Console   from host <ip address="">}</ip></user></username></pre>                                     |
| MGMT     | boot kernel download completed. Now writing to flash.                                                                                           |
| MGMT     | boot kernel downloaded {from host < <i>hostname</i> >   via browser},<br>filename too long to be displayed, software version < <i>version</i> > |
| MGMT     | boot kernel downloaded from host < <i>hostname</i> >, file'< <i>filename</i> >', software version < <i>version</i> >                            |
| MGMT     | Can't downgrade to image with only single flash support                                                                                         |
| MGMT     | Could not revert unsaved changes                                                                                                    |
| MGMT     | Download already currently in progress. Try again later via<br>{Browser   BBI}                                                                  |
| MGMT     | Error in setting the new config                                                                                                    |
| MGMT     | Failed to allocate buffer for diff track.                                                                                                    |
| MGMT     | Firmware download failed to {invalid image   image1   image2   boot<br>kernel   undefined   SP boot kernel}                                     |
| MGMT     | Firmware downloaded to {invalid image   image1   image2   boot kernel   undefined   SP boot kernel}.                                            |
| MGMT     | Flash dump successfully tftp'd to <hostname>:<filename></filename></hostname>                                                                   |
| MGMT     | FLASH ERROR - invalid address used                                                                                                    |
| MGMT     | Flash Read Error. Failed to read flash into holding structure. Quitting                                                                         |
| MGMT     | Flash Write Error                                                                                                    |
| MGMT     | Flash Write Error. Failed to allocate buffer. Quitting                                                                                          |
| MGMT     | Flash Write Error. Trying again                                                                                                    |
| MGMT     | image1   2 download completed. Now writing to flash.                                                                                            |
| MGMT     | image1   2 downloaded {from host < <i>hostname</i> >   via browser},<br>filename too long to be displayed, software version < <i>version</i> >  |

| Thread | LOG_INFO Message (continued)                                                                                                    |
|--------|----------------------------------------------------------------------------------------------------|
| MGMT   | image1 2 downloaded from host <hostname>, file'<filename>', software version <version></version></filename></hostname>                                |
| MGMT   | Incorrect image being loaded                                                                                                    |
| MGMT   | Invalid diff track address. Continuing with apply()                                                                                                   |
| MGMT   | Invalid image being loaded for this switch type                                                                                                    |
| MGMT   | invalid image download completed. Now writing to flash.                                                                                               |
| MGMT   | invalid image downloaded {from host <hostname>   via browser},<br/>filename too long to be displayed, software version <version></version></hostname> |
| MGMT   | invalid image downloaded from host <hostname>, file '<filename>', software version <version></version></filename></hostname>                          |
| MGMT   | New config set                                                                                                    |
| MGMT   | new configuration applied [from BBI   EM   SCP   SNMP   Stacking Master]                                                                              |
| MGMT   | new configuration saved from {BBI   ISCLI   SNMP}                                                                                                    |
| MGMT   | <pre>scp<username>(<user type="">) {logout   ejected   idle timeout   connection closed} from {Console   Telnet/SSH}</user></username></pre>          |
| MGMT   | <pre>scp<username>(<user type="">) login {on Console   from host <ip address="">}</ip></user></username></pre>                                        |
| MGMT   | SP boot kernel download completed. Now writing to flash.                                                                                              |
| MGMT   | SP boot kernel downloaded {from host < <i>hostname</i> >   via browser}, filename too long to be displayed, software version < <i>version</i> >       |
| MGMT   | SP boot kernel downloaded from host <hostname>, file '<filename>', software version <version></version></filename></hostname>                         |
| MGMT   | Starting Firmware download for {invalid image   image1   image2   boot kernel   undefined   SP boot kernel}.                                          |
| MGMT   | Static FDB entry on disabled VLAN                                                                                                    |
| MGMT   | Tech support dump failed                                                                                                    |
| MGMT   | Tech support dump successfully tftp'd to <hostname>:<filename></filename></hostname>                                                                  |
| MGMT   | Two Phase Apply Failed in Creating Backup Config Block.                                                                                               |
| MGMT   | undefined download completed. Now writing to flash.                                                                                                   |
| MGMT   | undefined downloaded {from host < <i>hostname</i> >   via browser},<br>filename too long to be displayed, software version < <i>version</i> >         |
| MGMT   | undefined downloaded from host <hostname>, file '<filename>', software version <version></version></filename></hostname>                              |
| MGMT   | unsaved changes reverted [from BBI   from SNMP]                                                                                                    |
| MGMT   | Unsupported GBIC {accepted   refused}                                                                                                    |

| Thread | LOG_INFO Message (continued)                                                                                                    |
|--------|----------------------------------------------------------------------------------------------------|
| MGMT   | user {SNMP user   < <i>username</i> >} ejected from BBI                                                                                   |
| MGMT   | Watchdog has been {enabled⊥disabled}                                                                                                    |
| MGMT   | Watchdog timeout interval is now <seconds> seconds)</seconds>                                                                             |
| MGMT   | Wrong config file type                                                                                                    |
| SSH    | <pre><username>(<user type="">) {logout   ejected   idle timeout   connection closed} from {Console   Telnet/SSH}</user></username></pre> |
| SSH    | <pre><username>(<user type="">) login {on Console   from host <ip address="">}</ip></user></username></pre>                               |
| SSH    | Error in setting the new config                                                                                                    |
| SSH    | New config set                                                                                                    |
| SSH    | scp <username>(<user type="">) {logout   ejected   idle timeout  <br/>connection closed} from {Console   Telnet/SSH}</user></username>    |
| SSH    | <pre>scp<username>(<user type="">) login {on Console   from host <ip address="">}</ip></user></username></pre>                            |
| SSH    | server key autogen {starts   completes}                                                                                                   |
| SSH    | Wrong config file type                                                                                                    |
| SYSTEM | booted version < <i>version</i> > from Flash image < <i>image</i> >, {active  <br>backup   factory} config block                          |

## LOG\_NOTICE

| Thread   | LOG_NOTICE Message                                                                                                    |
|----------|----------------------------------------------------------------------------------------------------|
|          | ARP table is full.                                                                                                    |
|          | Current config successfully tftp'd <filename> from <hostname></hostname></filename>                                                             |
|          | Current config successfully tftp'd to <hostname>: <filename></filename></hostname>                                                              |
|          | Port <pre>port&gt; mode is changed to full duplex for 1000 Mbps operation.</pre>                                                                |
| CONSOLE  | RADIUS: authentication timeout. Retrying                                                                                                    |
| CONSOLE  | RADIUS: failed to contact primary   secondary server                                                                                            |
| CONSOLE  | RADIUS: No configured RADIUS server                                                                                                    |
| CONSOLE  | RADIUS: trying alternate server                                                                                                    |
| HOTLINKS | "Error" is set to "Standby   Active"                                                                                                    |
| HOTLINKS | "Learning" is set to "Standby   Active"                                                                                                    |
| HOTLINKS | "None" is set to "Standby   Active"                                                                                                    |
| HOTLINKS | "Side Max" is set to "Standby   Active"                                                                                                    |
| HOTLINKS | has no "{Side Max   None   Learning   Error}" interface                                                                                         |
| IP       | default gateway < IP address> {disabled   enabled   operational}                                                                                |
| MGMT     | <i><username></username></i> automatically logged out from BBI because changing of authentication type                                          |
| MGMT     | <pre><username>(<user type="">) {logout   ejected   idle timeout   connection closed} from {BBI   Console   Telnet/SSH}</user></username></pre> |
| MGMT     | <pre><username>(<user type="">) login {on Console   from host <ip address="">   from BBI}</ip></user></username></pre>                          |
| MGMT     | Authentication failed for backdoor.                                                                                                    |
| MGMT     | Authentication failed for backdoor. Password incorrect!                                                                                         |
| MGMT     | Authentication failed for backdoor. Telnet disabled!                                                                                            |
| MGMT     | boot config block changed                                                                                                    |
| MGMT     | boot image changed                                                                                                    |
| MGMT     | boot mode changed                                                                                                    |
| MGMT     | enable password changed                                                                                                    |
| MGMT     | Error in setting the new config                                                                                                    |
| MGMT     | Failed login attempt via {BBI   TELNET} from host <ip address="">.</ip>                                                                         |
| MGMT     | Failed login attempt via the CONSOLE                                                                                                    |

| Thread | LOG_NOTICE Message (continued)                                                                                                    |
|--------|----------------------------------------------------------------------------------------------------|
| MGMT   | FLASH Dump cleared from BBI                                                                                                    |
| MGMT   | New config set                                                                                                    |
| MGMT   | packet-buffer statistics cleared                                                                                                    |
| MGMT   | PANIC command from CLI                                                                                                    |
| MGMT   | PASSWORD FIX-UP MODE IN USE                                                                                                    |
| MGMT   | Password for {oper   operator} changed by {SNMP user   <username>}, notifying admin to save.</username>                                                                                      |
| MGMT   | RADIUS server timeouts                                                                                                    |
| MGMT   | RADIUS: authentication timeout. Retrying                                                                                                    |
| MGMT   | RADIUS: failed to contact {primary secondary} server                                                                                                    |
| MGMT   | RADIUS: No configured RADIUS server                                                                                                    |
| MGMT   | RADIUS: trying alternate server                                                                                                    |
| MGMT   | scp <username>(<user type="">) {logout   ejected   idle timeout  <br/>connection closed} from {Console   Telnet/SSH}</user></username>                                                       |
| MGMT   | <pre>scp<username>(<user type="">) login {on Console   from host <ip address="">}</ip></user></username></pre>                                                                               |
| MGMT   | second syslog host changed to {this host   < <i>IP address</i> >}                                                                                                    |
| MGMT   | selectable [boot] mode changed                                                                                                    |
| MGMT   | STP BPDU statistics cleared                                                                                                    |
| MGMT   | switch reset from CLI                                                                                                    |
| MGMT   | syslog host changed to {this host   < <i>IP address</i> >}                                                                                                    |
| MGMT   | System clock set to <time>.</time>                                                                                                    |
| MGMT   | System date set to <date>.</date>                                                                                                    |
| MGMT   | Terminating BBI connection from host < <i>IP address</i> >                                                                                                    |
| MGMT   | User <username> deleted by {SNMP user   <username>}.</username></username>                                                                                                    |
| MGMT   | User <username> is {deleted   disabled} and will be ejected by {SNMP user   <username>}</username></username>                                                                                |
| MGMT   | User {oper   operator} is disabled and will be ejected by {SNMP user   <username>}.</username>                                                                                               |
| MGMT   | Wrong config file type                                                                                                    |
| NTP    | System clock updated                                                                                                    |
| OSPF   | Neighbor Router ID < <i>router ID</i> >, Neighbor State {Down   Loopback  <br>Waiting   P To P   DR   BackupDR   DR Other   Attempt   Init   2 Way  <br>ExStart   Exchange   Loading   Full} |

| Thread | LOG_NOTICE Message (continued)                                                                                                    |
|--------|----------------------------------------------------------------------------------------------------|
| SERVER | link {down   up} on port <pre>port&gt;</pre>                                                                                                    |
| SSH    | (remote disconnect msg)                                                                                                    |
| SSH    | <pre><username>(<user type="">) {logout   ejected   idle timeout   connection closed} from {Console   Telnet/SSH}</user></username></pre>             |
| SSH    | <pre><username>(<user type="">) login {on Console   from host <ip address="">}</ip></user></username></pre>                                           |
| SSH    | Error in setting the new config                                                                                                    |
| SSH    | Failed login attempt via SSH                                                                                                    |
| SSH    | New config set                                                                                                    |
| SSH    | scp <username>(<user type="">) {logout   ejected   idle timeout  <br/>connection closed} from {Console   Telnet/SSH}</user></username>                |
| SSH    | <pre>scp<username>(<user type="">) login {on Console   from host <ip address="">}</ip></user></username></pre>                                        |
| SSH    | Wrong config file type                                                                                                    |
| SYSTEM | Change fiber GIG port <pre>port&gt; mode to full duplex</pre>                                                                                         |
| SYSTEM | Change fiber GIG port <pre>port&gt; speed to 1000</pre>                                                                                               |
| SYSTEM | Changed ARP entry for IP <i><ip address=""></ip></i> to: MAC <b><mac address=""></mac></b> ,<br>Port <i><port></port></i> , VLAN <i><vlan></vlan></i> |
| SYSTEM | Enable auto negotiation for copper GIG port: <pre>cport&gt;</pre>                                                                                     |
| SYSTEM | I2C device <id> <description> set to access state <state> [from CLI]</state></description></id>                                                       |
| SYSTEM | Port <pre>port&gt; disabled</pre>                                                                                                    |
| SYSTEM | Port <pre>port&gt; disabled by BPDU Guard</pre>                                                                                                    |
| SYSTEM | Port <pre>port&gt; disabled due to reason code <reason code=""></reason></pre>                                                                        |

| Thread  | LOG_NOTICE Message (continued)                                                                                                    |
|---------|----------------------------------------------------------------------------------------------------|
| SYSTEM  | rebooted (< <i>reason</i> >)[, administrator logged in]<br>Reason:                                                                                                    |
|         | <ul> <li>Boot watchdog reset</li> <li>console PANIC command</li> <li>console RESET KEY</li> <li>hard reset by SNMP</li> <li>hard reset by WEB-UI</li> <li>hard reset from console</li> <li>hard reset from Telnet</li> <li>low memory</li> <li>MM Cycled Power Domain</li> <li>power cycle</li> <li>Reset Button was pushed</li> <li>reset by SNMP</li> <li>reset by WEB-UI</li> <li>software ASSERT</li> <li>software VERIFY</li> <li>Telnet PANIC command</li> <li>unknown reason</li> <li>watchdog timer</li> </ul> |
| SYSTEM  | Received BOOTP Offer: IP: < <i>IP address</i> >, Mask: <netmask>,<br/>Broadcast &lt;<i>IP address</i>&gt;, GW: &lt;<i>IP address</i>&gt;</netmask>                                                                                                    |
| SYSTEM  | Watchdog threshold changed from <old value=""> to <new value=""> seconds</new></old>                                                                                                    |
| SYSTEM  | Watchdog timer has been enabled                                                                                                    |
| TEAMING | error, action is undefined                                                                                                    |
| TEAMING | is down, but teardown is blocked                                                                                                    |
| TEAMING | is down, control ports are auto disabled                                                                                                    |
| TEAMING | is up, control ports are auto controlled                                                                                                    |
| VLAN    | Default VLAN can not be deleted                                                                                                    |
| VRRP    | virtual router < <i>IP address</i> > is now {BACKUP   MASTER}                                                                                                    |
| WEB     | <username> ejected from BBI</username>                                                                                                    |
| WEB     | RSA host key is being saved to Flash ROM, please don't reboot the box immediately.                                                                                                    |

## LOG\_WARNING

| Thread   | LOG_WARNING Message                                                                                                    |
|----------|----------------------------------------------------------------------------------------------------|
| CFG      | Authentication should be disabled to run RIPv2 in RIPv1 compatibility mode on interface <i><interface></interface></i> . |
| CFG      | Multicast should be disabled to run RIPv2 in RIPv1 compatibility mode on interface < <i>interface</i> >.                 |
| HOTLINKS | "Error" is set to "Standby   Active"                                                                                     |
| HOTLINKS | "Learning" is set to "Standby   Active"                                                                                  |
| HOTLINKS | "None" is set to "Standby   Active"                                                                                      |
| HOTLINKS | "Side Max" is set to "Standby   Active"                                                                                  |
| HOTLINKS | has no "{Side Max   None   Learning   Error}" interface                                                                  |
| NTP      | cannot contact [primary   secondary] NTP server < <i>IP address</i> >                                                    |
| SYSTEM   | I2C device <id> <description> set to access state <state> [from CLI]</state></description></id>                          |
| TEAMING  | error, action is undefined                                                                                               |
| TEAMING  | is down, but teardown is blocked                                                                                         |
| TEAMING  | is down, control ports are auto disabled                                                                                 |
| TEAMING  | is up, control ports are auto controlled                                                                                 |

### Appendix B. SNMP Agent

#### **SNMP** Overview

The IBM Networking OS SNMP agent supports SNMP version 3. Security is provided through SNMP community strings. The default community strings are "public" for SNMP GET operation and "private" for SNMP SET operation. The community string can be modified only through the Command Line Interface (CLI). IBM is registered as Vendor 20301.

Detailed SNMP MIBs and trap definitions of the IBM Networking OS SNMP agent are contained in the following IBM Networking OS enterprise MIB document:

ScSE-10G-L2L3.mib

The IBM Networking OS SNMP agent supports the following standard MIBs:

- rfc1213.mib
- rfc1215.mib
- rfc1493.mib
- rfc1573.mib
- rfc1643.mib
- rfc1757.mib
- rfc1907.mib
- rfc2037.mib
- rfc2571.mib
- rfc2572.mib
- rfc2573.mib
- rfc2574.mib
- rfc2575.mib
- rfc2576.mib
- ieee8021ab.mib
- dot1x.mib
- rfc1657.mib
- rfc1850.mib

The IBM Networking OS SNMP agent supports the following generic traps as defined in RFC 1215:

- ColdStart
- WarmStart
- LinkDown
- LinkUp
- AuthenticationFailure

The SNMP agent also supports two Spanning Tree traps as defined in RFC 1493:

- NewRoot
- TopologyChange

The following are the enterprise SNMP traps supported in IBM Networking OS:

| Trap Name                | Description                                                                                                    |
|--------------------------|----------------------------------------------------------------------------------------------------|
| altSwDefGwUp             | Signifies that the default gateway is alive.                                                                                                    |
| altSwDefGwDown           | Signifies that the default gateway is down.                                                                                                    |
| altSwDefGwInService      | Signifies that the default gateway is up and in service                                                                                                    |
| altSwDefGwNotInService   | Signifies that the default gateway is alive but not in service                                                                                                    |
| altSwVrrpNewMaster       | Indicates that the sending agent has transitioned to 'Master' state.                                                                                                    |
| altSwVrrpNewBackup       | Indicates that the sending agent has transitioned to 'Backup' state.                                                                                                    |
| altSwVrrpAuthFailure     | Signifies that a packet has been received from<br>a router whose authentication key or<br>authentication type conflicts with this router's<br>authentication key or authentication type.<br>Implementation of this trap is optional. |
| altSwLoginFailure        | Signifies that someone failed to enter a valid username/password combination.                                                                                                    |
| altSwTempExceedThreshold | Signifies that the switch temperature has exceeded maximum safety limits.                                                                                                    |
| altSwTempReturnThreshold | Signifies that the switch temperature has returned below maximum safety limits.                                                                                                    |
| altSwStgNewRoot          | Signifies that the bridge has become the new root of the STG.                                                                                                    |
| altSwStgTopologyChanged  | Signifies that there was a STG topology change.                                                                                                    |
| altSwStgBlockingState    | An altSwStgBlockingState trap is sent when port state is changed in blocking state.                                                                                                    |
| altSwCistNewRoot         | Signifies that the bridge has become the new root of the CIST.                                                                                                    |
| altSwCistTopologyChanged | Signifies that there was a CIST topology change.                                                                                                    |
| altSwHotlinksMasterUp    | Signifies that the Master interface is active.                                                                                                    |
| altSwHotlinksMasterDn    | Signifies that the Master interface is not active.                                                                                                    |
| altSwHotlinksBackupUp    | Signifies that the Backup interface is active.                                                                                                    |
| altSwHotlinksBackupDn    | Signifies that the Backup interface is not active.                                                                                                    |
| altSwHotlinksNone        | Signifies that there are no active interfaces.                                                                                                    |
|                          |                                                                                                    |

Table 374. IBM Networking OS-Supported Enterprise SNMP Traps

#### **Switch Images and Configuration Files**

This section describes how to use MIB calls to work with switch images and configuration files. You can use a standard SNMP tool to perform the actions, using the MIBs listed in Table 375.

Table 375 lists the MIBS used to perform operations associated with the Switch Image and Configuration files.

Table 375. MIBs for Switch Image and Configuration Files

| MIB Name                   | MIB OID                          |
|----------------------------|----------------------------------|
| agTransferServer           | 1.3.6.1.4.1.20301.2.5.1.1.7.1.0  |
| agTransferImage            | 1.3.6.1.4.1.20301.2.5.1.1.7.2.0  |
| agTransferImageFileName    | 1.3.6.1.4.1.20301.2.5.1.1.7.3.0  |
| agTransferCfgFileName      | 1.3.6.1.4.1.20301.2.5.1.1.7.4.0  |
| agTransferDumpFileName     | 1.3.6.1.4.1.20301.2.5.1.1.7.5.0  |
| agTransferAction           | 1.3.6.1.4.1.20301.2.5.1.1.7.6.0  |
| agTransferLastActionStatus | 1.3.6.1.4.1.20301.2.5.1.1.7.7.0  |
| agTransferUserName         | 1.3.6.1.4.1.20301.2.5.1.1.7.9.0  |
| agTransferPassword         | 1.3.6.1.4.1.20301.2.5.1.1.7.10.0 |
| agTransferTSDumpFileName   | 1.3.6.1.4.1.20301.2.5.1.1.7.11.0 |

The following SNMP actions can be performed using the MIBs listed in Table 375.

- Load a new Switch image (boot or running) from a FTP/TFTP server
- · Load a previously saved switch configuration from a FTP/TFTP server
- Save the switch configuration to a FTP/TFTP server
- Save a switch dump to a FTP/TFTP server

#### Loading a New Switch Image

To load a new switch image with the name "MyNewImage-1.img" into image2, follow the steps below. This example assumes you have a FTP/TFTP server at 192.168.10.10.

1. Set the FTP/TFTP server address where the switch image resides:

Set agTransferServer.0 "192.168.10.10"

2. Set the area where the new image will be loaded:

Set agTransferImage.0 "image2"

3. Set the name of the image:

Set agTransferImageFileName.0 "MyNewImage-1.img"

4. If you are using an FTP server, enter a username:

Set agTransferUserName.0 "MyName"

- If you are using an FTP server, enter a password: Set agTransferPassword.0 "MyPassword"
- Initiate the transfer. To transfer a switch image, enter 2 (gtimg): Set agTransferAction.0 "2"

### Loading a Saved Switch Configuration

To load a saved switch configuration with the name "MyRunningConfig.cfg" into the switch, follow the steps below. This example assumes you have a TFTP server at 192.168.10.10.

1. Set the FTP/TFTP server address where the switch Configuration File resides:

Set agTransferServer.0 "192.168.10.10"

2. Set the name of the configuration file:

Set agTransferCfgFileName.0 "MyRunningConfig.cfg"

3. If you are using an FTP server, enter a username:

Set agTransferUserName.0 "MyName"

4. If you are using an FTP server, enter a password:

Set agTransferPassword.0 "MyPassword"

5. Initiate the transfer. To restore a running configuration, enter 3:

Set agTransferAction.0 "3"

### Saving the Switch Configuration

To save the switch configuration to a FTP/TFTP server follow the steps below. This example assumes you have a FTP/TFTP server at 192.168.10.10.

- 1. Set the FTP/TFTP server address where the configuration file is saved:
- Set agTransferServer.0 "192.168.10.10"
- 2. Set the name of the configuration file:
  - Set agTransferCfgFileName.0 "MyRunningConfig.cfg"
- If you are using an FTP server, enter a username:

Set agTransferUserName.0 "MyName"

- If you are using an FTP server, enter a password: Set agTransferPassword.0 "MyPassword"
- 5. Initiate the transfer. To save a running configuration file, enter 4:

Set agTransferAction.0 "4"

#### Saving a Switch Dump

To save a switch dump to a FTP/TFTP server, follow the steps below. This example assumes you have a FTP/TFTP server at 192.168.10.10.

1. Set the FTP/TFTP server address where the configuration will be saved:

Set agTransferServer.0 "192.168.10.10"

2. Set the name of dump file:

Set agTransferDumpFileName.0 "MyDumpFile.dmp"

3. If you are using an FTP server, enter a username:

Set agTransferUserName.0 "MyName"

- If you are using an FTP server, enter a password: Set agTransferPassword.0 "MyPassword"
- Initiate the transfer. To save a dump file, enter 5: Set agTransferAction.0 "5"

### Appendix C. Getting help and technical assistance

If you need help, service, or technical assistance or just want more information about IBM products, you will find a wide variety of sources available from IBM to assist you. This section contains information about where to go for additional information about IBM and IBM products, what to do if you experience a problem with your system, and whom to call for service, if it is necessary.

#### Before you call

Before you call, make sure that you have taken these steps to try to solve the problem yourself:

- · Check all cables to make sure that they are connected.
- Check the power switches to make sure that the system and any optional devices are turned on.
- Use the troubleshooting information in your system documentation, and use the diagnostic tools that come with your system. Information about diagnostic tools is in the *Problem Determination and Service Guide* on the IBM *Documentation* CD that comes with your system.
- Go to the IBM support website at <a href="http://www.ibm.com/systems/support">http://www.ibm.com/systems/support</a>/ to check for technical information, hints, tips, and new device drivers or to submit a request for information.

You can solve many problems without outside assistance by following the troubleshooting procedures that IBM provides in the online help or in the documentation that is provided with your IBM product. The documentation that comes with IBM systems also describes the diagnostic tests that you can perform. Most systems, operating systems, and programs come with documentation that contains troubleshooting procedures and explanations of error messages and error codes. If you suspect a software problem, see the documentation for the operating system or program.

#### Using the documentation

Information about your IBM system and pre-installed software, if any, or optional device is available in the documentation that comes with the product. That documentation can include printed documents, online documents, ReadMe files, and Help files. See the troubleshooting information in your system documentation for instructions for using the diagnostic programs. The troubleshooting information or the diagnostic programs might tell you that you need additional or updated device drivers or other software. IBM maintains pages on the World Wide Web where you can get the latest technical information and download device drivers and updates. To access these pages, go to http://www.ibm.com/systems/support/ and follow the instructions. Also, some documents are available through the IBM Publications Center at http://www.ibm.com/shop/publications/order/.

#### Getting help and information on the World Wide Web

On the World Wide Web, the IBM website has up-to-date information about IBM systems, optional devices, services, and support. The address for IBM System x<sup>®</sup> and xSeries<sup>®</sup> information is http://www.ibm.com/systems/x/. The address for IBM Flex System information is http://www.ibm.com/systems/bladecenter/. The address for IBM IntelliStation<sup>®</sup> information is http://www.ibm.com/intellistation/.

You can find service information for IBM systems and optional devices at http://www.ibm.com/systems/support/.

#### Software service and support

Through IBM Support Line, you can get telephone assistance, for a fee, with usage, configuration, and software problems with System x and x Series servers, Flex System products, IntelliStation workstations, and appliances. For information about which products are supported by Support Line in your country or region, see http://www.ibm.com/services/sl/products/.

For more information about Support Line and other IBM services, see http://www.ibm.com/services/, or see http://www.ibm.com/planetwide/ for support telephone numbers. In the U.S. and Canada, call 1-800-IBM-SERV (1-800-426-7378).

#### Hardware service and support

You can receive hardware service through your IBM reseller or IBM Services. To locate a reseller authorized by IBM to provide warranty service, go to http://www.ibm.com/partnerworld/ and click **Find Business Partners** on the right side of the page. For IBM support telephone numbers, see http://www.ibm.com/planetwide/. In the U.S. and Canada, call 1-800-IBM-SERV (1-800-426-7378).

In the U.S. and Canada, hardware service and support is available 24 hours a day, 7 days a week. In the U.K., these services are available Monday through Friday, from 9 a.m. to 6 p.m.

#### **IBM** Taiwan product service

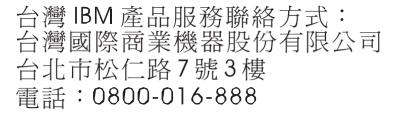

IBM Taiwan product service contact information:

IBM Taiwan Corporation 3F, No 7, Song Ren Rd. Taipei, Taiwan Telephone: 0800-016-888

### **Appendix D. Notices**

This information was developed for products and services offered in the U.S.A.

IBM may not offer the products, services, or features discussed in this document in other countries. Consult your local IBM representative for information on the products and services currently available in your area. Any reference to an IBM product, program, or service is not intended to state or imply that only that IBM product, program, or service may be used. Any functionally equivalent product, program, or service that does not infringe any IBM intellectual property right may be used instead. However, it is the user's responsibility to evaluate and verify the operation of any non-IBM product, program, or service.

IBM may have patents or pending patent applications covering subject matter described in this document. The furnishing of this document does not give you any license to these patents. You can send license inquiries, in writing, to:

IBM Director of Licensing IBM Corporation North Castle Drive Armonk, NY 10504-1785 U.S.A.

INTERNATIONAL BUSINESS MACHINES CORPORATION PROVIDES THIS PUBLICATION "AS IS" WITHOUT WARRANTY OF ANY KIND, EITHER EXPRESS OR IMPLIED, INCLUDING, BUT NOT LIMITED TO, THE IMPLIED WARRANTIES OF NON-INFRINGEMENT, MERCHANTABILITY OR FITNESS FOR A PARTICULAR PURPOSE. Some states do not allow disclaimer of express or implied warranties in certain transactions, therefore, this statement may not apply to you.

This information could include technical inaccuracies or typographical errors. Changes are periodically made to the information herein; these changes will be incorporated in new editions of the publication. IBM may make improvements and/or changes in the product(s) and/or the program(s) described in this publication at any time without notice.

Any references in this information to non-IBM websites are provided for convenience only and do not in any manner serve as an endorsement of those websites. The materials at those websites are not part of the materials for this IBM product, and use of those websites is at your own risk.

IBM may use or distribute any of the information you supply in any way it believes appropriate without incurring any obligation to you.

#### Trademarks

IBM, the IBM logo, and ibm.com are trademarks or registered trademarks of International Business Machines Corporation in the United States, other countries, or both. If these and other IBM trademarked terms are marked on their first occurrence in this information with a trademark symbol (<sup>®</sup> or <sup>™</sup>), these symbols indicate U.S. registered or common law trademarks owned by IBM at the time this information was published. Such trademarks may also be registered or common law trademarks in other countries. A current list of IBM trademarks is available on the web at "Copyright and trademark information" at http://www.ibm.com/legal/copytrade.shtml. Adobe and PostScript are either registered trademarks or trademarks of Adobe Systems Incorporated in the United States and/or other countries.

Cell Broadband Engine is a trademark of Sony Computer Entertainment, Inc., in the United States, other countries, or both and is used under license therefrom.

Intel, Intel Xeon, Itanium, and Pentium are trademarks or registered trademarks of Intel Corporation or its subsidiaries in the United States and other countries.

Java and all Java-based trademarks are trademarks of Sun Microsystems, Inc., in the United States, other countries, or both.

Linux is a registered trademark of Linus Torvalds in the United States, other countries, or both.

Microsoft, Windows, and Windows NT are trademarks of Microsoft Corporation in the United States, other countries, or both.

UNIX is a registered trademark of The Open Group in the United States and other countries.

Other company, product, or service names may be trademarks or service marks of others.

#### **Important Notes**

Processor speed indicates the internal clock speed of the microprocessor; other factors also affect application performance.

CD or DVD drive speed is the variable read rate. Actual speeds vary and are often less than the possible maximum.

When referring to processor storage, real and virtual storage, or channel volume, KB stands for 1024 bytes, MB stands for 1 048 576 bytes, and GB stands for 1 073 741 824 bytes.

When referring to hard disk drive capacity or communications volume, MB stands for 1 000 000 bytes, and GB stands for 1 000 000 bytes. Total user-accessible capacity can vary depending on operating environments.

Maximum internal hard disk drive capacities assume the replacement of any standard hard disk drives and population of all hard disk drive bays with the largest currently supported drives that are available from IBM.

Maximum memory might require replacement of the standard memory with an optional memory module.

IBM makes no representation or warranties regarding non-IBM products and services that are ServerProven, including but not limited to the implied warranties of merchantability and fitness for a particular purpose. These products are offered and warranted solely by third parties.

IBM makes no representations or warranties with respect to non-IBM products. Support (if any) for the non-IBM products is provided by the third party, not IBM.

Some software might differ from its retail version (if available) and might not include user manuals or all program functionality.

#### Particulate contamination

Attention: Airborne particulates (including metal flakes or particles) and reactive gases acting alone or in combination with other environmental factors such as humidity or temperature might pose a risk to the device that is described in this document. Risks that are posed by the presence of excessive particulate levels or concentrations of harmful gases include damage that might cause the device to malfunction or cease functioning altogether. This specification sets forth limits for particulates and gases that are intended to avoid such damage. The limits must not be viewed or used as definitive limits, because numerous other factors, such as temperature or moisture content of the air, can influence the impact of particulates or environmental corrosives and gaseous contaminant transfer. In the absence of specific limits that are set forth in this document, you must implement practices that maintain particulate and gas levels that are consistent with the protection of human health and safety. If IBM determines that the levels of particulates or gases in your environment have caused damage to the device. IBM may condition provision of repair or replacement of devices or parts on implementation of appropriate remedial measures to mitigate such environmental contamination. Implementation of such remedial measures is a customer responsibility.

| Contaminant | Limits                                                                                                    |
|-------------|----------------------------------------------------------------------------------------------------|
| Particulate | <ul> <li>The room air must be continuously filtered with 40% atmospheric dust spot efficiency (MERV 9) according to ASHRAE Standard 52.2<sup>1</sup>.</li> <li>Air that enters a data center must be filtered to 99.97% efficiency or greater, using high-efficiency particulate air (HEPA) filters that meet MIL-STD-282.</li> <li>The deliquescent relative humidity of the particulate contamination must be more than 60%<sup>2</sup>.</li> <li>The room must be free of conductive contamination such as zinc whiskers.</li> </ul> |
| Gaseous     | <ul> <li>Copper: Class G1 as per ANSI/ISA 71.04-1985<sup>3</sup></li> <li>Silver: Corrosion rate of less than 300 Å in 30 days</li> </ul>                                                                                                    |

<sup>1</sup> ASHRAE 52.2-2008 - *Method of Testing General Ventilation Air-Cleaning Devices for Removal Efficiency by Particle Size*. Atlanta: American Society of Heating, Refrigerating and Air-Conditioning Engineers, Inc.

<sup>2</sup> The deliquescent relative humidity of particulate contamination is the relative humidity at which the dust absorbs enough water to become wet and promote ionic conduction.

<sup>3</sup> ANSI/ISA-71.04-1985. Environmental conditions for process measurement and control systems: Airborne contaminants. Instrument Society of America, Research Triangle Park, North Carolina, U.S.A.

#### **Documentation format**

The publications for this product are in Adobe Portable Document Format (PDF) and should be compliant with accessibility standards. If you experience difficulties when you use the PDF files and want to request a web-based format or accessible PDF document for a publication, direct your mail to the following address:

Information Development IBM Corporation 205/A0153039 E. Cornwallis Road P.O. Box 12195 Research Triangle Park, North Carolina 27709-2195 U.S.A. In the request, be sure to include the publication part number and title.

When you send information to IBM, you grant IBM a non-exclusive right to use or distribute the information in any way it believes appropriate without incurring any obligation to you.

#### **Electronic emission notices**

#### Federal Communications Commission (FCC) statement

**Note:** This equipment has been tested and found to comply with the limits for a Class A digital device, pursuant to Part 15 of the FCC Rules. These limits are designed to provide reasonable protection against harmful interference when the equipment is operated in a commercial environment. This equipment generates, uses, and can radiate radio frequency energy and, if not installed and used in accordance with the instruction manual, may cause harmful interference to radio communications. Operation of this equipment in a residential area is likely to cause harmful interference, in which case the user will be required to correct the interference at his own expense.

Properly shielded and grounded cables and connectors must be used in order to meet FCC emission limits. IBM is not responsible for any radio or television interference caused by using other than recommended cables and connectors or by unauthorized changes or modifications to this equipment. Unauthorized changes or modifications could void the user's authority to operate the equipment.

This device complies with Part 15 of the FCC Rules. Operation is subject to the following two conditions: (1) this device may not cause harmful interference, and (2) this device must accept any interference received, including interference that may cause undesired operation.

#### Industry Canada Class A emission compliance statement

This Class A digital apparatus complies with Canadian ICES-003.

#### Avis de conformité à la réglementation d'Industrie Canada

Cet appareil numérique de la classe A est conforme à la norme NMB-003 du Canada.

#### Australia and New Zealand Class A statement

Attention: This is a Class A product. In a domestic environment this product may cause radio interference in which case the user may be required to take adequate measures.

#### **European Union EMC Directive conformance statement**

This product is in conformity with the protection requirements of EU Council Directive 2004/108/EC on the approximation of the laws of the Member States relating to electromagnetic compatibility. IBM cannot accept responsibility for any failure to satisfy the protection requirements resulting from a nonrecommended modification of the product, including the fitting of non-IBM option cards.

Attention: This is an EN 55022 Class A product. In a domestic environment this product may cause radio interference in which case the user may be required to take adequate measures.

Responsible manufacturer:

International Business Machines Corp. New Orchard Road Armonk, New York 10504 914-499-1900

European Community contact:

IBM Technical Regulations, Department M456 IBM-Allee 1, 71137 Ehningen, Germany Telephone: +49 7032 15-2937 E-mail: tjahn@de.ibm.com

#### **Germany Class A statement**

#### Deutschsprachiger EU Hinweis:

# Hinweis für Geräte der Klasse A EU-Richtlinie zur Elektromagnetischen Verträglichkeit

Dieses Produkt entspricht den Schutzanforderungen der EU-Richtlinie 2004/108/EG zur Angleichung der Rechtsvorschriften über die elektromagnetische Verträglichkeit in den EU-Mitgliedsstaaten und hält die Grenzwerte der EN 55022 Klasse A ein.

Um dieses sicherzustellen, sind die Geräte wie in den Handbüchern beschrieben zu installieren und zu betreiben. Des Weiteren dürfen auch nur von der IBM empfohlene Kabel angeschlossen werden. IBM übernimmt keine Verantwortung für die Einhaltung der Schutzanforderungen, wenn das Produkt ohne Zustimmung der IBM verändert bzw. wenn Erweiterungskomponenten von Fremdherstellern ohne Empfehlung der IBM gesteckt/eingebaut werden.

EN 55022 Klasse A Geräte müssen mit folgendem Warnhinweis versehen werden: "Warnung: Dieses ist eine Einrichtung der Klasse A. Diese Einrichtung kann im Wohnbereich Funk-Störungen verursachen; in diesem Fall kann vom Betreiber verlangt werden, angemessene Maßnahmen zu ergreifen und dafür aufzukommen."

# Deutschland: Einhaltung des Gesetzes über die elektromagnetische Verträglichkeit von Geräten

Dieses Produkt entspricht dem "Gesetz über die elektromagnetische Verträglichkeit von Geräten (EMVG)". Dies ist die Umsetzung der EU-Richtlinie 2004/108/EG in der Bundesrepublik Deutschland.

#### Zulassungsbescheinigung laut dem Deutschen Gesetz über die elektromagnetische Verträglichkeit von Geräten (EMVG) (bzw. der EMC EG Richtlinie 2004/108/EG) für Geräte der Klasse A

Dieses Gerät ist berechtigt, in Übereinstimmung mit dem Deutschen EMVG das EG-Konformitätszeichen - CE - zu führen.

Verantwortlich für die Einhaltung der EMV Vorschriften ist der Hersteller:

International Business Machines Corp. New Orchard Road Armonk, New York 10504 914-499-1900 Der verantwortliche Ansprechpartner des Herstellers in der EU ist:

IBM Deutschland Technical Regulations, Department M456 IBM-Allee 1, 71137 Ehningen, Germany Telephone: +49 7032 15-2937 E-mail: tjahn@de.ibm.com

Generelle Informationen:

Das Gerät erfüllt die Schutzanforderungen nach EN 55024 und EN 55022 Klasse A.

#### Japan VCCI Class A statement

この装置は、クラス A 情報技術装置です。この装置を家庭環境で使用する と電波妨害を引き起こすことがあります。この場合には使用者が適切な対策 を講ずるよう要求されることがあります。 VCCI-A

This is a Class A product based on the standard of the Voluntary Control Council for Interference (VCCI). If this equipment is used in a domestic environment, radio interference may occur, in which case the user may be required to take corrective actions.

#### Korea Communications Commission (KCC) statement

이기기는 업무용으로 전자파 적합등록을 받은 기기 이오니, 판매자 또는 사용자는 이점을 주의하시기 바라며, 만약 잘못 구입하셨을 때에는 구입한 곳에 서 비업무용으로 교환하시기 바랍니다.

Please note that this equipment has obtained EMC registration for commercial use. In the event that it has been mistakenly sold or purchased, please exchange it for equipment certified for home use.

#### **Russia Electromagnetic Interference (EMI) Class A statement**

ВНИМАНИЕ! Настоящее изделие относится к классу А. В жилых помещениях оно может создавать радиопомехи, для снижения которых необходимы дополнительные меры

#### People's Republic of China Class A electronic emission statement

中华人民共和国"A类"警告声明

声 明 此为A级产品,在生活环境中,该产品可能会造成无线电干扰。在这种情况下, 可能需要用户对其干扰采取切实可行的措施。

### Taiwan Class A compliance statement

| 警告使用者:      |
|-------------|
| 這是甲類的資訊產品,在 |
| 居住的環境中使用時,可 |
| 能會造成射頻干擾,在這 |
| 種情況下,使用者會被要 |
| 求採取某些適當的對策。 |

### Index

### Symbols

/ command 10

### **Numerics**

802.1p 230 802.1x 255

## Α

abbreviating commands (CLI) 14 access control user 213 accessible documentation 471 ACL IPv6 242 ACL metering 237 ACL Port menu 227, 228 ACL re-marking 238 ACL re-marking (IPv6) 245 ACL statistics 174 active configuration block 183, 429 active IP interface 365 active port **VLAN 365** active switch configuration gtcfg 408 ptcfg 408 restoring 408 active switch, saving and loading configuration 408 addr IP route tag 59 administrator account 6 admpw (system option) 213 aging STP information 48, 50 apply (global command) 183 applying configuration changes 183 assistance, getting 467 autonomous system filter action 309 autonomous system filter path action 309 as 309 aspath 309

## В

backup configuration block 183, 429 banner (system option) 185 BBI 5

#### BGP

aggregation configuration 330 configuration 325 eBGP 325 iBGP 325 in route 327 IP address, border router 326 IP route tag 59 keep-alive time 327 peer 325 peer configuration 326 redistribution configuration 328 remote autonomous system 326 router hops 327 Boot Management menu 431 boot options menu 421 bootstrap protocol 356 Border Gateway Protocol 59 configuration 325 Border Gateway Protocol (BGP) operations-level options 413 BPDU. See Bridge Protocol Data Unit. bridge priority 47, 52 Bridge Protocol Data Unit (BPDU) 48, 52 STP transmission frequency 266 Bridge Spanning-Tree parameters 266 broadcast IP route tag 59 IP route type 58 Browser-Based Interface 5

### С

capture dump information to a file 448 Cisco Ether Channel 275 CIST 262 CIST information 51 Class A electronic emission notice 472 clear ARP entries 442 dump information 449 FDB entry 438 routing table 443 command (help) 10 Command-Line Interface (CLI) 5 to 7, 9 commands abbreviations 14 conventions used in this manual 2 global commands 10 shortcuts 14 stacking 14 tab completion 15 Common Internal Spanning Tree 262

configuration 802.1x 255 administrator password 213 apply changes 183 CIST 262 default gateway interval, for health checks 301 default gateway IP address 301 dump command 407 failover 284 flow control 224, 229 Gigabit Ethernet 220 IGMP 333 IP static route 303 IPv4 static route 302 LDAP 195 operating mode 229 port link speed 229 port mirroring 251 port trunking 275 save changes 183 **SNMP 199** switch IP address 300 TACACS+ 192 user password 213 view changes 182 VLAN default (PVID) 221 VLAN IP interface 300 VLAN tagging 221 **VRRP 359** configuration block active 429 backup 429 factory 429 selection 429 configuration menu 181 configuration, RIP 310 configuring routing information protocol 310 contamination, particulate and gaseous 471 COS queue information 89 cost STP information 48, 50, 52 STP port option 268 CPU statistics 171 CPU utilization 171 cur (system option) 192, 198, 212

### D

date system option 185 daylight savings time 185 debugging 435 default gateway information 56, 57 interval, for health checks 301 default gateway, IPv6 367 default password 6 delete FDB entry 438 diff (global) command, viewing changes 182 direct (IP route type) 58 directed broadcasts 305 disconnect idle timeout 7 DNS statistics 139 documentation format 471 downloading software 425 dump configuration command 407 maintenance 435 duplex mode link status 18, 96 dynamic routes 443

### Ε

ECMP route hashing 302 ECMP route information 77 ECP configuration 271 information 39 Edge Control Protocol 271 Edge Virtual Bridging, configuration 406 electronic emission Class A notice 472 error disable and recovery port 222 system 186 EtherChannel (port trunking) 275

### F

factory configuration block 429 factory default configuration 7 failover configuration 284 FCC Class A notice 472 FDB statistics 122 first-time configuration 7 fixed IP route tag 59 flag field 60 flow control 18, 96 configuring 224, 229 forwarding configuration IP forwarding configuration 305 forwarding database (FDB) 435 delete entry 438 Forwarding Database Information Menu 34 Forwarding Database Menu 438 forwarding state (FWD) 35, 48, 52, 53 fwd (STP bridge option) 267 FwdDel (forward delay), bridge port 48, 50, 52

### G

gaseous contamination 471

gateway, IPv4 300 getting help 467 gig (Port Menu option) 220 Gigabit Ethernet configuration 220 Gigabit Ethernet Physical Link 220 global commands 10 gtcfg (TFTP load command) 408

### Η

hardware service and support 468 health checks default gateway interval, retries 301 retry, number of failed health checks 301 hello STP information 48, 50, 52 help 10 help, getting 467 Hot Links configuration 289 hot-standby failover 363 hprompt system option 186 http //www.ibm.com/systems/support 425 HTTPS 216

## I

IBM support line 468 ICMP statistics 140 idle timeout 7 **IEEE** standards 802.1d 265 802.1p 230 802.1s 261 802.1w 261 802.1x 45 **IGMP 333** IGMP Snooping 334 IGMP statistics 144 image downloading 425 software, selecting 428 indirect (IP route type) 58 Information Menu 17 Interface change stats 152, 157 IP address ARP information 60 configuring default gateway 301 IP forwarding directed broadcasts 305 IP forwarding information 56, 57 IP Information 84, 86 IP Information Menu 56, 57

IP interface active 365 configuring address 300 configuring VLANs 300 IP interfaces 58 information 56, 57 IP route tag 59 priority increment value (ifs) for VRRP 366 IP network filter configuration 306 IP Route Manipulation Menu 443 IP routing tag parameters 59 IP Static Route Menu 303 IP statistics 131, 133 IP switch processor statistics 128 **IPsec** OSPFv3 378 OSPFv3 AH 379 OSPFv3 ESP 380 IPv4 Static Route Menu 302 IPv6 ACLs 242 IPv6 default gateway configuration 367 IPv6 Neighbor Discovery prefix 385 IPv6 Neighbor Discovery Prefix information 77 IPv6 Path MTU information 84 IPv6 static routes 368

### L

LACP 282 Layer 2 Menu 31 Layer 3 Menu 55 LDAP 195 LEARNING (port state) 48, 52 Link Aggregation Control Protocolconfiguration LACP 282 link speed 229 link status 18 command 96 duplex mode 18, 96 port speed 18, 96 Link Status Information 96 linkt (SNMP option) 200 LLDP configuration 272 statistics 124 TLV 274 local (IP route type) 58 log (syslog messages) 189 Loopback Interface configuration 389

### Μ

MAC (media access control) address 19, 29, 34, 60, 438 Main Menu 9 Command-Line Interface (CLI) 7 summary 9 Maintenance IGMP 444 IGMP Groups 444 IGMP Multicast Routers 445 Maintenance Menu 435 Management Processor (MP) 439 display MAC address 19, 29 manual style conventions 2 martian IP route tag (filtered) 59 IP route type (filtered out) 58 MaxAge (STP information) 48, 50, 52 MD5 cryptographic authentication 315 MD5 key 319 media access control. See MAC address. metering (ACL) 237 Miscellaneous Debug Menu 439 monitor port 252 mp packet 161, 166, 167, 168 MP. See Management Processor. multicast IP route type 58 multiple management VLANs 293 Multiple Spanning Tree configuration 261 mxage (STP bridge option) 267

### Ν

nbr change statistics 150, 155 Neighbor Discovery cache configuration 369 Neighbor Discovery prefix 385 Neighbor Discovery Profile 386 network management 5 notes, important 470 notice 185 notices 469 notices, electronic emission 472 notices, FCC Class A 472 NTP server menu 197 NTP synchronization 198

## 0

OAM Discovery configuration 226 information 42 online help 10 operating mode, configuring 229 Operation, Administration, and Maintenance protocol 226 operations menu 409 operations-level BGP options 413 operations-level BGP options 412 Operations-Level Port Options 410, 411, 414 operations-level VRRP options 412 ospf area index 313, 315, 371 authentication key 318 configuration 313 cost of the selected path 318 cost value of the host 322, 382 dead, declaring a silent router to be down 318, 378 dead, health parameter of a hello packet 321, 381 export 323 fixed routes 325 general 149 global 149 hello, authentication parameter of a hello packet 321, 381 host entry configuration 322, 382 host routes 313, 371 interface 313, 371 interface configuration 318 link state database 313, 372 Not-So-Stubby Area 315, 373 priority value of the switch interface 318 range number 313, 371 redistribution menu 313, 372 route redistribution configuration 323 spf, shortest path first 316 stub area 315, 373 summary range configuration 316 transit area 315, 373 transit delay 318 type 315, 373 virtual link 313, 371 virtual link configuration 321, 381 virtual neighbor, router ID 321, 381 **OSPF** Database Information 67 **OSPF** general 64 OSPF General Information 66, 72 OSPF Information 64, 69 OSPF Information Route Codes 69 OSPF statistics 148, 153 OSPFv3 configuration 371

### Ρ

parameters tag 59 type 58 particulate contamination 471 Password user access control 213 password administrator account 6 default 6 user account 6 VRRP authentication 366 passwords 6 Path MTU statistics 138 ping 11 poisoned reverse, as used with split horizon 311 port configuration 220 Port Error Disable and Recovery 222 Port Menu configuration options 220 configuring Gigabit Ethernet (gig) 220 port mirroring configuration 251 Port number 96 port speed 18, 96 port states UNK (unknown) 35 port trunking description 275 port trunking configuration 275 ports disabling (temporarily) 222 information 97 membership of the VLAN 33, 54 priority 48, 52 STP port priority 268 VLAN ID 18, 97 preemption assuming VRRP master routing authority 362 virtual router 361, 364 Prefix Policy Table, IPv6 388 priority virtual router 364 priority (STP port option) 268 prisrv primary radius server 191 Private VLAN 296 Protected Mode 414 Protocol-based VLAN 294 ptcfg (TFTP save command) 408 PVID (port VLAN ID) 18,97 PVLAN 294 pwd 12

### Q

quiet (screen display option) 12

## R

RADIUS server menu 191 read community string (SNMP option) 200 receive flow control 224, 229 recovery, failed software upgrade 431 reference ports 35 re-mark ACL 238 re-marking (IPv6 ACL) 245 Remote Monitoring (RMON) 391 retries radius server 191 retry health checks for default gateway 301 rip IP route tag 59 **RIP Information 75** RIP information 74, 76, 77 RIP. See Routing Information Protocol. RMON configuration 391 information 92 port configuration 221 statistics 118 route statistics 137, 138 router hops 327 routing information protocol configuration 310 Routing Information Protocol (RIP) 59, 310 options 311 poisoned reverse 311 split horizon 311 version 1 parameters 310 RSTP information 49 Rx/Tx statistics 149, 154

### S

save (global command) 183 noback option 183 save command 429 secret radius server 191 secsrv secondary radius server 191 Secure Shell 190 service and support 468 setup facility 7 sFlow configuration 218 shortcuts (CLI) 14 snap traces buffer 439 SNMP 5, 106, 199 menu options 199 set and get access 200 SNMP Agent 463 SNMP statistics 174 SNMPv3 201 software image 425 image file and version 19, 29 software service and support 468 spanning tree configuration 265 Spanning-Tree Protocol 53 bridge parameters 266 bridge priority 47, 52 port cost option 268 port priority option 268 root bridge 47, 52, 266 switch reset effect 429 split horizon 311

stacking commands (CLI) 14 state (STP information) 48, 50, 52 static IP route tag 59 static route rem 302 static route, IPv6 368 statis route add 302 statistics management processor 160 Statistics Menu 105 subnets IP interface 299 support line 468 support web site 468 switch name and location 19, 29 resetting 429 syslog system host log configuration 188 system contact (SNMP option) 200 date and time 19, 29 information 29 location (SNMP option) 199 System Error Disable and Recovery 186 System Information 19 System Maintenance Menu 437 system options admpw (administrator password) 213 cur (current system parameters) 192, 198, 212 date 185 hprompt 186 login banner 185 time 185 tnport 211 usrpw (user password) 213 wport 211 system parameters, current 192, 198, 212

### Т

tab completion (CLI) 15 tacacs 192 TACACS+ 192 TCP 129 TCP statistics 142, 170 technical assistance 467 telephone assistance 468 telephone numbers 468 Telnet configuring switches using 407 telnet radius server 191 text conventions 2 TFTP 427 PUT and GET commands 408

TFTP server 408 thash layer 2 277, 278 time system option 185 timeout radius server 191 timeouts idle connection 7 timers kickoff 152, 157 TLV 274 tnport system option 211 trace buffer 439 traceroute 12 Tracking **VRRP 360** trademarks 469 transceiver status 98 transmit flow control 224, 229 trunk hash algorithm 276 trunk troup information 53 type of area ospf 315, 373 type parameters 58 typographic conventions, manual 2

# U

UCB statistics 171 UDLD configuration 225 information 41 UDP 129 UDP statistics 143 UniDirectional Link Detection 225 unknown (UNK) port state 35 Unscheduled System Dump 449 upgrade, switch software 425 user access control configuration 213 user account 6 usrpw (system option) 213 Uuencode Flash Dump 448

### V

verbose 12 Virtual Link Aggregation Control Protocol 279 Virtual NIC group configuration 399 Virtual NIC configuration 397 virtual router description 360 priority 364 tracking criteria 362 virtual router group VRRP priority tracking 363 virtual router group configuration 363 virtual router group priority tracking 365 Virtual Router Redundancy Protocol (VRRP) authentication parameters for IP interfaces 366 group options (prio) 364 operations-level options 412 password, authentication 366 priority election for the virtual router 361 priority tracking options 326, 362 Virtual Router Redundancy Protocol configuration 359 virtual routers increasing priority level of 362 master preemption (preem) 364 master preemption (prio) 361 priority increment values (vrs) for VRRP 366 virtualization configuration 395 information 99 operations 415 VLAG configuration 279 VLAN active port 365 configuration 292 VLAN tagging port configuration 221 port restrictions 293 **VLANs** ARP entry information 60 information 54 name 33, 54 port membership 33, 54 setting default number (PVID) 221 tagging 18, 97, 293 VLAN Number 54 VM bandwidth management 396 Edge Virtual Bridge configuration 406 group configuration 401 information 100 policy 396 profile configuration 403 VMware configuration 405 VMware information 101 VMware operations 416 VNIC information 102 VNIC configuration 397 VNIC group configuration 399 VRID (virtual router ID) 360, 363 VRRP interface configuration 365 master advertisements 361 tracking 360 tracking configuration 366 VRRP Information 83 VRRP master advertisements time interval 364 VRRP statistics 158

### W

watchdog timer 435 website, publication ordering 467 website, support 468 website, telephone support numbers 468 weights setting virtual router priority values 366 wport 211 write community string (SNMP option) 200

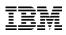

Part Number: 88Y7942

Printed in USA

(IP) P/N: 88Y7942